# **ROCm Documentation**

*Release 5.6.1*

**Advanced Micro Devices, Inc.**

**Oct 31, 2023**

# **CONTENTS**

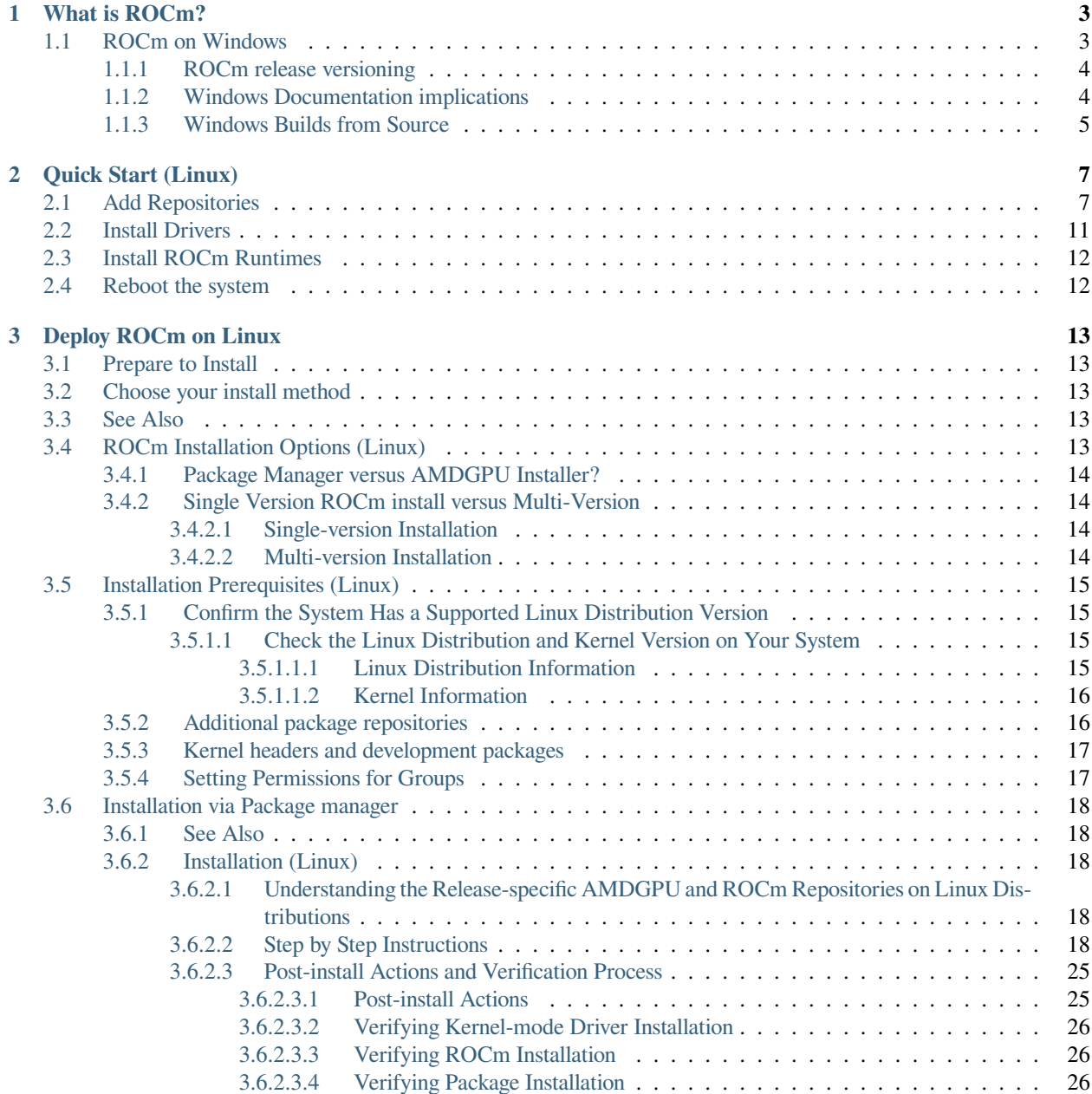

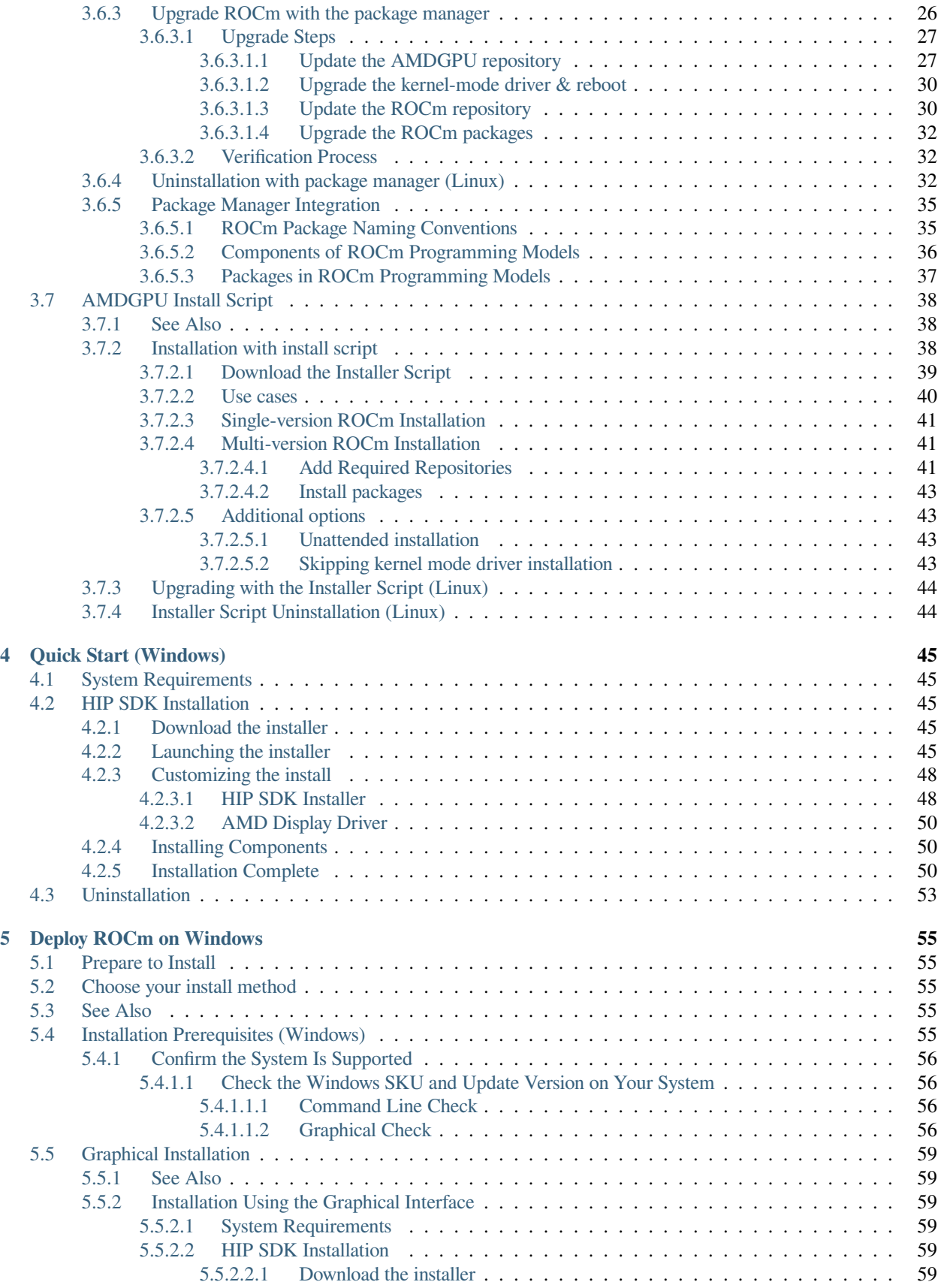

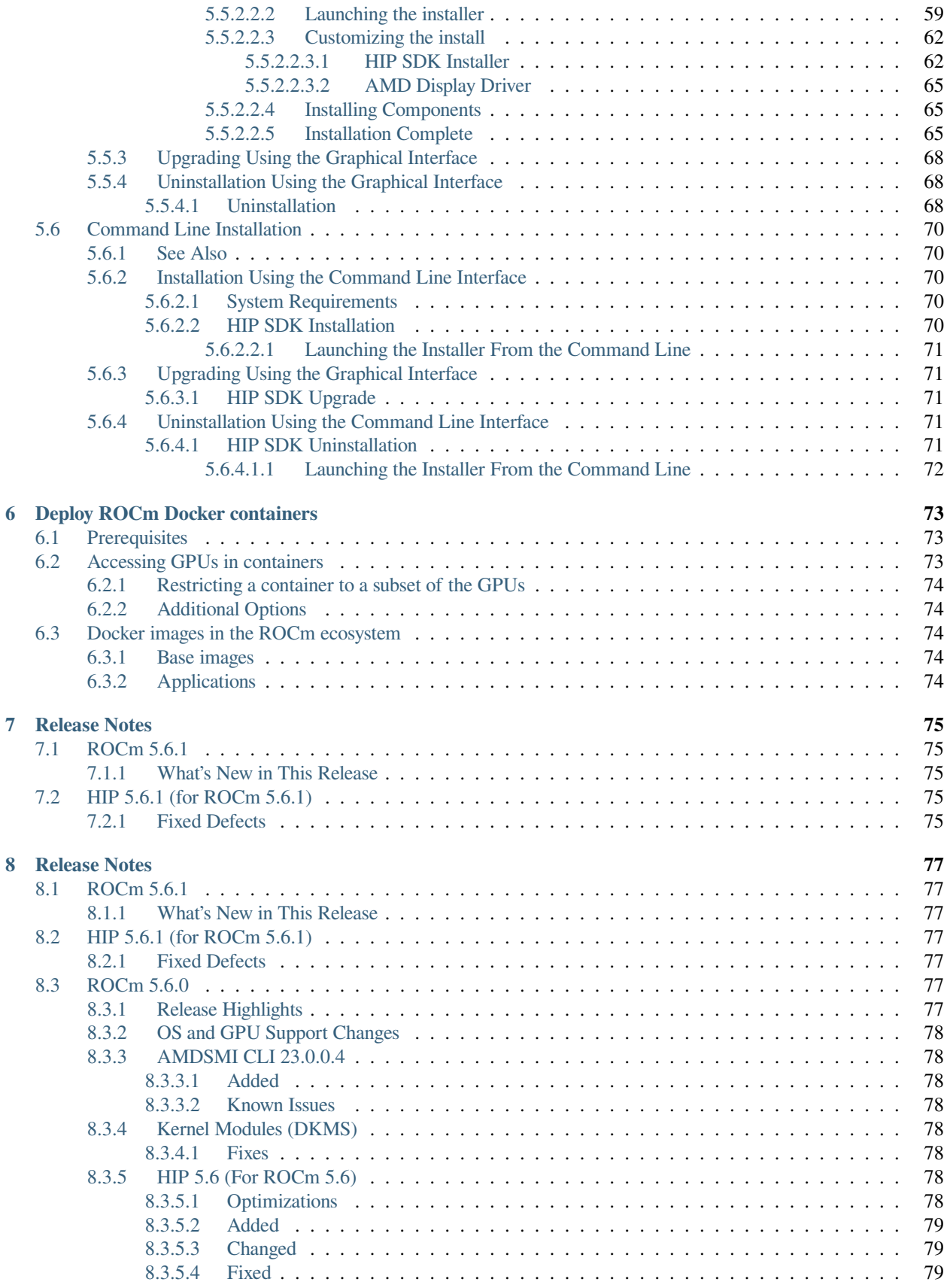

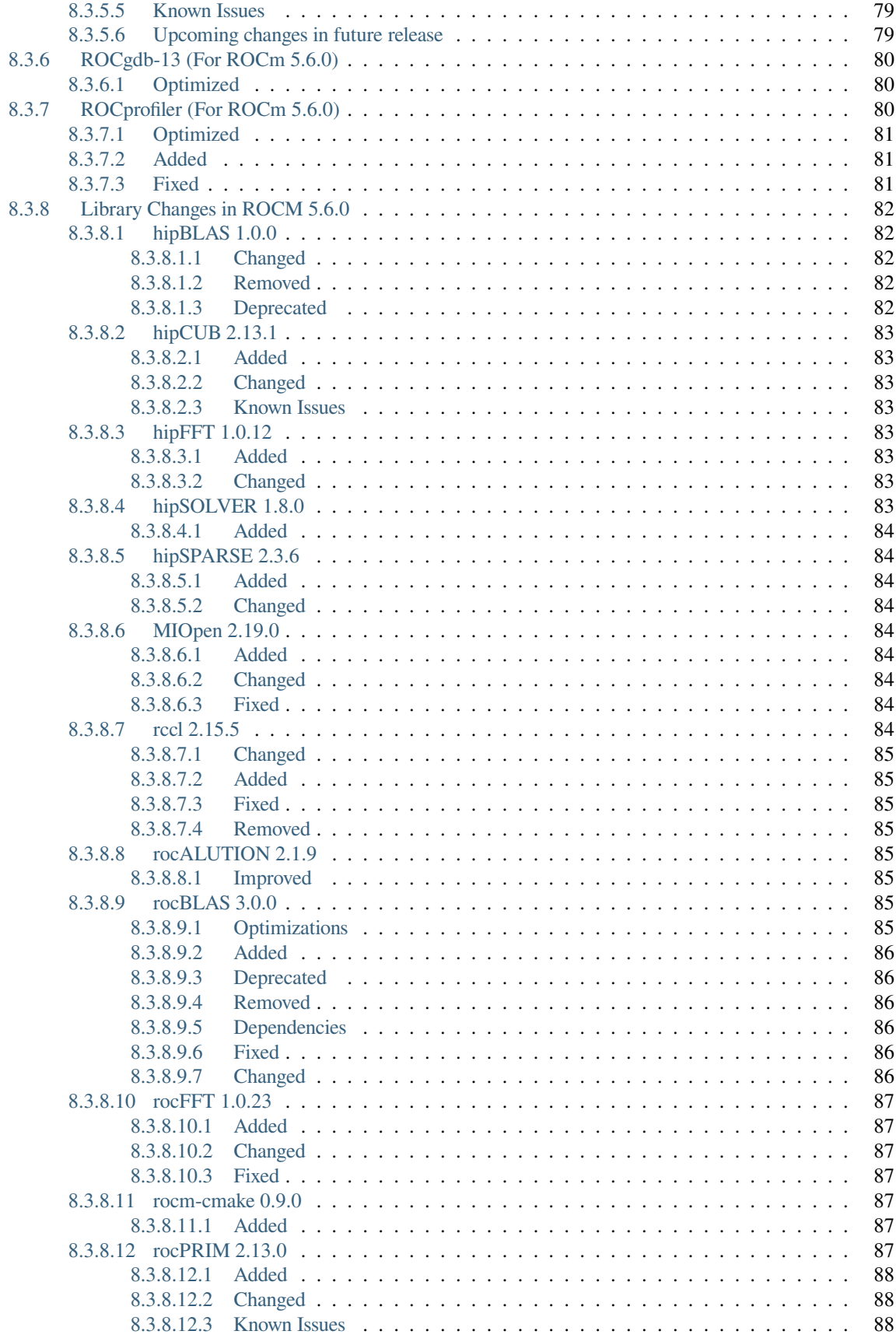

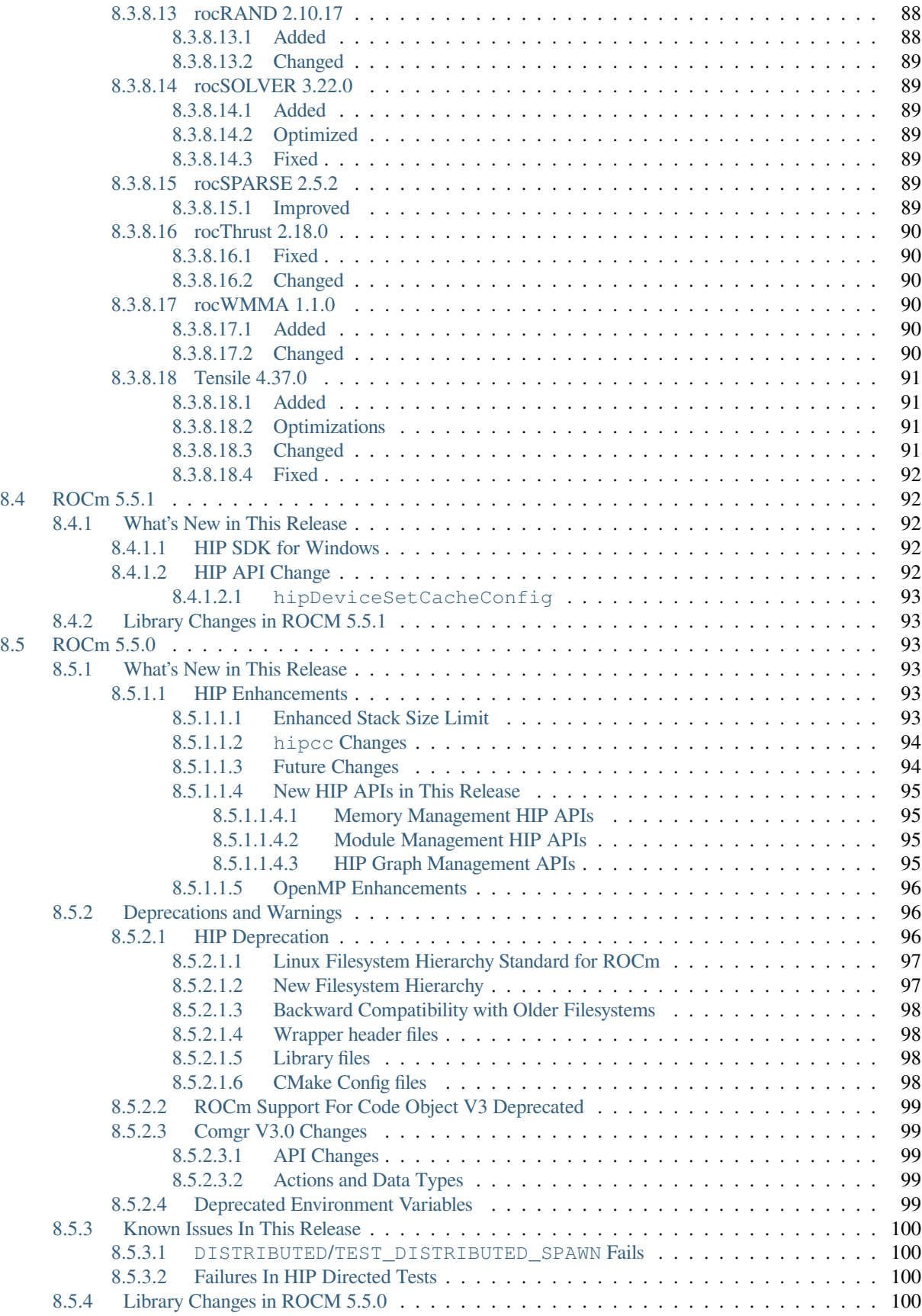

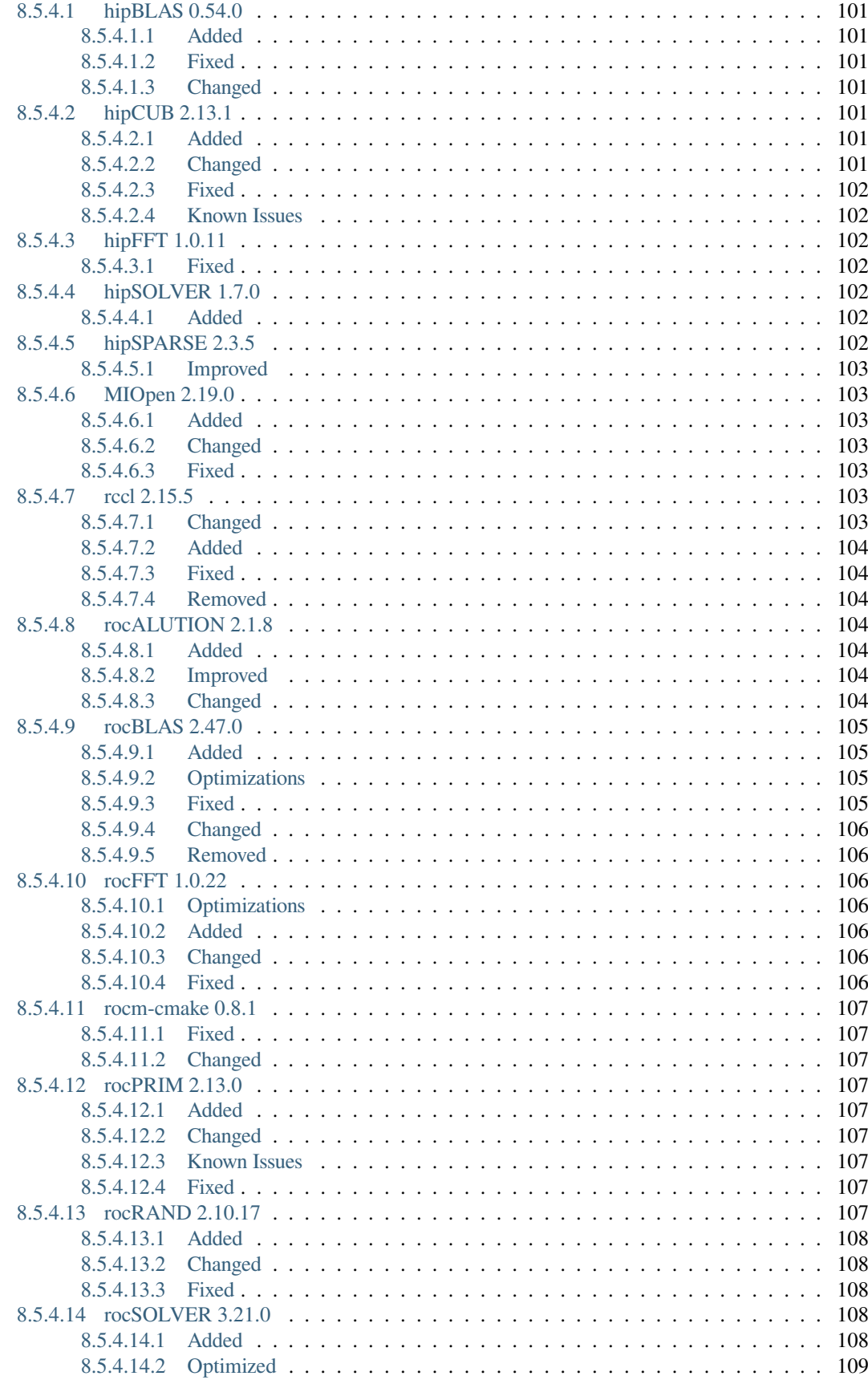

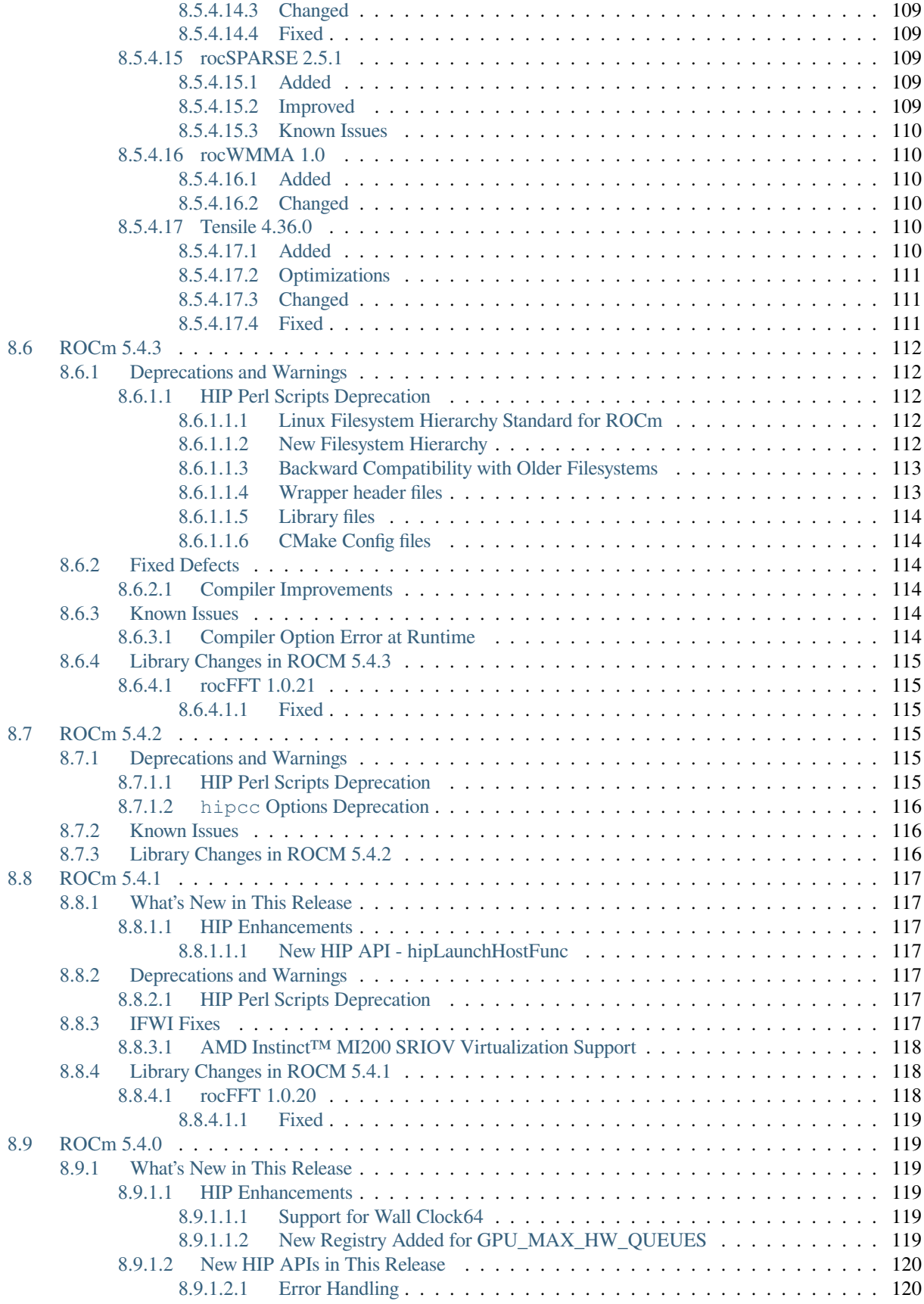

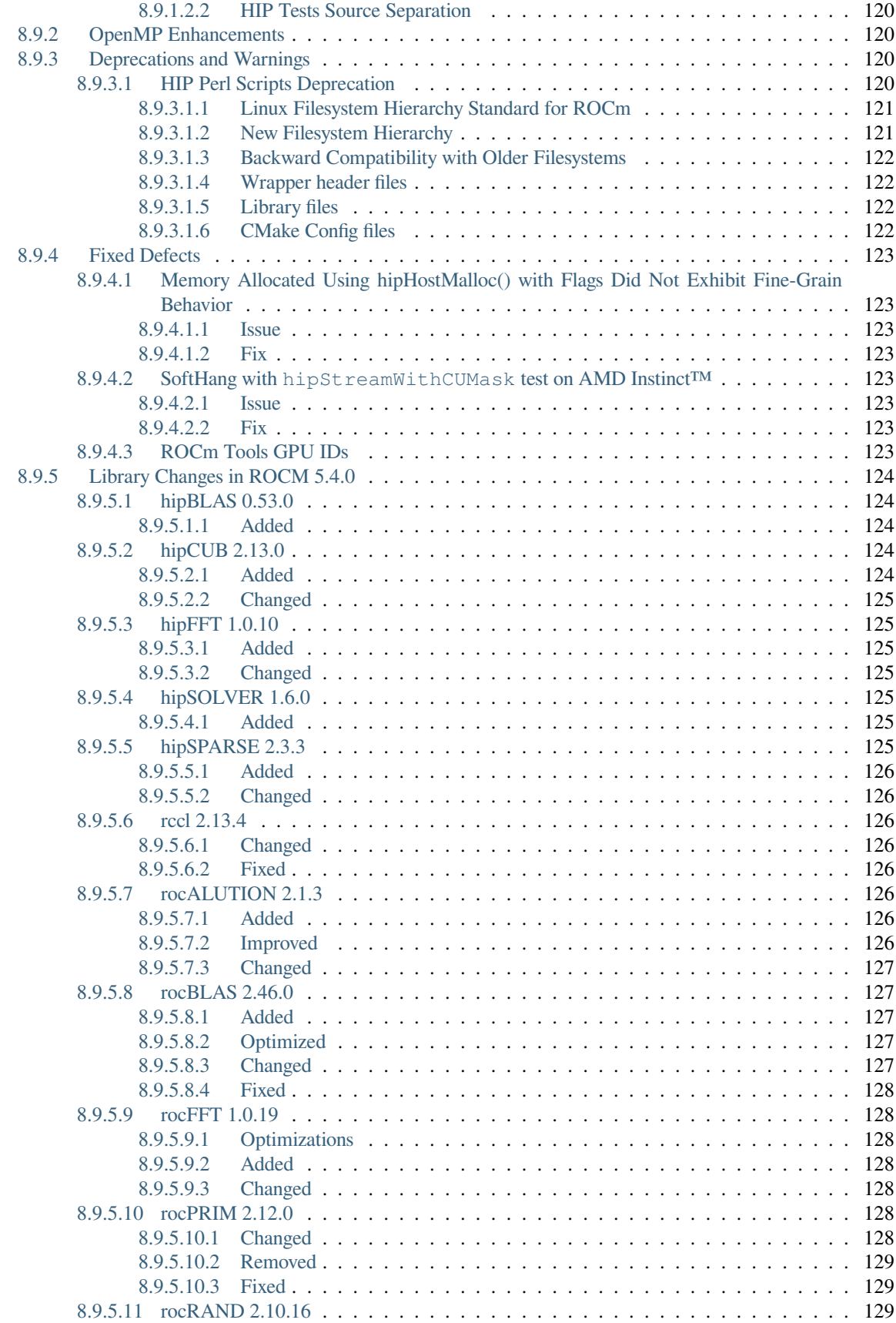

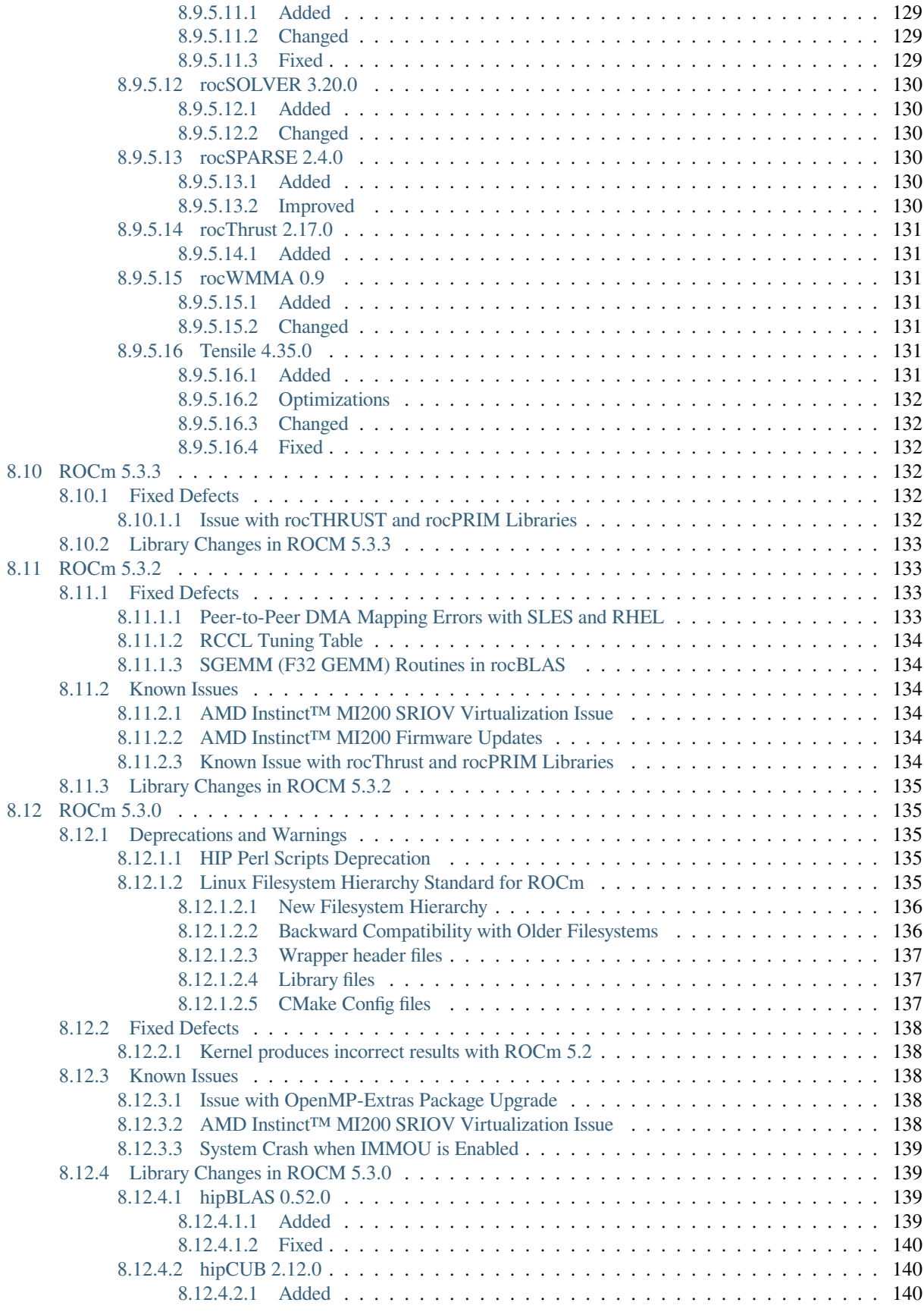

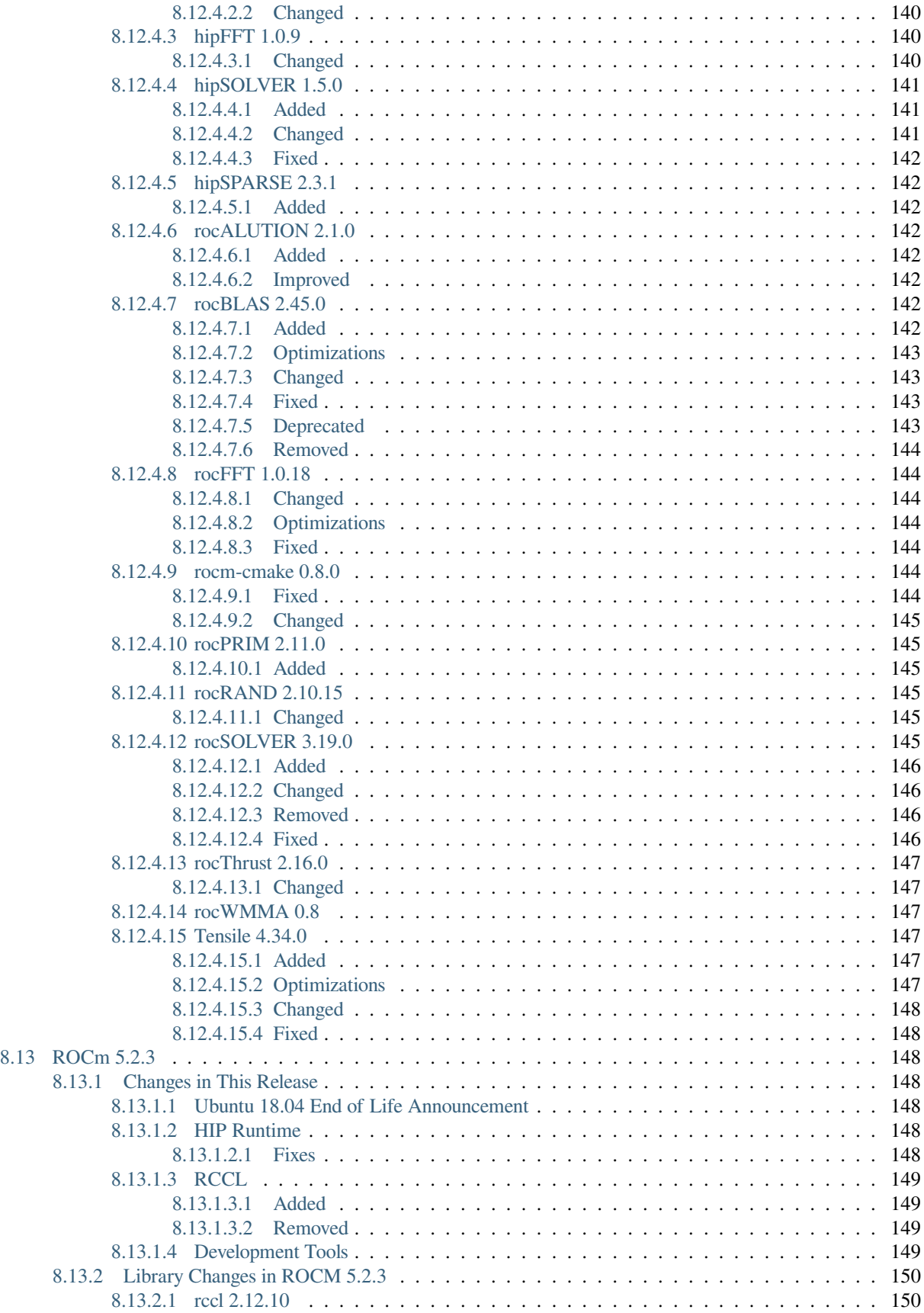

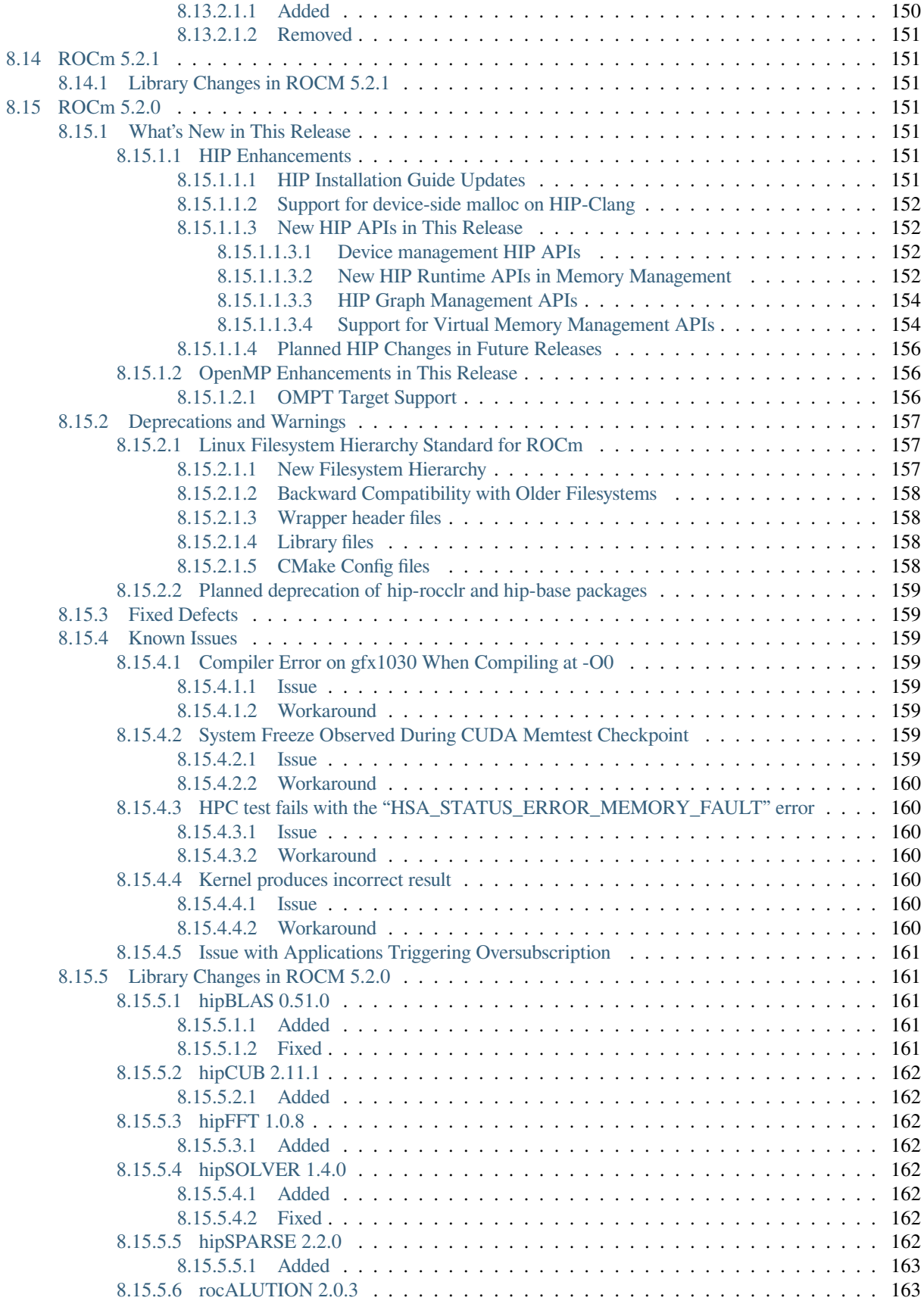

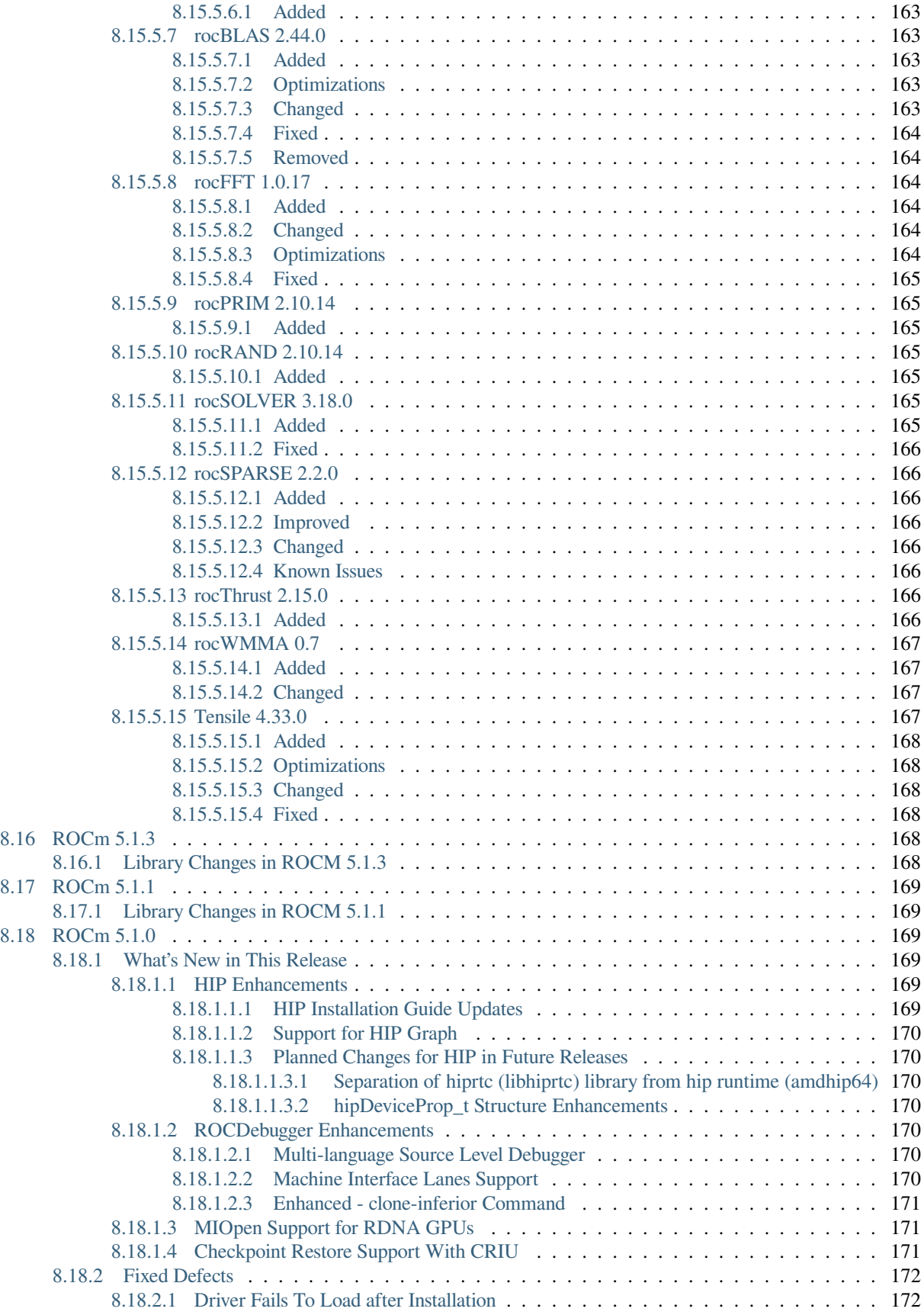

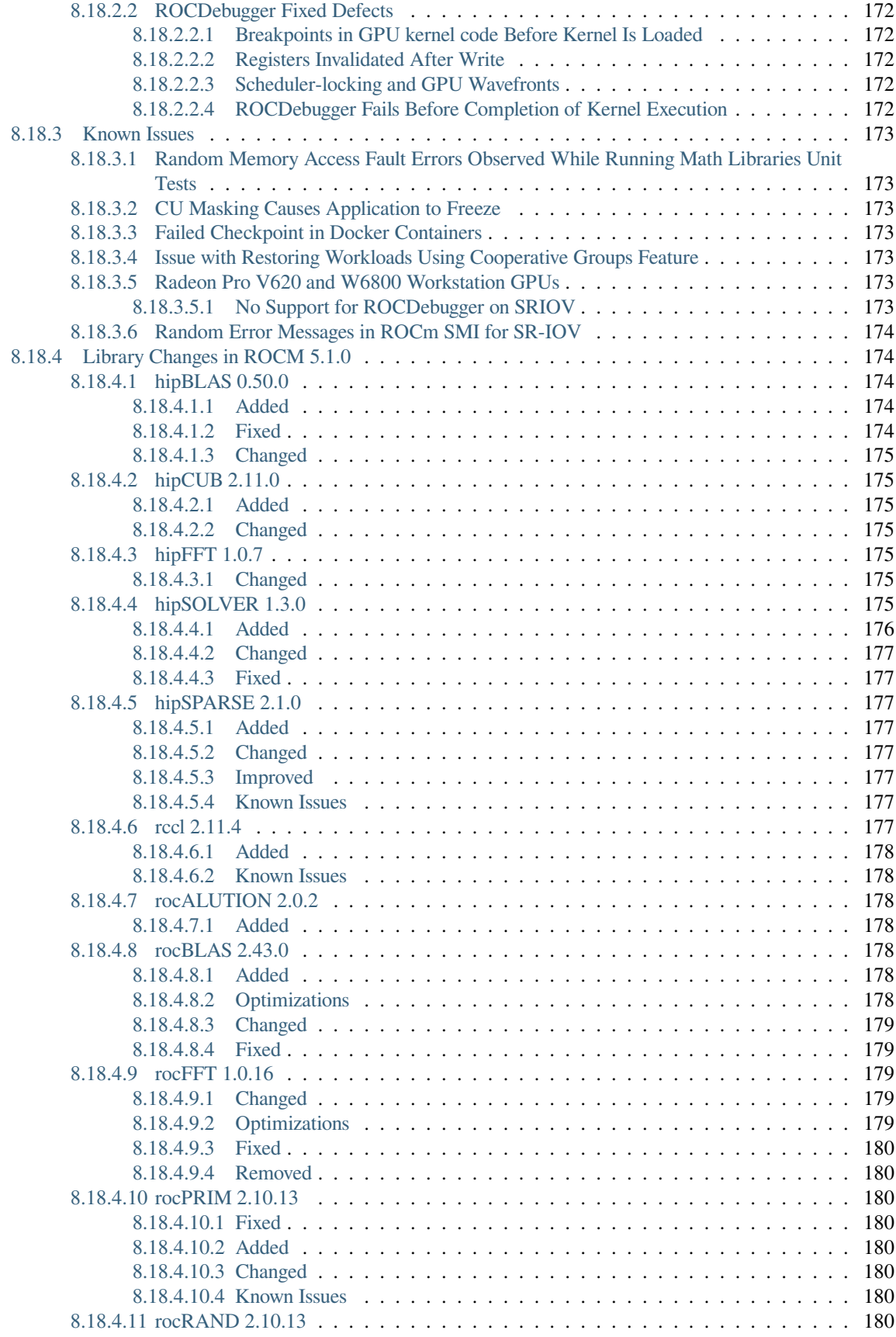

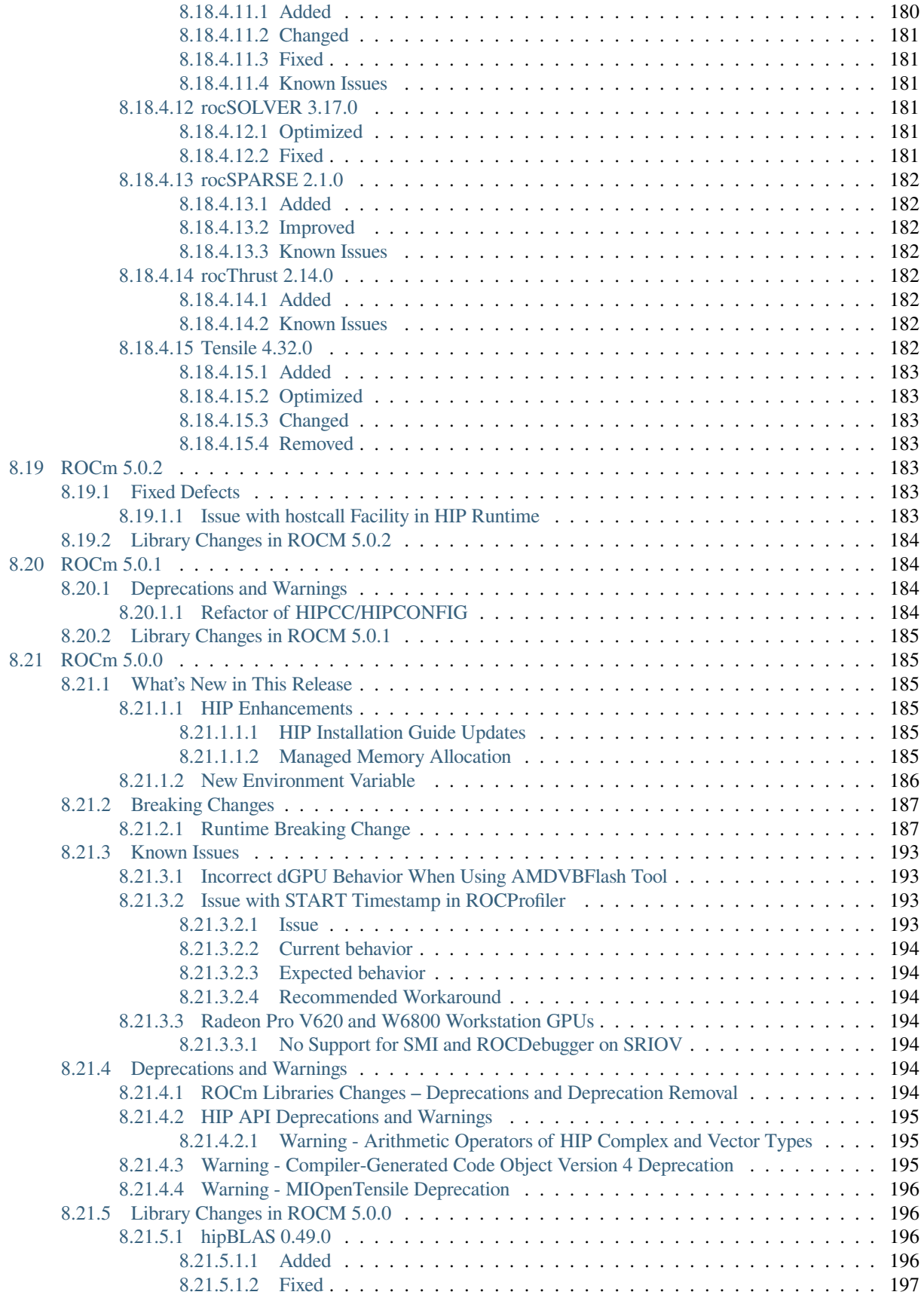

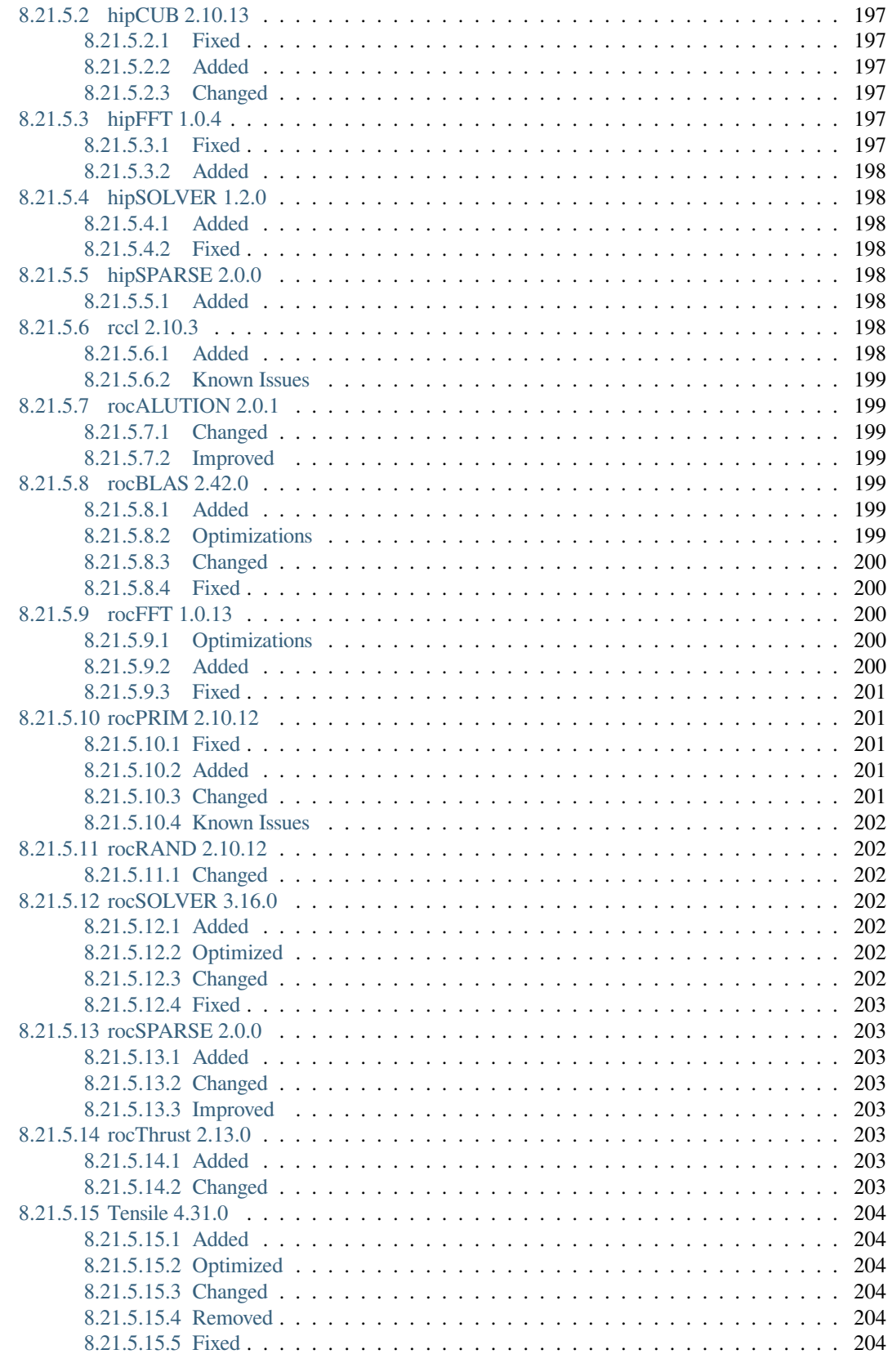

**[9 GPU Support and OS Compatibility \(Linux\)](#page-228-0) 205**

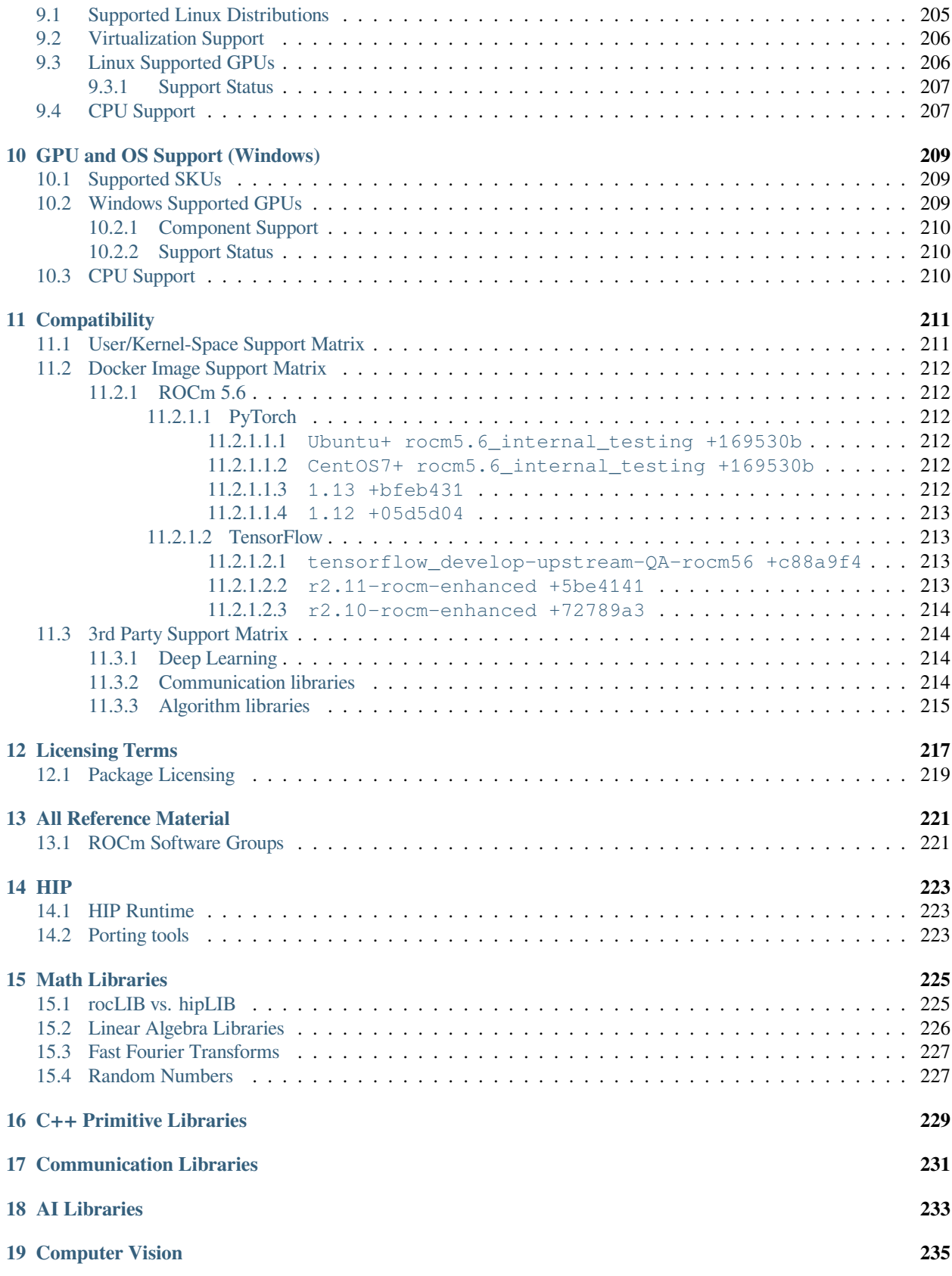

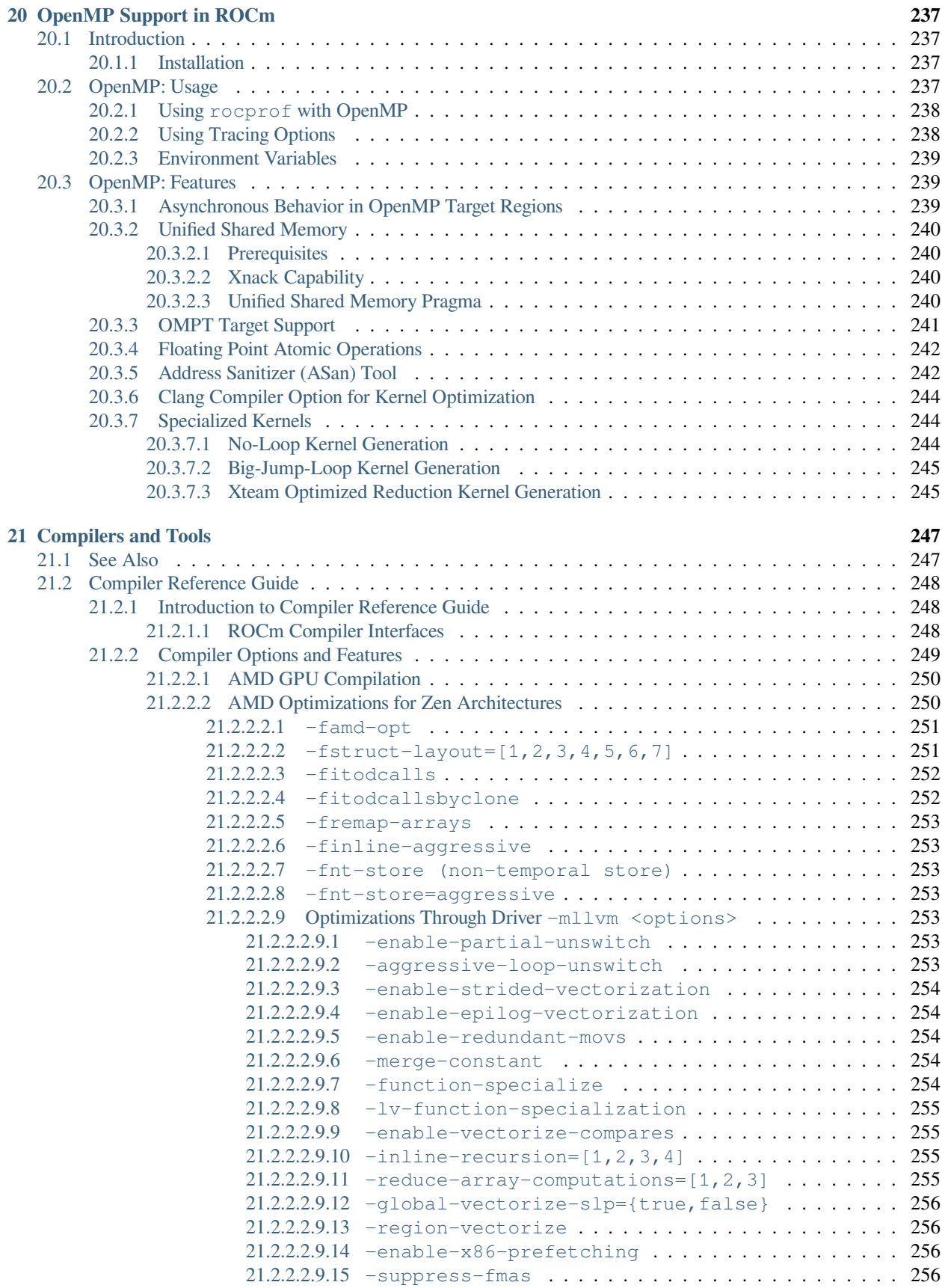

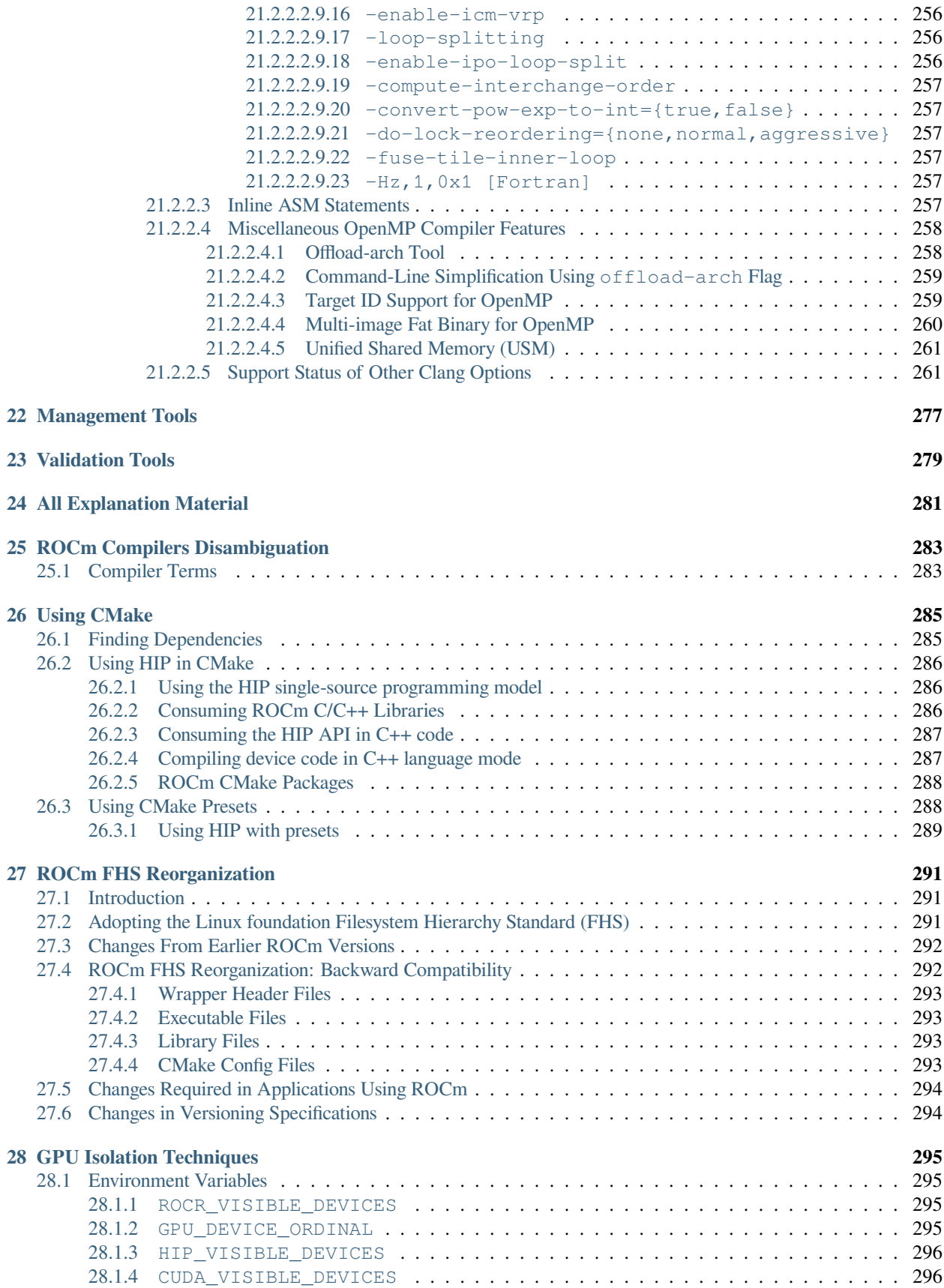

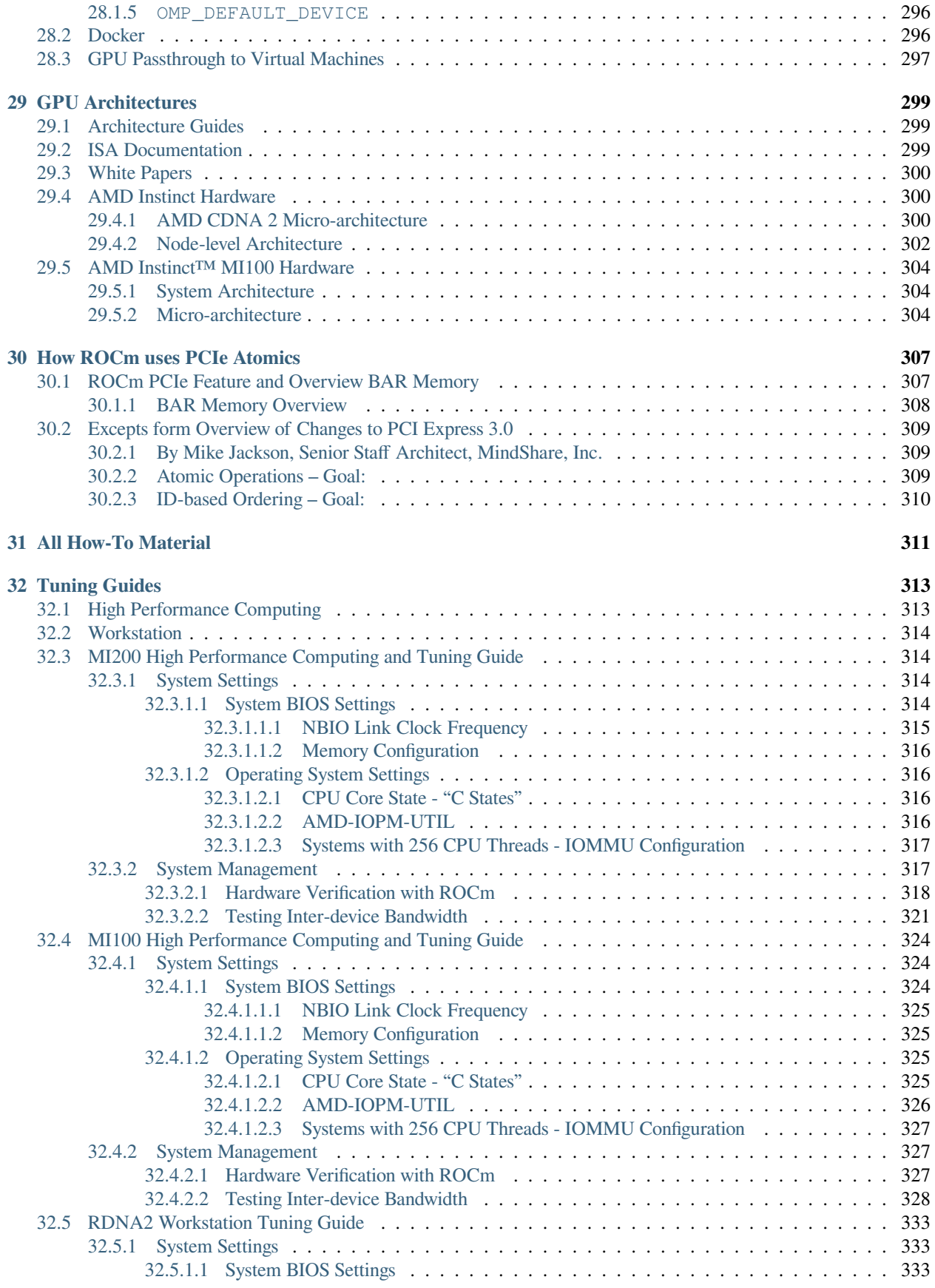

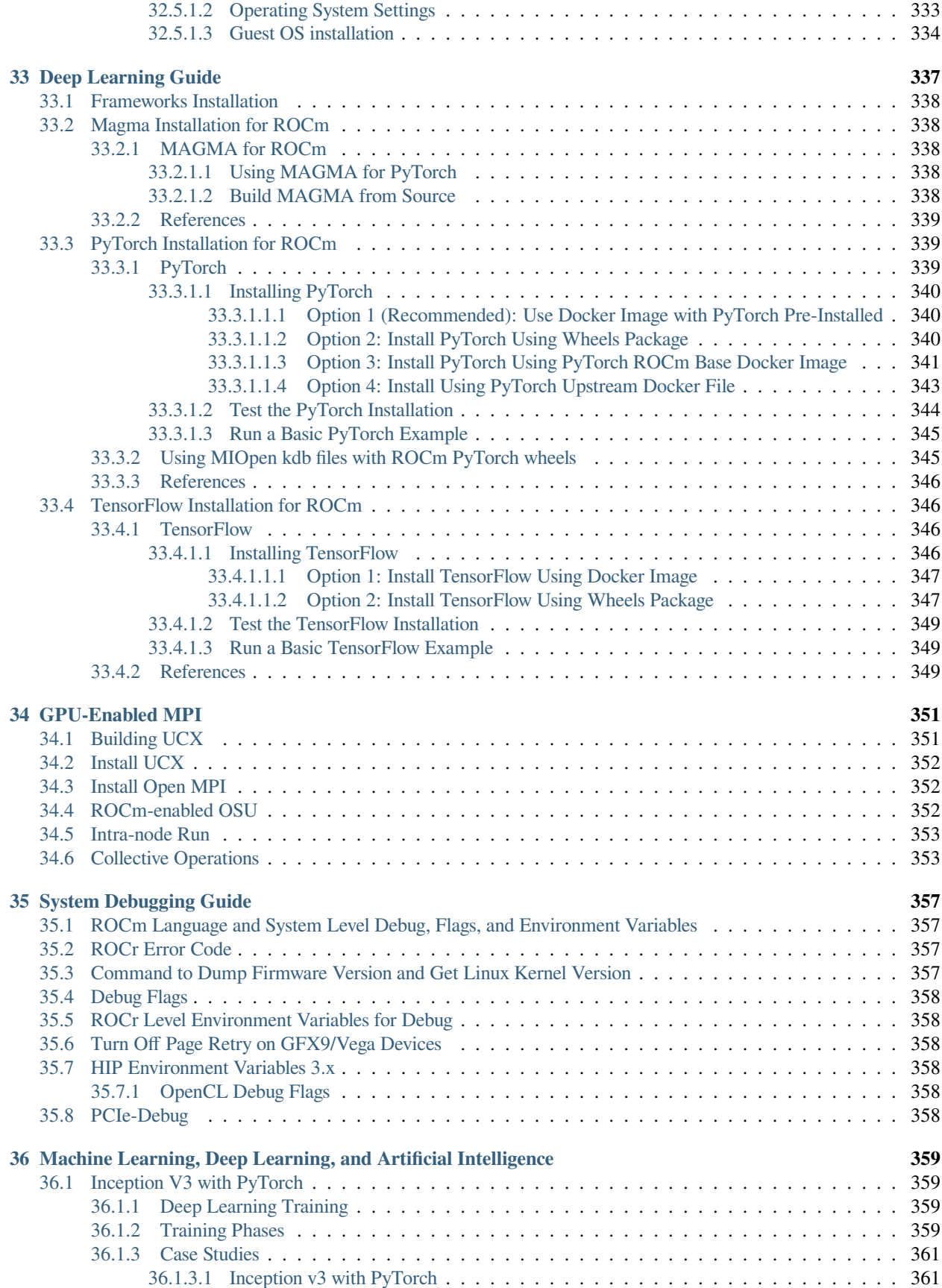

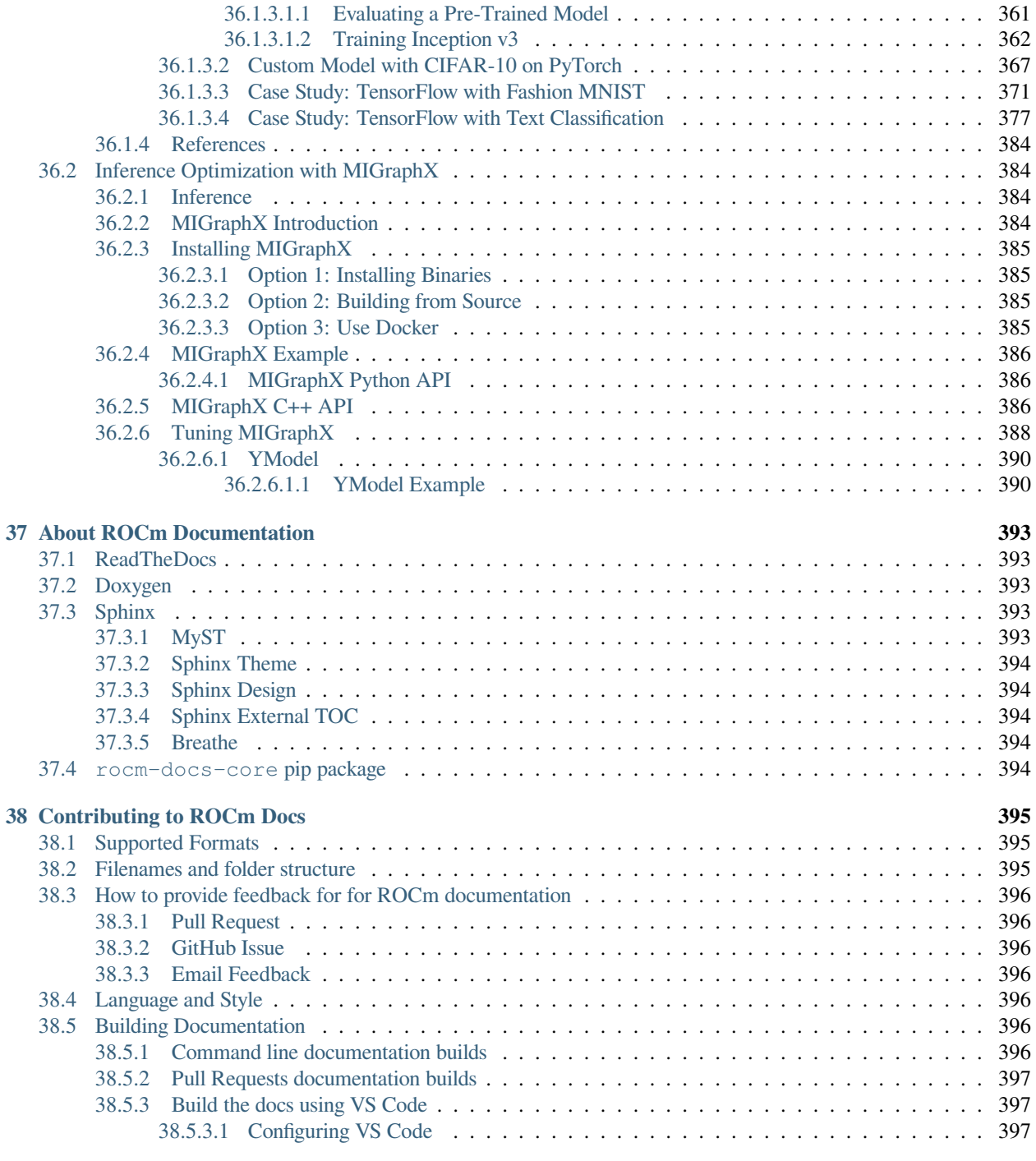

#### **[Index](#page-424-0) 401**

#### **What is ROCm?**

ROCm is an open-source stack for GPU computation. ROCm is primarily Open-Source Software (OSS) that allows developers the freedom to customize and tailor their GPU software for their own needs while collaborating with a community of other developers, and helping each other find solutions in an agile, flexible, rapid and secure manner. *[more…](#page-26-0)*

#### **Deploy ROCm**

- *[Deploy ROCm on Linux](#page-36-0)*
- *[Deploy ROCm Docker containers](#page-96-0)*

#### **Release Info**

- *[Release Notes](#page-98-0)*
- *[GPU and OS Support](#page-228-0)*
- [Known Issues](https://github.com/RadeonOpenCompute/ROCm/labels/Verified%20Issue)
- *[Compatibility](#page-234-0)*
- *[Licensing](#page-240-0)*

#### *[APIs and Reference](#page-244-0)*

- *[Compilers and Development Tools](#page-270-0)*
- *[HIP](#page-246-0)*
- *[OpenMP](#page-260-0)*
- *[Math Libraries](#page-248-0)*
- *[C++ Primitives Libraries](#page-252-0)*
- *[Communication Libraries](#page-254-0)*
- *[AI Libraries](#page-256-0)*
- *[Computer Vision](#page-258-0)*
- *[Management Tools](#page-300-0)*
- *[Validation Tools](#page-302-0)*

#### *[Understand ROCm](#page-304-0)*

- *[Compiler Disambiguation](#page-306-0)*
- *[Using CMake](#page-308-0)*
- *[Linux Folder Structure Reorganization](#page-314-0)*
- *[GPU Isolation Techniques](#page-318-0)*
- *[GPU Architecture](#page-322-0)*

#### *[How to Guides](#page-334-0)*

- *[System Tuning for Various Architectures](#page-336-0)*
- *[GPU Aware MPI](#page-374-0)*
- *[Setting up for Deep Learning with ROCm](#page-360-0)*
- **–** *[Magma Installation](#page-361-1)*
- **–** *[PyTorch Installation](#page-362-1)*
- **–** *[TensorFlow Installation](#page-369-1)*
- *[System Level Debugging](#page-380-0)*

#### Tutorials & Examples

- [Examples](https://github.com/amd/rocm-examples)
- *[ML, DL, and AI](#page-382-0)*
	- **–** *[Inception V3 with PyTorch](#page-382-1)*
	- **–** *[Inference Optimization with MIGraphX](#page-407-1)*

#### **CHAPTER**

# **WHAT IS ROCM?**

<span id="page-26-0"></span>ROCm is an open-source stack for GPU computation. ROCm is primarily Open-Source Software (OSS) that allows developers the freedom to customize and tailor their GPU software for their own needs while collaborating with a community of other developers, and helping each other find solutions in an agile, flexible, rapid and secure manner.

ROCm is a collection of drivers, development tools and APIs enabling GPU programming from the low-level kernel to end-user applications. ROCm is powered by AMD's Heterogeneous-computing Interface for Portability (HIP), an OSS C++ GPU programming environment and its corresponding runtime. HIP allows ROCm developers to create portable applications on different platforms by deploying code on a range of platforms, from dedicated gaming GPUs to exascale HPC clusters. ROCm supports programming models such as OpenMP and OpenCL, and includes all the necessary OSS compilers, debuggers and libraries. ROCm is fully integrated into ML frameworks such as PyTorch and TensorFlow. ROCm can be deployed in many ways, including through the use of containers such as Docker, Spack, and your own build from source.

ROCm's goal is to allow our users to maximize their GPU hardware investment. ROCm is designed to help develop, test and deploy GPU accelerated HPC, AI, scientific computing, CAD, and other applications in a free, open-source, integrated and secure software ecosystem.

# <span id="page-26-1"></span>**1.1 ROCm on Windows**

Starting with ROCm 5.5, the HIP SDK brings a subset of ROCm to developers on Windows. The collection of features enabled on Windows is referred to as the HIP SDK. These features allow developers to use the HIP runtime, HIP math libraries and HIP Primitive libraries. The following table shows the differences between Windows and Linux releases.

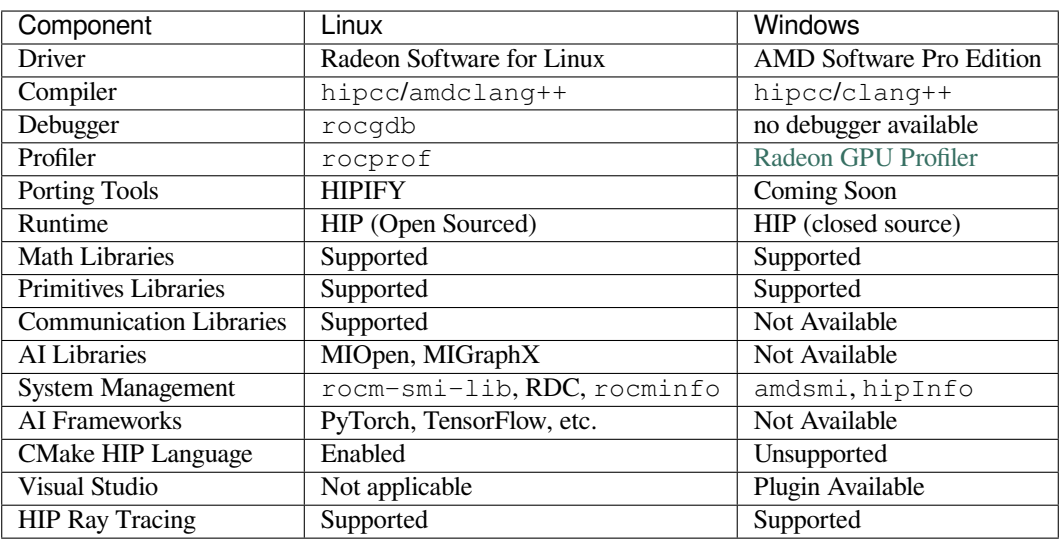

AMD is continuing to invest in Windows support and AMD plans to release enhanced features in subsequent revisions.

**Note:** The 5.5 Windows Installer collectively groups the Math and Primitives libraries.

**Note:** GPU support on Windows and Linux may differ. You must refer to Windows and Linux GPU support tables separately.

**Note:** HIP Ray Tracing is not distributed via ROCm in Linux.

#### <span id="page-27-0"></span>**1.1.1 ROCm release versioning**

Linux OS releases set the canonical version numbers for ROCm. Windows will follow Linux version numbers as Windows releases are based on Linux ROCm releases. However, not all Linux ROCm releases will have a corresponding Windows release. The following table shows the ROCm releases on Windows and Linux. Releases with both Windows and Linux are referred to as a joint release. Releases with only Linux support are referred to as a skipped release from the Windows perspective.

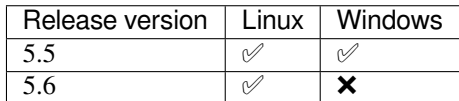

ROCm Linux releases are versioned with following the Major.Minor.Patch version number system. Windows releases will only be versioned with Major.Minor.

In general, Windows releases will trail Linux releases. Software developers that wish to support both Linux and Windows using a single ROCm version should refrain from upgrading ROCm unless there is a joint release.

#### <span id="page-27-1"></span>**1.1.2 Windows Documentation implications**

The ROCm documentation website contains both Windows and Linux documentation. Just below each article title, a convenient article information section states whether the page applies to Linux only, Windows only or both OSes. To find the exact Windows documentation for a release of the HIP SDK, please view the ROCm documentation with the same Major.Minor version number while ignoring the Patch version. The Patch version only matters for Linux releases. For convenience, Windows documentation will continue to be included in the overall ROCm documentation for the skipped Windows releases.

Windows release notes will contain only information pertinent to Windows. The software developer must read all the previous ROCm release notes (including) skipped ROCm versions on Windows for information on all the changes present in the Windows release.

### <span id="page-28-0"></span>**1.1.3 Windows Builds from Source**

Not all source code required to build Windows from source is available under a permissive open source license. Build instructions on Windows is only provided for projects that can be built from source on Windows using a toolchain that has closed source build prerequisites. The ROCm manifest file is not valid for Windows. AMD does not release a manifest or tag our components in Windows. Users may use corresponding Linux tags to build on Windows.

#### **CHAPTER**

#### **TWO**

# **QUICK START (LINUX)**

# <span id="page-30-1"></span><span id="page-30-0"></span>**2.1 Add Repositories**

#### **Ubuntu**

#### **1. Download and convert the package signing key**

```
# Make the directory if it doesn't exist yet.
# This location is recommended by the distribution maintainers.
sudo mkdir --parents --mode=0755 /etc/apt/keyrings
# Download the key, convert the signing-key to a full
# keyring required by apt and store in the keyring directory
wget https://repo.radeon.com/rocm/rocm.gpg.key -O - | \
   gpg --dearmor | sudo tee /etc/apt/keyrings/rocm.gpg > /dev/null
```
#### **2. Add the repositories**

#### **Ubuntu 20.04**

```
# Kernel driver repository for focal
sudo tee /etc/apt/sources.list.d/amdgpu.list <<'EOF'
deb [arch=amd64 signed-by=/etc/apt/keyrings/rocm.gpg] https://repo.radeon.com/amdgpu/
,→latest/ubuntu focal main
EOF
# ROCm repository for focal
sudo tee /etc/apt/sources.list.d/rocm.list <<'EOF'
deb [arch=amd64 signed-by=/etc/apt/keyrings/rocm.gpg] https://repo.radeon.com/rocm/
,→apt/debian focal main
EOF
```
#### **Ubuntu 22.04**

```
# Kernel driver repository for jammy
sudo tee /etc/apt/sources.list.d/amdgpu.list <<'EOF'
deb [arch=amd64 signed-by=/etc/apt/keyrings/rocm.gpg] https://repo.radeon.com/amdgpu/
,→latest/ubuntu jammy main
EOF
# ROCm repository for jammy
sudo tee /etc/apt/sources.list.d/rocm.list <<'EOF'
deb [arch=amd64 signed-by=/etc/apt/keyrings/rocm.gpg] https://repo.radeon.com/rocm/
,→apt/debian jammy main
EOF
# Prefer packages from the rocm repository over system packages
echo -e 'Package: *\nPin: release o=repo.radeon.com\nPin-Priority: 600' | sudo tee /
,→etc/apt/preferences.d/rocm-pin-600
```
#### **3. Update the list of packages**

sudo apt update

#### **Red Hat Enterprise Linux**

#### **1. Add the repositories**

#### **RHEL 8.6**

```
# Add the amdgpu module repository for RHEL 8.6
sudo tee /etc/yum.repos.d/amdqpu.repo <<'EOF'
[amdgpu]
name=amdgpu
baseurl=https://repo.radeon.com/amdgpu/latest/rhel/8.6/main/x86_64
enabled=1
gpgcheck=1
gpgkey=https://repo.radeon.com/rocm/rocm.gpg.key
EOF
# Add the rocm repository for RHEL 8
sudo tee /etc/yum.repos.d/rocm.repo <<'EOF'
[rocm]
name=rocm
baseurl=https://repo.radeon.com/rocm/rhel8/latest/main
enabled=1
priority=50
gpgcheck=1
gpgkey=https://repo.radeon.com/rocm/rocm.gpg.key
EOF
```
#### **RHEL 8.7**

```
# Add the amdgpu module repository for RHEL 8.7
sudo tee /etc/yum.repos.d/amdgpu.repo <<'EOF'
[amdgpu]
name=amdgpu
baseurl=https://repo.radeon.com/amdgpu/latest/rhel/8.7/main/x86_64
enabled=1
gpgcheck=1
gpgkey=https://repo.radeon.com/rocm/rocm.gpg.key
EOF
# Add the rocm repository for RHEL 8
sudo tee /etc/yum.repos.d/rocm.repo <<'EOF'
[rocm]
name=rocm
baseurl=https://repo.radeon.com/rocm/rhel8/latest/main
enabled=1
priority=50
gpgcheck=1
gpgkey=https://repo.radeon.com/rocm/rocm.gpg.key
EOF
```
#### **RHEL 8.8**

```
# Add the amdgpu module repository for RHEL 8.8
sudo tee /etc/yum.repos.d/amdgpu.repo <<'EOF'
[amdgpu]
name=amdgpu
baseurl=https://repo.radeon.com/amdgpu/latest/rhel/8.8/main/x86_64
enabled=1
gpgcheck=1
gpgkey=https://repo.radeon.com/rocm/rocm.gpg.key
EOF
# Add the rocm repository for RHEL 8
sudo tee /etc/yum.repos.d/rocm.repo <<'EOF'
[rocm]
name=rocm
baseurl=https://repo.radeon.com/rocm/rhel8/latest/main
enabled=1
priority=50
gpgcheck=1
gpgkey=https://repo.radeon.com/rocm/rocm.gpg.key
EOF
```
#### **RHEL 9.1**

```
# Add the amdgpu module repository for RHEL 9.1
sudo tee /etc/yum.repos.d/amdgpu.repo <<'EOF'
[amdgpu]
name=amdgpu
baseurl=https://repo.radeon.com/amdgpu/latest/rhel/9.1/main/x86_64
enabled=1
gpgcheck=1
```
(continues on next page)

(continued from previous page)

```
gpgkey=https://repo.radeon.com/rocm/rocm.gpg.key
EOF
# Add the rocm repository for RHEL 9
sudo tee /etc/yum.repos.d/rocm.repo <<'EOF'
[rocm]
name=rocm
baseurl=https://repo.radeon.com/rocm/rhel9/latest/main
enabled=1
priority=50
gpgcheck=1
gpgkey=https://repo.radeon.com/rocm/rocm.gpg.key
EOF
```
#### **RHEL 9.2**

```
# Add the amdgpu module repository for RHEL 9.2
sudo tee /etc/yum.repos.d/amdgpu.repo <<'EOF'
[amdqpu]
name=amdgpu
baseurl=https://repo.radeon.com/amdgpu/latest/rhel/9.2/main/x86_64
enabled=1
gpgcheck=1
gpgkey=https://repo.radeon.com/rocm/rocm.gpg.key
EOF
# Add the rocm repository for RHEL 9
sudo tee /etc/yum.repos.d/rocm.repo <<'EOF'
[rocm]
name=rocm
baseurl=https://repo.radeon.com/rocm/rhel9/latest/main
enabled=1
priority=50
gpgcheck=1
gpgkey=https://repo.radeon.com/rocm/rocm.gpg.key
EOF
```
#### **2. Clean cached files from enabled repositories**

sudo yum clean all

#### **SUSE Linux Enterprise Server**

#### **1. Add the repositories**

#### **SLES 15.4**

```
# Add the amdgpu module repository for SLES 15.4
sudo tee /etc/zypp/repos.d/amdgpu.repo <<'EOF'
[amdgpu]
name=amdgpu
baseurl=https://repo.radeon.com/amdgpu/latest/sle/15.4/main/x86_64
```
(continues on next page)

(continued from previous page)

```
enabled=1
gpgcheck=1
gpgkey=https://repo.radeon.com/rocm/rocm.gpg.key
EOF
# Add the rocm repository for SLES
sudo tee /etc/zypp/repos.d/rocm.repo <<'EOF'
[rocm]
name=rocm
baseurl=https://repo.radeon.com/rocm/zyp/zypper
enabled=1
priority=50
gpgcheck=1
gpgkey=https://repo.radeon.com/rocm/rocm.gpg.key
EOF
```
#### **SLES 15.5**

```
# Add the amdgpu module repository for SLES 15.5
sudo tee /etc/zypp/repos.d/amdqpu.repo <<'EOF'
[amdgpu]
name=amdgpu
baseurl=https://repo.radeon.com/amdgpu/latest/sle/15.5/main/x86_64
enabled=1
gpgcheck=1
gpgkey=https://repo.radeon.com/rocm/rocm.gpg.key
EOF
# Add the rocm repository for SLES
sudo tee /etc/zypp/repos.d/rocm.repo <<'EOF'
[rocm]
name=rocm
baseurl=https://repo.radeon.com/rocm/zyp/zypper
enabled=1
priority=50
gpgcheck=1
gpgkey=https://repo.radeon.com/rocm/rocm.gpg.key
EOF
```
#### **2. Update the new repository**

sudo zypper ref

# <span id="page-34-0"></span>**2.2 Install Drivers**

Install the amdgpu-dkms kernel module, aka driver, on your system.

#### **Ubuntu**

sudo apt install amdgpu-dkms

#### **Red Hat Enterprise Linux**

```
sudo yum install amdgpu-dkms
```
#### **SUSE Linux Enterprise Server**

sudo zypper install amdgpu-dkms

# <span id="page-35-0"></span>**2.3 Install ROCm Runtimes**

Install the rocm-hip-libraries meta-package. This contains dependencies for most common ROCm applications.

#### **Ubuntu**

```
sudo apt install rocm-hip-libraries
```
#### **Red Hat Enterprise Linux**

```
sudo yum install rocm-hip-libraries
```
#### **SUSE Linux Enterprise Server**

sudo zypper install rocm-hip-libraries

# <span id="page-35-1"></span>**2.4 Reboot the system**

Loading the new driver requires a reboot of the system.

sudo reboot
# **CHAPTER**

# **THREE**

# **DEPLOY ROCM ON LINUX**

Start with *[Quick Start \(Linux\)](#page-30-0)* or follow the detailed instructions below.

# **3.1 Prepare to Install**

Prerequisites The prerequisites page lists the required steps *before* installation. Install Choices Package manager vs AMDGPU Installer Standard Packages vs Multi-Version Packages

# **3.2 Choose your install method**

Package Manager Directly use your distribution's package manager to install ROCm. AMDGPU Installer Use an installer tool that orchestrates changes via the package manager.

# **3.3 See Also**

• *[GPU Support and OS Compatibility \(Linux\)](#page-228-0)*

# **3.4 ROCm Installation Options (Linux)**

Users installing ROCm must choose between various installation options. A new user should follow the *[Quick Start guide](#page-30-0)*.

# **3.4.1 Package Manager versus AMDGPU Installer?**

ROCm supports two methods for installation:

- Directly using the Linux distribution's package manager
- The amdgpu-install script

There is no difference in the final installation state when choosing either option.

Using the distribution's package manager lets the user install, upgrade and uninstall using familiar commands and workflows. Third party ecosystem support is the same as your OS package manager.

The amdgpu-install script is a wrapper around the package manager. The same packages are installed by this script as the package manager system.

The installer automates the installation process for the AMDGPU and ROCm stack. It handles the complete installation process for ROCm, including setting up the repository, cleaning the system, updating, and installing the desired drivers and meta-packages. Users who are less familiar with the package manager can choose this method for ROCm installation.

# <span id="page-37-0"></span>**3.4.2 Single Version ROCm install versus Multi-Version**

ROCm packages are versioned with both semantic versioning that is package specific and a ROCm release version.

# **3.4.2.1 Single-version Installation**

The single-version ROCm installation refers to the following:

- Installation of a single instance of the ROCm release on a system
- Use of non-versioned ROCm meta-packages

# **3.4.2.2 Multi-version Installation**

The multi-version installation refers to the following:

- Installation of multiple instances of the ROCm stack on a system. Extending the package name and its dependencies with the release version adds the ability to support multiple versions of packages simultaneously.
- Use of versioned ROCm meta-packages.

**Attention:** ROCm packages that were previously installed from a single-version installation must be removed before proceeding with the multi-version installation to avoid conflicts.

**Note:** Multiversion install is not available for the kernel driver module, also referred to as AMDGPU.

The following image demonstrates the difference between single-version and multi-version ROCm installation types:

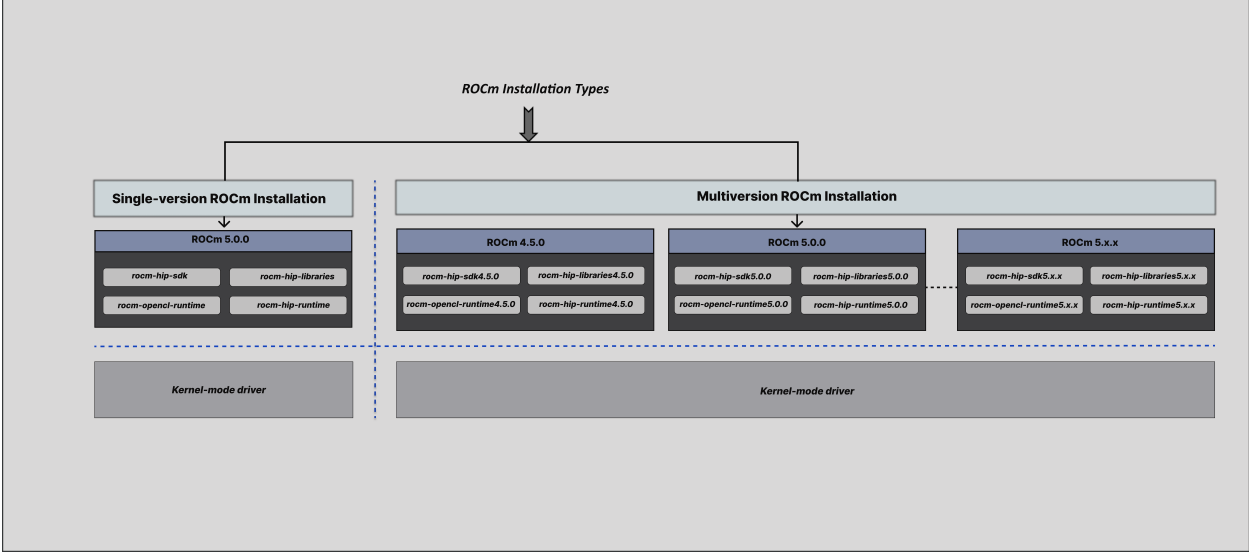

Fig. 3.1: ROCm Installation Types

# <span id="page-38-0"></span>**3.5 Installation Prerequisites (Linux)**

You must perform the following steps before installing ROCm and check if the system meets all the requirements to proceed with the installation.

# **3.5.1 Confirm the System Has a Supported Linux Distribution Version**

The ROCm installation is supported only on specific Linux distributions and kernel versions.

# **3.5.1.1 Check the Linux Distribution and Kernel Version on Your System**

This section discusses obtaining information about the Linux distribution and kernel version.

# **3.5.1.1.1 Linux Distribution Information**

Verify the Linux distribution using the following steps:

1. To obtain the Linux distribution information, type the following command on your system from the Command Line Interface (CLI):

uname -m && cat /etc/\*release

2. Confirm that the obtained Linux distribution information matches with those listed in *[Supported Linux Distributions](#page-228-1)*.

**Example:** Running the command above on an Ubuntu system results in the following output:

```
x86_64
DISTRIB_ID=Ubuntu
DISTRIB_RELEASE=20.04
DISTRIB_CODENAME=focal
DISTRIB_DESCRIPTION="Ubuntu 20.04.5 LTS"
```
# **3.5.1.1.2 Kernel Information**

Verify the kernel version using the following steps:

1. To check the kernel version of your Linux system, type the following command:

```
uname -srmv
```
**Example:** The output of the command above lists the kernel version in the following format:

Linux 5.15.0-46-generic #44~20.04.5-Ubuntu SMP Fri Jun 24 13:27:29 UTC 2022 x86\_64

2. Confirm that the obtained kernel version information matches with system requirements as listed in *[Supported Linux](#page-228-1) [Distributions](#page-228-1)*.

# **3.5.2 Additional package repositories**

On some distributions the ROCm packages depend on packages outside the default package repositories. These extra repositories need to be enabled before installation. Follow the instructions below based on your distributions.

#### **Ubuntu**

All packages are available in the default Ubuntu repositories, therefore no additional repositories need to be added.

#### **Red Hat Enterprise Linux**

#### **1. Add the EPEL repository**

#### **RHEL 8**

```
wget https://dl.fedoraproject.org/pub/epel/epel-release-latest-8.noarch.rpm
sudo rpm -ivh epel-release-latest-8.noarch.rpm
```
#### **RHEL 9**

```
wget https://dl.fedoraproject.org/pub/epel/epel-release-latest-9.noarch.rpm
sudo rpm -ivh epel-release-latest-9.noarch.rpm
```
#### **2. Enable the CodeReady Linux Builder repository**

Run the following command and follow the instructions.

sudo crb enable

### **SUSE Linux Enterprise Server**

Add the perl languages repository.

#### **SLES 15.4**

```
zypper addrepo https://download.opensuse.org/repositories/devel:languages:perl/SLE_15_
,→SP4/devel:languages:perl.repo
```
# **SLES 15.5**

```
zypper addrepo https://download.opensuse.org/repositories/devel:/languages:/perl/15.5/
,→devel:languages:perl.repo
```
# **3.5.3 Kernel headers and development packages**

The driver package uses [DKMS \(Dynamic Kernel Module Support\)](https://en.wikipedia.org/wiki/Dynamic_Kernel_Module_Support) to build the amdgpu-dkms module (driver) for the installed kernels. This requires the Linux kernel headers and modules to be installed for each. Usually these are automatically installed with the kernel, but if you have multiple kernel versions or you have downloaded the kernel images and not the kernel meta-packages then they must be manually installed.

To install for the currently active kernel run the command corresponding to your distribution.

#### **Ubuntu**

sudo apt install "linux-headers-**\$(**uname -r**)**" "linux-modules-extra-**\$(**uname -r**)**"

### **Red Hat Enterprise Linux**

sudo yum install kernel-headers kernel-devel

#### **SUSE Linux Enterprise Server**

```
sudo zypper install kernel-default-devel
```
# **3.5.4 Setting Permissions for Groups**

This section provides steps to add any current user to a video group to access GPU resources. Use of the video group is recommended for all ROCm-supported operating systems.

1. To check the groups in your system, issue the following command:

groups

2. Add yourself to the render and video group using the command:

sudo usermod -a -G render, video \$LOGNAME

To add all future users to the video and render groups by default, run the following commands:

```
echo 'ADD_EXTRA_GROUPS=1' | sudo tee -a /etc/adduser.conf
echo 'EXTRA_GROUPS=video' | sudo tee -a /etc/adduser.conf
echo 'EXTRA_GROUPS=render' | sudo tee -a /etc/adduser.conf
```
# **3.6 Installation via Package manager**

Install How to install ROCm?

Upgrade Instructions for upgrading an existing ROCm installation.

Uninstall Steps for removing ROCm packages libraries and tools.

Package Manager Integration Information about packages.

# **3.6.1 See Also**

• *[GPU Support and OS Compatibility \(Linux\)](#page-228-0)*

# <span id="page-41-0"></span>**3.6.2 Installation (Linux)**

### **3.6.2.1 Understanding the Release-specific AMDGPU and ROCm Repositories on Linux Distributions**

The release-specific repositories consist of packages from a specific release of versions of AMDGPU and ROCm. The repositories are not updated for the latest packages with subsequent releases. When a new ROCm release is available, the new repository, specific to that release, is added. You can select a specific release to install, update the previously installed single version to the later available release, or add the latest version of ROCm along with the currently installed version by using the multi-version ROCm packages.

#### **3.6.2.2 Step by Step Instructions**

# **Ubuntu**

#### **1. Download and convert the package signing key**

```
# Make the directory if it doesn't exist yet.
# This location is recommended by the distribution maintainers.
sudo mkdir --parents --mode=0755 /etc/apt/keyrings
# Download the key, convert the signing-key to a full
# keyring required by apt and store in the keyring directory
wget https://repo.radeon.com/rocm/rocm.gpg.key -O - | \
   gpg --dearmor | sudo tee /etc/apt/keyrings/rocm.gpg > /dev/null
```
**Note:** The GPG key may change; ensure it is updated when installing a new release. If the key signature verification fails while updating, re-add the key from the ROCm to the apt repository as mentioned above. The current rocm.gpg.key is not available in a standard key ring distribution but has the following SHA1 sum hash: 73f5d8100de6048aa38a8b84cd9a87f05177d208 rocm.gpg.key

# **2. Add the AMDGPU Repository and Install the Kernel-mode Driver**

**Tip:** If you have a version of the kernel-mode driver installed, you may skip this section.

To add the AMDGPU repository, follow these steps:

# **Ubuntu 20.04**

```
# version
ver=5.6
# amdgpu repository for focal
echo "deb [arch=amd64 signed-by=/etc/apt/keyrings/rocm.gpg] https://repo.radeon.com/
,→amdgpu/$ver/ubuntu focal main" \
   | sudo tee /etc/apt/sources.list.d/amdgpu.list
sudo apt update
```
# **Ubuntu 22.04**

```
# version
ver=5.6
# amdgpu repository for jammy
echo "deb [arch=amd64 signed-by=/etc/apt/keyrings/rocm.gpg] https://repo.radeon.com/
,→amdgpu/$ver/ubuntu jammy main" \
   | sudo tee /etc/apt/sources.list.d/amdgpu.list
sudo apt update
```
Install the kernel mode driver and reboot the system using the following commands:

```
sudo apt install amdgpu-dkms
sudo reboot
```
# **3. Add the ROCm Repository**

To add the ROCm repository, use the following steps:

# **Ubuntu 20.04**

```
# ROCm repositories for focal
for ver in 5.3.3 5.4.3 5.5.1 5.6; do
echo "deb [arch=amd64 signed-by=/etc/apt/keyrings/rocm.gpg] https://repo.radeon.com/
,→rocm/apt/$ver focal main" \
    | sudo tee --append /etc/apt/sources.list.d/rocm.list
done
echo -e 'Package: *\nPin: release o=repo.radeon.com\nPin-Priority: 600' \
   | sudo tee /etc/apt/preferences.d/rocm-pin-600
sudo apt update
```
#### **Ubuntu 22.04**

```
# ROCm repositories for jammy
for ver in 5.3.3 5.4.3 5.5.1 5.6; do
echo "deb [arch=amd64 signed-by=/etc/apt/keyrings/rocm.gpg] https://repo.radeon.com/
,→rocm/apt/$ver jammy main" \
   | sudo tee --append /etc/apt/sources.list.d/rocm.list
done
echo -e 'Package: *\nPin: release o=repo.radeon.com\nPin-Priority: 600' \
   | sudo tee /etc/apt/preferences.d/rocm-pin-600
sudo apt update
```
# **4. Install packages**

Install packages of your choice in a single-version ROCm install or in a multi-version ROCm install fashion. For more information on what single/multi-version installations are, refer to *[Single Version ROCm install versus Multi-Version](#page-37-0)*. For a comprehensive list of meta-packages, refer to *[Meta-packages and Their Descriptions](#page-60-0)*.

• Sample Single-version installation

```
sudo apt install rocm-hip-sdk
```
• Sample Multi-version installation

```
sudo apt install rocm-hip-sdk5.6 rocm-hip-sdk5.3.3
```
#### **Red Hat Enterprise Linux**

#### **1. Add the AMDGPU Stack Repository and Install the Kernel-mode Driver**

**Tip:** If you have a version of the kernel-mode driver installed, you may skip this section.

# **RHEL 8.6**

```
# version
ver=5.6
sudo tee /etc/yum.repos.d/amdgpu.repo <<EOF
[amdgpu]
name=amdgpu
baseurl=https://repo.radeon.com/amdgpu/$ver/rhel/8.6/main/x86_64/
enabled=1
priority=50
gpgcheck=1
gpgkey=https://repo.radeon.com/rocm/rocm.gpg.key
EOF
sudo yum clean all
```
# **RHEL 8.7**

```
# version
ver=5.6
sudo tee /etc/yum.repos.d/amdgpu.repo <<EOF
[amdgpu]
name=amdgpu
baseurl=https://repo.radeon.com/amdgpu/$ver/rhel/8.7/main/x86_64/
enabled=1
priority=50
gpgcheck=1
gpgkey=https://repo.radeon.com/rocm/rocm.gpg.key
EOF
sudo yum clean all
```
# **RHEL 8.8**

```
# version
ver=5.6
sudo tee /etc/yum.repos.d/amdgpu.repo <<EOF
[amdgpu]
name=amdgpu
baseurl=https://repo.radeon.com/amdgpu/$ver/rhel/8.8/main/x86_64/
enabled=1
priority=50
gpgcheck=1
gpgkey=https://repo.radeon.com/rocm/rocm.gpg.key
EOF
sudo yum clean all
```
#### **RHEL 9.1**

```
# version
ver=5.6
sudo tee /etc/yum.repos.d/amdgpu.repo <<EOF
[amdgpu]
name=amdgpu
baseurl=https://repo.radeon.com/amdgpu/$ver/rhel/9.1/main/x86_64/
enabled=1
priority=50
gpgcheck=1
gpgkey=https://repo.radeon.com/rocm/rocm.gpg.key
EOF
sudo yum clean all
```
# **RHEL 9.2**

```
# version
ver=5.6
sudo tee /etc/yum.repos.d/amdgpu.repo <<EOF
[amdgpu]
name=amdgpu
baseurl=https://repo.radeon.com/amdgpu/$ver/rhel/9.2/main/x86_64/
enabled=1
priority=50
gpgcheck=1
gpgkey=https://repo.radeon.com/rocm/rocm.gpg.key
EOF
sudo yum clean all
```
Install the kernel mode driver and reboot the system using the following commands:

sudo yum install amdgpu-dkms sudo reboot

# **2. Add the ROCm Stack Repository**

To add the ROCm repository, use the following steps, based on your distribution:

# **RHEL 8**

```
for ver in 5.3.3 5.4.3 5.5.1 5.6; do
sudo tee --append /etc/yum.repos.d/rocm.repo <<EOF
[ROCm-$ver]
name=ROCm$ver
baseurl=https://repo.radeon.com/rocm/rhel8/$ver/main
enabled=1
priority=50
gpgcheck=1
gpgkey=https://repo.radeon.com/rocm/rocm.gpg.key
```
(continues on next page)

(continued from previous page)

# EOF **done**

sudo yum clean all

### **RHEL 9**

```
for ver in 5.3.3 5.4.3 5.5.1 5.6; do
sudo tee --append /etc/yum.repos.d/rocm.repo <<EOF
[ROCm-$ver]
name=ROCm$ver
baseurl=https://repo.radeon.com/rocm/rhel9/$ver/main
enabled=1
priority=50
gpgcheck=1
gpgkey=https://repo.radeon.com/rocm/rocm.gpg.key
EOF
done
sudo yum clean all
```
# **3. Install packages**

Install packages of your choice in a single-version ROCm install or in a multi-version ROCm install fashion. For more information on what single/multi-version installations are, refer to *[Single Version ROCm install versus Multi-Version](#page-37-0)*. For a comprehensive list of meta-packages, refer to *[Meta-packages and Their Descriptions](#page-60-0)*.

• Sample Single-version installation

sudo yum install rocm-hip-sdk

• Sample Multi-version installation

sudo yum install rocm-hip-sdk5.6 rocm-hip-sdk5.3.3

# **SUSE Linux Enterprise Server**

# **1. Add the AMDGPU Repository and Install the Kernel-mode Driver**

**Tip:** If you have a version of the kernel-mode driver installed, you may skip this section.

### **SLES 15.4**

```
# version
ver=5.6
sudo tee /etc/zypp/repos.d/amdgpu.repo <<EOF
[amdgpu]
name=amdgpu
baseurl=https://repo.radeon.com/amdgpu/$ver/sle/15.4/main/x86_64
enabled=1
gpgcheck=1
gpgkey=https://repo.radeon.com/rocm/rocm.gpg.key
EOF
sudo zypper ref
```
# **SLES 15.5**

```
# version
ver=5.6
sudo tee /etc/zypp/repos.d/amdqpu.repo <<EOF
[amdgpu]
name=amdgpu
baseurl=https://repo.radeon.com/amdgpu/$ver/sle/15.5/main/x86_64
enabled=1
gpgcheck=1
gpgkey=https://repo.radeon.com/rocm/rocm.gpg.key
EOF
sudo zypper ref
```
Install the kernel mode driver and reboot the system using the following commands:

```
sudo zypper --gpg-auto-import-keys install amdgpu-dkms
sudo reboot
```
### **2. Add the ROCm Stack Repository**

To add the ROCm repository, use the following steps:

```
for ver in 5.3.3 5.4.3 5.5.1 5.6; do
sudo tee --append /etc/zypp/repos.d/rocm.repo <<EOF
[ROCm-$ver]
name=ROCm$ver
name=rocm
baseurl=https://repo.radeon.com/rocm/zyp/$ver/main
enabled=1
gpgcheck=1
gpgkey=https://repo.radeon.com/rocm/rocm.gpg.key
EOF
done
sudo zypper ref
```
#### **3. Install packages**

Install packages of your choice in a single-version ROCm install or in a multi-version ROCm install fashion. For more information on what single/multi-version installations are, refer to *[Single Version ROCm install versus Multi-Version](#page-37-0)*. For a comprehensive list of meta-packages, refer to *[Meta-packages and Their Descriptions](#page-60-0)*.

• Sample Single-version installation

sudo zypper --gpg-auto-import-keys install rocm-hip-sdk

• Sample Multi-version installation

```
sudo zypper --gpg-auto-import-keys install rocm-hip-sdk5.6 rocm-hip-sdk5.3.3
```
#### <span id="page-48-0"></span>**3.6.2.3 Post-install Actions and Verification Process**

The post-install actions listed here are optional and depend on your use case, but are generally useful. Verification of the install is advised.

#### **3.6.2.3.1 Post-install Actions**

1. Instruct the system linker where to find the shared objects (.so files) for ROCm applications.

```
sudo tee --append /etc/ld.so.conf.d/rocm.conf <<EOF
/opt/rocm/lib
/opt/rocm/lib64
EOF
sudo ldconfig
```
**Note:** Multi-version installations require extra care. Having multiple versions on the system linker library search path is unadvised. One must take care both at compile-time and at run-time to assure that the proper libraries are picked up. You can override ld.so.conf entries on a case-by-case basis using the LD\_LIBRARY\_PATH environmental variable.

2. Add binary paths to the PATH environment variable.

```
export PATH=$PATH:/opt/rocm-5.6/bin:/opt/rocm-5.6/opencl/bin
```
**Attention:** When using CMake to build applications, having the ROCm install location on the PATH subtly affects how ROCm libraries are searched for. See [Config Mode Search Procedure](https://cmake.org/cmake/help/latest/command/find_package.html#config-mode-search-procedure) and [CMAKE\\_FIND\\_USE\\_SYSTEM\\_ENVIRONMENT\\_PATH](https://cmake.org/cmake/help/latest/variable/CMAKE_FIND_USE_SYSTEM_ENVIRONMENT_PATH.html) for details.

(Entries in the PATH minus bin and sbin are added to library search paths, therefore this convenience will affect builds and result in ROCm libraries almost always being found. This may be an issue when you're developing these libraries or want to use self-built versions of them.)

#### **3.6.2.3.2 Verifying Kernel-mode Driver Installation**

Check the installation of the kernel-mode driver by typing the command given below:

dkms status

# **3.6.2.3.3 Verifying ROCm Installation**

After completing the ROCm installation, execute the following commands on the system to verify if the installation is successful. If you see your GPUs listed by both commands, the installation is considered successful:

```
/opt/rocm/bin/rocminfo
# OR
/opt/rocm/opencl/bin/clinfo
```
# **3.6.2.3.4 Verifying Package Installation**

To ensure the packages are installed successfully, use the following commands:

# **Ubuntu**

sudo apt list --installed

#### **Red Hat Enterprise Linux**

sudo yum list installed

#### **SUSE Linux Enterprise Server**

sudo zypper search --installed-only

# **3.6.3 Upgrade ROCm with the package manager**

This section explains how to upgrade the existing AMDGPU driver and ROCm packages to the latest version using your OS's distributed package manager.

**Note:** Package upgrade is applicable to single-version packages only. If the preference is to install an updated version of the ROCm along with the currently installed version, refer to the *[Installation \(Linux\)](#page-41-0)* page.

# **3.6.3.1 Upgrade Steps**

#### **3.6.3.1.1 Update the AMDGPU repository**

Execute the commands below based on your distribution to point the amdgpu repository to the new release.

#### **Ubuntu**

# **Ubuntu 20.04**

```
# version
version=5.6
# amdgpu repository for focal
echo "deb [arch=amd64 signed-by=/etc/apt/keyrings/rocm.gpg] https://repo.radeon.com/
,→amdgpu/$version/ubuntu focal main" \
   | sudo tee /etc/apt/sources.list.d/amdgpu.list
sudo apt update
```
# **Ubuntu 22.04**

# *# version* version=5.6 *# amdgpu repository for jammy* echo "deb [arch=amd64 signed-by=/etc/apt/keyrings/rocm.gpg] https://repo.radeon.com/ *,→*amdgpu/\$version/ubuntu jammy main" **\** | sudo tee /etc/apt/sources.list.d/amdgpu.list sudo apt update

# **Red Hat Enterprise Linux**

# **RHEL 8.6**

```
# version
version=5.6
sudo tee /etc/yum.repos.d/amdqpu.repo <<EOF
[amdgpu]
name=amdgpu
baseurl=https://repo.radeon.com/amdgpu/$version/rhel/8.6/main/x86_64/
enabled=1
priority=50
gpgcheck=1
gpgkey=https://repo.radeon.com/rocm/rocm.gpg.key
EOF
sudo yum clean all
```
# **RHEL 8.7**

```
# version
version=5.6
sudo tee /etc/yum.repos.d/amdgpu.repo <<EOF
[amdgpu]
name=amdgpu
baseurl=https://repo.radeon.com/amdgpu/$version/rhel/8.7/main/x86_64/
enabled=1
priority=50
gpgcheck=1
gpgkey=https://repo.radeon.com/rocm/rocm.gpg.key
EOF
sudo yum clean all
```
# **RHEL 8.8**

```
# version
version=5.6
sudo tee /etc/yum.repos.d/amdgpu.repo <<EOF
[amdgpu]
name=amdgpu
baseurl=https://repo.radeon.com/amdgpu/$version/rhel/8.8/main/x86_64/
enabled=1
priority=50
gpgcheck=1
gpgkey=https://repo.radeon.com/rocm/rocm.gpg.key
EOF
sudo yum clean all
```
# **RHEL 9.1**

```
# version
version=5.6
sudo tee /etc/yum.repos.d/amdgpu.repo <<EOF
[amdgpu]
name=amdgpu
baseurl=https://repo.radeon.com/amdgpu/$version/rhel/9.1/main/x86_64/
enabled=1
priority=50
gpgcheck=1
gpgkey=https://repo.radeon.com/rocm/rocm.gpg.key
EOF
sudo yum clean all
```
# **RHEL 9.2**

```
# version
version=5.6
sudo tee /etc/yum.repos.d/amdgpu.repo <<EOF
[amdgpu]
name=amdgpu
baseurl=https://repo.radeon.com/amdgpu/$version/rhel/9.2/main/x86_64/
enabled=1
priority=50
gpgcheck=1
gpgkey=https://repo.radeon.com/rocm/rocm.gpg.key
EOF
sudo yum clean all
```
#### **SUSE Linux Enterprise Server**

# **SLES 15.4**

```
# version
version=5.6
sudo tee /etc/zypp/repos.d/amdgpu.repo <<EOF
[amdgpu]
name=amdgpu
baseurl=https://repo.radeon.com/amdgpu/$version/sle/15.4/main/x86_64
enabled=1
gpgcheck=1
gpgkey=https://repo.radeon.com/rocm/rocm.gpg.key
EOF
sudo zypper ref
```
# **SLES 15.5**

```
sudo tee /etc/zypp/repos.d/amdgpu.repo <<EOF
[amdgpu]
name=amdgpu
baseurl=https://repo.radeon.com/amdgpu/5.6/sle/15.5/main/x86_64
enabled=1
gpgcheck=1
gpgkey=https://repo.radeon.com/rocm/rocm.gpg.key
EOF
sudo zypper ref
```
#### **3.6.3.1.2 Upgrade the kernel-mode driver & reboot**

Upgrade the kernel mode driver and reboot the system using the following commands based on your distribution:

#### **Ubuntu**

```
sudo apt install amdgpu-dkms
sudo reboot
```
#### **Red Hat Enterprise Linux**

```
sudo yum install amdgpu-dkms
sudo reboot
```
#### **SUSE Linux Enterprise Server**

```
sudo zypper --gpg-auto-import-keys install amdgpu-dkms
sudo reboot
```
# **3.6.3.1.3 Update the ROCm repository**

Execute the commands below based on your distribution to point the rocm repository to the new release.

#### **Ubuntu**

#### **Ubuntu 20.04**

```
# version
version=5.6
echo "deb [arch=amd64 signed-by=/etc/apt/keyrings/rocm.gpg] https://repo.radeon.com/
,→rocm/apt/$version focal main" \
   | sudo tee /etc/apt/sources.list.d/rocm.list
echo -e 'Package: *\nPin: release o=repo.radeon.com\nPin-Priority: 600' \
   | sudo tee /etc/apt/preferences.d/rocm-pin-600
sudo apt update
```
#### **Ubuntu 22.04**

```
# version
version=5.6
echo "deb [arch=amd64 signed-by=/etc/apt/keyrings/rocm.gpg] https://repo.radeon.com/
,→rocm/apt/$version jammy main" \
    | sudo tee /etc/apt/sources.list.d/rocm.list
echo -e 'Package: *\nPin: release o=repo.radeon.com\nPin-Priority: 600' \
```
(continues on next page)

(continued from previous page)

```
| sudo tee /etc/apt/preferences.d/rocm-pin-600
sudo apt update
```
#### **Red Hat Enterprise Linux**

# **RHEL 8**

```
# version
version=5.6
sudo tee /etc/yum.repos.d/rocm.repo <<EOF
[ROCm-$ver]
name=ROCm$ver
baseurl=https://repo.radeon.com/rocm/rhel8/$version/main
enabled=1
priority=50
gpgcheck=1
gpgkey=https://repo.radeon.com/rocm/rocm.gpg.key
EOF
sudo yum clean all
```
# **RHEL 9**

```
# version
version=5.6
sudo tee /etc/yum.repos.d/rocm.repo <<EOF
[ROCm-$ver]
name=ROCm$ver
baseurl=https://repo.radeon.com/rocm/rhel9/$version/main
enabled=1
priority=50
gpgcheck=1
gpgkey=https://repo.radeon.com/rocm/rocm.gpg.key
EOF
sudo yum clean all
```
# **SUSE Linux Enterprise Server**

```
# version
version=5.6
sudo tee /etc/zypp/repos.d/rocm.repo <<EOF
[ROCm-$ver]
name=ROCm$ver
name=rocm
baseurl=https://repo.radeon.com/rocm/zyp/$version/main
enabled=1
gpgcheck=1
gpgkey=https://repo.radeon.com/rocm/rocm.gpg.key
```
(continues on next page)

(continued from previous page)

EOF sudo zypper ref

# **3.6.3.1.4 Upgrade the ROCm packages**

Your packages can be upgraded now through their meta-packages, see the following example based on your distribution:

#### **Ubuntu**

```
sudo apt install --only-upgrade rocm-hip-sdk
```
# **Red Hat Enterprise Linux**

sudo yum update rocm-hip-sdk

#### **Suse Linux Enterprise Server**

sudo zypper --gpg-auto-import-keys update rocm-hip-sdk

# **3.6.3.2 Verification Process**

To verify if the upgrade is successful, refer to the *[Post-install Actions and Verification Process](#page-48-0)* given in the *[Installation](#page-41-0)* section.

# **3.6.4 Uninstallation with package manager (Linux)**

This section describes how to uninstall ROCm with the Linux distribution's package manager. This method should be used if ROCm was installed via the package manager. If the installer script was used for installation, then it should be used for uninstallation too, refer to *[Installer Script Uninstallation \(Linux\)](#page-67-0)*.

# **Ubuntu**

#### **Uninstalling Specific Meta-packages**

```
# Uninstall single-version ROCm packages
sudo apt autoremove <package-name>
# Uninstall multiversion ROCm packages
sudo apt autoremove <package-name with release version>
```
# **Complete Uninstallation of ROCm Packages**

```
# Uninstall single-version ROCm packages
sudo apt autoremove rocm-core
# Uninstall multiversion ROCm packages
sudo apt autoremove rocm-core<release version>
```
# **Uninstall Kernel-mode Driver**

sudo apt autoremove amdgpu-dkms

# **Remove ROCm and AMDGPU Repositories**

1. Execute these commands:

```
sudo rm /etc/apt/sources.list.d/<rocm_repository-name>.list
sudo rm /etc/apt/sources.list.d/<amdgpu_repository-name>.list
```
2. Clear the cache and clean the system.

```
sudo rm -rf /var/cache/apt/*
sudo apt-get clean all
```
3. Restart the system.

sudo reboot

# **Red Hat Enterprise Linux**

#### **Uninstalling Specific Meta-packages**

```
# Uninstall single-version ROCm packages
sudo yum remove <package-name>
# Uninstall multiversion ROCm packages
sudo yum remove <package-name with release version>
```
# **Complete Uninstallation of ROCm Packages**

```
# Uninstall single-version ROCm packages
sudo yum remove rocm-core
# Uninstall multiversion ROCm packages
sudo yum remove rocm-core<release version>
```
# **Uninstall Kernel-mode Driver**

sudo yum autoremove amdgpu-dkms

#### **Remove ROCm and AMDGPU Repositories**

#### 1. Execute these commands:

```
sudo rm -rf /etc/yum.repos.d/<rocm_repository-name> # Remove only rocm repo
sudo rm -rf /etc/yum.repos.d/<amdgpu_repository-name> # Remove only amdgpu repo
```
2. Clear the cache and clean the system.

```
sudo rm -rf /var/cache/yum #Remove the cache
sudo yum clean all
```
3. Restart the system.

sudo reboot

#### **SUSE Linux Enterprise Server**

#### **Uninstalling Specific Meta-packages**

```
# Uninstall all single-version ROCm packages
sudo zypper remove <package-name>
# Uninstall all multiversion ROCm packages
sudo zypper remove <package-name with release version>
```
# **Complete Uninstallation of ROCm Packages**

```
# Uninstall all single-version ROCm packages
sudo zypper remove rocm-core
# Uninstall all multiversion ROCm packages
sudo zypper remove rocm-core<release version>
```
# **Uninstall Kernel-mode Driver**

```
sudo zypper remove --clean-deps amdgpu-dkms
```
#### **Remove ROCm and AMDGPU Repositories**

1. Execute these commands:

```
sudo zypper removerepo <rocm_repository-name>
sudo zypper removerepo <amdqpu repository-name>
```
2. Clear the cache and clean the system.

```
sudo zypper clean --all
```
3. Restart the system.

sudo reboot

# **3.6.5 Package Manager Integration**

This section provides information about the required meta-packages for the following AMD ROCm programming models:

- Heterogeneous-Computing Interface for Portability (HIP)
- OpenCL™
- OpenMP™

# **3.6.5.1 ROCm Package Naming Conventions**

A meta-package is a grouping of related packages and dependencies used to support a specific use case.

**Example:** Running HIP applications

All meta-packages exist in both versioned and non-versioned forms.

- Non-versioned packages For a single-version installation of the ROCm stack
- Versioned packages For multi-version installations of the ROCm stack

[Fig. 3.2](#page-59-0) demonstrates the single and multi-version ROCm packages' naming structure, including examples for various Linux distributions. See terms below:

*Module* - It is the part of the package that represents the name of the ROCm component.

**Example:** The examples mentioned in the image represent the ROCm HIP module.

*Module version* - It is the version of the library released in that package. It should increase with a newer release.

*Release version* - It shows the ROCm release version when the package was released.

**Example:** 50400 points to the ROCm 5.4.0 release.

*Build id* - It represents the Jenkins build number for that release.

*Arch* - It shows the architecture for which the package was created.

*Distro* - It describes the distribution for which the package was created. It is valid only for rpm packages.

**Example:** el8 represents RHEL 8.x packages.

<span id="page-59-0"></span>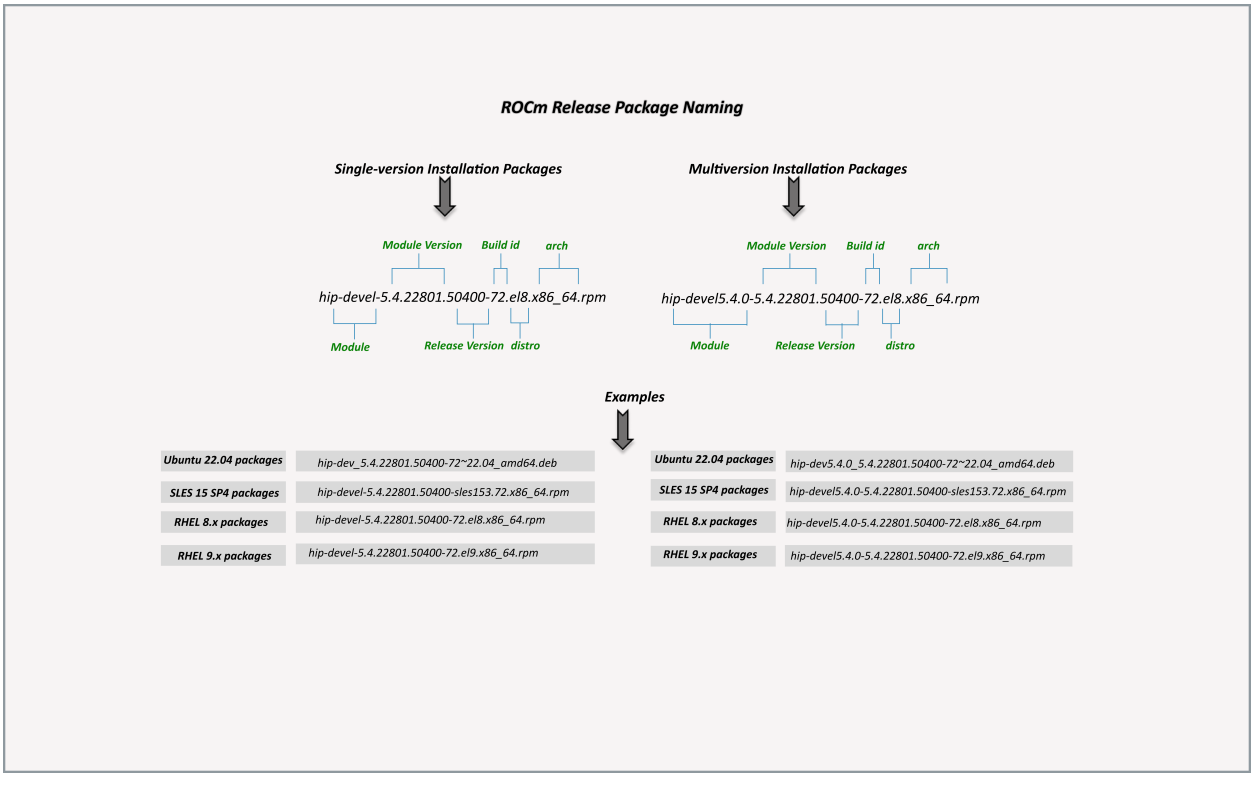

Fig. 3.2: ROCm Release Package Naming

# **3.6.5.2 Components of ROCm Programming Models**

[Fig. 3.3](#page-60-1) demonstrates the high-level layered architecture of ROCm programming models and their meta-packages. All meta-packages are a combination of required packages and libraries.

# **Example:**

- rocm-hip-runtime is used to deploy on supported machines to execute HIP applications.
- rocm-hip-sdk contains runtime components to deploy and execute HIP applications.

Note:  $rocm-11$  vm is not a meta-package but a single package that installs the ROCm clang compiler files.

<span id="page-60-1"></span>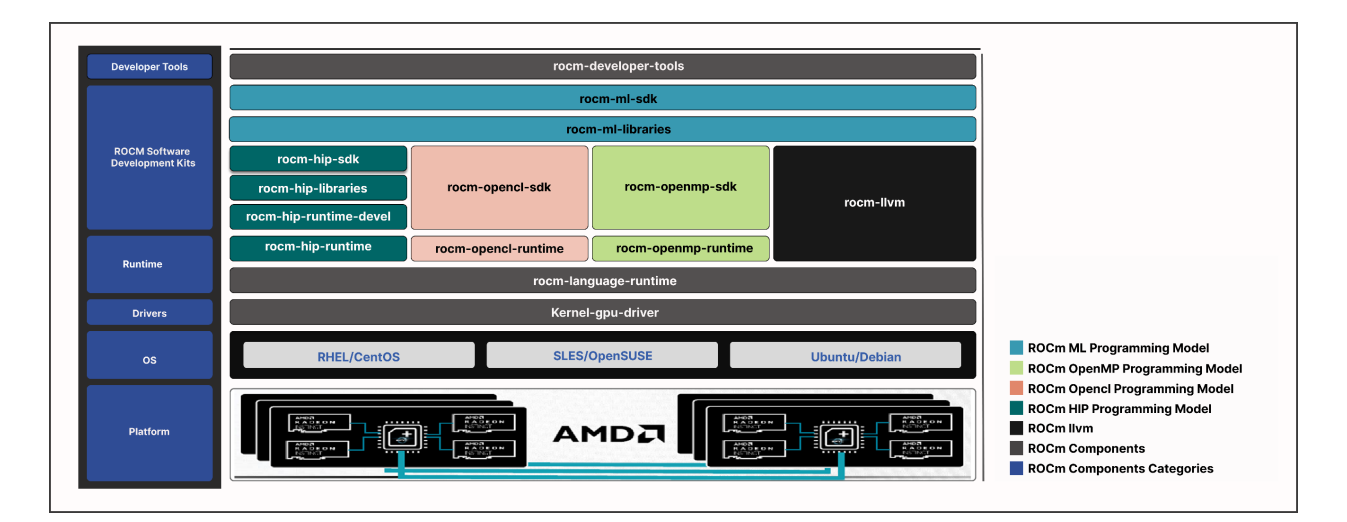

Fig. 3.3: ROCm Meta Packages

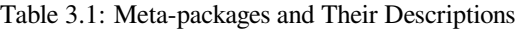

<span id="page-60-0"></span>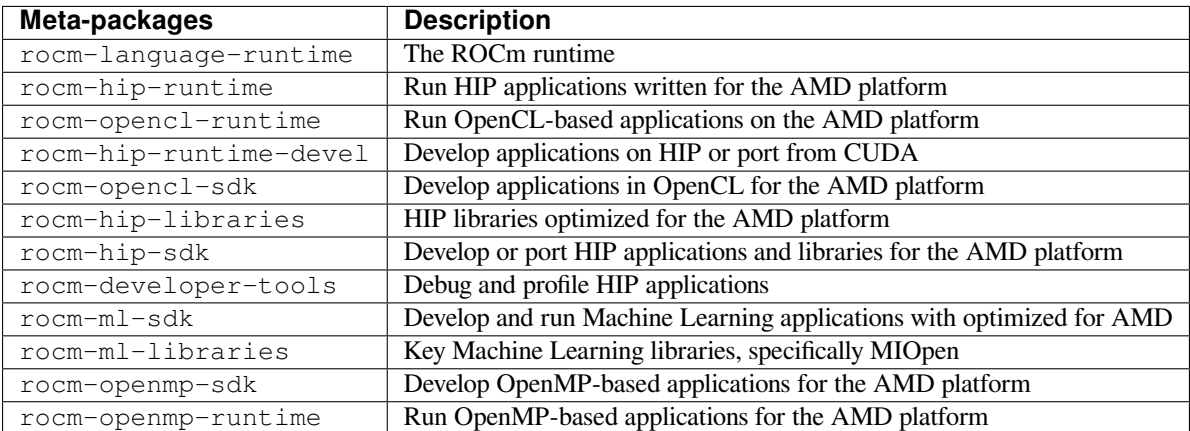

# **3.6.5.3 Packages in ROCm Programming Models**

This section discusses the available meta-packages and their packages. The following image visualizes the meta-packages and their associated packages in a ROCm programming model.

- Meta-packages can include another meta-package.
- rocm-core package is common across all the meta-packages.
- Meta-packages and associated packages are represented in the same color.

**Note:** [Fig. 3.4](#page-61-0) is for informational purposes only, as the individual packages in a meta-package are subject to change. Install meta-packages, and not individual packages, to avoid conflicts.

<span id="page-61-0"></span>

| rocm-developer-tools   | hsa-amd-aqlprofile |                            | rocm-debug-agent |                                  | roctracer-devel   |                     |                       | rocprofiler-devel      |                       |  |
|------------------------|--------------------|----------------------------|------------------|----------------------------------|-------------------|---------------------|-----------------------|------------------------|-----------------------|--|
|                        |                    | rocm-core                  |                  | rocm-language-runtime            |                   | rocm-dbgapi         |                       | rocm-gdb               |                       |  |
| rocm-ml-sdk            |                    | rocm-hip-sdk<br>rocm-core  |                  |                                  | rocm-ml-libraries |                     |                       | miopen-hip-devel       |                       |  |
| rocm-ml-libraries      |                    | rocm-livm                  |                  |                                  |                   |                     | miopen-hip            |                        |                       |  |
|                        |                    | rocm-core                  |                  |                                  |                   | rocm-hip-libraries  |                       |                        |                       |  |
| rocm-hip-sdk           |                    | rocprim-devel              |                  | hipcub-devel                     | rocfft-devel      |                     |                       | rocm-hip-runtime-devel |                       |  |
|                        |                    | rocalution-devel           |                  | hipblas-devel                    | rocsparse-devel   |                     |                       | rocblas-devel          | rocwmma-devel         |  |
|                        |                    | hipfft-devel               |                  | rocrand-devel                    | rccl-devel        |                     |                       | hipsparse-devel        | hipsolver-devel       |  |
|                        |                    | rocm-core                  |                  | rocm-hip-libraries               |                   | rocthrust-devel     |                       | hipfort-devel          | rocsolver-devel       |  |
| rocm-hip-libraries     |                    | rocblas                    | rocalution       |                                  |                   |                     | rccl                  |                        |                       |  |
|                        |                    | hipfort                    | rocsolver        |                                  | rocrand           |                     | rocfft                | rocsparse              |                       |  |
|                        |                    | rocm-core                  |                  | hipblas<br>rocm-hip-runtime      |                   | hipfft              |                       | hipsparse              | hipsolver             |  |
| rocm-openmp-sdk        |                    | rocm-core                  |                  |                                  | rocm-livm         |                     |                       | openmp-extras-devel    | rocm-language-runtime |  |
| rocm-opencl-sdk        |                    | rocm-core                  |                  | hsa-rocr-devel                   |                   | rocm-opencl-runtime |                       | rocm-opencl-devel      | hsakmt-roct-devel     |  |
| rocm-opencl-runtime    |                    | rocm-core                  |                  | rocm-language-runtime            |                   |                     | rocm-opencl           |                        | rocm-ocl-icd          |  |
| rocm-hip-runtime-devel |                    | hip-devel<br>rocm-core     |                  | hipify-clang<br>rocm-hip-runtime |                   |                     | rocm-cmake            |                        | hsakmt-roct-devel     |  |
|                        |                    |                            |                  |                                  |                   |                     | rocm-livm             |                        | hsa-rocr-devel        |  |
| rocm-hip-runtime       |                    | rocm-core                  |                  | rocm-language-runtime            |                   |                     | rocminfo              |                        | hip-runtime-amd       |  |
| rocm-language-runtime  |                    | hsa-rocr                   |                  |                                  |                   | comgr               |                       |                        |                       |  |
|                        |                    | rocm-core                  |                  |                                  |                   |                     | openmp-extras-runtime |                        |                       |  |
|                        |                    |                            |                  |                                  |                   |                     |                       |                        |                       |  |
| Meta-packages          |                    | <b>Associated Packages</b> |                  |                                  |                   |                     |                       |                        |                       |  |

Fig. 3.4: Associated Packages

# **3.7 AMDGPU Install Script**

Install How to install ROCm?

Upgrade Instructions for upgrading an existing ROCm installation.

Uninstall Steps for removing ROCm packages, libraries and tools.

# **3.7.1 See Also**

• *[GPU Support and OS Compatibility \(Linux\)](#page-228-0)*

# <span id="page-61-1"></span>**3.7.2 Installation with install script**

Prior to beginning, please ensure you have the *[prerequisites](#page-38-0)* installed.

# **3.7.2.1 Download the Installer Script**

To download and install the amdgpu-install script on the system, use the following commands based on your distribution.

#### **Ubuntu**

#### **Ubuntu 20.04**

```
sudo apt update
wget https://repo.radeon.com/amdgpu-install/5.6/ubuntu/focal/amdgpu-install_5.6.50600-
,→1_all.deb
sudo apt install ./amdgpu-install_5.6.50600-1_all.deb
```
# **Ubuntu 22.04**

```
sudo apt update
wget https://repo.radeon.com/amdgpu-install/5.6/ubuntu/jammy/amdgpu-install_5.6.50600-
,→1_all.deb
sudo apt install ./amdgpu-install_5.6.50600-1_all.deb
```
# **Red Hat Enterprise Linux**

#### **RHEL 8.6**

```
sudo yum install https://repo.radeon.com/amdgpu-install/5.6/rhel/8.6/amdgpu-install-5.
,→6.50600-1.el8.noarch.rpm
```
# **RHEL 8.7**

```
sudo yum install https://repo.radeon.com/amdgpu-install/5.6/rhel/8.7/amdgpu-install-5.
,→6.50600-1.el8.noarch.rpm
```
#### **RHEL 8.8**

```
sudo yum install https://repo.radeon.com/amdgpu-install/5.6/rhel/8.8/amdgpu-install-5.
,→6.50600-1.el8.noarch.rpm
```
### **RHEL 9.1**

```
sudo yum install https://repo.radeon.com/amdgpu-install/5.6/rhel/9.1/amdgpu-install-5.
,→6.50600-1.el8.noarch.rpm
```
# **RHEL 9.2**

sudo yum install https://repo.radeon.com/amdgpu-install/5.6/rhel/9.2/amdgpu-install-5. *,→*6.50600-1.el8.noarch.rpm

#### **SUSE Linux Enterprise Server**

#### **SLES 15.4**

```
sudo zypper --no-gpg-checks install https://repo.radeon.com/amdgpu-install/5.6/sle/15.
,→4/amdgpu-install-5.6.50600-1.noarch.rpm
```
# **SLES 15.5**

```
sudo zypper --no-gpg-checks install https://repo.radeon.com/amdgpu-install/5.6/sle/15.
,→5/amdgpu-install-5.6.50600-1.noarch.rpm
```
#### **3.7.2.2 Use cases**

Instead of installing individual applications or libraries the installer script groups packages into specific use cases, matching typical workflows and runtimes.

To display a list of available use cases execute the command:

```
sudo amdgpu-install --list-usecase
```
The available use-cases will be printed in a format similar to the example output below.

```
If --usecase option is not present, the default selection is "graphics,opencl,hip"
Available use cases:
rocm(for users and developers requiring full ROCm stack)
- OpenCL (ROCr/KFD based) runtime
- HIP runtimes
- Machine learning framework
- All ROCm libraries and applications
- ROCm Compiler and device libraries
- ROCr runtime and thunk
lrt(for users of applications requiring ROCm runtime)
- ROCm Compiler and device libraries
- ROCr runtime and thunk
opencl(for users of applications requiring OpenCL on Vega or
later products)
- ROCr based OpenCL
- ROCm Language runtime
```
(continues on next page)

(continued from previous page)

```
openclsdk (for application developers requiring ROCr based OpenCL)
- ROCr based OpenCL
- ROCm Language runtime
- development and SDK files for ROCr based OpenCL
hip(for users of HIP runtime on AMD products)
- HIP runtimes
hiplibsdk (for application developers requiring HIP on AMD products)
- HIP runtimes
- ROCm math libraries
- HIP development libraries
```
To install use cases specific to your requirements, use the installer amdgpu-install as follows:

• To install a single use case add it with the  $-\text{usecase option}$ :

sudo amdgpu-install --usecase=rocm

• For multiple use cases separate them with commas:

sudo amdgpu-install --usecase=hiplibsdk, rocm

#### **3.7.2.3 Single-version ROCm Installation**

By default (without the  $--$ rocmrelease option) the installer script will install packages in the single-version layout.

#### **3.7.2.4 Multi-version ROCm Installation**

For the multi-version ROCm installation you must use the installer script from the latest release of ROCm that you wish to install.

**Example:** If you want to install ROCm releases 5.3.3 and 5.4.3 simultaneously, you are required to download the installer from the latest ROCm release v5.4.3.

#### **3.7.2.4.1 Add Required Repositories**

You must add the ROCm repositories manually for all ROCm releases you want to install except the latest one. The amdgpu-install script automatically adds the required repositories for the latest release.

Run the following commands based on your distribution to add the repositories:

#### **Ubuntu**

### **Ubuntu 20.04**

```
for ver in 5.3.3 5.4.3; do
echo "deb [arch=amd64 signed-by=/etc/apt/trusted.gpg.d/rocm-keyring.gpg] https://repo.
,→radeon.com/rocm/apt/$ver focal main" | sudo tee --append /etc/apt/sources.list.d/
,→rocm.list
done
```
(continues on next page)

(continued from previous page)

```
echo -e 'Package: *\nPin: release o=repo.radeon.com\nPin-Priority: 600' | sudo tee /
,→etc/apt/preferences.d/rocm-pin-600
sudo apt update
```
### **Ubuntu 22.04**

```
for ver in 5.3.3 5.4.3; do
echo "deb [arch=amd64 signed-by=/etc/apt/trusted.gpg.d/rocm-keyring.gpg] https://repo.
,→radeon.com/rocm/apt/$ver jammy main" | sudo tee --append /etc/apt/sources.list.d/
,→rocm.list
done
echo -e 'Package: *\nPin: release o=repo.radeon.com\nPin-Priority: 600' | sudo tee /
,→etc/apt/preferences.d/rocm-pin-600
sudo apt update
```
#### **Red Hat Enterprise Linux**

#### **RHEL 8**

```
for ver in 5.3.3 5.4.3; do
sudo tee --append /etc/yum.repos.d/rocm.repo <<EOF
[ROCm-$ver]
name=ROCm$ver
baseurl=https://repo.radeon.com/rocm/rhel8/$ver/main
enabled=1
priority=50
gpgcheck=1
gpgkey=https://repo.radeon.com/rocm/rocm.gpg.key
EOF
done
sudo yum clean all
```
# **RHEL 9**

```
for ver in 5.3.3 5.4.3; do
sudo tee --append /etc/yum.repos.d/rocm.repo <<EOF
[ROCm-$ver]
name=ROCm$ver
baseurl=https://repo.radeon.com/rocm/rhel9/$ver/main
enabled=1
priority=50
gpgcheck=1
gpgkey=https://repo.radeon.com/rocm/rocm.gpg.key
EOF
done
sudo yum clean all
```
#### **SUSE Linux Enterprise Server**

```
for ver in 5.3.3 5.4.3; do
sudo tee --append /etc/zypp/repos.d/rocm.repo <<EOF
name=rocm
baseurl=https://repo.radeon.com/rocm/zyp/$ver/main
enabled=1
gpgcheck=1
gpgkey=https://repo.radeon.com/rocm/rocm.gpg.key
EOF
done
sudo zypper ref
```
# **3.7.2.4.2 Install packages**

Use the installer script as given below:

```
sudo amdgpu-install --usecase=rocm --rocmrelease=<release-number-1>
sudo amdgpu-install --usecase=rocm --rocmrelease=<release-number-2>
sudo amdgpu-install --usecase=rocm --rocmrelease=<release-number-3>
```
Following are examples of ROCm multi-version installation. The kernel-mode driver, associated with the ROCm release v5.4.3, will be installed as its latest release in the list.

```
sudo amdgpu-install --usecase=rocm --rocmrelease=5.3.3
sudo amdgpu-install --usecase=rocm --rocmrelease=5.4.3
```
# **3.7.2.5 Additional options**

# **3.7.2.5.1 Unattended installation**

Adding -y as a parameter to amdgpu-install skips user prompts (for automation). Example: amdgpu-install -y --usecase=rocm

# **3.7.2.5.2 Skipping kernel mode driver installation**

The installer script tries to install the kernel mode driver along with the requested use cases. This might be unnecessary as in the case of docker containers or you may wish to keep a specific version when using multi-version installation, and not have the last installed version overwrite the kernel mode driver.

To skip the installation of the kernel-mode driver add the  $-\text{no}-dkms$  option when calling the installer script.

# **3.7.3 Upgrading with the Installer Script (Linux)**

The upgrade procedure with the installer script is exactly the same as installing for 1st time use. Refer to the *[Installation](#page-61-1) [with install script](#page-61-1)* section on the exact procedure to follow.

# <span id="page-67-0"></span>**3.7.4 Installer Script Uninstallation (Linux)**

To uninstall all ROCm packages and the kernel-mode driver the following commands can be used.

# **Uninstalling Single-Version Install**

sudo amdgpu-install --uninstall

# **Uninstalling a Specific ROCm Release**

```
sudo amdgpu-install --uninstall --rocmrelease=<release-number>
```
# **Uninstalling all ROCm Releases**

sudo amdgpu-install --uninstall --rocmrelease=all

# **CHAPTER**

**FOUR**

# **QUICK START (WINDOWS)**

The steps to install the HIP SDK for Windows are described in this document.

# **4.1 System Requirements**

The HIP SDK is supported on Windows 10 and 11. The HIP SDK may be installed on a system without AMD GPUs to use the build toolchains. To run HIP applications, a compatible GPU is required. Please see the supported GPU guide for more details.

# **4.2 HIP SDK Installation**

# **4.2.1 Download the installer**

Download the installer from the [HIP-SDK download page.](https://www.amd.com/en/developer/rocm-hub/hip-sdk.html)

# **4.2.2 Launching the installer**

<span id="page-68-0"></span>To launch the AMD HIP SDK Installer, click the **Setup** icon shown in [Fig. 4.1](#page-68-0).

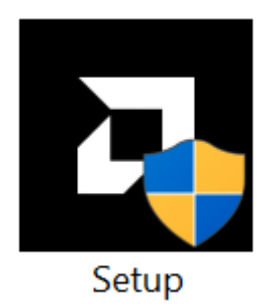

Fig. 4.1: Setup Icon

The installer requires Administrator Privileges, so you may be greeted with a User Access Control (UAC) pop-up. Click Yes.

The installer executable will temporarily extract installer packages to  $C:\AMD$  which it will remove after installation completes. This extraction is signified by the "Initializing install" window in [Fig. 4.4.](#page-70-0)

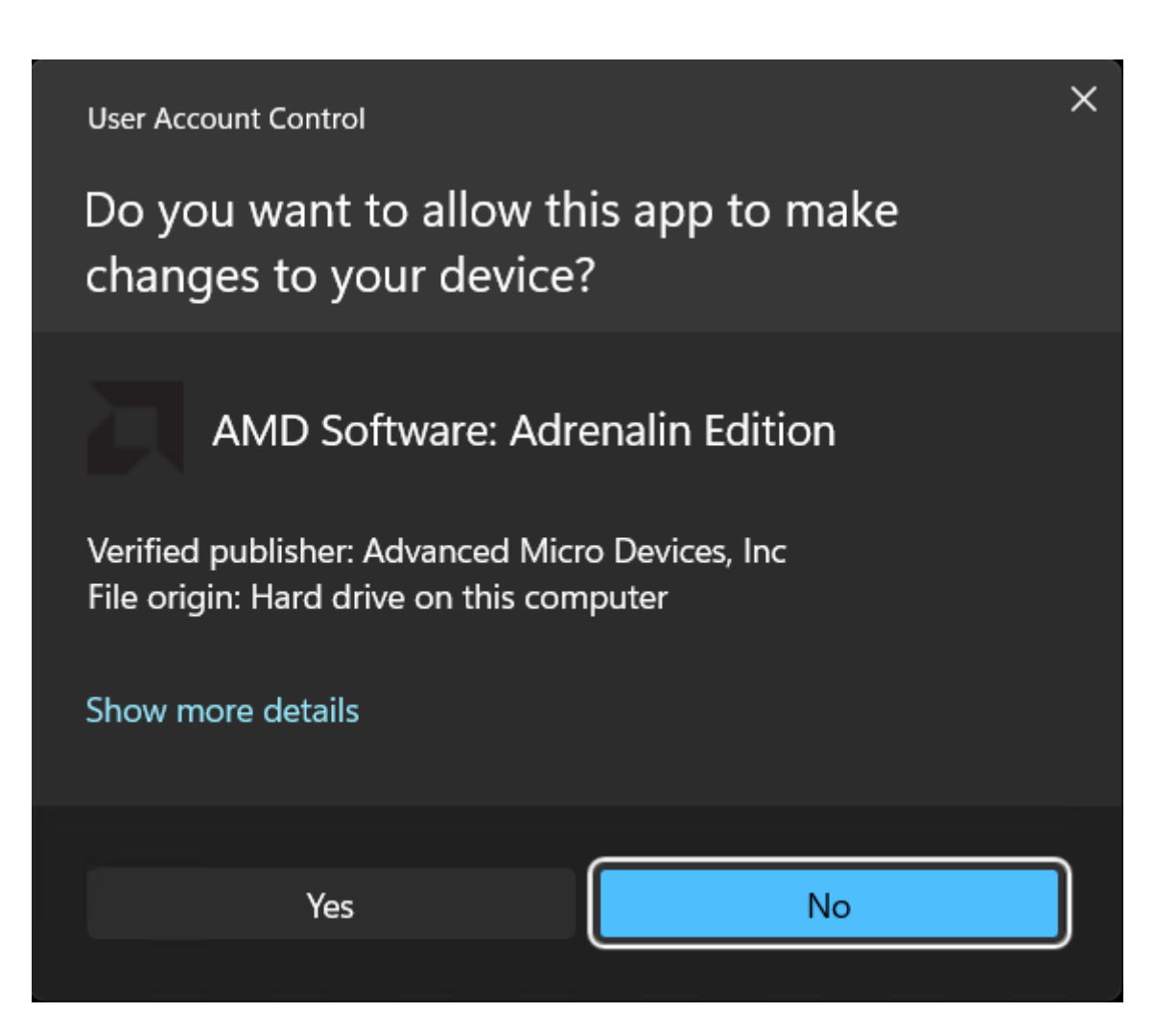

Fig. 4.2: User Access Control pop-up

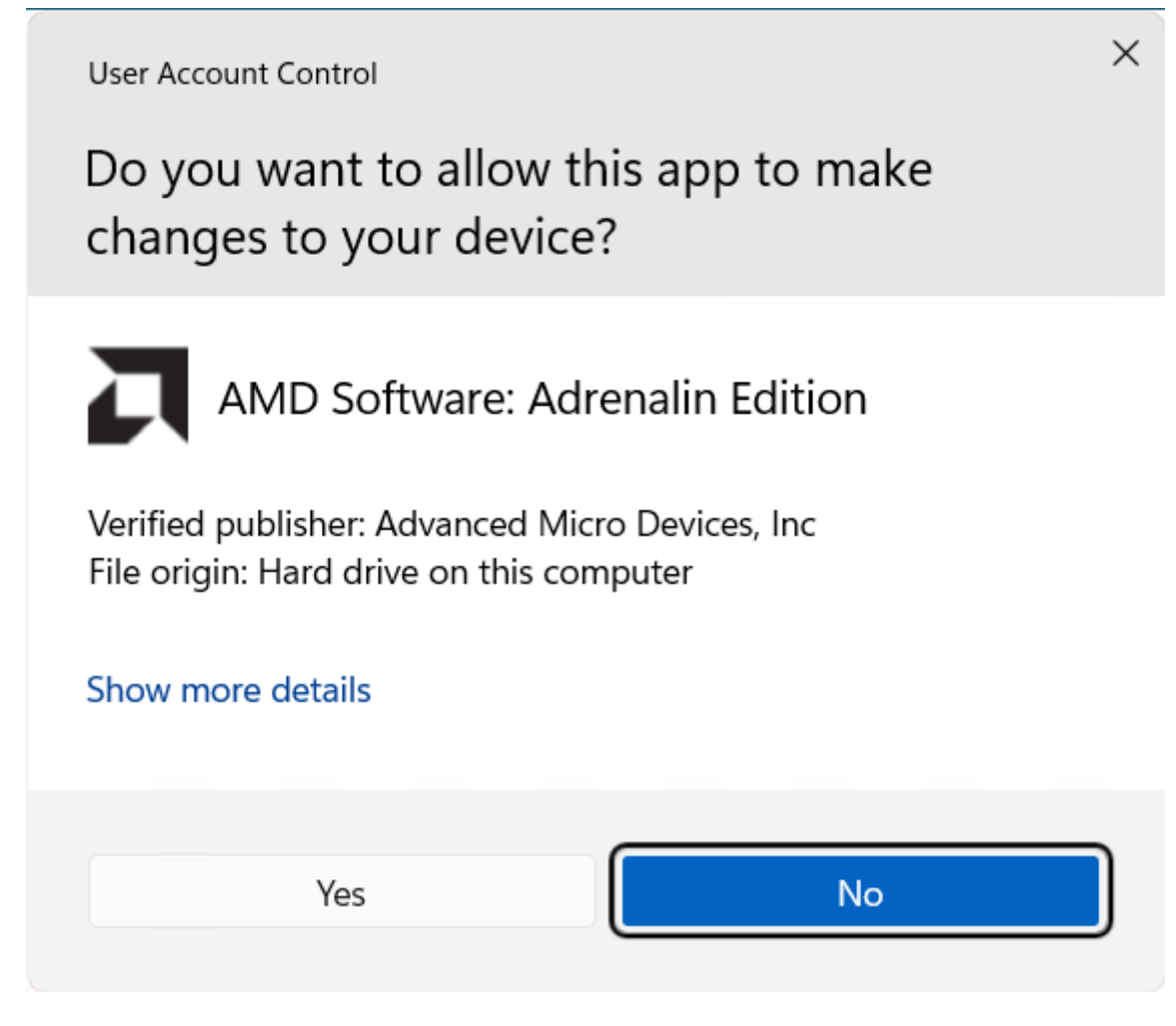

Fig. 4.3: User Access Control pop-up

<span id="page-70-0"></span>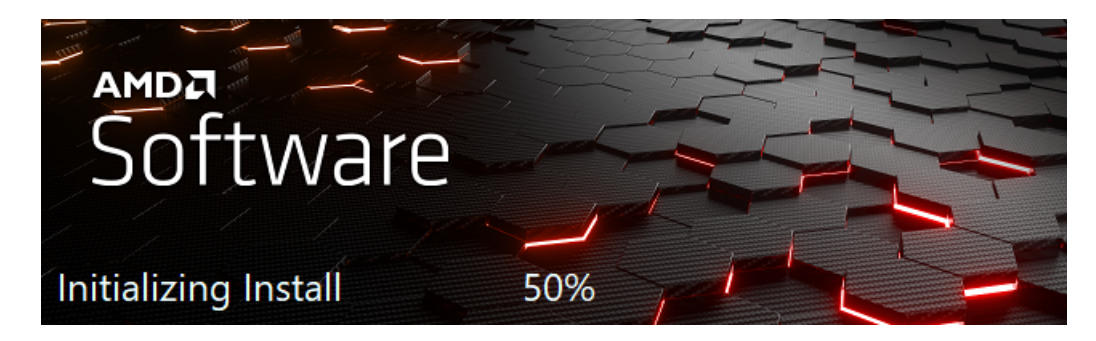

Fig. 4.4: Installer initialization window

The installer will then detect your system configuration as per [Fig. 4.5](#page-71-0) to decide, which installable components are applicable to your system.

<span id="page-71-0"></span>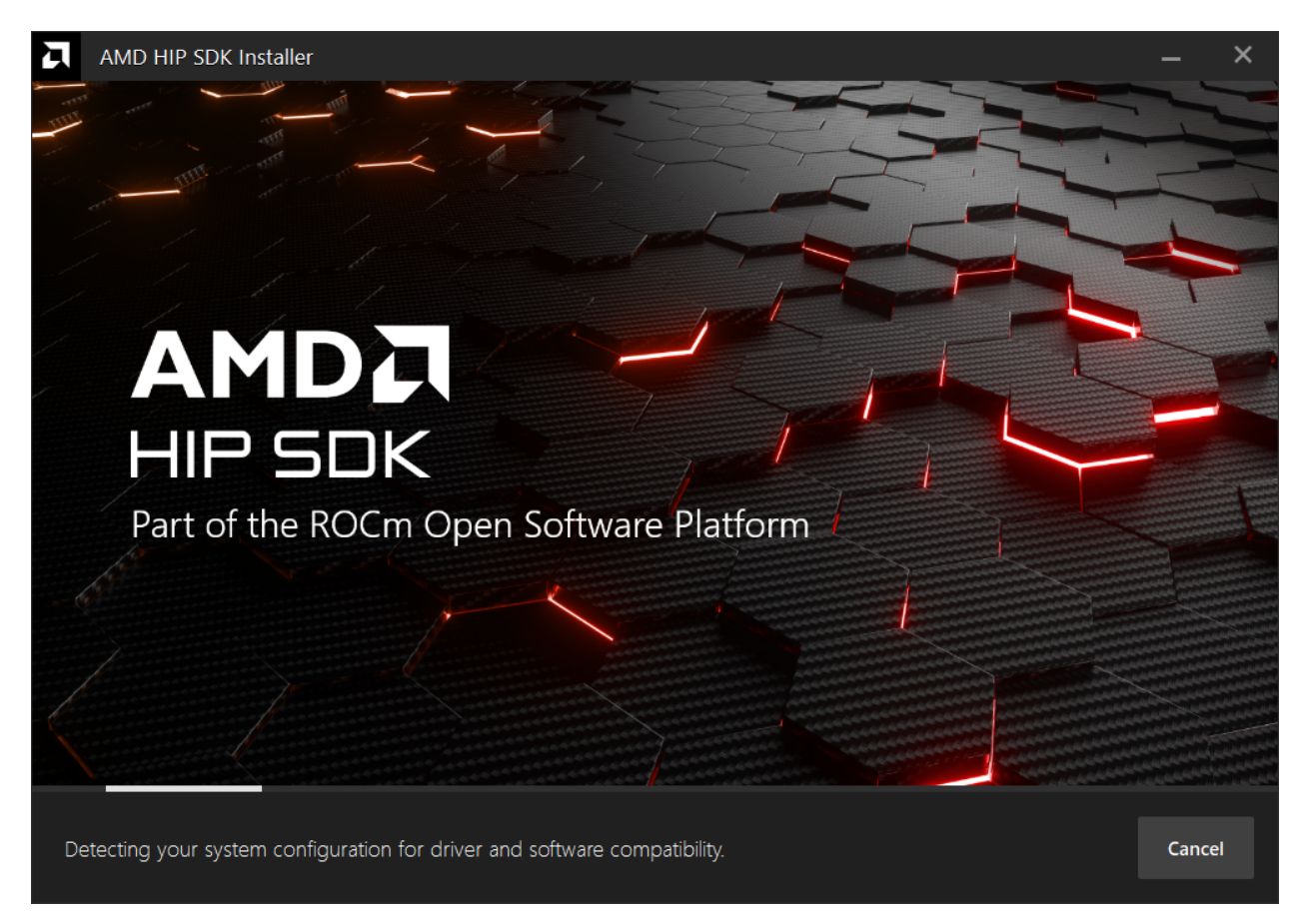

Fig. 4.5: Installer initialization window.

# **4.2.3 Customizing the install**

When the installer launches, it displays a window that lets the user customize the installation. By default, all components are selected for installation. Refer to [Fig. 4.6](#page-72-0) for an instance when the Select All option is turned on.

# **4.2.3.1 HIP SDK Installer**

<span id="page-71-1"></span>The HIP SDK installation options are listed in [Table 4.1](#page-71-1).

| <b>HIP Components</b>       | <b>Install Type</b> | <b>Additional Options</b>               |  |  |
|-----------------------------|---------------------|-----------------------------------------|--|--|
| <b>HIP SDK Core</b>         | 5.5.0               | Install location                        |  |  |
| <b>HIP</b> Libraries        | Full, Partial, None | Runtime, Development (Libs and headers) |  |  |
| <b>HIP Runtime Compiler</b> | Full, Partial, None | Runtime, Development (Headers)          |  |  |
| <b>HIP Ray Tracing</b>      | Full, Partial, None | Runtime, Development (Headers)          |  |  |
| Visual Studio Plugin        | Full, Partial, None | Visual Studio 2017, 2019, 2022 Plugin   |  |  |

Table 4.1: HIP SDK Components for Installation
<span id="page-72-0"></span>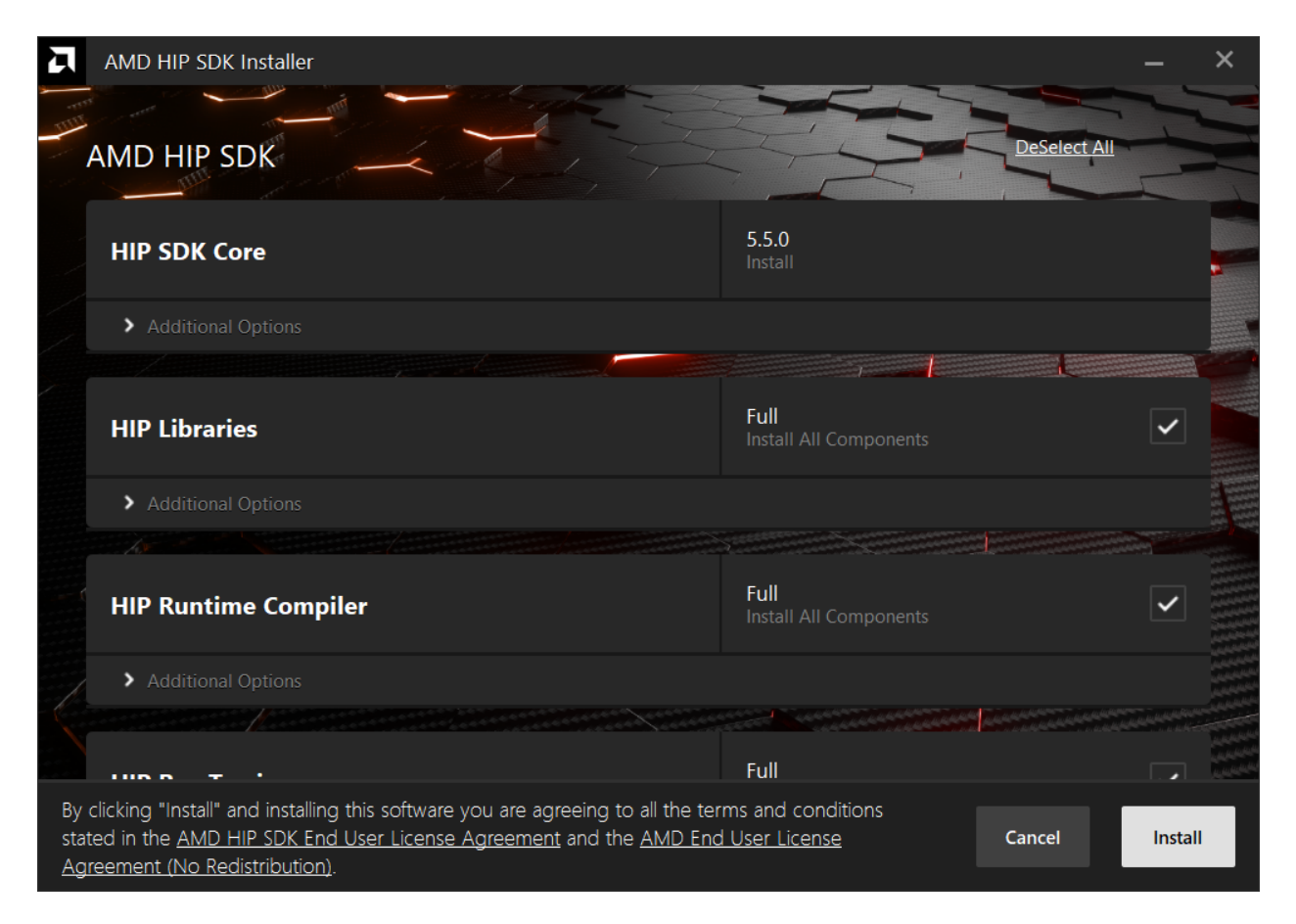

Fig. 4.6: Installer initialization window.

**Note:** The Select/DeSelect All option only applies to the installation of HIP SDK components. To install the bundled AMD Display Driver, manually select the install type.

**Tip:** Should you only wish to install a few select components, DeSelecting All and then picking the individual components may be more convenient.

### **4.2.3.2 AMD Display Driver**

The HIP SDK installer bundles an AMD Radeon Software PRO 23.10 installer. The supported install options are summarized by [Table 4.2:](#page-73-0)

<span id="page-73-0"></span>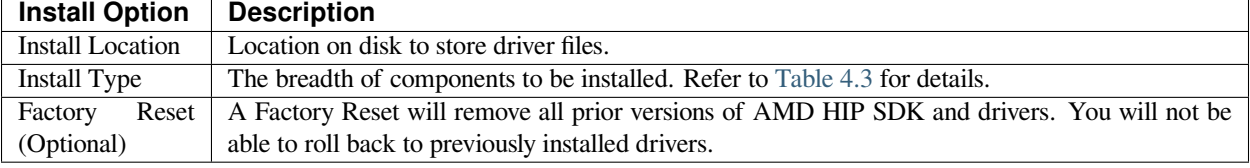

#### Table 4.2: AMD Display Driver Install Options

#### Table 4.3: AMD Display Driver Install Types

<span id="page-73-1"></span>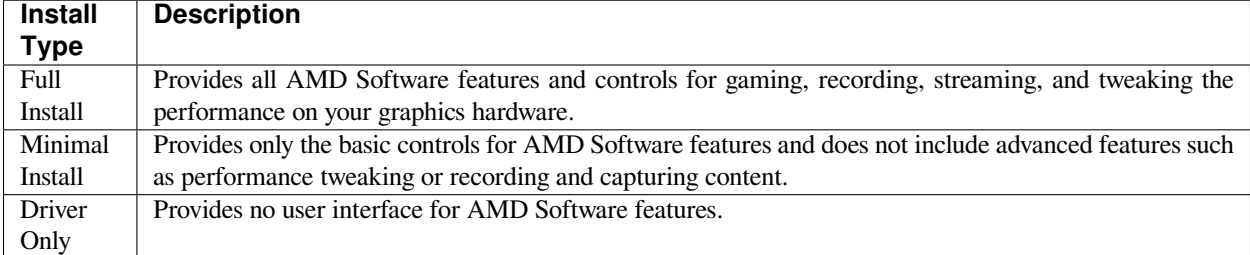

**Note:** You must perform a system restart for a complete installation of the Display Driver.

## **4.2.4 Installing Components**

Please wait for the installation to complete during as shown in [Fig. 4.7.](#page-74-0)

## **4.2.5 Installation Complete**

Once the installation is complete, the installer window may prompt you for a system restart. Click **Restart** at the lower right corner, shown in [Fig. 4.8](#page-75-0)

**Error:** Should the installer terminate due to unexpcted circumstances, or the user forcibly terminates the installer, the temporary directory created under C:\AMD may be safely removed. Installed components will not depend on this folder (unless the user specifies  $C: \AMD$  as an install folder explicitly).

<span id="page-74-0"></span>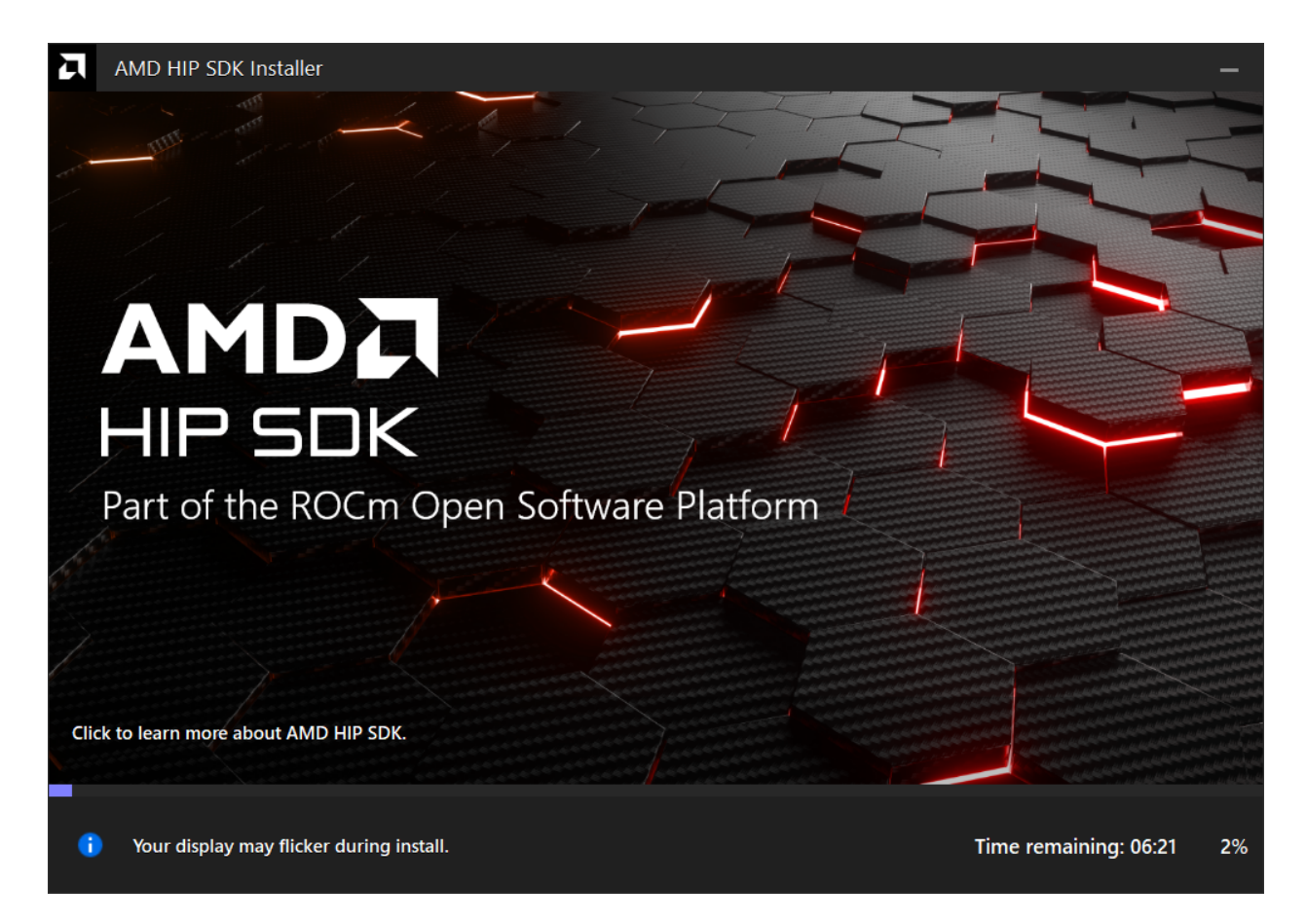

Fig. 4.7: Installation Progress

<span id="page-75-0"></span>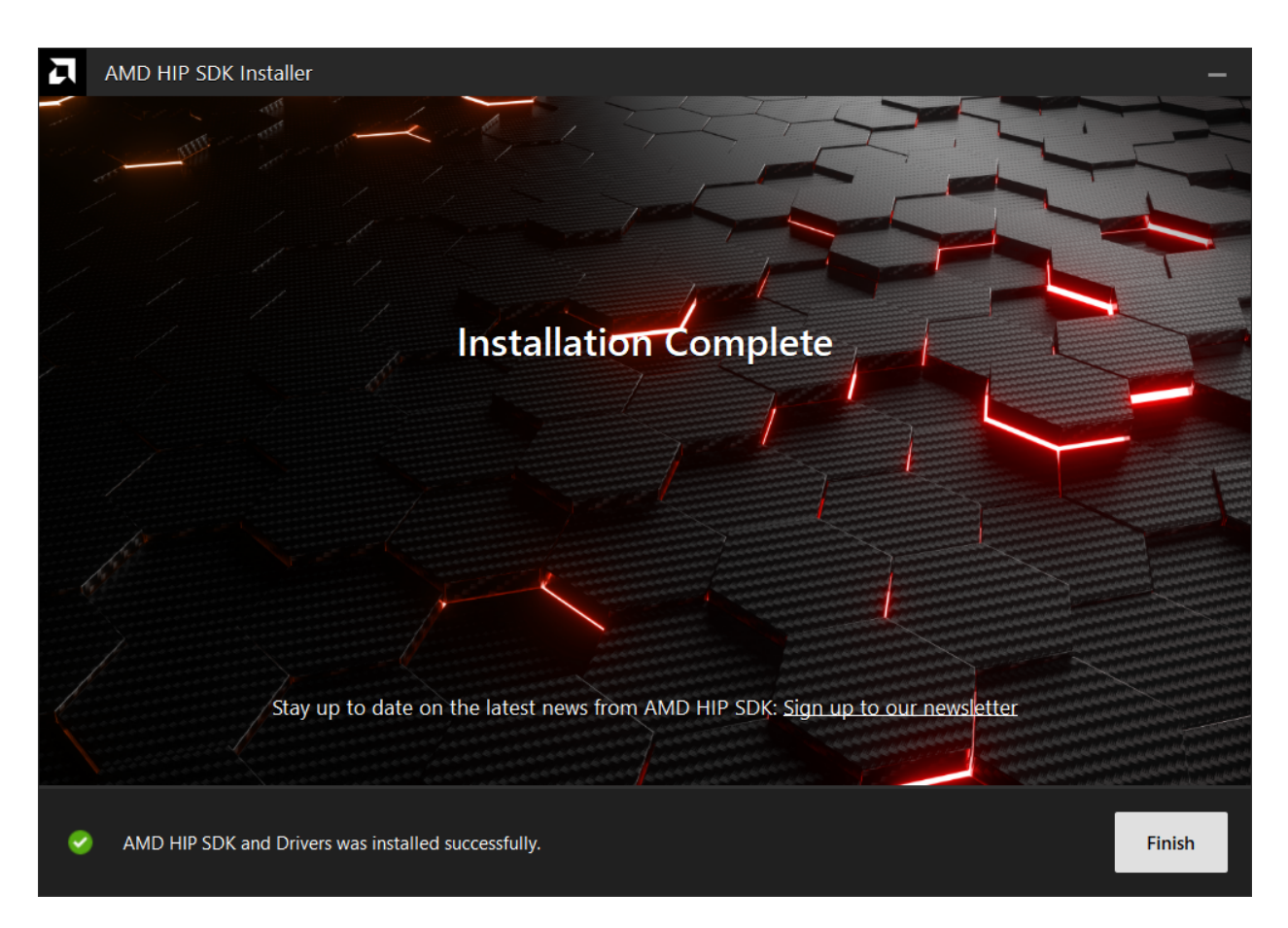

Fig. 4.8: Installation Complete

# **4.3 Uninstallation**

All components, except visual studio plug-in should be uninstalled through control panel -> Add/Remove Program. For visual studio extension uninstallation, please refer to [https://github.com/ROCm-Developer-Tools/HIP-VS/blob/master/](https://github.com/ROCm-Developer-Tools/HIP-VS/blob/master/README.md) [README.md](https://github.com/ROCm-Developer-Tools/HIP-VS/blob/master/README.md). Uninstallation of the HIP SDK components can be done through the Windows Settings app. Navigate to "Apps > Installed apps", click the "…" on the far right next to the component to uninstall, and click "Uninstall".

|                                                                   | Settings                                  |     |                                                                                          |           | $\Box$    | $\times$ |  |
|-------------------------------------------------------------------|-------------------------------------------|-----|------------------------------------------------------------------------------------------|-----------|-----------|----------|--|
| Apps $\rightarrow$ Installed apps<br>User<br><b>Local Account</b> |                                           |     |                                                                                          |           |           |          |  |
|                                                                   | Q<br>Find a setting                       | 'n. | <b>HIP SDK Core</b><br>5.5.0   Advanced Micro Devices, Inc.   6/27/2023                  | 572 MB    | $\cdots$  |          |  |
|                                                                   | System                                    | π   | HIP SDK Libraries Development<br>5.5.0   Advanced Micro Devices, Inc.   6/27/2023        | 24.3 MB   | $\cdots$  |          |  |
|                                                                   | Bluetooth & devices<br>Network & internet | π   | <b>HIP SDK Libraries Runtime</b><br>5.5.0   Advanced Micro Devices, Inc.   6/27/2023     | $2.90$ GB | $\cdots$  |          |  |
|                                                                   | Personalization<br>Apps                   | 'n. | HIP SDK Ray Tracing Development<br>5.5.0   Advanced Micro Devices, Inc.   6/27/2023      | 56.0 KB   | $\cdots$  |          |  |
| ā                                                                 | <b>Accounts</b><br>Time & language        | F.  | HIP SDK Ray Tracing Runtime<br>5.5.0   Advanced Micro Devices, Inc.   6/27/2023          | 66.5 MB   | $\ddotsc$ |          |  |
| ŒB                                                                | Gaming                                    | 'n. | HIP SDK Runtime Compiler Development<br>5.5.0   Advanced Micro Devices, Inc.   6/27/2023 | 68.0 KB   | $\cdots$  |          |  |
|                                                                   | Accessibility<br>Privacy & security       | Ã   | HIP SDK Runtime Compiler Runtime<br>5.5.0   Advanced Micro Devices, Inc.   6/27/2023     | 102 MB    | $\cdots$  |          |  |
|                                                                   | <b>Windows Update</b>                     | È.  | HIP SDK Visual Studio 2022 Plugin<br>5.5.0   Advanced Micro Devices, Inc.   6/27/2023    | 820 KB    |           |          |  |

Fig. 4.9: Removing the SDK via the Setting app

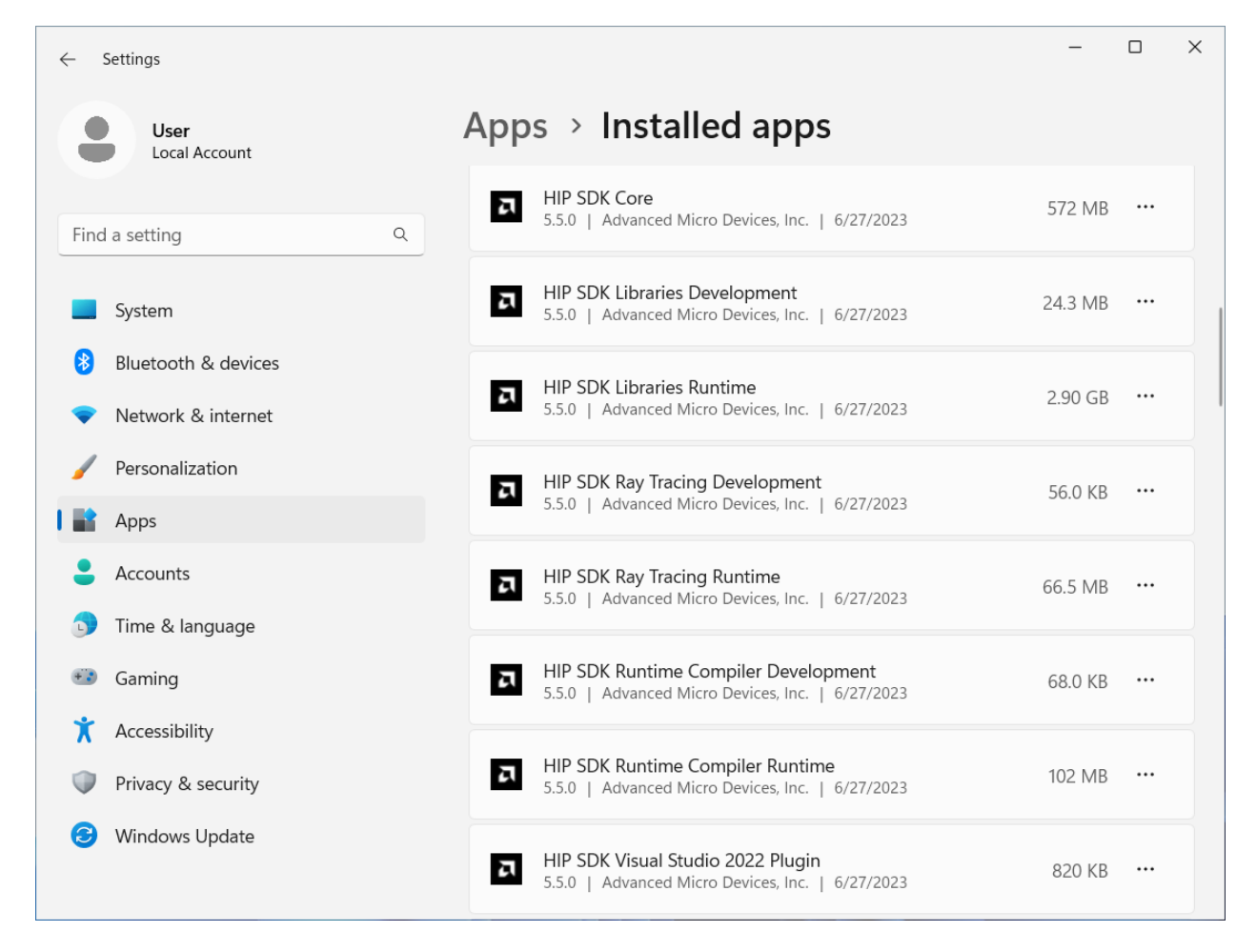

Fig. 4.10: Removing the SDK via the Setting app

### **CHAPTER**

# **FIVE**

# **DEPLOY ROCM ON WINDOWS**

Start with *[Quick Start \(Windows\)](#page-68-0)* or follow the detailed instructions below.

# **5.1 Prepare to Install**

Prerequisites The prerequisites page lists the required steps to verify that the system supports ROCm.

# **5.2 Choose your install method**

Graphical Installation Use the graphical front-end of the installer.

Command Line Installation Use the command line front-end of the installer.

# **5.3 See Also**

• *[GPU Support and OS Compatibility \(Linux\)](#page-228-0)*

# **5.4 Installation Prerequisites (Windows)**

You must perform the following steps before installing ROCm and check if the system meets all the requirements to proceed with the installation.

## **5.4.1 Confirm the System Is Supported**

The ROCm installation is supported only on specific host architectures, Windows SKUs and update versions.

### **5.4.1.1 Check the Windows SKU and Update Version on Your System**

This section discusses obtaining information about the host architecture, Windows SKU and update version.

#### **5.4.1.1.1 Command Line Check**

Verify the Windows SKU using the following steps:

1. To obtain the Linux distribution information, type the following command on your system from a PowerShell Command Line Interface (CLI):

```
Get-ComputerInfo | Format-Table CsSystemType, OSName, OSDisplayVersion
```
2. Confirm that the obtained information matches with those listed in *[Supported SKUs](#page-232-0)*.

**Example:** Running the command above on a Windows system may result in the following output:

```
CsSystemType OsName Constant CSSDisplayVersion
------------ ------ ----------------
x64-based PC Microsoft Windows 11 Pro 22H2
```
### **5.4.1.1.2 Graphical Check**

1. Open the Setting app.

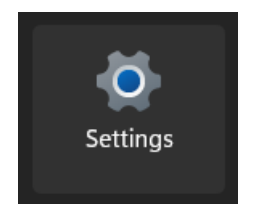

Fig. 5.1: Windows Settings app icon

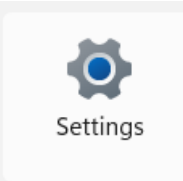

Fig. 5.2: Windows Settings app icon

- 2. Navigate to **System > About**.
- 3. Confirm that the obtained information matches with those listed in *[Supported SKUs](#page-232-0)*.

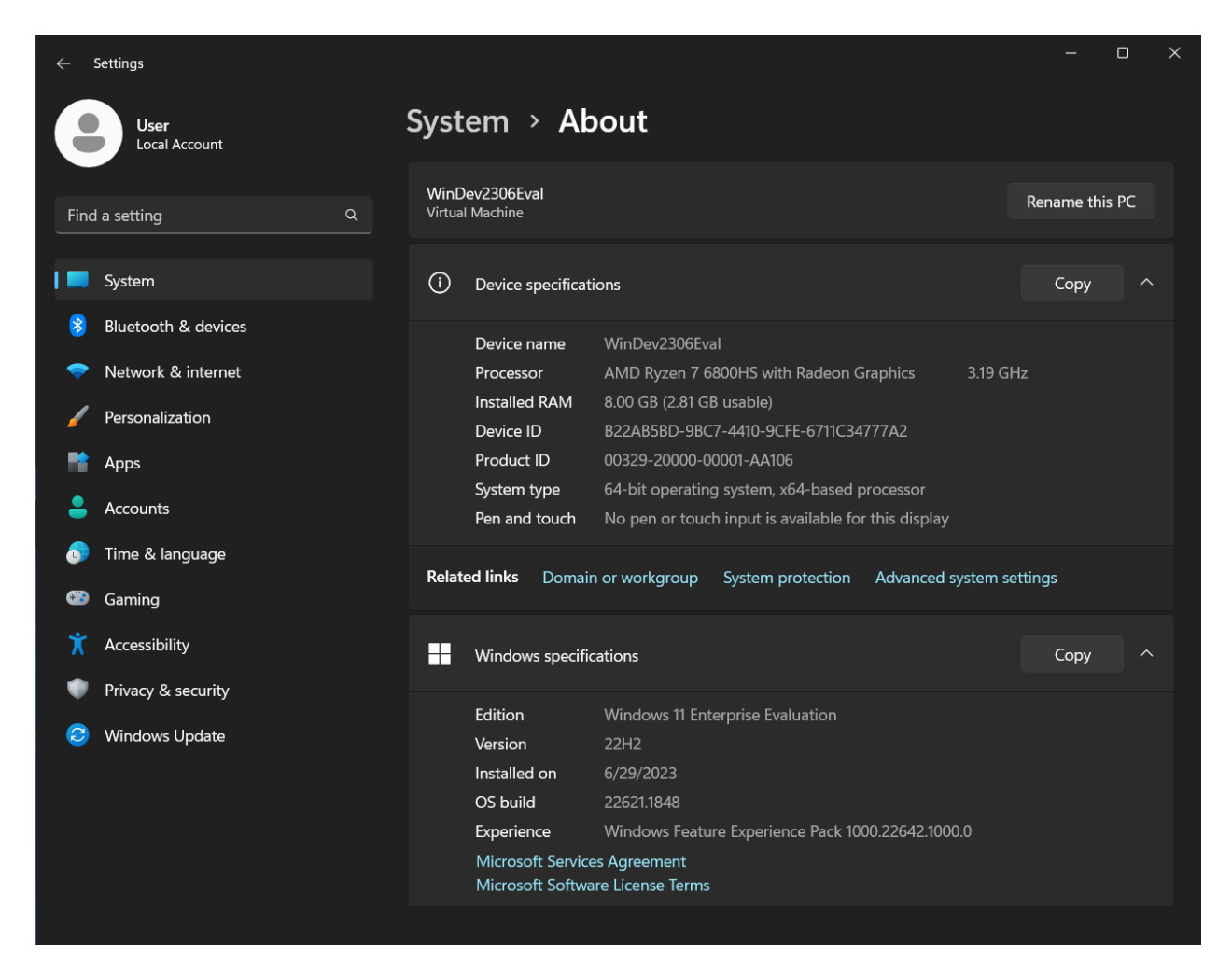

Fig. 5.3: Settings > About page

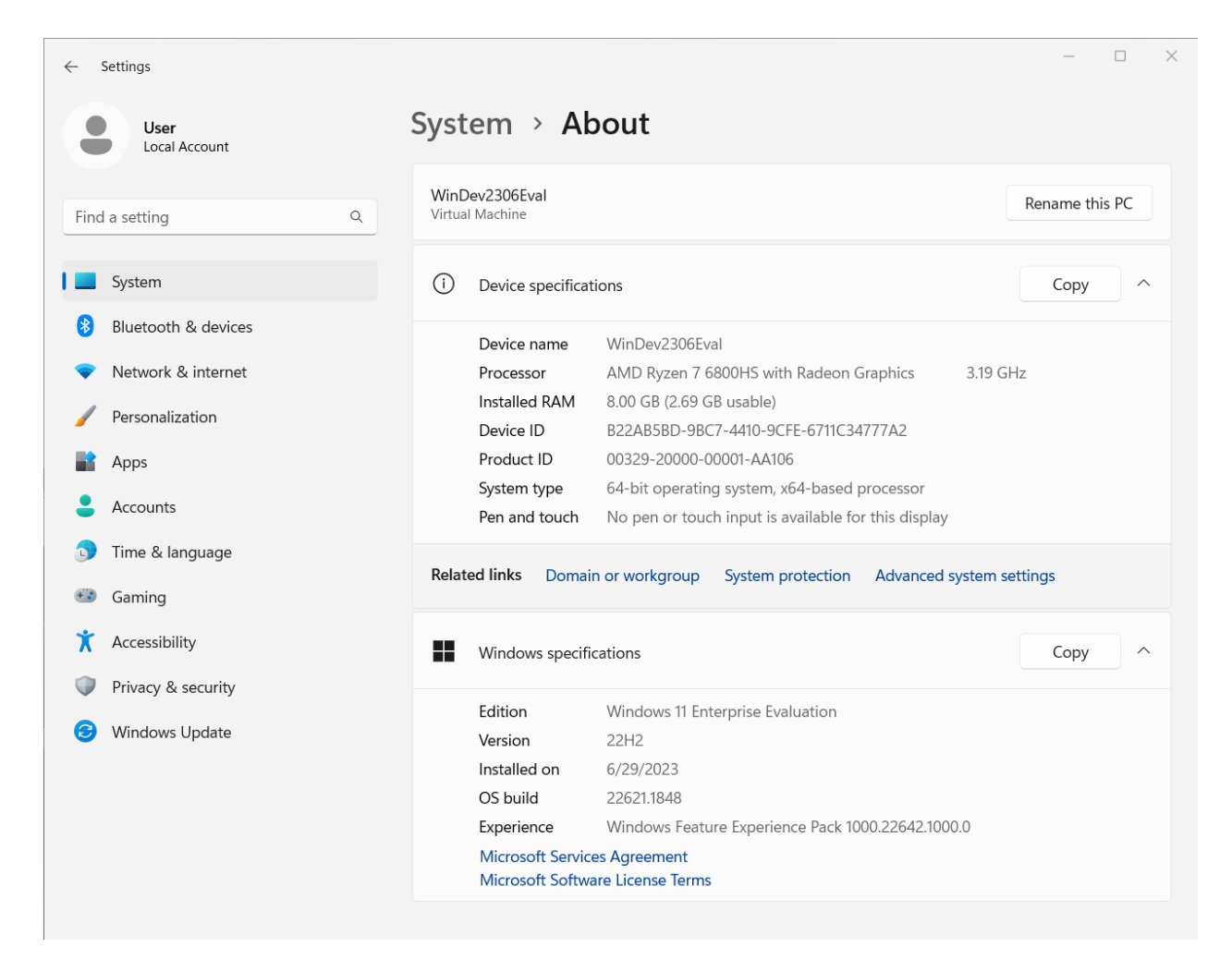

Fig. 5.4: Settings > About page

# **5.5 Graphical Installation**

Install How to install ROCm?

Upgrade Instructions for upgrading an existing ROCm installation.

Uninstall Steps for removing ROCm packages and libraries.

## **5.5.1 See Also**

• *[GPU Support and OS Compatibility \(Linux\)](#page-228-0)*

## **5.5.2 Installation Using the Graphical Interface**

The steps to install the HIP SDK for Windows are described in this document.

### **5.5.2.1 System Requirements**

The HIP SDK is supported on Windows 10 and 11. The HIP SDK may be installed on a system without AMD GPUs to use the build toolchains. To run HIP applications, a compatible GPU is required. Please see the supported GPU guide for more details.

### **5.5.2.2 HIP SDK Installation**

### **5.5.2.2.1 Download the installer**

Download the installer from the [HIP-SDK download page.](https://www.amd.com/en/developer/rocm-hub/hip-sdk.html)

### **5.5.2.2.2 Launching the installer**

To launch the AMD HIP SDK Installer, click the **Setup** icon shown in [Fig. 4.1](#page-68-1).

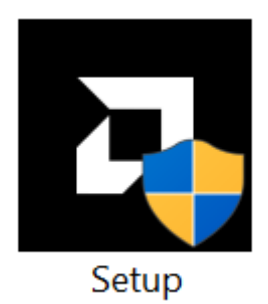

Fig. 5.5: Setup Icon

The installer requires Administrator Privileges, so you may be greeted with a User Access Control (UAC) pop-up. Click Yes.

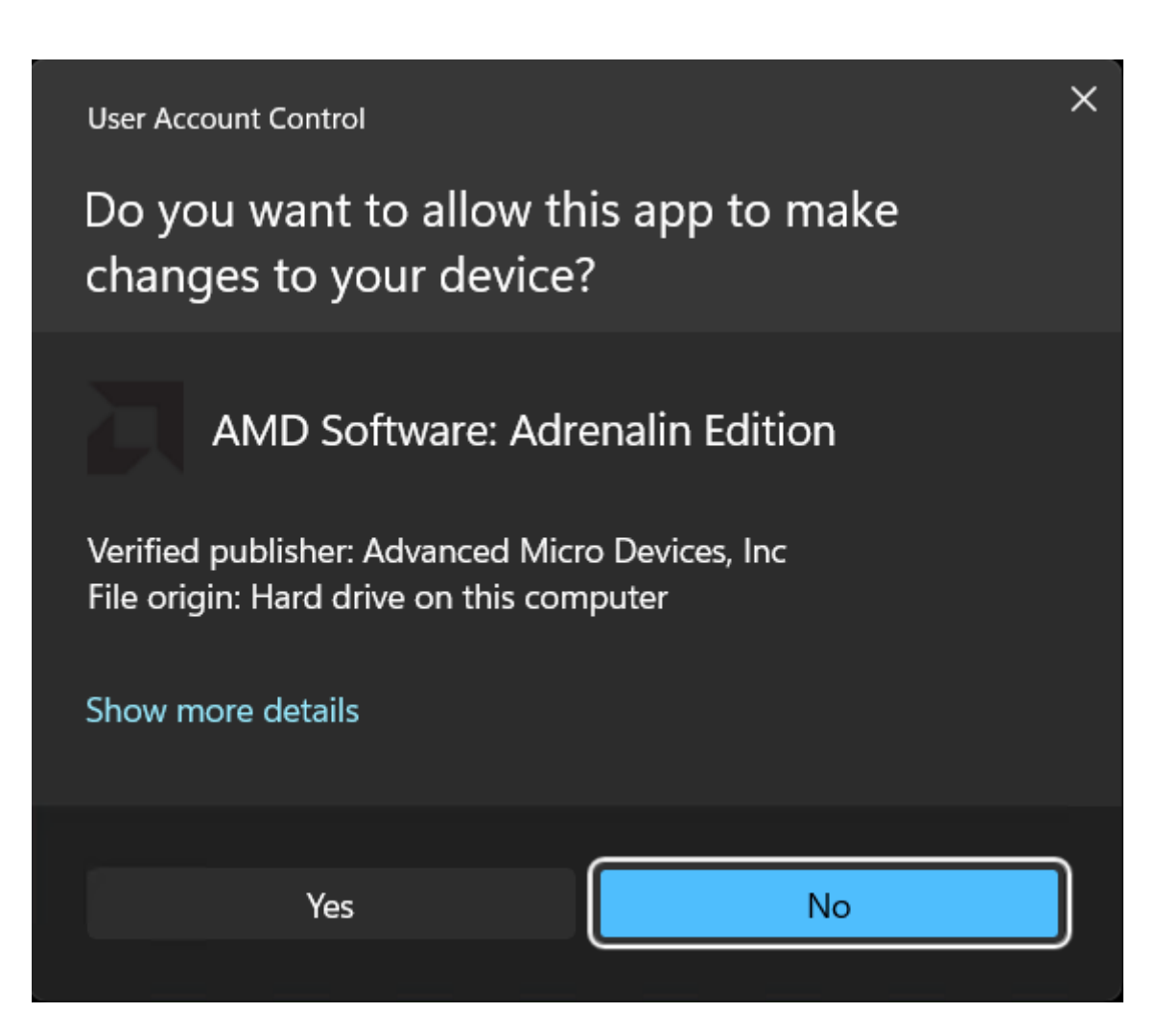

Fig. 5.6: User Access Control pop-up

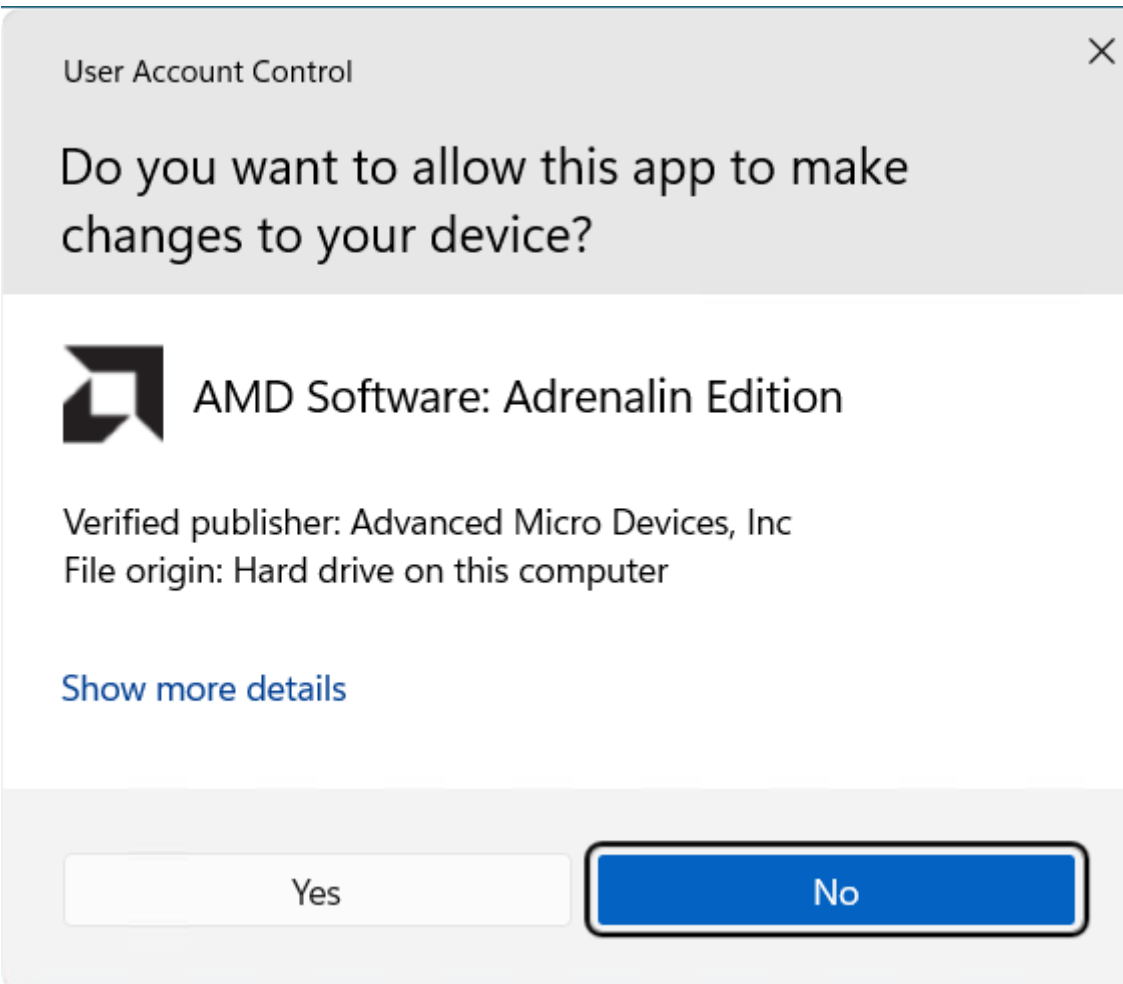

Fig. 5.7: User Access Control pop-up

The installer executable will temporarily extract installer packages to  $C:\AMD$  which it will remove after installation completes. This extraction is signified by the "Initializing install" window in [Fig. 4.4.](#page-70-0)

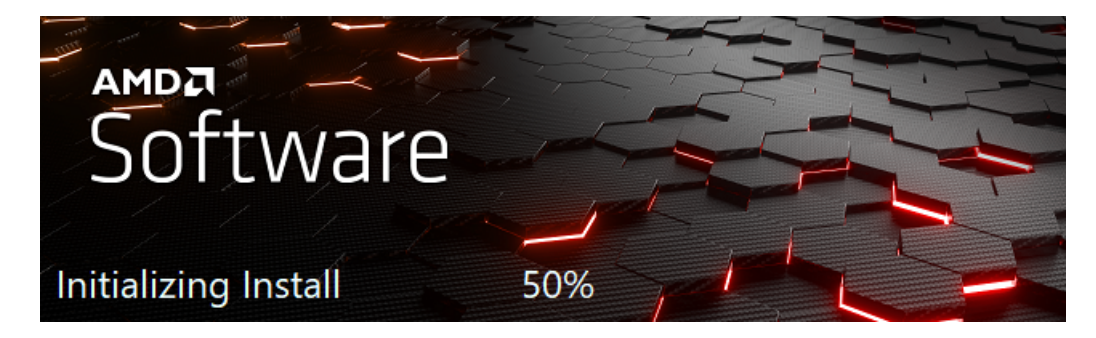

Fig. 5.8: Installer initialization window

The installer will then detect your system configuration as per [Fig. 4.5](#page-71-0) to decide, which installable components are applicable to your system.

### **5.5.2.2.3 Customizing the install**

When the installer launches, it displays a window that lets the user customize the installation. By default, all components are selected for installation. Refer to [Fig. 4.6](#page-72-0) for an instance when the Select All option is turned on.

### **5.5.2.2.3.1 HIP SDK Installer**

The HIP SDK installation options are listed in [Table 4.1](#page-71-1).

| <b>HIP Components</b>       | <b>Install Type</b> | <b>Additional Options</b>               |  |  |  |  |
|-----------------------------|---------------------|-----------------------------------------|--|--|--|--|
| <b>HIP SDK Core</b>         | 5.5.0               | Install location                        |  |  |  |  |
| <b>HIP</b> Libraries        | Full, Partial, None | Runtime, Development (Libs and headers) |  |  |  |  |
| <b>HIP Runtime Compiler</b> | Full, Partial, None | Runtime, Development (Headers)          |  |  |  |  |
| <b>HIP Ray Tracing</b>      | Full, Partial, None | Runtime, Development (Headers)          |  |  |  |  |
| Visual Studio Plugin        | Full, Partial, None | Visual Studio 2017, 2019, 2022 Plugin   |  |  |  |  |

Table 5.1: HIP SDK Components for Installation

**Note:** The Select/DeSelect All option only applies to the installation of HIP SDK components. To install the bundled AMD Display Driver, manually select the install type.

**Tip:** Should you only wish to install a few select components, DeSelecting All and then picking the individual components may be more convenient.

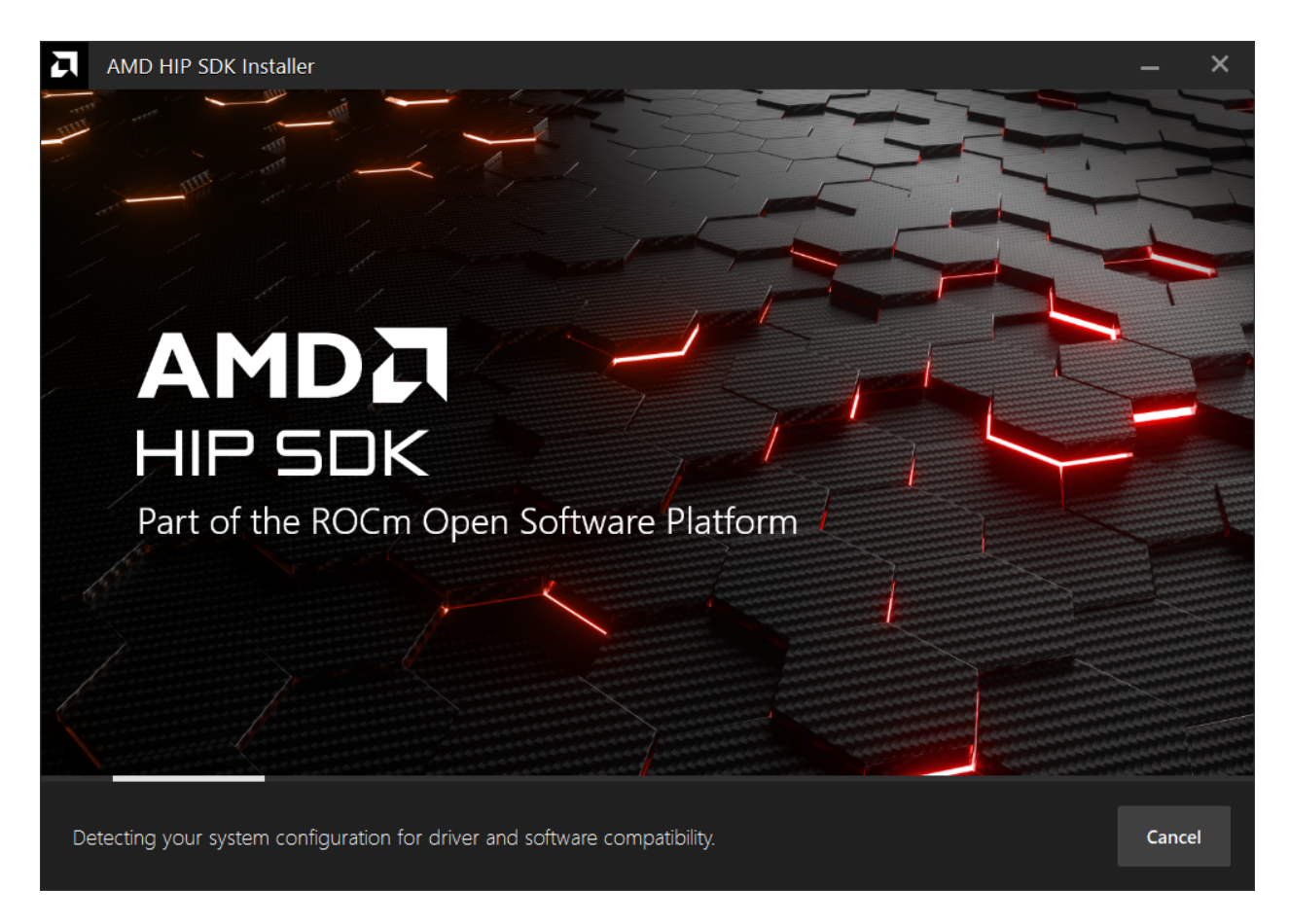

Fig. 5.9: Installer initialization window.

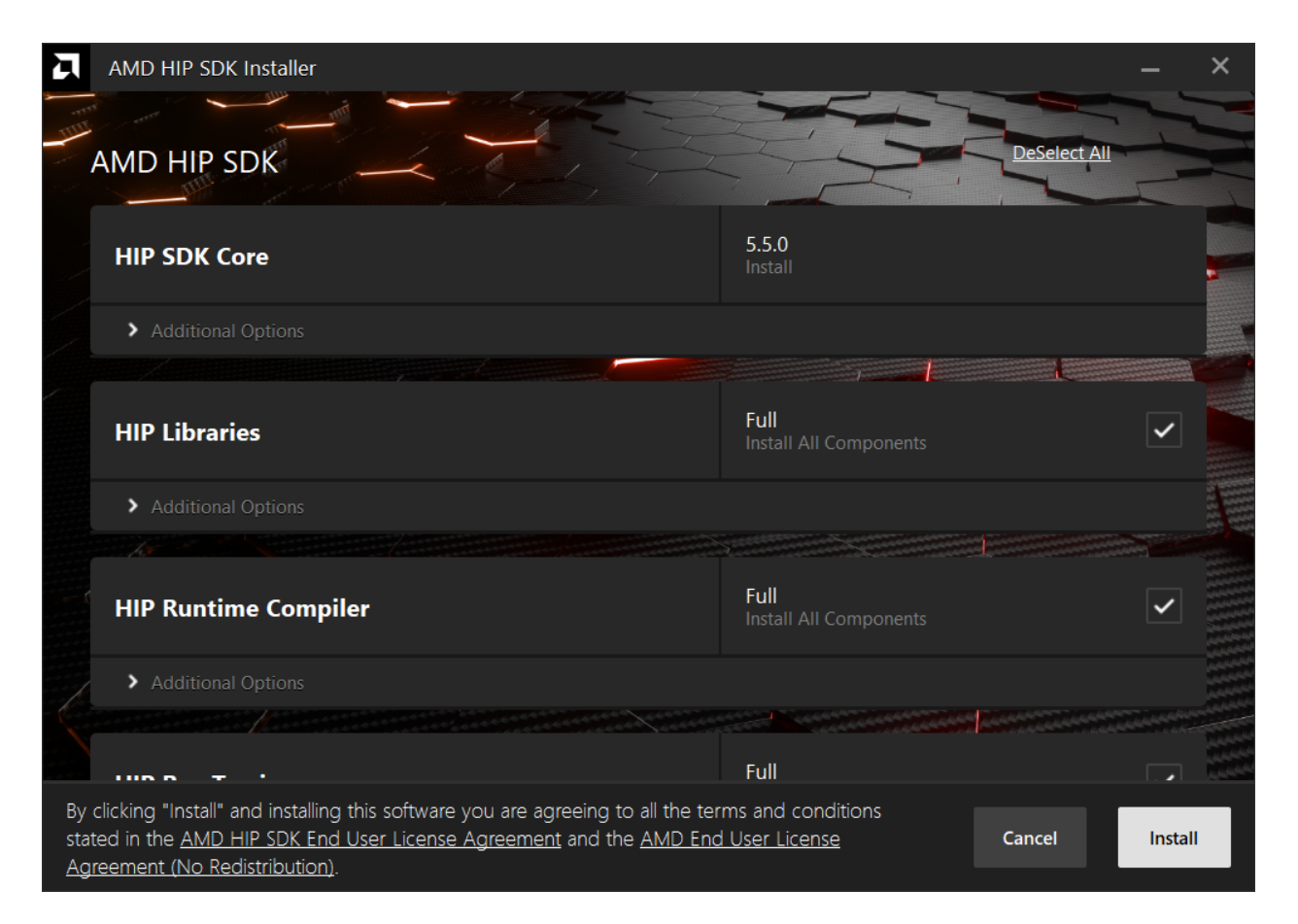

Fig. 5.10: Installer initialization window.

### **5.5.2.2.3.2 AMD Display Driver**

The HIP SDK installer bundles an AMD Radeon Software PRO 23.10 installer. The supported install options are summarized by [Table 4.2:](#page-73-0)

| <b>Install Option</b> | <b>Description</b>                                                                         |
|-----------------------|--------------------------------------------------------------------------------------------|
| Install Location      | Location on disk to store driver files.                                                    |
| Install Type          | The breadth of components to be installed. Refer to Table 4.3 for details.                 |
| Factory<br>Reset      | A Factory Reset will remove all prior versions of AMD HIP SDK and drivers. You will not be |
| (Optional)            | able to roll back to previously installed drivers.                                         |

Table 5.2: AMD Display Driver Install Options

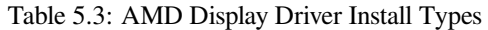

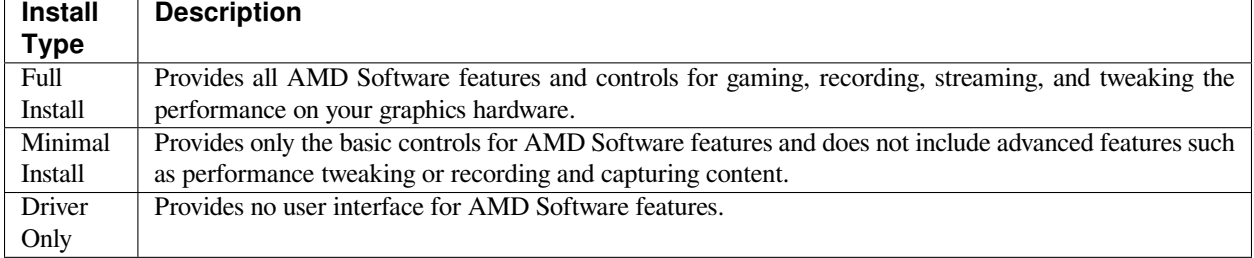

**Note:** You must perform a system restart for a complete installation of the Display Driver.

### **5.5.2.2.4 Installing Components**

Please wait for the installation to complete during as shown in [Fig. 4.7.](#page-74-0)

### **5.5.2.2.5 Installation Complete**

Once the installation is complete, the installer window may prompt you for a system restart. Click **Restart** at the lower right corner, shown in [Fig. 4.8](#page-75-0)

**Error:** Should the installer terminate due to unexpcted circumstances, or the user forcibly terminates the installer, the temporary directory created under C:\AMD may be safely removed. Installed components will not depend on this folder (unless the user specifies  $C: \AMD$  as an install folder explicitly).

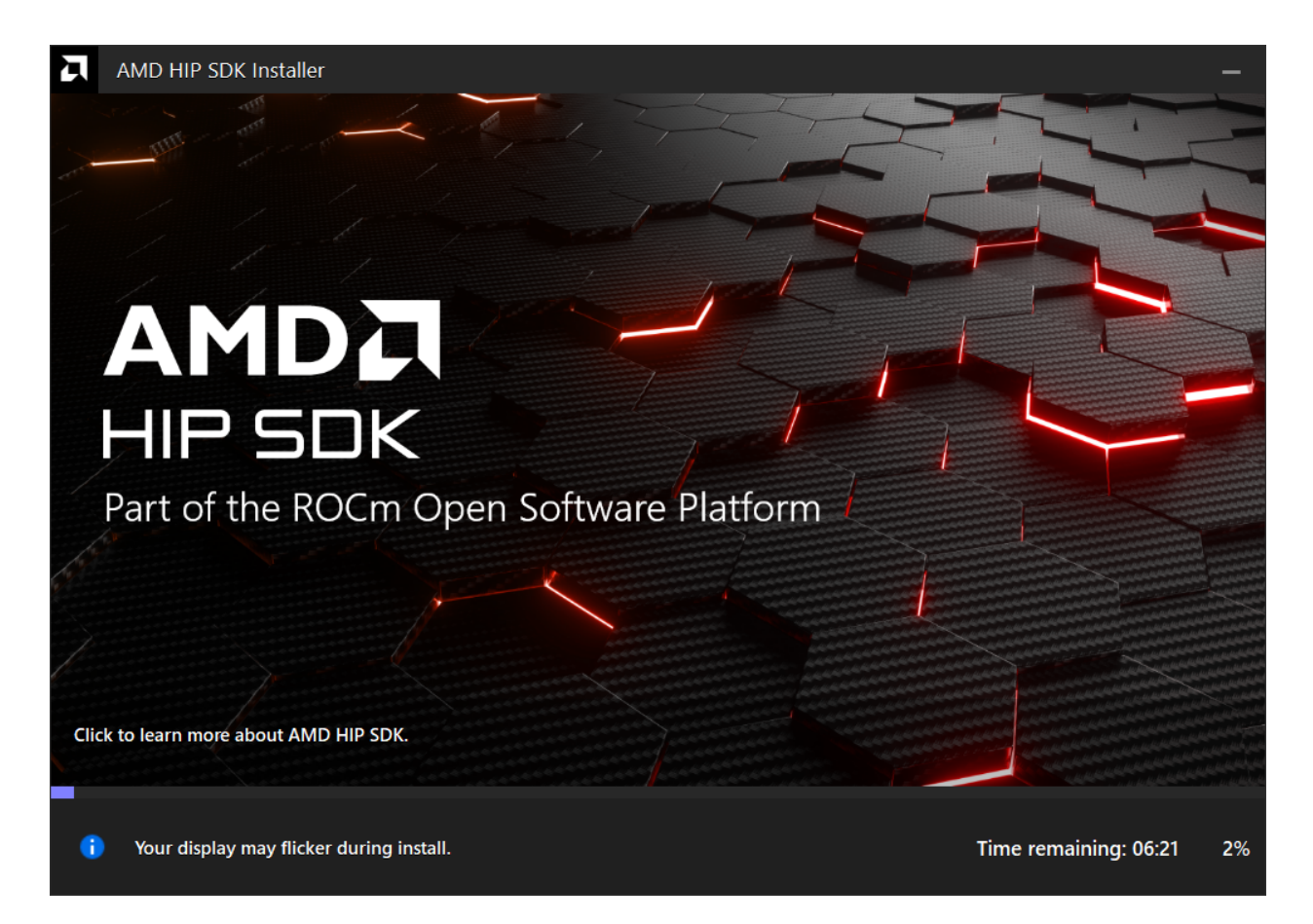

Fig. 5.11: Installation Progress

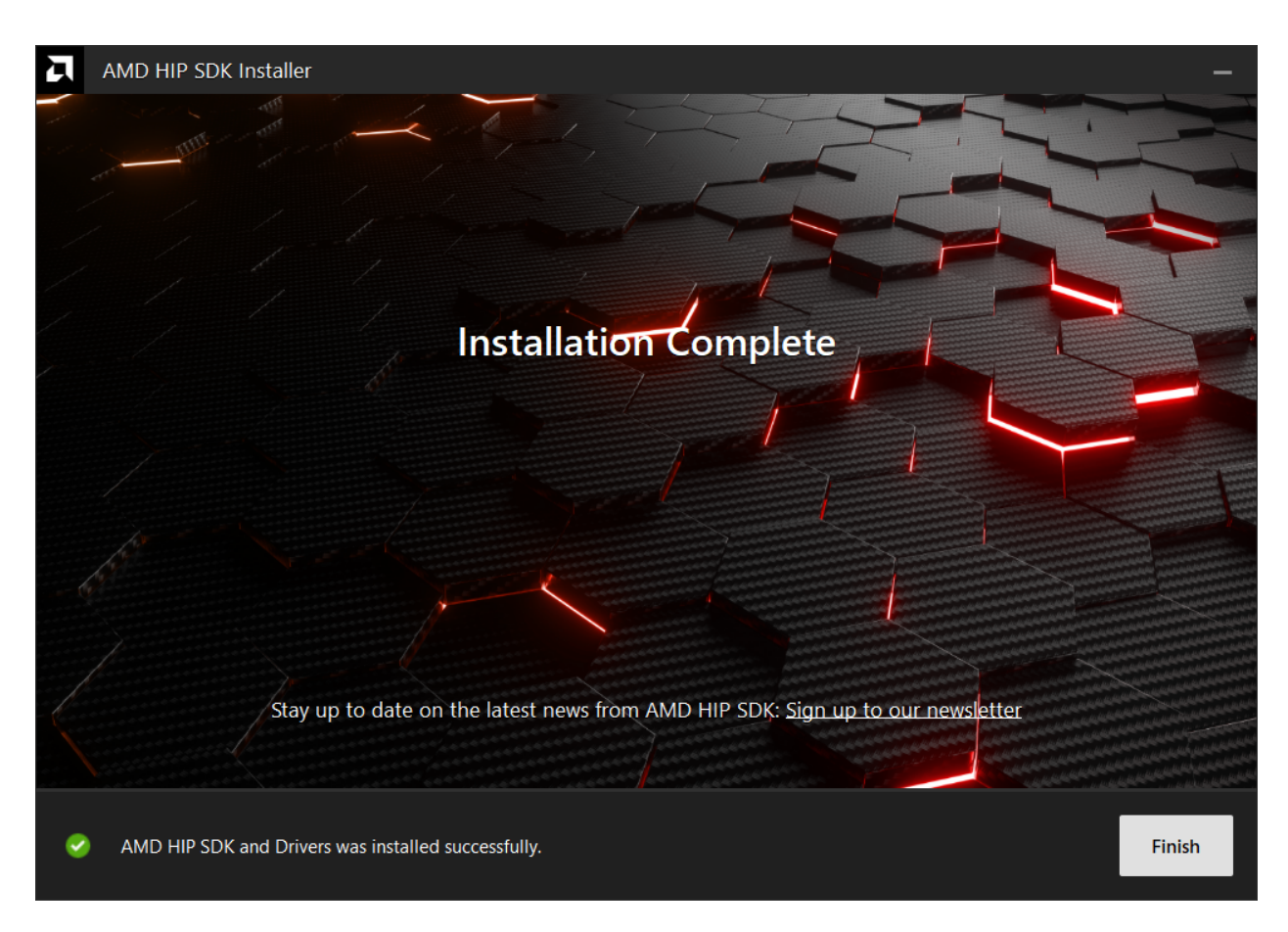

Fig. 5.12: Installation Complete

## **5.5.3 Upgrading Using the Graphical Interface**

The steps to upgrade an existing HIP SDK installation for Windows are described in this document.

## **5.5.4 Uninstallation Using the Graphical Interface**

The steps to uninstall the HIP SDK for Windows are described in this document.

### **5.5.4.1 Uninstallation**

All components, except visual studio plug-in should be uninstalled through control panel -> Add/Remove Program. For visual studio extension uninstallation, please refer to [https://github.com/ROCm-Developer-Tools/HIP-VS/blob/master/](https://github.com/ROCm-Developer-Tools/HIP-VS/blob/master/README.md) [README.md](https://github.com/ROCm-Developer-Tools/HIP-VS/blob/master/README.md). Uninstallation of the HIP SDK components can be done through the Windows Settings app. Navigate to "Apps > Installed apps", click the "…" on the far right next to the component to uninstall, and click "Uninstall".

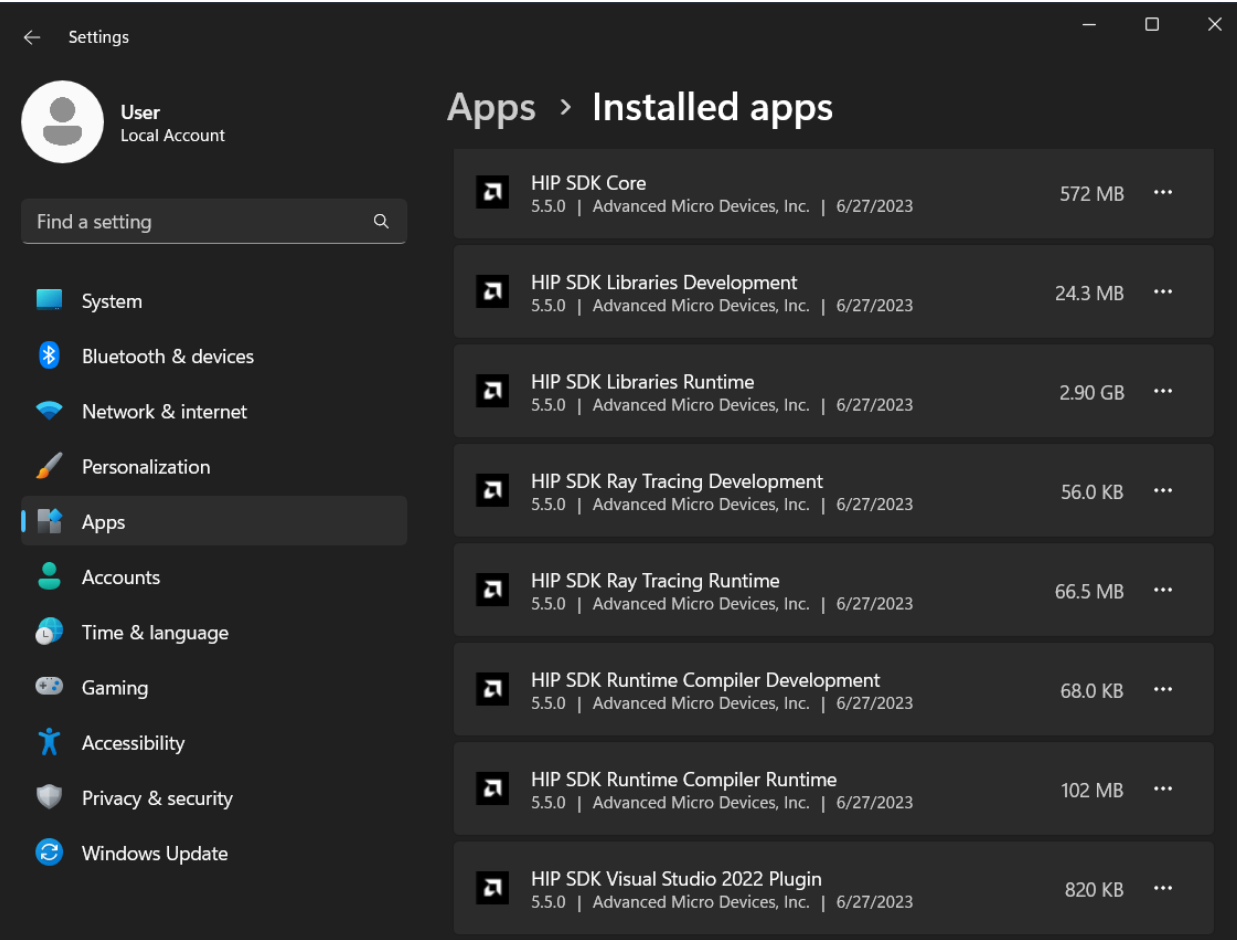

Fig. 5.13: Removing the SDK via the Setting app

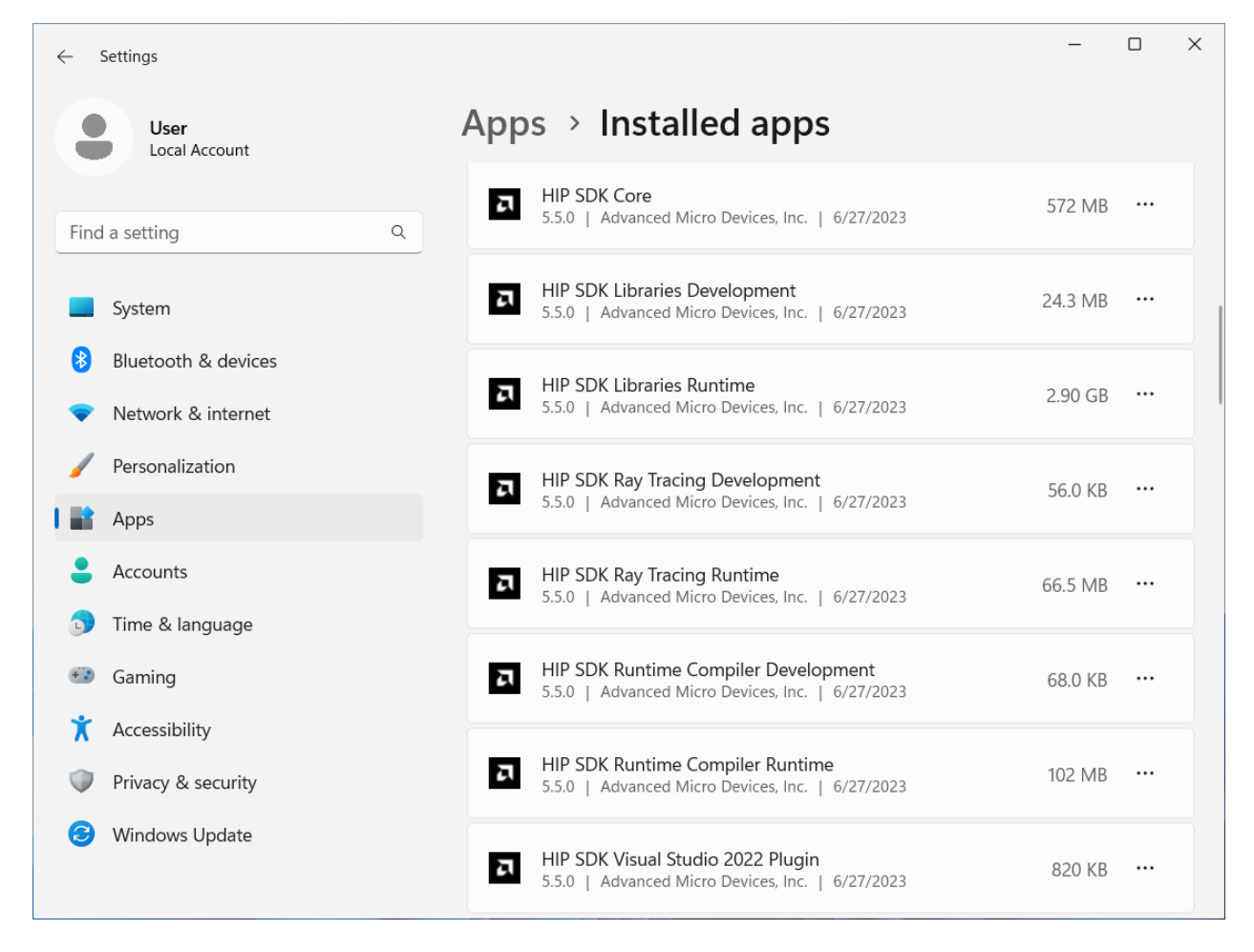

Fig. 5.14: Removing the SDK via the Setting app

# **5.6 Command Line Installation**

Install How to install ROCm?

Upgrade Instructions for upgrading an existing ROCm installation.

Uninstall Steps for removing ROCm packages and libraries.

## **5.6.1 See Also**

• *[GPU Support and OS Compatibility \(Linux\)](#page-228-0)*

## <span id="page-93-0"></span>**5.6.2 Installation Using the Command Line Interface**

The steps to install the HIP SDK for Windows are described in this document.

### **5.6.2.1 System Requirements**

The HIP SDK is supported on Windows 10 and 11. The HIP SDK may be installed on a system without AMD GPUs to use the build toolchains. To run HIP applications, a compatible GPU is required. Please see the supported GPU guide for more details.

### **5.6.2.2 HIP SDK Installation**

The command line installer is the same executable which is used by the graphical front-end. Download the installer from the [HIP-SDK download page](https://www.amd.com/en/developer/rocm-hub/hip-sdk.html). The options supported by the command line interface are summarized in [Table 5.5.](#page-94-0)

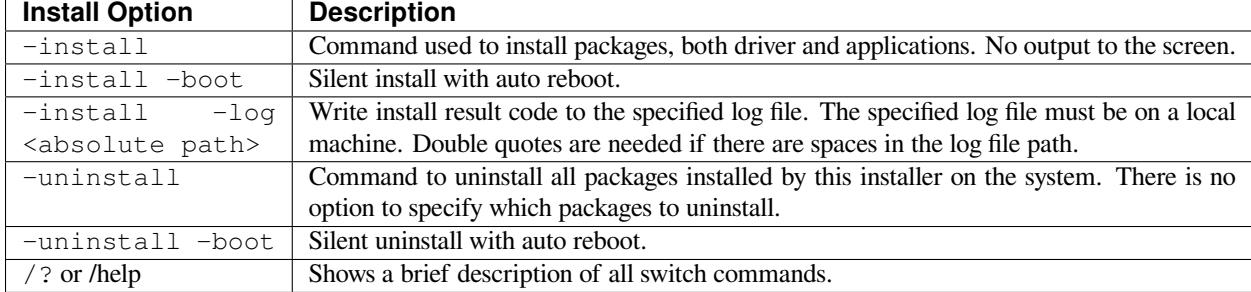

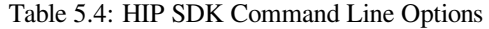

**Note:** Unlike the graphical installer, the command line interface doesn't support selectively installing parts of the SDK bundle. It's all or nothing.

### **5.6.2.2.1 Launching the Installer From the Command Line**

The installer is still a graphical application with a WinMain entry point, even when called on the command line. This means that the application lifetime is tied to a window, even on headless systems where that window may not be visible. To launch the installer from PowerShell that will block until the installer exits, one may use the following pattern:

Start-Process \$InstallerExecutable -ArgumentList \$InstallerArgs -NoNewWindow -Wait

**Important:** Running the installer requires Administrator Privileges.

For example, installing all components and

```
Start-Process ~\Downloads\Setup.exe -ArgumentList '-install','-log',"$
,→{env:USERPROFILE}\installer_log.txt" -NoNewWindow -Wait
```
## **5.6.3 Upgrading Using the Graphical Interface**

The steps to uninstall the HIP SDK for Windows are described in this document.

### **5.6.3.1 HIP SDK Upgrade**

To upgrade an existing installation of the HIP SDK without preserving the previous version, first uninstall it, then install the new version following the instructions in *[Uninstallation Using the Command Line Interface](#page-94-1)* and *[Installation Using the](#page-93-0) [Command Line Interface](#page-93-0)* using the old and new installers respectively.

To upgrade by installing both versions side-by-side, just run the installer of the newer version.

## <span id="page-94-1"></span>**5.6.4 Uninstallation Using the Command Line Interface**

The steps to uninstall the HIP SDK for Windows are described in this document.

### **5.6.4.1 HIP SDK Uninstallation**

The command line installer is the same executable which is used by the graphical front-end. The options supported by the command line interface are summarized in [Table 5.5.](#page-94-0)

<span id="page-94-0"></span>

| <b>Install Option</b>         | <b>Description</b>                                                                             |  |
|-------------------------------|------------------------------------------------------------------------------------------------|--|
| $-$ install                   | Command used to install packages, both driver and applications. No output to the screen.       |  |
| -install -boot                | Silent install with auto reboot.                                                               |  |
| -install<br>$-l$ oq           | Write install result code to the specified log file. The specified log file must be on a local |  |
| <absolute path=""></absolute> | machine. Double quotes are needed if there are spaces in the log file path.                    |  |
| -uninstall                    | Command to uninstall all packages installed by this installer on the system. There is no       |  |
|                               | option to specify which packages to uninstall.                                                 |  |
| -uninstall -boot              | Silent uninstall with auto reboot.                                                             |  |
| /? or /help                   | Shows a brief description of all switch commands.                                              |  |

Table 5.5: HIP SDK Command Line Options

**Note:** Unlike the graphical installer, the command line interface doesn't support selectively installing parts of the SDK bundle. It's all or nothing.

### **5.6.4.1.1 Launching the Installer From the Command Line**

The installer is still a graphical application with a WinMain entry point, even when called on the command line. This means that the application lifetime is tied to a window, even on headless systems where that window may not be visible. To launch the installer from PowerShell that will block until the installer exits, one may use the following pattern:

Start-Process \$InstallerExecutable -ArgumentList \$InstallerArgs -NoNewWindow -Wait

**Important:** Running the installer requires Administrator Privileges.

For example, uninstalling all components and

Start-Process ~\Downloads\Setup.exe -ArgumentList '-uninstall' -NoNewWindow -Wait

**CHAPTER**

# **DEPLOY ROCM DOCKER CONTAINERS**

# **6.1 Prerequisites**

Docker containers share the kernel with the host operating system, therefore the ROCm kernel-mode driver must be installed on the host. Please refer to using-the-package-manager on installing amdgpu-dkms. The other user-space parts (like the HIP-runtime or math libraries) of the ROCm stack will be loaded from the container image and don't need to be installed to the host.

# **6.2 Accessing GPUs in containers**

In order to access GPUs in a container (to run applications using HIP, OpenCL or OpenMP offloading) explicit access to the GPUs must be granted.

The ROCm runtimes make use of multiple device files:

- /dev/kfd: the main compute interface shared by all GPUs
- /dev/dri/renderD<node>: direct rendering interface (DRI) devices for each GPU. **<node>** is a number for each card in the system starting from 128.

Exposing these devices to a container is done by using the  $-\text{device}$  option, i.e. to allow access to all GPUs expose /dev/kfd and all /dev/dri/renderD devices:

docker run --device /dev/kfd --device /dev/renderD128 --device /dev/renderD129 ...

More conveniently, instead of listing all devices, the entire  $/\text{dev}/\text{dr}$  i folder can be exposed to the new container:

docker run --device /dev/kfd --device /dev/dri

Note that this gives more access than strictly required, as it also exposes the other device files found in that folder to the container.

## **6.2.1 Restricting a container to a subset of the GPUs**

If a /dev/dri/renderD device is not exposed to a container then it cannot use the GPU associated with it; this allows to restrict a container to any subset of devices.

For example to allow the container to access the first and third GPU start it like:

```
docker run --device /dev/kfd --device /dev/dri/renderD128 --device /dev/dri/
,→renderD130 <image>
```
## **6.2.2 Additional Options**

The performance of an application can vary depending on the assignment of GPUs and CPUs to the task. Typically, numactl is installed as part of many HPC applications to provide GPU/CPU mappings. This Docker runtime option supports memory mapping and can improve performance.

--security-opt seccomp=unconfined

This option is recommended for Docker Containers running HPC applications.

docker run --device /dev/kfd --device /dev/dri --security-opt seccomp=unconfined ...

# **6.3 Docker images in the ROCm ecosystem**

### **6.3.1 Base images**

<https://github.com/RadeonOpenCompute/ROCm-docker> hosts images useful for users wishing to build their own containers leveraging ROCm. The built images are available from [Docker Hub.](https://hub.docker.com/u/rocm) In particular rocm/rocm-terminal is a small image with the prerequisites to build HIP applications, but does not include any libraries.

## **6.3.2 Applications**

AMD provides pre-built images for various GPU-ready applications through its Infinity Hub at [https://www.amd.com/](https://www.amd.com/en/technologies/infinity-hub) [en/technologies/infinity-hub](https://www.amd.com/en/technologies/infinity-hub). Examples for invoking each application and suggested parameters used for benchmarking are also provided there.

## **CHAPTER**

# **SEVEN**

# **RELEASE NOTES**

The release notes for the ROCm platform.

# **7.1 ROCm 5.6.1**

## **7.1.1 What's New in This Release**

ROCm 5.6.1 is a point release with several bug fixes in the HIP runtime.

# **7.2 HIP 5.6.1 (for ROCm 5.6.1)**

## **7.2.1 Fixed Defects**

- *hipMemcpy* device-to-device (intra device) is now asynchronous with respect to the host
- Enabled xnack+ check in HIP catch2 tests hang when executing tests
- Memory leak when code object files are loaded/unloaded via hipModuleLoad/hipModuleUnload APIs
- Using *hipGraphAddMemFreeNode* no longer results in a crash

## **CHAPTER**

## **EIGHT**

## **RELEASE NOTES**

The release notes for the ROCm platform.

# **8.1 ROCm 5.6.1**

## **8.1.1 What's New in This Release**

ROCm 5.6.1 is a point release with several bug fixes in the HIP runtime.

# **8.2 HIP 5.6.1 (for ROCm 5.6.1)**

## **8.2.1 Fixed Defects**

- *hipMemcpy* device-to-device (intra device) is now asynchronous with respect to the host
- Enabled xnack+ check in HIP catch2 tests hang when executing tests
- Memory leak when code object files are loaded/unloaded via hipModuleLoad/hipModuleUnload APIs
- Using *hipGraphAddMemFreeNode* no longer results in a crash

# **8.3 ROCm 5.6.0**

### **8.3.1 Release Highlights**

ROCm 5.6 consists of several AI software ecosystem improvements to our fast-growing user base. A few examples include:

- New documentation portal at https://rocm.docs.amd.com
- Ongoing software enhancements for LLMs, ensuring full compliance with the HuggingFace unit test suite
- OpenAI Triton, CuPy, HIP Graph support, and many other library performance enhancements
- Improved ROCm deployment and development tools, including CPU-GPU (rocGDB) debugger, profiler, and docker containers

• New pseudorandom generators are available in rocRAND. Added support for half-precision transforms in hipFFT/rocFFT. Added LU refactorization and linear system solver for sparse matrices in rocSOLVER.

## **8.3.2 OS and GPU Support Changes**

- SLES15 SP5 support was added this release. SLES15 SP3 support was dropped.
- AMD Instinct MI50, Radeon Pro VII, and Radeon VII products (collectively referred to as gfx906 GPUs) will be entering the maintenance mode starting Q3 2023. This will be aligned with ROCm 5.7 GA release date.
	- **–** No new features and performance optimizations will be supported for the gfx906 GPUs beyond ROCm 5.7
	- **–** Bug fixes / critical security patches will continue to be supported for the gfx906 GPUs till Q2 2024 (End of Maintenance [EOM])(will be aligned with the closest ROCm release)
	- **–** Bug fixes during the maintenance will be made to the next ROCm point release
	- **–** Bug fixes will not be back ported to older ROCm releases for this SKU
	- **–** Distro / Operating system updates will continue as per the ROCm release cadence for gfx906 GPUs till EOM.

## **8.3.3 AMDSMI CLI 23.0.0.4**

### **8.3.3.1 Added**

- AMDSMI CLI tool enabled for Linux Bare Metal & Guest
- Package: amd-smi-lib

### **8.3.3.2 Known Issues**

- not all Error Correction Code (ECC) fields are currently supported
- RHEL 8 & SLES 15 have extra install steps

## **8.3.4 Kernel Modules (DKMS)**

### **8.3.4.1 Fixes**

• Stability fix for multi GPU system reproducilble via ROCm\_Bandwidth\_Test as reported in [Issue 2198.](https://github.com/RadeonOpenCompute/ROCm/issues/2198)

## **8.3.5 HIP 5.6 (For ROCm 5.6)**

### **8.3.5.1 Optimizations**

- Consolidation of hipamd, rocclr and OpenCL projects in clr
- Optimized lock for graph global capture mode

### **8.3.5.2 Added**

- Added hipRTC support for amd\_hip\_fp16
- Added hipStreamGetDevice implementation to get the device associated with the stream
- Added HIP\_AD\_FORMAT\_SIGNED\_INT16 in hipArray formats
- hipArrayGetInfo for getting information about the specified array
- hipArrayGetDescriptor for getting 1D or 2D array descriptor
- hipArray3DGetDescriptor to get 3D array descriptor

### **8.3.5.3 Changed**

- hipMallocAsync to return success for zero size allocation to match hipMalloc
- Separation of hipcc perl binaries from HIP project to hipcc project. hip-devel package depends on newly added hipcc package
- Consolidation of hipamd, ROCclr, and OpenCL repositories into a single repository called clr. Instructions are updated to build HIP from sources in the HIP Installation guide
- Removed hipBusBandwidth and hipCommander samples from hip-tests

### **8.3.5.4 Fixed**

• Fixed regression in hipMemCpyParam3D when offset is applied

### **8.3.5.5 Known Issues**

- Limited testing on xnack+ configuration
	- **–** Multiple HIP tests failures (gpuvm fault or hangs)
- hipSetDevice and hipSetDeviceFlags APIs return hipErrorInvalidDevice instead of hipErrorNoDevice, on a system without GPU
- Known memory leak when code object files are loaded/unloaded via hipModuleLoad/hipModuleUnload APIs. Issue will be fixed in a future ROCm release

### **8.3.5.6 Upcoming changes in future release**

- Removal of gcnarch from hipDeviceProp\_t structure
- Addition of new fields in hipDeviceProp\_t structure
	- **–** maxTexture1D
	- **–** maxTexture2D
	- **–** maxTexture1DLayered
	- **–** maxTexture2DLayered
	- **–** sharedMemPerMultiprocessor
	- **–** deviceOverlap
- **–** asyncEngineCount
- **–** surfaceAlignment
- **–** unifiedAddressing
- **–** computePreemptionSupported
- **–** uuid
- Removal of deprecated code
	- **–** hip-hcc codes from hip code tree
- Correct hipArray usage in HIP APIs such as hipMemcpyAtoH and hipMemcpyHtoA
- HIPMEMCPY\_3D fields correction (unsigned int -> size\_t)
- Renaming of 'memoryType' in hipPointerAttribute\_t structure to 'type'

### **8.3.6 ROCgdb-13 (For ROCm 5.6.0)**

#### **8.3.6.1 Optimized**

• Improved performances when handling the end of a process with a large number of threads.

Known Issues

• On certain configurations, ROCgdb can show the following warning message:

```
warning: Probes-based dynamic linker interface failed. Reverting to original
interface.
```
This does not affect ROCgdb's functionalities.

### **8.3.7 ROCprofiler (For ROCm 5.6.0)**

In ROCm 5.6 the rocprofilerv1 and rocprofilerv2 include and library files of ROCm 5.5 are split into separate files. The rocmtools files that were deprecated in ROCm 5.5 have been removed.

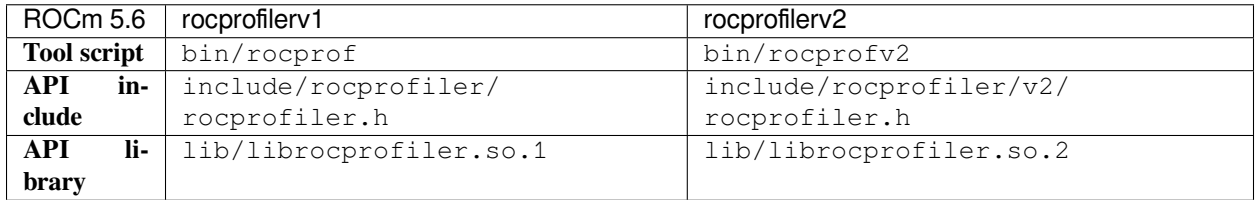

The ROCm Profiler Tool that uses rocprofilerV1 can be invoked using the following command:

\$ rocprof …

To write a custom tool based on the rocprofilerV1 API do the following:

```
main.c:
#include <rocprofiler/rocprofiler.h> // Use the rocprofilerV1 API
int main() {
  // Use the rocprofilerV1 API
```
(continues on next page)

(continued from previous page)

**return** 0;

}

This can be built in the following manner:

\$ gcc main.c -I/opt/rocm-5.6.0/include -L/opt/rocm-5.6.0/lib -lrocprofiler64

The resulting a.out will depend on /opt/rocm-5.6.0/lib/librocprofiler64.so.1.

The ROCm Profiler that uses rocprofilerV2 API can be invoked using the following command:

\$ rocprofv2 …

To write a custom tool based on the rocprofilerV2 API do the following:

```
main.c:
#include <rocprofiler/v2/rocprofiler.h> // Use the rocprofilerV2 API
int main() {
  // Use the rocprofilerV2 API
  return 0;
}
```
This can be built in the following manner:

\$ gcc main.c -I/opt/rocm-5.6.0/include -L/opt/rocm-5.6.0/lib -lrocprofiler64-v2

The resulting a.out will depend on /opt/rocm-5.6.0/lib/librocprofiler64.so.2.

#### **8.3.7.1 Optimized**

• Improved Test Suite

### **8.3.7.2 Added**

• 'end\_time' need to be disabled in roctx\_trace.txt

#### **8.3.7.3 Fixed**

- rocprof in ROcm/5.4.0 gpu selector broken.
- rocprof in ROCm/5.4.1 fails to generate kernel info.
- rocprof clobbers LD\_PRELOAD.

## **8.3.8 Library Changes in ROCM 5.6.0**

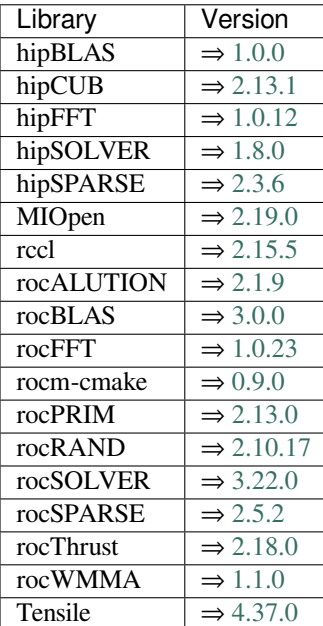

### **8.3.8.1 hipBLAS 1.0.0**

hipBLAS 1.0.0 for ROCm 5.6.0

### **8.3.8.1.1 Changed**

• added const qualifier to hipBLAS functions (swap, sbmv, spmv, symv, trsm) where missing

### **8.3.8.1.2 Removed**

- removed support for deprecated hipblasInt8Datatype\_t enum
- removed support for deprecated hipblasSetInt8Datatype and hipblasGetInt8Datatype functions

### **8.3.8.1.3 Deprecated**

• in-place trmm is deprecated. It will be replaced by trmm which includes both in-place and out-of-place functionality

### **8.3.8.2 hipCUB 2.13.1**

hipCUB 2.13.1 for ROCm 5.6.0

### **8.3.8.2.1 Added**

• Benchmarks for BlockShuffle, BlockLoad, and BlockStore.

### **8.3.8.2.2 Changed**

- CUB backend references CUB and Thrust version 1.17.2.
- Improved benchmark coverage of BlockScan by adding ExclusiveScan, benchmark coverage of Block-RadixSort by adding SortBlockedToStriped, and benchmark coverage of WarpScan by adding Broadcast.
- Updated docs directory structure to match the standard of [rocm-docs-core](https://github.com/RadeonOpenCompute/rocm-docs-core).

### **8.3.8.2.3 Known Issues**

- BlockRadixRankMatch is currently broken under the rocPRIM backend.
- BlockRadixRankMatch with a warp size that does not exactly divide the block size is broken under the CUB backend.

### **8.3.8.3 hipFFT 1.0.12**

hipFFT 1.0.12 for ROCm 5.6.0

### **8.3.8.3.1 Added**

• Implemented the hipfftXtMakePlanMany, hipfftXtGetSizeMany, hipfftXtExec APIs, to allow requesting halfprecision transforms.

### **8.3.8.3.2 Changed**

• Added –precision argument to benchmark/test clients. –double is still accepted but is deprecated as a method to request a double-precision transform.

### **8.3.8.4 hipSOLVER 1.8.0**

hipSOLVER 1.8.0 for ROCm 5.6.0

### **8.3.8.4.1 Added**

• Added compatibility API with hipsolverRf prefix

### **8.3.8.5 hipSPARSE 2.3.6**

hipSPARSE 2.3.6 for ROCm 5.6.0

### **8.3.8.5.1 Added**

• Added SpGEMM algorithms

### **8.3.8.5.2 Changed**

• For hipsparseXbsr2csr and hipsparseXcsr2bsr, blockDim == 0 now returns HIPSPARSE\_STATUS\_INVALID\_SIZE

### **8.3.8.6 MIOpen 2.19.0**

MIOpen 2.19.0 for ROCm 5.6.0

### **8.3.8.6.1 Added**

• ROCm 5.5 support for gfx1101 (Navi32)

### **8.3.8.6.2 Changed**

- Tuning results for MLIR on ROCm 5.5
- Bumping MLIR commit to 5.5.0 release tag

### **8.3.8.6.3 Fixed**

- Fix 3d convolution Host API bug
- [HOTFIX][MI200][FP16] Disabled ConvHipImplicitGemmBwdXdlops when FP16\_ALT is required.

### **8.3.8.7 rccl 2.15.5**

RCCL 2.15.5 for ROCm 5.6.0
## **8.3.8.7.1 Changed**

- Compatibility with NCCL 2.15.5
- Unit test executable renamed to rccl-UnitTests

## **8.3.8.7.2 Added**

- HW-topology aware binary tree implementation
- Experimental support for MSCCL
- New unit tests for hipGraph support
- NPKit integration

#### **8.3.8.7.3 Fixed**

- rocm-smi ID conversion
- Support for HIP\_VISIBLE\_DEVICES for unit tests
- Support for p2p transfers to non (HIP) visible devices

#### **8.3.8.7.4 Removed**

• Removed TransferBench from tools. Exists in standalone repo: https://github.com/ROCmSoftwarePlatform/TransferBench

#### **8.3.8.8 rocALUTION 2.1.9**

rocALUTION 2.1.9 for ROCm 5.6.0

#### **8.3.8.8.1 Improved**

• Fixed synchronization issues in level 1 routines

#### **8.3.8.9 rocBLAS 3.0.0**

rocBLAS 3.0.0 for ROCm 5.6.0

#### **8.3.8.9.1 Optimizations**

- Improved performance of Level 2 rocBLAS GEMV on gfx90a GPU for non-transposed problems having small matrices and larger batch counts. Performance enhanced for problem sizes when m and  $n \le 32$  and batch\_count  $>= 256.$
- Improved performance of rocBLAS syr2k for single, double, and double-complex precision, and her2k for doublecomplex precision. Slightly improved performance for general sizes on gfx90a.

## **8.3.8.9.2 Added**

• Added bf16 inputs and f32 compute support to Level 1 rocBLAS Extension functions axpy\_ex, scal\_ex and nrm2\_ex.

#### **8.3.8.9.3 Deprecated**

- trmm inplace is deprecated. It will be replaced by trmm that has both inplace and out-of-place functionality
- rocblas\_query\_int8\_layout\_flag() is deprecated and will be removed in a future release
- rocblas\_gemm\_flags\_pack\_int8x4 enum is deprecated and will be removed in a future release
- rocblas\_set\_device\_memory\_size() is deprecated and will be replaced by a future function rocblas\_increase\_device\_memory\_size()
- rocblas\_is\_user\_managing\_device\_memory() is deprecated and will be removed in a future release

#### **8.3.8.9.4 Removed**

- is\_complex helper was deprecated and now removed. Use rocblas\_is\_complex instead.
- The enum truncate\_t and the value truncate was deprecated and now removed from. It was replaced by rocblas\_truncate\_t and rocblas\_truncate, respectively.
- rocblas\_set\_int8\_type\_for\_hipblas was deprecated and is now removed.
- rocblas\_get\_int8\_type\_for\_hipblas was deprecated and is now removed.

#### **8.3.8.9.5 Dependencies**

- build only dependency on python joblib added as used by Tensile build
- fix for cmake install on some OS when performed by install.sh -d –cmake\_install

#### **8.3.8.9.6 Fixed**

• make trsm offset calculations 64 bit safe

#### **8.3.8.9.7 Changed**

• refactor rotg test code

#### **8.3.8.10 rocFFT 1.0.23**

rocFFT 1.0.23 for ROCm 5.6.0

#### **8.3.8.10.1 Added**

- Implemented half-precision transforms, which can be requested by passing rocfft\_precision\_half to rocfft\_plan\_create.
- Implemented a hierarchical solution map which saves how to decompose a problem and the kernels to be used.
- Implemented a first version of offline-tuner to support tuning kernels for C2C/Z2Z problems.

#### **8.3.8.10.2 Changed**

- Replaced std::complex with hipComplex data types for data generator.
- FFT plan dimensions are now sorted to be row-major internally where possible, which produces better plans if the dimensions were accidentally specified in a different order (column-major, for example).
- Added –precision argument to benchmark/test clients. –double is still accepted but is deprecated as a method to request a double-precision transform.

## **8.3.8.10.3 Fixed**

• Fixed over-allocation of LDS in some real-complex kernels, which was resulting in kernel launch failure.

#### **8.3.8.11 rocm-cmake 0.9.0**

rocm-cmake 0.9.0 for ROCm 5.6.0

#### **8.3.8.11.1 Added**

- Added the option ROCM\_HEADER\_WRAPPER\_WERROR
	- **–** Compile-time C macro in the wrapper headers causes errors to be emitted instead of warnings.
	- **–** Configure-time CMake option sets the default for the C macro.

#### **8.3.8.12 rocPRIM 2.13.0**

rocPRIM 2.13.0 for ROCm 5.6.0

## **8.3.8.12.1 Added**

- New block level radix rank primitive.
- New block level radix\_rank\_match primitive.
- Added a stable block sorting implementation. This be used with block\_sort by using the block\_sort\_algorithm::stable\_merge\_sort algorithm.

#### **8.3.8.12.2 Changed**

- Improved the performance of block\_radix\_sort and device\_radix\_sort.
- Improved the performance of device\_merge\_sort.
- Updated docs directory structure to match the standard of [rocm-docs-core](https://github.com/RadeonOpenCompute/rocm-docs-core). Contributed by: [v01dXYZ.](https://github.com/v01dXYZ)

#### **8.3.8.12.3 Known Issues**

- Disabled GPU error messages relating to incorrect warp operation usage with Navi GPUs on Windows, due to GPU printf performance issues on Windows.
- When ROCPRIM\_DISABLE\_LOOKBACK\_SCAN is set, device\_scan fails for input sizes bigger than scan config::size limit, which defaults to std::numeric\_limits< unsigned int&qt; ::max().

#### **8.3.8.13 rocRAND 2.10.17**

rocRAND 2.10.17 for ROCm 5.6.0

#### **8.3.8.13.1 Added**

- MT19937 pseudo random number generator based on M. Matsumoto and T. Nishimura, 1998, Mersenne Twister: A 623-dimensionally equidistributed uniform pseudorandom number generator.
- New benchmark for the device API using Google Benchmark, benchmark\_rocrand\_device\_api, replacing benchmark\_rocrand\_kernel. benchmark\_rocrand\_kernel is deprecated and will be removed in a future version. Likewise, benchmark\_curand\_host\_api is added to replace benchmark\_curand\_generate and benchmark\_curand\_device\_api is added to replace benchmark\_curand\_kernel.
- experimental HIP-CPU feature
- ThreeFry pseudorandom number generator based on Salmon et al., 2011, "Parallel random numbers: as easy as 1, 2, 3".

## **8.3.8.13.2 Changed**

• Python 2.7 is no longer officially supported.

#### **8.3.8.14 rocSOLVER 3.22.0**

rocSOLVER 3.22.0 for ROCm 5.6.0

#### **8.3.8.14.1 Added**

- LU refactorization for sparse matrices
	- **–** CSRRF\_ANALYSIS
	- **–** CSRRF\_SUMLU
	- **–** CSRRF\_SPLITLU
	- **–** CSRRF\_REFACTLU
- Linear system solver for sparse matrices
	- **–** CSRRF\_SOLVE
- Added type rocsolver\_rfinfo for use with sparse matrix routines

#### **8.3.8.14.2 Optimized**

• Improved the performance of BDSQR and GESVD when singular vectors are requested

#### **8.3.8.14.3 Fixed**

• BDSQR and GESVD should no longer hang when the input contains NaN or Inf

## **8.3.8.15 rocSPARSE 2.5.2**

rocSPARSE 2.5.2 for ROCm 5.6.0

#### **8.3.8.15.1 Improved**

- Fixed a memory leak in csritsv
- Fixed a bug in csrsm and bsrsm

## **8.3.8.16 rocThrust 2.18.0**

rocThrust 2.18.0 for ROCm 5.6.0

## **8.3.8.16.1 Fixed**

• lower\_bound, upper\_bound, and binary\_search failed to compile for certain types.

## **8.3.8.16.2 Changed**

• Updated docs directory structure to match the standard of [rocm-docs-core](https://github.com/RadeonOpenCompute/rocm-docs-core).

## **8.3.8.17 rocWMMA 1.1.0**

rocWMMA 1.1.0 for ROCm 5.6.0

## **8.3.8.17.1 Added**

- Added cross-lane operation backends (Blend, Permute, Swizzle and Dpp)
- Added GPU kernels for rocWMMA unit test pre-process and post-process operations (fill, validation)
- Added performance gemm samples for half, single and double precision
- Added rocWMMA cmake versioning
- Added vectorized support in coordinate transforms
- Included ROCm smi for runtime clock rate detection
- Added fragment transforms for transpose and change data layout

## **8.3.8.17.2 Changed**

- Default to GPU rocBLAS validation against rocWMMA
- Re-enabled int8 gemm tests on gfx9
- Upgraded to C++17
- Restructured unit test folder for consistency
- Consolidated rocWMMA samples common code

## **8.3.8.18 Tensile 4.37.0**

Tensile 4.37.0 for ROCm 5.6.0

## **8.3.8.18.1 Added**

- Added user driven tuning API
- Added decision tree fallback feature
- Added SingleBuffer + AtomicAdd option for GlobalSplitU
- DirectToVgpr support for fp16 and Int8 with TN orientation
- Added new test cases for various functions
- Added SingleBuffer algorithm for ZGEMM/CGEMM
- Added joblib for parallel map calls
- Added support for MFMA + LocalSplitU + DirectToVgprA+B
- Added asmcap check for MIArchVgpr
- Added support for MFMA + LocalSplitU
- Added frequency, power, and temperature data to the output

#### **8.3.8.18.2 Optimizations**

- Improved the performance of GlobalSplitU with SingleBuffer algorithm
- Reduced the running time of the extended and pre\_checkin tests
- Optimized the Tailloop section of the assembly kernel
- Optimized complex GEMM (fixed vgpr allocation, unified CGEMM and ZGEMM code in MulMIoutAlpha-ToArch)
- Improved the performance of the second kernel of MultipleBuffer algorithm

#### **8.3.8.18.3 Changed**

- Updated custom kernels with 64-bit offsets
- Adapted 64-bit offset arguments for assembly kernels
- Improved temporary register re-use to reduce max sgpr usage
- Removed some restrictions on VectorWidth and DirectToVgpr
- Updated the dependency requirements for Tensile
- Changed the range of AssertSummationElementMultiple
- Modified the error messages for more clarity
- Changed DivideAndReminder to vectorStaticRemainder in case quotient is not used
- Removed dummy vgpr for vectorStaticRemainder
- Removed tmpVgpr parameter from vectorStaticRemainder/Divide/DivideAndReminder

• Removed qReg parameter from vectorStaticRemainder

## **8.3.8.18.4 Fixed**

- Fixed tmp sgpr allocation to avoid over-writing values (alpha)
- 64-bit offset parameters for post kernels
- Fixed gfx908 CI test failures
- Fixed offset calculation to prevent overflow for large offsets
- Fixed issues when BufferLoad and BufferStore are equal to zero
- Fixed StoreCInUnroll + DirectToVgpr + no useInitAccVgprOpt mismatch
- Fixed DirectToVgpr + LocalSplitU + FractionalLoad mismatch
- Fixed the memory access error related to StaggerU + large stride
- Fixed ZGEMM 4x4 MatrixInst mismatch
- Fixed DGEMM 4x4 MatrixInst mismatch
- Fixed ASEM + GSU + NoTailLoop opt mismatch
- Fixed AssertSummationElementMultiple + GlobalSplitU issues
- Fixed ASEM + GSU + TailLoop inner unroll

# **8.4 ROCm 5.5.1**

# **8.4.1 What's New in This Release**

## **8.4.1.1 HIP SDK for Windows**

AMD is pleased to announce the availability of the HIP SDK for Windows as part of the ROCm platform. The [HIP SDK](https://rocm.docs.amd.com/en/docs-5.5.1/release/windows_support.html) [OS and GPU support page](https://rocm.docs.amd.com/en/docs-5.5.1/release/windows_support.html) lists the versions of Windows and GPUs validated by AMD. HIP SDK features on Windows are described in detail in our [What is ROCm?](https://rocm.docs.amd.com/en/docs-5.5.1/rocm.html#rocm-on-windows) page and differs from the Linux feature set. Visit [Quick Start](https://rocm.docs.amd.com/en/docs-5.5.1/deploy/windows/quick_start.html) page to get started. Known issues are tracked on [GitHub](https://github.com/RadeonOpenCompute/ROCm/issues?q=is%3Aopen+label%3A5.5.1+label%3A%22Verified+Issue%22+label%3AWindows).

#### **8.4.1.2 HIP API Change**

The following HIP API is updated in the ROCm 5.5.1 release:

## **8.4.1.2.1 hipDeviceSetCacheConfig**

• The return value for hipDeviceSetCacheConfig is updated from hipErrorNotSupported to hip-Success

# **8.4.2 Library Changes in ROCM 5.5.1**

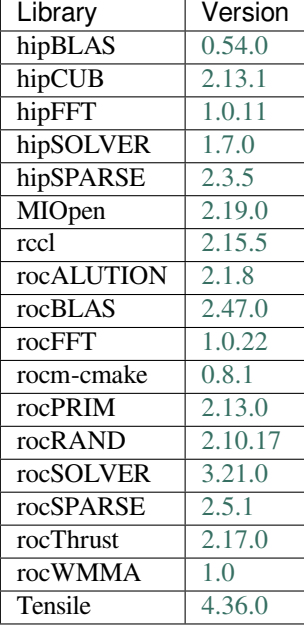

# **8.5 ROCm 5.5.0**

# **8.5.1 What's New in This Release**

## **8.5.1.1 HIP Enhancements**

The ROCm v5.5 release consists of the following HIP enhancements:

## **8.5.1.1.1 Enhanced Stack Size Limit**

In this release, the stack size limit is increased from 16k to 131056 bytes (or 128K - 16). Applications requiring to update the stack size can use hipDeviceSetLimit API.

## **8.5.1.1.2 hipcc Changes**

The following hipcc changes are implemented in this release:

- hipcc will not implicitly link to libpthread and librt, as they are no longer a link time dependence for HIP programs. Applications that depend on these libraries must explicitly link to them.
- -use-staticlib and -use-sharedlib options are deprecated.

## **8.5.1.1.3 Future Changes**

- Separation of hipcc binaries (Perl scripts) from HIP to hipcc project. Users will access separate hipcc package for installing hipcc binaries in future ROCm releases.
- In a future ROCm release, the following samples will be removed from the hip-tests project.
	- **–** hipBusbandWidth at [https://github.com/ROCm-Developer-Tools/hip-tests/tree/develop/samples/1\\_](https://github.com/ROCm-Developer-Tools/hip-tests/tree/develop/samples/1_Utils/shipBusBandwidth) [Utils/shipBusBandwidth](https://github.com/ROCm-Developer-Tools/hip-tests/tree/develop/samples/1_Utils/shipBusBandwidth)
	- **–** hipCommander at [https://github.com/ROCm-Developer-Tools/hip-tests/tree/develop/samples/1\\_Utils/](https://github.com/ROCm-Developer-Tools/hip-tests/tree/develop/samples/1_Utils/hipCommander) [hipCommander](https://github.com/ROCm-Developer-Tools/hip-tests/tree/develop/samples/1_Utils/hipCommander)

Note that the samples will continue to be available in previous release branches.

- Removal of gcnarch from hipDeviceProp\_t structure
- Addition of new fields in hipDeviceProp\_t structure
	- **–** maxTexture1D
	- **–** maxTexture2D
	- **–** maxTexture1DLayered
	- **–** maxTexture2DLayered
	- **–** sharedMemPerMultiprocessor
	- **–** deviceOverlap
	- **–** asyncEngineCount
	- **–** surfaceAlignment
	- **–** unifiedAddressing
	- **–** computePreemptionSupported
	- **–** hostRegisterSupported
	- **–** uuid
- Removal of deprecated code
	- **–** hip-hcc codes from hip code tree
- Correct hipArray usage in HIP APIs such as hipMemcpyAtoH and hipMemcpyHtoA
- HIPMEMCPY\_3D fields correction to avoid truncation of "size\_t" to "unsigned int" inside hipMemcpy3D()
- Renaming of 'memoryType' in hipPointerAttribute\_t structure to 'type'
- Correct hipGetLastError to return the last error instead of last API call's return code
- Update hipExternalSemaphoreHandleDesc to add "unsigned int reserved[16]"
- Correct handling of flag values in hipIpcOpenMemHandle for hipIpcMemLazyEnablePeerAccess

• Remove hiparray\* and make it opaque with hipArray t

#### **8.5.1.1.4 New HIP APIs in This Release**

#### **Note**

This is a pre-official version (beta) release of the new APIs and may contain unresolved issues.

#### **8.5.1.1.4.1 Memory Management HIP APIs**

The new memory management HIP API is as follows:

• Sets information on the specified pointer [BETA].

```
hipError_t hipPointerSetAttribute(const void* value, hipPointer_attribute_
,→attribute, hipDeviceptr_t ptr);
```
#### **8.5.1.1.4.2 Module Management HIP APIs**

The new module management HIP APIs are as follows:

• Launches kernel \$f\$ with launch parameters and shared memory on stream with arguments passed to kernel-Params, where thread blocks can cooperate and synchronize as they execute.

```
hipError_t hipModuleLaunchCooperativeKernel(hipFunction_t f, unsigned int_
,→gridDimX, unsigned int gridDimY, unsigned int gridDimZ, unsigned int blockDimX,␣
,→unsigned int blockDimY, unsigned int blockDimZ, unsigned int sharedMemBytes,␣
,→hipStream_t stream, void** kernelParams);
```
• Launches kernels on multiple devices where thread blocks can cooperate and synchronize as they execute.

```
hipError_t hipModuleLaunchCooperativeKernelMultiDevice(hipFunctionLaunchParams*␣
,→launchParamsList, unsigned int numDevices, unsigned int flags);
```
#### **8.5.1.1.4.3 HIP Graph Management APIs**

The new HIP Graph Management APIs are as follows:

• Creates a memory allocation node and adds it to a graph [BETA]

```
hipError_t hipGraphAddMemAllocNode(hipGraphNode_t* pGraphNode, hipGraph_t graph, _
,→const hipGraphNode_t* pDependencies, size_t numDependencies,␣
,→hipMemAllocNodeParams* pNodeParams);
```
• Return parameters for memory allocation node [BETA]

```
hipError_t hipGraphMemAllocNodeGetParams(hipGraphNode_t node, ...
,→hipMemAllocNodeParams* pNodeParams);
```
• Creates a memory free node and adds it to a graph [BETA]

```
hipError_t hipGraphAddMemFreeNode(hipGraphNode_t* pGraphNode, hipGraph_t graph, _
,→const hipGraphNode_t* pDependencies, size_t numDependencies, void* dev_ptr);
```
• Returns parameters for memory free node [BETA].

hipError\_t hipGraphMemFreeNodeGetParams(hipGraphNode\_t node, void\* dev\_ptr);

• Write a DOT file describing graph structure [BETA].

```
hipError_t hipGraphDebugDotPrint(hipGraph_t graph, const char* path, unsigned int␣
,→flags);
```
• Copies attributes from source node to destination node [BETA].

```
hipError_t hipGraphKernelNodeCopyAttributes(hipGraphNode_t hSrc, hipGraphNode_t_
,→hDst);
```
• Enables or disables the specified node in the given graphExec [BETA]

```
hipError_t hipGraphNodeSetEnabled(hipGraphExec_t hGraphExec, hipGraphNode_t hNode,
,→ unsigned int isEnabled);
```
• Query whether a node in the given graphExec is enabled [BETA]

```
hipError_t hipGraphNodeGetEnabled(hipGraphExec_t hGraphExec, hipGraphNode_t hNode,
,→ unsigned int* isEnabled);
```
#### **8.5.1.1.5 OpenMP Enhancements**

This release consists of the following OpenMP enhancements:

- Additional support for OMPT functions get\_device\_time and get\_record\_type.
- Add support for min/max fast fp atomics on AMD GPUs.
- Fix the use of the abs function in C device regions.

## **8.5.2 Deprecations and Warnings**

#### **8.5.2.1 HIP Deprecation**

The hipcc and hipconfig Perl scripts are deprecated. In a future release, compiled binaries will be available as hipcc.bin and hipconfig.bin as replacements for the Perl scripts.

#### **Note**

There will be a transition period where the Perl scripts and compiled binaries are available before the scripts are removed. There will be no functional difference between the Perl scripts and their compiled binary counterpart. No user action is required. Once these are available, users can optionally switch to hipcc.bin and hipconfig.bin. The hipcc/hipconfig soft link will be assimilated to point from hipcc/hipconfig to the respective compiled binaries as the default option.

## **8.5.2.1.1 Linux Filesystem Hierarchy Standard for ROCm**

ROCm packages have adopted the Linux foundation filesystem hierarchy standard in this release to ensure ROCm components follow open source conventions for Linux-based distributions. While moving to a new filesystem hierarchy, ROCm ensures backward compatibility with its 5.1 version or older filesystem hierarchy. See below for a detailed explanation of the new filesystem hierarchy and backward compatibility.

## **8.5.2.1.2 New Filesystem Hierarchy**

The following is the new filesystem hierarchy:4

```
/opt/rocm-<ver>
    | --bin
     | --All externally exposed Binaries
    | --libexec
        | --<component>
            | -- Component specific private non-ISA executables (architecture␣
,→independent)
    | --include
        | -- <component>
            | --<header files>
    | --lib| --lib<soname>.so -> lib<soname>.so.major -> lib<soname>.so.major.minor.patch
           (public libraries linked with application)
        | --<component> (component specific private library, executable data)
        | --<cmake>
            | --components
               | --<component>.config.cmake
    | --share
       | --html/<component>/*.html
        | --info/<component>/*.[pdf, md, txt]
        | --man
        | --doc
            | --<component>
               | --<licenses>
        | --<component>
            | --<misc files> (arch independent non-executable)
            | --samples
```
#### **Note**

ROCm will not support backward compatibility with the v5.1(old) file system hierarchy in its next major release.

For more information, refer to [https://refspecs.linuxfoundation.org/fhs.shtml.](https://refspecs.linuxfoundation.org/fhs.shtml)

#### **8.5.2.1.3 Backward Compatibility with Older Filesystems**

ROCm has moved header files and libraries to its new location as indicated in the above structure and included symboliclink and wrapper header files in its old location for backward compatibility.

**Note**

ROCm will continue supporting backward compatibility until the next major release.

#### **8.5.2.1.4 Wrapper header files**

Wrapper header files are placed in the old location (/opt/rocm-xxx/<component>/include) with a warning message to include files from the new location  $(2\pi t / \text{rocm}-\text{xxx}/\text{include})$  as shown in the example below:

```
// Code snippet from hip_runtime.h
#pragma message "This file is deprecated. Use file from include path /opt/rocm-ver/
,→include/ and prefix with hip".
#include "hip/hip_runtime.h"
```
The wrapper header files' backward compatibility deprecation is as follows:

- #pragma message announcing deprecation ROCm v5.2 release
- #pragma message changed to #warning Future release
- #warning changed to #error Future release
- Backward compatibility wrappers removed Future release

#### **8.5.2.1.5 Library files**

Library files are available in the /opt/rocm-xxx/lib folder. For backward compatibility, the old library location  $(\text{opt}/\text{room}-\text{xxx}/\text{component}$  + (1 ib) has a soft link to the library at the new location.

Example:

```
$ ls -l /opt/rocm/hip/lib/
total 4
drwxr-xr-x 4 root root 4096 May 12 10:45 cmake
lrwxrwxrwx 1 root root 24 May 10 23:32 libamdhip64.so -> ../../lib/libamdhip64.so
```
#### **8.5.2.1.6 CMake Config files**

All CMake configuration files are available in the /opt/rocm-xxx/lib/cmake/<component> folder. For backward compatibility, the old CMake locations (/opt/rocm-xxx/<component>/lib/cmake) consist of a soft link to the new CMake config.

Example:

```
$ ls -l /opt/rocm/hip/lib/cmake/hip/
total 0
lrwxrwxrwx 1 root root 42 May 10 23:32 hip-config.cmake \rightarrow ../../../../lib/cmake/hip/
,→hip-config.cmake
```
#### **8.5.2.2 ROCm Support For Code Object V3 Deprecated**

Support for Code Object v3 is deprecated and will be removed in a future release.

#### **8.5.2.3 Comgr V3.0 Changes**

The following APIs and macros have been marked as deprecated. These are expected to be removed in a future ROCm release and coincides with the release of Comgr v3.0.

#### **8.5.2.3.1 API Changes**

- amd\_comgr\_action\_info\_set\_options()
- amd\_comgr\_action\_info\_get\_options()

#### **8.5.2.3.2 Actions and Data Types**

- AMD\_COMGR\_ACTION\_ADD\_DEVICE\_LIBRARIES
- AMD\_COMGR\_ACTION\_COMPILE\_SOURCE\_TO\_FATBIN

For replacements, see the AMD\_COMGR\_ACTION\_INFO\_GET/SET\_OPTION\_LIST APIs, and the AMD\_COMGR\_ACTION\_COMPILE\_SOURCE\_(WITH\_DEVICE\_LIBS)\_TO\_BC macros.

#### **8.5.2.4 Deprecated Environment Variables**

The following environment variables are removed in this ROCm release:

- GPU\_MAX\_COMMAND\_QUEUES
- GPU\_MAX\_WORKGROUP\_SIZE\_2D\_X
- GPU\_MAX\_WORKGROUP\_SIZE\_2D\_Y
- GPU\_MAX\_WORKGROUP\_SIZE\_3D\_X
- GPU\_MAX\_WORKGROUP\_SIZE\_3D\_Y
- GPU\_MAX\_WORKGROUP\_SIZE\_3D\_Z
- GPU\_BLIT\_ENGINE\_TYPE
- GPU\_USE\_SYNC\_OBJECTS
- AMD\_OCL\_SC\_LIB
- AMD\_OCL\_ENABLE\_MESSAGE\_BOX
- GPU\_FORCE\_64BIT\_PTR
- GPU\_FORCE\_OCL20\_32BIT
- GPU\_RAW\_TIMESTAMP
- GPU\_SELECT\_COMPUTE\_RINGS\_ID
- GPU\_USE\_SINGLE\_SCRATCH
- GPU\_ENABLE\_LARGE\_ALLOCATION
- HSA\_LOCAL\_MEMORY\_ENABLE
- HSA\_ENABLE\_COARSE\_GRAIN\_SVM
- GPU\_IFH\_MODE
- OCL\_SYSMEM\_REQUIREMENT
- OCL\_CODE\_CACHE\_ENABLE
- OCL\_CODE\_CACHE\_RESET

# **8.5.3 Known Issues In This Release**

The following are the known issues in this release.

#### **8.5.3.1 DISTRIBUTED/TEST\_DISTRIBUTED\_SPAWN Fails**

When user applications call ncclCommAbort to destruct communicators and then create new communicators repeatedly, subsequent communicators may fail to initialize.

This issue is under investigation and will be resolved in a future release.

## **8.5.3.2 Failures In HIP Directed Tests**

Multiple HIP directed tests fail.

# **8.5.4 Library Changes in ROCM 5.5.0**

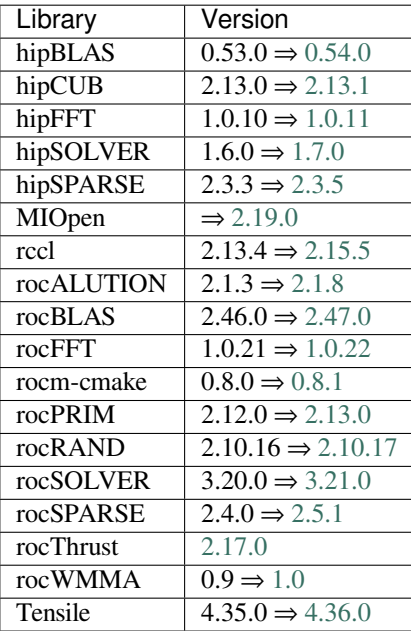

#### **8.5.4.1 hipBLAS 0.54.0**

hipBLAS 0.54.0 for ROCm 5.5.0

#### **8.5.4.1.1 Added**

- added option to opt-in to use \_\_half for hipblasHalf type in the API for c++ users who define HIP-BLAS\_USE\_HIP\_HALF
- added scripts to plot performance for multiple functions
- data driven hipblas-bench and hipblas-test execution via external yaml format data files
- client smoke test added for quick validation using command hipblas-test –yaml hipblas\_smoke.yaml

#### **8.5.4.1.2 Fixed**

- fixed datatype conversion functions to support more rocBLAS/cuBLAS datatypes
- fixed geqrf to return successfully when nullptrs are passed in with  $n == 0$  || m == 0
- fixed getrs to return successfully when given nullptrs with corresponding size  $= 0$
- fixed getrs to give info = -1 when transpose is not an expected type
- fixed gels to return successfully when given nullptrs with corresponding size  $= 0$
- fixed gels to give info = -1 when transpose is not in  $(N, T)$  for real cases or not in  $(N, C)$  for complex cases

#### **8.5.4.1.3 Changed**

- changed reference code for Windows to OpenBLAS
- hipblas client executables all now begin with hipblas- prefix

#### **8.5.4.2 hipCUB 2.13.1**

hipCUB 2.13.1 for ROCm 5.5.0

#### **8.5.4.2.1 Added**

• Benchmarks for BlockShuffle, BlockLoad, and BlockStore.

#### **8.5.4.2.2 Changed**

- CUB backend references CUB and Thrust version 1.17.2.
- Improved benchmark coverage of BlockScan by adding ExclusiveScan, benchmark coverage of Block-RadixSort by adding SortBlockedToStriped, and benchmark coverage of WarpScan by adding Broadcast.

## **8.5.4.2.3 Fixed**

• Windows HIP SDK support

## **8.5.4.2.4 Known Issues**

- BlockRadixRankMatch is currently broken under the rocPRIM backend.
- BlockRadixRankMatch with a warp size that does not exactly divide the block size is broken under the CUB backend.

## **8.5.4.3 hipFFT 1.0.11**

hipFFT 1.0.11 for ROCm 5.5.0

## **8.5.4.3.1 Fixed**

• Fixed old version rocm include/lib folders not removed on upgrade.

## **8.5.4.4 hipSOLVER 1.7.0**

hipSOLVER 1.7.0 for ROCm 5.5.0

#### **8.5.4.4.1 Added**

- Added functions
	- **–** gesvdj
		- ∗ hipsolverSgesvdj\_bufferSize, hipsolverDgesvdj\_bufferSize, hipsolverCgesvdj\_bufferSize, hipsolverZgesvdj\_bufferSize
		- ∗ hipsolverSgesvdj, hipsolverDgesvdj, hipsolverCgesvdj, hipsolverZgesvdj
	- **–** gesvdjBatched
		- ∗ hipsolverSgesvdjBatched\_bufferSize, hipsolverDgesvdjBatched\_bufferSize, hipsolverCgesvdj-Batched\_bufferSize, hipsolverZgesvdjBatched\_bufferSize
		- ∗ hipsolverSgesvdjBatched, hipsolverDgesvdjBatched, hipsolverCgesvdjBatched, hipsolverZgesvdj-Batched

#### **8.5.4.5 hipSPARSE 2.3.5**

hipSPARSE 2.3.5 for ROCm 5.5.0

#### **8.5.4.5.1 Improved**

- Fixed an issue, where the rocm folder was not removed on upgrade of meta packages
- Fixed a compilation issue with cusparse backend
- Added more detailed messages on unit test failures due to missing input data
- Improved documentation
- Fixed a bug with deprecation messages when using gcc9 (Thanks @Maetveis)

#### **8.5.4.6 MIOpen 2.19.0**

MIOpen 2.19.0 for ROCm 5.5.0

#### **8.5.4.6.1 Added**

• ROCm 5.5 support for gfx1101 (Navi32)

#### **8.5.4.6.2 Changed**

- Tuning results for MLIR on ROCm 5.5
- Bumping MLIR commit to 5.5.0 release tag

## **8.5.4.6.3 Fixed**

- Fix 3d convolution Host API bug
- [HOTFIX][MI200][FP16] Disabled ConvHipImplicitGemmBwdXdlops when FP16\_ALT is required.

## **8.5.4.7 rccl 2.15.5**

RCCL 2.15.5 for ROCm 5.5.0

### **8.5.4.7.1 Changed**

- Compatibility with NCCL 2.15.5
- Unit test executable renamed to rccl-UnitTests

## **8.5.4.7.2 Added**

- HW-topology aware binary tree implementation
- Experimental support for MSCCL
- New unit tests for hipGraph support
- NPKit integration

## **8.5.4.7.3 Fixed**

- rocm-smi ID conversion
- Support for HIP\_VISIBLE\_DEVICES for unit tests
- Support for p2p transfers to non (HIP) visible devices

## **8.5.4.7.4 Removed**

• Removed TransferBench from tools. Exists in standalone repo: https://github.com/ROCmSoftwarePlatform/TransferBench

## **8.5.4.8 rocALUTION 2.1.8**

rocALUTION 2.1.8 for ROCm 5.5.0

## **8.5.4.8.1 Added**

• Added build support for Navi32

#### **8.5.4.8.2 Improved**

- Fixed a typo in MPI backend
- Fixed a bug with the backend when HIP support is disabled
- Fixed a bug in SAAMG hierarchy building on HIP backend
- Improved SAAMG hierarchy build performance on HIP backend

#### **8.5.4.8.3 Changed**

- LocalVector::GetIndexValues(ValueType\*) is deprecated, use LocalVector::GetIndexValues(const LocalVector&, LocalVector\*) instead
- LocalVector::SetIndexValues(const ValueType\*) is deprecated, use LocalVector::SetIndexValues(const LocalVector&, const LocalVector&) instead
- LocalMatrix::RSDirectInterpolation(const LocalVector&, const LocalVector&, LocalMatrix\*, LocalMatrix\*) is deprecated, use LocalMatrix::RSDirectInterpolation(const LocalVector&, const LocalVector&, LocalMatrix\*) instead
- LocalMatrix::RSExtPIInterpolation(const LocalVector&, const LocalVector&, bool, float, LocalMatrix\*, Local-Matrix\*) is deprecated, use LocalMatrix::RSExtPIInterpolation(const LocalVector&, const LocalVector&, bool, LocalMatrix\*) instead
- LocalMatrix::RugeStueben() is deprecated
- LocalMatrix::AMGSmoothedAggregation(ValueType, const LocalVector&, const LocalVector&, LocalMatrix\*, LocalMatrix\*, int) is deprecated, use LocalMatrix::AMGAggregation(ValueType, const LocalVector&, const LocalVector&, LocalMatrix\*, int) instead
- LocalMatrix::AMGAggregation(const LocalVector&, LocalMatrix\*, LocalMatrix\*) is deprecated, use LocalMatrix::AMGAggregation(const LocalVector&, LocalMatrix\*) instead

## **8.5.4.9 rocBLAS 2.47.0**

rocBLAS 2.47.0 for ROCm 5.5.0

#### **8.5.4.9.1 Added**

- added functionality rocblas\_geam\_ex for matrix-matrix minimum operations
- added HIP Graph support as beta feature for rocBLAS Level 1, Level 2, and Level 3(pointer mode host) functions
- added beta features API. Exposed using compiler define ROCBLAS\_BETA\_FEATURES\_API
- added support for vector initialization in the rocBLAS test framework with negative increments
- added windows build documentation for forthcoming support using ROCm HIP SDK
- added scripts to plot performance for multiple functions

## **8.5.4.9.2 Optimizations**

- improved performance of Level 2 rocBLAS GEMV for float and double precision. Performance enhanced by 150-200% for certain problem sizes when (m==n) measured on a gfx90a GPU.
- improved performance of Level 2 rocBLAS GER for float, double and complex float precisions. Performance enhanced by 5-7% for certain problem sizes measured on a gfx90a GPU.
- improved performance of Level 2 rocBLAS SYMV for float and double precisions. Performance enhanced by 120-150% for certain problem sizes measured on both gfx908 and gfx90a GPUs.

## **8.5.4.9.3 Fixed**

- fixed setting of executable mode on client script rocblas\_gentest.py to avoid potential permission errors with clients rocblas-test and rocblas-bench
- fixed deprecated API compatibility with Visual Studio compiler
- fixed test framework memory exception handling for Level 2 functions when the host memory allocation exceeds the available memory

#### **8.5.4.9.4 Changed**

- install.sh internally runs rmake.py (also used on windows) and rmake.py may be used directly by developers on linux (use –help)
- rocblas client executables all now begin with rocblas- prefix

#### **8.5.4.9.5 Removed**

• install.sh removed options -o –cov as now Tensile will use the default COV format, set by cmake define Tensile\_CODE\_OBJECT\_VERSION=default

#### **8.5.4.10 rocFFT 1.0.22**

rocFFT 1.0.22 for ROCm 5.5.0

## **8.5.4.10.1 Optimizations**

- Improved performance of 1D lengths < 2048 that use Bluestein's algorithm.
- Reduced time for generating code during plan creation.
- Optimized 3D R2C/C2R lengths 32, 84, 128.
- Optimized batched small 1D R2C/C2R cases.

## **8.5.4.10.2 Added**

• Added gfx1101 to default AMDGPU\_TARGETS.

### **8.5.4.10.3 Changed**

- Moved client programs to C++17.
- Moved planar kernels and infrequently used Stockham kernels to be runtime-compiled.
- Moved transpose, real-complex, Bluestein, and Stockham kernels to library kernel cache.

#### **8.5.4.10.4 Fixed**

- Removed zero-length twiddle table allocations, which fixes errors from hipMallocManaged.
- Fixed incorrect freeing of HIP stream handles during twiddle computation when multiple devices are present.

#### **8.5.4.11 rocm-cmake 0.8.1**

rocm-cmake 0.8.1 for ROCm 5.5.0

#### **8.5.4.11.1 Fixed**

• ROCMInstallTargets: Added compatibility symlinks for included cmake files in  $\<1$ t; ROCM $\<0$ tib/ cmake/< PACKAGE&gt;.

#### **8.5.4.11.2 Changed**

• ROCMHeaderWrapper: The wrapper header deprecation message is now a deprecation warning.

#### **8.5.4.12 rocPRIM 2.13.0**

rocPRIM 2.13.0 for ROCm 5.5.0

### **8.5.4.12.1 Added**

- New block level radix rank primitive.
- New block level radix\_rank\_match primitive.

#### **8.5.4.12.2 Changed**

• Improved the performance of block\_radix\_sort and device\_radix\_sort.

#### **8.5.4.12.3 Known Issues**

• Disabled GPU error messages relating to incorrect warp operation usage with Navi GPUs on Windows, due to GPU printf performance issues on Windows.

#### **8.5.4.12.4 Fixed**

• Fixed benchmark build on Windows

## **8.5.4.13 rocRAND 2.10.17**

rocRAND 2.10.17 for ROCm 5.5.0

## **8.5.4.13.1 Added**

- MT19937 pseudo random number generator based on M. Matsumoto and T. Nishimura, 1998, Mersenne Twister: A 623-dimensionally equidistributed uniform pseudorandom number generator.
- New benchmark for the device API using Google Benchmark, benchmark\_rocrand\_device\_api, replacing benchmark\_rocrand\_kernel. benchmark\_rocrand\_kernel is deprecated and will be removed in a future version. Likewise, benchmark\_curand\_host\_api is added to replace benchmark\_curand\_generate and benchmark\_curand\_device\_api is added to replace benchmark\_curand\_kernel.
- experimental HIP-CPU feature
- ThreeFry pseudorandom number generator based on Salmon et al., 2011, "Parallel random numbers: as easy as 1, 2, 3".

#### **8.5.4.13.2 Changed**

• Python 2.7 is no longer officially supported.

## **8.5.4.13.3 Fixed**

• Windows HIP SDK support

## **8.5.4.14 rocSOLVER 3.21.0**

rocSOLVER 3.21.0 for ROCm 5.5.0

#### **8.5.4.14.1 Added**

- SVD for general matrices using Jacobi algorithm:
	- **–** GESVDJ (with batched and strided\_batched versions)
- LU factorization without pivoting for block tridiagonal matrices:
	- **–** GEBLTTRF\_NPVT (with batched and strided\_batched versions)
- Linear system solver without pivoting for block tridiagonal matrices:
	- **–** GEBLTTRS\_NPVT (with batched and strided\_batched, versions)
- Product of triangular matrices
	- **–** LAUUM
- Added experimental hipGraph support for rocSOLVER functions

## **8.5.4.14.2 Optimized**

• Improved the performance of SYEVJ/HEEVJ.

#### **8.5.4.14.3 Changed**

• STEDC, SYEVD/HEEVD and SYGVD/HEGVD now use fully implemented Divide and Conquer approach.

## **8.5.4.14.4 Fixed**

- SYEVJ/HEEVJ should now be invariant under matrix scaling.
- SYEVJ/HEEVJ should now properly output the eigenvalues when no sweeps are executed.
- Fixed GETF2\_NPVT and GETRF\_NPVT input data initialization in tests and benchmarks.
- Fixed rocblas missing from the dependency list of the rocsolver deb and rpm packages.

#### **8.5.4.15 rocSPARSE 2.5.1**

rocSPARSE 2.5.1 for ROCm 5.5.0

## **8.5.4.15.1 Added**

- Added bsrgemm and spgemm for BSR format
- Added bsrgeam
- Added build support for Navi32
- Added experimental hipGraph support for some rocSPARSE routines
- Added csritsv, spitsv csr iterative triangular solve
- Added mixed precisions for SpMV
- Added batched SpMM for transpose A in COO format with atomic atomic algorithm

#### **8.5.4.15.2 Improved**

- Optimization to csr2bsr
- Optimization to csr2csr\_compress
- Optimization to csr2coo
- Optimization to gebsr2csr
- Optimization to csr2gebsr
- Fixes to documentation
- Fixes a bug in COO SpMV gridsize
- Fixes a bug in SpMM gridsize when using very large matrices

## **8.5.4.15.3 Known Issues**

• In csritlu0, the algorithm rocsparse\_itilu0\_alg\_sync\_split\_fusion has some accuracy issues to investigate with XNACK enabled. The fallback is rocsparse\_itilu0\_alg\_sync\_split.

#### **8.5.4.16 rocWMMA 1.0**

rocWMMA 1.0 for ROCm 5.5.0

#### **8.5.4.16.1 Added**

- Added support for wave 32 on gfx11+
- Added infrastructure changes to support hipRTC
- Added performance tracking system

#### **8.5.4.16.2 Changed**

- Modified the assignment of hardware information
- Modified the data access for unsigned datatypes
- Added library config to support multiple architectures

#### **8.5.4.17 Tensile 4.36.0**

Tensile 4.36.0 for ROCm 5.5.0

## **8.5.4.17.1 Added**

- Add functions for user-driven tuning
- Add GFX11 support: HostLibraryTests yamls, rearragne FP32©/FP64© instruction order, archCaps for instruction renaming condition, adjust vgpr bank for A/B/C for optimize, separate vscnt and vmcnt, dual mac
- Add binary search for Grid-Based algorithm
- Add reject condition for (StoreCInUnroll + BufferStore=0) and (DirectToVgpr + ScheduleIterAlg<3 + Prefetch-GlobalRead==2)
- Add support for (DirectToLds + hgemm + NN/NT/TT) and (DirectToLds + hgemm + GlobalLoadVectorWidth < 4)
- Add support for (DirectToLds + hgemm(TLU=True only) or sgemm + NumLoadsCoalesced > 1)
- Add GSU SingleBuffer algorithm for HSS/BSS
- Add gfx900:xnack-, gfx1032, gfx1034, gfx1035
- Enable gfx1031 support

## **8.5.4.17.2 Optimizations**

- Use AssertSizeLessThan for BufferStoreOffsetLimitCheck if it is smaller than MT1
- Improve InitAccVgprOpt

## **8.5.4.17.3 Changed**

- Use global\_atomic for GSU instead of flat and global\_store for debug code
- Replace flat\_load/store with global\_load/store
- Use global\_load/store for BufferLoad/Store=0 and enable scheduling
- LocalSplitU support for HGEMM+HPA when MFMA disabled
- Update Code Object Version
- Type cast local memory to COMPUTE\_DATA\_TYPE in LDS to avoid precision loss
- Update asm cap cache arguments
- Unify SplitGlobalRead into ThreadSeparateGlobalRead and remove SplitGlobalRead
- Change checks, error messages, assembly syntax, and coverage for DirectToLds
- Remove unused cmake file
- Clean up the LLVM dependency code
- Update ThreadSeparateGlobalRead test cases for PrefetchGlobalRead=2
- Update sgemm/hgemm test cases for DirectToLds and ThreadSepareteGlobalRead

#### **8.5.4.17.4 Fixed**

- Add build-id to header of compiled source kernels
- Fix solution index collisions
- Fix h beta vectorwidth4 correctness issue for WMMA
- Fix an error with BufferStore=0
- Fix mismatch issue with (StoreCInUnroll + PrefetchGlobalRead=2)
- Fix MoveMIoutToArch bug
- Fix flat load correctness issue on I8 and flat store correctness issue
- Fix mismatch issue with BufferLoad=0 + TailLoop for large array sizes
- Fix code generation error with BufferStore=0 and StoreCInUnrollPostLoop
- Fix issues with DirectToVgpr + ScheduleIterAlg<3
- Fix mismatch issue with DGEMM TT + LocalReadVectorWidth=2
- Fix mismatch issue with PrefetchGlobalRead=2
- Fix mismatch issue with DirectToVgpr + PrefetchGlobalRead=2 + small tile size
- Fix an error with PersistentKernel=0 + PrefetchAcrossPersistent=1 + PrefetchAcrossPersistentMode=1
- Fix mismatch issue with DirectToVgpr + DirectToLds + only 1 iteration in unroll loop case
- Remove duplicate GSU kernels: for GSU = 1, GSUAlgorithm SingleBuffer and MultipleBuffer kernels are identical
- Fix for failing CI tests due to CpuThreads=0
- Fix mismatch issue with DirectToLds + PrefetchGlobalRead=2
- Remove the reject condition for ThreadSeparateGlobalRead and DirectToLds (HGEMM, SGEMM only)
- Modify reject condition for minimum lanes of ThreadSeparateGlobalRead (SGEMM or larger data type only)

# **8.6 ROCm 5.4.3**

## **8.6.1 Deprecations and Warnings**

### **8.6.1.1 HIP Perl Scripts Deprecation**

The hipcc and hipconfig Perl scripts are deprecated. In a future release, compiled binaries will be available as hipcc.bin and hipconfig.bin as replacements for the Perl scripts.

#### **Note**

There will be a transition period where the Perl scripts and compiled binaries are available before the scripts are removed. There will be no functional difference between the Perl scripts and their compiled binary counterpart. No user action is required. Once these are available, users can optionally switch to hipcc.bin and hipconfig.bin. The hipcc/hipconfig soft link will be assimilated to point from hipcc/hipconfig to the respective compiled binaries as the default option.

#### **8.6.1.1.1 Linux Filesystem Hierarchy Standard for ROCm**

ROCm packages have adopted the Linux foundation filesystem hierarchy standard in this release to ensure ROCm components follow open source conventions for Linux-based distributions. While moving to a new filesystem hierarchy, ROCm ensures backward compatibility with its 5.1 version or older filesystem hierarchy. See below for a detailed explanation of the new filesystem hierarchy and backward compatibility.

#### **8.6.1.1.2 New Filesystem Hierarchy**

The following is the new filesystem hierarchy:4

```
/opt/rocm-<ver>
   | --bin
      | --All externally exposed Binaries
    | --libexec
        | --<component>
           | -- Component specific private non-ISA executables (architecture␣
,→independent)
    | --include
        | -- <component>
            | --<header files>
    | --lib| --lib<soname>.so -> lib<soname>.so.major -> lib<soname>.so.major.minor.patch
            (public libraries linked with application)
```
(continues on next page)

(continued from previous page)

```
| --<component> (component specific private library, executable data)
    | --<cmake>
        | --components
            | --<component>.config.cmake
| --share
   | --html/<component>/*.html
    | --info/<component>/*.[pdf, md, txt]
    | --man
    | --doc
        | --<component>
          | --<licenses>
    | --<component>
        | --<misc files> (arch independent non-executable)
        | --samples
```
**Note**

ROCm will not support backward compatibility with the v5.1(old) file system hierarchy in its next major release.

For more information, refer to [https://refspecs.linuxfoundation.org/fhs.shtml.](https://refspecs.linuxfoundation.org/fhs.shtml)

#### **8.6.1.1.3 Backward Compatibility with Older Filesystems**

ROCm has moved header files and libraries to its new location as indicated in the above structure and included symboliclink and wrapper header files in its old location for backward compatibility.

**Note**

ROCm will continue supporting backward compatibility until the next major release.

#### **8.6.1.1.4 Wrapper header files**

Wrapper header files are placed in the old location (/opt/rocm-xxx/<component>/include) with a warning message to include files from the new location  $(2\pi t / \text{rocm}-\text{xxx}/\text{include})$  as shown in the example below:

```
// Code snippet from hip_runtime.h
#pragma message "This file is deprecated. Use file from include path /opt/rocm-ver/
,→include/ and prefix with hip".
#include "hip/hip_runtime.h"
```
The wrapper header files' backward compatibility deprecation is as follows:

- #pragma message announcing deprecation ROCm v5.2 release
- #pragma message changed to #warning Future release
- #warning changed to #error Future release
- Backward compatibility wrappers removed Future release

#### **8.6.1.1.5 Library files**

Library files are available in the /opt/rocm-xxx/lib folder. For backward compatibility, the old library location  $($ /opt/rocm-xxx/<component>/lib) has a soft link to the library at the new location.

#### Example:

```
$ ls -l /opt/rocm/hip/lib/
total 4
drwxr-xr-x 4 root root 4096 May 12 10:45 cmake
lrwxrwxrwx 1 root root 24 May 10 23:32 libamdhip64.so -> ../../lib/libamdhip64.so
```
#### **8.6.1.1.6 CMake Config files**

All CMake configuration files are available in the /opt/rocm-xxx/lib/cmake/<component> folder. For backward compatibility, the old CMake locations (/opt/rocm-xxx/<component>/lib/cmake) consist of a soft link to the new CMake config.

Example:

```
$ ls -l /opt/rocm/hip/lib/cmake/hip/
total 0
lrwxrwxrwx 1 root root 42 May 10 23:32 hip-config.cmake \rightarrow ../../../../lib/cmake/hip/
,→hip-config.cmake
```
# **8.6.2 Fixed Defects**

#### **8.6.2.1 Compiler Improvements**

In ROCm v5.4.3, improvements to the compiler address errors with the following signatures:

- "error: unhandled SGPR spill to memory"
- "cannot scavenge register without an emergency spill slot!"
- "error: ran out of registers during register allocation"

## **8.6.3 Known Issues**

#### **8.6.3.1 Compiler Option Error at Runtime**

Some users may encounter a "Cannot find Symbol" error at runtime when using -save-temps. While most -save-temps use cases work correctly, this error may appear occasionally.

This issue is under investigation, and the known workaround is not to use -save-temps when the error appears.

# **8.6.4 Library Changes in ROCM 5.4.3**

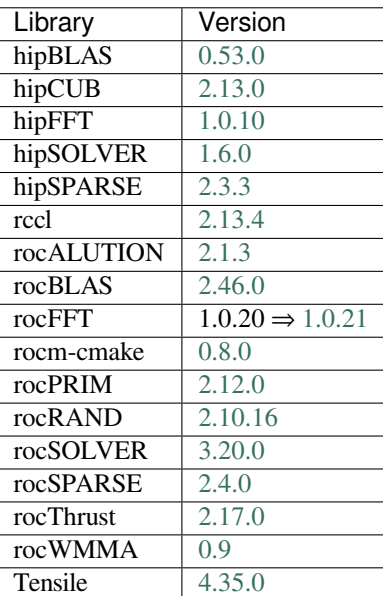

## **8.6.4.1 rocFFT 1.0.21**

rocFFT 1.0.21 for ROCm 5.4.3

#### **8.6.4.1.1 Fixed**

• Removed source directory from rocm\_install\_targets call to prevent installation of rocfft.h in an unintended location.

# **8.7 ROCm 5.4.2**

# **8.7.1 Deprecations and Warnings**

#### **8.7.1.1 HIP Perl Scripts Deprecation**

The hipcc and hipconfig Perl scripts are deprecated. In a future release, compiled binaries will be available as hipcc.bin and hipconfig.bin as replacements for the Perl scripts.

#### **Note**

There will be a transition period where the Perl scripts and compiled binaries are available before the scripts are removed. There will be no functional difference between the Perl scripts and their compiled binary counterpart. No user action is required. Once these are available, users can optionally switch to hipcc.bin and hipconfig.bin. The hipcc/hipconfig soft link will be assimilated to point from hipcc/hipconfig to the respective compiled binaries as the default option.

## **8.7.1.2 hipcc Options Deprecation**

The following hipcc options are being deprecated and will be removed in a future release:

- The  $-$ -amdgpu-target option is being deprecated, and user must use the  $-$ offload-arch option to specify the GPU architecture.
- The --amdhsa-code-object-version option is being deprecated. Users can use the Clang/LLVM option -mllvm -mcode-object-version to debug issues related to code object versions.
- The  $-\text{hipcc-func-supp}/-\text{hipcc-no-func-supp}$  options are being deprecated, as the function calls are already supported in production on AMD GPUs.

# **8.7.2 Known Issues**

Under certain circumstances typified by high register pressure, users may encounter a compiler abort with one of the following error messages:

- error: unhandled SGPR spill to memory
- cannot scavenge register without an emergency spill slot!
- error: ran out of registers during register allocation

This is a known issue and will be fixed in a future release.

# **8.7.3 Library Changes in ROCM 5.4.2**

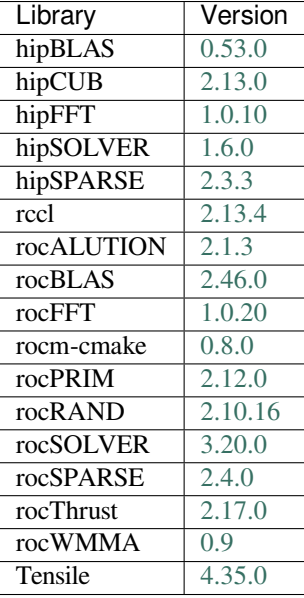

# **8.8 ROCm 5.4.1**

# **8.8.1 What's New in This Release**

## **8.8.1.1 HIP Enhancements**

The ROCm v5.4.1 release consists of the following new HIP API:

## **8.8.1.1.1 New HIP API - hipLaunchHostFunc**

The following new HIP API is introduced in the ROCm v5.4.1 release.

**Note**

This is a pre-official version (beta) release of the new APIs.

hipError\_t hipLaunchHostFunc(hipStream\_t stream, hipHostFn\_t fn, void\* userData);

This swaps the stream capture mode of a thread.

@param [in] mode - Pointer to mode value to swap with the current mode

This parameter returns #hipSuccess, #hipErrorInvalidValue.

For more information, refer to the HIP API documentation at /bundle/HIP\_API\_Guide/page/modules.html.

# **8.8.2 Deprecations and Warnings**

#### **8.8.2.1 HIP Perl Scripts Deprecation**

The hipcc and hipconfig Perl scripts are deprecated. In a future release, compiled binaries will be available as hipcc.bin and hipconfig.bin as replacements for the Perl scripts.

**Note**

There will be a transition period where the Perl scripts and compiled binaries are available before the scripts are removed. There will be no functional difference between the Perl scripts and their compiled binary counterpart. No user action is required. Once these are available, users can optionally switch to hipcc.bin and hipconfig.bin. The hipcc/hipconfig soft link will be assimilated to point from hipcc/hipconfig to the respective compiled binaries as the default option.

# **8.8.3 IFWI Fixes**

These defects were identified and documented as known issues in previous ROCm releases and are fixed in this release. AMD Instinct™ MI200 Firmware IFWI Maintenance Update #3

This IFWI release fixes the following issue in AMD Instinct™ MI210/MI250 Accelerators.

After prolonged periods of operation, certain MI200 Instinct™ Accelerators may perform in a degraded way resulting in application failures.

In this package, AMD delivers a new firmware version for MI200 GPU accelerators and a firmware installation tool – AMD FW FLASH 1.2.

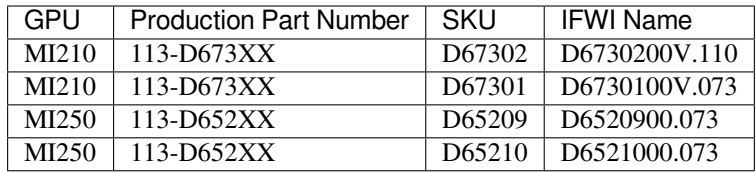

Instructions on how to download and apply MI200 maintenance updates are available at:

<https://www.amd.com/en/support/server-accelerators/amd-instinct/amd-instinct-mi-series/amd-instinct-mi210>

## **8.8.3.1 AMD Instinct™ MI200 SRIOV Virtualization Support**

Maintenance update #3, combined with ROCm 5.4.1, now provides SRIOV virtualization support for all AMD Instinct™ MI200 devices.

# **8.8.4 Library Changes in ROCM 5.4.1**

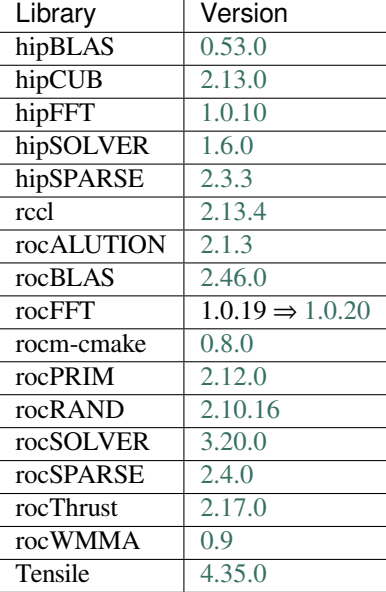

## **8.8.4.1 rocFFT 1.0.20**

rocFFT 1.0.20 for ROCm 5.4.1

## **8.8.4.1.1 Fixed**

• Fixed incorrect results on strided large 1D FFTs where batch size does not equal the stride.

# **8.9 ROCm 5.4.0**

## **8.9.1 What's New in This Release**

### **8.9.1.1 HIP Enhancements**

The ROCm v5.4 release consists of the following HIP enhancements:

#### **8.9.1.1.1 Support for Wall Clock64**

A new timer function wall\_clock64() is supported, which returns wall clock count at a constant frequency on the device.

long long int wall\_clock64();

It returns wall clock count at a constant frequency on the device, which can be queried via HIP API with the hipDeviceAttributeWallClockRate attribute of the device in the HIP application code.

Example:

```
int wallClkRate = 0; //in kilohertz
+HIPCHECK(hipDeviceGetAttribute(&wallClkRate, hipDeviceAttributeWallClockRate,␣
,→deviceId));
```
Where hipDeviceAttributeWallClockRate is a device attribute.

#### **Note**

The wall clock frequency is a per-device attribute.

#### **8.9.1.1.2 New Registry Added for GPU\_MAX\_HW\_QUEUES**

The GPU\_MAX\_HW\_QUEUES registry defines the maximum number of independent hardware queues allocated per process per device.

The environment variable controls how many independent hardware queues HIP runtime can create per process, per device. If the application allocates more HIP streams than this number, then the HIP runtime reuses the same hardware queues for the new streams in a round-robin manner.

#### **Note**

This maximum number does not apply to hardware queues created for CU-masked HIP streams or cooperative queues for HIP Cooperative Groups (there is only one queue per device).

For more details, refer to the HIP Programming Guide.

## **8.9.1.2 New HIP APIs in This Release**

The following new HIP APIs are available in the ROCm v5.4 release.

#### **Note**

This is a pre-official version (beta) release of the new APIs.

#### **8.9.1.2.1 Error Handling**

hipError\_t hipDrvGetErrorName(hipError\_t hipError, const char\*\* errorString);

This returns HIP errors in the text string format.

hipError\_t hipDrvGetErrorString(hipError\_t hipError, const char\*\* errorString);

This returns text string messages with more details about the error.

For more information, refer to the HIP API Guide.

#### **8.9.1.2.2 HIP Tests Source Separation**

With ROCm v5.4, a separate GitHub project is created at

<https://github.com/ROCm-Developer-Tools/hip-tests>

This contains HIP catch2 tests and samples, and new tests will continue to develop.

In future ROCm releases, catch2 tests and samples will be removed from the HIP project.

## **8.9.2 OpenMP Enhancements**

This release consists of the following OpenMP enhancements:

- Enable new device RTL in libomptarget as default.
- New flag -fopenmp-target-fast to imply -fopenmp-target-ignore-env-vars -fopenmp-assume-no-thread-state -fopenmp-assume-no-nested-parallelism.
- Support for the collapse clause and non-unit stride in cases where the No-Loop specialized kernel is generated.
- Initial implementation of optimized cross-team sum reduction for float and double type scalars.
- Pool-based optimization in the OpenMP runtime to reduce locking during data transfer.

## **8.9.3 Deprecations and Warnings**

#### **8.9.3.1 HIP Perl Scripts Deprecation**

The hipcc and hipconfig Perl scripts are deprecated. In a future release, compiled binaries will be available as hipcc.bin and hipconfig.bin as replacements for the Perl scripts.

#### **Note**

There will be a transition period where the Perl scripts and compiled binaries are available before the scripts are removed. There will be no functional difference between the Perl scripts and their compiled
binary counterpart. No user action is required. Once these are available, users can optionally switch to hipcc.bin and hipconfig.bin. The hipcc/hipconfig soft link will be assimilated to point from hipcc/hipconfig to the respective compiled binaries as the default option.

#### **8.9.3.1.1 Linux Filesystem Hierarchy Standard for ROCm**

ROCm packages have adopted the Linux foundation filesystem hierarchy standard in this release to ensure ROCm components follow open source conventions for Linux-based distributions. While moving to a new filesystem hierarchy, ROCm ensures backward compatibility with its 5.1 version or older filesystem hierarchy. See below for a detailed explanation of the new filesystem hierarchy and backward compatibility.

#### **8.9.3.1.2 New Filesystem Hierarchy**

The following is the new filesystem hierarchy:

```
/opt/rocm-<ver>
   | --bin
     | --All externally exposed Binaries
   | --libexec
       | --<component>
           | -- Component specific private non-ISA executables (architecture␣
,→independent)
   | --include
       | -- <component>
           | --<header files>
   |-1ib
       | --lib<soname>.so -> lib<soname>.so.major -> lib<soname>.so.major.minor.patch
           (public libraries linked with application)
       | --<component> (component specific private library, executable data)
        | --<cmake>
           | --components
               | --<component>.config.cmake
   | --share
       | --html/<component>/*.html
       | --info/<component>/*.[pdf, md, txt]
       | --man
        | -doc| --<component>
              | --<licenses>
        | --<component>
            | --<misc files> (arch independent non-executable)
            | --samples
```
#### **Note**

ROCm will not support backward compatibility with the v5.1(old) file system hierarchy in its next major release.

For more information, refer to [https://refspecs.linuxfoundation.org/fhs.shtml.](https://refspecs.linuxfoundation.org/fhs.shtml)

#### **8.9.3.1.3 Backward Compatibility with Older Filesystems**

ROCm has moved header files and libraries to its new location as indicated in the above structure and included symboliclink and wrapper header files in its old location for backward compatibility.

**Note**

ROCm will continue supporting backward compatibility until the next major release.

#### **8.9.3.1.4 Wrapper header files**

Wrapper header files are placed in the old location (/opt/rocm-xxx/<component>/include) with a warning message to include files from the new location  $(2\pi t / \text{rocm}-\text{xxx}/\text{include})$  as shown in the example below:

```
// Code snippet from hip_runtime.h
#pragma message "This file is deprecated. Use file from include path /opt/rocm-ver/
,→include/ and prefix with hip".
#include "hip/hip_runtime.h"
```
The wrapper header files' backward compatibility deprecation is as follows:

- #pragma message announcing deprecation ROCm v5.2 release
- #pragma message changed to #warning Future release
- #warning changed to #error Future release
- Backward compatibility wrappers removed Future release

#### **8.9.3.1.5 Library files**

Library files are available in the /opt/rocm-xxx/lib folder. For backward compatibility, the old library location  $(\text{opt}/\text{room}-\text{xxx}/\text{component}$  has a soft link to the library at the new location.

Example:

```
$ ls -l /opt/rocm/hip/lib/
total 4
drwxr-xr-x 4 root root 4096 May 12 10:45 cmake
lrwxrwxrwx 1 root root 24 May 10 23:32 libamdhip64.so -> ../../lib/libamdhip64.so
```
#### **8.9.3.1.6 CMake Config files**

All CMake configuration files are available in the /opt/rocm-xxx/lib/cmake/<component> folder. For backward compatibility, the old CMake locations (/opt/rocm-xxx/<component>/lib/cmake) consist of a soft link to the new CMake config.

Example:

```
$ ls -l /opt/rocm/hip/lib/cmake/hip/
total 0
lrwxrwxrwx 1 root root 42 May 10 23:32 hip-config.cmake \rightarrow ../../../../lib/cmake/hip/
,→hip-config.cmake
```
## **8.9.4 Fixed Defects**

The following defects are fixed in this release.

These defects were identified and documented as known issues in previous ROCm releases and are fixed in this release.

### **8.9.4.1 Memory Allocated Using hipHostMalloc() with Flags Did Not Exhibit Fine-Grain Behavior**

#### **8.9.4.1.1 Issue**

The test was incorrectly using the hipDeviceAttributePageableMemoryAccess device attribute to determine coherent support.

### **8.9.4.1.2 Fix**

hipHostMalloc() allocates memory with fine-grained access by default when the environment variable HIP\_HOST\_COHERENT=1 is used.

For more information, refer to [HIP Runtime API Reference](https://rocm.docs.amd.com/projects/HIP/en/latest/.doxygen/docBin/html/index.html).

#### **8.9.4.2 SoftHang with hipStreamWithCUMask test on AMD Instinct™**

#### **8.9.4.2.1 Issue**

On GFX10 GPUs, kernel execution hangs when it is launched on streams created using hipStreamWithCUMask.

#### **8.9.4.2.2 Fix**

On GFX10 GPUs, each workgroup processor encompasses two compute units, and the compute units must be enabled as a pair. The hipStreamWithCUMask API unit test cases are updated to set compute unit mask (cuMask) in pairs for GFX10 GPUs.

#### **8.9.4.3 ROCm Tools GPU IDs**

The HIP language device IDs are not the same as the GPU IDs reported by the tools. GPU IDs are globally unique and guaranteed to be consistent across APIs and processes.

GPU IDs reported by ROCTracer and ROCProfiler or ROCm Tools are HSA Driver Node ID of that GPU, as it is a unique ID for that device in that particular node.

## **8.9.5 Library Changes in ROCM 5.4.0**

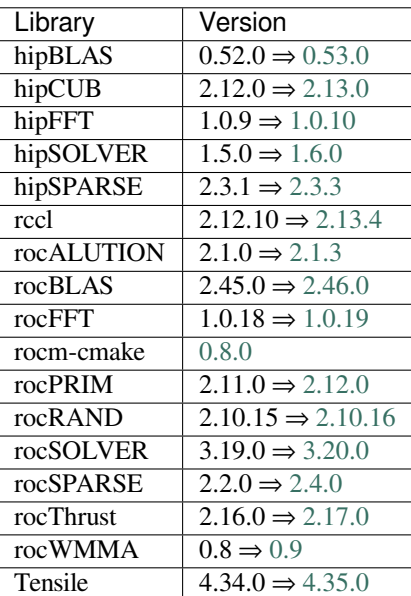

#### **8.9.5.1 hipBLAS 0.53.0**

hipBLAS 0.53.0 for ROCm 5.4.0

#### **8.9.5.1.1 Added**

- Allow for selection of int8 datatype
- Added support for hipblasXgels and hipblasXgelsStridedBatched operations (with s,d,c,z precisions), only supported with rocBLAS backend
- Added support for hipblasXgelsBatched operations (with s,d,c,z precisions)

#### **8.9.5.2 hipCUB 2.13.0**

hipCUB 2.13.0 for ROCm 5.4.0

#### **8.9.5.2.1 Added**

- CMake functionality to improve build parallelism of the test suite that splits compilation units by function or by parameters.
- New overload for BlockAdjacentDifference::SubtractLeftPartialTile that takes a predecessor item.

### **8.9.5.2.2 Changed**

- Improved build parallelism of the test suite by splitting up large compilation units for DeviceRadixSort, DeviceSegmentedRadixSort and DeviceSegmentedSort.
- CUB backend references CUB and thrust version 1.17.1.

#### **8.9.5.3 hipFFT 1.0.10**

hipFFT 1.0.10 for ROCm 5.4.0

### **8.9.5.3.1 Added**

• Added hipfftExtPlanScaleFactor API to efficiently multiply each output element of a FFT by a given scaling factor. Result scaling must be supported in the backend FFT library.

### **8.9.5.3.2 Changed**

• When hipFFT is built against the rocFFT backend, rocFFT 1.0.19 or higher is now required.

### **8.9.5.4 hipSOLVER 1.6.0**

hipSOLVER 1.6.0 for ROCm 5.4.0

#### **8.9.5.4.1 Added**

- Added compatibility-only functions
	- **–** gesvdaStridedBatched
		- ∗ hipsolverDnSgesvdaStridedBatched\_bufferSize, hipsolverDnDgesvdaStridedBatched\_bufferSize, hipsolverDnCgesvdaStridedBatched\_bufferSize, hipsolverDnZgesvdaStridedBatched\_bufferSize
		- ∗ hipsolverDnSgesvdaStridedBatched, hipsolverDnDgesvdaStridedBatched, hipsolverDnCgesvdaStrided-Batched, hipsolverDnZgesvdaStridedBatched

#### **8.9.5.5 hipSPARSE 2.3.3**

hipSPARSE 2.3.3 for ROCm 5.4.0

## **8.9.5.5.1 Added**

• Added hipsparseCsr2cscEx2\_bufferSize and hipsparseCsr2cscEx2 routines

#### **8.9.5.5.2 Changed**

• HIPSPARSE\_ORDER\_COLUMN has been renamed to HIPSPARSE\_ORDER\_COL to match cusparse

#### **8.9.5.6 rccl 2.13.4**

RCCL 2.13.4 for ROCm 5.4.0

#### **8.9.5.6.1 Changed**

- Compatibility with NCCL 2.13.4
- Improvements to RCCL when running with hipGraphs
- RCCL\_ENABLE\_HIPGRAPH environment variable is no longer necessary to enable hipGraph support
- Minor latency improvements

## **8.9.5.6.2 Fixed**

• Resolved potential memory access error due to asynchronous memset

#### **8.9.5.7 rocALUTION 2.1.3**

rocALUTION 2.1.3 for ROCm 5.4.0

#### **8.9.5.7.1 Added**

- Added build support for Navi31 and Navi33
- Added support for non-squared global matrices

#### **8.9.5.7.2 Improved**

- Fixed a memory leak in MatrixMult on HIP backend
- Global structures can now be used with a single process

#### **8.9.5.7.3 Changed**

- Switched GTest death test style to 'threadsafe'
- GlobalVector::GetGhostSize() is deprecated and will be removed
- ParallelManager::GetGlobalSize(), ParallelManager::GetLocalSize(), ParallelManager::SetGlobalSize() and ParallelManager::SetLocalSize() are deprecated and will be removed
- Vector::GetGhostSize() is deprecated and will be removed
- Multigrid::SetOperatorFormat(unsigned int) is deprecated and will be removed, use Multigrid::SetOperatorFormat(unsigned int, int) instead
- RugeStuebenAMG::SetCouplingStrength(ValueType) is deprecated and will be removed, use SetStrengthThreshold(float) instead

#### **8.9.5.8 rocBLAS 2.46.0**

rocBLAS 2.46.0 for ROCm 5.4.0

#### **8.9.5.8.1 Added**

- client smoke test dataset added for quick validation using command rocblas-test –yaml rocblas\_smoke.yaml
- Added stream order device memory allocation as a non-default beta option.

#### **8.9.5.8.2 Optimized**

- Improved trsm performance for small sizes by using a substitution method technique
- Improved syr2k and her2k performance significantly by using a block-recursive algorithm

#### **8.9.5.8.3 Changed**

- Level 2, Level 1, and Extension functions: argument checking when the handle is set to rocblas\_pointer\_mode\_host now returns the status of rocblas\_status\_invalid\_pointer only for pointers that must be dereferenced based on the alpha and beta argument values. With handle mode rocblas pointer mode device only pointers that are always dereferenced regardless of alpha and beta values are checked and so may lead to a return status of rocblas\_status\_invalid\_pointer. This improves consistency with legacy BLAS behaviour.
- Add variable to turn on/off ieee16/ieee32 tests for mixed precision gemm
- Allow hipBLAS to select int8 datatype
- Disallow  $B = C \&\&$  ldb != ldc in rocblas\_xtrmm\_outofplace

### **8.9.5.8.4 Fixed**

- FORTRAN interfaces generalized for FORTRAN compilers other than gfortran
- fix for trsm\_strided\_batched rocblas-bench performance gathering
- Fix for rocm-smi path in commandrunner.py script to match ROCm 5.2 and above

#### **8.9.5.9 rocFFT 1.0.19**

rocFFT 1.0.19 for ROCm 5.4.0

#### **8.9.5.9.1 Optimizations**

• Optimized some strided large 1D plans.

#### **8.9.5.9.2 Added**

- Added rocfft\_plan\_description\_set\_scale\_factor API to efficiently multiply each output element of a FFT by a given scaling factor.
- Created a rocfft\_kernel\_cache.db file next to the installed library. SBCC kernels are moved to this file when built with the library, and are runtime-compiled for new GPU architectures.
- Added gfx1100 and gfx1102 to default AMDGPU\_TARGETS.

#### **8.9.5.9.3 Changed**

• Moved runtime compilation cache to in-memory by default. A default on-disk cache can encounter contention problems on multi-node clusters with a shared filesystem. rocFFT can still be told to use an on-disk cache by setting the ROCFFT\_RTC\_CACHE\_PATH environment variable.

#### **8.9.5.10 rocPRIM 2.12.0**

rocPRIM 2.12.0 for ROCm 5.4.0

#### **8.9.5.10.1 Changed**

• device\_partition, device\_unique, and device\_reduce\_by\_key now support problem sizes larger than 2^32 items.

### **8.9.5.10.2 Removed**

• block\_sort::sort() overload for keys and values with a dynamic size. This overload was documented but the implementation is missing. To avoid further confusion the documentation is removed until a decision is made on implementing the function.

#### **8.9.5.10.3 Fixed**

• Fixed the compilation failure in device\_merge if the two key iterators don't match.

#### **8.9.5.11 rocRAND 2.10.16**

rocRAND 2.10.16 for ROCm 5.4.0

### **8.9.5.11.1 Added**

- MRG31K3P pseudorandom number generator based on L'Ecuyer and Touzin, 2000, "Fast combined multiple recursive generators with multipliers of the form  $a = \pm 2q \pm 2r$ ".
- LFSR113 pseudorandom number generator based on L'Ecuyer, 1999, "Tables of maximally equidistributed combined LFSR generators".
- SCRAMBLED\_SOBOL32 and SCRAMBLED\_SOBOL64 quasirandom number generators. The Scrambled Sobol sequences are generated by scrambling the output of a Sobol sequence.

#### **8.9.5.11.2 Changed**

• The mrg\_< distribution&gt; \_distribution structures, which provided numbers based on MRG32K3A, are now replaced by  $mrg\_engine\_< t$ ; distribution> distribution, where  $\<$ it; distribution $\>$ ; is log\_normal, normal, poisson, or uniform. These structures provide numbers for MRG31K3P (with template type rocrand\_state\_mrg31k3p) and MRG32K3A (with template type rocrand\_state\_mrg32k3a).

#### **8.9.5.11.3 Fixed**

- Sobol64 now returns 64 bits random numbers, instead of 32 bits random numbers. As a result, the performance of this generator has regressed.
- Fixed a bug that prevented compiling code in C++ mode (with a host compiler) when it included the rocRAND headers on Windows.

### **8.9.5.12 rocSOLVER 3.20.0**

rocSOLVER 3.20.0 for ROCm 5.4.0

#### **8.9.5.12.1 Added**

- Partial SVD for bidiagonal matrices:
	- **–** BDSVDX
- Partial SVD for general matrices:
	- **–** GESVDX (with batched and strided\_batched versions)

#### **8.9.5.12.2 Changed**

• Changed ROCSOLVER\_EMBED\_FMT default to ON for users building directly with CMake. This matches the existing default when building with install.sh or rmake.py.

#### **8.9.5.13 rocSPARSE 2.4.0**

rocSPARSE 2.4.0 for ROCm 5.4.0

### **8.9.5.13.1 Added**

- Added rocsparse\_spmv\_ex routine
- Added rocsparse\_bsrmv\_ex\_analysis and rocsparse\_bsrmv\_ex routines
- Added csritilu0 routine
- Added build support for Navi31 and Navi 33

#### **8.9.5.13.2 Improved**

- Optimization to segmented algorithm for COO SpMV by performing analysis
- Improve performance when generating random matrices.
- Fixed bug in ellmv
- Optimized bsr2csr routine
- Fixed integer overflow bugs

#### **8.9.5.14 rocThrust 2.17.0**

rocThrust 2.17.0 for ROCm 5.4.0

#### **8.9.5.14.1 Added**

• Updated to match upstream Thrust 1.17.0

#### **8.9.5.15 rocWMMA 0.9**

rocWMMA 0.9 for ROCm 5.4.0

#### **8.9.5.15.1 Added**

- Added gemm driver APIs for flow control builtins
- Added benchmark logging systems
- Restructured tests to follow naming convention. Added macros for test generation

#### **8.9.5.15.2 Changed**

- Changed CMake to accomodate the modified test infrastructure
- Fine tuned the multi-block kernels with and without lds
- Adjusted Maximum Vector Width to dWordx4 Width
- Updated Efficiencies to display as whole number percentages
- Updated throughput from GFlops/s to TFlops/s
- Reset the ad-hoc tests to use smaller sizes
- Modified the output validation to use CPU-based implementation against rocWMMA
- Modified the extended vector test to return error codes for memory allocation failures

#### **8.9.5.16 Tensile 4.35.0**

Tensile 4.35.0 for ROCm 5.4.0

#### **8.9.5.16.1 Added**

- Async DMA support for Transpose Data Layout (ThreadSeparateGlobalReadA/B)
- Option to output library logic in dictionary format
- No solution found error message for benchmarking client
- Exact K check for StoreCInUnrollExact
- Support for CGEMM + MIArchVgpr
- client-path parameter for using prebuilt client
- CleanUpBuildFiles global parameter
- Debug flag for printing library logic index of winning solution
- NumWarmups global parameter for benchmarking
- Windows support for benchmarking client
- DirectToVgpr support for CGEMM
- TensileLibLogicToYaml for creating tuning configs from library logic solutions

#### **8.9.5.16.2 Optimizations**

- Put beta code and store separately if StoreCInUnroll = x4 store
- Improved performance for StoreCInUnroll + b128 store

#### **8.9.5.16.3 Changed**

- Re-enable HardwareMonitor for gfx90a
- Decision trees use MLFeatures instead of Properties

#### **8.9.5.16.4 Fixed**

- Reject DirectToVgpr + MatrixInstBM/BN > 1
- Fix benchmark timings when using warmups and/or validation
- Fix mismatch issue with DirectToVgprB + VectorWidth > 1
- Fix mismatch issue with DirectToLds + NumLoadsCoalesced > 1 + TailLoop
- Fix incorrect reject condition for DirectToVgpr
- Fix reject condition for DirectToVgpr + MIWaveTile < VectorWidth
- Fix incorrect instruction generation with StoreCInUnroll

# **8.10 ROCm 5.3.3**

## **8.10.1 Fixed Defects**

#### **8.10.1.1 Issue with rocTHRUST and rocPRIM Libraries**

There was a known issue with rocTHRUST and rocPRIM libraries supporting iterator and types in ROCm v5.3.x releases.

- thrust::merge no longer correctly supports different iterator types for keys\_input1 and keys\_input2.
- rocprim::device\_merge no longer correctly supports using different types for keys\_input1 and keys\_input2.

This issue is resolved with the following fixes to compilation failures:

- rocPRIM: in device\_merge if the two key iterators do not match.
- rocTHRUST: in thrust::merge if the two key iterators do not match.

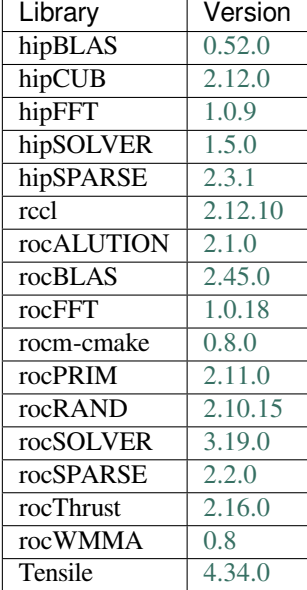

## **8.10.2 Library Changes in ROCM 5.3.3**

# **8.11 ROCm 5.3.2**

## **8.11.1 Fixed Defects**

The following known issues in ROCm v5.3.2 are fixed in this release.

## **8.11.1.1 Peer-to-Peer DMA Mapping Errors with SLES and RHEL**

Peer-to-Peer Direct Memory Access (DMA) mapping errors on Dell systems (R7525 and R750XA) with SLES 15 SP3/SP4 and RHEL 9.0 are fixed in this release.

Previously, running rocminfo resulted in Peer-to-Peer DMA mapping errors.

## **8.11.1.2 RCCL Tuning Table**

The RCCL tuning table is updated for supported platforms.

## **8.11.1.3 SGEMM (F32 GEMM) Routines in rocBLAS**

Functional correctness failures in SGEMM (F32 GEMM) routines in rocBLAS for certain problem sizes and ranges are fixed in this release.

## **8.11.2 Known Issues**

This section consists of known issues in this release.

### **8.11.2.1 AMD Instinct™ MI200 SRIOV Virtualization Issue**

There is a known issue in this ROCm v5.3 release with all AMD Instinct™ MI200 devices running within a virtual function (VF) under SRIOV virtualization. This issue will likely impact the functionality of SRIOV-based workloads but does not impact Discrete Device Assignment (DDA) or bare metal.

Until a fix is provided, users should rely on ROCm v5.2.3 to support their SRIOV workloads.

### **8.11.2.2 AMD Instinct™ MI200 Firmware Updates**

Customers cannot update the Integrated Firmware Image (IFWI) for AMD Instinct™ MI200 accelerators.

An updated firmware maintenance bundle consisting of an installation tool and images specific to AMD Instinct™ MI200 accelerators is under planning and will be available soon.

#### **8.11.2.3 Known Issue with rocThrust and rocPRIM Libraries**

There is a known known issue with rocThrust and rocPRIM libraries supporting iterator and types in ROCm v5.3.x releases.

- thrust::merge no longer correctly supports different iterator types for keys\_input1 and keys\_input2.
- rocprim::device\_merge no longer correctly supports using different types for keys\_input1 and keys\_input2.

This issue is currently under investigation and will be resolved in a future release.

## **8.11.3 Library Changes in ROCM 5.3.2**

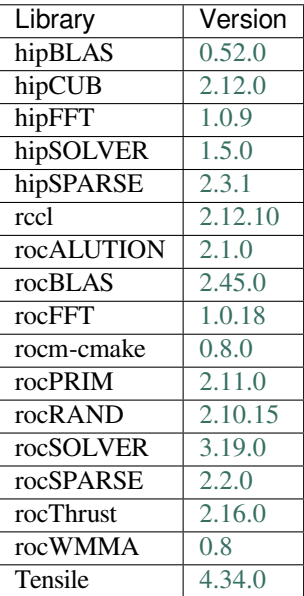

# **8.12 ROCm 5.3.0**

## **8.12.1 Deprecations and Warnings**

## **8.12.1.1 HIP Perl Scripts Deprecation**

The hipcc and hipconfig Perl scripts are deprecated. In a future release, compiled binaries will be available as hipcc.bin and hipconfig.bin as replacements for the Perl scripts.

## **Note**

There will be a transition period where the Perl scripts and compiled binaries are available before the scripts are removed. There will be no functional difference between the Perl scripts and their compiled binary counterpart. No user action is required. Once these are available, users can optionally switch to hipcc.bin and hipconfig.bin. The hipcc/hipconfig soft link will be assimilated to point from hipcc/hipconfig to the respective compiled binaries as the default option.

## **8.12.1.2 Linux Filesystem Hierarchy Standard for ROCm**

ROCm packages have adopted the Linux foundation filesystem hierarchy standard in this release to ensure ROCm components follow open source conventions for Linux-based distributions. While moving to a new filesystem hierarchy, ROCm ensures backward compatibility with its 5.1 version or older filesystem hierarchy. See below for a detailed explanation of the new filesystem hierarchy and backward compatibility.

## **8.12.1.2.1 New Filesystem Hierarchy**

The following is the new filesystem hierarchy:

```
/opt/rocm-<ver>
   | --bin
     | --All externally exposed Binaries
   | --libexec
       | --<component>
           | -- Component specific private non-ISA executables (architecture␣
,→independent)
   | --include
       | -- <component>
           | --<header files>
   |-1ib
        | --lib<soname>.so -> lib<soname>.so.major -> lib<soname>.so.major.minor.patch
            (public libraries linked with application)
        | --<component> (component specific private library, executable data)
        | --<cmake>
            | --components
               | --<component>.config.cmake
   | --share
       | --html/<component>/*.html
       | --info/<component>/*.[pdf, md, txt]
       | -man
        | --doc| --<component>
              | --<licenses>
        | --<component>
           | --<misc files> (arch independent non-executable)
            | --samples
```
#### **Note**

ROCm will not support backward compatibility with the v5.1(old) file system hierarchy in its next major release.

For more information, refer to [https://refspecs.linuxfoundation.org/fhs.shtml.](https://refspecs.linuxfoundation.org/fhs.shtml)

## **8.12.1.2.2 Backward Compatibility with Older Filesystems**

ROCm has moved header files and libraries to its new location as indicated in the above structure and included symboliclink and wrapper header files in its old location for backward compatibility.

#### **Note**

ROCm will continue supporting backward compatibility until the next major release.

#### **8.12.1.2.3 Wrapper header files**

Wrapper header files are placed in the old location (/opt/rocm-xxx/<component>/include) with a warning message to include files from the new location  $(2\pi t / \text{rocm}-\text{xxx}/\text{include})$  as shown in the example below:

```
// Code snippet from hip_runtime.h
#pragma message "This file is deprecated. Use file from include path /opt/rocm-ver/
,→include/ and prefix with hip".
#include "hip/hip_runtime.h"
```
The wrapper header files' backward compatibility deprecation is as follows:

- #pragma message announcing deprecation ROCm v5.2 release
- #pragma message changed to #warning Future release
- #warning changed to #error Future release
- Backward compatibility wrappers removed Future release

#### **8.12.1.2.4 Library files**

Library files are available in the /opt/rocm-xxx/lib folder. For backward compatibility, the old library location (/opt/rocm-xxx/<component>/lib) has a soft link to the library at the new location.

Example:

```
$ ls -l /opt/rocm/hip/lib/
total 4
drwxr-xr-x 4 root root 4096 May 12 10:45 cmake
lrwxrwxrwx 1 root root 24 May 10 23:32 libamdhip64.so -> ../../lib/libamdhip64.so
```
#### **8.12.1.2.5 CMake Config files**

All CMake configuration files are available in the /opt/rocm-xxx/lib/cmake/<component> folder. For backward compatibility, the old CMake locations (/opt/rocm-xxx/<component>/lib/cmake) consist of a soft link to the new CMake config.

Example:

```
$ ls -l /opt/rocm/hip/lib/cmake/hip/
total 0
lrwxrwxrwx 1 root root 42 May 10 23:32 hip-config.cmake \rightarrow ../../../../lib/cmake/hip/
,→hip-config.cmake
```
## **8.12.2 Fixed Defects**

The following defects are fixed in this release.

These defects were identified and documented as known issues in previous ROCm releases and are fixed in the ROCm v5.3 release.

#### **8.12.2.1 Kernel produces incorrect results with ROCm 5.2**

User code did not initialize certain data constructs, leading to a correctness issue. A strict reading of the C++ standard suggests that failing to initialize these data constructs is undefined behavior. However, a special case was added for a specific compiler builtin to handle the uninitialized data in a defined manner.

The compiler fix consists of the following patches:

- A new noundef attribute is added. This attribute denotes when a function call argument or return val may never contain uninitialized bits. For more information, see <https://reviews.llvm.org/D81678>
- The application of this attribute was refined such that it was not added to a specific compiler builtin where the compiler knows that inactive lanes do not impact program execution.

For more information, see [https://github.com/RadeonOpenCompute/llvm-project/commit/](https://github.com/RadeonOpenCompute/llvm-project/commit/accf36c58409268ca1f216cdf5ad812ba97ceccd) [accf36c58409268ca1f216cdf5ad812ba97ceccd.](https://github.com/RadeonOpenCompute/llvm-project/commit/accf36c58409268ca1f216cdf5ad812ba97ceccd)

## **8.12.3 Known Issues**

This section consists of known issues in this release.

#### **8.12.3.1 Issue with OpenMP-Extras Package Upgrade**

The openmp-extras package has been split into runtime (openmp-extras-runtime) and dev (openmp-extras-devel) packages. This change has broken the upgrade support for the openmp-extras package in RHEL/SLES. An available workaround in RHEL is to use the following command for upgrades:

sudo yum upgrade rocm-language-runtime --allowerasing

An available workaround in SLES is to use the following command for upgrades:

zypper update --force-resolution <meta-package>

#### **8.12.3.2 AMD Instinct™ MI200 SRIOV Virtualization Issue**

There is a known issue in this ROCm v5.3 release with all AMD Instinct™ MI200 devices running within a virtual function (VF) under SRIOV virtualization. This issue will likely impact the functionality of SRIOV-based workloads, but does not impact Discrete Device Assignment (DDA) or Bare Metal.

Until a fix is provided, users should rely on ROCm v5.2.3 to support their SRIOV workloads.

## **8.12.3.3 System Crash when IMMOU is Enabled**

If IOMMU is enabled in SBIOS and ROCm is installed, the system may report the following failure or errors when running workloads such as bandwidth test, clinfo, and HelloWord.cl and cause a system crash.

- IO PAGE FAULT
- IRQ remapping does not support X2APIC mode
- NMI error

Workaround: To avoid the system crash, add amd\_iommu=on iommu=pt as the kernel bootparam, as indicated in the warning message.

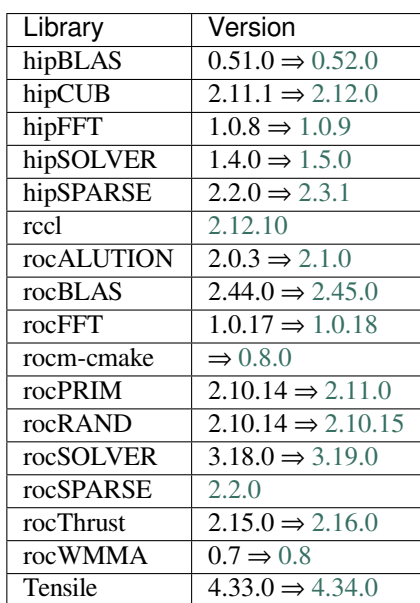

## **8.12.4 Library Changes in ROCM 5.3.0**

#### **8.12.4.1 hipBLAS 0.52.0**

hipBLAS 0.52.0 for ROCm 5.3.0

#### **8.12.4.1.1 Added**

- Added –cudapath option to install.sh to allow user to specify which cuda build they would like to use.
- Added –installcuda option to install.sh to install cuda via a package manager. Can be used with new installcudaversion option to specify which version of cuda to install.

## **8.12.4.1.2 Fixed**

- Fixed #includes to support a compiler version.
- Fixed client dependency support in install.sh

#### **8.12.4.2 hipCUB 2.12.0**

hipCUB 2.12.0 for ROCm 5.3.0

#### **8.12.4.2.1 Added**

- UniqueByKey device algorithm
- SubtractLeft, SubtractLeftPartialTile, SubtractRight, SubtractRightPartialTile overloads in BlockAdjacentDifference.
	- **–** The old overloads (FlagHeads, FlagTails, FlagHeadsAndTails) are deprecated.
- DeviceAdjacentDifference algorithm.
- Extended benchmark suite of DeviceHistogram, DeviceScan, DevicePartition, DeviceReduce, DeviceSegmentedReduce, DeviceSegmentedRadixSort, DeviceRadixSort, DeviceSpmv, DeviceMergeSort, DeviceSegmentedSort

## **8.12.4.2.2 Changed**

- Obsolated type traits defined in util\_type.hpp. Use the standard library equivalents instead.
- CUB backend references CUB and thrust version 1.16.0.
- DeviceRadixSort's num\_items parameter's type is now templated instead of being an int.
	- **–** If an integral type with a size at most 4 bytes is passed (i.e. an int), the former logic applies.
	- **–** Otherwise the algorithm uses a larger indexing type that makes it possible to sort input data over 2\*\*32 elements.
- Improved build parallelism of the test suite by splitting up large compilation units

#### **8.12.4.3 hipFFT 1.0.9**

hipFFT 1.0.9 for ROCm 5.3.0

#### **8.12.4.3.1 Changed**

- Clean up build warnings.
- GNUInstall Dir enhancements.
- Requires gtest 1.11.

#### **8.12.4.4 hipSOLVER 1.5.0**

hipSOLVER 1.5.0 for ROCm 5.3.0

### **8.12.4.4.1 Added**

- Added functions
	- **–** syevj
		- ∗ hipsolverSsyevj\_bufferSize, hipsolverDsyevj\_bufferSize, hipsolverCheevj\_bufferSize, hipsolverZheev<sub>j</sub> bufferSize
		- ∗ hipsolverSsyevj, hipsolverDsyevj, hipsolverCheevj, hipsolverZheevj
	- **–** syevjBatched
		- ∗ hipsolverSsyevjBatched\_bufferSize, hipsolverDsyevjBatched\_bufferSize, hipsolverCheevj-Batched\_bufferSize, hipsolverZheevjBatched\_bufferSize
		- ∗ hipsolverSsyevjBatched, hipsolverDsyevjBatched, hipsolverCheevjBatched, hipsolverZheevjBatched

**–** sygvj

- ∗ hipsolverSsygvj\_bufferSize, hipsolverDsygvj\_bufferSize, hipsolverChegvj\_bufferSize, hipsolverZhegvj\_bufferSize
- ∗ hipsolverSsygvj, hipsolverDsygvj, hipsolverChegvj, hipsolverZhegvj
- Added compatibility-only functions
	- **–** syevdx/heevdx
		- ∗ hipsolverDnSsyevdx\_bufferSize, hipsolverDnDsyevdx\_bufferSize, hipsolverDnCheevdx\_bufferSize, hipsolverDnZheevdx\_bufferSize
		- ∗ hipsolverDnSsyevdx, hipsolverDnDsyevdx, hipsolverDnCheevdx, hipsolverDnZheevdx
	- **–** sygvdx/hegvdx
		- ∗ hipsolverDnSsygvdx\_bufferSize, hipsolverDnDsygvdx\_bufferSize, hipsolverDnChegvdx\_bufferSize, hipsolverDnZhegvdx\_bufferSize
		- ∗ hipsolverDnSsygvdx, hipsolverDnDsygvdx, hipsolverDnChegvdx, hipsolverDnZhegvdx
- Added –mem\_query option to hipsolver-bench, which will print the amount of device memory workspace required by the function.

#### **8.12.4.4.2 Changed**

- The rocSOLVER backend will now set info to zero if rocSOLVER does not reference info. (Applies to orgbr/ungbr, orgqr/ungqr, orgtr/ungtr, ormqr/unmqr, ormtr/unmtr, gebrd, geqrf, getrs, potrs, and sytrd/hetrd).
- gesvdj will no longer require extra workspace to transpose V when  $\exists$  obz is HIPSOLVER\_EIG\_MODE\_VECTOR and econ is 1.

### **8.12.4.4.3 Fixed**

- Fixed Fortran return value declarations within hipsolver\_module.f90
- Fixed gesvdj\_bufferSize returning HIPSOLVER\_STATUS\_INVALID\_VALUE when jobz is HIP-SOLVER\_EIG\_MODE\_NOVECTOR and 1 <= ldv < n
- Fixed gesvdj returning HIPSOLVER\_STATUS\_INVALID\_VALUE when jobz is HIP-SOLVER EIG MODE VECTOR, econ is 1, and  $m < n$

### **8.12.4.5 hipSPARSE 2.3.1**

hipSPARSE 2.3.1 for ROCm 5.3.0

### **8.12.4.5.1 Added**

• Add SpMM and SpMM batched for CSC format

### **8.12.4.6 rocALUTION 2.1.0**

rocALUTION 2.1.0 for ROCm 5.3.0

### **8.12.4.6.1 Added**

- Benchmarking tool
- Ext+I Interpolation with sparsify strategies added for RS-AMG

#### **8.12.4.6.2 Improved**

• ParallelManager

#### **8.12.4.7 rocBLAS 2.45.0**

rocBLAS 2.45.0 for ROCm 5.3.0

#### **8.12.4.7.1 Added**

- install.sh option –upgrade\_tensile\_venv\_pip to upgrade Pip in Tensile Virtual Environment. The corresponding CMake option is TENSILE\_VENV\_UPGRADE\_PIP.
- install.sh option –relocatable or -r adds rpath and removes ldconf entry on rocBLAS build.
- install.sh option –lazy-library-loading to enable on-demand loading of tensile library files at runtime to speedup rocBLAS initialization.
- Support for RHEL9 and CS9.
- Added Numerical checking routine for symmetric, Hermitian, and triangular matrices, so that they could be checked for any numerical abnormalities such as NaN, Zero, infinity and denormal value.

#### **8.12.4.7.2 Optimizations**

- trmm\_outofplace performance improvements for all sizes and data types using block-recursive algorithm.
- herkx performance improvements for all sizes and data types using block-recursive algorithm.
- syrk/herk performance improvements by utilising optimised syrkx/herkx code.
- symm/hemm performance improvements for all sizes and datatypes using block-recursive algorithm.

#### **8.12.4.7.3 Changed**

- Unifying library logic file names: affects HBH (->HHS\_BH), BBH (->BBS\_BH), 4xi8BH (->4xi8II\_BH). All HPA types are using the new naming convention now.
- Level 3 function argument checking when the handle is set to rocblas\_pointer\_mode\_host now returns the status of rocblas\_status\_invalid\_pointer only for pointers that must be dereferenced based on the alpha and beta argument values. With handle mode rocblas\_pointer\_mode\_device only pointers that are always dereferenced regardless of alpha and beta values are checked and so may lead to a return status of rocblas\_status\_invalid\_pointer. This improves consistency with legacy BLAS behaviour.
- Level 1, 2, and 3 function argument checking for enums is now more rigorously matching legacy BLAS so returns rocblas\_status\_invalid\_value if arguments do not match the accepted subset.
- Add quick-return for internal trmm and gemm template functions.
- Moved function block sizes to a shared header file.
- Level 1, 2, and 3 functions use rocblas stride datatype for offset.
- Modified the matrix and vector memory allocation in our test infrastructure for all Level 1, 2, 3 and BLAS\_EX functions.
- Added specific initialization for symmetric, Hermitian, and triangular matrix types in our test infrastructure.
- Added NaN tests to the test infrastructure for the rest of Level 3, BLAS\_EX functions.

#### **8.12.4.7.4 Fixed**

- Improved logic to #include <filesystem> vs <experimental/filesystem>.
- install.sh -s option to build rocblas as a static library.
- dot function now sets the device results asynchronously for  $N \le 0$

#### **8.12.4.7.5 Deprecated**

- is\_complex helper is now deprecated. Use rocblas\_is\_complex instead.
- The enum truncate\_t and the value truncate is now deprecated and will removed from the ROCm release 6.0. It is replaced by rocblas\_truncate\_t and rocblas\_truncate, respectively. The new enum rocblas\_truncate\_t and the value rocblas truncate could be used from this ROCm release for an easy transition.

## **8.12.4.7.6 Removed**

• install.sh options –hip-clang, –no-hip-clang, –merge-files, –no-merge-files are removed.

#### **8.12.4.8 rocFFT 1.0.18**

rocFFT 1.0.18 for ROCm 5.3.0

#### **8.12.4.8.1 Changed**

• Runtime compilation cache now looks for environment variables XDG\_CACHE\_HOME (on Linux) and LO-CALAPPDATA (on Windows) before falling back to HOME.

### **8.12.4.8.2 Optimizations**

- Optimized 2D R2C/C2R to use 2-kernel plans where possible.
- Improved performance of the Bluestein algorithm.
- Optimized sbcc-168 and 100 by using half-lds.

#### **8.12.4.8.3 Fixed**

- Fixed occasional failures to parallelize runtime compilation of kernels. Failures would be retried serially and ultimately succeed, but this would take extra time.
- Fixed failures of some R2C 3D transforms that use the unsupported TILE\_UNALGNED SBRC kernels. An example is 98^3 R2C out-of-place.
- Fixed bugs in SBRC\_ERC type.

#### **8.12.4.9 rocm-cmake 0.8.0**

rocm-cmake 0.8.0 for ROCm 5.3.0

#### **8.12.4.9.1 Fixed**

• Fixed error in prerm scripts created by rocm\_create\_package that could break uninstall for packages using the PTH option.

#### **8.12.4.9.2 Changed**

- ROCM\_USE\_DEV\_COMPONENT set to on by default for all platforms. This means that Windows will now generate runtime and devel packages by default
- ROCMInstallTargets now defaults CMAKE\_INSTALL\_LIBDIR to lib if not otherwise specified.
- Changed default Debian compression type to xz and enabled multi-threaded package compression.
- rocm\_create\_package will no longer warn upon failure to determine version of program rpmbuild.

#### **8.12.4.10 rocPRIM 2.11.0**

rocPRIM 2.11.0 for ROCm 5.3.0

### **8.12.4.10.1 Added**

- New functions subtract\_left and subtract\_right in block\_adjacent\_difference to apply functions on pairs of adjacent items distributed between threads in a block.
- New device level adjacent\_difference primitives.
- Added experimental tooling for automatic kernel configuration tuning for various architectures
- Benchmarks collect and output more detailed system information
- CMake functionality to improve build parallelism of the test suite that splits compilation units by function or by parameters.
- Reverse iterator.

#### **8.12.4.11 rocRAND 2.10.15**

rocRAND 2.10.15 for ROCm 5.3.0

#### **8.12.4.11.1 Changed**

• Increased number of warmup iterations for rocrand\_benchmark\_generate from 5 to 15 to eliminate corner cases that would generate artificially high benchmark scores.

#### **8.12.4.12 rocSOLVER 3.19.0**

rocSOLVER 3.19.0 for ROCm 5.3.0

### **8.12.4.12.1 Added**

- Partial eigensolver routines for symmetric/hermitian matrices:
	- **–** SYEVX (with batched and strided\_batched versions)
	- **–** HEEVX (with batched and strided\_batched versions)
- Generalized symmetric- and hermitian-definite partial eigensolvers:
	- **–** SYGVX (with batched and strided\_batched versions)
	- **–** HEGVX (with batched and strided\_batched versions)
- Eigensolver routines for symmetric/hermitian matrices using Jacobi algorithm:
	- **–** SYEVJ (with batched and strided\_batched versions)
	- **–** HEEVJ (with batched and strided\_batched versions)
- Generalized symmetric- and hermitian-definite eigensolvers using Jacobi algorithm:
	- **–** SYGVJ (with batched and strided\_batched versions)
	- **–** HEGVJ (with batched and strided\_batched versions)
- Added –profile kernels option to rocsolver-bench, which will include kernel calls in the profile log (if profile logging is enabled with –profile).

## **8.12.4.12.2 Changed**

• Changed rocsolver-bench result labels cpu\_time and gpu\_time to cpu\_time\_us and gpu\_time\_us, respectively.

## **8.12.4.12.3 Removed**

• Removed dependency on cblas from the rocsolver test and benchmark clients.

## **8.12.4.12.4 Fixed**

- Fixed incorrect SYGS2/HEGS2, SYGST/HEGST, SYGV/HEGV, and SYGVD/HEGVD results for batch counts larger than 32.
- Fixed STEIN memory access fault when nev is 0.
- Fixed incorrect STEBZ results for close eigenvalues when range = index.
- Fixed git unsafe repository error when building with ./install.sh -cd as a non-root user.

#### **8.12.4.13 rocThrust 2.16.0**

rocThrust 2.16.0 for ROCm 5.3.0

#### **8.12.4.13.1 Changed**

• rocThrust functionality dependent on device malloc works is functional as ROCm 5.2 reneabled device malloc. Device launched thrust::sort and thrust::sort\_by\_key are available for use.

#### **8.12.4.14 rocWMMA 0.8**

rocWMMA 0.8 for ROCm 5.3.0

#### **8.12.4.15 Tensile 4.34.0**

Tensile 4.34.0 for ROCm 5.3.0

#### **8.12.4.15.1 Added**

- Lazy loading of solution libraries and code object files
- Support for dictionary style logic files
- Support for decision tree based logic files using dictionary format
- DecisionTreeLibrary for solution selection
- DirectToLDS support for HGEMM
- DirectToVgpr support for SGEMM
- Grid based distance metric for solution selection
- Support for gfx11xx
- Support for DirectToVgprA/B + TLU=False
- ForkParameters Groups as a way of specifying solution parameters
- Support for a new Tensile yaml config format
- TensileClientConfig for generating Tensile client config files
- Options for TensileCreateLibrary to build client and create client config file

#### **8.12.4.15.2 Optimizations**

• Solution generation is now cached and is not repeated if solution parameters are unchanged

### **8.12.4.15.3 Changed**

• Default MACInstruction to FMA

### **8.12.4.15.4 Fixed**

- Accept StaggerUStride=0 as valid
- Reject invalid data types for UnrollLoopEfficiencyEnable
- Fix invalid code generation issues related to DirectToVgpr
- Return hipErrorNotFound if no modules are loaded
- Fix performance drop for NN ZGEMM with 96x64 macro tile
- Fix memory violation for general batched kernels when alpha/beta/ $K = 0$

# **8.13 ROCm 5.2.3**

## **8.13.1 Changes in This Release**

#### **8.13.1.1 Ubuntu 18.04 End of Life Announcement**

Support for Ubuntu 18.04 ends in this release. Future releases of ROCm will not provide prebuilt packages for Ubuntu 18.04. HIP and Other Runtimes

#### **8.13.1.2 HIP Runtime**

#### **8.13.1.2.1 Fixes**

- A bug was discovered in the HIP graph capture implementation in the ROCm v5.2.0 release. If the same kernel is called twice (with different argument values) in a graph capture, the implementation only kept the argument values for the second kernel call.
- A bug was introduced in the hiprtc implementation in the ROCm v5.2.0 release. This bug caused the hiprtcGetLoweredName call to fail for named expressions with whitespace in it.

#### Example:

The named expression my\_sqrt<complex<double>> passed but my\_sqrt<complex<double >> failed. ROCm Libraries

## **8.13.1.3 RCCL**

#### **8.13.1.3.1 Added**

Compatibility with NCCL 2.12.10

- Packages for test and benchmark executables on all supported OSes using CPack
- Added custom signal handler opt-in with RCCL\_ENABLE\_SIGNALHANDLER=1
	- **–** Additional details provided if Binary File Descriptor library (BFD) is pre-installed.
- Added experimental support for using multiple ranks per device
	- **–** Requires using a new interface to create communicator (ncclCommInitRankMulti), refer to the interface documentation for details.
	- **–** To avoid potential deadlocks, user might have to set an environment variables increasing the number of hardware queues. For example,

export GPU MAX HW OUEUES=16

- Added support for reusing ports in NET/IB channels
	- **–** Opt-in with NCCL\_IB\_SOCK\_CLIENT\_PORT\_REUSE=1 and NCCL\_IB\_SOCK\_SERVER\_PORT\_REUSE=1
	- **–** When "Call to bind failed: Address already in use" error happens in large-scale AlltoAll(for example, >=64 MI200 nodes), users are suggested to opt-in either one or both of the options to resolve the massive port usage issue
	- **–** Avoid using NCCL\_IB\_SOCK\_SERVER\_PORT\_REUSE when NCCL\_NCHANNELS\_PER\_NET\_PEER is tuned >1

## **8.13.1.3.2 Removed**

• Removed experimental clique-based kernels

#### **8.13.1.4 Development Tools**

No notable changes in this release for development tools, including the compiler, profiler, and debugger Deployment and Management Tools

No notable changes in this release for deployment and management tools. Older ROCm Releases

For release information for older ROCm releases, refer to [https://github.com/RadeonOpenCompute/ROCm/blob/master/](https://github.com/RadeonOpenCompute/ROCm/blob/master/CHANGELOG.md) [CHANGELOG.md](https://github.com/RadeonOpenCompute/ROCm/blob/master/CHANGELOG.md)

## **8.13.2 Library Changes in ROCM 5.2.3**

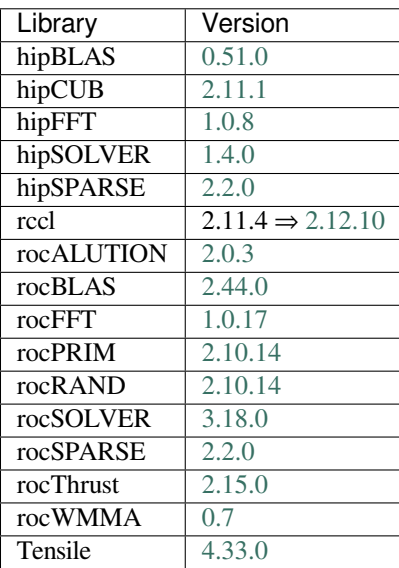

### **8.13.2.1 rccl 2.12.10**

RCCL 2.12.10 for ROCm 5.2.3

#### **8.13.2.1.1 Added**

- Compatibility with NCCL 2.12.10
- Packages for test and benchmark executables on all supported OSes using CPack.
- Adding custom signal handler opt-in with RCCL\_ENABLE\_SIGNALHANDLER=1
	- **–** Additional details provided if Binary File Descriptor library (BFD) is pre-installed
- Adding support for reusing ports in NET/IB channels
	- **–** Opt-in with NCCL\_IB\_SOCK\_CLIENT\_PORT\_REUSE=1 and NCCL\_IB\_SOCK\_SERVER\_PORT\_REUSE=1
	- **–** When "Call to bind failed : Address already in use" error happens in large-scale AlltoAll (e.g., >=64 MI200 nodes), users are suggested to opt-in either one or both of the options to resolve the massive port usage issue
	- **–** Avoid using NCCL\_IB\_SOCK\_SERVER\_PORT\_REUSE when NCCL\_NCHANNELS\_PER\_NET\_PEER is tuned >1

## **8.13.2.1.2 Removed**

• Removed experimental clique-based kernels

# **8.14 ROCm 5.2.1**

## **8.14.1 Library Changes in ROCM 5.2.1**

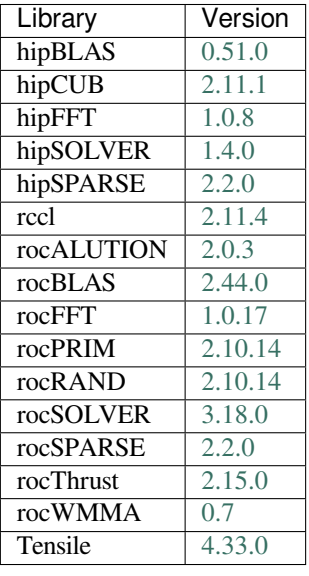

# **8.15 ROCm 5.2.0**

## **8.15.1 What's New in This Release**

#### **8.15.1.1 HIP Enhancements**

The ROCm v5.2 release consists of the following HIP enhancements:

#### **8.15.1.1.1 HIP Installation Guide Updates**

The HIP Installation Guide is updated to include building HIP tests from source on the AMD and NVIDIA platforms. For more details, refer to the HIP Installation Guide v5.2.

#### **8.15.1.1.2 Support for device-side malloc on HIP-Clang**

HIP-Clang now supports device-side malloc. This implementation does not require the use of hipDeviceSetLimit(hipLimitMallocHeapSize,value) nor respect any setting. The heap is fully dynamic and can grow until the available free memory on the device is consumed.

The test codes at the following link show how to implement applications using malloc and free functions in device kernels:

<https://github.com/ROCm-Developer-Tools/HIP/blob/develop/tests/src/deviceLib/hipDeviceMalloc.cpp>

### **8.15.1.1.3 New HIP APIs in This Release**

The following new HIP APIs are available in the ROCm v5.2 release. Note that this is a pre-official version (beta) release of the new APIs:

#### **8.15.1.1.3.1 Device management HIP APIs**

The new device management HIP APIs are as follows:

• Gets a UUID for the device. This API returns a UUID for the device.

hipError\_t hipDeviceGetUuid(hipUUID\* uuid, hipDevice\_t device);

#### **Note**

This new API corresponds to the following CUDA API:

CUresult cuDeviceGetUuid(CUuuid\* uuid, CUdevice dev);

• Gets default memory pool of the specified device

hipError\_t hipDeviceGetDefaultMemPool(hipMemPool\_t\* mem\_pool, int device);

• Sets the current memory pool of a device

hipError\_t hipDeviceSetMemPool(int device, hipMemPool\_t mem\_pool);

• Gets the current memory pool for the specified device

```
hipError_t hipDeviceGetMemPool(hipMemPool_t* mem_pool, int device);
```
#### **8.15.1.1.3.2 New HIP Runtime APIs in Memory Management**

#### The new Stream Ordered Memory Allocator functions of HIP runtime APIs in memory management are as follows:

• Allocates memory with stream ordered semantics

hipError\_t hipMallocAsync(void\*\* dev\_ptr, size\_t size, hipStream\_t stream);

• Frees memory with stream ordered semantics

hipError\_t hipFreeAsync(void\* dev\_ptr, hipStream\_t stream);

• Releases freed memory back to the OS

hipError\_t hipMemPoolTrimTo(hipMemPool\_t mem\_pool, size\_t min\_bytes\_to\_hold);

#### • Sets attributes of a memory pool

```
hipError_t hipMemPoolSetAttribute(hipMemPool_t mem_pool, hipMemPoolAttr attr,
,→void* value);
```
#### • Gets attributes of a memory pool

```
hipError_t hipMemPoolGetAttribute(hipMemPool_t mem_pool, hipMemPoolAttr attr,␣
,→void* value);
```
#### • Controls visibility of the specified pool between devices

```
hipError_t hipMemPoolSetAccess(hipMemPool_t mem_pool, const hipMemAccessDesc*␣
,→desc_list, size_t count);
```
#### • Returns the accessibility of a pool from a device

```
hipError_t hipMemPoolGetAccess(hipMemAccessFlags* flags, hipMemPool_t mem_pool, ...
,→hipMemLocation* location);
```
#### • Creates a memory pool

```
hipError_t hipMemPoolCreate(hipMemPool_t* mem_pool, const hipMemPoolProps* pool_
,→props);
```
#### • Destroys the specified memory pool

```
hipError_t hipMemPoolDestroy(hipMemPool_t mem_pool);
```
#### • Allocates memory from a specified pool with stream ordered semantics

```
hipError_t hipMallocFromPoolAsync(void** dev_ptr, size_t size, hipMemPool_t mem_
,→pool, hipStream_t stream);
```
#### • Exports a memory pool to the requested handle type

```
hipError_t hipMemPoolExportToShareableHandle(
   void* shared_handle,
   hipMemPool_t mem_pool,
   hipMemAllocationHandleType handle_type,
   unsigned int flags);
```
#### • Imports a memory pool from a shared handle

```
hipError_t hipMemPoolImportFromShareableHandle(
  hipMemPool_t* mem_pool,
   void* shared_handle,
   hipMemAllocationHandleType handle_type,
   unsigned int flags);
```
#### • Exports data to share a memory pool allocation between processes

```
hipError_t hipMemPoolExportPointer(hipMemPoolPtrExportData* export_data, void*␣
,→dev_ptr);
Import a memory pool allocation from another process.t
```
(continues on next page)

(continued from previous page)

```
hipError_t hipMemPoolImportPointer(
   void** dev_ptr,
   hipMemPool_t mem_pool,
   hipMemPoolPtrExportData* export_data);
```
#### **8.15.1.1.3.3 HIP Graph Management APIs**

The new HIP Graph Management APIs are as follows:

• Enqueues a host function call in a stream

hipError\_t hipLaunchHostFunc(hipStream\_t stream, hipHostFn\_t fn, void\* userData);

• Swaps the stream capture mode of a thread

hipError\_t hipThreadExchangeStreamCaptureMode(hipStreamCaptureMode\* mode);

• Sets a node attribute

```
hipError_t hipGraphKernelNodeSetAttribute(hipGraphNode_t hNode,␣
,→hipKernelNodeAttrID attr, const hipKernelNodeAttrValue* value);
```
• Gets a node attribute

```
hipError_t hipGraphKernelNodeGetAttribute(hipGraphNode_t hNode, ...
,→hipKernelNodeAttrID attr, ␣
,→hipKernelNodeAttrValue* value);
```
#### **8.15.1.1.3.4 Support for Virtual Memory Management APIs**

The new APIs for virtual memory management are as follows:

• Frees an address range reservation made via hipMemAddressReserve

hipError\_t hipMemAddressFree(void\* devPtr, size\_t size);

• Reserves an address range

```
hipError_t hipMemAddressReserve(void** ptr, size_t size, size_t alignment, void*␣
,→addr, unsigned long long flags);
```
• Creates a memory allocation described by the properties and size

```
hipError_t hipMemCreate(hipMemGenericAllocationHandle_t* handle, size, _
,→const hipMemAllocationProp* prop, unsigned long long flags);
```
• Exports an allocation to a requested shareable handle type

```
hipError_t hipMemExportToShareableHandle(void* shareableHandle,␣
,→hipMemGenericAllocationHandle_t handle, hipMemAllocationHandleType handleType,␣
,→unsigned long long flags);
```
• Gets the access flags set for the given location and ptr

```
hipError_t hipMemGetAccess(unsigned long long* flags, const hipMemLocation*
,→location, void* ptr);
```
• Calculates either the minimal or recommended granularity

```
hipError_t hipMemGetAllocationGranularity(size_t* granularity, const_
,→hipMemAllocationProp* prop, hipMemAllocationGranularity_flags option);
```
• Retrieves the property structure of the given handle

```
hipError_t hipMemGetAllocationPropertiesFromHandle(hipMemAllocationProp* prop, _
,→hipMemGenericAllocationHandle_t handle);
```
• Imports an allocation from a requested shareable handle type

```
hipError_t hipMemImportFromShareableHandle(hipMemGenericAllocationHandle_t*

t +
,→handle, void* osHandle, hipMemAllocationHandleType shHandleType);
```
• Maps an allocation handle to a reserved virtual address range

```
hipError_t hipMemMap(void* ptr, size_t size, size_t offset, _
,→hipMemGenericAllocationHandle_t handle, unsigned long long flags);
```
• Maps or unmaps subregions of sparse HIP arrays and sparse HIP mipmapped arrays

```
hipError_t hipMemMapArrayAsync(hipArrayMapInfo* mapInfoList, unsigned int count,
,→hipStream_t stream);
```
• Release a memory handle representing a memory allocation, that was previously allocated through hipMemCreate

hipError\_t hipMemRelease(hipMemGenericAllocationHandle\_t handle);

• Returns the allocation handle of the backing memory allocation given the address

```
hipError_t hipMemRetainAllocationHandle(hipMemGenericAllocationHandle_t* handle, _
,→void* addr);
```
• Sets the access flags for each location specified in desc for the given virtual address range

```
hipError_t hipMemSetAccess(void* ptr, size_t size, const hipMemAccessDesc* desc, ...
,→size_t count);
```
• Unmaps memory allocation of a given address range

hipError\_t hipMemUnmap(void\* ptr, size\_t size);

For more information, refer to the HIP API documentation at [Modules](https://rocm.docs.amd.com/projects/HIP/en/latest/.doxygen/docBin/html/modules.html).

## **8.15.1.1.4 Planned HIP Changes in Future Releases**

Changes to hipDeviceProp\_t, HIPMEMCPY\_3D, and hipArray structures (and related HIP APIs) are planned in the next major release. These changes may impact backward compatibility.

Refer to the Release Notes document in subsequent releases for more information. ROCm Math and Communication Libraries

In this release, ROCm Math and Communication Libraries consist of the following enhancements and fixes: New rocWMMA for Matrix Multiplication and Accumulation Operations Acceleration

This release introduces a new ROCm C++ library for accelerating mixed precision matrix multiplication and accumulation (MFMA) operations leveraging specialized GPU matrix cores. rocWMMA provides a C++ API to facilitate breaking down matrix multiply accumulate problems into fragments and using them in block-wise operations that are distributed in parallel across GPU wavefronts. The API is a header library of GPU device code, meaning matrix core acceleration may be compiled directly into your kernel device code. This can benefit from compiler optimization in the generation of kernel assembly and does not incur additional overhead costs of linking to external runtime libraries or having to launch separate kernels.

rocWMMA is released as a header library and includes test and sample projects to validate and illustrate example usages of the C++ API. GEMM matrix multiplication is used as primary validation given the heavy precedent for the library. However, the usage portfolio is growing significantly and demonstrates different ways rocWMMA may be consumed.

For more information, refer to *Communication Libraries*.

### **8.15.1.2 OpenMP Enhancements in This Release**

### **8.15.1.2.1 OMPT Target Support**

The OpenMP runtime in ROCm implements a subset of the OMPT device APIs, as described in the OpenMP specification document. These are APIs that allow first-party tools to examine the profile and traces for kernels that execute on a device. A tool may register callbacks for data transfer and kernel dispatch entry points. A tool may use APIs to start and stop tracing for device-related activities such as data transfer and kernel dispatch timings and associated metadata. If device tracing is enabled, trace records for device activities are collected during program execution and returned to the tool using the APIs described in the specification.

Following is an example demonstrating how a tool would use the OMPT target APIs supported. The README in /opt/rocm/llvm/examples/tools/ompt outlines the steps to follow, and you can run the provided example as indicated below:

cd /opt/rocm/llvm/examples/tools/ompt/veccopy-ompt-target-tracing make run

The file veccopy-ompt-target-tracing.c simulates how a tool would initiate device activity tracing. The file callbacks.h shows the callbacks that may be registered and implemented by the tool.
# **8.15.2 Deprecations and Warnings**

## **8.15.2.1 Linux Filesystem Hierarchy Standard for ROCm**

ROCm packages have adopted the Linux foundation filesystem hierarchy standard in this release to ensure ROCm components follow open source conventions for Linux-based distributions. While moving to a new filesystem hierarchy, ROCm ensures backward compatibility with its 5.1 version or older filesystem hierarchy. See below for a detailed explanation of the new filesystem hierarchy and backward compatibility.

## **8.15.2.1.1 New Filesystem Hierarchy**

The following is the new filesystem hierarchy:

```
/opt/rocm-<ver>
    | --bin
      | --All externally exposed Binaries
    | --libexec
        | --<component>
            | -- Component specific private non-ISA executables (architecture␣
,→independent)
   | --include
        | -- <component>
           | --<header files>
    |- -1i| --lib<soname>.so -> lib<soname>.so.major -> lib<soname>.so.major.minor.patch
           (public libraries linked with application)
        | --<component> (component specific private library, executable data)
        | --<cmake>
            | --components
                | --<component>.config.cmake
    | --share
       | --html/<component>/*.html
        | --info/<component>/*.[pdf, md, txt]
        | --man
        | --doc
            | --<component>
               | --<licenses>
        | --<component>
            | --<misc files> (arch independent non-executable)
            | --samples
```
## **Note**

ROCm will not support backward compatibility with the v5.1(old) file system hierarchy in its next major release.

For more information, refer to [https://refspecs.linuxfoundation.org/fhs.shtml.](https://refspecs.linuxfoundation.org/fhs.shtml)

#### **8.15.2.1.2 Backward Compatibility with Older Filesystems**

ROCm has moved header files and libraries to its new location as indicated in the above structure and included symboliclink and wrapper header files in its old location for backward compatibility.

**Note**

ROCm will continue supporting backward compatibility until the next major release.

#### **8.15.2.1.3 Wrapper header files**

Wrapper header files are placed in the old location (/opt/rocm-xxx/<component>/include) with a warning message to include files from the new location  $(2\pi t / \text{rocm}-\text{xxx}/\text{include})$  as shown in the example below:

```
// Code snippet from hip_runtime.h
#pragma message "This file is deprecated. Use file from include path /opt/rocm-ver/
,→include/ and prefix with hip".
#include "hip/hip_runtime.h"
```
The wrapper header files' backward compatibility deprecation is as follows:

- #pragma message announcing deprecation ROCm v5.2 release
- #pragma message changed to #warning Future release
- #warning changed to #error Future release
- Backward compatibility wrappers removed Future release

#### **8.15.2.1.4 Library files**

Library files are available in the /opt/rocm-xxx/lib folder. For backward compatibility, the old library location  $(\text{opt}/\text{room}-\text{xxx}/\text{component}$  has a soft link to the library at the new location.

Example:

```
$ ls -l /opt/rocm/hip/lib/
total 4
drwxr-xr-x 4 root root 4096 May 12 10:45 cmake
lrwxrwxrwx 1 root root 24 May 10 23:32 libamdhip64.so -> ../../lib/libamdhip64.so
```
#### **8.15.2.1.5 CMake Config files**

All CMake configuration files are available in the /opt/rocm-xxx/lib/cmake/<component> folder. For backward compatibility, the old CMake locations (/opt/rocm-xxx/<component>/lib/cmake) consist of a soft link to the new CMake config.

Example:

```
$ ls -l /opt/rocm/hip/lib/cmake/hip/
total 0
lrwxrwxrwx 1 root root 42 May 10 23:32 hip-config.cmake \rightarrow ../../../../lib/cmake/hip/
,→hip-config.cmake
```
## **8.15.2.2 Planned deprecation of hip-rocclr and hip-base packages**

In the ROCm v5.2 release, hip-rocclr and hip-base packages (Debian and RPM) are planned for deprecation and will be removed in a future release. hip-runtime-amd and hip-dev(el) will replace these packages respectively. Users of hiprocclr must install two packages, hip-runtime-amd and hip-dev, to get the same set of packages installed by hip-rocclr previously.

Currently, both package names hip-rocclr (or) hip-runtime-amd and hip-base (or) hip-dev(el) are supported. Deprecation of Integrated HIP Directed Tests

The integrated HIP directed tests, which are currently built by default, are deprecated in this release. The default building and execution support through CMake will be removed in future release.

## **8.15.3 Fixed Defects**

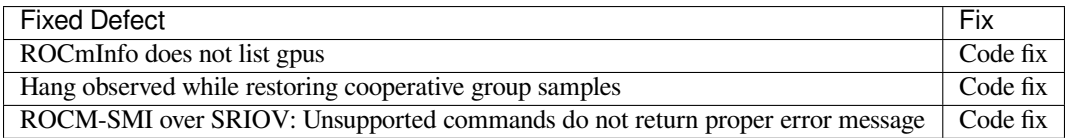

## **8.15.4 Known Issues**

This section consists of known issues in this release.

## **8.15.4.1 Compiler Error on gfx1030 When Compiling at -O0**

#### **8.15.4.1.1 Issue**

A compiler error occurs when using -O0 flag to compile code for gfx1030 that calls atomicAddNoRet, which is defined in amd\_hip\_atomic.h. The compiler generates an illegal instruction for gfx1030.

#### **8.15.4.1.2 Workaround**

The workaround is not to use the -O0 flag for this case. For higher optimization levels, the compiler does not generate an invalid instruction.

#### **8.15.4.2 System Freeze Observed During CUDA Memtest Checkpoint**

#### **8.15.4.2.1 Issue**

Checkpoint/Restore in Userspace (CRIU) requires 20 MB of VRAM approximately to checkpoint and restore. The CRIU process may freeze if the maximum amount of available VRAM is allocated to checkpoint applications.

## **8.15.4.2.2 Workaround**

To use CRIU to checkpoint and restore your application, limit the amount of VRAM the application uses to ensure at least 20 MB is available.

#### **8.15.4.3 HPC test fails with the "HSA\_STATUS\_ERROR\_MEMORY\_FAULT" error**

#### **8.15.4.3.1 Issue**

The compiler may incorrectly compile a program that uses the shifl\_sync(mask, value, srcLane) function when the "value" parameter to the function is undefined along some path to the function. For most functions, uninitialized inputs cause undefined behavior, but the definition for shares should allow for undefined values.

#### **8.15.4.3.2 Workaround**

The workaround is to initialize the parameters to \_\_shfl\_sync.

#### **Note**

When the  $-Wa11$  compilation flag is used, the compiler generates a warning indicating the variable is initialized along some path.

Example:

```
double res = 0.0; // Initialize the input to __shfl_sync.
if (lane == 0) {
  res = <some expression>
}
res = \underline{\hspace{2cm}} \text{shift\_sync}(\text{mask}, \text{res}, 0);
```
#### **8.15.4.4 Kernel produces incorrect result**

#### **8.15.4.4.1 Issue**

In recent changes to Clang, insertion of the noundef attribute to all the function arguments has been enabled by default.

In the HIP kernel, variable var in shfl\_sync may not be initialized, so LLVM IR treats it as undef.

So, the function argument that is potentially undef (because it is not intialized) has always been assumed to be noundef by LLVM IR (since Clang has inserted noundef attribute). This leads to ambiguous kernel execution.

#### **8.15.4.4.2 Workaround**

- Skip adding noundef attribute to functions tagged with convergent attribute. Refer to [https://reviews.llvm.org/](https://reviews.llvm.org/D124158) [D124158](https://reviews.llvm.org/D124158) for more information.
- Introduce shuffle attribute and add it to \_\_shfl like APIs at hip headers. Clang can skip adding noundef attribute, if it finds that argument is tagged with shuffle attribute. Refer to <https://reviews.llvm.org/D125378> for more information.
- Introduce clang builtin for shfl to identify it and skip adding noundef attribute.
- Introduce  $\_\text{builder}$   $\_\text{builder}$   $\_\text{free}$  to use on the relevant arguments in library wrappers. The library/header need to insert freezes on the relevant inputs.

## **8.15.4.5 Issue with Applications Triggering Oversubscription**

There is a known issue with applications that trigger oversubscription. A hardware hang occurs when ROCgdb is used on AMD Instinct™ MI50 and MI100 systems.

This issue is under investigation and will be fixed in a future release.

## **8.15.5 Library Changes in ROCM 5.2.0**

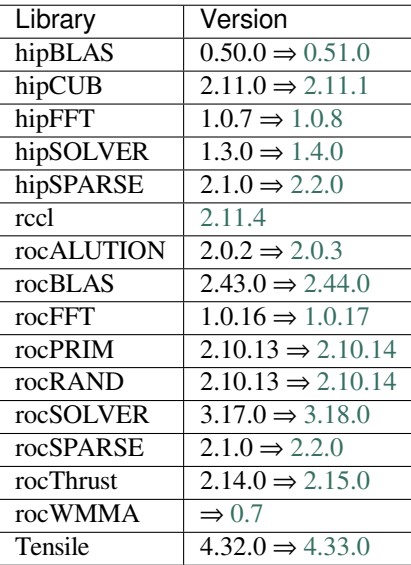

#### **8.15.5.1 hipBLAS 0.51.0**

hipBLAS 0.51.0 for ROCm 5.2.0

#### **8.15.5.1.1 Added**

- Packages for test and benchmark executables on all supported OSes using CPack.
- Added File/Folder Reorg Changes with backward compatibility support enabled using ROCM-CMAKE wrapper functions
- Added user-specified initialization option to hipblas-bench

## **8.15.5.1.2 Fixed**

• Fixed version gathering in performance measuring script

## **8.15.5.2 hipCUB 2.11.1**

hipCUB 2.11.1 for ROCm 5.2.0

## **8.15.5.2.1 Added**

• Packages for tests and benchmark executable on all supported OSes using CPack.

#### **8.15.5.3 hipFFT 1.0.8**

hipFFT 1.0.8 for ROCm 5.2.0

### **8.15.5.3.1 Added**

- Added File/Folder Reorg Changes with backward compatibility support using ROCM-CMAKE wrapper functions.
- Packages for test and benchmark executables on all supported OSes using CPack.

#### **8.15.5.4 hipSOLVER 1.4.0**

hipSOLVER 1.4.0 for ROCm 5.2.0

#### **8.15.5.4.1 Added**

- Package generation for test and benchmark executables on all supported OSes using CPack.
- File/Folder Reorg
	- **–** Added File/Folder Reorg Changes with backward compatibility support using ROCM-CMAKE wrapper functions.

## **8.15.5.4.2 Fixed**

• Fixed the ReadTheDocs documentation generation.

#### **8.15.5.5 hipSPARSE 2.2.0**

hipSPARSE 2.2.0 for ROCm 5.2.0

## **8.15.5.5.1 Added**

• Packages for test and benchmark executables on all supported OSes using CPack.

#### **8.15.5.6 rocALUTION 2.0.3**

rocALUTION 2.0.3 for ROCm 5.2.0

#### **8.15.5.6.1 Added**

• Packages for test and benchmark executables on all supported OSes using CPack.

#### **8.15.5.7 rocBLAS 2.44.0**

rocBLAS 2.44.0 for ROCm 5.2.0

#### **8.15.5.7.1 Added**

- Packages for test and benchmark executables on all supported OSes using CPack.
- Added Denormal number detection to the Numerical checking helper function to detect denormal/subnormal numbers in the input and the output vectors of rocBLAS level 1 and 2 functions.
- Added Denormal number detection to the Numerical checking helper function to detect denormal/subnormal numbers in the input and the output general matrices of rocBLAS level 2 and 3 functions.
- Added NaN initialization tests to the yaml files of Level 2 rocBLAS batched and strided-batched functions for testing purposes.
- Added memory allocation check to avoid disk swapping during rocblas-test runs by skipping tests.

#### **8.15.5.7.2 Optimizations**

- Improved performance of non-batched and batched her2 for all sizes and data types.
- Improved performance of non-batched and batched amin for all data types using shuffle reductions.
- Improved performance of non-batched and batched amax for all data types using shuffle reductions.
- Improved performance of trsv for all sizes and data types.

#### **8.15.5.7.3 Changed**

- Modifying gemm\_ex for HBH (High-precision F16). The alpha/beta data type remains as F32 without narrowing to F16 and expanding back to F32 in the kernel. This change prevents rounding errors due to alpha/beta conversion in situations where alpha/beta are not exactly represented as an F16.
- Modified non-batched and batched asum, nrm2 functions to use shuffle instruction based reductions.
- For gemm, gemm ex, gemm ex2 internal API use rocblas stride datatype for offset.
- For symm, hemm, syrk, herk, dgmm, geam internal API use rocblas\_stride datatype for offset.
- AMD copyright year for all rocBLAS files.
- For gemv (transpose-case), typecasted the 'lda'(offset) datatype to size\_t during offset calculation to avoid overflow and remove duplicate template functions.

## **8.15.5.7.4 Fixed**

- For function her2 avoid overflow in offset calculation.
- For trsm when alpha  $== 0$  and on host, allow A to be nullptr.
- Fixed memory access issue in trsv.
- Fixed git pre-commit script to update only AMD copyright year.
- Fixed dgmm, geam test functions to set correct stride values.
- For functions ssyr2k and dsyr2k allow trans == rocblas\_operation\_conjugate\_transpose.
- Fixed compilation error for clients-only build.

#### **8.15.5.7.5 Removed**

• Remove Navi12 (gfx1011) from fat binary.

## **8.15.5.8 rocFFT 1.0.17**

rocFFT 1.0.17 for ROCm 5.2.0

#### **8.15.5.8.1 Added**

- Packages for test and benchmark executables on all supported OSes using CPack.
- Added File/Folder Reorg Changes with backward compatibility support using ROCM-CMAKE wrapper functions.

#### **8.15.5.8.2 Changed**

- Improved reuse of twiddle memory between plans.
- Set a default load/store callback when only one callback type is set via the API for improved performance.

## **8.15.5.8.3 Optimizations**

• Introduced a new access pattern of lds (non-linear) and applied it on sbcc kernels len 64 to get performance improvement.

## **8.15.5.8.4 Fixed**

• Fixed plan creation failure in cases where SBCC kernels would need to write to non-unit-stride buffers.

#### **8.15.5.9 rocPRIM 2.10.14**

rocPRIM 2.10.14 for ROCm 5.2.0

#### **8.15.5.9.1 Added**

- Packages for tests and benchmark executable on all supported OSes using CPack.
- Added File/Folder Reorg Changes and Enabled Backward compatibility support using wrapper headers.

#### **8.15.5.10 rocRAND 2.10.14**

rocRAND 2.10.14 for ROCm 5.2.0

## **8.15.5.10.1 Added**

- Backward compatibility for deprecated  $\#\text{include } \< \text{lt}$ ; rocrand.h> using wrapper header files.
- Packages for test and benchmark executables on all supported OSes using CPack.

#### **8.15.5.11 rocSOLVER 3.18.0**

rocSOLVER 3.18.0 for ROCm 5.2.0

#### **8.15.5.11.1 Added**

- Partial eigenvalue decomposition routines:
	- **–** STEBZ
	- **–** STEIN
- Package generation for test and benchmark executables on all supported OSes using CPack.
- Added tests for multi-level logging
- Added tests for rocsolver-bench client
- File/Folder Reorg
	- **–** Added File/Folder Reorg Changes with backward compatibility support using ROCM-CMAKE wrapper functions.

## **8.15.5.11.2 Fixed**

• Fixed compatibility with libfmt 8.1

#### **8.15.5.12 rocSPARSE 2.2.0**

rocSPARSE 2.2.0 for ROCm 5.2.0

## **8.15.5.12.1 Added**

- batched SpMM for CSR, COO and Blocked ELL formats.
- Packages for test and benchmark executables on all supported OSes using CPack.
- Clients file importers and exporters.

## **8.15.5.12.2 Improved**

- Clients code size reduction.
- Clients error handling.
- Clients benchmarking for performance tracking.

#### **8.15.5.12.3 Changed**

- Test adjustments due to roundoff errors.
- Fixing API calls compatiblity with rocPRIM.

## **8.15.5.12.4 Known Issues**

• none

## **8.15.5.13 rocThrust 2.15.0**

rocThrust 2.15.0 for ROCm 5.2.0

#### **8.15.5.13.1 Added**

• Packages for tests and benchmark executable on all supported OSes using CPack.

## **8.15.5.14 rocWMMA 0.7**

rocWMMA 0.7 for ROCm 5.2.0

#### **8.15.5.14.1 Added**

- Added unit tests for DLRM kernels
- Added GEMM sample
- Added DLRM sample
- Added SGEMV sample
- Added unit tests for cooperative wmma load and stores
- Added unit tests for IOBarrier.h
- Added wmma load/ store tests for different matrix types (A, B and Accumulator)
- Added more block sizes 1, 2, 4, 8 to test MmaSyncMultiTest
- Added block sizes 4, 8 to test MmaSynMultiLdsTest
- Added support for wmma load / store layouts with block dimension greater than 64
- Added IOShape structure to define the attributes of mapping and layouts for all wmma matrix types
- Added CI testing for rocWMMA

#### **8.15.5.14.2 Changed**

- Renamed wmma to rocwmma in cmake, header files and documentation
- Renamed library files
- Modified Layout.h to use different matrix offset calculations (base offset, incremental offset and cumulative offset)
- Opaque load/store continue to use incrementatl offsets as they fill the entire block
- Cooperative load/store use cumulative offsets as they fill only small portions for the entire block
- Increased Max split counts to 64 for cooperative load/store
- Moved all the wmma definitions, API headers to rocwmma namespace
- Modified wmma fill unit tests to validate all matrix types (A, B, Accumulator)

### **8.15.5.15 Tensile 4.33.0**

Tensile 4.33.0 for ROCm 5.2.0

## **8.15.5.15.1 Added**

- TensileUpdateLibrary for updating old library logic files
- Support for TensileRetuneLibrary to use sizes from separate file
- ZGEMM DirectToVgpr/DirectToLds/StoreCInUnroll/MIArchVgpr support
- Tests for denorm correctness
- Option to write different architectures to different TensileLibrary files

#### **8.15.5.15.2 Optimizations**

- Optimize MessagePackLoadLibraryFile by switching to fread
- DGEMM tail loop optimization for PrefetchAcrossPersistentMode=1/DirectToVgpr

#### **8.15.5.15.3 Changed**

- Alpha/beta datatype remains as F32 for HPA HGEMM
- Force assembly kernels to not flush denorms
- Use hipDeviceAttributePhysicalMultiProcessorCount as multiProcessorCount

#### **8.15.5.15.4 Fixed**

• Fix segmentation fault when run i8 datatype with TENSILE\_DB=0x80

# **8.16 ROCm 5.1.3**

## **8.16.1 Library Changes in ROCM 5.1.3**

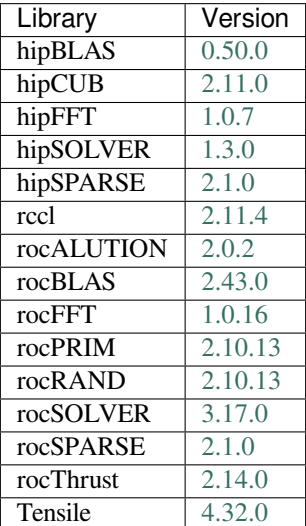

# **8.17 ROCm 5.1.1**

# **8.17.1 Library Changes in ROCM 5.1.1**

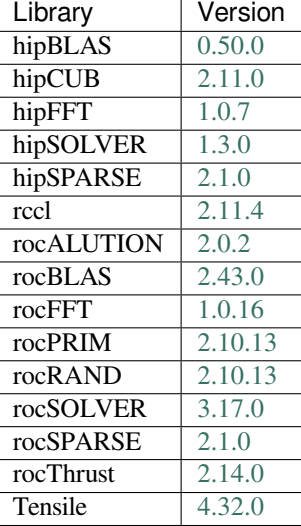

# **8.18 ROCm 5.1.0**

# **8.18.1 What's New in This Release**

## **8.18.1.1 HIP Enhancements**

The ROCm v5.1 release consists of the following HIP enhancements.

## **8.18.1.1.1 HIP Installation Guide Updates**

The HIP Installation Guide is updated to include installation and building HIP from source on the AMD and NVIDIA platforms.

Refer to the HIP Installation Guide v5.1 for more details.

## **8.18.1.1.2 Support for HIP Graph**

ROCm v5.1 extends support for HIP Graph.

## **8.18.1.1.3 Planned Changes for HIP in Future Releases**

#### **8.18.1.1.3.1 Separation of hiprtc (libhiprtc) library from hip runtime (amdhip64)**

On ROCm/Linux, to maintain backward compatibility, the hipruntime library (amdhip64) will continue to include hiprtc symbols in future releases. The backward compatible support may be discontinued by removing hiprtc symbols from the hipruntime library (amdhip64) in the next major release.

## **8.18.1.1.3.2 hipDeviceProp\_t Structure Enhancements**

Changes to the hipDeviceProp\_t structure in the next major release may result in backward incompatibility. More details on these changes will be provided in subsequent releases.

#### **8.18.1.2 ROCDebugger Enhancements**

#### **8.18.1.2.1 Multi-language Source Level Debugger**

The compiler now generates a source-level variable and function argument debug information.

The accuracy is guaranteed if the compiler options  $-g -\sigma$  are used and apply only to HIP.

This enhancement enables ROCDebugger users to interact with the HIP source-level variables and function arguments.

#### **Note**

The newly-suggested compiler -g option must be used instead of the previously-suggested -ggdb option. Although the effect of these two options is currently equivalent, this is not guaranteed for the future and might get changed by the upstream LLVM community.

#### **8.18.1.2.2 Machine Interface Lanes Support**

ROCDebugger Machine Interface (MI) extends support to lanes. The following enhancements are made:

- Added a new -lane-info command, listing the current thread's lanes.
- The -thread-select command now supports a lane switch to switch to a specific lane of a thread:

-thread-select -l LANE THREAD

- The =thread-selected notification gained a lane-id attribute. This enables the frontend to know which lane of the thread was selected.
- The \*stopped asynchronous record gained lane-id and hit-lanes attributes. The former indicates which lane is selected, and the latter indicates which lanes explain the stop.
- MI commands now accept a global –lane option, similar to the global –thread and –frame options.
- MI varobjs are now lane-aware.

For more information, refer to the ROC Debugger User Guide at [ROCgdb.](https://rocm.docs.amd.com/projects/ROCgdb/en/latest/index.html)

## **8.18.1.2.3 Enhanced - clone-inferior Command**

The clone-inferior command now ensures that the TTY, CMD, ARGS, and AMDGPU PRECISE-MEMORY settings are copied from the original inferior to the new one. All modifications to the environment variables done using the 'set environment' or 'unset environment' commands are also copied to the new inferior.

## **8.18.1.3 MIOpen Support for RDNA GPUs**

This release includes support for AMD Radeon™ Pro W6800, in addition to other bug fixes and performance improvements as listed below:

- MIOpen now supports RDNA GPUs!! (via MIOpen PRs 973, 780, 764, 740, 739, 677, 660, 653, 493, 498)
- Fixed a correctness issue with ImplicitGemm algorithm
- Updated the performance data for new kernel versions
- Improved MIOpen build time by splitting large kernel header files
- Fixed an issue in reduction kernels for padded tensors
- Various other bug fixes and performance improvements

For more information, see [Documentation.](https://rocm.docs.amd.com/projects/MIOpen/en/latest/index.html)

#### **8.18.1.4 Checkpoint Restore Support With CRIU**

The new Checkpoint Restore in Userspace (CRIU) functionality is implemented to support AMD GPU and ROCm applications.

CRIU is a userspace tool to Checkpoint and Restore an application.

CRIU lacked the support for checkpoint restore applications that used device files such as a GPU. With this ROCm release, CRIU is enhanced with a new plugin to support AMD GPUs, which includes:

- Single and Multi GPU systems (Gfx9)
- Checkpoint / Restore on a different system
- Checkpoint / Restore inside a docker container
- PyTorch
- Tensorflow
- Using CRIU Image Streamer

For more information, refer to <https://github.com/checkpoint-restore/criu/tree/criu-dev/plugins/amdgpu>

**Note**

The CRIU plugin (amdgpu\_plugin) is merged upstream with the CRIU repository. The KFD kernel patches are also available upstream with the amd-staging-drm-next branch (public) and the ROCm 5.1 release branch.

**Note**

This is a Beta release of the Checkpoint and Restore functionality, and some features are not available in this release.

For more information, refer to the following websites:

• [https://github.com/RadeonOpenCompute/criu/blob/amdgpu\\_plugin-03252022/Documentation/amdgpu\\_plugin.](https://github.com/RadeonOpenCompute/criu/blob/amdgpu_plugin-03252022/Documentation/amdgpu_plugin.txt) [txt](https://github.com/RadeonOpenCompute/criu/blob/amdgpu_plugin-03252022/Documentation/amdgpu_plugin.txt)

• https://criu.org/Main Page

## **8.18.2 Fixed Defects**

The following defects are fixed in this release.

## **8.18.2.1 Driver Fails To Load after Installation**

The issue with the driver failing to load after ROCm installation is now fixed.

The driver installs successfully, and the server reboots with working rocminfo and clinfo.

## **8.18.2.2 ROCDebugger Fixed Defects**

## **8.18.2.2.1 Breakpoints in GPU kernel code Before Kernel Is Loaded**

Previously, setting a breakpoint in device code by line number before the device code was loaded into the program resulted in ROCgdb incorrectly moving the breakpoint to the first following line that contains host code.

Now, the breakpoint is left pending. When the GPU kernel gets loaded, the breakpoint resolves to a location in the kernel.

## **8.18.2.2.2 Registers Invalidated After Write**

Previously, the stale just-written value was presented as a current value.

ROCgdb now invalidates the cached values of registers whose content might differ after being written. For example, registers with read-only bits.

ROCgdb also invalidates all volatile registers when a volatile register is written. For example, writing VCC invalidates the content of STATUS as STATUS.VCCZ may change.

#### **8.18.2.2.3 Scheduler-locking and GPU Wavefronts**

When scheduler-locking is in effect, new wavefronts created by a resumed thread, CPU, or GPU wavefront, are held in the halt state. For example, the "set scheduler-locking" command.

## **8.18.2.2.4 ROCDebugger Fails Before Completion of Kernel Execution**

It was possible (although erroneous) for a debugger to load GPU code in memory, send it to the device, start executing a kernel on the device, and dispose of the original code before the kernel had finished execution. If a breakpoint was hit after this point, the debugger failed with an internal error while trying to access the debug information.

This issue is now fixed by ensuring that the debugger keeps a local copy of the original code and debug information.

## **8.18.3 Known Issues**

#### **8.18.3.1 Random Memory Access Fault Errors Observed While Running Math Libraries Unit Tests**

**Issue:** Random memory access fault issues are observed while running Math libraries unit tests. This issue is encountered in ROCm v5.0, ROCm v5.0.1, and ROCm v5.0.2.

Note, the faults only occur in the SRIOV environment.

**Workaround:** Use SDMA to update the page table. The Guest set up steps are as follows:

sudo modprobe amdgpu vm\_update\_mode=0

To verify, use

**Guest:**

cat /sys/module/amdgpu/parameters/vm\_update\_mode 0

Where expectation is 0.

## **8.18.3.2 CU Masking Causes Application to Freeze**

Using CU Masking results in an application freeze or runs exceptionally slowly. This issue is noticed only in the GFX10 suite of products. Note, this issue is observed only in GFX10 suite of products.

This issue is under active investigation at this time.

#### **8.18.3.3 Failed Checkpoint in Docker Containers**

A defect with Ubuntu images kernel-5.13-30-generic and kernel-5.13-35-generic with Overlay FS results in incorrect reporting of the mount ID.

This issue with Ubuntu causes CRIU checkpointing to fail in Docker containers.

As a workaround, use an older version of the kernel. For example, Ubuntu 5.11.0-46-generic.

#### **8.18.3.4 Issue with Restoring Workloads Using Cooperative Groups Feature**

Workloads that use the cooperative groups function to ensure all waves can be resident at the same time may fail to restore correctly. This issue is under investigation and will be fixed in a future release.

#### **8.18.3.5 Radeon Pro V620 and W6800 Workstation GPUs**

#### **8.18.3.5.1 No Support for ROCDebugger on SRIOV**

ROCDebugger is not supported in the SRIOV environment on any GPU.

This is a known issue and will be fixed in a future release.

#### **8.18.3.6 Random Error Messages in ROCm SMI for SR-IOV**

Random error messages are generated by unsupported functions or commands.

This is a known issue and will be fixed in a future release.

## **8.18.4 Library Changes in ROCM 5.1.0**

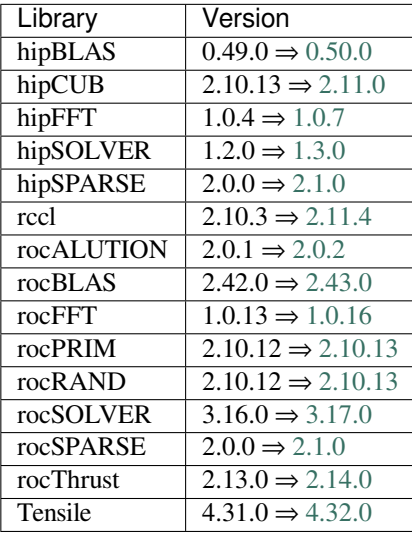

#### **8.18.4.1 hipBLAS 0.50.0**

hipBLAS 0.50.0 for ROCm 5.1.0

#### **8.18.4.1.1 Added**

- Added library version and device information to hipblas-test output
- Added –rocsolver-path command line option to choose path to pre-built rocSOLVER, as absolute or relative path
- Added –cmake\_install command line option to update cmake to minimum version if required
- Added cmake-arg parameter to pass in cmake arguments while building
- Added infrastructure to support readthedocs hipBLAS documentation.

## **8.18.4.1.2 Fixed**

- Added hipblasVersionMinor define. hipblaseVersionMinor remains defined for backwards compatibility.
- Doxygen warnings in hipblas.h header file.

#### **8.18.4.1.3 Changed**

- rocblas-path command line option can be specified as either absolute or relative path
- Help message improvements in install.sh and rmake.py
- Updated googletest dependency from 1.10.0 to 1.11.0

#### **8.18.4.2 hipCUB 2.11.0**

hipCUB 2.11.0 for ROCm 5.1.0

## **8.18.4.2.1 Added**

- Device segmented sort
- Warp merge sort, WarpMask and thread sort from cub 1.15.0 supported in hipCUB
- Device three way partition

#### **8.18.4.2.2 Changed**

- Device\_scan and device\_segmented\_scan: inclusive\_scan now uses the input-type as accumulator-type, exclusive\_scan uses initial-value-type.
	- **–** This particularly changes behaviour of small-size input types with large-size output types (e.g. short input, int output).
	- **–** And low-res input with high-res output (e.g. float input, double output)
	- **–** Block merge sort no longer supports non power of two blocksizes

#### **8.18.4.3 hipFFT 1.0.7**

hipFFT 1.0.7 for ROCm 5.1.0

#### **8.18.4.3.1 Changed**

• Use fft\_params struct for accuracy and benchmark clients.

#### **8.18.4.4 hipSOLVER 1.3.0**

hipSOLVER 1.3.0 for ROCm 5.1.0

## **8.18.4.4.1 Added**

- Added functions
	- **–** gels
		- ∗ hipsolverSSgels\_bufferSize, hipsolverDDgels\_bufferSize, hipsolverCCgels\_bufferSize, hipsolverZ-Zgels\_bufferSize
		- ∗ hipsolverSSgels, hipsolverDDgels, hipsolverCCgels, hipsolverZZgels
- Added library version and device information to hipsolver-test output.
- Added compatibility API with hipsolverDn prefix.
- Added compatibility-only functions
	- **–** gesvdj
		- ∗ hipsolverDnSgesvdj\_bufferSize, hipsolverDnDgesvdj\_bufferSize, hipsolverDnCgesvdj\_bufferSize, hipsolverDnZgesvdj\_bufferSize
		- ∗ hipsolverDnSgesvdj, hipsolverDnDgesvdj, hipsolverDnCgesvdj, hipsolverDnZgesvdj
	- **–** gesvdjBatched
		- ∗ hipsolverDnSgesvdjBatched\_bufferSize, hipsolverDnDgesvdjBatched\_bufferSize, hipsolverDnCgesvdjBatched\_bufferSize, hipsolverDnZgesvdjBatched\_bufferSize
		- ∗ hipsolverDnSgesvdjBatched, hipsolverDnDgesvdjBatched, hipsolverDnCgesvdjBatched, hipsolverDnZgesvdjBatched
	- **–** syevj
		- ∗ hipsolverDnSsyevj\_bufferSize, hipsolverDnDsyevj\_bufferSize, hipsolverDnCheevj\_bufferSize, hipsolverDnZheevj\_bufferSize
		- ∗ hipsolverDnSsyevj, hipsolverDnDsyevj, hipsolverDnCheevj, hipsolverDnZheevj
	- **–** syevjBatched
		- ∗ hipsolverDnSsyevjBatched\_bufferSize, hipsolverDnDsyevjBatched\_bufferSize, hipsolverDnCheevj-Batched\_bufferSize, hipsolverDnZheevjBatched\_bufferSize
		- ∗ hipsolverDnSsyevjBatched, hipsolverDnDsyevjBatched, hipsolverDnCheevjBatched, hipsolverDnZheevjBatched
	- **–** sygvj
		- ∗ hipsolverDnSsygvj\_bufferSize, hipsolverDnDsygvj\_bufferSize, hipsolverDnChegvj\_bufferSize, hipsolverDnZhegvj\_bufferSize
		- ∗ hipsolverDnSsygvj, hipsolverDnDsygvj, hipsolverDnChegvj, hipsolverDnZhegvj

## **8.18.4.4.2 Changed**

- The rocSOLVER backend now allows hipsolverXXgels and hipsolverXXgesv to be called in-place when  $B = X$ .
- The rocSOLVER backend now allows rwork to be passed as a null pointer to hipsolverXgesvd.

## **8.18.4.4.3 Fixed**

- bufferSize functions will now return HIPSOLVER\_STATUS\_NOT\_INITIALIZED instead of HIP-SOLVER\_STATUS\_INVALID\_VALUE when both handle and lwork are null.
- Fixed rare memory allocation failure in syevd/heevd and sygvd/hegvd caused by improper workspace array allocation outside of rocSOLVER.

#### **8.18.4.5 hipSPARSE 2.1.0**

hipSPARSE 2.1.0 for ROCm 5.1.0

## **8.18.4.5.1 Added**

- Added gtsv\_interleaved\_batch and gpsv\_interleaved\_batch routines
- Add SpGEMM\_reuse

## **8.18.4.5.2 Changed**

- Changed BUILD\_CUDA with USE\_CUDA in install script and cmake files
- Update googletest to 11.1

#### **8.18.4.5.3 Improved**

• Fixed a bug in SpMM Alg versioning

## **8.18.4.5.4 Known Issues**

• none

## **8.18.4.6 rccl 2.11.4**

RCCL 2.11.4 for ROCm 5.1.0

## **8.18.4.6.1 Added**

• Compatibility with NCCL 2.11.4

## **8.18.4.6.2 Known Issues**

• Managed memory is not currently supported for clique-based kernels

## **8.18.4.7 rocALUTION 2.0.2**

rocALUTION 2.0.2 for ROCm 5.1.0

## **8.18.4.7.1 Added**

- Added out-of-place matrix transpose functionality
- Added LocalVector<br/>bool>

## **8.18.4.8 rocBLAS 2.43.0**

rocBLAS 2.43.0 for ROCm 5.1.0

## **8.18.4.8.1 Added**

- Option to install script for number of jobs to use for rocBLAS and Tensile compilation (-j, –jobs)
- Option to install script to build clients without using any Fortran (-clients\_no\_fortran)
- rocblas\_client\_initialize function, to perform rocBLAS initialize for clients(benchmark/test) and report the execution time.
- Added tests for output of reduction functions when given bad input
- Added user specified initialization (rand\_int/trig\_float/hpl) for initializing matrices and vectors in rocblas-bench

#### **8.18.4.8.2 Optimizations**

- Improved performance of trsm with side  $==$  left and  $n == 1$
- Improved perforamnce of trsm with side  $=$  left and m  $\leq$  32 along with side  $=$  right and n  $\leq$  32

#### **8.18.4.8.3 Changed**

- For syrkx and trmm internal API use rocblas\_stride datatype for offset
- For non-batched and batched gemm\_ex functions if the C matrix pointer equals the D matrix pointer (aliased) their respective type and leading dimension arguments must now match
- Test client dependencies updated to GTest 1.11
- non-global false positives reported by cppcheck from file based suppression to inline suppression. File based suppression will only be used for global false positives.
- Help menu messages in install.sh
- For ger function, typecast the 'lda'(offset) datatype to size\_t during offset calculation to avoid overflow and remove duplicate template functions.
- Modified default initialization from rand\_int to hpl for initializing matrices and vectors in rocblas-bench

#### **8.18.4.8.4 Fixed**

- For function trmv (non-transposed cases) avoid overflow in offset calculation
- Fixed cppcheck errors/warnings
- Fixed doxygen warnings

#### **8.18.4.9 rocFFT 1.0.16**

rocFFT 1.0.16 for ROCm 5.1.0

#### **8.18.4.9.1 Changed**

- Supported unaligned tile dimension for SBRC\_2D kernels.
- Improved (more RAII) test and benchmark infrastructure.
- Enabled runtime compilation of length-2304 FFT kernel during plan creation.

#### **8.18.4.9.2 Optimizations**

- Optimized more large 1D cases by using L1D\_CC plan.
- Optimized 3D 200^3 C2R case.
- Optimized 1D 2^30 double precision on MI200.

### **8.18.4.9.3 Fixed**

• Fixed correctness of some R2C transforms with unusual strides.

#### **8.18.4.9.4 Removed**

• The hipFFT API (header) has been removed from after a long deprecation period. Please use the [hipFFT](https://github.com/ROCmSoftwarePlatform/hipFFT) package/repository to obtain the hipFFT API.

#### **8.18.4.10 rocPRIM 2.10.13**

rocPRIM 2.10.13 for ROCm 5.1.0

#### **8.18.4.10.1 Fixed**

• Fixed radix sort int64\_t bug introduced in [2.10.11]

#### **8.18.4.10.2 Added**

- Future value
- Added device partition\_three\_way to partition input to three output iterators based on two predicates

### **8.18.4.10.3 Changed**

• The reduce/scan algorithm precision issues in the tests has been resolved for half types.

#### **8.18.4.10.4 Known Issues**

• device\_segmented\_radix\_sort unit test failing for HIP on Windows

#### **8.18.4.11 rocRAND 2.10.13**

rocRAND 2.10.13 for ROCm 5.1.0

## **8.18.4.11.1 Added**

- Generating a random sequence different sizes now produces the same sequence without gaps indepent of how many values are generated per call.
	- **–** Only in the case of XORWOW, MRG32K3A, PHILOX4X32\_10, SOBOL32 and SOBOL64
	- **–** This only holds true if the size in each call is a divisor of the distributions output\_width due to performance
	- **–** Similarly the output pointer has to be aligned to output\_width \* sizeof(output\_type)

## **8.18.4.11.2 Changed**

- [hipRAND](https://github.com/ROCmSoftwarePlatform/hipRAND.git) split into a separate package
- Header file installation location changed to match other libraries.
	- **–** Using the rocrand.h header file should now use #include  $\< l$ t; rocrand/rocrand.h $< q$ t; rather than #include < rocrand/rocrand.h&gt;
- rocRAND still includes hipRAND using a submodule
	- **–** The rocRAND package also sets the provides field with hipRAND, so projects which require hipRAND can begin to specify it.

#### **8.18.4.11.3 Fixed**

- Fix offset behaviour for XORWOW, MRG32K3A and PHILOX4X32\_10 generator, setting offset now correctly generates the same sequence starting from the offset.
	- **–** Only uniform int and float will work as these can be generated with a single call to the generator

#### **8.18.4.11.4 Known Issues**

• kernel xorwow unit test is failing for certain GPU architectures.

## **8.18.4.12 rocSOLVER 3.17.0**

rocSOLVER 3.17.0 for ROCm 5.1.0

#### **8.18.4.12.1 Optimized**

• Optimized non-pivoting and batch cases of the LU factorization

## **8.18.4.12.2 Fixed**

- Fixed missing synchronization in SYTRF with rocblas\_fill\_lower that could potentially result in incorrect pivot values.
- Fixed multi-level logging output to file with the ROCSOLVER\_LOG\_PATH, ROCSOLVER\_LOG\_TRACE\_PATH, ROCSOLVER\_LOG\_BENCH\_PATH and ROCSOLVER\_LOG\_PROFILE\_PATH environment variables.
- Fixed performance regression in the batched LU factorization of tiny matrices

## **8.18.4.13 rocSPARSE 2.1.0**

rocSPARSE 2.1.0 for ROCm 5.1.0

## **8.18.4.13.1 Added**

- gtsv\_interleaved\_batch
- gpsv\_interleaved\_batch
- SpGEMM\_reuse
- Allow copying of mat info struct

## **8.18.4.13.2 Improved**

- Optimization for SDDMM
- Allow unsorted matrices in csrgemm multipass algorithm

## **8.18.4.13.3 Known Issues**

• none

## **8.18.4.14 rocThrust 2.14.0**

rocThrust 2.14.0 for ROCm 5.1.0

## **8.18.4.14.1 Added**

• Updated to match upstream Thrust 1.15.0

## **8.18.4.14.2 Known Issues**

• async\_copy, partition, and stable\_sort\_by\_key unit tests are failing on HIP on Windows.

### **8.18.4.15 Tensile 4.32.0**

Tensile 4.32.0 for ROCm 5.1.0

### **8.18.4.15.1 Added**

- Better control of parallelism to control memory usage
- Support for multiprocessing on Windows for TensileCreateLibrary
- New JSD metric and metric selection functionality
- Initial changes to support two-tier solution selection

#### **8.18.4.15.2 Optimized**

- Optimized runtime of TensileCreateLibraries by reducing max RAM usage
- StoreCInUnroll additional optimizations plus adaptive K support
- DGEMM NN optimizations with PrefetchGlobalRead(PGR)=2 support

## **8.18.4.15.3 Changed**

• Update Googletest to 1.11.0

## **8.18.4.15.4 Removed**

• Remove no longer supported benchmarking steps

# **8.19 ROCm 5.0.2**

## **8.19.1 Fixed Defects**

The following defects are fixed in the ROCm v5.0.2 release.

#### **8.19.1.1 Issue with hostcall Facility in HIP Runtime**

In ROCm v5.0, when using the "assert()" call in a HIP kernel, the compiler may sometimes fail to emit kernel metadata related to the hostcall facility, which results in incomplete initialization of the hostcall facility in the HIP runtime. This can cause the HIP kernel to crash when it attempts to execute the "assert()" call.

The root cause was an incorrect check in the compiler to determine whether the hostcall facility is required by the kernel. This is fixed in the ROCm v5.0.2 release.

The resolution includes a compiler change, which emits the required metadata by default, unless the compiler can prove that the hostcall facility is not required by the kernel. This ensures that the "assert()" call never fails.

Note: This fix may lead to breakage in some OpenMP offload use cases, which use print inside a target region and result in an abort in device code. The issue will be fixed in a future release. Compatibility Matrix Updates to ROCm Deep Learning Guide

The compatibility matrix in the AMD Deep Learning Guide is updated for ROCm v5.0.2.

# **8.19.2 Library Changes in ROCM 5.0.2**

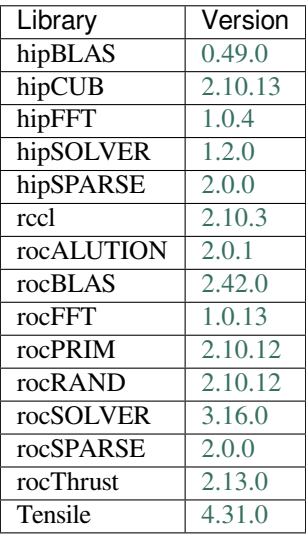

# **8.20 ROCm 5.0.1**

# **8.20.1 Deprecations and Warnings**

## **8.20.1.1 Refactor of HIPCC/HIPCONFIG**

In prior ROCm releases, by default, the hipcc/hipconfig Perl scripts were used to identify and set target compiler options, target platform, compiler, and runtime appropriately.

In ROCm v5.0.1, hipcc.bin and hipconfig.bin have been added as the compiled binary implementations of the hipcc and hipconfig. These new binaries are currently a work-in-progress, considered, and marked as experimental. ROCm plans to fully transition to hipcc.bin and hipconfig.bin in the a future ROCm release. The existing hipcc and hipconfig Perl scripts are renamed to hipcc.pl and hipconfig.pl respectively. New top-level hipcc and hipconfig Perl scripts are created, which can switch between the Perl script or the compiled binary based on the environment variable HIPCC\_USE\_PERL\_SCRIPT.

In ROCm 5.0.1, by default, this environment variable is set to use hipcc and hipconfig through the Perl scripts.

Subsequently, Perl scripts will no longer be available in ROCm in a future release.

## **8.20.2 Library Changes in ROCM 5.0.1**

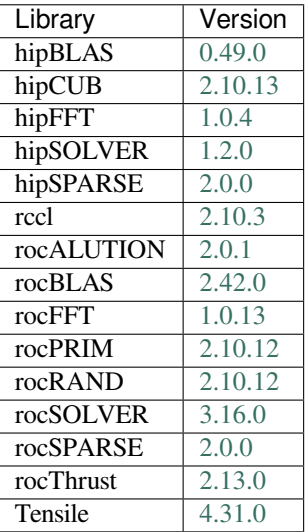

# **8.21 ROCm 5.0.0**

## **8.21.1 What's New in This Release**

## **8.21.1.1 HIP Enhancements**

The ROCm v5.0 release consists of the following HIP enhancements.

## **8.21.1.1.1 HIP Installation Guide Updates**

The HIP Installation Guide is updated to include building HIP from source on the NVIDIA platform.

Refer to the HIP Installation Guide v5.0 for more details.

## **8.21.1.1.2 Managed Memory Allocation**

Managed memory, including the \_\_managed\_\_ keyword, is now supported in the HIP combined host/device compilation. Through unified memory allocation, managed memory allows data to be shared and accessible to both the CPU and GPU using a single pointer. The allocation is managed by the AMD GPU driver using the Linux Heterogeneous Memory Management (HMM) mechanism. The user can call managed memory API hipMallocManaged to allocate a large chunk of HMM memory, execute kernels on a device, and fetch data between the host and device as needed.

#### **Note**

In a HIP application, it is recommended to do a capability check before calling the managed memory APIs. For example,

```
int managed_memory = 0;
HIPCHECK(hipDeviceGetAttribute(&managed_memory,
 hipDeviceAttributeManagedMemory, p_gpuDevice));
if (!managed_memory ) {
 printf ("info: managed memory access not supported on the device %d\n␣
,→Skipped\n", p_gpuDevice);
}
else {
 HIPCHECK(hipSetDevice(p_gpuDevice));
 HIPCHECK(hipMallocManaged(&Hmm, N * sizeof(T)));
. . .
}
```
#### **Note**

The managed memory capability check may not be necessary; however, if HMM is not supported, managed malloc will fall back to using system memory. Other managed memory API calls will, then, have

Refer to the HIP API documentation for more details on managed memory APIs.

For the application, see

[https://github.com/ROCm-Developer-Tools/HIP/blob/rocm-4.5.x/tests/src/runtimeApi/memory/hipMallocManaged.](https://github.com/ROCm-Developer-Tools/HIP/blob/rocm-4.5.x/tests/src/runtimeApi/memory/hipMallocManaged.cpp) [cpp](https://github.com/ROCm-Developer-Tools/HIP/blob/rocm-4.5.x/tests/src/runtimeApi/memory/hipMallocManaged.cpp)

## **8.21.1.2 New Environment Variable**

The following new environment variable is added in this release:

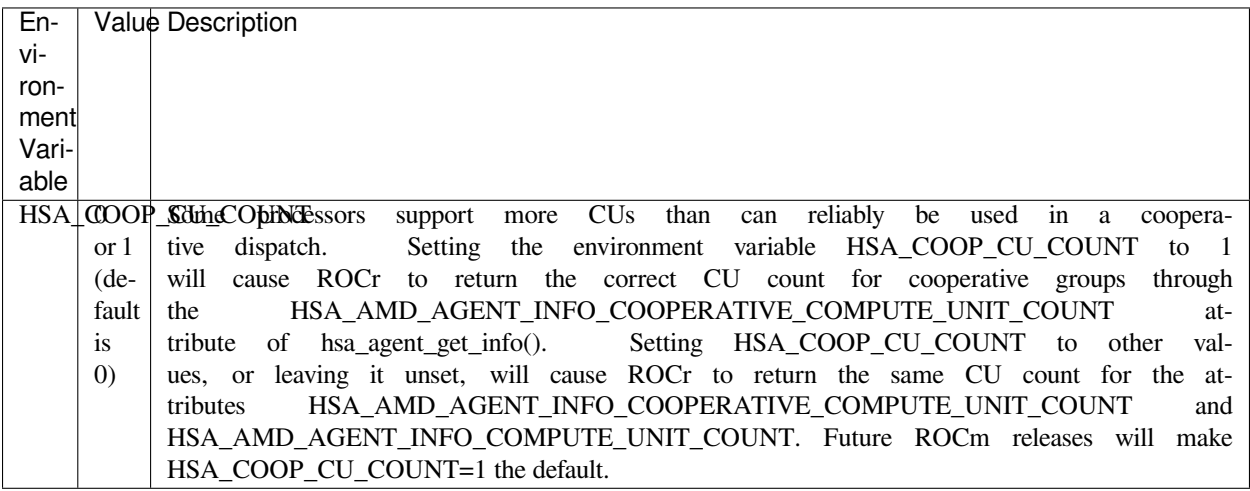

# **8.21.2 Breaking Changes**

## **8.21.2.1 Runtime Breaking Change**

Re-ordering of the enumerated type in hip\_runtime\_api.h to better match NV. See below for the difference in enumerated types.

ROCm software will be affected if any of the defined enums listed below are used in the code. Applications built with ROCm v5.0 enumerated types will work with a ROCm 4.5.2 driver. However, an undefined behavior error will occur with a ROCm v4.5.2 application that uses these enumerated types with a ROCm 5.0 runtime.

```
typedef enum hipDeviceAttribute_t {
    hipDeviceAttributeMaxThreadsPerBlock, ///< Maximum number of threads per.
,→block.
- hipDeviceAttributeMaxBlockDimX, \frac{1}{2} ///< Maximum x-dimension of a block.
- hipDeviceAttributeMaxBlockDimY, \frac{1}{3} ///< Maximum y-dimension of a block.
- hipDeviceAttributeMaxBlockDimZ, \frac{1}{3} ///< Maximum z-dimension of a block.
- hipDeviceAttributeMaxBlockDimZ, \frac{1}{2} ///< Maximum z-dimension of a block.<br>- hipDeviceAttributeMaxGridDimX, \frac{1}{2} ///< Maximum x-dimension of a grid.
    hipDeviceAttributeMaxGridDimY, \frac{1}{2} ///< Maximum y-dimension of a grid.<br>hipDeviceAttributeMaxGridDimZ, \frac{1}{2} ///< Maximum z-dimension of a grid.
                                                  1/7 Maximum z-dimension of a grid.
    hipDeviceAttributeMaxSharedMemoryPerBlock, ///< Maximum shared memory available
,→per block in
                                                   ///<sub>bytes</sub>.hipDeviceAttributeTotalConstantMemory, \frac{1}{2} ///< Constant memory size in bytes.
     hipDeviceAttributeWarpSize, \frac{1}{2} ///< Warp size in threads.
    hipDeviceAttributeMaxRegistersPerBlock, ///< Maximum number of 32-bit registers
,→available to a
                                                ///< thread block. This number is.
,→shared by all thread
                                                ///< blocks simultaneously resident on a
                                                - ///< multiprocessor.
    hipDeviceAttributeClockRate, \frac{1}{2} ///< Peak clock frequency in kilohertz.
    hipDeviceAttributeMemoryClockRate, ///< Peak memory clock frequency in
,→kilohertz.
    hipDeviceAttributeMemoryBusWidth, //\langle Global memory bus width in bits.
    -<br>hipDeviceAttributeMultiprocessorCount, ///< Number of multiprocessors on the
,→device.
    hipDeviceAttributeComputeMode, \frac{1}{2} //< Compute mode that device is
,→currently in.
    hipDeviceAttributeL2CacheSize, ///< Size of L2 cache in bytes. 0 if the device
,→doesn't have L2
                                       ///<sub>cache</sub>.- hipDeviceAttributeMaxThreadsPerMultiProcessor, ///< Maximum resident threads per
                                                       - ///< multiprocessor.
    hipDeviceAttributeComputeCapabilityMajor, ///< Major compute capability
,→version number.
    hipDeviceAttributeComputeCapabilityMinor, ///< Minor compute capability
,→version number.
- hipDeviceAttributeConcurrentKernels, ///< Device can possibly execute multiple.
,→kernels
                                            - ///< concurrently.
    hipDeviceAttributePciBusId, // ///< PCI Bus ID.
     hipDeviceAttributePciDeviceId, \frac{1}{2} ///< PCI Device ID.
    hipDeviceAttributeMaxSharedMemoryPerMultiprocessor, ///< Maximum Shared Memory
,→Per
                                                             - ///< Multiprocessor.
     hipDeviceAttributeIsMultiGpuBoard, // ///< Multiple GPU devices.
```
hipDeviceAttributeIntegrated,  $\frac{1}{2}$  ///< iGPU hipDeviceAttributeCooperativeLaunch,  $\frac{1}{2}$  ///< Support cooperative *,→*launch hipDeviceAttributeCooperativeMultiDeviceLaunch, ///< Support cooperative *,→*launch on multiple devices hipDeviceAttributeMaxTexture1DWidth, ///< Maximum number of elements in 1D *,→*images hipDeviceAttributeMaxTexture2DWidth, ///< Maximum dimension width of 2D *,→*images in image elements hipDeviceAttributeMaxTexture2DHeight, ///< Maximum dimension height of 2D *,→*images in image elements hipDeviceAttributeMaxTexture3DWidth, ///< Maximum dimension width of 3D *,→*images in image elements hipDeviceAttributeMaxTexture3DHeight, ///< Maximum dimensions height of 3D *,→*images in image elements hipDeviceAttributeMaxTexture3DDepth, ///< Maximum dimensions depth of 3D *,→*images in image elements + hipDeviceAttributeCudaCompatibleBegin = 0, hipDeviceAttributeHdpMemFlushCntl,  $\frac{1}{5}$  ///< Address of the HDP\_MEM\_COHERENCY\_ *,→*FLUSH\_CNTL register hipDeviceAttributeHdpRegFlushCntl, ///< Address of the HDP\_REG\_COHERENCY\_ *,→*FLUSH\_CNTL register + hipDeviceAttributeEccEnabled = hipDeviceAttributeCudaCompatibleBegin, ///<␣ *,→*Whether ECC support is enabled. + hipDeviceAttributeAccessPolicyMaxWindowSize, ///< Cuda only. The maximum␣ *,→*size of the window policy in bytes. + hipDeviceAttributeAsyncEngineCount, ///< Cuda only. Asynchronous␣ *,→*engines number. hipDeviceAttributeCanMapHostMemory,  $\frac{1}{2}$  ///< Whether host memory can *,→*be mapped into device address space + hipDeviceAttributeCanUseHostPointerForRegisteredMem,///< Cuda only. Device can␣ *,→*access host registered memory  $//$  at the same virtual *,→*address as the CPU + hipDeviceAttributeClockRate, ///< Peak clock frequency in␣ *,→*kilohertz. + hipDeviceAttributeComputeMode, ///< Compute mode that␣ *,→*device is currently in. + hipDeviceAttributeComputePreemptionSupported, ///< Cuda only. Device *,→*supports Compute Preemption. hipDeviceAttributeConcurrentKernels,  $\frac{1}{2}$  ///< Device can possibly *,→*execute multiple kernels concurrently. + hipDeviceAttributeConcurrentManagedAccess,  $///<$  Device can coherently *,→*access managed memory concurrently with the CPU + hipDeviceAttributeCooperativeLaunch, ///< Support cooperative␣ *,→*launch + hipDeviceAttributeCooperativeMultiDeviceLaunch, ///< Support cooperative *,→*launch on multiple devices + hipDeviceAttributeDeviceOverlap, ///< Cuda only. Device can␣ *,→*concurrently copy memory and execute a kernel. + ///< Deprecated. Use instead␣ *,→*asyncEngineCount. + hipDeviceAttributeDirectManagedMemAccessFromHost, ///< Host can directly␣ *,→*access managed memory on + ///< the device without␣ *,→*migration

(continues on next page)

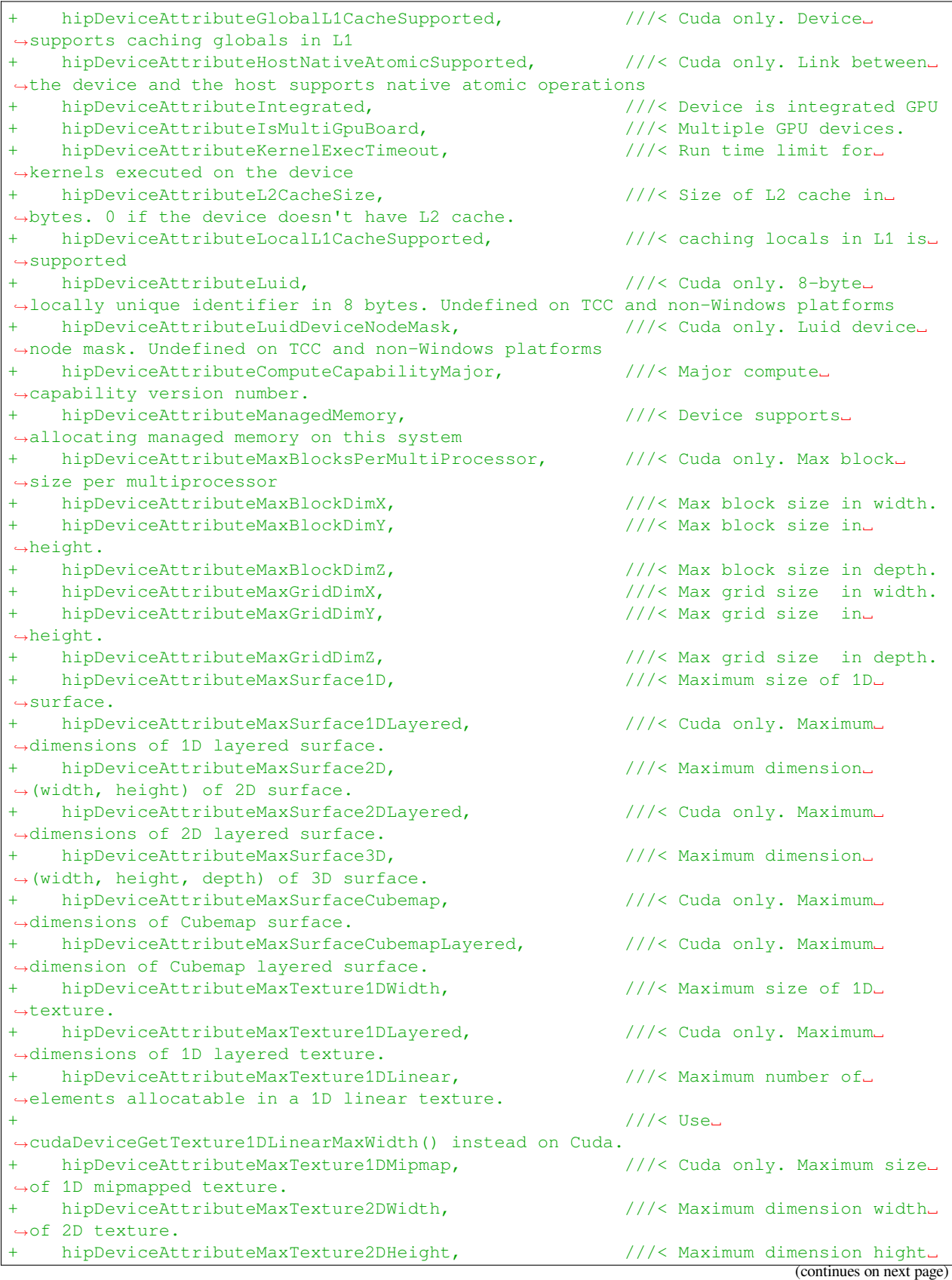

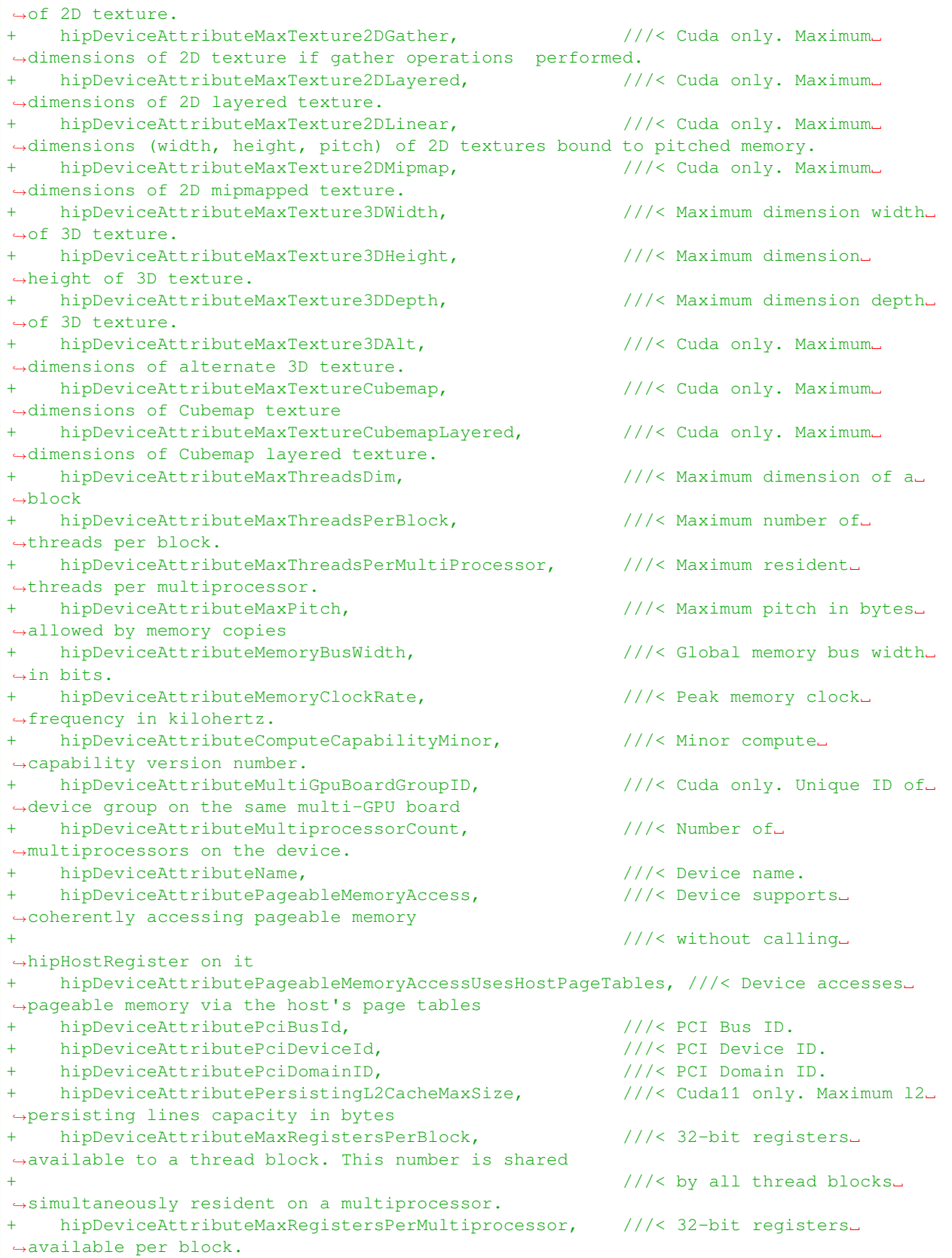

(continued from previous page) hipDeviceAttributeReservedSharedMemPerBlock, ///< Cuda11 only. Shared *,→*memory reserved by CUDA driver per block. hipDeviceAttributeMaxSharedMemoryPerBlock, ///< Maximum shared memory *,→*available per block in bytes. + hipDeviceAttributeSharedMemPerBlockOptin, ///< Cuda only. Maximum␣ *,→*shared memory per block usable by special opt in. + hipDeviceAttributeSharedMemPerMultiprocessor, ///< Cuda only. Shared␣ *,→*memory available per multiprocessor. + hipDeviceAttributeSingleToDoublePrecisionPerfRatio, ///< Cuda only. Performance␣ *,→*ratio of single precision to double precision. + hipDeviceAttributeStreamPrioritiesSupported, ///< Cuda only. Whether to *,→*support stream priorities. + hipDeviceAttributeSurfaceAlignment, ///< Cuda only. Alignment␣ *,→*requirement for surfaces hipDeviceAttributeTccDriver,  $\frac{1}{2}$  ///< Cuda only. Whether *,→*device is a Tesla device using TCC driver hipDeviceAttributeTextureAlignment, ///< Alignment requirement *,→*for textures + hipDeviceAttributeTexturePitchAlignment, ///< Pitch alignment␣ *,→*requirement for 2D texture references bound to pitched memory; hipDeviceAttributeTotalConstantMemory,  $///<$  Constant memory size in *,→*bytes. + hipDeviceAttributeTotalGlobalMem, ///< Global memory available␣ *,→*on devicice. + hipDeviceAttributeUnifiedAddressing, ///< Cuda only. An unified␣ *,→*address space shared with the host. + hipDeviceAttributeUuid, ///< Cuda only. Unique ID in␣ *,→*16 byte. hipDeviceAttributeWarpSize,  $\frac{1}{2}$  ///< Warp size in threads. hipDeviceAttributeMaxPitch,  $\frac{1}{2}$  ///< Maximum pitch in bytes allowed by *,→*memory copies hipDeviceAttributeTextureAlignment, ///<Alignment requirement for textures hipDeviceAttributeTexturePitchAlignment, ///<Pitch alignment requirement for 2D *,→*texture references bound to pitched memory; hipDeviceAttributeKernelExecTimeout, ///<Run time limit for kernels executed. *,→*on the device hipDeviceAttributeCanMapHostMemory, ///<Device can map host memory into *,→*device address space hipDeviceAttributeEccEnabled, ///<Device has ECC support enabled hipDeviceAttributeCudaCompatibleEnd = 9999,  $hipDeviceAttributeAmdSpecificeBegin = 10000,$ hipDeviceAttributeCooperativeMultiDeviceUnmatchedFunc, ///< Supports *,→*cooperative launch on multiple - ///devices with␣ *,→*unmatched functions hipDeviceAttributeCooperativeMultiDeviceUnmatchedGridDim, ///< Supports *,→*cooperative launch on multiple - ///devices with␣ *,→*unmatched grid dimensions - hipDeviceAttributeCooperativeMultiDeviceUnmatchedBlockDim, ///< Supports. *,→*cooperative launch on multiple - ///devices with␣ *,→*unmatched block dimensions hipDeviceAttributeCooperativeMultiDeviceUnmatchedSharedMem, ///< Supports *,→*cooperative launch on multiple (continues on next page)

```
- ///devices with␣
,→unmatched shared memories
                                         11/6 Revision of the GPU in this device
    hipDeviceAttributeManagedMemory, ///< Device supports allocating managed.
,→memory on this system
   hipDeviceAttributeDirectManagedMemAccessFromHost, ///< Host can directly access
,→managed memory on
                                                    /// the device without_
,→migration
   hipDeviceAttributeConcurrentManagedAccess, ///< Device can coherently access
,→managed memory
                                              /// concurrently with the CPU
- hipDeviceAttributePageableMemoryAccess, ///< Device supports coherently
,→accessing pageable memory
                                              /// without calling hipHostRegister
,→on it
   hipDeviceAttributePageableMemoryAccessUsesHostPageTables, ///< Device accesses
,→pageable memory via
                                                           /// the host's page
,→tables
   hipDeviceAttributeCanUseStreamWaitValue ///< '1' if Device supports.
,→hipStreamWaitValue32() and
                                          - ///< hipStreamWaitValue64() , '0'␣
,→otherwise.
+ hipDeviceAttributeClockInstructionRate = hipDeviceAttributeAmdSpecificBegin, ///
,→< Frequency in khz of the timer used by the device-side "clock*"
   hipDeviceAttributeArch, \frac{1}{2} ///< Device
,→architecture
   hipDeviceAttributeMaxSharedMemoryPerMultiprocessor, ///< Maximum Shared
,→Memory PerMultiprocessor.
  hipDeviceAttributeGcnArch, \frac{1}{\sqrt{2}} hipDeviceAttributeGcnArch, \frac{1}{2} and \frac{1}{2} and \frac{1}{2} and \frac{1}{2} and \frac{1}{2} and \frac{1}{2} and \frac{1}{2} and \frac{1}{2} and \frac{1}{2} and \frac{1}{2} and \frac{1}{2} and ,→architecture
+ hipDeviceAttributeGcnArchName, ///< Device gcnArch␣
,→name in 256 bytes
  hipDeviceAttributeHdpMemFlushCntl, \frac{1}{2} ///< Address of the
,→HDP_MEM_COHERENCY_FLUSH_CNTL register
+ hipDeviceAttributeHdpRegFlushCntl, ///< Address of the␣
,→HDP_REG_COHERENCY_FLUSH_CNTL register
+ hipDeviceAttributeCooperativeMultiDeviceUnmatchedFunc, ///< Supports␣
,→cooperative launch on multiple
                                                             + ///< devices with␣
,→unmatched functions
+ hipDeviceAttributeCooperativeMultiDeviceUnmatchedGridDim, ///< Supports␣
,→cooperative launch on multiple
                                                             + ///< devices with␣
,→unmatched grid dimensions
+ hipDeviceAttributeCooperativeMultiDeviceUnmatchedBlockDim, ///< Supports␣
,→cooperative launch on multiple
+ ///< devices with␣
,→unmatched block dimensions
+ hipDeviceAttributeCooperativeMultiDeviceUnmatchedSharedMem, ///< Supports␣
,→cooperative launch on multiple
+ ///< devices with␣
,→unmatched shared memories
   hipDeviceAttributeIsLargeBar, \frac{1}{2} ///< Whether it is
,→LargeBar
   hipDeviceAttributeAsicRevision, \frac{1}{2} ///< Revision of the
                                                                     (continues on next page)
```
(continued from previous page)

```
,→GPU in this device
   hipDeviceAttributeCanUseStreamWaitValue, \frac{1}{2} ///< '1' if Device
,→supports hipStreamWaitValue32() and
+ ///<␣
,→hipStreamWaitValue64() , '0' otherwise.
   hipDeviceAttributeAmdSpecificEnd = 19999,
   hipDeviceAttributeVendorSpecificBegin = 20000,
    // Extended attributes for vendors
} hipDeviceAttribute_t;
enum hipComputeMode {
```
## **8.21.3 Known Issues**

#### **8.21.3.1 Incorrect dGPU Behavior When Using AMDVBFlash Tool**

The AMDVBFlash tool, used for flashing the VBIOS image to dGPU, does not communicate with the ROM Controller specifically when the driver is present. This is because the driver, as part of its runtime power management feature, puts the dGPU to a sleep state.

As a workaround, users can run amdgpu.runpm=0, which temporarily disables the runtime power management feature from the driver and dynamically changes some power control-related sysfs files.

#### **8.21.3.2 Issue with START Timestamp in ROCProfiler**

Users may encounter an issue with the enabled timestamp functionality for monitoring one or multiple counters. ROCProfiler outputs the following four timestamps for each kernel:

- Dispatch
- Start
- End
- Complete

#### **8.21.3.2.1 Issue**

This defect is related to the Start timestamp functionality, which incorrectly shows an earlier time than the Dispatch timestamp.

To reproduce the issue,

- 1. Enable timing using the –timestamp on flag.
- 2. Use the -i option with the input filename that contains the name of the counter(s) to monitor.
- 3. Run the program.
- 4. Check the output result file.

### **8.21.3.2.2 Current behavior**

BeginNS is lower than DispatchNS, which is incorrect.

### **8.21.3.2.3 Expected behavior**

The correct order is:

Dispatch < Start < End < Complete

Users cannot use ROCProfiler to measure the time spent on each kernel because of the incorrect timestamp with counter collection enabled.

### **8.21.3.2.4 Recommended Workaround**

Users are recommended to collect kernel execution timestamps without monitoring counters, as follows:

- 1. Enable timing using the –timestamp on flag, and run the application.
- 2. Rerun the application using the -i option with the input filename that contains the name of the counter(s) to monitor, and save this to a different output file using the -o flag.
- 3. Check the output result file from step 1.
- 4. The order of timestamps correctly displays as: DispathNS < BeginNS < EndNS < CompleteNS
- 5. Users can find the values of the collected counters in the output file generated in step 2.

### **8.21.3.3 Radeon Pro V620 and W6800 Workstation GPUs**

#### **8.21.3.3.1 No Support for SMI and ROCDebugger on SRIOV**

System Management Interface (SMI) and ROCDebugger are not supported in the SRIOV environment on any GPU. For more information, refer to the Systems Management Interface documentation.

## **8.21.4 Deprecations and Warnings**

#### **8.21.4.1 ROCm Libraries Changes – Deprecations and Deprecation Removal**

- The hipFFT.h header is now provided only by the hipFFT package. Up to ROCm 5.0, users would get hipFFT.h in the rocFFT package too.
- The GlobalPairwiseAMG class is now entirely removed, users should use the PairwiseAMG class instead.
- The rocsparse\_spmm signature in 5.0 was changed to match that of rocsparse\_spmm\_ex. In 5.0, rocsparse\_spmm\_ex is still present, but deprecated. Signature diff for rocsparse\_spmm rocsparse\_spmm in 5.0

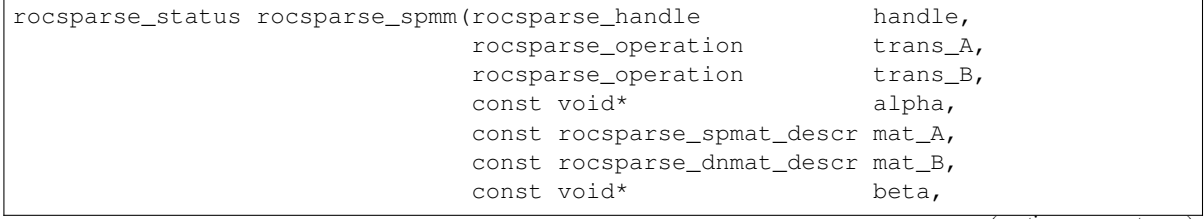

(continues on next page)

(continued from previous page)

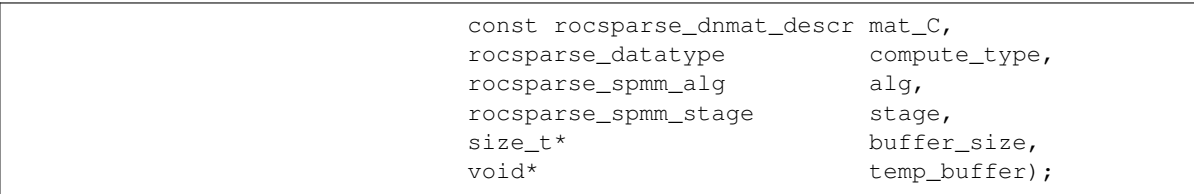

#### rocSPARSE\_spmm in 4.0

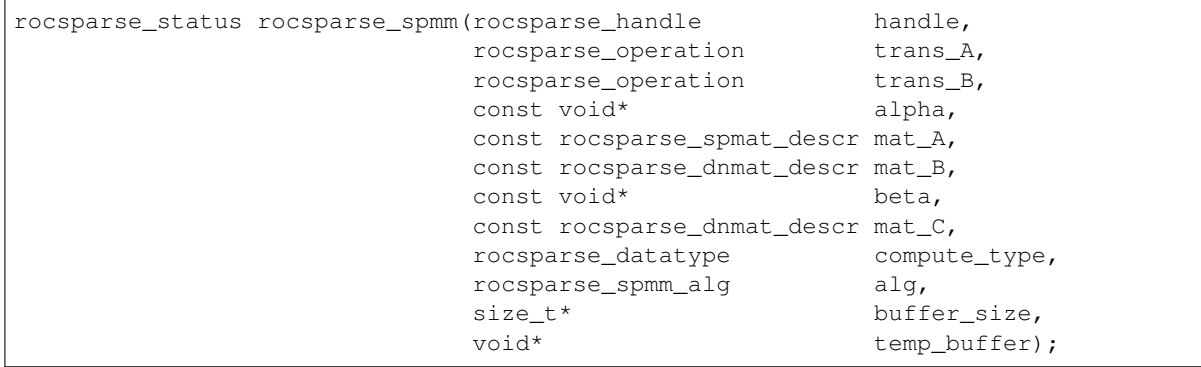

#### **8.21.4.2 HIP API Deprecations and Warnings**

#### **8.21.4.2.1 Warning - Arithmetic Operators of HIP Complex and Vector Types**

In this release, arithmetic operators of HIP complex and vector types are deprecated.

- As alternatives to arithmetic operators of HIP complex types, users can use arithmetic operators of std::complex types.
- As alternatives to arithmetic operators of HIP vector types, users can use the operators of the native clang vector type associated with the data member of HIP vector types.

During the deprecation, two macros \_HIP\_ENABLE\_COMPLEX\_OPERATORS and \_HIP\_ENABLE\_VECTOR\_OPERATORS are provided to allow users to conditionally enable arithmetic operators of HIP complex or vector types.

Note, the two macros are mutually exclusive and, by default, set to Off.

The arithmetic operators of HIP complex and vector types will be removed in a future release.

Refer to the HIP API Guide for more information.

#### **8.21.4.3 Warning - Compiler-Generated Code Object Version 4 Deprecation**

Support for loading compiler-generated code object version 4 will be deprecated in a future release with no release announcement and replaced with code object 5 as the default version.

The current default is code object version 4.

### **8.21.4.4 Warning - MIOpenTensile Deprecation**

MIOpenTensile will be deprecated in a future release.

# **8.21.5 Library Changes in ROCM 5.0.0**

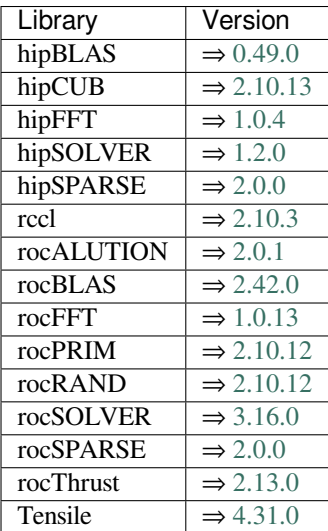

### **8.21.5.1 hipBLAS 0.49.0**

hipBLAS 0.49.0 for ROCm 5.0.0

### **8.21.5.1.1 Added**

- Added rocSOLVER functions to hipblas-bench
- Added option ROCM\_MATHLIBS\_API\_USE\_HIP\_COMPLEX to opt-in to use hipFloatComplex and hipDoubleComplex
- Added compilation warning for future trmm changes
- Added documentation to hipblas.h
- Added option to forgo pivoting for getrf and getri when ipiv is nullptr
- Added code coverage option

## **8.21.5.1.2 Fixed**

- Fixed use of incorrect 'HIP\_PATH' when building from source.
- Fixed windows packaging
- Allowing negative increments in hipblas-bench
- Removed boost dependency

### **8.21.5.2 hipCUB 2.10.13**

hipCUB 2.10.13 for ROCm 5.0.0

### **8.21.5.2.1 Fixed**

• Added missing includes to hipcub.hpp

## **8.21.5.2.2 Added**

- Bfloat16 support to test cases (device\_reduce & device\_radix\_sort)
- Device merge sort
- Block merge sort
- API update to CUB 1.14.0

### **8.21.5.2.3 Changed**

• The SetupNVCC.cmake automatic target selector select all of the capabalities of all available card for NVIDIA backend.

### **8.21.5.3 hipFFT 1.0.4**

hipFFT 1.0.4 for ROCm 5.0.0

### **8.21.5.3.1 Fixed**

- Add calls to rocFFT setup/cleanup.
- Cmake fixes for clients and backend support.

## **8.21.5.3.2 Added**

• Added support for Windows 10 as a build target.

### **8.21.5.4 hipSOLVER 1.2.0**

hipSOLVER 1.2.0 for ROCm 5.0.0

### **8.21.5.4.1 Added**

- Added functions
	- **–** sytrf
		- ∗ hipsolverSsytrf\_bufferSize, hipsolverDsytrf\_bufferSize, hipsolverCsytrf\_bufferSize, hipsolverZsytrf\_bufferSize
		- ∗ hipsolverSsytrf, hipsolverDsytrf, hipsolverCsytrf, hipsolverZsytrf

### **8.21.5.4.2 Fixed**

• Fixed use of incorrect HIP\_PATH when building from source (#40). Thanks [@jakub329homola](https://github.com/jakub329homola)!

### **8.21.5.5 hipSPARSE 2.0.0**

hipSPARSE 2.0.0 for ROCm 5.0.0

### **8.21.5.5.1 Added**

• Added (conjugate) transpose support for csrmv, hybmv and spmv routines

### **8.21.5.6 rccl 2.10.3**

RCCL 2.10.3 for ROCm 5.0.0

### **8.21.5.6.1 Added**

• Compatibility with NCCL 2.10.3

### **8.21.5.6.2 Known Issues**

• Managed memory is not currently supported for clique-based kernels

### **8.21.5.7 rocALUTION 2.0.1**

rocALUTION 2.0.1 for ROCm 5.0.0

### **8.21.5.7.1 Changed**

- Removed deprecated GlobalPairwiseAMG class, please use PairwiseAMG instead.
- Changed to C++ 14 Standard

#### **8.21.5.7.2 Improved**

- Added sanitizer option
- Improved documentation

### **8.21.5.8 rocBLAS 2.42.0**

rocBLAS 2.42.0 for ROCm 5.0.0

#### **8.21.5.8.1 Added**

- Added rocblas\_get\_version\_string\_size convenience function
- Added rocblas\_xtrmm\_outofplace, an out-of-place version of rocblas\_xtrmm
- Added hpl and trig initialization for gemm\_ex to rocblas-bench
- Added source code gemm. It can be used as an alternative to Tensile for debugging and development
- Added option ROCM\_MATHLIBS\_API\_USE\_HIP\_COMPLEX to opt-in to use hipFloatComplex and hipDoubleComplex

### **8.21.5.8.2 Optimizations**

- Improved performance of non-batched and batched single-precision GER for size m > 1024. Performance enhanced by 5-10% measured on a MI100 (gfx908) GPU.
- Improved performance of non-batched and batched HER for all sizes and data types. Performance enhanced by 2-17% measured on a MI100 (gfx908) GPU.

### **8.21.5.8.3 Changed**

- Instantiate templated rocBLAS functions to reduce size of librocblas.so
- Removed static library dependency on msgpack
- Removed boost dependencies for clients

### **8.21.5.8.4 Fixed**

- Option to install script to build only rocBLAS clients with a pre-built rocBLAS library
- Correctly set output of nrm2\_batched\_ex and nrm2\_strided\_batched\_ex when given bad input
- Fix for dgmm with side == rocblas\_side\_left and a negative incx
- Fixed out-of-bounds read for small trsm
- Fixed numerical checking for tbmv\_strided\_batched

### **8.21.5.9 rocFFT 1.0.13**

rocFFT 1.0.13 for ROCm 5.0.0

### **8.21.5.9.1 Optimizations**

- Improved many plans by removing unnecessary transpose steps.
- Optimized scheme selection for 3D problems.
	- **–** Imposed less restrictions on 3D\_BLOCK\_RC selection. More problems can use 3D\_BLOCK\_RC and have some performance gain.
	- **–** Enabled 3D\_RC. Some 3D problems with SBCC-supported z-dim can use less kernels and get benefit.
	- **–** Force –length 336 336 56 (dp) use faster 3D\_RC to avoid it from being skipped by conservative threshold test.
- Optimized some even-length R2C/C2R cases by doing more operations in-place and combining pre/post processing into Stockham kernels.
- Added radix-17.

### **8.21.5.9.2 Added**

• Added new kernel generator for select fused-2D transforms.

### **8.21.5.9.3 Fixed**

• Improved large 1D transform decompositions.

### **8.21.5.10 rocPRIM 2.10.12**

rocPRIM 2.10.12 for ROCm 5.0.0

### **8.21.5.10.1 Fixed**

- Enable bfloat16 tests and reduce threshold for bfloat16
- Fix device scan limit\_size feature
- Non-optimized builds no longer trigger local memory limit errors

### **8.21.5.10.2 Added**

- Added scan size limit feature
- Added reduce size limit feature
- Added transform size limit feature
- Add block\_load\_striped and block\_store\_striped
- Add gather\_to\_blocked to gather values from other threads into a blocked arrangement
- The block sizes for device merge sorts initial block sort and its merge steps are now separate in its kernel config
	- **–** the block sort step supports multiple items per thread

### **8.21.5.10.3 Changed**

- size\_limit for scan, reduce and transform can now be set in the config struct instead of a parameter
- Device\_scan and device\_segmented\_scan: inclusive\_scan now uses the input-type as accumulator-type, exclusive\_scan uses initial-value-type.
	- **–** This particularly changes behaviour of small-size input types with large-size output types (e.g. short input, int output).
	- **–** And low-res input with high-res output (e.g. float input, double output)
- Revert old Fiji workaround, because they solved the issue at compiler side
- Update README cmake minimum version number
- Block sort support multiple items per thread
	- **–** currently only powers of two block sizes, and items per threads are supported and only for full blocks
- Bumped the minimum required version of CMake to 3.16

### **8.21.5.10.4 Known Issues**

- Unit tests may soft hang on MI200 when running in hipMallocManaged mode.
- device\_segmented\_radix\_sort, device\_scan unit tests failing for HIP on Windows
- ReduceEmptyInput cause random faulire with bfloat16

### **8.21.5.11 rocRAND 2.10.12**

rocRAND 2.10.12 for ROCm 5.0.0

### **8.21.5.11.1 Changed**

• No updates or changes for ROCm 5.0.0.

### **8.21.5.12 rocSOLVER 3.16.0**

rocSOLVER 3.16.0 for ROCm 5.0.0

### **8.21.5.12.1 Added**

- Symmetric matrix factorizations:
	- **–** LASYF
	- **–** SYTF2, SYTRF (with batched and strided\_batched versions)
- Added rocsolver\_get\_version\_string\_size to help with version string queries
- Added rocblas\_layer\_mode\_ex and the ability to print kernel calls in the trace and profile logs
- Expanded batched and strided\_batched sample programs.

### **8.21.5.12.2 Optimized**

- Improved general performance of LU factorization
- Increased parallelism of specialized kernels when compiling from source, reducing build times on multi-core systems.

### **8.21.5.12.3 Changed**

- The rocsolver-test client now prints the rocSOLVER version used to run the tests, rather than the version used to build them
- The rocsolver-bench client now prints the rocSOLVER version used in the benchmark

### **8.21.5.12.4 Fixed**

• Added missing stdint.h include to rocsolver.h

### **8.21.5.13 rocSPARSE 2.0.0**

rocSPARSE 2.0.0 for ROCm 5.0.0

### **8.21.5.13.1 Added**

- csrmv, coomv, ellmv, hybmv for (conjugate) transposed matrices
- csrmv for symmetric matrices

#### **8.21.5.13.2 Changed**

• spmm\_ex is now deprecated and will be removed in the next major release

#### **8.21.5.13.3 Improved**

• Optimization for gtsv

### **8.21.5.14 rocThrust 2.13.0**

rocThrust 2.13.0 for ROCm 5.0.0

### **8.21.5.14.1 Added**

- Updated to match upstream Thrust 1.13.0
- Updated to match upstream Thrust 1.14.0
- Added async scan

### **8.21.5.14.2 Changed**

- Scan algorithms: inclusive\_scan now uses the input-type as accumulator-type, exclusive\_scan uses initial-value-type.
	- **–** This particularly changes behaviour of small-size input types with large-size output types (e.g. short input, int output).
	- **–** And low-res input with high-res output (e.g. float input, double output)

## **8.21.5.15 Tensile 4.31.0**

Tensile 4.31.0 for ROCm 5.0.0

### **8.21.5.15.1 Added**

- DirectToLds support (x2/x4)
- DirectToVgpr support for DGEMM
- Parameter to control number of files kernels are merged into to better parallelize kernel compilation
- FP16 alternate implementation for HPA HGEMM on aldebaran

### **8.21.5.15.2 Optimized**

• Add DGEMM NN custom kernel for HPL on aldebaran

### **8.21.5.15.3 Changed**

• Update tensile\_client executable to std=c++14

### **8.21.5.15.4 Removed**

• Remove unused old Tensile client code

### **8.21.5.15.5 Fixed**

- Fix hipErrorInvalidHandle during benchmarks
- Fix addrVgpr for atomic GSU
- Fix for Python 3.8: add case for Constant nodeType
- Fix architecture mapping for gfx1011 and gfx1012
- Fix PrintSolutionRejectionReason verbiage in KernelWriter.py
- Fix vgpr alignment problem when enabling flat buffer load

# **NINE**

# **GPU SUPPORT AND OS COMPATIBILITY (LINUX)**

# **9.1 Supported Linux Distributions**

AMD ROCm™ Platform supports the following Linux distributions.

### **Supported**

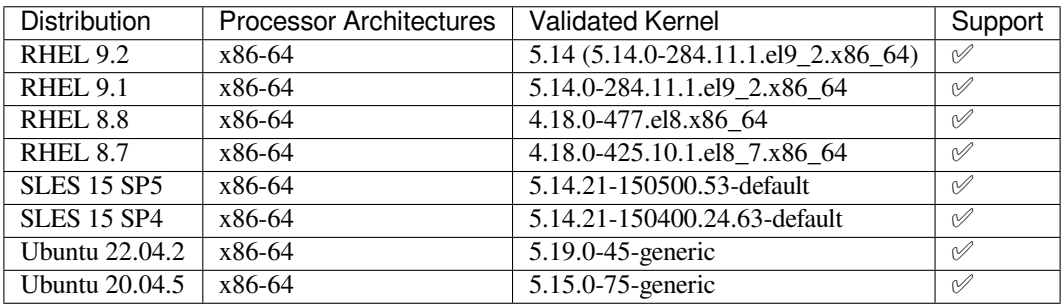

New in version 5.6:

- RHEL 8.8 and 9.2 support is added.
- SLES 15 SP5 support is added

### **Unsupported**

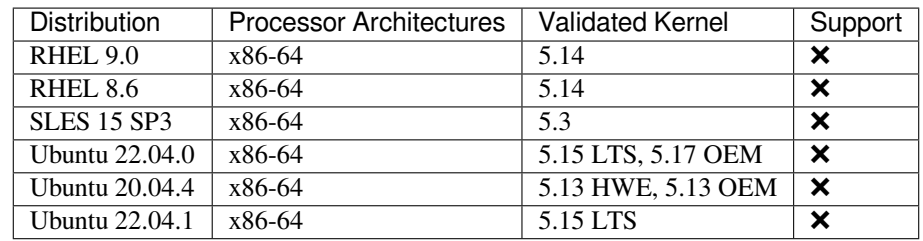

• ✅: **Supported** - AMD performs full testing of all ROCm components on distro GA image.

• X: Unsupported - AMD no longer performs builds and testing on these previously supported distro GA images.

# **9.2 Virtualization Support**

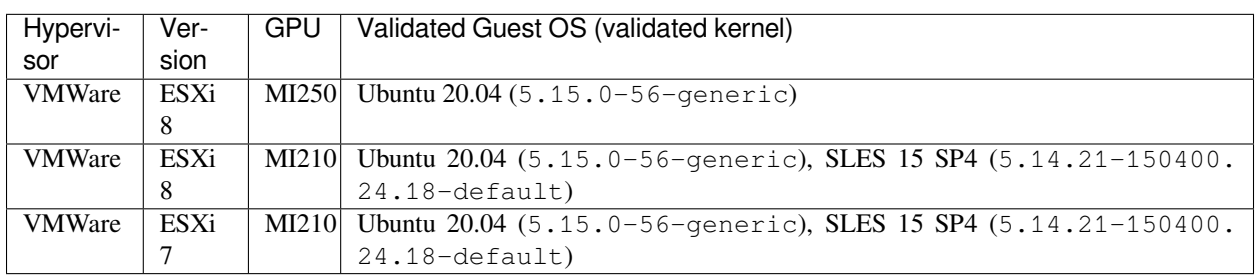

ROCm supports virtualization for select GPUs only as shown below.

# **9.3 Linux Supported GPUs**

The table below shows supported GPUs for Instinct™, Radeon Pro™ and Radeon™ GPUs. Please click the tabs below to switch between GPU product lines. If a GPU is not listed on this table, the GPU is not officially supported by AMD.

### **AMD Instinct™**

Use Driver Shipped with ROCm

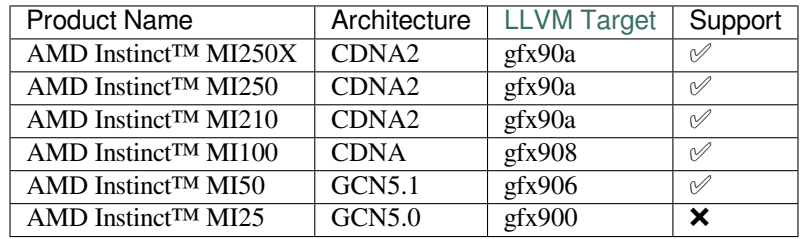

### **Radeon Pro™**

[Use Radeon Pro Driver](https://www.amd.com/en/support/linux-drivers)

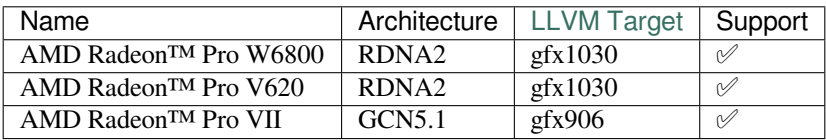

### **Radeon™**

[Use Radeon Pro Driver](https://www.amd.com/en/support/linux-drivers)

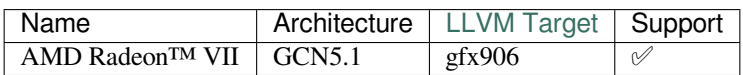

## **9.3.1 Support Status**

- ✅: **Supported** AMD enables these GPUs in our software distributions for the corresponding ROCm product.
- $\triangle$ : **Deprecated** Support will be removed in a future release.
- X: Unsupported This configuration is not enabled in our software distributions.

# **9.4 CPU Support**

ROCm requires CPUs that support PCIe™ Atomics. Modern CPUs after the release of 1st generation AMD Zen CPU and Intel™ Haswell support PCIe Atomics.

# **TEN**

# **GPU AND OS SUPPORT (WINDOWS)**

# **10.1 Supported SKUs**

AMD ROCm™ Platform supports the following Windows SKU.

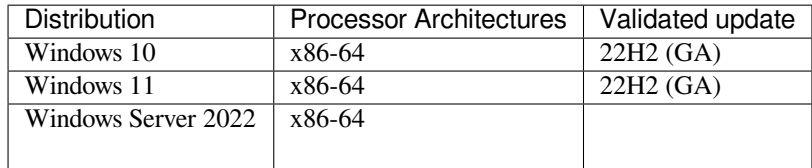

# **10.2 Windows Supported GPUs**

The table below shows supported GPUs for Radeon Pro™ and Radeon™ GPUs. Please click the tabs below to switch between GPU product lines. If a GPU is not listed on this table, the GPU is not officially supported by AMD.

### **Radeon Pro™**

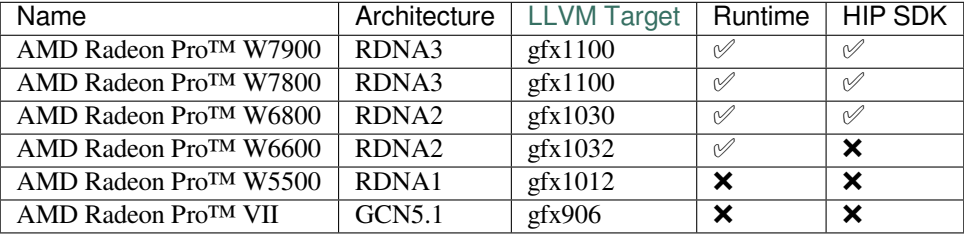

### **Radeon™**

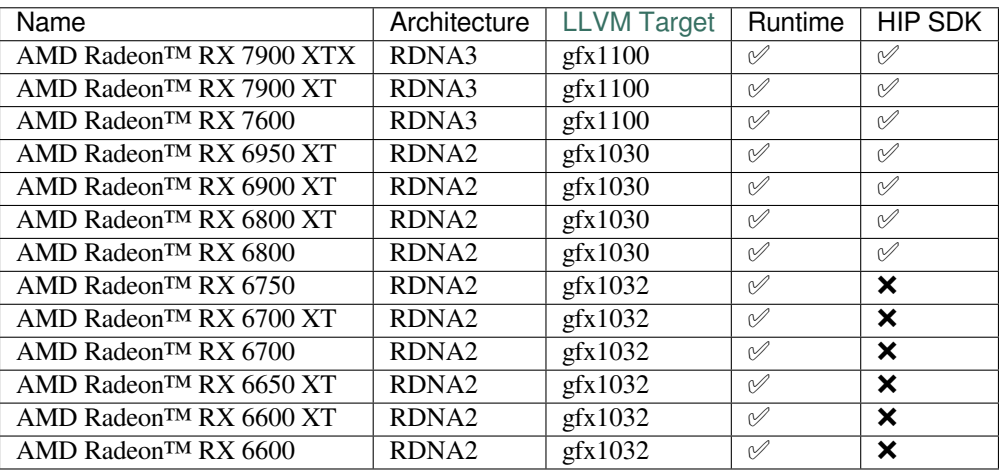

## **10.2.1 Component Support**

ROCm components are described in the *[reference](#page-244-0)* page. Support on Windows is provided with two levels on enablement.

- **Runtime**: Runtime enables the use of the HIP/OpenCL runtimes only.
- **HIP SDK**: Runtime plus additional components refer to libraries found under *[Math Libraries](#page-248-0)* and *C++ Primitive Libraries*. Some *[Math Libraries](#page-248-0)* are Linux exclusive, please check the library details.

## **10.2.2 Support Status**

- ✅: **Supported** AMD enables these GPUs in our software distributions for the corresponding ROCm product.
- $\triangle$ : **Deprecated** Support will be removed in a future release.
- X: Unsupported This configuration is not enabled in our software distributions.

# **10.3 CPU Support**

ROCm requires CPUs that support PCIe™ Atomics. Modern CPUs after the release of 1st generation AMD Zen CPU and Intel™ Haswell support PCIe Atomics.

# **ELEVEN**

# **COMPATIBILITY**

User space & Kernel Fusion Driver Forward and backward compatibility of ROCm user space components and the kernel space Kernel Fusion Driver (KFD).

• *[User/Kernel-Space Support Matrix](#page-234-0)*

Docker Image Support ROCm releases several Docker container images.

• *[Docker Image Support Matrix](#page-235-0)*

3rd Party Support Several 3rd party libraries ship with ROCm enablement as well as several ROCm components provide interfaces compatible with 3rd party solutions.

• *[3rd Party Support Matrix](#page-237-0)*

# <span id="page-234-0"></span>**11.1 User/Kernel-Space Support Matrix**

ROCm™ provides forward and backward compatibility between the Kernel Fusion Driver (KFD) and its user space software for +/- 2 releases. This table shows the compatibility combinations that are currently supported.

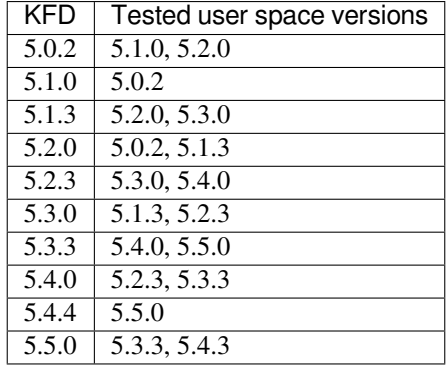

# <span id="page-235-0"></span>**11.2 Docker Image Support Matrix**

The software support matrices for ROCm container releases is listed.

## **11.2.1 ROCm 5.6**

### **11.2.1.1 PyTorch**

### **11.2.1.1.1 Ubuntu+ rocm5.6\_internal\_testing +169530b**

- [ROCm5.6](https://repo.radeon.com/rocm/apt/latest/)
- [Python 3.8](https://www.python.org/downloads/release/python-380/)
- [Torch 2.0.0](https://github.com/ROCmSoftwarePlatform/pytorch/tree/rocm5.6_internal_testing)
- [Apex 0.1](https://github.com/ROCmSoftwarePlatform/apex/tree/v0.1)
- [Torchvision 0.15.1](https://github.com/pytorch/vision/tree/v0.15.1)
- [Tensorboard 2.12.0](https://github.com/tensorflow/tensorboard/tree/2.12.0)
- [MAGMA](https://bitbucket.org/icl/magma/src/master/)
- [UCX 1.10.0](https://github.com/openucx/ucx/tree/v1.10.0)
- [OMPI 4.0.3](https://github.com/open-mpi/ompi/tree/v4.0.3)
- [OFED 5.4.3](https://content.mellanox.com/ofed/MLNX_OFED-5.3-1.0.5.0/MLNX_OFED_LINUX-5.3-1.0.5.0-ubuntu20.04-x86_64.tgz)

### **11.2.1.1.2 CentOS7+ rocm5.6\_internal\_testing +169530b**

- [ROCm5.6](https://repo.radeon.com/rocm/apt/latest/)
- [Python 3.8](https://www.python.org/downloads/release/python-380/)
- [Torch 2.0.0](https://github.com/ROCmSoftwarePlatform/pytorch/tree/rocm5.6_internal_testing)
- [Apex 0.1](https://github.com/ROCmSoftwarePlatform/apex/tree/v0.1)
- [Torchvision 0.15.1](https://github.com/pytorch/vision/tree/v0.15.1)
- [Tensorboard 2.12.0](https://github.com/tensorflow/tensorboard/tree/2.12.0)
- [MAGMA](https://bitbucket.org/icl/magma/src/master/)

### **11.2.1.1.3 1.13 +bfeb431**

- [ROCm5.6](https://repo.radeon.com/rocm/apt/latest/)
- [Python 3.8](https://www.python.org/downloads/release/python-380/)
- [Torch 1.13.1](https://github.com/ROCmSoftwarePlatform/pytorch/tree/release/1.13)
- [Apex 0.1](https://github.com/ROCmSoftwarePlatform/apex/tree/v0.1)
- [Torchvision 0.14.0](https://github.com/pytorch/vision/tree/v0.14.0)
- [Tensorboard 2.12.0](https://github.com/tensorflow/tensorboard/tree/2.12.0)
- [MAGMA](https://bitbucket.org/icl/magma/src/master/)
- [UCX 1.10.0](https://github.com/openucx/ucx/tree/v1.10.0)
- [OMPI 4.0.3](https://github.com/open-mpi/ompi/tree/v4.0.3)
- [OFED 5.4.3](https://content.mellanox.com/ofed/MLNX_OFED-5.3-1.0.5.0/MLNX_OFED_LINUX-5.3-1.0.5.0-ubuntu20.04-x86_64.tgz)

### **11.2.1.1.4 1.12 +05d5d04**

- [ROCm5.6](https://repo.radeon.com/rocm/apt/latest/)
- [Python 3.8](https://www.python.org/downloads/release/python-380/)
- [Torch 1.12.1](https://github.com/ROCmSoftwarePlatform/pytorch/tree/release/1.12)
- Apex  $0.1$
- [Torchvision 0.13.1](https://github.com/pytorch/vision/tree/v0.13.1)
- [Tensorboard 2.12.0](https://github.com/tensorflow/tensorboard/tree/2.12.0)
- [MAGMA](https://bitbucket.org/icl/magma/src/master/)
- [UCX 1.10.0](https://github.com/openucx/ucx/tree/v1.10.0)
- [OMPI 4.0.3](https://github.com/open-mpi/ompi/tree/v4.0.3)
- [OFED 5.4.3](https://content.mellanox.com/ofed/MLNX_OFED-5.3-1.0.5.0/MLNX_OFED_LINUX-5.3-1.0.5.0-ubuntu20.04-x86_64.tgz)

### **11.2.1.2 TensorFlow**

### **11.2.1.2.1 tensorflow\_develop-upstream-QA-rocm56 +c88a9f4**

- [ROCm5.6](https://repo.radeon.com/rocm/apt/latest/)
- [Python 3.9](https://www.python.org/downloads/release/python-390/)
- tensorflow-rocm 2.13.0
- [OFED 5.3](https://content.mellanox.com/ofed/MLNX_OFED-5.3-1.0.5.0/MLNX_OFED_LINUX-5.3-1.0.5.0-ubuntu20.04-x86_64.tgz)
- [OMPI 4.0.7](https://github.com/open-mpi/ompi/tree/v4.0.7)
- [Horovod 0.27.0](https://github.com/horovod/horovod/tree/v0.27.0)
- [Tensorboard 2.12.0](https://github.com/tensorflow/tensorboard/tree/2.12.0)

### **11.2.1.2.2 r2.11-rocm-enhanced +5be4141**

- [ROCm5.6](https://repo.radeon.com/rocm/apt/latest/)
- [Python 3.9](https://www.python.org/downloads/release/python-390/)
- [tensorflow-rocm](https://pypi.org/project/tensorflow-rocm/2.11.0.540/) 2.11.0
- [OFED 5.3](https://content.mellanox.com/ofed/MLNX_OFED-5.3-1.0.5.0/MLNX_OFED_LINUX-5.3-1.0.5.0-ubuntu20.04-x86_64.tgz)
- [OMPI 4.0.7](https://github.com/open-mpi/ompi/tree/v4.0.7)
- [Horovod 0.27.0](https://github.com/horovod/horovod/tree/v0.27.0)
- [Tensorboard 2.11.2](https://github.com/tensorflow/tensorboard/tree/2.11.2)

### **11.2.1.2.3 r2.10-rocm-enhanced +72789a3**

- $\cdot$  [ROCm5.6](https://repo.radeon.com/rocm/apt/latest/)
- [Python 3.9](https://www.python.org/downloads/release/python-390/)
- [tensorflow-rocm](https://pypi.org/project/tensorflow-rocm/2.10.1.540/) 2.10.1
- [OFED 5.3](https://content.mellanox.com/ofed/MLNX_OFED-5.3-1.0.5.0/MLNX_OFED_LINUX-5.3-1.0.5.0-ubuntu20.04-x86_64.tgz)
- [OMPI 4.0.7](https://github.com/open-mpi/ompi/tree/v4.0.7)
- [Horovod 0.27.0](https://github.com/horovod/horovod/tree/v0.27.0)
- [Tensorboard 2.10.1](https://github.com/tensorflow/tensorboard/tree/2.10.1)

# <span id="page-237-0"></span>**11.3 3rd Party Support Matrix**

ROCm™ supports various 3rd party libraries and frameworks. Supported versions are tested and known to work. Nonsupported versions of 3rd parties may also work, but aren't tested.

## **11.3.1 Deep Learning**

ROCm releases support the most recent and two prior releases of PyTorch and TensorFlow

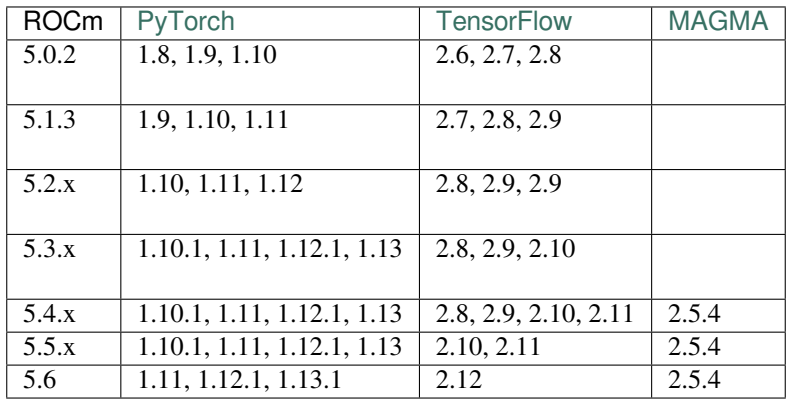

## **11.3.2 Communication libraries**

ROCm supports [OpenUCX](https://openucx.org/) an "an open-source, production-grade communication framework for data-centric and highperformance applications".

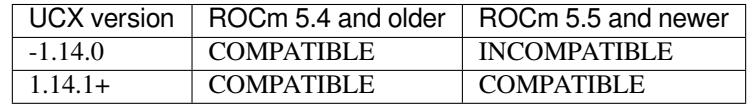

# **11.3.3 Algorithm libraries**

ROCm releases provide algorithm libraries with interfaces compatible with contemporary CUDA / NVIDIA HPC SDK alternatives.

- Thrust  $\rightarrow$  rocThrust
- $CUB \rightarrow hipCUB$

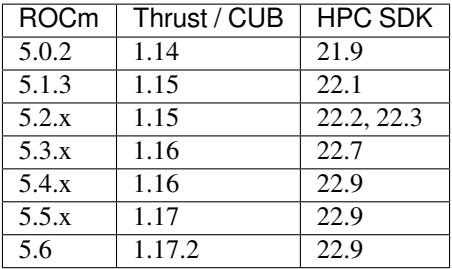

For the latest documentation of these libraries, refer to the *associated documentation*.

# **TWELVE**

# **LICENSING TERMS**

ROCm™ is released by Advanced Micro Devices, Inc. and is licensed per component separately. The following table is a list of ROCm components with links to their respective license terms. These components may include third party components subject to additional licenses. Please review individual repositories for more information. The table shows ROCm components, the name of license and link to the license terms. The table is ordered to follow ROCm's manifest file.

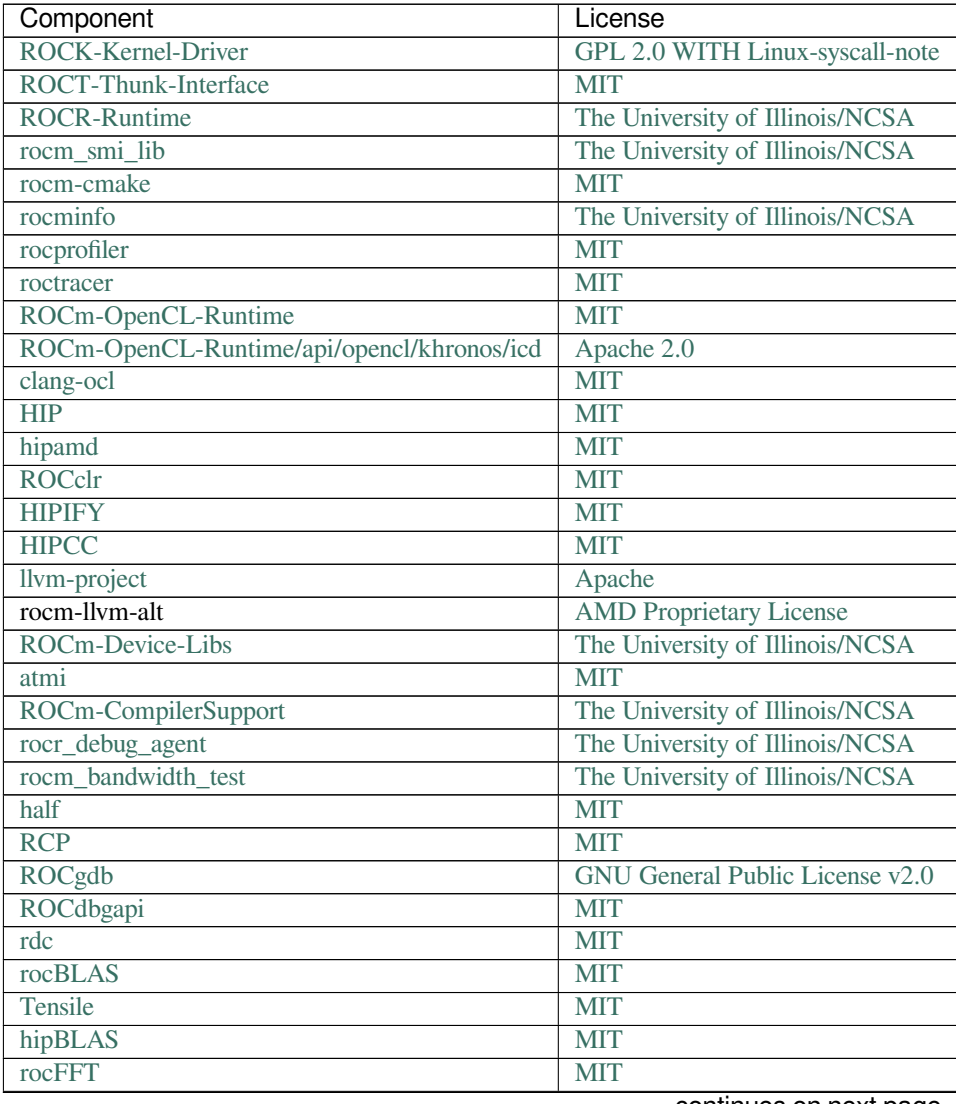

continues on next page

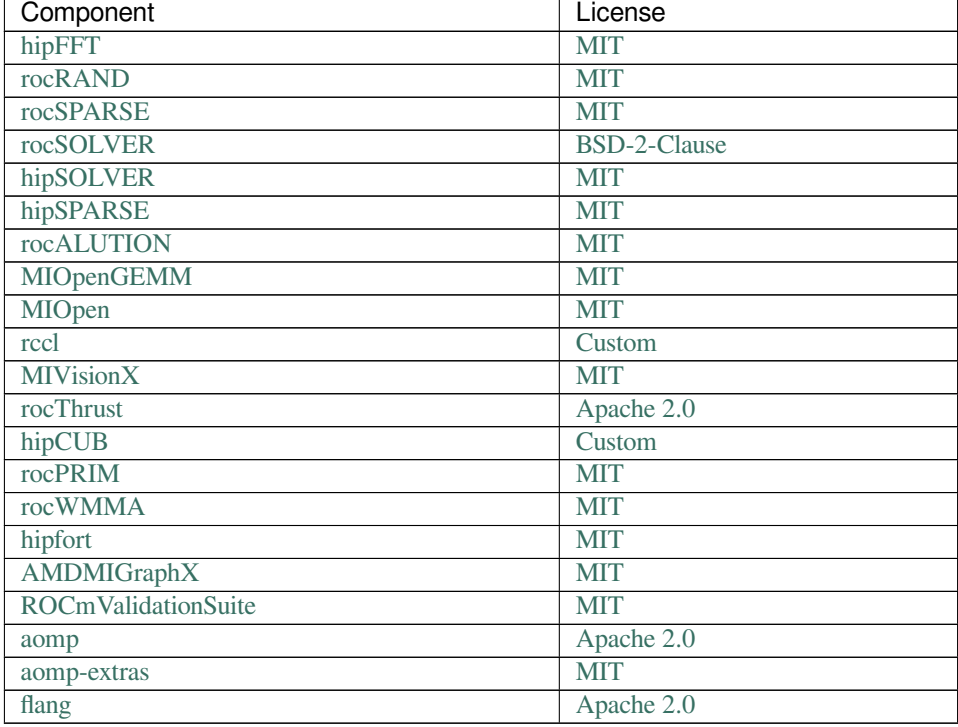

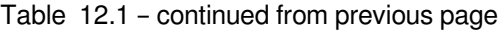

Open sourced ROCm components are released via public GitHub repositories, packages on https://repo.radeon.com and other distribution channels. Proprietary products are only available on https://repo.radeon.com. Currently, only one component of ROCm, rocm-llvm-alt is governed by a proprietary license. Proprietary components are organized in a proprietary subdirectory in the package repositories to distinguish from open sourced packages.

The additional terms and conditions below apply to your use of ROCm technical documentation.

©2023 Advanced Micro Devices, Inc. All rights reserved.

The information presented in this document is for informational purposes only and may contain technical inaccuracies, omissions, and typographical errors. The information contained herein is subject to change and may be rendered inaccurate for many reasons, including but not limited to product and roadmap changes, component and motherboard version changes, new model and/or product releases, product differences between differing manufacturers, software changes, BIOS flashes, firmware upgrades, or the like. Any computer system has risks of security vulnerabilities that cannot be completely prevented or mitigated. AMD assumes no obligation to update or otherwise correct or revise this information. However, AMD reserves the right to revise this information and to make changes from time to time to the content hereof without obligation of AMD to notify any person of such revisions or changes.

THIS INFORMATION IS PROVIDED "AS IS." AMD MAKES NO REPRESENTATIONS OR WARRANTIES WITH RESPECT TO THE CONTENTS HEREOF AND ASSUMES NO RESPONSIBILITY FOR ANY INACCU-RACIES, ERRORS, OR OMISSIONS THAT MAY APPEAR IN THIS INFORMATION. AMD SPECIFICALLY DISCLAIMS ANY IMPLIED WARRANTIES OF NON-INFRINGEMENT, MERCHANTABILITY, OR FITNESS FOR ANY PARTICULAR PURPOSE. IN NO EVENT WILL AMD BE LIABLE TO ANY PERSON FOR ANY RE-LIANCE, DIRECT, INDIRECT, SPECIAL, OR OTHER CONSEQUENTIAL DAMAGES ARISING FROM THE USE OF ANY INFORMATION CONTAINED HEREIN, EVEN IF AMD IS EXPRESSLY ADVISED OF THE POS-SIBILITY OF SUCH DAMAGES.

AMD, the AMD Arrow logo, ROCm, and combinations thereof are trademarks of Advanced Micro Devices, Inc. Other product names used in this publication are for identification purposes only and may be trademarks of their respective companies.

# **12.1 Package Licensing**

**Attention:** AQL Profiler and AOCC CPU optimization are both provided in binary form, each subject to the license agreement enclosed in the directory for the binary and is available here: /opt/rocm/share/doc/ rocm-llvm-alt/EULA. By using, installing, copying or distributing AQL Profiler and/or AOCC CPU Optimizations, you agree to the terms and conditions of this license agreement. If you do not agree to the terms of this agreement, do not install, copy or use the AQL Profiler and/or the AOCC CPU Optimizations.

For the rest of the ROCm packages, you can find the licensing information at the following location: /opt/rocm/ share/doc/<component-name>/

For example, you can fetch the licensing information of the \_amd\_comgr\_ component (Code Object Manager) from the amd comgr folder. A file named LICENSE.txt contains the license details at: /opt/rocm-5.4.3/share/ doc/amd\_comgr/LICENSE.txt

# **THIRTEEN**

# **ALL REFERENCE MATERIAL**

# <span id="page-244-0"></span>**13.1 ROCm Software Groups**

*[HIP](#page-246-0)* HIP is both AMD's GPU programming language extension and the GPU runtime.

- [HIP](https://rocm.docs.amd.com/projects/HIP/en/latest/index.html)
- [HIP Examples](https://github.com/amd/rocm-examples/tree/develop/HIP-Basic)
- [HIPIFY](https://rocm.docs.amd.com/projects/HIPIFY/en/latest/index.html)

*[Math Libraries](#page-248-0)* HIP Math Libraries support the following domains:

- *[Linear Algebra Libraries](#page-249-0)*
- *[Fast Fourier Transforms](#page-250-0)*
- *[Random Numbers](#page-250-1)*

*[C++ Primitive Libraries](#page-252-0)* ROCm template libraries for C++ primitives and algorithms are as follows:

- [rocPRIM](https://rocm.docs.amd.com/projects/rocPRIM/en/latest/index.html)
- [rocThrust](https://rocm.docs.amd.com/projects/rocThrust/en/latest/index.html)
- [hipCUB](https://rocm.docs.amd.com/projects/hipCUB/en/latest/index.html)

*[Communication Libraries](#page-254-0)* Inter and intra-node communication is supported by the following projects:

• [RCCL](https://rocm.docs.amd.com/projects/rccl/en/latest/index.html)

*[AI Libraries](#page-256-0)* Libraries related to AI.

- [MIOpen](https://rocm.docs.amd.com/projects/MIOpen/en/latest/index.html)
- [Composable Kernel](https://rocm.docs.amd.com/projects/composable_kernel/en/latest/index.html)
- [MIGraphX](https://rocm.docs.amd.com/projects/AMDMIGraphX/en/latest/index.html)

*[Computer Vision](#page-258-0)* Computer vision related projects.

- [MIVisionX](https://rocm.docs.amd.com/projects/MIVisionX/en/latest/README.html)
- [rocAL](https://rocm.docs.amd.com/projects/rocAL/en/latest/README.html)

*[OpenMP](#page-260-0)*

• *[OpenMP Support Guide](#page-260-0)*

*[Compilers and Tools](#page-270-0)*

• *[ROCmCC](#page-271-0)*

- [ROCdbgapi](https://rocm.docs.amd.com/projects/ROCdbgapi/en/latest/index.html)
- [ROCgdb](https://rocm.docs.amd.com/projects/ROCgdb/en/latest/index.html)
- [ROCProfiler](https://rocm.docs.amd.com/projects/rocprofiler/en/latest/rocprof.html)
- [ROCTracer](https://rocm.docs.amd.com/projects/roctracer/en/latest/index.html)

### *[Management Tools](#page-300-0)*

- [AMD SMI](https://rocm.docs.amd.com/projects/amdsmi/en/latest/index.html)
- [ROCm SMI](https://rocm.docs.amd.com/projects/rocm_smi_lib/en/latest/index.html)
- [ROCm Data Center Tool](https://rocm.docs.amd.com/projects/rdc/en/latest/index.html)

## *[Validation Tools](#page-302-0)*

- [ROCm Validation Suite](https://rocm.docs.amd.com/projects/ROCmValidationSuite/en/latest/index.html)
- [TransferBench](https://rocm.docs.amd.com/projects/TransferBench/en/latest/index.html)

## *GPU Architectures*

- *AMD Instinct MI200*
- *AMD Instinct MI100*

# **FOURTEEN**

## **HIP**

<span id="page-246-0"></span>HIP is both AMD's GPU programming language extension and the GPU runtime. This page introduces the HIP runtime and other HIP libraries and tools.

# **14.1 HIP Runtime**

[HIP Runtime](https://rocm.docs.amd.com/projects/HIP/en/latest/index.html) The HIP Runtime is used to enable GPU acceleration for all HIP language based products.

- [Documentation](https://rocm.docs.amd.com/projects/HIP/en/latest/index.html)
- [GitHub](https://github.com/ROCm-Developer-Tools/HIP)
- [Examples](https://github.com/amd/rocm-examples/tree/develop/HIP-Basic)

# **14.2 Porting tools**

[HIPIFY](https://rocm.docs.amd.com/projects/HIPIFY/en/latest/index.html) HIPIFY assists with porting applications from based on CUDA to the HIP Runtime. Supported CUDA APIs are documented here as well.

- [Documentation](https://rocm.docs.amd.com/projects/HIPIFY/en/latest/index.html)
- [GitHub](https://github.com/ROCm-Developer-Tools/HIPIFY/)
- [Changelog](https://github.com/ROCm-Developer-Tools/HIPIFY/blob/amd-staging/CHANGELOG.md)

## **FIFTEEN**

# **MATH LIBRARIES**

<span id="page-248-0"></span>AMD provides various math domain and support libraries as part of the ROCm.

# **15.1 rocLIB vs. hipLIB**

Several libraries are prefixed with either "roc" or "hip". The rocLIB variants (such as rocRAND, rocBLAS) are tested and optimized for AMD hardware using supported toolchains. The hipLIB variants (such as hipRAND, hipBLAS) are compatibility layers that provide an interface akin to their cuLIB (such as cuRAND, cuBLAS) variants while performing static dispatching of API calls to the appropriate vendor libraries as their back-ends. Due to their static dispatch nature, support for either vendor is decided at compile-time of the hipLIB in question. For dynamic dispatch between vendor implementations, refer to the [Orochi](https://github.com/GPUOpen-LibrariesAndSDKs/Orochi) library.

*[Linear Algebra Libraries](#page-249-0)*

- [rocBLAS](https://rocm.docs.amd.com/projects/rocBLAS/en/latest/index.html)
- [hipBLAS](https://rocm.docs.amd.com/projects/hipBLAS/en/latest/index.html)
- [hipBLASLt](https://rocm.docs.amd.com/projects/hipBLASLt/en/latest/index.html)
- [rocALUTION](https://rocm.docs.amd.com/projects/rocALUTION/en/latest/index.html)
- [rocWMMA](https://rocm.docs.amd.com/projects/rocWMMA/en/latest/index.html)
- [rocSOLVER](https://rocm.docs.amd.com/projects/rocSOLVER/en/latest/index.html)
- [hipSOLVER](https://rocm.docs.amd.com/projects/hipSOLVER/en/latest/index.html)
- [rocSPARSE](https://rocm.docs.amd.com/projects/rocSPARSE/en/latest/index.html)
- [hipSPARSE](https://rocm.docs.amd.com/projects/hipSPARSE/en/latest/index.html)

*[Fast Fourier Transforms](#page-250-0)*

- [rocFFT](https://rocm.docs.amd.com/projects/rocFFT/en/latest/index.html)
- [hipFFT](https://rocm.docs.amd.com/projects/hipFFT/en/latest/index.html)

*[Random Numbers](#page-250-1)*

- [rocRAND](https://rocm.docs.amd.com/projects/rocRAND/en/latest/index.html)
- [hipRAND](https://rocm.docs.amd.com/projects/hipRAND/en/latest/index.html)

# <span id="page-249-0"></span>**15.2 Linear Algebra Libraries**

ROCm libraries for linear algebra are as follows:

[rocBLAS](https://rocm.docs.amd.com/projects/rocBLAS/en/latest/index.html) rocBLAS is an AMD GPU optimized library for BLAS (Basic Linear Algebra Subprograms).

- [Documentation](https://rocm.docs.amd.com/projects/rocBLAS/en/latest/index.html)
- [GitHub](https://github.com/ROCmSoftwarePlatform/rocBLAS)
- [Changelog](https://github.com/ROCmSoftwarePlatform/rocBLAS/blob/develop/CHANGELOG.md)
- [Examples](https://github.com/amd/rocm-examples/tree/develop/Libraries/rocBLAS)

[hipBLAS](https://rocm.docs.amd.com/projects/hipBLAS/en/latest/index.html) hipBLAS is a compatibility layer for GPU accelerated BLAS optimized for AMD GPUs via rocBLAS and rocSOLVER. hipBLAS allows for a common interface for other GPU BLAS libraries.

- [Documentation](https://rocm.docs.amd.com/projects/hipBLAS/en/latest/index.html)
- [GitHub](https://github.com/ROCmSoftwarePlatform/hipBLAS)
- [Changelog](https://github.com/ROCmSoftwarePlatform/hipBLAS/blob/develop/CHANGELOG.md)

[hipBLASLt](https://rocm.docs.amd.com/projects/hipBLASLt/en/latest/index.html) hipBLASLt is a library that provides general matrix-matrix operations with a flexible API and extends functionalities beyond traditional BLAS library. hipBLASLt is exposed APIs in HIP programming language with an underlying optimized generator as a back-end kernel provider.

- [Documentation](https://rocm.docs.amd.com/projects/hipBLASLt/en/latest/index.html)
- [GitHub](https://github.com/ROCmSoftwarePlatform/hipBLASLt)
- [Changelog](https://github.com/ROCmSoftwarePlatform/hipBLASLt/blob/develop/CHANGELOG.md)

[rocALUTION](https://rocm.docs.amd.com/projects/rocALUTION/en/latest/index.html) rocALUTION is a sparse linear algebra library with focus on exploring fine-grained parallelism on top of AMD's ROCm runtime and toolchains, targeting modern CPU and GPU platforms.

- [Documentation](https://rocm.docs.amd.com/projects/rocALUTION/en/latest/index.html)
- [GitHub](https://github.com/ROCmSoftwarePlatform/rocALUTION)
- [Changelog](https://github.com/ROCmSoftwarePlatform/rocALUTION/blob/develop/CHANGELOG.md)

[rocWMMA](https://rocm.docs.amd.com/projects/rocWMMA/en/latest/index.html) rocWMMA provides an API to break down mixed precision matrix multiply-accumulate (MMA) problems into fragments and distributes these over GPU wavefronts.

- [Documentation](https://rocm.docs.amd.com/projects/rocWMMA/en/latest/index.html)
- [GitHub](https://github.com/ROCmSoftwarePlatform/rocWMMA)
- [Changelog](https://github.com/ROCmSoftwarePlatform/rocWMMA/blob/develop/CHANGELOG.md)

[rocSOLVER](https://rocm.docs.amd.com/projects/rocSOLVER/en/latest/index.html) rocSOLVER provides a subset of LAPACK (Linear Algebra Package) functionality on the ROCm platform.

- [Documentation](https://rocm.docs.amd.com/projects/rocSOLVER/en/latest/index.html)
- [GitHub](https://github.com/ROCmSoftwarePlatform/rocSOLVER)
- [Changelog](https://github.com/ROCmSoftwarePlatform/rocSOLVER/blob/develop/CHANGELOG.md)

[hipSOLVER](https://rocm.docs.amd.com/projects/hipSOLVER/en/latest/index.html) hipSOLVER is a LAPACK marshalling library supporting both rocSOLVER and cuSOLVER as backends whilst exporting a unified interface.

- [Documentation](https://rocm.docs.amd.com/projects/hipSOLVER/en/latest/index.html)
- [GitHub](https://github.com/ROCmSoftwarePlatform/hipSOLVER)
- [Changelog](https://github.com/ROCmSoftwarePlatform/hipSOLVER/blob/develop/CHANGELOG.md)

[rocSPARSE](https://rocm.docs.amd.com/projects/rocSPARSE/en/latest/index.html) rocSPARSE is a library to provide BLAS for sparse computations.

- [Documentation](https://rocm.docs.amd.com/projects/rocSPARSE/en/latest/index.html)
- [GitHub](https://github.com/ROCmSoftwarePlatform/rocSPARSE)
- [Changelog](https://github.com/ROCmSoftwarePlatform/rocSOLVER/blob/develop/CHANGELOG.md)

[hipSPARSE](https://rocm.docs.amd.com/projects/hipSPARSE/en/latest/index.html) hipSPARSE is a marshalling library to provide sparse BLAS functionality, supporting both rocSPARSE and cuSPARSE as backends.

- [Documentation](https://rocm.docs.amd.com/projects/hipSPARSE/en/latest/index.html)
- [GitHub](https://github.com/ROCmSoftwarePlatform/hipSPARSE)
- [Changelog](https://github.com/ROCmSoftwarePlatform/hipSOLVER/blob/develop/CHANGELOG.md)

# <span id="page-250-0"></span>**15.3 Fast Fourier Transforms**

ROCm libraries for FFT are as follows:

[rocFFT](https://rocm.docs.amd.com/projects/rocFFT/en/latest/index.html) rocFFT is an AMD GPU optimized library for FFT.

- [Documentation](https://rocm.docs.amd.com/projects/rocFFT/en/latest/index.html)
- [GitHub](https://github.com/ROCmSoftwarePlatform/rocFFT)
- [Changelog](https://github.com/ROCmSoftwarePlatform/rocFFT/blob/develop/CHANGELOG.md)

[hipFFT](https://rocm.docs.amd.com/projects/hipFFT/en/latest/index.html) hipFFT is a compatibility layer for GPU accelerated FFT optimized for AMD GPUs using rocFFT. hipFFT allows for a common interface for other non AMD GPU FFT libraries.

- [Documentation](https://rocm.docs.amd.com/projects/hipFFT/en/latest/index.html)
- [GitHub](https://github.com/ROCmSoftwarePlatform/hipFFT)
- [Changelog](https://github.com/ROCmSoftwarePlatform/hipFFT/blob/develop/CHANGELOG.md)

# <span id="page-250-1"></span>**15.4 Random Numbers**

[rocRAND](https://rocm.docs.amd.com/projects/rocRAND/en/latest/index.html) rocRAND is an AMD GPU optimized library for pseudo-random number generators (PRNG).

- [Documentation](https://rocm.docs.amd.com/projects/rocRAND/en/latest/index.html)
- [GitHub](https://github.com/ROCmSoftwarePlatform/rocRAND/)
- [Changelog](https://github.com/ROCmSoftwarePlatform/rocRAND/blob/develop/CHANGELOG.md)
- [Examples](https://github.com/amd/rocm-examples/tree/develop/Libraries/rocRAND)

[hipRAND](https://rocm.docs.amd.com/projects/hipRAND/en/latest/index.html) hipRAND is a compatibility layer for GPU accelerated pseudo-random number generation (PRNG) optimized for AMD GPUs using rocRAND. hipRAND allows for a common interface for other non AMD GPU PRNG libraries.

- [Documentation](https://rocm.docs.amd.com/projects/hipRAND/en/latest/index.html)
- [GitHub](https://github.com/ROCmSoftwarePlatform/hipRAND/)
- [Changelog](https://github.com/ROCmSoftwarePlatform/hipRAND/blob/develop/CHANGELOG.md)
# **SIXTEEN**

# **C++ PRIMITIVE LIBRARIES**

ROCm template libraries for algorithms are as follows:

[rocPRIM](https://rocm.docs.amd.com/projects/rocPRIM/en/latest/index.html) rocPRIM is an AMD GPU optimized template library of algorithm primitives, like transforms, reductions, scans, etc. It also serves as a common back-end for similar libraries found inside ROCm.

- [Documentation](https://rocm.docs.amd.com/projects/rocPRIM/en/latest/index.html)
- [GitHub](https://github.com/ROCmSoftwarePlatform/rocPRIM/)
- [Changelog](https://github.com/ROCmSoftwarePlatform/rocPRIM/blob/develop/CHANGELOG.md)
- [Examples](https://github.com/amd/rocm-examples/tree/develop/Libraries/rocPRIM)

[rocThrust](https://rocm.docs.amd.com/projects/rocThrust/en/latest/index.html) rocThrust is a template library of algorithm primitives with a Thrust-compatible interface. Their CPU backends are identical, while the GPU back-end calls into rocPRIM.

- [Documentation](https://rocm.docs.amd.com/projects/rocThrust/en/latest/index.html)
- [GitHub](https://github.com/ROCmSoftwarePlatform/rocThrust)
- [Changelog](https://github.com/ROCmSoftwarePlatform/rocThrust/blob/develop/CHANGELOG.md)
- [Examples](https://github.com/amd/rocm-examples/tree/develop/Libraries/rocThrust)

[hipCUB](https://rocm.docs.amd.com/projects/hipCUB/en/latest/index.html) hipCUB is a template library of algorithm primitives with a CUB-compatible interface. It's back-end is rocPRIM.

- [Documentation](https://rocm.docs.amd.com/projects/hipCUB/en/latest/index.html)
- [GitHub](https://github.com/ROCmSoftwarePlatform/hipCUB)
- [Changelog](https://github.com/ROCmSoftwarePlatform/hipCUB/blob/develop/CHANGELOG.md)
- [Examples](https://github.com/amd/rocm-examples/tree/develop/Libraries/hipCUB)

# **SEVENTEEN**

# **COMMUNICATION LIBRARIES**

[RCCL](https://rocm.docs.amd.com/projects/rccl/en/latest/index.html) RCCL (pronounced "Rickle") is a stand-alone library of standard collective communication routines for GPUs, implementing all-reduce, all-gather, reduce, broadcast, reduce-scatter, gather, scatter, and all-to-all. The collective operations are implemented using ring and tree algorithms and have been optimized for throughput and latency.

- [Documentation](https://rocm.docs.amd.com/projects/rccl/en/latest/index.html)
- [GitHub](https://github.com/ROCmSoftwarePlatform/rccl)
- [Changelog](https://github.com/ROCmSoftwarePlatform/rocFFT/blob/develop/CHANGELOG.md)
- [Examples](https://github.com/ROCmSoftwarePlatform/rccl/tree/develop/tools)

# **EIGHTEEN**

# **AI LIBRARIES**

[MIOpen](https://rocm.docs.amd.com/projects/MIOpen/en/latest/index.html) AMD's library for high performance machine learning primitives.

- [Documentation](https://rocm.docs.amd.com/projects/MIOpen/en/latest/index.html)
- [GitHub](https://github.com/ROCmSoftwarePlatform/MIOpen)
- [Changelog](https://github.com/ROCmSoftwarePlatform/MIOpen/blob/develop/CHANGELOG.md)

[Composable Kernel](https://rocm.docs.amd.com/projects/composable_kernel/en/latest/index.html) Composable Kernel: Performance Portable Programming Model for Machine Learning Tensor **Operators** 

- [Documentation](https://rocm.docs.amd.com/projects/composable_kernel/en/latest/index.html)
- [GitHub](https://github.com/ROCmSoftwarePlatform/composable_kernel)
- [Changelog](https://github.com/ROCmSoftwarePlatform/composable_kernel/blob/develop/CHANGELOG.md)

[MIGraphX](https://rocm.docs.amd.com/projects/AMDMIGraphX/en/latest/index.html) AMD MIGraphX is AMD's graph inference engine that accelerates machine learning model inference.

- [Documentation](https://rocm.docs.amd.com/projects/AMDMIGraphX/en/latest/index.html)
- [GitHub](https://github.com/ROCmSoftwarePlatform/AMDMIGraphX)
- [Changelog](https://github.com/ROCmSoftwarePlatform/AMDMIGraphX/blob/develop/CHANGELOG.md)

# **NINETEEN**

# **COMPUTER VISION**

[MIVisionX](https://rocm.docs.amd.com/projects/MIVisionX/en/latest/README.html) MIVisionX toolkit is a set of comprehensive computer vision and machine intelligence libraries, utilities, and applications bundled into a single toolkit. AMD MIVisionX also delivers a highly optimized open-source implementation of the Khronos OpenVX™ and OpenVX™ Extensions.

- [Documentation](https://rocm.docs.amd.com/projects/MIVisionX/en/latest/README.html)
- [GitHub](https://github.com/GPUOpen-ProfessionalCompute-Libraries/MIVisionX/)
- [Changelog](https://github.com/GPUOpen-ProfessionalCompute-Libraries/MIVisionX/blob/master/CHANGELOG.md)

[rocAL](https://rocm.docs.amd.com/projects/rocAL/en/latest/README.html) The AMD ROCm Augmentation Library (rocAL) is designed to efficiently decode and process images and videos from a variety of storage formats and modify them through a processing graph programmable by the user. rocAL currently provides C API.

• [Documentation](https://rocm.docs.amd.com/projects/rocAL/en/latest/README.html)

# **TWENTY**

# **OPENMP SUPPORT IN ROCM**

# **20.1 Introduction**

The ROCm™ installation includes an LLVM-based implementation that fully supports the OpenMP 4.5 standard and a subset of OpenMP 5.0, 5.1, and 5.2 standards. Fortran, C/C++ compilers, and corresponding runtime libraries are included. Along with host APIs, the OpenMP compilers support offloading code and data onto GPU devices. This document briefly describes the installation location of the OpenMP toolchain, example usage of device offloading, and usage of rocprof with OpenMP applications. The GPUs supported are the same as those supported by this ROCm release. See the list of supported GPUs in *[GPU Support and OS Compatibility \(Linux\)](#page-228-0)*.

# **20.1.1 Installation**

The OpenMP toolchain is automatically installed as part of the standard ROCm installation and is available under  $\sqrt{\text{opt}}$ rocm-{version}/llvm. The sub-directories are:

bin: Compilers (flang and clang) and other binaries.

- examples: The usage section below shows how to compile and run these programs.
- include: Header files.
- lib: Libraries including those required for target offload.
- lib-debug: Debug versions of the above libraries.

# **20.2 OpenMP: Usage**

The example programs can be compiled and run by pointing the environment variable ROCM\_PATH to the ROCm install directory.

**Example:**

```
export ROCM_PATH=/opt/rocm-{version}
cd $ROCM_PATH/share/openmp-extras/examples/openmp/veccopy
sudo make run
```
Note: sudo is required since we are building inside the /opt directory. Alternatively, copy the files to your home directory first.

The above invocation of Make compiles and runs the program. Note the options that are required for target offload from an OpenMP program:

-fopenmp --offload-arch=<gpu-arch>

**Note:** The compiler also accepts the alternative offloading notation:

```
-fopenmp -fopenmp-targets=amdgcn-amd-amdhsa -Xopenmp-target=amdgcn-amd-amdhsa -march=
,→<gpu-arch>
```
Obtain the value of gpu-arch by running the following command:

% /opt/rocm-{version}/bin/rocminfo | grep gfx

See the complete list of compiler command-line references [here.](https://github.com/RadeonOpenCompute/llvm-project/blob/amd-stg-open/clang/docs/CommandGuide/clang.rst)

## **20.2.1 Using rocprof with OpenMP**

The following steps describe a typical workflow for using rocprof with OpenMP code compiled with AOMP:

1. Run rocprof with the program command line:

% rocprof <application> <args>

This produces a results.csv file in the user's current directory that shows basic stats such as kernel names, grid size, number of registers used, etc. The user can choose to specify the preferred output file name using the o option.

2. Add options for a detailed result:

--stats: % rocprof --stats <application> <args>

The stats option produces timestamps for the kernels. Look into the output CSV file for the field, DurationNs, which is useful in getting an understanding of the critical kernels in the code.

Apart from --stats, the option --timestamp on produces a timestamp for the kernels.

3. After learning about the required kernels, the user can take a detailed look at each one of them. rocprof has support for hardware counters: a set of basic and a set of derived ones. See the complete list of counters using options –list-basic and –list-derived. rocprof accepts either a text or an XML file as an input.

For more details on rocprof, refer to the ROCm Profiling Tools document on [rocprof.](https://rocm.docs.amd.com/projects/rocprofiler/en/latest/rocprof.html)

## **20.2.2 Using Tracing Options**

**Prerequisite:** When using the  $-\text{sys}-\text{trace}$  option, compile the OpenMP program with:

-Wl,-rpath,/opt/rocm-{version}/lib -lamdhip64

The following tracing options are widely used to generate useful information:

- **--hsa-trace**: This option is used to get a JSON output file with the HSA API execution traces and a flat profile in a CSV file.
- **--sys-trace**: This allows programmers to trace both HIP and HSA calls. Since this option results in loading libamdhip64.so, follow the prerequisite as mentioned above.

A CSV and a JSON file are produced by the above trace options. The CSV file presents the data in a tabular format, and the JSON file can be visualized using Google Chrome at chrome://tracing/ or [Perfetto](https://perfetto.dev/). Navigate to Chrome or Perfetto and load the JSON file to see the timeline of the HSA calls.

For more details on tracing, refer to the ROCm Profiling Tools document on [rocprof.](https://rocm.docs.amd.com/projects/rocprofiler/en/latest/rocprof.html)

# **20.2.3 Environment Variables**

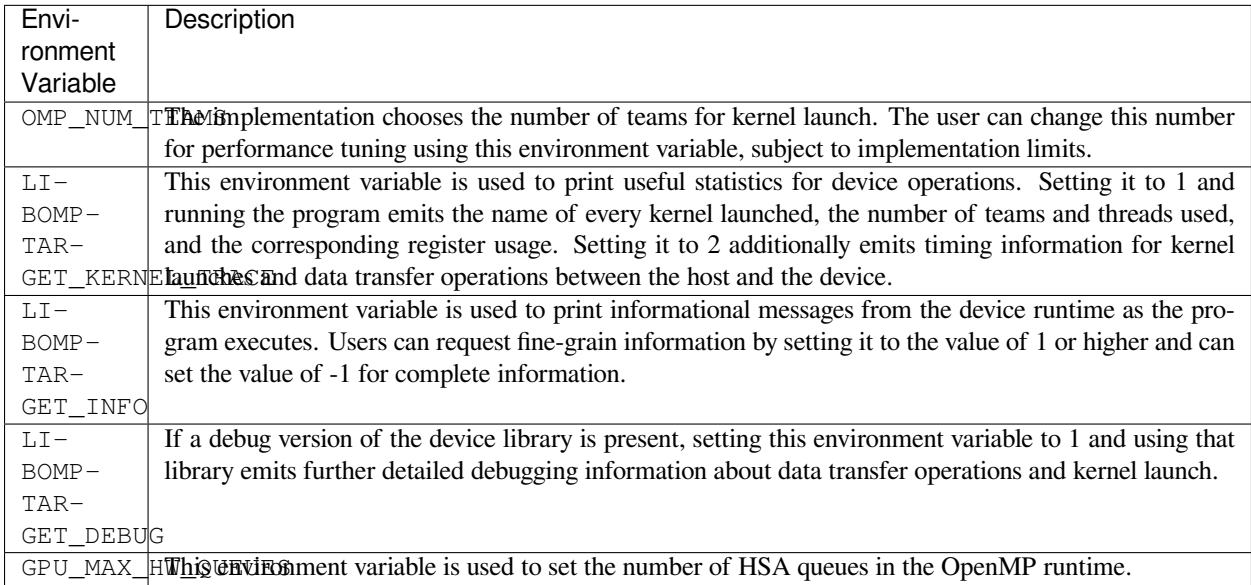

# **20.3 OpenMP: Features**

The OpenMP programming model is greatly enhanced with the following new features implemented in the past releases.

# <span id="page-262-0"></span>**20.3.1 Asynchronous Behavior in OpenMP Target Regions**

- Multithreaded offloading on the same device The libomptarget plugin for GPU offloading allows creation of separate configurable HSA queues per chiplet, which enables two or more threads to concurrently offload to the same device.
- Parallel memory copy invocations Implicit asynchronous execution of single target region enables parallel memory copy invocations.

# <span id="page-263-0"></span>**20.3.2 Unified Shared Memory**

Unified Shared Memory (USM) provides a pointer-based approach to memory management. To implement USM, fulfill the following system requirements along with Xnack capability.

#### **20.3.2.1 Prerequisites**

- Linux Kernel versions above 5.14
- Latest KFD driver packaged in ROCm stack
- Xnack, as USM support can only be tested with applications compiled with Xnack capability

#### **20.3.2.2 Xnack Capability**

When enabled, Xnack capability allows GPU threads to access CPU (system) memory, allocated with OS-allocators, such as malloc, new, and mmap. Xnack must be enabled both at compile- and run-time. To enable Xnack support at compile-time, use:

--offload-arch=gfx908:xnack+

Or use another functionally equivalent option Xnack-any:

--offload-arch=gfx908

To enable Xnack functionality at runtime on a per-application basis, use environment variable:

HSA\_XNACK=1

When Xnack support is not needed:

• Build the applications to maximize resource utilization using:

--offload-arch=gfx908:xnack-

• At runtime, set the HSA\_XNACK environment variable to 0.

#### **20.3.2.3 Unified Shared Memory Pragma**

This OpenMP pragma is available on MI200 through xnack+ support.

omp requires unified\_shared\_memory

As stated in the OpenMP specifications, this pragma makes the map clause on target constructs optional. By default, on MI200, all memory allocated on the host is fine grain. Using the map clause on a target clause is allowed, which transforms the access semantics of the associated memory to coarse grain.

```
A simple program demonstrating the use of this feature is:
$ cat parallel_for.cpp
#include <stdlib.h>
#include <stdio.h>
#define N 64
#pragma omp requires unified_shared_memory
```
(continues on next page)

(continued from previous page)

```
int main() {
  int n = N;
  int *a = new int[n];
  int *b = new int[n];
  for(int i = 0; i < n; i++)
   b[i] = i;#pragma omp target parallel for map(to:b[:n])
  for(int i = 0; i < n; i^{++})
   a[i] = b[i];for(int i = 0; i < n; i^{++})
    if(a[i] != i)
      printf("error at %d: expected %d, got %d\n", i, i+1, a[i]);
  return 0;
}
$ clang++ -O2 -target x86_64-pc-linux-gnu -fopenmp --offload-arch=gfx90a:xnack+␣
,→parallel_for.cpp
$ HSA_XNACK=1 ./a.out
```
In the above code example, pointer "a" is not mapped in the target region, while pointer "b" is. Both are valid pointers on the GPU device and passed by-value to the kernel implementing the target region. This means the pointer values on the host and the device are the same.

The difference between the memory pages pointed to by these two variables is that the pages pointed by "a" are in finegrain memory, while the pages pointed to by "b" are in coarse-grain memory during and after the execution of the target region. This is accomplished in the OpenMP runtime library with calls to the ROCr runtime to set the pages pointed by "b" as coarse grain.

# **20.3.3 OMPT Target Support**

The OpenMP runtime in ROCm implements a subset of the OMPT device APIs, as described in the OpenMP specification document. These APIs allow first-party tools to examine the profile and kernel traces that execute on a device. A tool can register callbacks for data transfer and kernel dispatch entry points or use APIs to start and stop tracing for device-related activities such as data transfer and kernel dispatch timings and associated metadata. If device tracing is enabled, trace records for device activities are collected during program execution and returned to the tool using the APIs described in the specification.

The following example demonstrates how a tool uses the supported OMPT target APIs. The README in  $\sqrt{\text{opt}/\text{room}}$ llvm/examples/tools/ompt outlines the steps to be followed, and the provided example can be run as shown below:

```
cd $ROCM_PATH/share/openmp-extras/examples/tools/ompt/veccopy-ompt-target-tracing
sudo make run
```
The file veccopy-ompt-target-tracing.c simulates how a tool initiates device activity tracing. The file callbacks.h shows the callbacks registered and implemented by the tool.

# **20.3.4 Floating Point Atomic Operations**

The MI200-series GPUs support the generation of hardware floating-point atomics using the OpenMP atomic pragma. The support includes single- and double-precision floating-point atomic operations. The programmer must ensure that the memory subjected to the atomic operation is in coarse-grain memory by mapping it explicitly with the help of map clauses when not implicitly mapped by the compiler as per the [OpenMP specifications.](https://www.openmp.org/specifications/) This makes these hardware floating-point atomic instructions "fast," as they are faster than using a default compare-and-swap loop scheme, but at the same time "unsafe," as they are not supported on fine-grain memory. The operation in unified\_shared\_memory mode also requires programmers to map the memory explicitly when not implicitly mapped by the compiler.

To request fast floating-point atomic instructions at the file level, use compiler flag -munsafe-fp-atomics or a hint clause on a specific pragma:

```
double a = 0.0;
#pragma omp atomic hint(AMD_fast_fp_atomics)
a = a + 1.0;
```
NOTE AMD unsafe fp\_atomics is an alias for AMD\_fast\_fp\_atomics, and AMD\_safe\_fp\_atomics is implemented with a compare-and-swap loop.

To disable the generation of fast floating-point atomic instructions at the file level, build using the option -msafe-fp-atomics or use a hint clause on a specific pragma:

```
double a = 0.0;
#pragma omp atomic hint(AMD_safe_fp_atomics)
a = a + 1.0;
```
The hint clause value always has a precedence over the compiler flag, which allows programmers to create atomic constructs with a different behavior than the rest of the file.

See the example below, where the user builds the program using -msafe-fp-atomics to select a file-wide "safe atomic" compilation. However, the fast atomics hint clause over variable "a" takes precedence and operates on "a" using a fast/unsafe floating-point atomic, while the variable "b" in the absence of a hint clause is operated upon using safe floating-point atomics as per the compiler flag.

```
double a = 0.0;.
#pragma omp atomic hint(AMD_fast_fp_atomics)
a = a + 1.0;double b = 0.0;
#pragma omp atomic
b = b + 1.0;
```
# **20.3.5 Address Sanitizer (ASan) Tool**

Address Sanitizer is a memory error detector tool utilized by applications to detect various errors ranging from spatial issues such as out-of-bound access to temporal issues such as use-after-free. The AOMP compiler supports ASan for AMD GPUs with applications written in both HIP and OpenMP.

#### **Features Supported on Host Platform (Target x86\_64):**

- Use-after-free
- Buffer overflows
- Heap buffer overflow
- Stack buffer overflow
- Global buffer overflow
- Use-after-return
- Use-after-scope
- Initialization order bugs

**Features Supported on AMDGPU Platform (amdgcn-amd-amdhsa):**

- Heap buffer overflow
- Global buffer overflow

**Software (Kernel/OS) Requirements:** Unified Shared Memory support with Xnack capability. See the section on *[Unified Shared Memory](#page-263-0)* for prerequisites and details on Xnack.

#### **Example:**

• Heap buffer overflow

```
void main() {
....... // Some program statements
....... // Some program statements
#pragma omp target map(to : A[0:N], B[0:N]) map(from: C[0:N])
{
#pragma omp parallel for
   for(int i =0 ; i < N; i++){
   C[i+10] = A[i] + B[i];} // end of for loop
}
....... // Some program statements
}// end of main
```
See the complete sample code for heap buffer overflow [here.](https://github.com/ROCm-Developer-Tools/aomp/blob/aomp-dev/examples/tools/asan/heap_buffer_overflow/openmp/vecadd-HBO.cpp)

• Global buffer overflow

```
#pragma omp declare target
  int A[N],B[N],C[N];
#pragma omp end declare target
void main(){
...... // some program statements
...... // some program statements
#pragma omp target data map(to:A[0:N],B[0:N]) map(from: C[0:N])
{
#pragma omp target update to(A,B)
#pragma omp target parallel for
for(int i=0; i<N; i++){
   C[i]=A[i*100]+B[i+22];
} // end of for loop
#pragma omp target update from(C)
}
........ // some program statements
} // end of main
```
See the complete sample code for global buffer overflow [here.](https://github.com/ROCm-Developer-Tools/aomp/blob/aomp-dev/examples/tools/asan/global_buffer_overflow/openmp/vecadd-GBO.cpp)

# **20.3.6 Clang Compiler Option for Kernel Optimization**

You can use the clang compiler option -fopenmp-target-fast for kernel optimization if certain constraints implied by its component options are satisfied. -fopenmp-target-fast enables the following options:

- -fopenmp-target-ignore-env-vars: It enables code generation of specialized kernels including Noloop and Cross-team reductions.
- -fopenmp-assume-no-thread-state: It enables the compiler to assume that no thread in a parallel region modifies an Internal Control Variable (ICV), thus potentially reducing the device runtime code execution.
- -fopenmp-assume-no-nested-parallelism: It enables the compiler to assume that no thread in a parallel region encounters a parallel region, thus potentially reducing the device runtime code execution.
- $-\circ$ 3 if no  $-\circ$  is specified by the user.

# **20.3.7 Specialized Kernels**

Clang will attempt to generate specialized kernels based on compiler options and OpenMP constructs. The following specialized kernels are supported:

- No-Loop
- Big-Jump-Loop
- Cross-Team (Xteam) Reductions

To enable the generation of specialized kernels, follow these guidelines:

- Do not specify teams, threads, and schedule-related environment variables. The num\_teams clause in an OpenMP target construct acts as an override and prevents the generation of the No-Loop kernel. If the specification of num\_teams clause is a user requirement then clang tries to generate the Big-Jump-Loop kernel instead of the No-Loop kernel.
- Assert the absence of the teams, threads, and schedule-related environment variables by adding the command-line option -fopenmp-target-ignore-env-vars.
- To automatically enable the specialized kernel generation, use -Ofast or -fopenmp-target-fast for compilation.
- To disable specialized kernel generation, use -fno-openmp-target-ignore-env-vars.

## **20.3.7.1 No-Loop Kernel Generation**

The No-loop kernel generation feature optimizes the compiler performance by generating a specialized kernel for certain OpenMP target constructs such as target teams distribute parallel for. The specialized kernel generation feature assumes every thread executes a single iteration of the user loop, which leads the runtime to launch a total number of GPU threads equal to or greater than the iteration space size of the target region loop. This allows the compiler to generate code for the loop body without an enclosing loop, resulting in reduced control-flow complexity and potentially better performance.

## **20.3.7.2 Big-Jump-Loop Kernel Generation**

A No-Loop kernel is not generated if the OpenMP teams construct uses a num\_teams clause. Instead, the compiler attempts to generate a different specialized kernel called the Big-Jump-Loop kernel. The compiler launches the kernel with a grid size determined by the number of teams specified by the OpenMP num\_teams clause and the blocksize chosen either by the compiler or specified by the corresponding OpenMP clause.

## **20.3.7.3 Xteam Optimized Reduction Kernel Generation**

If the OpenMP construct has a reduction clause, the compiler attempts to generate optimized code by utilizing efficient Xteam communication. New APIs for Xteam reduction are implemented in the device runtime and are automatically generated by clang.

# **TWENTYONE**

# **COMPILERS AND TOOLS**

[ROCdbgapi](https://rocm.docs.amd.com/projects/ROCdbgapi/en/latest/index.html) The AMD Debugger API is a library that provides all the support necessary for a debugger and other tools to perform low level control of the execution and inspection of execution state of AMD's commercially available GPU architectures.

- [Documentation](https://rocm.docs.amd.com/projects/ROCdbgapi/en/latest/index.html)
- [GitHub](https://github.com/ROCm-Developer-Tools/ROCdbgapi/)

*[ROCmCC](#page-271-0)* ROCmCC is a Clang/LLVM-based compiler. It is optimized for high-performance computing on AMD GPUs and CPUs and supports various heterogeneous programming models such as HIP, OpenMP, and OpenCL.

• *[Documentation](#page-271-0)*

[ROCgdb](https://rocm.docs.amd.com/projects/ROCgdb/en/latest/index.html) This is ROCgdb, the ROCm source-level debugger for Linux, based on GDB, the GNU source-level debugger.

- [Documentation](https://rocm.docs.amd.com/projects/ROCgdb/en/latest/index.html)
- [GitHub](https://github.com/ROCm-Developer-Tools/ROCgdb/)

[ROCProfiler](https://rocm.docs.amd.com/projects/rocprofiler/en/latest/rocprof.html) ROC profiler library. Profiling with performance counters and derived metrics. Library supports GFX8/GFX9. Hardware specific low-level performance analysis interface for profiling of GPU compute applications. The profiling includes hardware performance counters with complex performance metrics.

- [Documentation](https://rocm.docs.amd.com/projects/rocprofiler/en/latest/rocprof.html)
- [GitHub](https://github.com/ROCm-Developer-Tools/rocprofiler/)

[ROCTracer](https://rocm.docs.amd.com/projects/roctracer/en/latest/index.html) Callback/Activity Library for Performance tracing AMD GPUs

- [Documentation](https://rocm.docs.amd.com/projects/roctracer/en/latest/index.html)
- [GitHub](https://github.com/ROCm-Developer-Tools/roctracer)

# **21.1 See Also**

• *[Compiler Disambiguation](#page-306-0)*

# <span id="page-271-0"></span>**21.2 Compiler Reference Guide**

# **21.2.1 Introduction to Compiler Reference Guide**

ROCmCC is a Clang/LLVM-based compiler. It is optimized for high-performance computing on AMD GPUs and CPUs and supports various heterogeneous programming models such as HIP, OpenMP, and OpenCL.

ROCmCC is made available via two packages: rocm-llvm and rocm-llvm-alt. The differences are listed in *[the](#page-271-1) [table below](#page-271-1)*.

<span id="page-271-1"></span>

| rocm-llvm                                     | rocm-llvm-alt                                                                    |
|-----------------------------------------------|----------------------------------------------------------------------------------|
| Installed by default when An optional package |                                                                                  |
| ROCm™ itself is installed                     |                                                                                  |
| Provides an open-source com-                  | Provides an additional closed-source compiler for users interested in additional |
| piler                                         | CPU optimizations not available in rocm-11vm                                     |

Table 21.1: Differences between rocm-llvm and rocm-llvm-alt

For more details, see:

- AMD GPU usage: [llvm.org/docs/AMDGPUUsage.html](https://llvm.org/docs/AMDGPUUsage.html)
- Releases and source: <https://github.com/RadeonOpenCompute/llvm-project>

## **21.2.1.1 ROCm Compiler Interfaces**

ROCm currently provides two compiler interfaces for compiling HIP programs:

- /opt/rocm/bin/hipcc
- /opt/rocm/bin/amdclang++

Both leverage the same LLVM compiler technology with the AMD GCN GPU support; however, they offer a slightly different user experience. The hipcc command-line interface aims to provide a more familiar user interface to users who are experienced in CUDA but relatively new to the ROCm/HIP development environment. On the other hand,  $amdclanq++$  provides a user interface identical to the clang++ compiler. It is more suitable for experienced developers who want to directly interact with the clang compiler and gain full control of their application's build process.

The major differences between hipcc and amdclang++ are listed below:

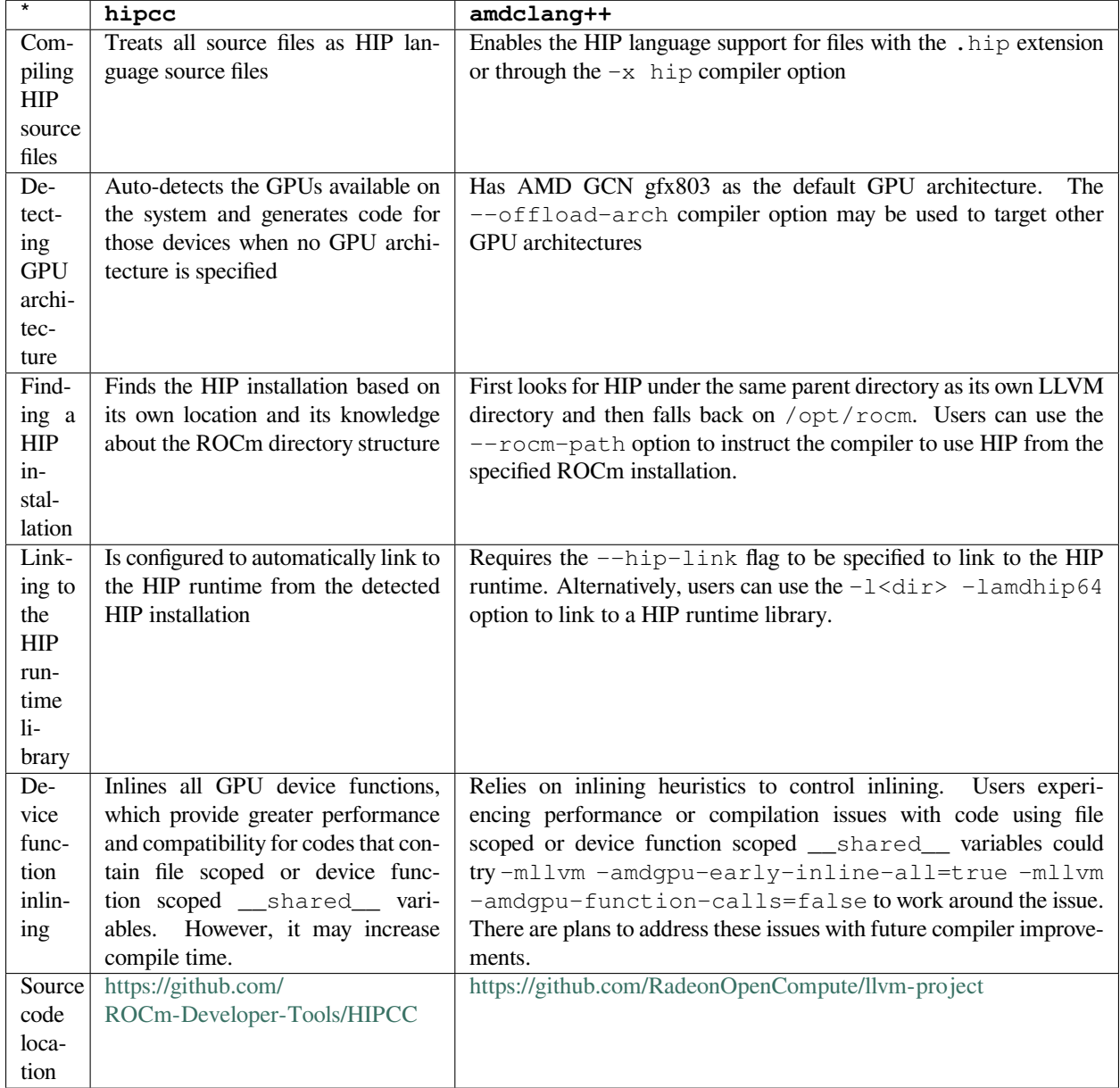

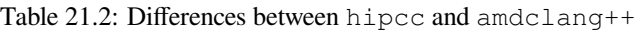

# **21.2.2 Compiler Options and Features**

This chapter discusses compiler options and features.

### **21.2.2.1 AMD GPU Compilation**

This section outlines commonly used compiler flags for hipcc and amdclang++.

#### **-x** hip

Compiles the source file as a HIP program.

#### **-fopenmp**

Enables the OpenMP support.

#### **-fopenmp-targets**=<gpu>

Enables the OpenMP target offload support of the specified GPU architecture.

#### **Gpu**

The GPU architecture. E.g. gfx908.

#### **--gpu-max-threads-per-block**=<value>:

Sets the default limit of threads per block. Also referred to as the launch bounds.

#### **Value**

The default maximum amount of threads per block.

#### **-munsafe-fp-atomics**

Enables unsafe floating point atomic instructions (AMDGPU only).

#### **-ffast-math**

Allows aggressive, lossy floating-point optimizations.

### **-mwavefrontsize64**, **-mno-wavefrontsize64**

Sets wavefront size to be 64 or 32 on RDNA architectures.

#### **-mcumode**

Switches between CU and WGP modes on RDNA architectures.

### **--offload-arch**=<gpu>

HIP offloading target ID. May be specified more than once.

#### **Gpu**

The a device architecture followed by target ID features delimited by a colon. Each target ID feature is a predefined string followed by a plus or minus sign (e.g.  $qfx908:xnack+:sramecc-)$ .

#### **-g**

Generates source-level debug information.

#### **-fgpu-rdc**, **-fno-gpu-rdc**

Generates relocatable device code, also known as separate compilation mode.

#### **21.2.2.2 AMD Optimizations for Zen Architectures**

The CPU compiler optimizations described in this chapter originate from the AMD Optimizing C/C++ Compiler (AOCC) compiler. They are available in ROCmCC if the optional rocm-llvm-alt package is installed. The user's interaction with the compiler does not change once  $r$  ocm-llvm-alt is installed. The user should use the same compiler entry point, provided AMD provides high-performance compiler optimizations for Zen-based processors in AOCC.

For more information, refer to [https://www.amd.com/en/developer/aocc.html.](https://www.amd.com/en/developer/aocc.html)

## **21.2.2.2.1 -famd-opt**

Enables a default set of AMD proprietary optimizations for the AMD Zen CPU architectures.

-fno-amd-opt disables the AMD proprietary optimizations.

The -famd-opt flag is useful when a user wants to build with the proprietary optimization compiler and not have to depend on setting any of the other proprietary optimization flags.

**Note:**  $-\text{famd-opt}$  can be used in addition to the other proprietary CPU optimization flags. The table of optimizations below implicitly enables the invocation of the AMD proprietary optimizations compiler, whereas the  $-f$  and  $-\text{opt flag}$ requires this to be handled explicitly.

## **21.2.2.2.2 -fstruct-layout=[1,2,3,4,5,6,7]**

Analyzes the whole program to determine if the structures in the code can be peeled and the pointer or integer fields in the structure can be compressed. If feasible, this optimization transforms the code to enable these improvements. This transformation is likely to improve cache utilization and memory bandwidth. It is expected to improve the scalability of programs executed on multiple cores.

This is effective only under  $-flto$ , as the whole program analysis is required to perform this optimization. Users can choose different levels of aggressiveness with which this optimization can be applied to the application, with 1 being the least aggressive and 7 being the most aggressive level.

|                |       | $-fstr\psi$ Struca Pointer size after se- | Type of structure fields eligible for compression                 | Whether             |
|----------------|-------|-------------------------------------------|-------------------------------------------------------------------|---------------------|
| value          | ture  | lective compression                       |                                                                   | compression         |
|                | peel- | self-referential<br>0f                    |                                                                   | performed           |
|                | ing   | pointers<br>in struc-                     |                                                                   | under safety        |
|                |       | wherever<br>tures,                        |                                                                   | check               |
|                |       | safe                                      |                                                                   |                     |
| $\mathbf{1}$   | $En-$ | <b>NA</b>                                 | <b>NA</b>                                                         | <b>NA</b>           |
|                | abled |                                           |                                                                   |                     |
| $\overline{2}$ | $En-$ | $32-bit$                                  | <b>NA</b>                                                         | <b>NA</b>           |
|                | abled |                                           |                                                                   |                     |
| 3              | $En-$ | $16$ -bit                                 | <b>NA</b>                                                         | <b>NA</b>           |
|                | abled |                                           |                                                                   |                     |
| $\overline{4}$ | $En-$ | $32-bit$                                  | Integer                                                           | Yes                 |
|                | abled |                                           |                                                                   |                     |
| 5              | $En-$ | $16$ -bit                                 | Integer                                                           | Yes                 |
|                | abled |                                           |                                                                   |                     |
| 6              | $En-$ | $32-bit$                                  | 64-bit signed int or unsigned int. Users must ensure that         | No.<br><b>Users</b> |
|                | abled |                                           | the values assigned to 64-bit signed int fields are in range      | must<br>ensure      |
|                |       |                                           | $-(2^{31} - 1)$ to $+(2^{31} - 1)$ and 64-bit unsigned int fields | the<br>safety       |
|                |       |                                           | are in the range 0 to $+(2^{\wedge}31 - 1)$ . Otherwise, you may  | based<br>on         |
|                |       |                                           | obtain incorrect results.                                         | the<br>program      |
|                |       |                                           |                                                                   | compiled.           |
| $\overline{7}$ | $En-$ | $16$ -bit                                 | 64-bit signed int or unsigned int. Users must ensure that         | No.<br><b>Users</b> |
|                | abled |                                           | the values assigned to 64-bit signed int fields are in range      | must<br>ensure      |
|                |       |                                           | $-(2^{31} - 1)$ to $+(2^{31} - 1)$ and 64-bit unsigned int fields | the<br>safety       |
|                |       |                                           | are in the range 0 to $+(2^31 - 1)$ . Otherwise, you may          | based<br>on         |
|                |       |                                           | obtain incorrect results.                                         | the<br>program      |
|                |       |                                           |                                                                   | compiled.           |

Table 21.3: -fstruct-layout Values and Their Effects

## **21.2.2.2.3 -fitodcalls**

Promotes indirect-to-direct calls by placing conditional calls. Application or benchmarks that have a small and deterministic set of target functions for function pointers passed as call parameters benefit from this optimization. Indirect-to-direct call promotion transforms the code to use all possible determined targets under runtime checks and falls back to the original code for all the other cases. Runtime checks are introduced by the compiler for each of these possible function pointer targets followed by direct calls to the targets.

This is a link time optimization, which is invoked as  $-flto$  -fitodcalls

### **21.2.2.2.4 -fitodcallsbyclone**

Performs value specialization for functions with function pointers passed as an argument. It does this specialization by generating a clone of the function. The cloning of the function happens in the call chain as needed, to allow conversion of indirect function call to direct call.

This complements -fitodcalls optimization and is also a link time optimization, which is invoked as -flto -fitodcallsbyclone.

#### **21.2.2.2.5 -fremap-arrays**

Transforms the data layout of a single dimensional array to provide better cache locality. This optimization is effective only under -flto, as the whole program needs to be analyzed to perform this optimization, which can be invoked as -flto -fremap-arrays.

#### **21.2.2.2.6 -finline-aggressive**

Enables improved inlining capability through better heuristics. This optimization is more effective when used with  $-f$ lto, as the whole program analysis is required to perform this optimization, which can be invoked as  $-f$ lto -finline-aggressive.

#### **21.2.2.2.7 -fnt-store (non-temporal store)**

Generates a non-temporal store instruction for array accesses in a loop with a large trip count.

#### **21.2.2.2.8 -fnt-store=aggressive**

This is an experimental option to generate non-temporal store instruction for array accesses in a loop, whose iteration count cannot be determined at compile time. In this case, the compiler assumes the iteration count to be huge.

#### **21.2.2.2.9 Optimizations Through Driver -mllvm <options>**

The following optimization options must be invoked through driver  $-mll \nu m \leq \text{options}$ :

#### **21.2.2.2.9.1 -enable-partial-unswitch**

Enables partial loop unswitching, which is an enhancement to the existing loop unswitching optimization in LLVM. Partial loop unswitching hoists a condition inside a loop from a path for which the execution condition remains invariant, whereas the original loop unswitching works for a condition that is completely loop invariant. The condition inside the loop gets hoisted out from the invariant path, and the original loop is retained for the path where the condition is variant.

#### **21.2.2.2.9.2 -aggressive-loop-unswitch**

Experimental option that enables aggressive loop unswitching heuristic (including -enable-partial-unswitch) based on the usage of the branch conditional values. Loop unswitching leads to code bloat. Code bloat can be minimized if the hoisted condition is executed more often. This heuristic prioritizes the conditions based on the number of times they are used within the loop. The heuristic can be controlled with the following options:

- -unswitch-identical-branches-min-count=<n>
	- **–** Enables unswitching of a loop with respect to a branch conditional value (B), where B appears in at least <n> compares in the loop. This option is enabled with -aggressive-loop-unswitch. The default value is 3.

**Usage:** -mllvm -aggressive-loop-unswitch -mllvm -unswitch-identical-branches-min-count=<n>

Where, n is a positive integer and lower value of  $\langle n \rangle$  facilitates more unswitching.

• -unswitch-identical-branches-max-count=<n>

 $-$  Enables unswitching of a loop with respect to a branch conditional value (B), where B appears in at most  $\langle n \rangle$ compares in the loop. This option is enabled with -aggressive-loop-unswitch. The default value is 6.

**Usage:** -mllvm -aggressive-loop-unswitch -mllvm -unswitch-identical-branches-max-count=<n>

Where,  $n$  is a positive integer and higher value of  $\langle n \rangle$  facilitates more unswitching.

**Note:** These options may facilitate more unswitching under some workloads. Since loop-unswitching inherently leads to code bloat, facilitating more unswitching may significantly increase the code size. Hence, it may also lead to longer compilation times.

### **21.2.2.2.9.3 -enable-strided-vectorization**

Enables strided memory vectorization as an enhancement to the interleaved vectorization framework present in LLVM. It enables the effective use of gather and scatter kind of instruction patterns. This flag must be used along with the interleave vectorization flag.

#### **21.2.2.2.9.4 -enable-epilog-vectorization**

Enables vectorization of epilog-iterations as an enhancement to existing vectorization framework. This enables generation of an additional epilog vector loop version for the remainder iterations of the original vector loop. The vector size or factor of the original loop should be large enough to allow an effective epilog vectorization of the remaining iterations. This optimization takes place only when the original vector loop is vectorized with a vector width or factor of 16. This vectorization width of 16 may be overwritten by -min-width-epilog-vectorization command-line option.

### **21.2.2.2.9.5 -enable-redundant-movs**

Removes any redundant mov operations including redundant loads from memory and stores to memory. This can be invoked using -Wl,-plugin-opt=-enable-redundant-movs.

#### **21.2.2.2.9.6 -merge-constant**

Attempts to promote frequently occurring constants to registers. The aim is to reduce the size of the instruction encoding for instructions using constants and obtain a performance improvement.

#### **21.2.2.2.9.7 -function-specialize**

Optimizes the functions with compile time constant formal arguments.

### **21.2.2.2.9.8 -lv-function-specialization**

Generates specialized function versions when the loops inside function are vectorizable and the arguments are not aliased with each other.

### **21.2.2.2.9.9 -enable-vectorize-compares**

Enables vectorization on certain loops with conditional breaks assuming the memory accesses are safely bound within the page boundary.

### **21.2.2.2.9.10 -inline-recursion=[1,2,3,4]**

Enables inlining for recursive functions based on heuristics where the aggressiveness of heuristics increases with the level (1-4). The default level is 2. Higher levels may lead to code bloat due to expansion of recursive functions at call sites.

| -inline-recursion<br>value | Inline depth of heuristics used to enable inlining for recursive func-<br>tions |
|----------------------------|---------------------------------------------------------------------------------|
|                            |                                                                                 |
|                            |                                                                                 |
|                            |                                                                                 |
|                            | 10                                                                              |

Table 21.4: -inline-recursion Level and Their Effects

This is more effective with  $-flto$  as the whole program needs to be analyzed to perform this optimization, which can be invoked as  $-flto$  -inline-recursion= $[1,2,3,4]$ .

### **21.2.2.2.9.11 -reduce-array-computations=[1,2,3]**

Performs array data flow analysis and optimizes the unused array computations.

|  | -reduce-array-computations value   Array elements eligible for elimination of computations |  |  |  |  |
|--|--------------------------------------------------------------------------------------------|--|--|--|--|
|  | Unused                                                                                     |  |  |  |  |
|  | Zero valued                                                                                |  |  |  |  |
|  | Both unused and zero valued                                                                |  |  |  |  |

Table 21.5: -reduce-array-computations Values and Their Effects

This optimization is effective with  $-flto$  as the whole program needs to be analyzed to perform this optimization, which can be invoked as  $-flto$  -reduce-array-computations= $[1,2,3]$ .

#### **21.2.2.2.9.12 -global-vectorize-slp={true,false}**

Vectorizes the straight-line code inside a basic block with data reordering vector operations. This option is set to **true** by default.

#### **21.2.2.2.9.13 -region-vectorize**

Experimental flag for enabling vectorization on certain loops with complex control flow, which the normal vectorizer cannot handle.

This optimization is effective with  $-flto$  as the whole program needs to be analyzed to perform this optimization, which can be invoked as -flto -region-vectorize.

### **21.2.2.2.9.14 -enable-x86-prefetching**

Enables the generation of x86 prefetch instruction for the memory references inside a loop or inside an innermost loop of a loop nest to prefetch the second dimension of multidimensional array/memory references in the innermost loop of a loop nest. This is an experimental pass; its profitability is being improved.

#### **21.2.2.2.9.15 -suppress-fmas**

Identifies the reduction patterns on FMA and suppresses the FMA generation, as it is not profitable on the reduction patterns.

#### **21.2.2.2.9.16 -enable-icm-vrp**

Enables estimation of the virtual register pressure before performing loop invariant code motion. This estimation is used to control the number of loop invariants that will be hoisted during the loop invariant code motion.

### **21.2.2.2.9.17 -loop-splitting**

Enables splitting of loops into multiple loops to eliminate the branches, which compare the loop induction with an invariant or constant expression. This option is enabled under -O3 by default. To disable this optimization, use -loop-splitting=false.

#### **21.2.2.2.9.18 -enable-ipo-loop-split**

Enables splitting of loops into multiple loops to eliminate the branches, which compares the loop induction with a constant expression. This constant expression can be derived through inter-procedural analysis. This option is enabled under  $-03$ by default. To disable this optimization, use -enable-ipo-loop-split=false.

#### **21.2.2.2.9.19 -compute-interchange-order**

Enables heuristic for finding the best possible interchange order for a loop nest. To enable this option, use -enable-loopinterchange. This option is set to **false** by default.

#### **Usage:**

-mllvm -enable-loopinterchange -mllvm -compute-interchange-order

#### **21.2.2.2.9.20 -convert-pow-exp-to-int={true,false}**

Converts the call to floating point exponent version of pow to its integer exponent version if the floating-point exponent can be converted to integer. This option is set to **true** by default.

### **21.2.2.2.9.21 -do-lock-reordering={none,normal,aggressive}**

Reorders the control predicates in increasing order of complexity from outer predicate to inner when it is safe. The **normal** mode reorders simple expressions, while the **aggressive** mode reorders predicates involving function calls if no side effects are determined. This option is set to **normal** by default.

#### **21.2.2.2.9.22 -fuse-tile-inner-loop**

Enables fusion of adjacent tiled loops as a part of loop tiling transformation. This option is set to false by default.

#### **21.2.2.2.9.23 -Hz,1,0x1 [Fortran]**

Helps to preserve array index information for array access expressions which get linearized in the compiler front end. The preserved information is used by the compiler optimization phase in performing optimizations such as loop transformations. It is recommended that any user who is using optimizations such as loop transformations and other optimizations requiring de-linearized index expressions should use the Hz option. This option has no impact on any other aspects of the Flang front end.

#### **21.2.2.3 Inline ASM Statements**

Inline assembly (ASM) statements allow a developer to include assembly instructions directly in either host or device code. While the ROCm compiler supports ASM statements, their use is not recommended for the following reasons:

- The compiler's ability to produce both correct code and to optimize surrounding code is impeded.
- The compiler does not parse the content of the ASM statements and so cannot "see" its contents.
- The compiler must make conservative assumptions in an effort to retain correctness.
- The conservative assumptions may yield code that, on the whole, is less performant compared to code without ASM statements. It is possible that a syntactically correct ASM statement may cause incorrect runtime behavior.
- ASM statements are often ASIC-specific; code containing them is less portable and adds a maintenance burden to the developer if different ASICs are targeted.
- Writing correct ASM statements is often difficult; we strongly recommend thorough testing of any use of ASM statements.

**Note:** For developers who choose to include ASM statements in the code, AMD is interested in understanding the use case and appreciates feedback at <https://github.com/RadeonOpenCompute/ROCm/issues>

#### **21.2.2.4 Miscellaneous OpenMP Compiler Features**

This section discusses features that have been added or enhanced in the OpenMP compiler.

### **21.2.2.4.1 Offload-arch Tool**

An LLVM library and tool that is used to query the execution capability of the current system as well as to query requirements of a binary file. It is used by OpenMP device runtime to ensure compatibility of an image with the current system while loading it. It is compatible with target ID support and multi-image fat binary support.

**Usage:**

offload-arch [Options] [Optional lookup-value]

When used without an option, offload-arch prints the value of the first offload arch found in the underlying system. This can be used by various clang front ends. For example, to compile for OpenMP offloading on your current system, invoke clang with the following command:

clang -fopenmp -fopenmp-targets=`offload-arch` foo.c

If an optional lookup-value is specified, offload-arch will check if the value is either a valid offload-arch or a codename and look up requested additional information.

The following command provides all the information for offload-arch gfx906:

```
offload-arch gfx906 -v
```
The options are listed below:

**-a**

Prints values for all devices. Do not stop at the first device found.

**-m**

Prints device code name (often found in pci.ids file).

**-n**

Prints numeric pci-id.

**-t**

Prints clang offload triple to use for the offload arch.

**-v**

Verbose. Implies:  $-a$   $-m$   $-c$ . For: all devices, prints codename, numeric value, and triple.

**-f** <file>

Prints offload requirements including offload-arch for each compiled offload image built into an application binary file.

**-c**

Prints offload capabilities of the underlying system. This option is used by the language runtime to select an image when multiple images are available. A capability must exist for each requirement of the selected image.

There are symbolic link aliases amdgpu-offload-arch and nvidia-arch for offload-arch. These aliases return 1 if no AMD GCN GPU or CUDA GPU is found. These aliases are useful in determining whether architecturespecific tests should be run or to conditionally load architecture-specific software.

### **21.2.2.4.2 Command-Line Simplification Using offload-arch Flag**

Legacy mechanism of specifying offloading target for OpenMP involves using three flags, -fopenmp-targets, -Xopenmp-target, and -march. The first two flags take a target triple (like amdgcn-amd-amdhsa or nvptx64-nvidia-cuda), while the last flag takes device name (like  $qfx908$  or sm\_70) as input. Alternatively, users of ROCmCC compiler can use the flag  $-\text{offload}$  -  $\text{arch}$  for a combined effect of the above three flags.

**Example:**

```
# Legacy mechanism
clang -fopenmp -target x86_64-linux-gnu \
-fopenmp-targets=amdgcn-amd-amdhsa -Xopenmp-target=amdgcn-amd-amdhsa \
-march=gfx906 helloworld.c -o helloworld
```
#### **Example:**

```
# Using offload-arch flag
clang -fopenmp -target x86_64-linux-gnu \
--offload-arch=gfx906 helloworld.c -o helloworld.
```
To ensure backward compatibility, both styles are supported. This option is compatible with target ID support and multiimage fat binaries.

#### **21.2.2.4.3 Target ID Support for OpenMP**

The ROCmCC compiler supports specification of target features along with the GPU name while specifying a target offload device in the command line, using -march or --offload-arch options. The compiled image in such cases is specialized for a given configuration of device and target features (target ID).

#### **Example:**

```
# compiling for a gfx908 device with XNACK paging support turned ON
clang -fopenmp -target x86_64-linux-gnu \
-fopenmp-targets=amdgcn-amd-amdhsa -Xopenmp-target=amdgcn-amd-amdhsa \
-march=gfx908:xnack+ helloworld.c -o helloworld
```
**Example:**

```
# compiling for a gfx908 device with SRAMECC support turned OFF
clang -fopenmp -target x86_64-linux-gnu \
-fopenmp-targets=amdgcn-amd-amdhsa -Xopenmp-target=amdgcn-amd-amdhsa \
-march=gfx908:sramecc- helloworld.c -o helloworld
```
#### **Example:**

```
# compiling for a gfx908 device with SRAMECC support turned ON and XNACK paging␣
,→support turned OFF
clang -fopenmp -target x86_64-linux-gnu \
-fopenmp-targets=amdgcn-amd-amdhsa -Xopenmp-target=amdgcn-amd-amdhsa \
-march=gfx908:sramecc+:xnack- helloworld.c -o helloworld
```
The target ID specified on the command line is passed to the clang driver using target-feature flag, to the LLVM optimizer and back end using  $-mattr$  flag, and to linker using  $-pluqin-opt=-matt$  flag. This feature is compatible with offload-arch command-line option and multi-image binaries for multiple architectures.

## **21.2.2.4.4 Multi-image Fat Binary for OpenMP**

The ROCmCC compiler is enhanced to generate binaries that can contain heterogenous images. This heterogeneity could be in terms of:

- Images of different architectures, like AMD GCN and NVPTX
- Images of same architectures but for different GPUs, like gfx906 and gfx908
- Images of same architecture and same GPU but for different target features, like  $qfx908:xnack+$  and gfx908:xnack-

An appropriate image is selected by the OpenMP device runtime for execution depending on the capability of the current system. This feature is compatible with target ID support and offload-arch command-line options and uses offload-arch tool to determine capability of the current system.

**Example:**

```
clang -fopenmp -target x86_64-linux-gnu \
-fopenmp-targets=amdgcn-amd-amdhsa,amdgcn-amd-amdhsa \
-Xopenmp-target=amdgcn-amd-amdhsa -march=gfx906 \
-Xopenmp-target=amdgcn-amd-amdhsa -march=gfx908 \
helloworld.c -o helloworld
```
### **Example:**

```
clang -fopenmp -target x86_64-linux-gnu \
--offload-arch=gfx906 \
--offload-arch=gfx908 \
helloworld.c -o helloworld
```
#### **Example:**

```
clang -fopenmp -target x86_64-linux-gnu \
-fopenmp-targets=amdgcn-amd-amdhsa,amdgcn-amd-amdhsa,amdgcn-amd-amdhsa,amdgcn-amd-
,→amdhsa \
-Xopenmp-target=amdgcn-amd-amdhsa -march=gfx908:sramecc+:xnack+ \
-Xopenmp-target=amdgcn-amd-amdhsa -march=gfx908:sramecc-:xnack+ \
-Xopenmp-target=amdgcn-amd-amdhsa -march=gfx908:sramecc+:xnack- \
-Xopenmp-target=amdgcn-amd-amdhsa -march=gfx908:sramecc-:xnack- \
helloworld.c -o helloworld
```
The ROCmCC compiler creates an instance of toolchain for each unique combination of target triple and the target GPU (along with the associated target features). clang-offload-wrapper tool is modified to insert a new structure \_\_tgt\_image\_info along with each image in the binary. Device runtime is also modified to query this structure to identify a compatible image based on the capability of the current system.

## **21.2.2.4.5 Unified Shared Memory (USM)**

The following OpenMP pragma is available on MI200, and it must be executed with xnack+ support.

omp **requires** unified\_shared\_memory

For more details on USM refer to the *[Asynchronous Behavior in OpenMP Target Regions](#page-262-0)* section of the OpenMP Guide.

## **21.2.2.5 Support Status of Other Clang Options**

The following table lists the other Clang options and their support status.

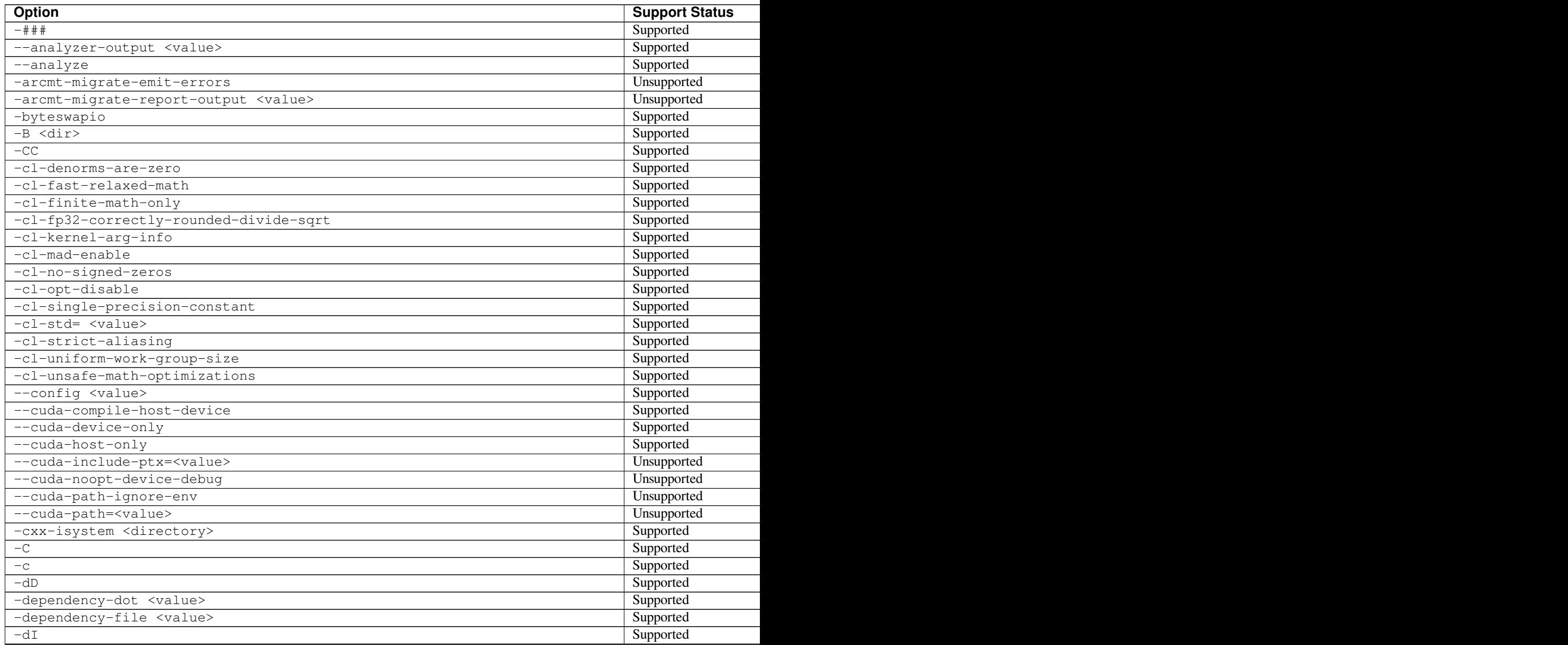

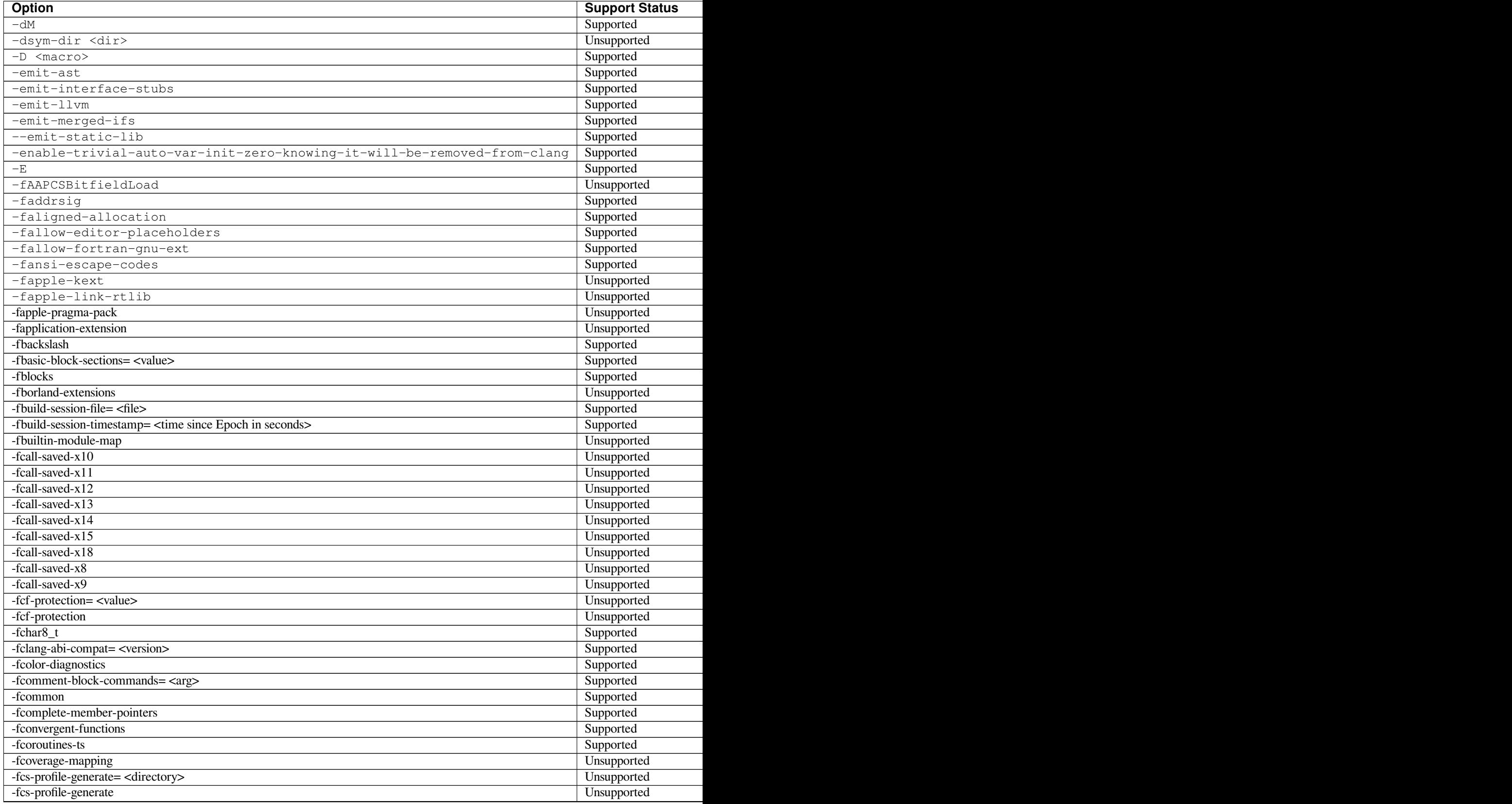

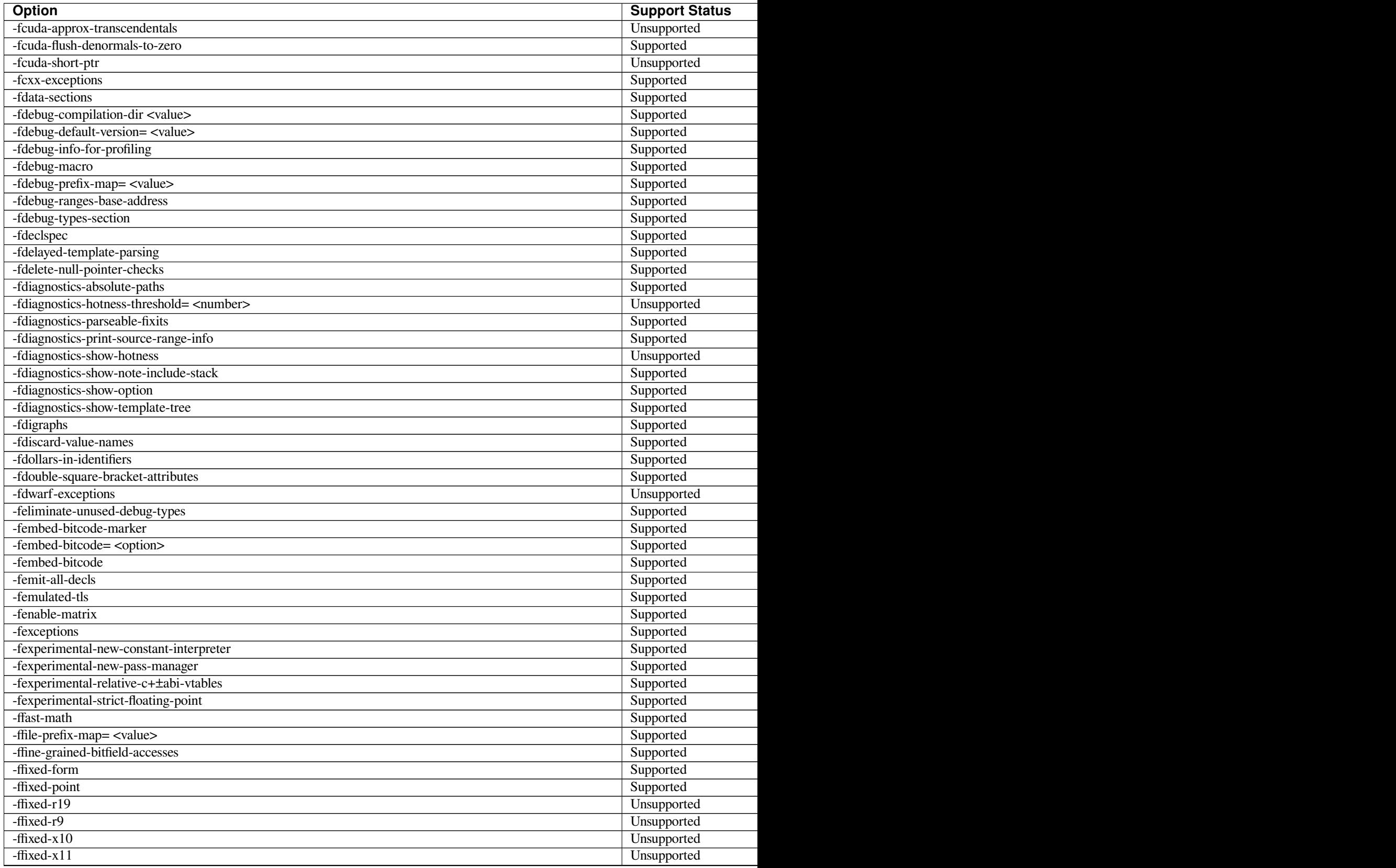

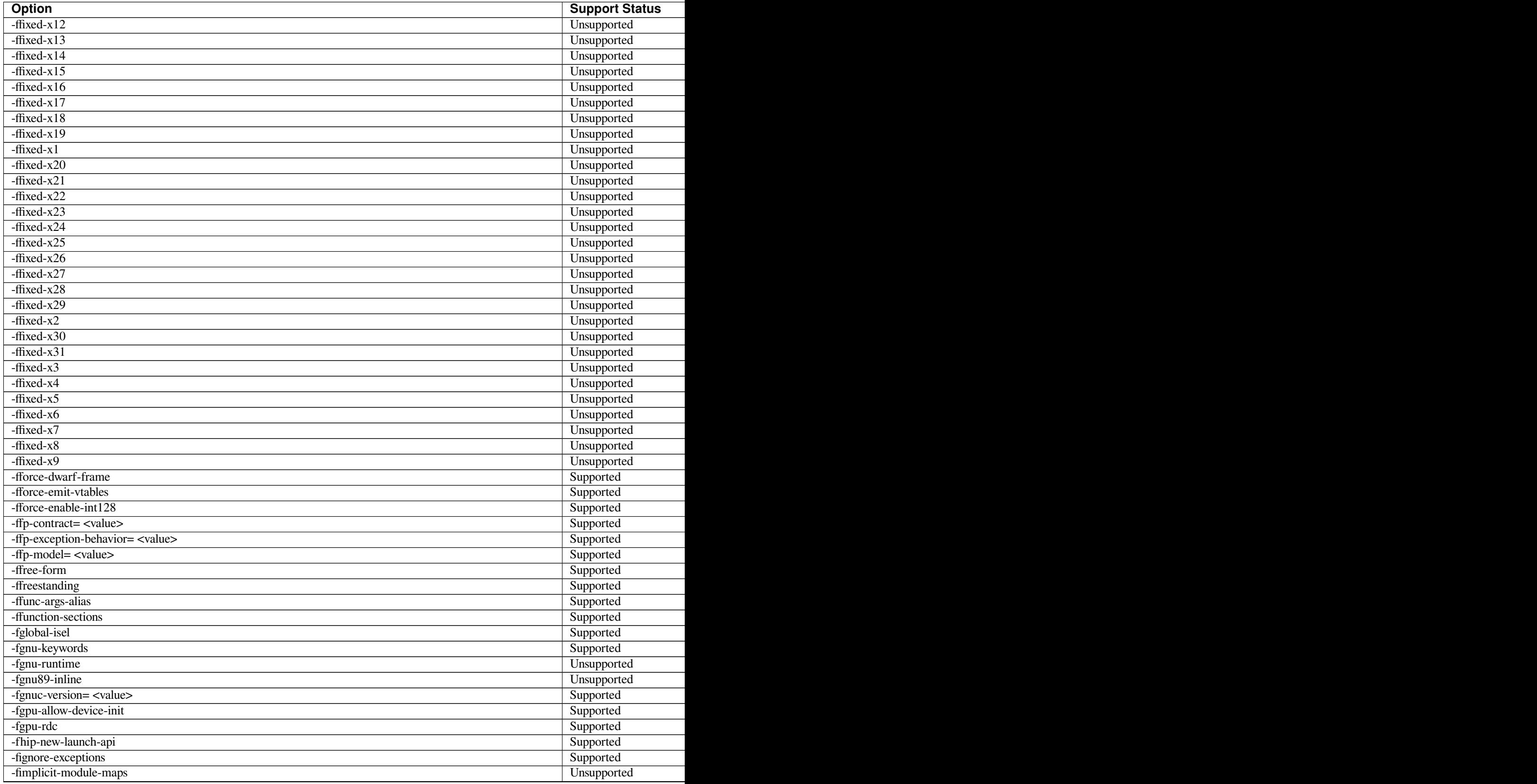
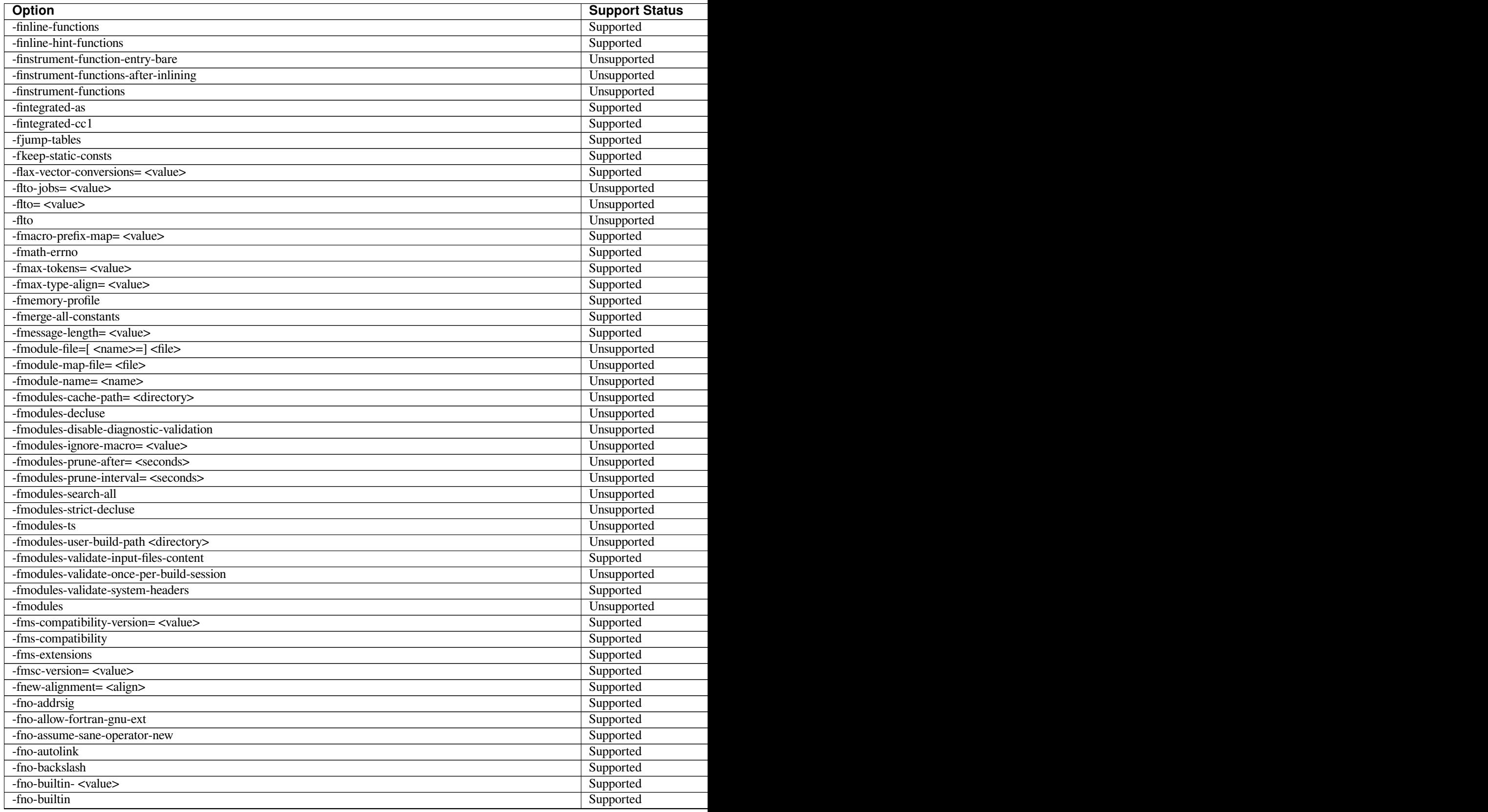

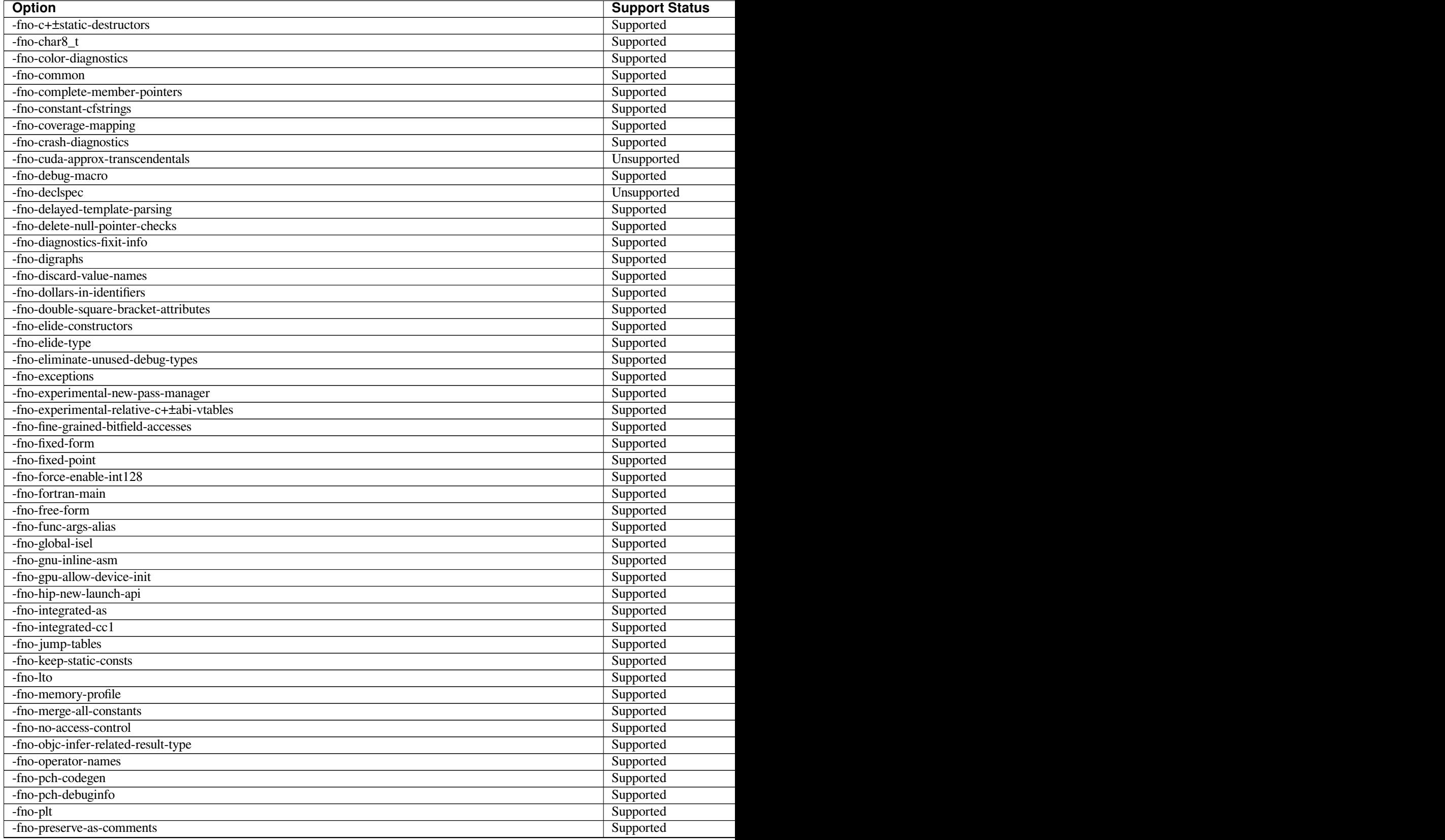

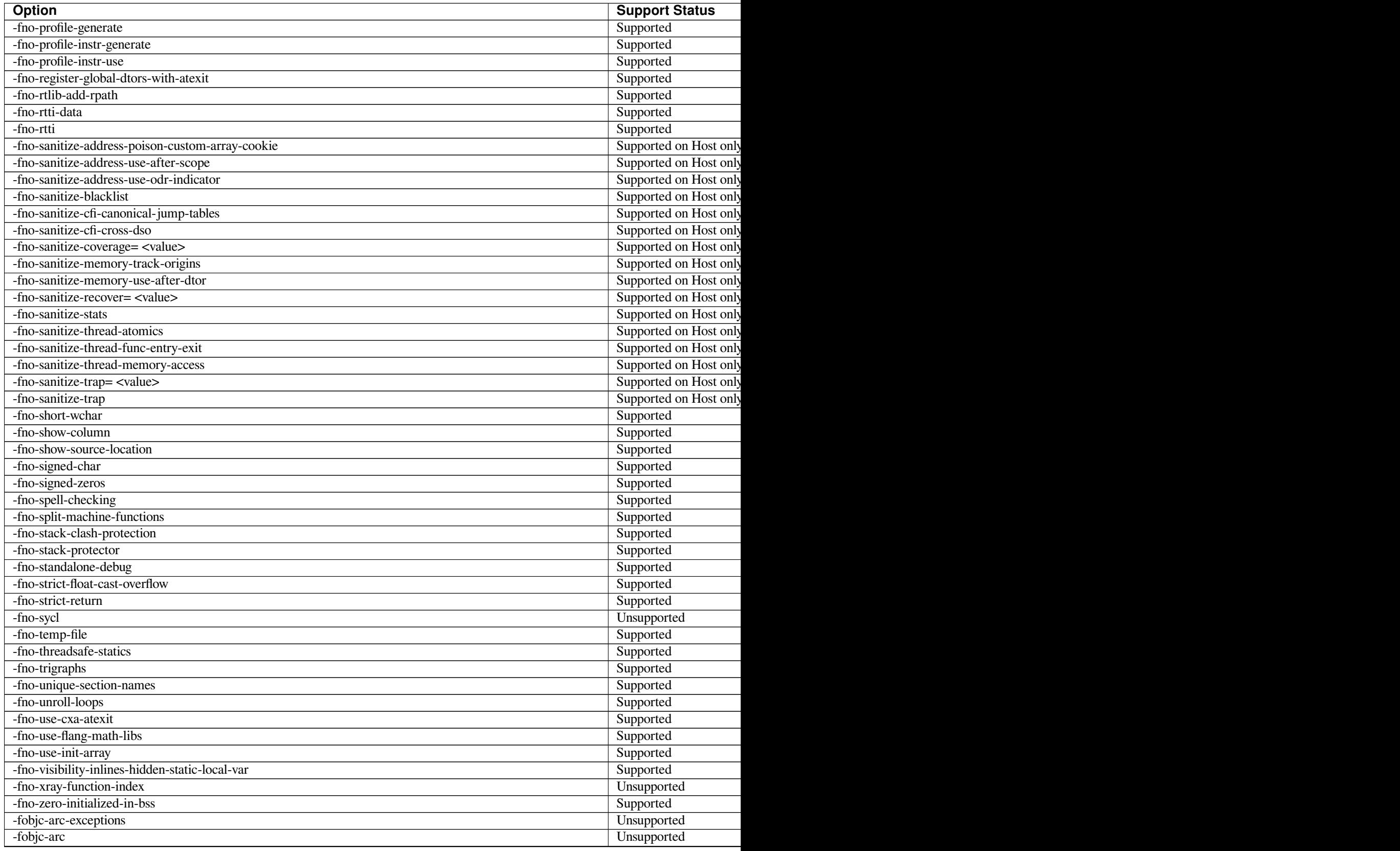

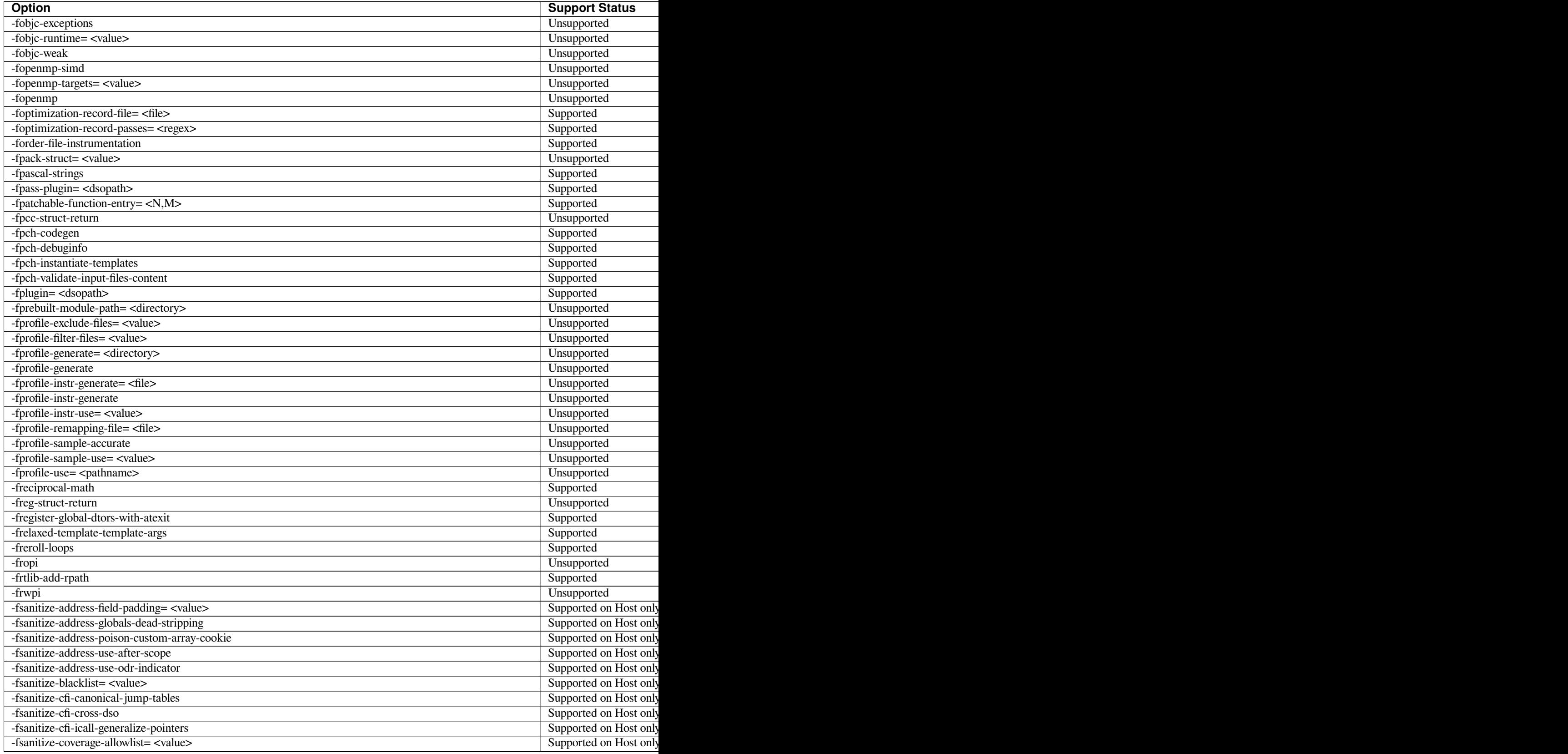

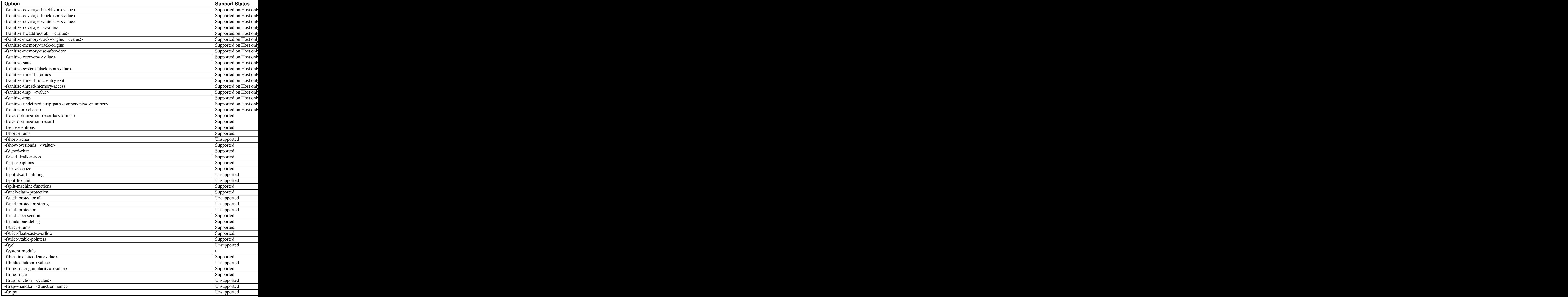

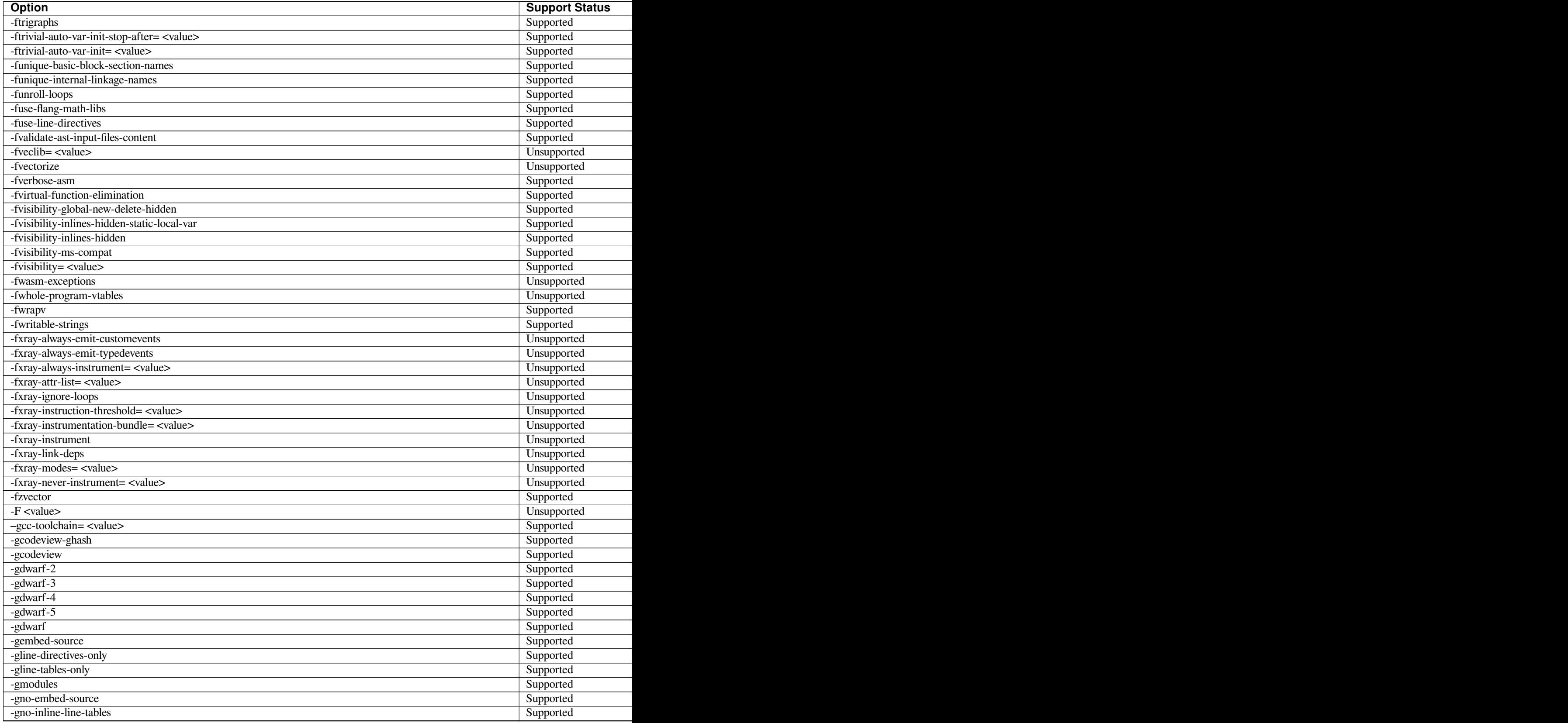

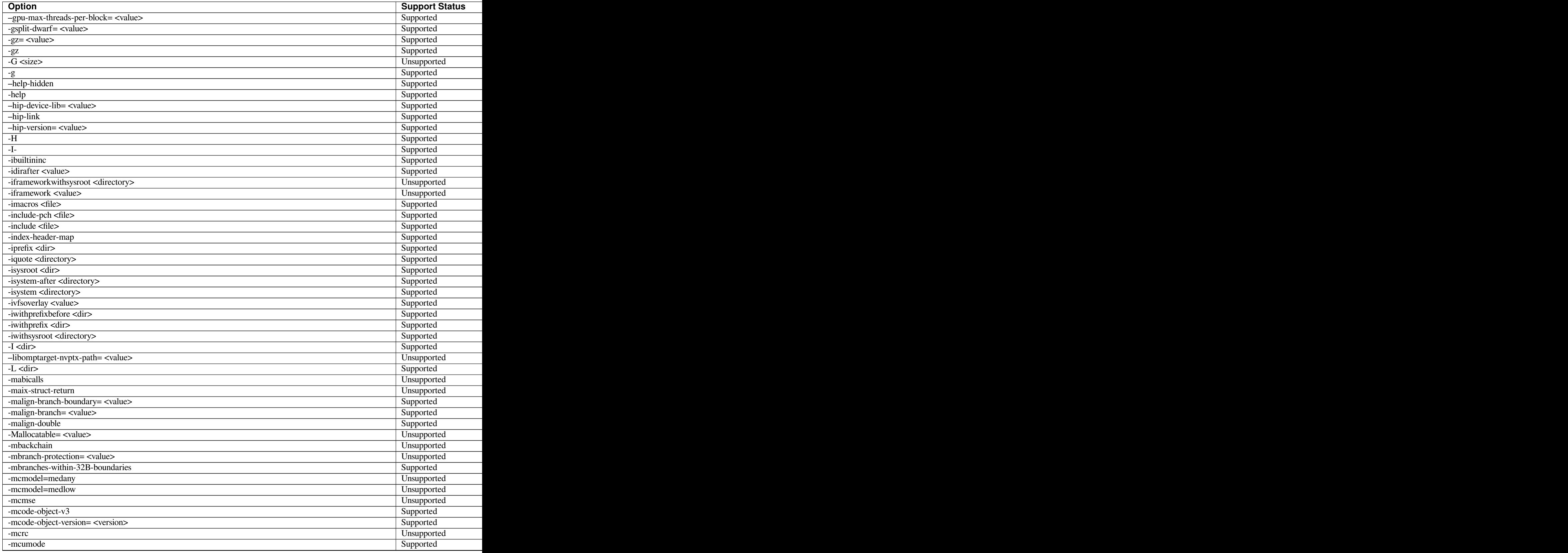

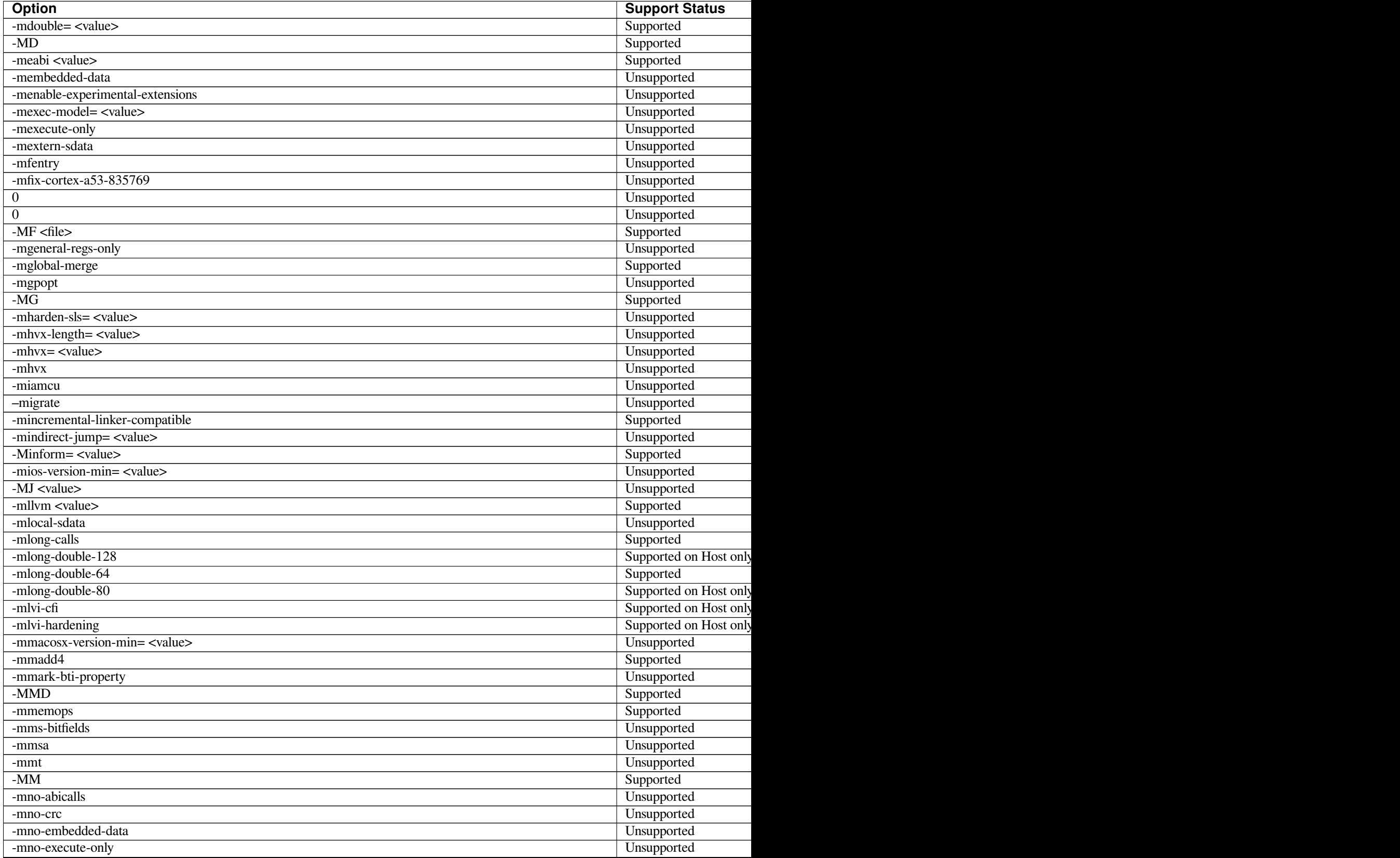

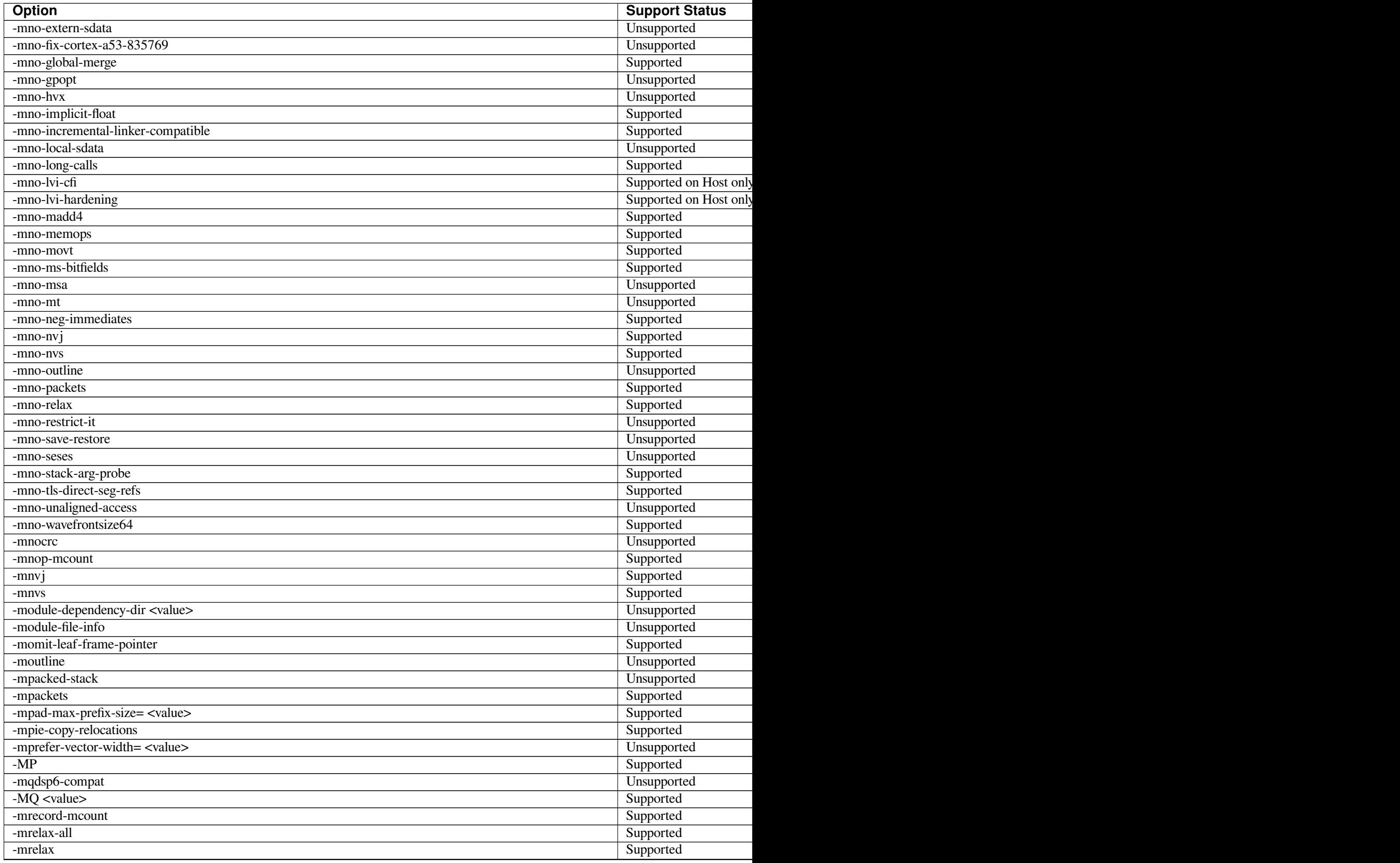

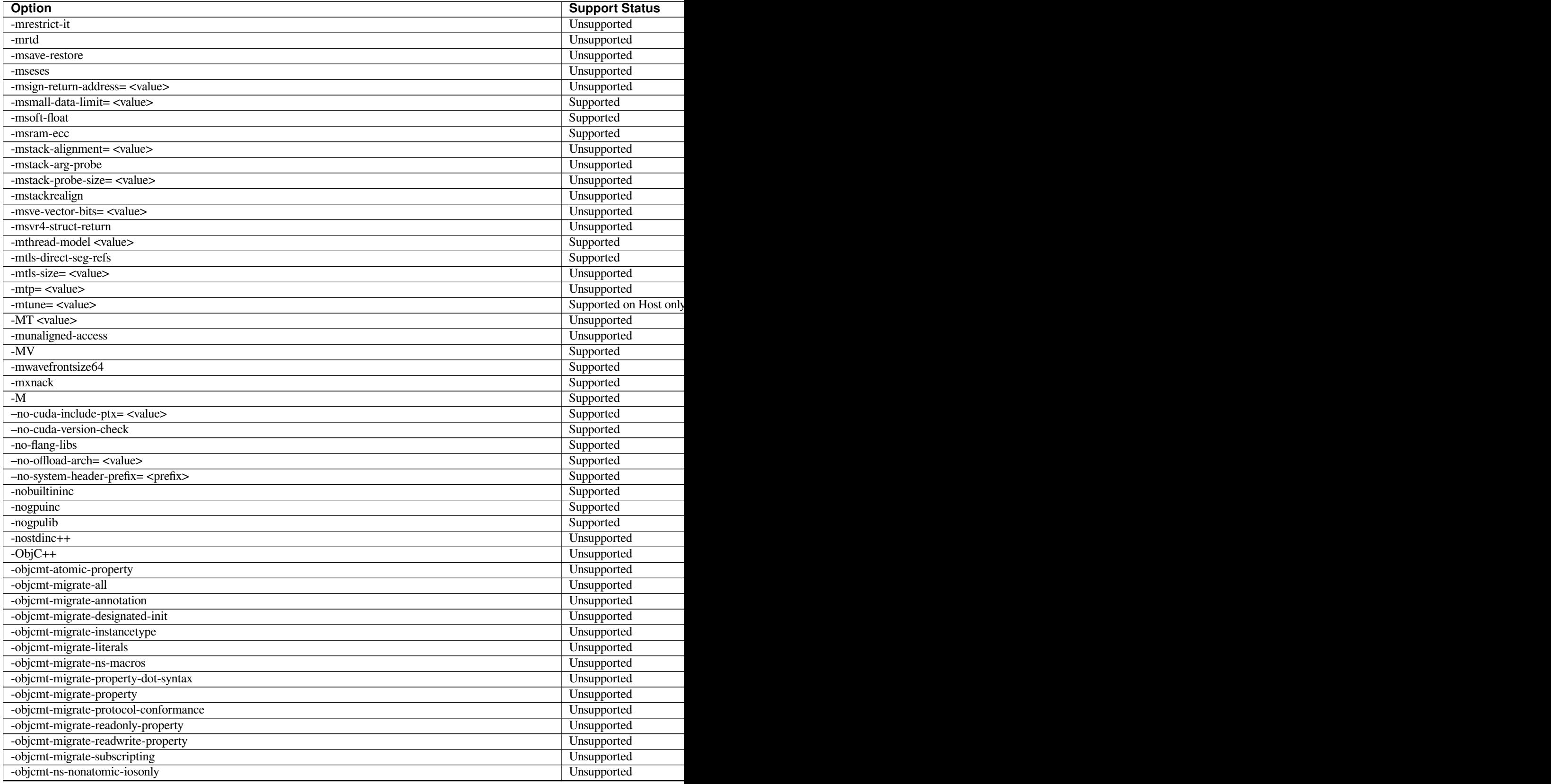

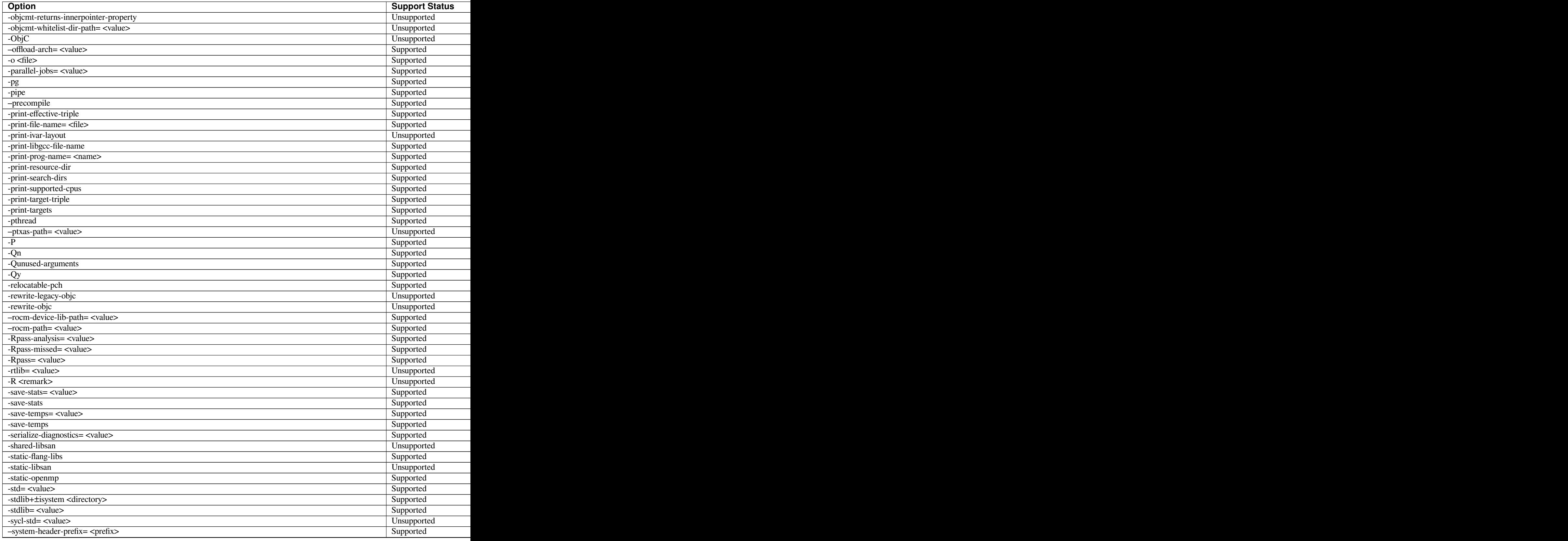

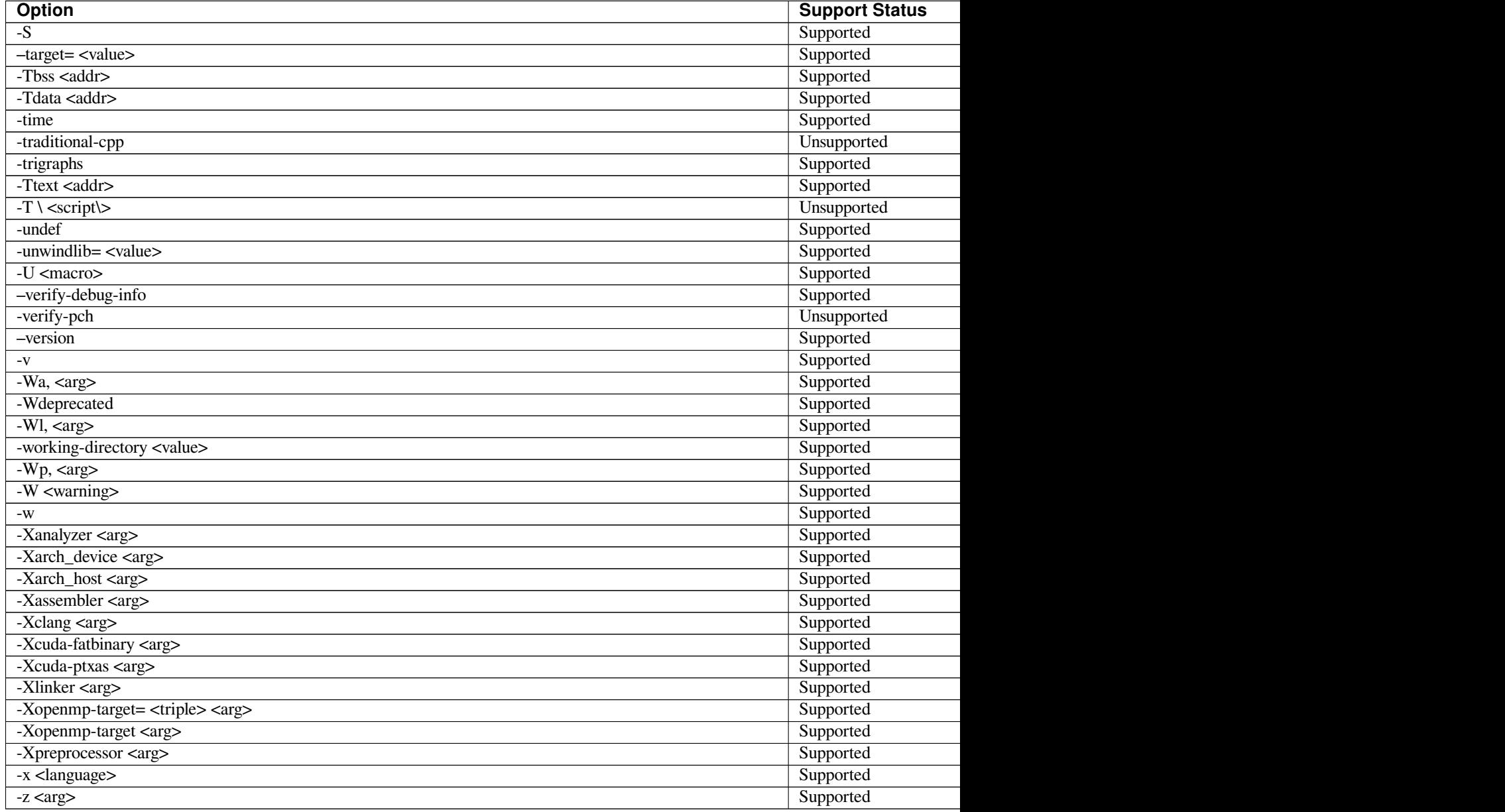

# **CHAPTER TWENTYTWO**

## **MANAGEMENT TOOLS**

[AMD SMI](https://rocm.docs.amd.com/projects/amdsmi/en/latest/index.html) The AMD System Management Interface Library, or AMD SMI library, is a C library for Linux that provides a user space interface for applications to monitor and control AMD devices.

- [Documentation](https://rocm.docs.amd.com/projects/amdsmi/en/latest/index.html)
- [GitHub](https://github.com/RadeonOpenCompute/amdsmi)
- [Examples](https://github.com/amd/go_amd_smi#example)

[ROCm SMI LIB](https://rocm.docs.amd.com/projects/rocm_smi_lib/en/latest/index.html) This tool acts as a command line interface for manipulating and monitoring the AMD GPU kernel, and is intended to replace and deprecate the existing rocm\_smi.py CLI tool. It uses ctypes to call the rocm\_smi\_lib API.

- [Documentation](https://rocm.docs.amd.com/projects/rocm_smi_lib/en/latest/index.html)
- [GitHub](https://github.com/RadeonOpenCompute/rocm_smi_lib)
- [Examples](https://github.com/RadeonOpenCompute/rocm_smi_lib/tree/master/python_smi_tools)

[ROCm Data Center Tool](https://rocm.docs.amd.com/projects/rdc/en/latest/index.html) The ROCm<sup>TM</sup> Data Center Tool simplifies the administration and addresses key infrastructure challenges in AMD GPUs in cluster and data center environments.

- [GitHub](https://github.com/RadeonOpenCompute/rdc)
- [Changelog](https://github.com/RadeonOpenCompute/rdc/blob/master/CHANGELOG.md)
- [Examples](https://github.com/RadeonOpenCompute/rdc/tree/master/example)

## **CHAPTER TWENTYTHREE**

## **VALIDATION TOOLS**

[RVS](https://rocm.docs.amd.com/projects/ROCmValidationSuite/en/latest/index.html) The ROCm Validation Suite is a system administrator's and cluster manager's tool for detecting and troubleshooting common problems affecting AMD GPU(s) running in a high-performance computing environment, enabled using the ROCm software stack on a compatible platform.

- [Documentation](https://rocm.docs.amd.com/projects/ROCmValidationSuite/en/latest/index.html)
- [GitHub](https://github.com/ROCm-Developer-Tools/ROCmValidationSuite)
- [Changelog](https://github.com/ROCm-Developer-Tools/ROCmValidationSuite/blob/master/CHANGELOG.md)

[TransferBench](https://rocm.docs.amd.com/projects/TransferBench/en/latest/index.html) TransferBench is a simple utility capable of benchmarking simultaneous transfers between user-specified devices (CPUs/GPUs).

- [Documentation](https://rocm.docs.amd.com/projects/TransferBench/en/latest/index.html)
- [GitHub](https://github.com/ROCmSoftwarePlatform/TransferBench/)
- [Changelog](https://github.com/ROCmSoftwarePlatform/TransferBench/blob/develop/CHANGELOG.md)
- [Examples](https://rocm.docs.amd.com/projects/TransferBench/en/latest/examples/index.html)

**CHAPTER TWENTYFOUR**

## **ALL EXPLANATION MATERIAL**

Compiler Nomencalture ROCm ships multiple compilers of varying origins and purposes. This article disambiguates compiler naming used throughout the documentation.

Using CMake ROCm components ship with 1st party CMake support. This article details how that support works and how to use it.

Linux Folder Structure Reorganization ROCm™ packages have adopted the Linux foundation file system hierarchy standard to ensure ROCm components follow open source conventions for Linux-based distributions.

GPU Isolation Techniques Restricting the access of applications to a subset of GPUs, aka isolating GPUs allows users to hide GPU resources from programs.

GPU Architectures AMD documentation around architectural details from both the CDNA and RDNA product lines.

## **TWENTYFIVE**

# **ROCM COMPILERS DISAMBIGUATION**

ROCm ships multiple compilers of varying origins and purposes. This article disambiguates compiler naming used throughout the documentation.

# **25.1 Compiler Terms**

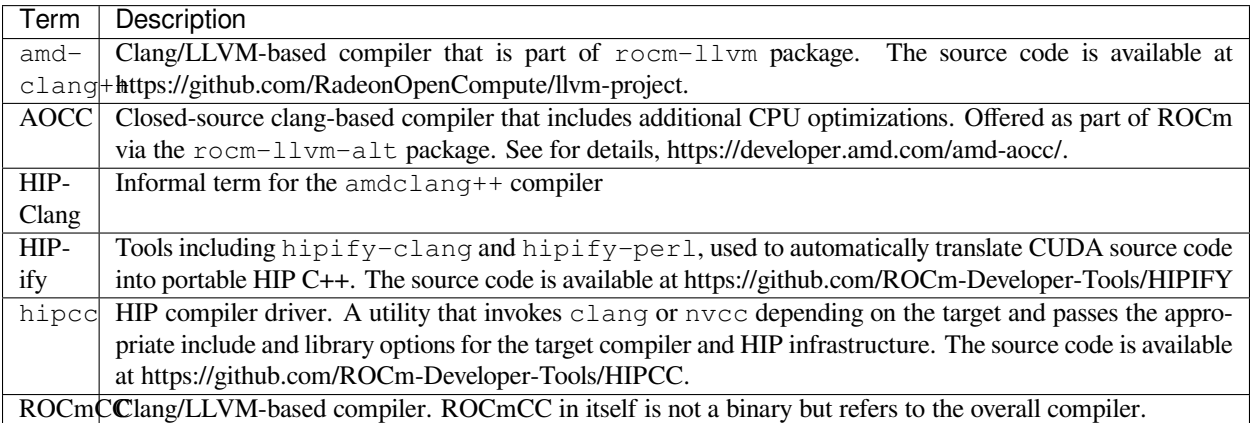

### **TWENTYSIX**

### **USING CMAKE**

Most components in ROCm support CMake. Projects depending on header-only or library components typically require CMake 3.5 or higher whereas those wanting to make use of CMake's HIP language support will require CMake 3.21 or higher.

## **26.1 Finding Dependencies**

**Note:** For a complete reference on how to deal with dependencies in CMake, refer to the CMake docs on find package and the [Using Dependencies Guide](https://cmake.org/cmake/help/latest/guide/using-dependencies/index.html) to get an overview of CMake's related facilities.

In short, CMake supports finding dependencies in two ways:

- In Module mode, it consults a file Find<PackageName>.cmake which tries to find the component in typical install locations and layouts. CMake ships a few dozen such scripts, but users and projects may ship them as well.
- In Config mode, it locates a file named <packagename>-config.cmake or <PackageName>Config. cmake which describes the installed component in all regards needed to consume it.

ROCm predominantly relies on Config mode, one notable exception being the Module driving the compilation of HIP programs on Nvidia runtimes. As such, when dependencies are not found in standard system locations, one either has to instruct CMake to search for package config files in additional folders using the CMAKE\_PREFIX\_PATH variable (a semi-colon separated list of filesystem paths), or using <PackageName>\_ROOT variable on a project-specific basis.

There are nearly a dozen ways to set these variables. One may be more convenient over the other depending on your workflow. Conceptually the simplest is adding it to your CMake configuration command on the command-line via -D CMAKE\_PREFIX\_PATH=.... . AMD packaged ROCm installs can typically be added to the config file search paths such as:

- Windows: -D CMAKE PREFIX PATH=\${env:HIP PATH}
- Linux: -D CMAKE\_PREFIX\_PATH=/opt/rocm

ROCm provides the respective *config-file* packages, and this enables find\_package to be used directly. ROCm does not require any Find module as the *config-file* packages are shipped with the upstream projects, such as rocPRIM and other ROCm libraries.

For a complete guide on where and how ROCm may be installed on a system, refer to the installation guides in these docs [\(Linux\)](../deploy/linux/index.html).

### **26.2 Using HIP in CMake**

ROCm componenents providing a C/C++ interface support being consumed using any C/C++ toolchain that CMake knows how to drive. ROCm also supports CMake's HIP language features, allowing users to program using the HIP single-source programming model. When a program (or translation-unit) uses the HIP API without compiling any GPU device code, HIP can be treated in CMake as a simple C/C++ library.

#### **26.2.1 Using the HIP single-source programming model**

Source code written in the HIP dialect of C++ typically uses the *.hip* extension. When the HIP CMake language is enabled, it will automatically associate such source files with the HIP toolchain being used.

```
cmake_minimum_required(VERSION 3.21) # HIP language support requires 3.21
cmake_policy(VERSION 3.21.3...3.27)
project(MyProj LANGUAGES HIP)
add_executable(MyApp Main.hip)
```
Should you have existing CUDA code that is from the source compatible subset of HIP, you can tell CMake that despite their *.cu* extension, they're HIP sources. Do note that this mostly facilitates compiling kernel code-only source files, as host-side CUDA API won't compile in this fashion.

```
add_library(MyLib MyLib.cu)
set_source_files_properties(MyLib.cu PROPERTIES LANGUAGE HIP)
```
CMake itself only hosts part of the HIP language support, such as defining HIP-specific properties, etc. while the other half ships with the HIP implementation, such as ROCm. CMake will search for a file *hip-lang-config.cmake* describing how the the properties defined by CMake translate to toolchain invocations. If one installs ROCm using non-standard methods or layouts and CMake can't locate this file or detect parts of the SDK, there's a catch-all, last resort variable consulted locating this file, -D CMAKE\_HIP\_COMPILER\_ROCM\_ROOT:PATH= which should be set the root of the ROCm installation.

If the user doesn't provide a semi-colon delimited list of device architectures via CMAKE\_HIP\_ARCHITECTURES, CMake will select some sensible default. It is advised though that if a user knows what devices they wish to target, then set this variable explicitly.

#### **26.2.2 Consuming ROCm C/C++ Libraries**

Libraries such as rocBLAS, rocFFT, MIOpen, etc. behave as  $C/C++$  libraries. Illustrated in the example below is a C++ application using MIOpen from CMake. It calls find\_package(miopen), which provides the MIOpen imported target. This can be linked with target\_link\_libraries

```
cmake_minimum_required(VERSION 3.5) # find_package(miopen) requires 3.5
cmake_policy(VERSION 3.5...3.27)
project(MyProj LANGUAGES CXX)
find_package(miopen)
add_library(MyLib ...)
target_link_libraries(MyLib PUBLIC MIOpen)
```
**Note:** Most libraries are designed as host-only API, so using a GPU device compiler is not necessary for downstream projects unless they use GPU device code.

#### **26.2.3 Consuming the HIP API in C++ code**

Use the HIP API without compiling the GPU device code. As there is no GPU code, any C or C++ compiler can be used. The find\_package (hip) provides the hip::host imported target to use HIP in this context.

```
cmake_minimum_required(VERSION 3.5) # find_package(hip) requires 3.5
cmake_policy(VERSION 3.5...3.27)
project(MyProj LANGUAGES CXX)
find_package(hip REQUIRED)
add_executable(MyApp ...)
target_link_libraries(MyApp PRIVATE hip::host)
```
#### **26.2.4 Compiling device code in C++ language mode**

**Attention:** The workflow detailed here is considered legacy and is shown for understanding's sake. It pre-dates the existence of HIP language support in CMake. If source code has HIP device code in it, it is a HIP source file and should be compiled as such. Only resort to the method below if your HIP-enabled CMake codepath can't mandate CMake version 3.21.

If code uses the HIP API and compiles GPU device code, it requires using a device compiler. The compiler for CMake can be set using either the CMAKE\_C\_COMPILER and CMAKE\_CXX\_COMPILER variable or using the CC and CXX environment variables. This can be set when configuring CMake or put into a CMake toolchain file. The device compiler must be set to a compiler that supports AMD GPU targets, which is usually Clang.

The find\_package(hip) provides the hip::device imported target to add all the flags necessary for device compilation.

```
cmake_minimum_required(VERSION 3.8) # cxx_std_11 requires 3.8
cmake_policy(VERSION 3.8...3.27)
project(MyProj LANGUAGES CXX)
find_package(hip REQUIRED)
add_library(MyLib ...)
target_link_libraries(MyLib PRIVATE hip::device)
target_compile_features(MyLib PRIVATE cxx_std_11)
```
**Note:** Compiling for the GPU device requires at least C++11.

This project can then be configured with for eg.

- Windows: cmake -D CMAKE\_CXX\_COMPILER: PATH=\${env: HIP\_PATH}\bin\clang++.exe
- Linux: cmake -D CMAKE\_CXX\_COMPILER:PATH=/opt/rocm/bin/amdclang++

Which use the device compiler provided from the binary packages of [ROCm HIP SDK](https://www.amd.com/en/developer/rocm-hub.html) and [repo.radeon.com](https://repo.radeon.com) respectively.

When using the CXX language support to compile HIP device code, selecting the target GPU architectures is done via setting the GPU\_TARGETS variable. CMAKE\_HIP\_ARCHITECTURES only exists when the HIP language is enabled. By default, this is set to some subset of the currently supported architectures of AMD ROCm. It can be set to eg.  $-D$ GPU\_TARGETS="gfx1032;gfx1035".

### **26.2.5 ROCm CMake Packages**

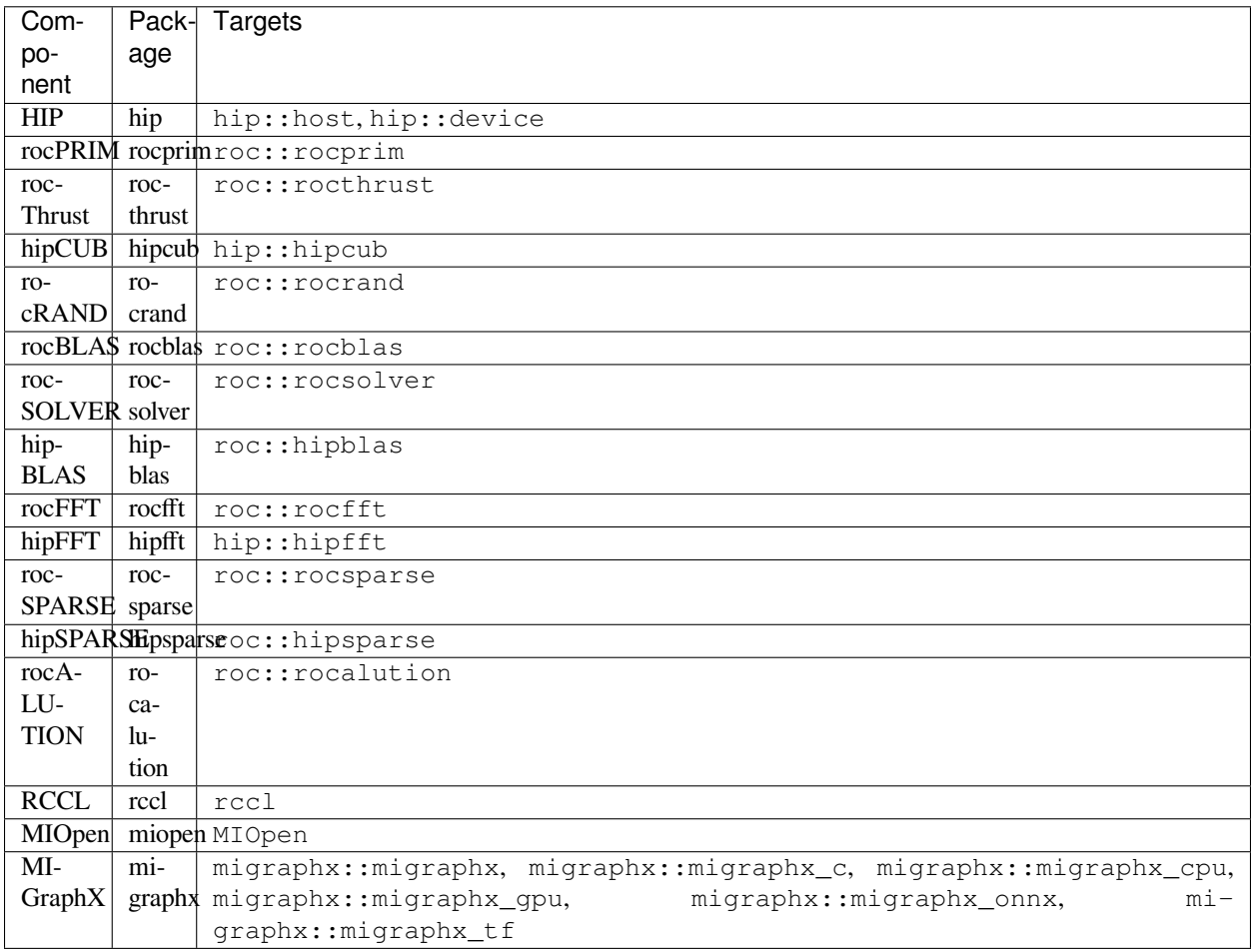

## **26.3 Using CMake Presets**

CMake command-lines depending on how specific users like to be when compiling code can grow to unwieldy lengths. This is the primary reason why projects tend to bake script snippets into their build definitions controlling compiler warning levels, changing CMake defaults (CMAKE\_BUILD\_TYPE or BUILD\_SHARED\_LIBS just to name a few) and all sorts anti-patterns, all in the name of convenience.

Load on the command-line interface (CLI) starts immediately by selecting a toolchain, the set of utilities used to compile programs. To ease some of the toolchain related pains, CMake does consult the CC and CXX environmental variables when setting a default CMAKE\_C[XX]\_COMPILER respectively, but that is just the tip of the iceberg. There's a fair number of variables related to just the toolchain itself (typically supplied using [toolchain files](https://cmake.org/cmake/help/latest/manual/cmake-toolchains.7.html) ), and then we still haven't talked about user preference or project-specific options.

IDEs supporting CMake (Visual Studio, Visual Studio Code, CLion, etc.) all came up with their own way to register command-line fragments of different purpose in a setup'n'forget fashion for quick assembly using graphical front-ends. This is all nice, but configurations aren't portable, nor can they be reused in Continuous Intergration (CI) pipelines. CMake has condensed existing practice into a portable JSON format that works in all IDEs and can be invoked from any command-line. This is [CMake Presets](https://cmake.org/cmake/help/latest/manual/cmake-presets.7.html) .

There are two types of preset files: one supplied by the project, called CMakePresets.json which is meant

to be committed to version control, typically used to drive CI; and one meant for the user to provide, called CMakeUserPresets.json, typically used to house user preference and adapting the build to the user's environment. These JSON files are allowed to include other JSON files and the user presets always implicitly includes the non-user variant.

#### **26.3.1 Using HIP with presets**

Following is an example CMakeUserPresets.json file which actually compiles the [amd/rocm-examples](https://github.com/amd/rocm-examples) suite of sample applications on a typical ROCm installation:

```
{
  "version": 3,
  "cmakeMinimumRequired": {
   "major": 3,
   "minor": 21,
   "patch": 0
 },
  "configurePresets": [
   {
      "name": "layout",
     "hidden": true,
      "binaryDir": "${sourceDir}/build/${presetName}",
      "installDir": "${sourceDir}/install/${presetName}"
   },
   {
     "name": "generator-ninja-multi-config",
     "hidden": true,
     "generator": "Ninja Multi-Config"
   },
   {
     "name": "toolchain-makefiles-c/c++-amdclang",
     "hidden": true,
      "cacheVariables": {
       "CMAKE_C_COMPILER": "/opt/rocm/bin/amdclang",
       "CMAKE_CXX_COMPILER": "/opt/rocm/bin/amdclang++",
        "CMAKE_HIP_COMPILER": "/opt/rocm/bin/amdclang++"
      }
   },
    {
      "name": "clang-strict-iso-high-warn",
     "hidden": true,
     "cacheVariables": {
       "CMAKE_C_FLAGS": "-Wall -Wextra -pedantic",
       "CMAKE_CXX_FLAGS": "-Wall -Wextra -pedantic",
       "CMAKE_HIP_FLAGS": "-Wall -Wextra -pedantic"
     }
   },
    {
      "name": "ninja-mc-rocm",
      "displayName": "Ninja Multi-Config ROCm",
      "inherits": [
       "layout",
       "generator-ninja-multi-config",
       "toolchain-makefiles-c/c++-amdclang",
        "clang-strict-iso-high-warn"
      ]
```
(continues on next page)

}

(continued from previous page)

```
],
  "buildPresets": [
   {
      "name": "ninja-mc-rocm-debug",
     "displayName": "Debug",
      "configuration": "Debug",
      "configurePreset": "ninja-mc-rocm"
   },
   {
     "name": "ninja-mc-rocm-release",
     "displayName": "Release",
     "configuration": "Release",
     "configurePreset": "ninja-mc-rocm"
   },
   {
     "name": "ninja-mc-rocm-debug-verbose",
     "displayName": "Debug (verbose)",
     "configuration": "Debug",
      "configurePreset": "ninja-mc-rocm",
      "verbose": true
   },
   {
      "name": "ninja-mc-rocm-release-verbose",
     "displayName": "Release (verbose)",
     "configuration": "Release",
     "configurePreset": "ninja-mc-rocm",
     "verbose": true
   }
  ],
  "testPresets": [
   {
     "name": "ninja-mc-rocm-debug",
      "displayName": "Debug",
      "configuration": "Debug",
      "configurePreset": "ninja-mc-rocm",
      "execution": {
        "jobs": 0
     }
   },
   {
     "name": "ninja-mc-rocm-release",
     "displayName": "Release",
      "configuration": "Release",
      "configurePreset": "ninja-mc-rocm",
      "execution": {
        "jobs": 0
      }
   }
 ]
}
```
**Note:** Getting presets to work reliably on Windows requires some CMake improvements and/or support from compiler vendors. (Refer to [Add support to the Visual Studio generators](https://gitlab.kitware.com/cmake/cmake/-/issues/24245) and [Sourcing environment scripts](https://gitlab.kitware.com/cmake/cmake/-/issues/21619) .)

### **TWENTYSEVEN**

### **ROCM FHS REORGANIZATION**

### **27.1 Introduction**

The ROCm platform has adopted the Linux foundation Filesystem Hierarchy Standard (FHS) [https://refspecs.](https://refspecs.linuxfoundation.org/FHS_3.0/fhs/index.html) [linuxfoundation.org/FHS\\_3.0/fhs/index.html](https://refspecs.linuxfoundation.org/FHS_3.0/fhs/index.html) in order to to ensure ROCm is consistent with standard open source conventions. The following sections specify how current and future releases of ROCm adhere to FHS, how the previous ROCm filesystem is supported, and how improved versioning specifications are applied to ROCm.

## **27.2 Adopting the Linux foundation Filesystem Hierarchy Standard (FHS)**

In order to standardize ROCm directory structure and directory content layout ROCm has adopted the [FHS,](https://refspecs.linuxfoundation.org/FHS_3.0/fhs/index.html) adhering to open source conventions for Linux-based distribution. FHS ensures internal consistency within the ROCm stack, as well as external consistency with other systems and distributions. The ROCm proposed file structure is outlined below:

```
/opt/rocm-<ver>
   | -- bin| -- all public binaries
    | -- 1ib
         | -- lib<soname>.so->lib<soname>.so.major->lib<soname>.so.major.minor.patch
              (public libaries to link with applications)
         | -- <component>
              | -- architecture dependent libraries and binaries used internally by␣
,→components
         | -- cmake
              | -- <component>
                  | --<component>-config.cmake
     | -- libexec
         | -- <component>
             | -- non ISA/architecture independent executables used internally by␣
,→components
   | -- include
        | -- <component>
             | -- public header files
    | -- share
         | -- html
             | -- <component>
                   | -- html documentation
         | -- info
             | -- <component>
```
(continues on next page)

(continued from previous page)

```
| -- info files
| -- man| -- <component>
         | -- man pages
| -- doc
    | -- <component>
        | -- license files
 -- <component>
    | -- samples
    | -- architecture independent misc files
```
## **27.3 Changes From Earlier ROCm Versions**

The following table provides a brief overview of the new ROCm FHS layout, compared to the layout of earlier ROCm versions. Note that /opt/ is used to denote the default rocm-installation-path and should be replaced in case of a nonstandard installation location of the ROCm distribution.

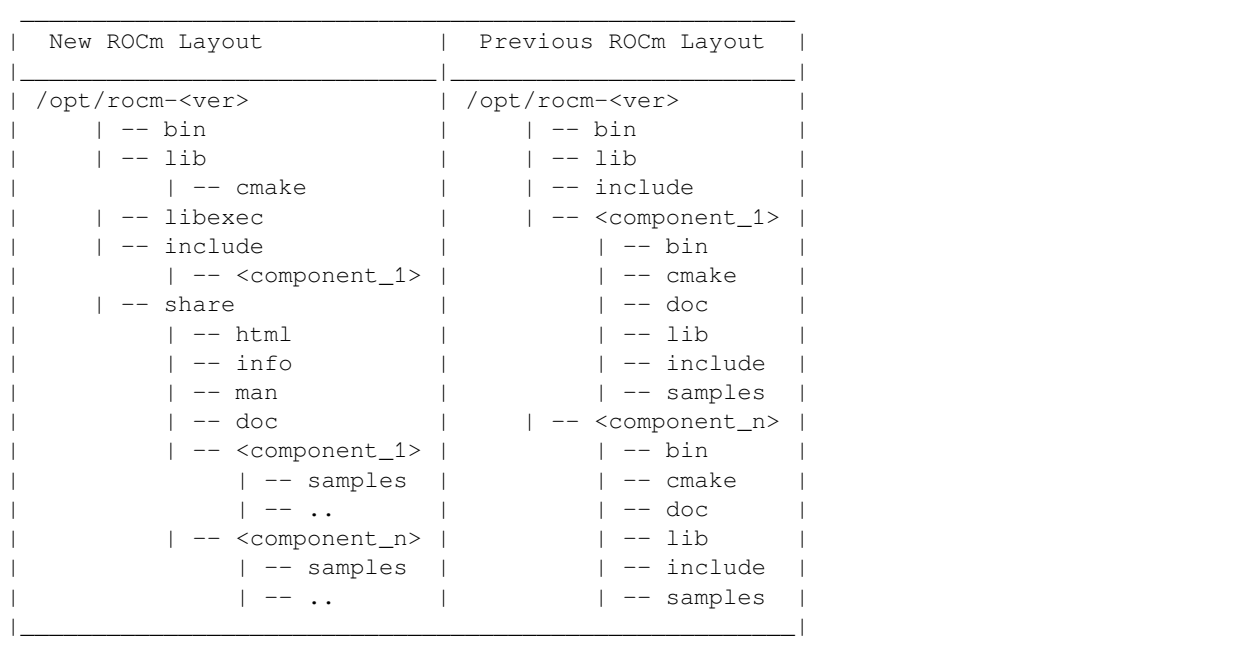

## **27.4 ROCm FHS Reorganization: Backward Compatibility**

The FHS file organization for ROCm was first introduced in the release of ROCm 5.2 . Backward compatibility was implemented to make sure users could still run their ROCm applications while transitioning to the new FHS. ROCm has moved header files and libraries to their new locations as indicated in the above structure, and included symbolic-links and wrapper header files in their old location for backward compatibility. The following sections detail ROCm backward compatibility implementation for wrapper header files, executable files, library files and CMake config files.

#### **27.4.1 Wrapper Header Files**

Wrapper header files are placed in the old location (/opt/rocm-<ver>/<component>/include) with a warning message to include files from the new location (/opt/rocm-<ver>/include) as shown in the example below.

```
#pragma message "This file is deprecated. Use file from include path /opt/rocm-ver/
,→include/ and prefix with hip."
#include <hip/hip_runtime.h>
```
- Starting at ROCm 5.2 release, the deprecation for backward compatibility wrapper header files is: #pragma message announcing #warning.
- Starting from ROCm 6.0 (tentatively) backward compatibility for wrapper header files will be removed, and the #pragma message will be announcing #error.

#### **27.4.2 Executable Files**

Executable files are available in the  $\sqrt{\text{opt}/\text{room}-\text{ver}}$  /bin folder. For backward compatibility, the old library location (/opt/rocm-<ver>/<component>/bin) has a soft link to the library at the new location. Soft links will be removed in a future release, tentatively ROCm v6.0.

\$ ls -l /opt/rocm/hip/bin/ lrwxrwxrwx 1 root root 24 Jan 1 23:32 hipcc -> ../../bin/hipcc

#### **27.4.3 Library Files**

Library files are available in the /opt/rocm- $\langle$ ver $\rangle$ / $\perp$  is folder. For backward compatibility, the old library location (/opt/rocm-<ver>/<component>/lib) has a soft link to the library at the new location. Soft links will be removed in a future release, tentatively ROCm v6.0.

```
$ ls -l /opt/rocm/hip/lib/
drwxr-xr-x 4 root root 4096 Jan 1 10:45 cmake
lrwxrwxrwx 1 root root 24 Jan 1 23:32 libamdhip64.so -> ../../lib/libamdhip64.so
```
#### **27.4.4 CMake Config Files**

All CMake configuration files are available in the /opt/rocm-<ver>/lib/cmake/<component> folder. For backward compatibility, the old CMake locations (/opt/rocm-<ver>/<component>/lib/cmake) consist of a soft link to the new CMake config. Soft links will be removed in a future release, tentatively ROCm v6.0.

```
$ ls -l /opt/rocm/hip/lib/cmake/hip/
lrwxrwxrwx 1 root root 42 Jan 1 23:32 hip-config.cmake -> ../../../../lib/cmake/hip/
,→hip-config.cmake
```
# **27.5 Changes Required in Applications Using ROCm**

Applications using ROCm are advised to use the new file paths. As the old files will be deprecated in a future release. Applications have to make sure to include correct header file and use correct search paths.

1. #include<header\_file.h> needs to be changed to #include <component/header\_file.h>

For example: #include <hip.h> needs to change to #include <hip/hip.h>

2. Any variable in CMake or Makefiles pointing to component folder needs to changed.

For example: VAR1=/opt/rocm/hip needs to be changed to VAR1=/opt/rocm VAR2=/opt/rocm/ hsa needs to be changed to VAR2=/opt/rocm

3. Any reference to /opt/rocm/<component>/bin or /opt/rocm/<component>/lib needs to be changed to /opt/rocm/bin and /opt/rocm/lib/, respectively.

# **27.6 Changes in Versioning Specifications**

In order to better manage ROCm dependencies specification and allow smoother releases of ROCm while avoiding dependency conflicts, the ROCm platform shall adhere to the following scheme when numbering and incrementing ROCm files versions:

rocm- $\langle ver \rangle$ , where  $\langle ver \rangle = \langle x.y.z \rangle$ 

- x.y.z denote: MAJOR.MINOR.PATCH
- z: PATCH increment z when implementing backward compatible bug fixes.
- y: MINOR increment y when implementing minor changes that add functionality but are still backward compatible.
- x: MAJOR increment x when implementing major changes that are not backward compatible.

**CHAPTER TWENTYEIGHT**

## **GPU ISOLATION TECHNIQUES**

Restricting the access of applications to a subset of GPUs, aka isolating GPUs allows users to hide GPU resources from programs. The programs by default will only use the "exposed" GPUs ignoring other (hidden) GPUs in the system.

There are multiple ways to achieve isolation of GPUs in the ROCm software stack, differing in which applications they apply to and the security they provide. This page serves as an overview of the techniques.

### **28.1 Environment Variables**

The runtimes in the ROCm software stack read these environment variables to select the exposed or default device to present to applications using them.

Environment variables shouldn't be used for isolating untrusted applications, as an application can reset them before initializing the runtime.

#### **28.1.1 ROCR\_VISIBLE\_DEVICES**

A list of device indices or UUID (universally unique identifier)s that will be exposed to applications.

Runtime : ROCm Platform Runtime. Applies to all applications using the user mode ROCm software stack.

Listing 28.1: Example to expose the 1. device and a device based on UUID.

```
export ROCR_VISIBLE_DEVICES="0,GPU-DEADBEEFDEADBEEF"
```
#### **28.1.2 GPU\_DEVICE\_ORDINAL**

Devices indices exposed to OpenCL and HIP applications.

Runtime : ROCm Common Language Runtime (ROCclr). Applies to applications and runtimes using the ROCclr abstraction layer including HIP and OpenCL applications.

Listing 28.2: Example to expose the 1. and 3. device in the system.

export GPU\_DEVICE\_ORDINAL="0,2"

#### **28.1.3 HIP\_VISIBLE\_DEVICES**

Device indices exposed to HIP applications.

Runtime : HIP Runtime. Applies only to applications using HIP on the AMD platform.

Listing 28.3: Example to expose the 1. and 3. devices in the system.

export HIP\_VISIBLE\_DEVICES="0,2"

#### **28.1.4 CUDA\_VISIBLE\_DEVICES**

Provided for CUDA compatibility, has the same effect as HIP\_VISIBLE\_DEVICES on the AMD platform.

Runtime : HIP or CUDA Runtime. Applies to HIP applications on the AMD or NVIDIA platform and CUDA applications.

#### **28.1.5 OMP\_DEFAULT\_DEVICE**

Default device used for OpenMP target offloading.

Runtime : OpenMP Runtime. Applies only to applications using OpenMP offloading.

Listing 28.4: Example on setting the default device to the third device.

export OMP\_DEFAULT\_DEVICE="2"

### **28.2 Docker**

Docker uses Linux kernel namespaces to provide isolated environments for applications. This isolation applies to most devices by default, including GPUs. To access them in containers explicit access must be granted, please see *[Accessing](#page-96-0) [GPUs in containers](#page-96-0)* for details. Specifically refer to *[Restricting a container to a subset of the GPUs](#page-97-0)* on exposing just a subset of all GPUs.

Docker isolation is more secure than environment variables, and applies to all programs that use the amdgpu kernel module interfaces. Even programs that don't use the ROCm runtime, like graphics applications using OpenGL or Vulkan, can only access the GPUs exposed to the container.

# **28.3 GPU Passthrough to Virtual Machines**

Virtual machines achieve the highest level of isolation, because even the kernel of the virtual machine is isolated from the host. Devices physically installed in the host system can be passed to the virtual machine using PCIe passthrough. This allows for using the GPU with a different operating systems like a Windows guest from a Linux host.

Setting up PCIe passthrough is specific to the hypervisor used. ROCm officially supports [VMware ESXi](https://www.vmware.com/products/esxi-and-esx.html) for select GPUs.

## **TWENTYNINE**

### **GPU ARCHITECTURES**

### **29.1 Architecture Guides**

AMD Instinct MI200 Review hardware aspects of the AMD Instinct™ MI250 accelerators and the CDNA™ 2 architecture that is the foundation of these GPUs.

- [Instruction Set Architecture](https://www.amd.com/system/files/TechDocs/instinct-mi200-cdna2-instruction-set-architecture.pdf)
- [Whitepaper](https://www.amd.com/system/files/documents/amd-cdna2-white-paper.pdf)
- *[Guide](#page-323-0)*

AMD Instinct MI100 Review hardware aspects of the AMD Instinct™ MI100 accelerators and the CDNA™ 1 architecture that is the foundation of these GPUs.

- [Instruction Set Architecture](https://www.amd.com/system/files/TechDocs/instinct-mi100-cdna1-shader-instruction-set-architecture%C2%A0.pdf)
- [Whitepaper](https://www.amd.com/system/files/documents/amd-cdna-whitepaper.pdf)
- *[Guide](#page-327-0)*

### **29.2 ISA Documentation**

- [AMD Instinct MI200/CDNA2 Instruction Set Architecture](https://www.amd.com/system/files/TechDocs/instinct-mi200-cdna2-instruction-set-architecture.pdf)
- [AMD Instinct MI100/CDNA1 Instruction Set Architecture](https://www.amd.com/system/files/TechDocs/instinct-mi100-cdna1-shader-instruction-set-architecture%C2%A0.pdf)
- [AMD Instinct MI50/Vega 7nm Instruction Set Architecture](https://www.amd.com/system/files/TechDocs/vega-7nm-shader-instruction-set-architecture.pdf)
- [AMD Instinct MI25/Vega Instruction Set Architecture](https://www.amd.com/system/files/TechDocs/vega-shader-instruction-set-architecture.pdf)
- [AMD RDNA3 Instruction Set Architecture](https://www.amd.com/system/files/TechDocs/rdna3-shader-instruction-set-architecture-feb-2023_0.pdf)
- [AMD RDNA2 Instruction Set Architecture](https://www.amd.com/system/files/TechDocs/rdna2-shader-instruction-set-architecture.pdf)
- [AMD RDNA Instruction Set Architecture](https://www.amd.com/system/files/TechDocs/rdna-shader-instruction-set-architecture.pdf)
- [AMD GCN3 Instruction Set Architecture](https://www.amd.com/system/files/TechDocs/gcn3-instruction-set-architecture.pdf)

## **29.3 White Papers**

- [AMD CDNA™ 2 Architecture White Paper](https://www.amd.com/system/files/documents/amd-cdna2-white-paper.pdf)
- [AMD CDNA Architecture White Paper](https://www.amd.com/system/files/documents/amd-cdna-whitepaper.pdf)
- [AMD Vega Architecture White Paper](https://en.wikichip.org/w/images/a/a1/vega-whitepaper.pdf)
- [AMD RDNA Architecture White Paper](https://www.amd.com/system/files/documents/rdna-whitepaper.pdf)

## <span id="page-323-0"></span>**29.4 AMD Instinct Hardware**

This chapter briefly reviews hardware aspects of the AMD Instinct MI250 accelerators and the CDNA™ 2 architecture that is the foundation of these GPUs.

### **29.4.1 AMD CDNA 2 Micro-architecture**

The micro-architecture of the AMD Instinct MI250 accelerators is based on the AMD CDNA 2 architecture that targets compute applications such as HPC, artificial intelligence (AI), and Machine Learning (ML) and that run on everything from individual servers to the world's largest exascale supercomputers. The overall system architecture is designed for extreme scalability and compute performance.

[Fig. 29.1](#page-324-0) shows the components of a single Graphics Compute Die (GCD ) of the CDNA 2 architecture. On the top and the bottom are AMD Infinity Fabric™ interfaces and their physical links that are used to connect the GPU die to the other system-level components of the node (see also Section 2.2). Both interfaces can drive four AMD Infinity Fabric links. One of the AMD Infinity Fabric links of the controller at the bottom can be configured as a PCIe link. Each of the AMD Infinity Fabric links between GPUs can run at up to 25 GT/sec, which correlates to a peak transfer bandwidth of 50 GB/sec for a 16-wide link ( two bytes per transaction). Section 2.2 has more details on the number of AMD Infinity Fabric links and the resulting transfer rates between the system-level components.

To the left and the right are memory controllers that attach the High Bandwidth Memory (HBM) modules to the GCD. AMD Instinct MI250 GPUs use HBM2e, which offers a peak memory bandwidth of 1.6 TB/sec per GCD.

The execution units of the GPU are depicted in [Fig. 29.1](#page-324-0) as Compute Units (CU). The MI250 GCD has 104 active CUs. Each compute unit is further subdivided into four SIMD units that process SIMD instructions of 16 data elements per instruction (for the FP64 data type). This enables the CU to process 64 work items (a so-called "wavefront") at a peak clock frequency of 1.7 GHz. Therefore, the theoretical maximum FP64 peak performance per GCD is 45.3 TFLOPS for vector instructions. The MI250 compute units also provide specialized execution units (also called matrix cores), which are geared toward executing matrix operations like matrix-matrix multiplications. For FP64, the peak performance of these units amounts to 90.5 TFLOPS.

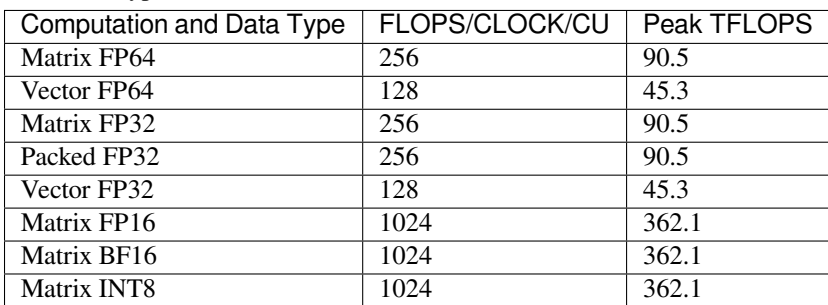

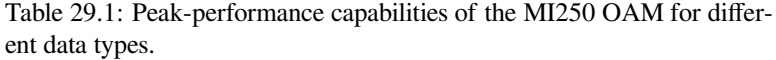
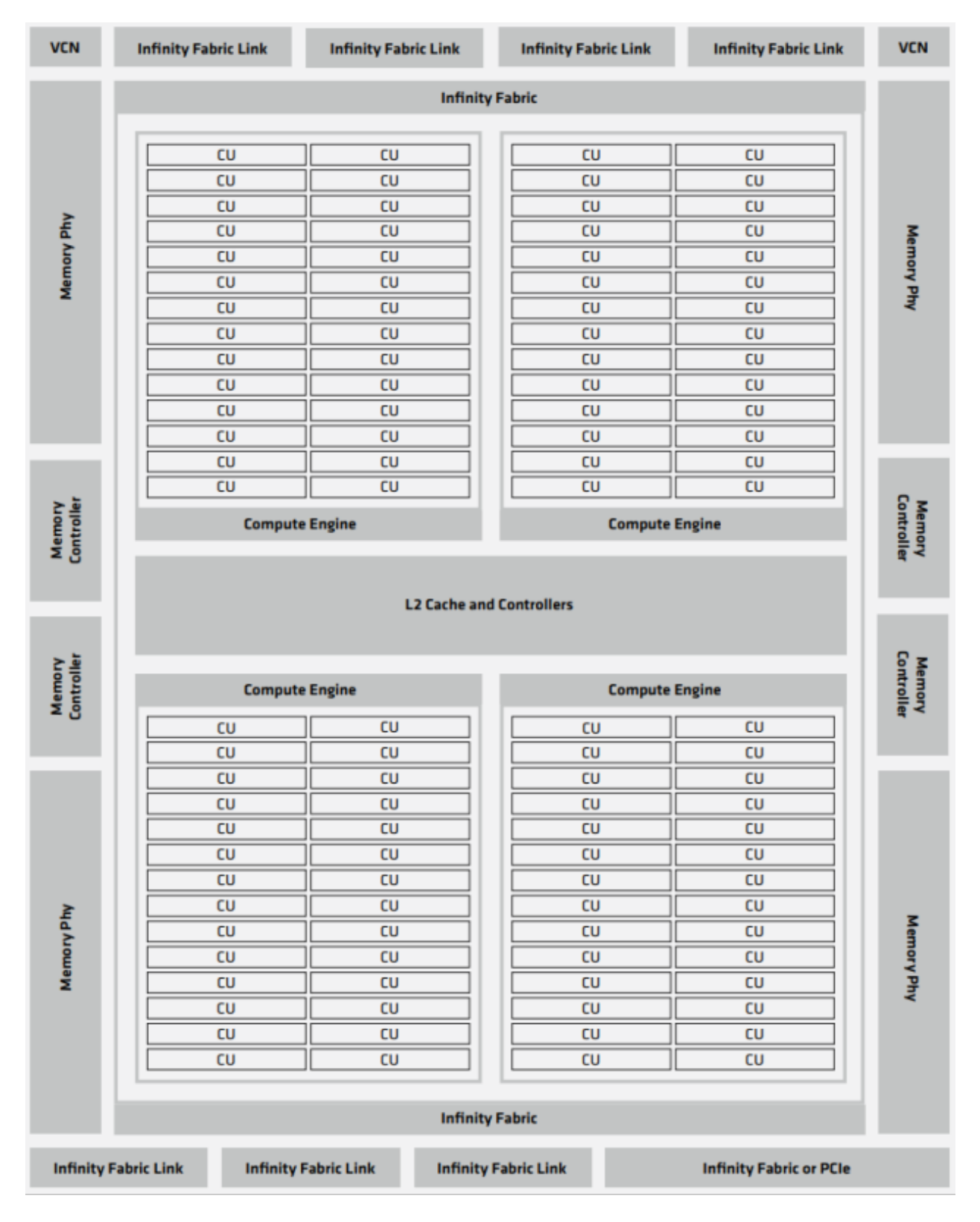

Fig. 29.1: Figure 1: Structure of a single GCD in the AMD Instinct MI250 accelerator.

[Table 29.1](#page-323-0) summarizes the aggregated peak performance of the AMD Instinct MI250 OCP Open Accelerator Modules (OAM, OCP is short for Open Compute Platform) and its two GCDs for different data types and execution units. The middle column lists the peak performance (number of data elements processed in a single instruction) of a single compute unit if a SIMD (or matrix) instruction is being retired in each clock cycle. The third column lists the theoretical peak performance of the OAM module. The theoretical aggregated peak memory bandwidth of the GPU is 3.2 TB/sec (1.6 TB/sec per GCD).

<span id="page-325-0"></span>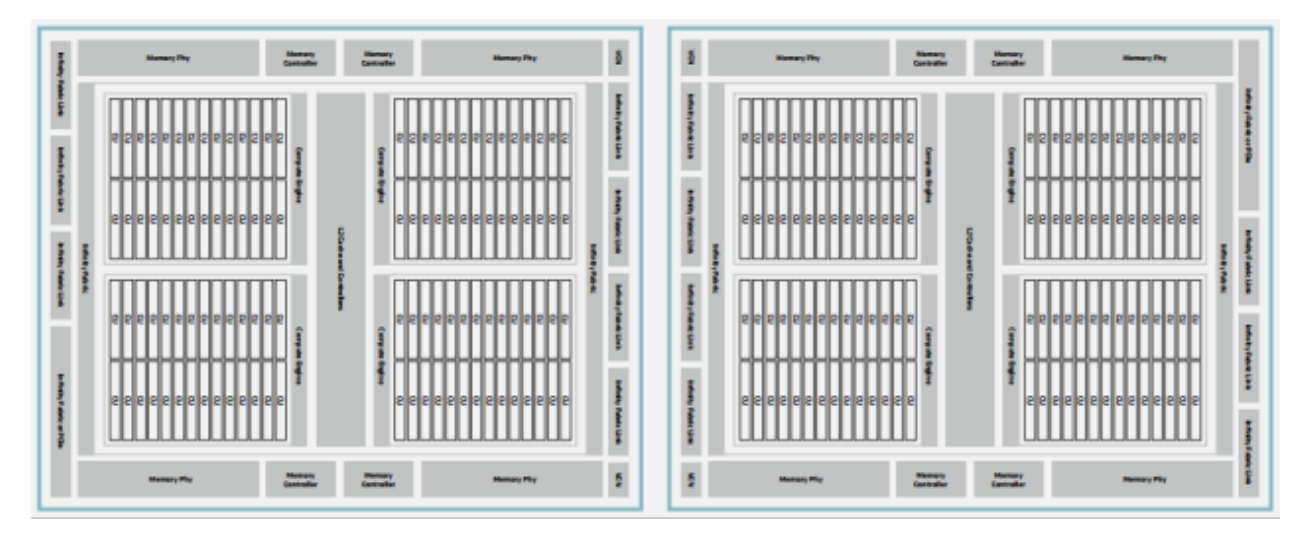

Fig. 29.2: Dual-GCD architecture of the AMD Instinct MI250 accelerators.

[Fig. 29.2](#page-325-0) shows the block diagram of an OAM package that consists of two GCDs, each of which constitutes one GPU device in the system. The two GCDs in the package are connected via four AMD Infinity Fabric links running at a theoretical peak rate of 25 GT/sec, giving 200 GB/sec peak transfer bandwidth between the two GCDs of an OAM, or a bidirectional peak transfer bandwidth of 400 GB/sec for the same.

# **29.4.2 Node-level Architecture**

[Fig. 29.3](#page-326-0) shows the node-level architecture of a system that is based on the AMD Instinct MI250 accelerator. The MI250 OAMs attach to the host system via PCIe Gen 4 x16 links (yellow lines). Each GCD maintains its own PCIe x16 link to the host part of the system. Depending on the server platform, the GCD can attach to the AMD EPYC processor directly or via an optional PCIe switch . Note that some platforms may offer an x8 interface to the GCDs, which reduces the available host-to-GPU bandwidth.

[Fig. 29.3](#page-326-0) shows the node-level architecture of a system with AMD EPYC processors in a dual-socket configuration and four AMD Instinct MI250 accelerators. The MI250 OAMs attach to the host processors system via PCIe Gen 4 x16 links (yellow lines). Depending on the system design, a PCIe switch may exist to make more PCIe lanes available for additional components like network interfaces and/or storage devices. Each GCD maintains its own PCIe x16 link to the host part of the system or to the PCIe switch. Please note, some platforms may offer an x8 interface to the GCDs, which will reduce the available host-to-GPU bandwidth.

Between the OAMs and their respective GCDs, a peer-to-peer (P2P) network allows for direct data exchange between the GPU dies via AMD Infinity Fabric links ( black, green, and red lines). Each of these 16-wide links connects to one of the two GPU dies in the MI250 OAM and operates at 25 GT/sec, which corresponds to a theoretical peak transfer rate of 50 GB/sec per link (or 100 GB/sec bidirectional peak transfer bandwidth). The GCD pairs 2 and 6 as well as GCDs 0 and 4 connect via two XGMI links, which is indicated by the thicker red line in [Fig. 29.3.](#page-326-0)

<span id="page-326-0"></span>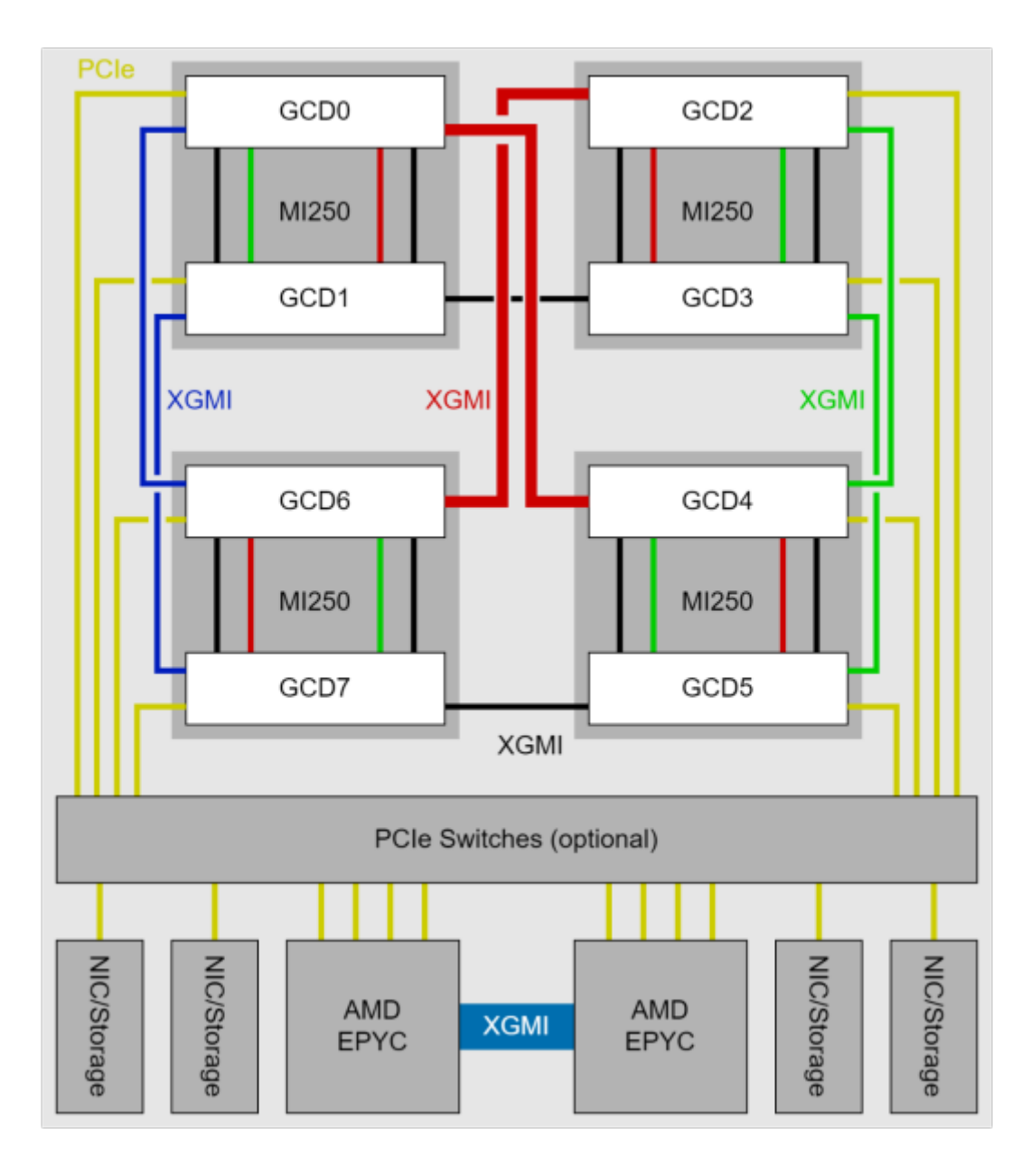

Fig. 29.3: Block diagram of AMD Instinct MI250 Accelerators with 3rd Generation AMD EPYC processor.

# **29.5 AMD Instinct™ MI100 Hardware**

In this chapter, we are going to briefly review hardware aspects of the AMD Instinct™ MI100 accelerators and the CDNA architecture that is the foundation of these GPUs.

# **29.5.1 System Architecture**

[Fig. 29.4](#page-327-0) shows the node-level architecture of a system that comprises two AMD EPYC™ processors and (up to) eight AMD Instinct™ accelerators. The two EPYC processors are connected to each other with the AMD Infinity™ fabric which provides a high-bandwidth (up to 18 GT/sec) and coherent links such that each processor can access the available node memory as a single shared-memory domain in a non-uniform memory architecture (NUMA) fashion. In a 2P, or dual-socket, configuration, three AMD Infinity™ fabric links are available to connect the processors plus one PCIe Gen 4 x16 link per processor can attach additional I/O devices such as the host adapters for the network fabric.

<span id="page-327-0"></span>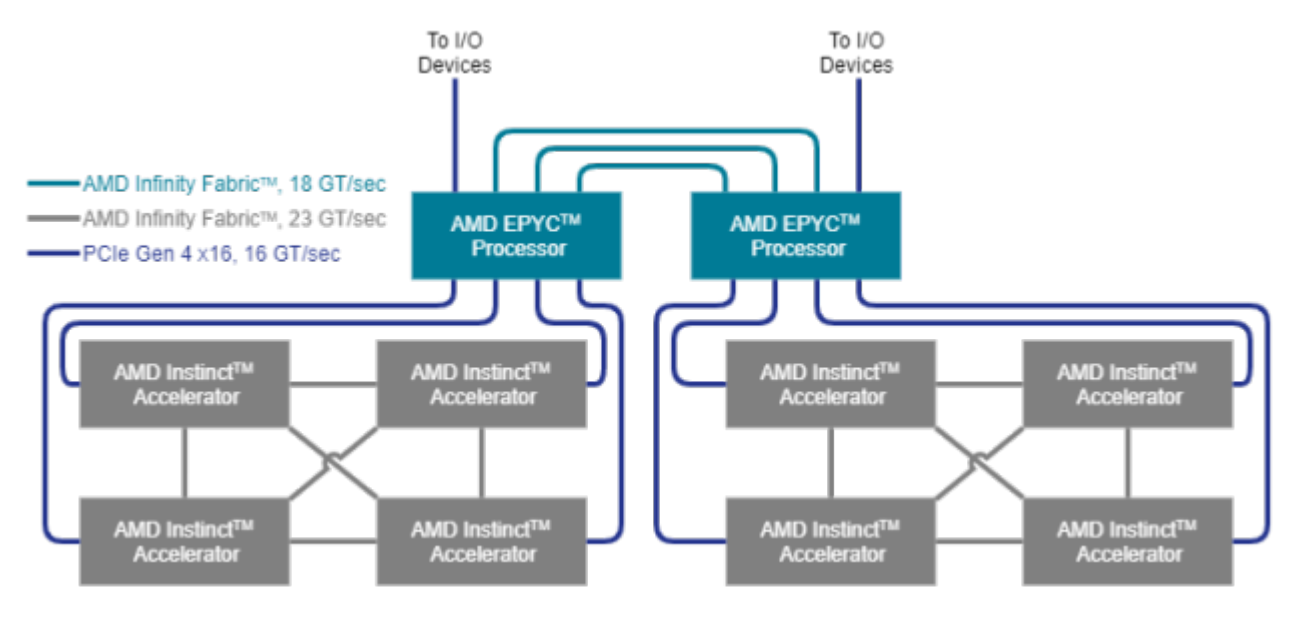

Fig. 29.4: Structure of a single GCD in the AMD Instinct MI250 accelerator.

In a typical node configuration, each processor can host up to four AMD Instinct™ accelerators that are attached using PCIe Gen 4 links at 16 GT/sec, which corresponds to a peak bidirectional link bandwidth of 32 GB/sec. Each hive of four accelerators can participate in a fully connected, coherent AMD Instinct™ fabric that connects the four accelerators using 23 GT/sec AMD Infinity fabric links that run at a higher frequency than the inter-processor links. This inter-GPU link can be established in certified server systems if the GPUs are mounted in neighboring PCIe slots by installing the AMD Infinity Fabric™ bridge for the AMD Instinct™ accelerators.

# **29.5.2 Micro-architecture**

The micro-architecture of the AMD Instinct accelerators is based on the AMD CDNA architecture, which targets compute applications such as high-performance computing (HPC) and AI & machine learning (ML) that run on everything from individual servers to the world's largest exascale supercomputers. The overall system architecture is designed for extreme scalability and compute performance.

[Fig. 29.5](#page-328-0) shows the AMD Instinct accelerator with its PCIe Gen 4 x16 link (16 GT/sec, at the bottom) that connects the GPU to (one of) the host processor(s). It also shows the three AMD Infinity Fabric ports that provide high-speed links (23 GT/sec, also at the bottom) to the other GPUs of the local hive as shown in [Fig. 29.4](#page-327-0).

<span id="page-328-0"></span>

|      | <b>Shader Engine</b> | <b>Shader Engine</b>             | <b>Shader Engine</b>             | <b>Shader Engine</b>             |             |
|------|----------------------|----------------------------------|----------------------------------|----------------------------------|-------------|
|      | Compute Unit         | Compute Unit                     | Compute Unit                     | Compute Unit                     |             |
|      | Compute Unit         | Compute Unit                     | Compute Unit                     | Compute Unit                     |             |
| HBM2 | Compute Unit         | Compute Unit                     | Compute Unit                     | Compute Unit                     | <b>HBM2</b> |
|      |                      | $\cdots$                         | $\cdots$                         |                                  |             |
|      | Compute Unit         | Compute Unit                     | Compute Unit                     | Compute Unit                     |             |
|      |                      | L2 Cache                         |                                  |                                  |             |
|      |                      |                                  |                                  |                                  |             |
|      | Compute Unit         | Compute Unit                     | Compute Unit                     | Compute Unit                     |             |
|      | $- - -$              | $\sim$                           | $\cdots$                         |                                  |             |
| HBM2 | Compute Unit         | Compute Unit                     | Compute Unit                     | Compute Unit                     | <b>SMBH</b> |
|      | Compute Unit         | Compute Unit                     | Compute Unit                     | Compute Unit                     |             |
|      | Compute Unit         | Compute Unit                     | Compute Unit                     | Compute Unit                     |             |
|      | <b>Shader Engine</b> | <b>Shader Engine</b>             | <b>Shader Engine</b>             | <b>Shader Engine</b>             |             |
|      | PCIe Gen 4 16x       | AMD Infinity Fabric™<br>(Port 0) | AMD Infinity Fabric™<br>(Port 1) | AMD Infinity Fabric™<br>(Port 2) |             |

Fig. 29.5: Structure of the AMD Instinct accelerator (MI100 generation).

On the left and right of the floor plan, the High Bandwidth Memory (HBM) attaches via the GPU's memory controller. The MI100 generation of the AMD Instinct accelerator offers four stacks of HBM generation 2 (HBM2) for a total of 32GB with a 4,096bit-wide memory interface. The peak memory bandwidth of the attached HBM2 is 1.228 TB/sec at a memory clock frequency of 1.2 GHz.

The execution units of the GPU are depicted in [Fig. 29.5](#page-328-0) as Compute Units (CU). There are a total 120 compute units that are physically organized into eight Shader Engines (SE) with fifteen compute units per shader engine. Each compute unit is further sub-divided into four SIMD units that process SIMD instructions of 16 data elements per instruction. This enables the CU to process 64 data elements (a so-called 'wavefront') at a peak clock frequency of 1.5 GHz. Therefore, the theoretical maximum FP64 peak performance is 11.5 TFLOPS (4 [SIMD units] x 16 [elements per instruction] x 120 [CU] x 1.5 [GHz]).

<span id="page-329-0"></span>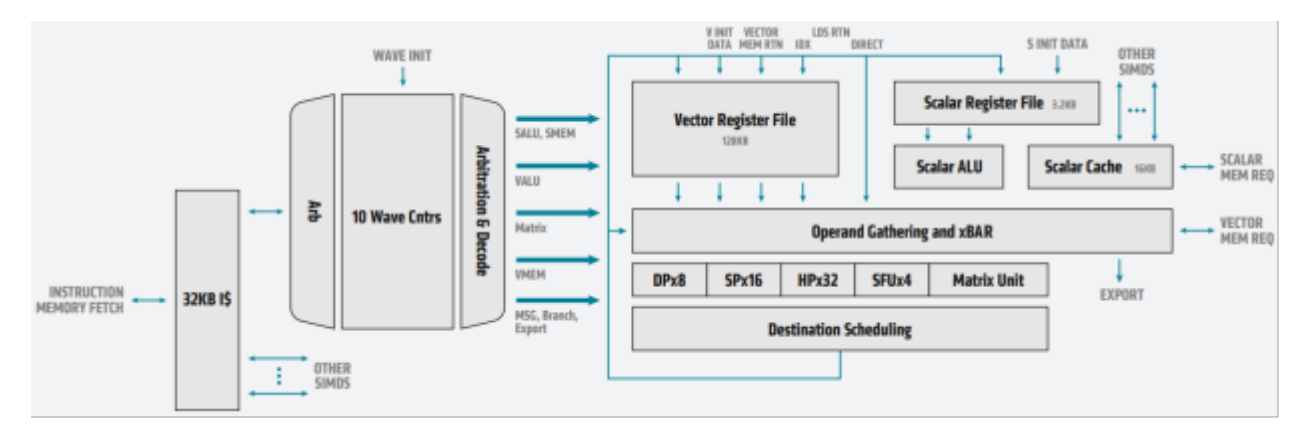

Fig. 29.6: Block diagram of an MI100 compute unit with detailed SIMD view of the AMD CDNA architecture

[Fig. 29.6](#page-329-0) shows the block diagram of a single CU of an AMD Instinct™ MI100 accelerator and summarizes how instructions flow through the execution engines. The CU fetches the instructions via a 32KB instruction cache and moves them forward to execution via a dispatcher. The CU can handle up to ten wavefronts at a time and feed their instructions into the execution unit. The execution unit contains 256 vector general-purpose registers (VGPR) and 800 scalar general-purpose registers (SGPR). The VGPR and SGPR are dynamically allocated to the executing wavefronts. A wavefront can access a maximum of 102 scalar registers. Excess scalar-register usage will cause register spilling and thus may affect execution performance.

A wavefront can occupy any number of VGPRs from 0 to 256, directly affecting occupancy; that is, the number of concurrently active wavefronts in the CU. For instance, with 119 VGPRs used, only two wavefronts can be active in the CU at the same time. With the instruction latency of four cycles per SIMD instruction, the occupancy should be as high as possible such that the compute unit can improve execution efficiency by scheduling instructions from multiple wavefronts.

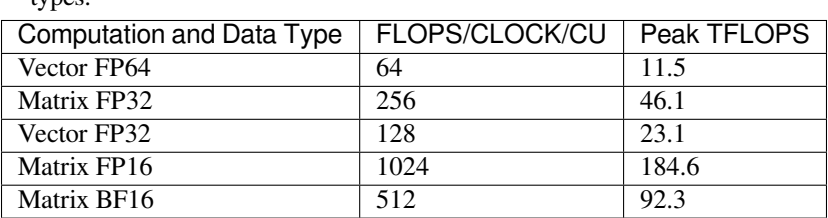

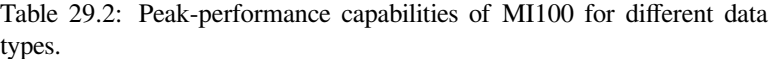

**CHAPTER**

## **THIRTY**

# **HOW ROCM USES PCIE ATOMICS**

# **30.1 ROCm PCIe Feature and Overview BAR Memory**

ROCm is an extension of HSA platform architecture, so it shares the queueing model, memory model, signaling and synchronization protocols. Platform atomics are integral to perform queuing and signaling memory operations where there may be multiple-writers across CPU and GPU agents.

The full list of HSA system architecture platform requirements are here: [HSA Sys Arch Features.](http://hsafoundation.com/wp-content/uploads/2021/02/HSA-SysArch-1.2.pdf)

The ROCm Platform uses the new PCI Express 3.0 (PCIe 3.0) features for Atomic Read-Modify-Write Transactions which extends inter-processor synchronization mechanisms to IO to support the defined set of HSA capabilities needed for queuing and signaling memory operations.

The new PCIe AtomicOps operate as completers for CAS (Compare and Swap), FetchADD, SWAP atomics. The AtomicsOps are initiated by the I/O device which support 32-bit, 64-bit and 128-bit operand which target address have to be naturally aligned to operation sizes.

For ROCm the Platform atomics are used in ROCm in the following ways:

- Update HSA queue's read\_dispatch\_id: 64 bit atomic add used by the command processor on the GPU agent to update the packet ID it processed.
- Update HSA queue's write dispatch id: 64 bit atomic add used by the CPU and GPU agent to support multi-writer queue insertions.
- Update HSA Signals 64bit atomic ops are used for CPU & GPU synchronization.

The PCIe 3.0 AtomicOp feature allows atomic transactions to be requested by, routed through and completed by PCIe components. Routing and completion does not require software support. Component support for each is detectable via the DEVCAP2 register. Upstream bridges need to have AtomicOp routing enabled or the Atomic Operations will fail even though PCIe endpoint and PCIe I/O Devices has the capability to Atomics Operations.

To do AtomicOp routing capability between two or more Root Ports, each associated Root Port must indicate that capability via the AtomicOp Routing Supported bit in the Device Capabilities 2 register.

If your system has a PCIe Express Switch it needs to support AtomicsOp routing. Again AtomicOp requests are permitted only if a component's DEVCTL2.ATOMICOP\_REQUESTER\_ENABLE field is set. These requests can only be serviced if the upstream components support AtomicOp completion and/or routing to a component which does. AtomicOp Routing Support=1 Routing is supported, AtomicOp Routing Support=0 routing is not supported.

Atomic Operation is a Non-Posted transaction supporting 32-bit and 64-bit address formats, there must be a response for Completion containing the result of the operation. Errors associated with the operation (uncorrectable error accessing the target location or carrying out the Atomic operation) are signaled to the requester by setting the Completion Status field in the completion descriptor, they are set to to Completer Abort (CA) or Unsupported Request (UR).

To understand more about how PCIe Atomic operations work [PCIe Atomics](https://pcisig.com/sites/default/files/specification_documents/ECN_Atomic_Ops_080417.pdf)

#### [Linux Kernel Patch to pci\\_enable\\_atomic\\_request](https://patchwork.kernel.org/patch/7261731/)

There are also a number of papers which talk about these new capabilities:

- [Atomic Read Modify Write Primitives by Intel](https://www.intel.es/content/dam/doc/white-paper/atomic-read-modify-write-primitives-i-o-devices-paper.pdf)
- [PCI express 3 Accelerator Whitepaper by Intel](https://www.intel.sg/content/dam/doc/white-paper/pci-express3-accelerator-white-paper.pdf)
- [Intel PCIe Generation 3 Hotchips Paper](https://www.hotchips.org/wp-content/uploads/hc_archives/hc21/1_sun/HC21.23.1.SystemInterconnectTutorial-Epub/HC21.23.131.Ajanovic-Intel-PCIeGen3.pdf)
- [PCIe Generation 4 Base Specification includes Atomics Operation](https://astralvx.com/storage/2020/11/PCI_Express_Base_4.0_Rev0.3_February19-2014.pdf)

#### Other I/O devices with PCIe Atomics support

- [Mellanox ConnectX-5 InfiniBand Card](http://www.mellanox.com/related-docs/prod_adapter_cards/PB_ConnectX-5_VPI_Card.pdf)
- [Cray Aries Interconnect](http://www.hoti.org/hoti20/slides/Bob_Alverson.pdf)
- [Xilinx PCIe Ultrascale Whitepaper](https://docs.xilinx.com/v/u/8OZSA2V1b1LLU2rRCDVGQw)
- [Xilinx 7 Series Devices](https://docs.xilinx.com/v/u/1nfXeFNnGpA0ywyykvWHWQ)

Future bus technology with richer I/O Atomics Operation Support

• [GenZ](http://genzconsortium.org/faq/gen-z-technology/#33/)

New PCIe Endpoints with support beyond AMD Ryzen and EPYC CPU; Intel Haswell or newer CPU's with PCIe Generation 3.0 support.

- [Mellanox Bluefield SOC](https://docs.nvidia.com/networking/display/BlueFieldSWv25111213/BlueField+Software+Overview)
- [Cavium Thunder X2](https://en.wikichip.org/wiki/cavium/thunderx2)

In ROCm, we also take advantage of PCIe ID based ordering technology for P2P when the GPU originates two writes to two different targets:

- 1. write to another GPU memory,
- 2. then write to system memory to indicate transfer complete.

They are routed off to different ends of the computer but we want to make sure the write to system memory to indicate transfer complete occurs AFTER P2P write to GPU has complete.

[Good Paper on Understanding PCIe Generation 3 Throughput](https://www.altera.com/en_US/pdfs/literature/an/an690.pdf)

## **30.1.1 BAR Memory Overview**

On a Xeon E5 based system in the BIOS we can turn on above 4GB PCIe addressing, if so he need to set MMIO Base address ( MMIOH Base) and Range ( MMIO High Size) in the BIOS.

In SuperMicro system in the system bios you need to see the following

- Advanced->PCIe/PCI/PnP configuration-> Above 4G Decoding = Enabled
- Advanced->PCIe/PCI/PnP Configuration->MMIOH Base = 512G
- Advanced->PCIe/PCI/PnP Configuration->MMIO High Size = 256G

When we support Large Bar Capability there is a Large Bar Vbios which also disable the IO bar.

For GFX9 and Vega10 which have Physical Address up 44 bit and 48 bit Virtual address.

- BAR0-1 registers: 64bit, prefetchable, GPU memory. 8GB or 16GB depending on Vega10 SKU. Must be placed < 2^44 to support P2P access from other Vega10.
- BAR2-3 registers: 64bit, prefetchable, Doorbell. Must be placed < 2^44 to support P2P access from other Vega10.
- BAR4 register: Optional, not a boot device.
- BAR5 register: 32bit, non-prefetchable, MMIO. Must be placed < 4GB.

Here is how our BAR works on GFX 8 GPU's with 40 bit Physical Address Limit

```
11:00.0 Display controller: Advanced Micro Devices, Inc. [AMD/ATI] Fiji [Radeon R9␣
,→FURY / NANO Series] (rev c1)
Subsystem: Advanced Micro Devices, Inc. [AMD/ATI] Device 0b35
Flags: bus master, fast devsel, latency 0, IRQ 119
Memory at bf40000000 (64-bit, prefetchable) [size=256M]
Memory at bf50000000 (64-bit, prefetchable) [size=2M]
I/O ports at 3000 [size=256]
Memory at c7400000 (32-bit, non-prefetchable) [size=256K]
Expansion ROM at c7440000 [disabled] [size=128K]
```
### Legend:

1 : GPU Frame Buffer BAR – In this example it happens to be 256M, but typically this will be size of the GPU memory (typically 4GB+). This BAR has to be placed < 2^40 to allow peer-to-peer access from other GFX8 AMD GPUs. For GFX9 (Vega GPU) the BAR has to be placed < 2^44 to allow peer-to-peer access from other GFX9 AMD GPUs.

2 : Doorbell BAR – The size of the BAR is typically will be < 10MB (currently fixed at 2MB) for this generation GPUs. This BAR has to be placed < 2^40 to allow peer-to-peer access from other current generation AMD GPUs.

3 : IO BAR - This is for legacy VGA and boot device support, but since this the GPUs in this project are not VGA devices (headless), this is not a concern even if the SBIOS does not setup.

4 : MMIO BAR – This is required for the AMD Driver SW to access the configuration registers. Since the reminder of the BAR available is only 1 DWORD (32bit), this is placed < 4GB. This is fixed at 256KB.

5 : Expansion ROM – This is required for the AMD Driver SW to access the GPU's video-bios. This is currently fixed at 128KB.

# **30.2 Excepts form Overview of Changes to PCI Express 3.0**

## **30.2.1 By Mike Jackson, Senior Staff Architect, MindShare, Inc.**

## **30.2.2 Atomic Operations – Goal:**

Support SMP-type operations across a PCIe network to allow for things like offloading tasks between CPU cores and accelerators like a GPU. The spec says this enables advanced synchronization mechanisms that are particularly useful with multiple producers or consumers that need to be synchronized in a non-blocking fashion. Three new atomic nonposted requests were added, plus the corresponding completion (the address must be naturally aligned with the operand size or the TLP is malformed):

- Fetch and Add uses one operand as the "add" value. Reads the target location, adds the operand, and then writes the result back to the original location.
- Unconditional Swap uses one operand as the "swap" value. Reads the target location and then writes the swap value to it.
- Compare and Swap uses 2 operands: first data is compare value, second is swap value. Reads the target location, checks it against the compare value and, if equal, writes the swap value to the target location.
- AtomicOpCompletion new completion to give the result so far atomic request and indicate that the atomicity of the transaction has been maintained.

Since AtomicOps are not locked they don't have the performance downsides of the PCI locked protocol. Compared to locked cycles, they provide "lower latency, higher scalability, advanced synchronization algorithms, and dramatically lower impact on other PCIe traffic." The lock mechanism can still be used across a bridge to PCI or PCI-X to achieve the desired operation.

AtomicOps can go from device to device, device to host, or host to device. Each completer indicates whether it supports this capability and guarantees atomic access if it does. The ability to route AtomicOps is also indicated in the registers for a given port.

## **30.2.3 ID-based Ordering – Goal:**

Improve performance by avoiding stalls caused by ordering rules. For example, posted writes are never normally allowed to pass each other in a queue, but if they are requested by different functions, we can have some confidence that the requests are not dependent on each other. The previously reserved Attribute bit [2] is now combined with the RO bit to indicate ID ordering with or without relaxed ordering.

This only has meaning for memory requests, and is reserved for Configuration or IO requests. Completers are not required to copy this bit into a completion, and only use the bit if their enable bit is set for this operation.

To read more on PCIe Gen 3 new options <https://www.mindshare.com/files/resources/PCIe%203-0.pdf>

# **CHAPTER THIRTYONE**

# **ALL HOW-TO MATERIAL**

Tuning Guides Use case-specific system setup and tuning guides.

Deep Learning Guide Installation of various Deep Learning frameworks and applications. GPU-Enabled MPI This chapter exemplifies how to set up Open MPI with the ROCm platform. System Debugging Guide Useful commands to debug misbehaving ROCm installations.

## **CHAPTER**

# **THIRTYTWO**

# **TUNING GUIDES**

Use case-specific system setup and tuning guides.

# **32.1 High Performance Computing**

High Performance Computing (HPC) workloads have unique requirements. The default hardware and BIOS configurations for OEM platforms may not provide optimal performance for HPC workloads. To enable optimal HPC settings on a per-platform and per-workload level, this guide calls out:

- BIOS settings that can impact performance
- Hardware configuration best practices
- Supported versions of operating systems
- Workload-specific recommendations for optimal BIOS and operating system settings

There is also a discussion on the AMD Instinct™ software development environment, including information on how to install and run the DGEMM, STREAM, HPCG, and HPL benchmarks. This guidance provides a good starting point but is not exhaustively tested across all compilers.

Prerequisites to understanding this document and to performing tuning of HPC applications include:

- Experience in configuring servers
- Administrative access to the server's Management Interface (BMC)
- Administrative access to the operating system
- Familiarity with the OEM server's BMC (strongly recommended)
- Familiarity with the OS specific tools for configuration, monitoring, and troubleshooting (strongly recommended)

This document provides guidance on tuning systems with various AMD Instinct™ accelerators for HPC workloads. This document is not an all-inclusive guide, and some items referred to may have similar, but different, names in various OEM systems (for example, OEM-specific BIOS settings). This document also provides suggestions on items that should be the initial focus of additional, application-specific tuning.

This document is based on the AMD EPYC™ 7003-series processor family (former codename "Milan").

While this guide is a good starting point, developers are encouraged to perform their own performance testing for additional tuning.

AMD Instinct™ MI200 This chapter goes through how to configure your AMD Instinct™ MI200 accelerated compute nodes to get the best performance out of them.

- [Instruction Set Architecture](https://www.amd.com/system/files/TechDocs/instinct-mi200-cdna2-instruction-set-architecture.pdf)
- [Whitepaper](https://www.amd.com/system/files/documents/amd-cdna2-white-paper.pdf)

• *[Guide](#page-337-0)*

AMD Instinct™ MI100 This chapter briefly reviews hardware aspects of the AMD Instinct™ MI100 accelerators and the CDNA™ 1 architecture that is the foundation of these GPUs.

- [Instruction Set Architecture](https://www.amd.com/system/files/TechDocs/instinct-mi100-cdna1-shader-instruction-set-architecture%C2%A0.pdf)
- [Whitepaper](https://www.amd.com/system/files/documents/amd-cdna-whitepaper.pdf)
- *[Guide](#page-347-0)*

# **32.2 Workstation**

Workstation workloads, much like High Performance Computing have a unique set of requirements, a blend of both graphics and compute, certification, stability and the list continues.

The document covers specific software requirements and processes needed to use these GPUs for Single Root I/O Virtualization (SR-IOV) and Machine Learning (ML).

The main purpose of this document is to help users utilize the RDNA 2 GPUs to their full potential.

AMD Radeon™ PRO W6000 and V620 This chapter describes the AMD GPUs with RDNA™ 2 architecture, namely AMD Radeon PRO W6800 and AMD Radeon PRO V620

- [AMD RDNA2 Instruction Set Architecture](https://www.amd.com/system/files/TechDocs/rdna2-shader-instruction-set-architecture.pdf)
- [Whitepaper](https://www.amd.com/system/files/documents/rdna2-explained-radeon-pro-W6000.pdf)
- *[Guide](#page-356-0)*

# <span id="page-337-0"></span>**32.3 MI200 High Performance Computing and Tuning Guide**

## **32.3.1 System Settings**

This chapter reviews system settings that are required to configure the system for AMD Instinct MI250 accelerators and improve the performance of the GPUs. It is advised to configure the system for the best possible host configuration according to the "High Performance Computing (HPC) Tuning Guide for AMD EPYC 7003 Series Processors."

Configure the system BIOS settings as explained in *[System BIOS Settings](#page-356-1)* and enact the below given settings via the command line as explained in *[Operating System Settings](#page-356-2)*:

- Core C states
- **IOMMU** (if needed)

## **32.3.1.1 System BIOS Settings**

For maximum MI250 GPU performance on systems with AMD EPYC™ 7003-series processors (codename "Milan") and AMI System BIOS, the following configuration of system BIOS settings has been validated. These settings must be used for the qualification process and should be set as default values for the system BIOS. Analogous settings for other non-AMI System BIOS providers could be set similarly. For systems with Intel processors, some settings may not apply or be available as listed in [Table 32.1.](#page-338-0)

Table 32.1: Recommended settings f platform.

<span id="page-338-0"></span>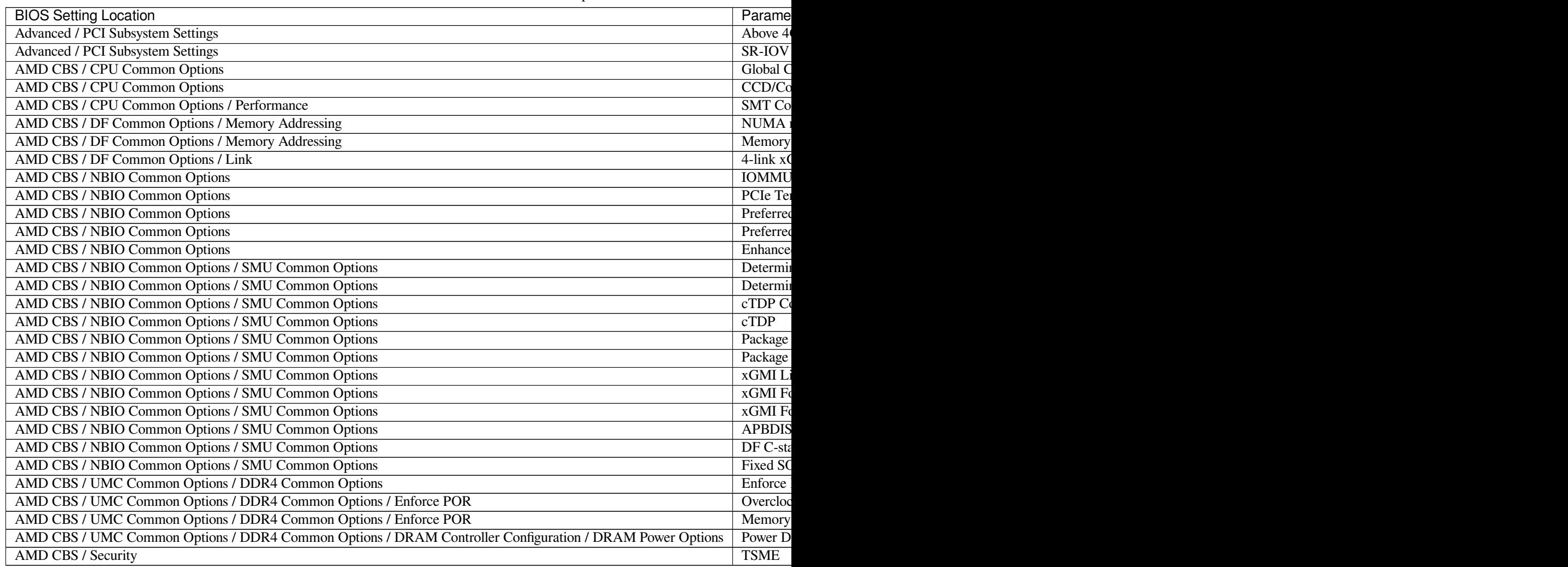

## **32.3.1.1.1 NBIO Link Clock Frequency**

The NBIOs (4x per AMD EPYC™ processor) are the serializers/deserializers (also known as "SerDes") that convert and prepare the I/O signals for the processor's 128 external I/O interface lanes (32 per NBIO).

LCLK (short for link clock frequency) controls the link speed of the internal bus that connects the NBIO silicon with the data fabric. All data between the processor and its PCIe lanes flow to the data fabric based on these LCLK frequency settings. The link clock frequency of the NBIO components need to be forced to the maximum frequency for optimal PCIe performance.

For AMD EPYC™ 7003 series processors, configuring all NBIOs to be in "Enhanced Preferred I/O" mode is sufficient to enable highest link clock frequency for the NBIO components.

### **32.3.1.1.2 Memory Configuration**

For setting the memory addressing modes (see [Table 32.1](#page-338-0)), especially the number of NUMA nodes per socket/processor (NPS), follow the guidance of the "High Performance Computing (HPC) Tuning Guide for AMD EPYC 7003 Series Processors" to provide the optimal configuration for host side computation. For most HPC workloads, NPS=4 is the recommended value.

### **32.3.1.2 Operating System Settings**

### **32.3.1.2.1 CPU Core State - "C States"**

There are several Core-States, or C-states that an AMD EPYC CPU can idle within:

- C0: active. This is the active state while running an application.
- C1: idle
- C2: idle and power gated. This is a deeper sleep state and will have a greater latency when moving back to the C0 state, compared to when the CPU is coming out of C1.

Disabling C2 is important for running with a high performance, low-latency network. To disable power-gating on all cores run the following on Linux systems:

cpupower idle-set -d 2

Note that the cpupower tool must be installed, as it is not part of the base packages of most Linux® distributions. The package needed varies with the respective Linux distribution.

#### **Ubuntu**

sudo apt install linux-tools-common

### **Red Hat Enterprise Linux**

sudo yum install cpupowerutils

### **SUSE Linux Enterprise Server**

sudo zypper install cpupower

### **32.3.1.2.2 AMD-IOPM-UTIL**

This section applies to AMD EPYC™ 7002 processors to optimize advanced Dynamic Power Management (DPM) in the I/O logic (see NBIO description above) for performance. Certain I/O workloads may benefit from disabling this power management. This utility disables DPM for all PCI-e root complexes in the system and locks the logic into the highest performance operational mode.

Disabling I/O DPM will reduce the latency and/or improve the throughput of low-bandwidth messages for PCI-e InfiniBand NICs and GPUs. Other workloads with low-bandwidth bursty PCI-e I/O characteristics may benefit as well if multiple such PCI-e devices are installed in the system.

The actions of the utility do not persist across reboots. There is no need to change any existing firmware settings when using this utility. The "Preferred I/O" and "Enhanced Preferred I/O" settings should remain unchanged at enabled.

**Tip:** The recommended method to use the utility is either to create a system start-up script, for example, a one-shot systemd service unit, or run the utility when starting up a job scheduler on the system. The installer packages (see [Power Management Utility](https://developer.amd.com/iopm-utility/)) will create and enable a systemd service unit for you. This service unit is configured to run in one-shot mode. This means that even when the service unit runs as expected, the status of the service unit will show inactive. This is the expected behavior when the utility runs normally. If the service unit shows failed, the utility did not run as expected. The output in either case can be shown with the systemctl status command.

Stopping the service unit has no effect since the utility does not leave anything running. To undo the effects of the utility, disable the service unit with the systemctl disable command and reboot the system.

The utility does not have any command-line options, and it must be run with super-user permissions.

#### **32.3.1.2.3 Systems with 256 CPU Threads - IOMMU Configuration**

For systems that have 256 logical CPU cores or more (e.g., 64-core AMD EPYC™ 7763 in a dual-socket configuration and SMT enabled), setting the Input-Output Memory Management Unit (IOMMU) configuration to "disabled" can limit the number of available logical cores to 255. The reason is that the Linux® kernel disables X2APIC in this case and falls back to Advanced Programmable Interrupt Controller (APIC), which can only enumerate a maximum of 255 (logical) cores.

If SMT is enabled by setting "CCD/Core/Thread Enablement > SMT Control" to "enable", the following steps can be applied to the system to enable all (logical) cores of the system:

- In the server BIOS, set IOMMU to "Enabled".
- When configuring the Grub boot loader, add the following arguments for the Linux kernel: amd iommu=on iommu=pt
- Update Grub to use the modified configuration:

```
sudo grub2-mkconfig -o /boot/grub2/grub.cfg
```
- Reboot the system.
- Verify IOMMU passthrough mode by inspecting the kernel log via dmesg:

```
[1, 1][ 0.000000] Kernel command line: [...] amd_iommu=on iommu=pt
  [...]
```
Once the system is properly configured, the AMD ROCm platform can be installed.

### **32.3.2 System Management**

For a complete guide on how to install/manage/uninstall ROCm on Linux, refer to *[Deploy ROCm on Linux](#page-36-0)*. For verifying that the installation was successful, refer to *[Verifying Kernel-mode Driver Installation](#page-49-0)* and *[Validation Tools](#page-302-0)*. Should verification fail, consult the *[System Debugging Guide](#page-380-0)*.

### **32.3.2.1 Hardware Verification with ROCm**

The AMD ROCm™ platform ships with tools to query the system structure. To query the GPU hardware, the rocm-smi command is available. It can show available GPUs in the system with their device ID and their respective firmware (or VBIOS) versions:

|                | rocm-smi --showhw |                 |                 |                 |                             |                                                                                |  |  |
|----------------|-------------------|-----------------|-----------------|-----------------|-----------------------------|--------------------------------------------------------------------------------|--|--|
|                |                   |                 |                 |                 |                             | ================ ROCm System            Management Interface ================= |  |  |
|                |                   |                 |                 |                 |                             |                                                                                |  |  |
| <b>GPU</b>     | DID.              | <b>GFX RAS</b>  | SDMA RAS        | UMC RAS         | <b>VBIOS</b>                | <b>BUS</b>                                                                     |  |  |
| $\theta$       | 740с              | ENABLED         | ENABLED         | ENABLED         | 113-D65209-063              | 0000:29:00.0                                                                   |  |  |
| 1              | 740с              | ENABLED         | ENABLED         | ENABLED         | 113-D65209-063 0000:2C:00.0 |                                                                                |  |  |
| $\overline{2}$ | 740с              | ENABLED         | ENABLED         | ENABLED         | 113-D65209-063              | 0000:2F:00.0                                                                   |  |  |
| 3              | 740 <sub>c</sub>  | ENABLED         | ENABLED         | <b>ENABLED</b>  | 113-D65209-063              | 0000:32:00.0                                                                   |  |  |
| $\overline{4}$ | 740 <sub>c</sub>  | ENABLED         | ENABLED         | <b>ENABLED</b>  | 113-D65209-063              | 0000:AD:00.0                                                                   |  |  |
| 5              | 740с              | ENABLED         | ENABLED         | ENABLED         | 113-D65209-063              | 0000:80:00.0                                                                   |  |  |
| 6              | 740с              | ENABLED         | ENABLED         | <b>FNARI FD</b> | 113-D65209-063              | 0000: B3:00.0                                                                  |  |  |
| 7              | 740c              | <b>FNARI FD</b> | <b>FNARI FD</b> | <b>FNARI FD</b> | 113-D65209-063              | 0000:BB6:00.0                                                                  |  |  |
|                |                   |                 |                 |                 | End of ROCm SMI Log         |                                                                                |  |  |

Fig. 32.1:  $r$ ocm-smi --showhw output on an 8\*MI200 system.

To see the system structure, the localization of the GPUs in the system, and the fabric connections between the system components, use:

- The first block of the output shows the distance between the GPUs similar to what the numactl command outputs for the NUMA domains of a system. The weight is a qualitative measure for the "distance" data must travel to reach one GPU from another one. While the values do not carry a special (physical) meaning, the higher the value the more hops are needed to reach the destination from the source GPU.
- The second block has a matrix named "Hops between two GPUs", where 1 means the two GPUs are directly connected with XGMI, 2 means both GPUs are linked to the same CPU socket and GPU communications will go through the CPU, and 3 means both GPUs are linked to different CPU sockets so communications will go through both CPU sockets. This number is one for all GPUs in this case since they are all connected to each other through the Infinity Fabric links.
- The third block outputs the link types between the GPUs. This can either be "XGMI" for AMD Infinity Fabric links or "PCIE" for PCIe Gen4 links.
- The fourth block reveals the localization of a GPU with respect to the NUMA organization of the shared memory of the AMD EPYC processors.

To query the compute capabilities of the GPU devices, use rocminfo command. It lists specific details about the GPU devices, including but not limited to the number of compute units, width of the SIMD pipelines, memory information, and instruction set architecture:

For a complete list of architecture (LLVM target) names, refer to *[GPU OS Support](#page-228-0)*.

| \$ rocm-smi --showtopo |                            |                            |                                                        |                            |                            |                            |                         |                  |
|------------------------|----------------------------|----------------------------|--------------------------------------------------------|----------------------------|----------------------------|----------------------------|-------------------------|------------------|
|                        |                            |                            |                                                        |                            |                            |                            |                         |                  |
|                        |                            |                            | ====== ROCm System Management Interface =====          |                            |                            |                            |                         |                  |
|                        | GPU0                       | GPU1                       | == Weight between two GPUs =====<br>GPU <sub>2</sub>   | GPU3                       | GPU4                       | GPU <sub>5</sub>           | GPU6                    | GPU7             |
| <b>GPU0</b>            | $\Theta$                   | 15                         | 30                                                     | 30                         | 15                         | 30                         | 15                      | 30               |
| GPU1                   | 15                         | $\Theta$                   | 30                                                     | 15                         | 30                         | 45                         | 30                      | 15               |
| GPU <sub>2</sub>       | 30                         | 30                         | 0                                                      | 15                         | 15                         | 30                         | 15                      | 30               |
| GPU3                   | 30                         | 15                         | 15                                                     | $\theta$                   | 30                         | 15                         | 30                      | 45               |
| GPU4                   | 15                         | 30                         | 15                                                     | 30                         | $\theta$                   | 15                         | 30                      | 30               |
| GPU5                   | 30                         | 45                         | 30                                                     | 15                         | 15                         | $\Theta$                   | 30                      | 15               |
| GPU6                   | 15                         | 30                         | 15                                                     | 30                         | 30                         | 30                         | $\Theta$                | 15               |
| GPU7                   | 30                         | 15                         | 30                                                     | 45                         | 30                         | 15                         | 15                      | $\Theta$         |
|                        |                            |                            | == Hops between two GPUs =                             |                            |                            |                            |                         |                  |
|                        | <b>GPU0</b>                | GPU1                       | GPU <sub>2</sub>                                       | GPU3                       | GPU4                       | GPU <sub>5</sub>           | GPU6                    | GPU7             |
| GPU <sub>0</sub>       | $\theta$                   | $\mathbf{1}$               | 1                                                      | 1                          | 1                          | 1                          | 1                       | 1                |
| GPU1                   | 1                          | $\theta$                   | 1                                                      | $\mathbf{1}$               | 1                          | 1                          | 1                       | $\mathbf{1}$     |
| GPU <sub>2</sub>       | 1                          | 1                          | $\theta$                                               | 1                          | 1                          | 1                          | 1                       | $\mathbf{1}$     |
| GPU3                   | 1                          | 1                          | 1                                                      | $\theta$                   | $\mathbf{1}$               | 1                          | $\mathbf{1}$            | $\mathbf{1}$     |
| GPU4                   | 1                          | $\mathbf{1}$               | $\mathbf{1}$                                           | $\mathbf{1}$               | Θ                          | 1                          | $\mathbf{1}$            | $\mathbf{1}$     |
| GPU5                   | 1                          | $\mathbf{1}$               | $\mathbf{1}$                                           | $\mathbf{1}$               | $\mathbf{1}$               | $\theta$                   | 1                       | $\mathbf{1}$     |
| GPU6                   | $\mathbf{1}$               | $\mathbf{1}$               | $\mathbf{1}$                                           | $\mathbf{1}$               | $\mathbf{1}$               | $\mathbf{1}$               | $\theta$                | $\mathbf{1}$     |
| GPU7                   | $\mathbf{1}$               | $\mathbf{1}$               | $\mathbf{1}$                                           | $\mathbf{1}$               | 1                          | $\mathbf{1}$               | $\mathbf 1$             | $\theta$         |
|                        |                            |                            | ====== Link Type between two GPUs ==                   |                            |                            |                            |                         |                  |
|                        | <b>GPU0</b>                | GPU1                       | GPU <sub>2</sub>                                       | GPU3                       | GPU4                       | GPU <sub>5</sub>           | GPU6                    | GPU7             |
| GPU0                   | $\Theta$                   | <b>XGMI</b>                | <b>XGMI</b>                                            | <b>XGMI</b>                | <b>XGMI</b>                | <b>XGMI</b>                | <b>XGMI</b>             | <b>XGMI</b>      |
| GPU1                   | <b>XGMI</b>                | Θ                          | <b>XGMI</b>                                            | <b>XGMI</b>                | XGMI                       | <b>XGMI</b>                | <b>XGMI</b>             | <b>XGMI</b>      |
| GPU <sub>2</sub>       | <b>XGMI</b>                | XGMI                       | 0                                                      | <b>XGMI</b>                | <b>XGMI</b>                | <b>XGMI</b>                | <b>XGMI</b>             | <b>XGMI</b>      |
| GPU3                   | <b>XGMI</b>                | <b>XGMI</b>                | XGMI                                                   | Θ                          | <b>XGMI</b>                | <b>XGMI</b>                | <b>XGMI</b>             | <b>XGMI</b>      |
| GPU4<br>GPU5           | <b>XGMI</b>                | <b>XGMI</b>                | XGMI                                                   | <b>XGMI</b>                | Θ                          | <b>XGMI</b>                | <b>XGMI</b>             | <b>XGMI</b>      |
| GPU6                   | <b>XGMI</b><br><b>XGMI</b> | <b>XGMI</b>                | <b>XGMI</b>                                            | <b>XGMI</b>                | <b>XGMI</b>                | $\Theta$                   | <b>XGMI</b><br>$\Theta$ | <b>XGMI</b>      |
| GPU7                   | <b>XGMI</b>                | <b>XGMI</b><br><b>XGMI</b> | <b>XGMI</b><br><b>XGMI</b>                             | <b>XGMI</b><br><b>XGMI</b> | <b>XGMI</b><br><b>XGMI</b> | <b>XGMI</b><br><b>XGMI</b> | <b>XGMI</b>             | <b>XGMI</b><br>Θ |
|                        |                            |                            |                                                        |                            |                            |                            |                         |                  |
|                        |                            |                            | == Numa Nodes =                                        |                            |                            |                            |                         |                  |
| GPU[0]                 |                            | : (Topology) Numa Node: 0  |                                                        |                            |                            |                            |                         |                  |
| GPU[0]                 |                            |                            | (Topology) Numa Affinity: 0                            |                            |                            |                            |                         |                  |
| GPU[1]                 |                            |                            | (Topology) Numa Node: 0                                |                            |                            |                            |                         |                  |
| GPU[1]                 |                            |                            | (Topology) Numa Affinity: 0                            |                            |                            |                            |                         |                  |
| GPU[2]                 |                            |                            | (Topology) Numa Node: 0                                |                            |                            |                            |                         |                  |
| GPU[2]                 |                            |                            | (Topology) Numa Affinity: 0                            |                            |                            |                            |                         |                  |
| GPU[3]                 |                            |                            | (Topology) Numa Node: 0                                |                            |                            |                            |                         |                  |
| GPU[3]                 |                            |                            | (Topology) Numa Affinity: 0                            |                            |                            |                            |                         |                  |
| GPU[4]<br>GPU[4]       |                            |                            | (Topology) Numa Node: 1                                |                            |                            |                            |                         |                  |
| GPU[5]                 |                            | t                          | (Topology) Numa Affinity: 1                            |                            |                            |                            |                         |                  |
| GPU[5]                 |                            |                            | (Topology) Numa Node: 1<br>(Topology) Numa Affinity: 1 |                            |                            |                            |                         |                  |
| GPU[6]                 |                            | ÷                          | (Topology) Numa Node: 1                                |                            |                            |                            |                         |                  |
| GPU[6]                 |                            |                            | (Topology) Numa Affinity: 1                            |                            |                            |                            |                         |                  |
| GPU[7]                 |                            |                            | (Topology) Numa Node: 1                                |                            |                            |                            |                         |                  |
| GPU[7]                 |                            |                            | (Topology) Numa Affinity: 1                            |                            |                            |                            |                         |                  |
|                        |                            |                            |                                                        |                            |                            |                            |                         |                  |

Fig. 32.2: rocm-smi --showtopo output on an 8\*MI200 system.

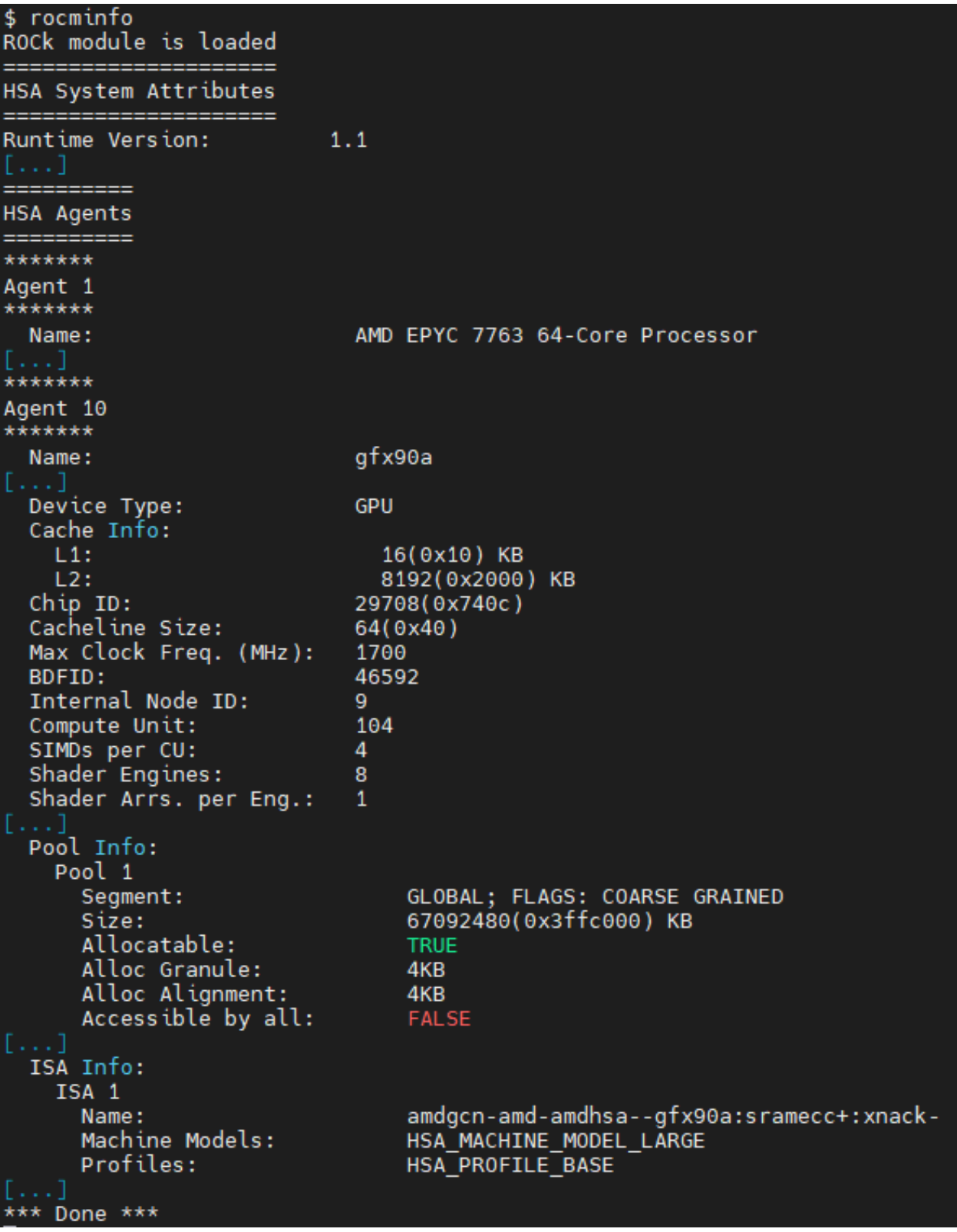

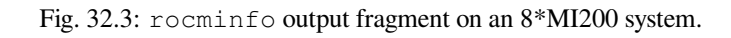

#### **32.3.2.2 Testing Inter-device Bandwidth**

[Section 32.4.2.1](#page-350-0) showed the rocm-smi --showtopo command to show how the system structure and how the GPUs are located and connected in this structure. For more details, the rocm-bandwidth-test can run benchmarks to show the effective link bandwidth between the components of the system.

The ROCm Bandwidth Test program can be installed with the following package-manager commands:

#### **Ubuntu**

sudo apt install rocm-bandwidth-test

#### **Red Hat Enterprise Linux**

```
sudo yum install rocm-bandwidth-test
```
#### **SUSE Linux Enterprise Server**

sudo zypper install rocm-bandwidth-test

Alternatively, the source code can be downloaded and built from [source.](https://github.com/RadeonOpenCompute/rocm_bandwidth_test)

The output will list the available compute devices (CPUs and GPUs), including their device ID and PCIe ID:

```
Device: 0,
           AMD EPYC 7763 64-Core Processor
Device: 1,
           AMD EPYC 7763 64-Core Processor
Device: 2,
           AMD EPYC 7763 64-Core Processor
Device: 3, AMD EPYC 7763 64-Core Processor
Device: 4, AMD EPYC 7763 64-Core Processor
Device: 5,
           AMD EPYC 7763 64-Core Processor
Device: 6, AMD EPYC 7763 64-Core Processor
Device: 7, AMD EPYC 7763 64-Core Processor
Device: 8,
           , GPU-114e3ae64bb25943, 29:0.0
                                   2c:0.0Device: 9, , GPU-572de0da66b3c95b,
Device: 10, , GPU-lae331783fe7cf3a, 2f:0.0
Device: 11, , GPU-c9b1396f2ed7e685, 32:0.0
Device: 12, , GPU-e3818bdd5d20905a,
                                     ad:0.0Device: 13, , GPU-d3ff1f4135b58b49,
                                     b0:0.0Device: 14, , GPU-fd391d327412f64c,
                                     b3:0.0Device: 15, , GPU-a772e0db7c5036aa, b6:0.0
```
Fig. 32.4: rocm-bandwidth-test output fragment on an 8\*MI200 system listing devices.

The output will also show a matrix that contains a "1" if a device can communicate to another device (CPU and GPU) of the system and it will show the NUMA distance (similar to rocm-smi):

The output also contains the measured bandwidth for unidirectional and bidirectional transfers between the devices (CPU and GPU):

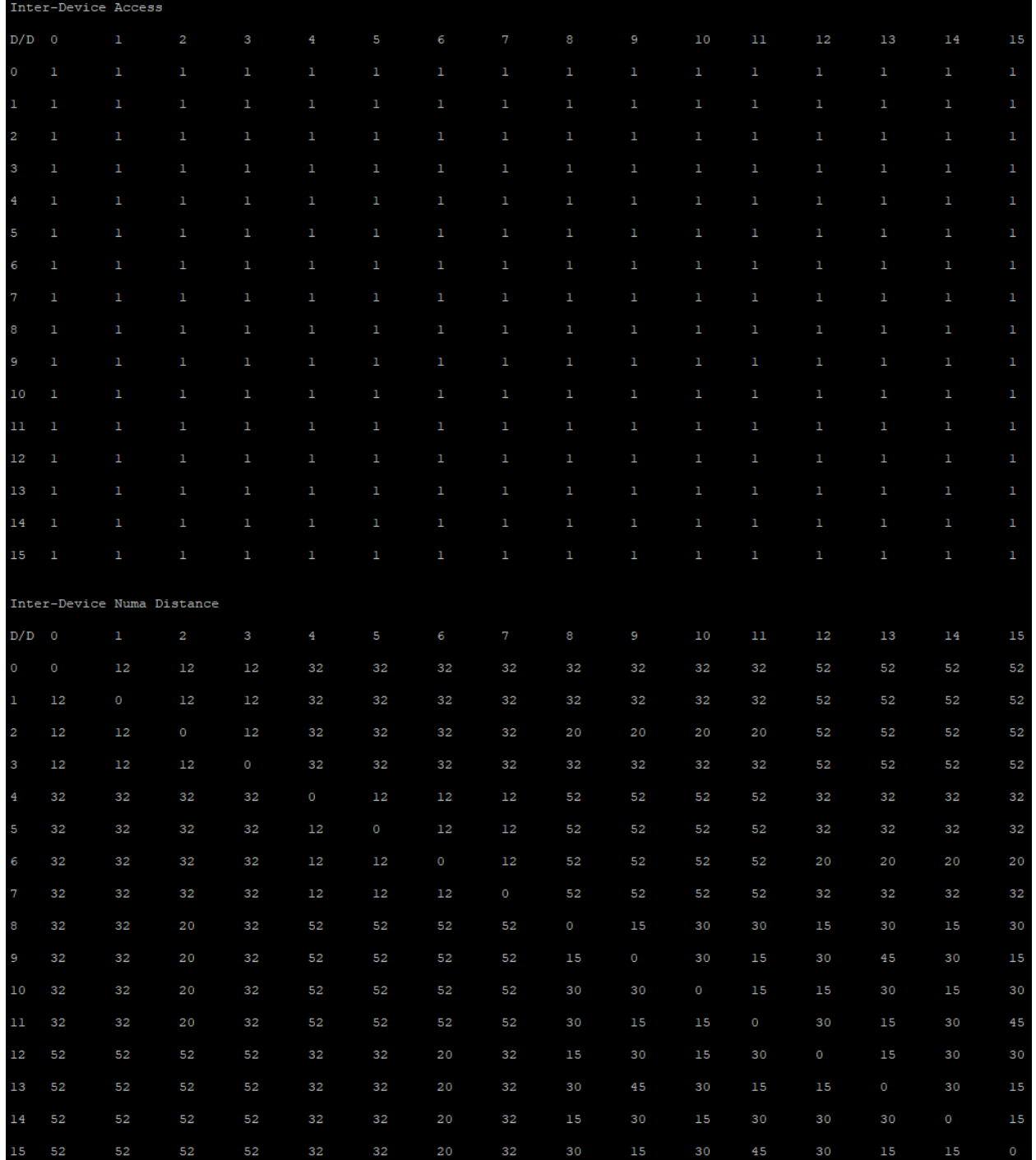

Fig. 32.5: rocm-bandwidth-test output fragment on an 8\*MI200 system showing inter-device access matrix and NUMA distances.

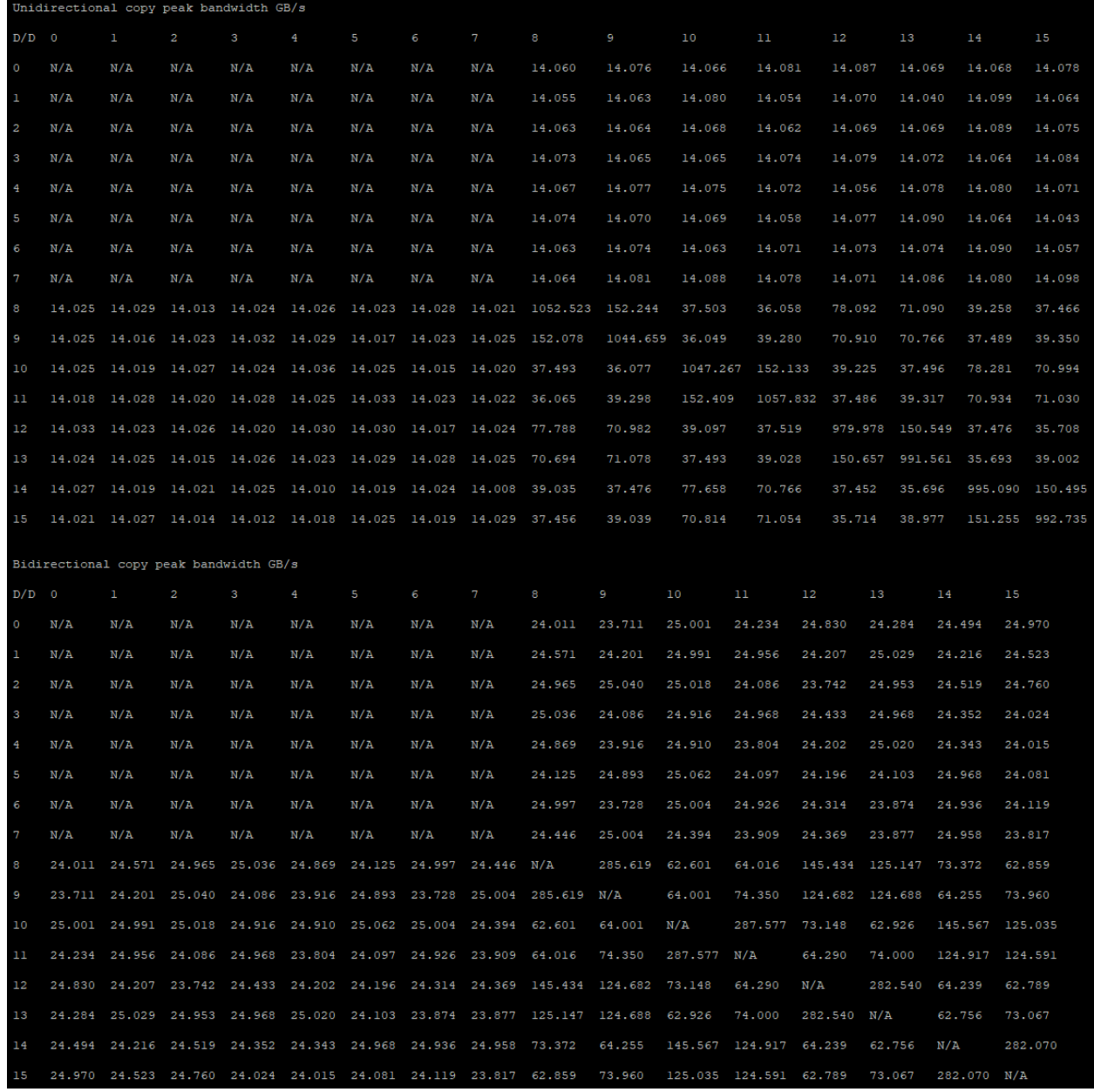

Fig. 32.6: rocm-bandwidth-test output fragment on an 8\*MI200 system showing uni- and bidirectional bandwidths.

# <span id="page-347-0"></span>**32.4 MI100 High Performance Computing and Tuning Guide**

## **32.4.1 System Settings**

This chapter reviews system settings that are required to configure the system for AMD Instinct™ MI100 accelerators and that can improve performance of the GPUs. It is advised to configure the system for best possible host configuration according to the "High Performance Computing (HPC) Tuning Guide for AMD EPYC™ 7002 Series Processors" or "High Performance Computing (HPC) Tuning Guide for AMD EPYC™ 7003 Series Processors" depending on the processor generation of the system.

In addition to the BIOS settings listed below the following settings (*[System BIOS Settings](#page-356-1)*) will also have to be enacted via the command line (see *[Operating System Settings](#page-356-2)*):

- Core C states
- AMD-PCI-UTIL (on AMD EPYC<sup>TM</sup> 7002 series processors)
- IOMMU (if needed)

## **32.4.1.1 System BIOS Settings**

For maximum MI100 GPU performance on systems with AMD EPYC™ 7002 series processors (codename "Rome") and AMI System BIOS, the following configuration of System BIOS settings has been validated. These settings must be used for the qualification process and should be set as default values for the system BIOS. Analogous settings for other non-AMI System BIOS providers could be set similarly. For systems with Intel processors, some settings may not apply or be available as listed in [Table 32.2.](#page-347-1)

> Table 32.2: Recommended settings for the sys platform.

<span id="page-347-1"></span>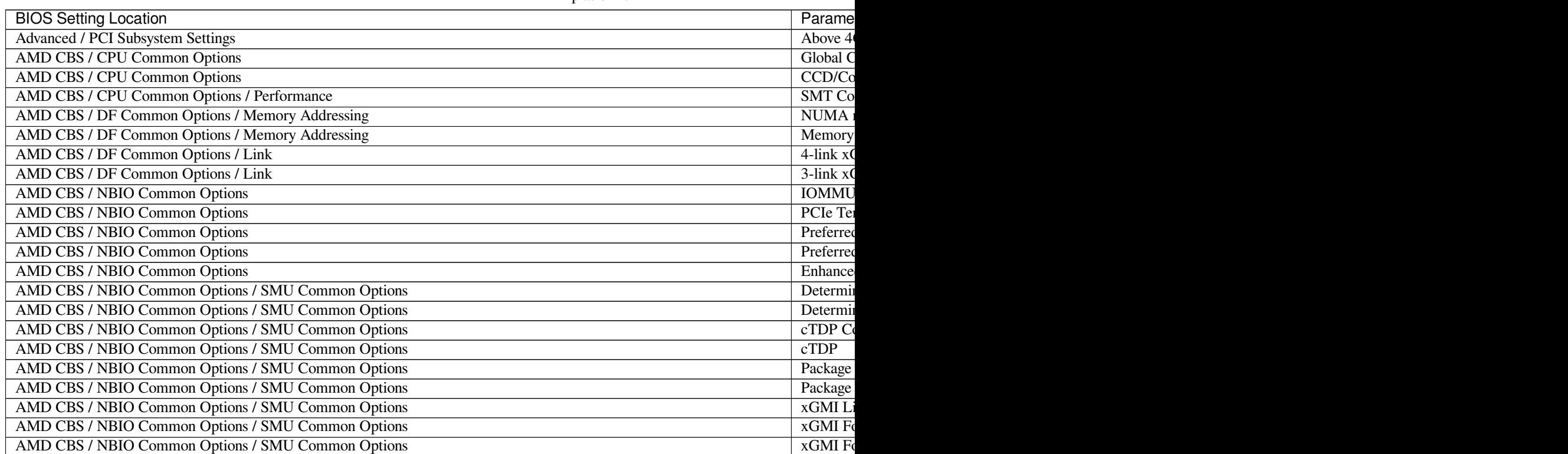

Table  $32.2$  – continued from p

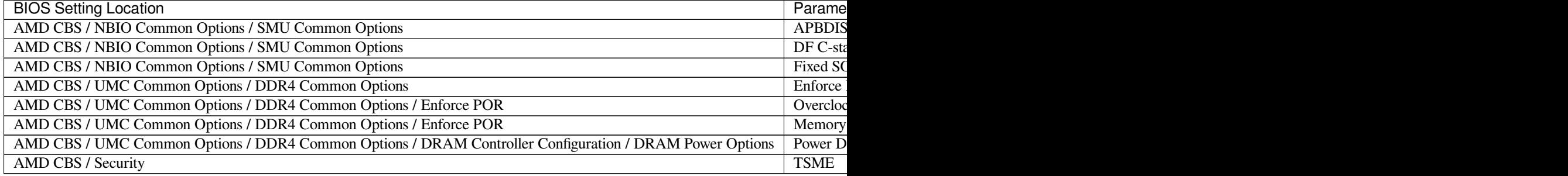

### **32.4.1.1.1 NBIO Link Clock Frequency**

The NBIOs (4x per AMD EPYC™ processor) are the serializers/deserializers (also known as "SerDes") that convert and prepare the I/O signals for the processor's 128 external I/O interface lanes (32 per NBIO).

LCLK (short for link clock frequency) controls the link speed of the internal bus that connects the NBIO silicon with the data fabric. All data between the processor and its PCIe lanes flow to the data fabric based on these LCLK frequency settings. The link clock frequency of the NBIO components need to be forced to the maximum frequency for optimal PCIe performance.

For AMD EPYC™ 7002 series processors, this setting cannot be modified via configuration options in the server BIOS alone. Instead, the AMD-IOPM-UTIL (see Section 3.2.3) must be run at every server boot to disable Dynamic Power Management for all PCIe Root Complexes and NBIOs within the system and to lock the logic into the highest performance operational mode.

For AMD EPYC™ 7003 series processors, configuring all NBIOs to be in "Enhanced Preferred I/O" mode is sufficient to enable highest link clock frequency for the NBIO components.

#### **32.4.1.1.2 Memory Configuration**

For the memory addressing modes (see [Table 32.2\)](#page-347-1), especially the number of NUMA nodes per socket/processor (NPS), the recommended setting is to follow the guidance of the "High Performance Computing (HPC) Tuning Guide for AMD EPYC™ 7002 Series Processors" and "High Performance Computing (HPC) Tuning Guide for AMD EPYC™ 7003 Series Processors" to provide the optimal configuration for host side computation.

If the system is set to one NUMA domain per socket/processor (NPS1), bidirectional copy bandwidth between host memory and GPU memory may be slightly higher (up to about 16% more) than with four NUMA domains per socket processor (NPS4). For memory bandwidth sensitive applications using MPI, NPS4 is recommended. For applications that are not optimized for NUMA locality, NPS1 is the recommended setting.

### **32.4.1.2 Operating System Settings**

#### **32.4.1.2.1 CPU Core State - "C States"**

There are several Core-States, or C-states that an AMD EPYC CPU can idle within:

- C0: active. This is the active state while running an application.
- C1: idle
- C2: idle and power gated. This is a deeper sleep state and will have a greater latency when moving back to the C0 state, compared to when the CPU is coming out of C1.

Disabling C2 is important for running with a high performance, low-latency network. To disable power-gating on all cores run the following on Linux systems:

cpupower idle-set -d 2

Note that the cpupower tool must be installed, as it is not part of the base packages of most Linux® distributions. The package needed varies with the respective Linux distribution.

#### **Ubuntu**

sudo apt install linux-tools-common

#### **Red Hat Enterprise Linux**

sudo yum install cpupowerutils

#### **SUSE Linux Enterprise Server**

sudo zypper install cpupower

#### **32.4.1.2.2 AMD-IOPM-UTIL**

This section applies to AMD EPYC™ 7002 processors to optimize advanced Dynamic Power Management (DPM) in the I/O logic (see NBIO description above) for performance. Certain I/O workloads may benefit from disabling this power management. This utility disables DPM for all PCI-e root complexes in the system and locks the logic into the highest performance operational mode.

Disabling I/O DPM will reduce the latency and/or improve the throughput of low-bandwidth messages for PCI-e InfiniBand NICs and GPUs. Other workloads with low-bandwidth bursty PCI-e I/O characteristics may benefit as well if multiple such PCI-e devices are installed in the system.

The actions of the utility do not persist across reboots. There is no need to change any existing firmware settings when using this utility. The "Preferred I/O" and "Enhanced Preferred I/O" settings should remain unchanged at enabled.

**Tip:** The recommended method to use the utility is either to create a system start-up script, for example, a one-shot systemd service unit, or run the utility when starting up a job scheduler on the system. The installer packages (see [Power Management Utility](https://developer.amd.com/iopm-utility/)) will create and enable a systemd service unit for you. This service unit is configured to run in one-shot mode. This means that even when the service unit runs as expected, the status of the service unit will show inactive. This is the expected behavior when the utility runs normally. If the service unit shows failed, the utility did not run as expected. The output in either case can be shown with the systemctl status command.

Stopping the service unit has no effect since the utility does not leave anything running. To undo the effects of the utility, disable the service unit with the systemctl disable command and reboot the system.

The utility does not have any command-line options, and it must be run with super-user permissions.

### **32.4.1.2.3 Systems with 256 CPU Threads - IOMMU Configuration**

For systems that have 256 logical CPU cores or more (e.g., 64-core AMD EPYC™ 7763 in a dual-socket configuration and SMT enabled), setting the Input-Output Memory Management Unit (IOMMU) configuration to "disabled" can limit the number of available logical cores to 255. The reason is that the Linux® kernel disables X2APIC in this case and falls back to Advanced Programmable Interrupt Controller (APIC), which can only enumerate a maximum of 255 (logical) cores.

If SMT is enabled by setting "CCD/Core/Thread Enablement > SMT Control" to "enable", the following steps can be applied to the system to enable all (logical) cores of the system:

- In the server BIOS, set IOMMU to "Enabled".
- When configuring the Grub boot loader, add the following arguments for the Linux kernel: amd\_iommu=on iommu=pt
- Update Grub to use the modified configuration:

```
sudo grub2-mkconfig -o /boot/grub2/grub.cfg
```
- Reboot the system.
- Verify IOMMU passthrough mode by inspecting the kernel log via dmesg:

```
[...]
[ 0.000000] Kernel command line: [...] amd iommu=on iommu=pt
  [...]
```
Once the system is properly configured, the AMD ROCm platform can be installed.

## **32.4.2 System Management**

For a complete guide on how to install/manage/uninstall ROCm on Linux, refer to *[Deploy ROCm on Linux](#page-36-0)*. For verifying that the installation was successful, refer to *[Verifying Kernel-mode Driver Installation](#page-49-0)* and *[Validation Tools](#page-302-0)*. Should verification fail, consult the *[System Debugging Guide](#page-380-0)*.

### <span id="page-350-0"></span>**32.4.2.1 Hardware Verification with ROCm**

The AMD ROCm<sup>TM</sup> platform ships with tools to query the system structure. To query the GPU hardware, the  $r \circ cm - s \pi i$ command is available. It can show available GPUs in the system with their device ID and their respective firmware (or VBIOS) versions:

Another important query is to show the system structure, the localization of the GPUs in the system, and the fabric connections between the system components:

The previous command shows the system structure in four blocks:

- The first block of the output shows the distance between the GPUs similar to what the numactle command outputs for the NUMA domains of a system. The weight is a qualitative measure for the "distance" data must travel to reach one GPU from another one. While the values do not carry a special (physical) meaning, the higher the value the more hops are needed to reach the destination from the source GPU.
- The second block has a matrix for the number of hops required to send data from one GPU to another. For the GPUs in the local hive, this number is one, while for the others it is three (one hop to leave the hive, one hop across the processors, and one hop within the destination hive).
- The third block outputs the link types between the GPUs. This can either be "XGMI" for AMD Infinity Fabric™ links or "PCIE" for PCIe Gen4 links.

|     |      | rocm-smi --showhw            |                                  |                |                     |                                                            |
|-----|------|------------------------------|----------------------------------|----------------|---------------------|------------------------------------------------------------|
|     |      | --------------------------   |                                  |                |                     | ROCm System Management Interface ========================= |
|     |      | ---------------------------- |                                  |                |                     | Concise Hardware Info ================================     |
| GPU | DID  | <b>GEX RAS</b>               | SDMA RAS                         | UMC RAS        | VBIOS               | <b>BUS</b>                                                 |
| 0   | 738c | <b>ENABLED</b>               | <b>ENABLED</b>                   | <b>ENABLED</b> | 113-D3431401-100    | 0000:43:00.0                                               |
| ı   | 738c | <b>ENABLED</b>               | <b>ENABLED</b>                   | <b>ENABLED</b> | 113-D3431401-100    | 0000:03:00.0                                               |
| 2   | 738c | <b>ENABLED</b>               | <b>ENABLED</b>                   | <b>ENABLED</b> | 113-D3431401-100    | 0000:23:00.0                                               |
| 3   | 738c | <b>ENABLED</b>               | <b>ENABLED</b>                   | <b>ENABLED</b> | 113-D3431401-100    | 0000:26:00.0                                               |
| 4   | 738c | ENABLED                      | ENABLED                          | <b>ENABLED</b> | 113-D3431401-100    | 0000: C3:00.0                                              |
| 5   | 738c | <b>ENABLED</b>               | <b>ENABLED</b>                   | <b>ENABLED</b> | 113-D3431401-100    | 0000:CE:00.0                                               |
| 6   | 738c | <b>ENABLED</b>               | <b>ENABLED</b>                   | <b>ENABLED</b> | 113-D3431401-100    | 0000:83:00.0                                               |
|     | 738c | <b>ENABLED</b>               | <b>ENABLED</b>                   | <b>ENABLED</b> | 113-D3431401-100    | 0000:A3:00.0                                               |
|     |      |                              |                                  |                |                     |                                                            |
|     |      |                              | -------------------------------- |                | End of ROCm SMI Log | -------------------------------                            |

Fig. 32.7: rocm-smi --showhw output on an 8\*MI100 system.

• The fourth block reveals the localization of a GPU with respect to the NUMA organization of the shared memory of the AMD EPYC™ processors.

To query the compute capabilities of the GPU devices, the rocminfo command is available with the AMD ROCm™ platform. It lists specific details about the GPU devices, including but not limited to the number of compute units, width of the SIMD pipelines, memory information, and instruction set architecture:

For a complete list of architecture (LLVM target) names, refer to *[GPU OS Support](#page-228-0)*.

#### **32.4.2.2 Testing Inter-device Bandwidth**

[Section 32.4.2.1](#page-350-0) showed the rocm-smi --showtopo command to show how the system structure and how the GPUs are located and connected in this structure. For more details, the rocm-bandwidth-test can run benchmarks to show the effective link bandwidth between the components of the system.

The ROCm Bandwidth Test program can be installed with the following package-manager commands:

### **Ubuntu**

sudo apt install rocm-bandwidth-test

### **Red Hat Enterprise Linux**

sudo yum install rocm-bandwidth-test

|                  | \$ rocm-smi --showtopo |              |                                                     |         |                  |              |         |             |
|------------------|------------------------|--------------|-----------------------------------------------------|---------|------------------|--------------|---------|-------------|
|                  |                        |              | ==== ROCm System Management Interface ==            |         |                  |              |         |             |
|                  |                        |              | -------- Weight between two GPUs -------            |         |                  |              |         |             |
|                  | <b>GPU0</b>            | GPU1         | GPU2                                                | GPU3    | GPU4             | GPU5         | GPU6    | GPU7        |
| <b>GPU0</b>      | O                      | 15           | 15                                                  | 15      | 72               | 72           | 72      | 72          |
| GPU1             | 15                     | $\circ$      | 15                                                  | 15      | 72               | 72           | 72      | 72          |
| GPU2             | 15                     | 15           | $\circ$                                             | 15      | 72               | 72           | 72      | 72          |
| GPU3             | 15                     | 15           | 15                                                  | O       | 72               | 72           | 72      | 72          |
| GPU4             | 72                     | 72           | 72                                                  | 72      | O                | 15           | 15      | 15          |
| GPUS             | 72                     | 72           | 72                                                  | 72      | 15               | $\circ$      | 15      | 15          |
| GPU <sub>6</sub> | 72                     | 72           | 72                                                  | 72      | 15               | 15           | $\circ$ | 15          |
| GPU7             | 72                     | 72           | 72                                                  | 72      | 15               | 15           | 15      | O           |
|                  |                        |              | -------- Hops between two GPUs -----------          |         |                  |              |         |             |
|                  | GPU <sub>0</sub>       | GPU1         | GPU2                                                | GPU3    | GPU <sub>1</sub> | GPU5         | GPU6    | <b>GPU7</b> |
| <b>GPU0</b>      | O                      | $\mathbf{I}$ | $1\,$                                               | ı       | 3                | 3            | 3       | 3           |
| GPU1             | ı                      | O            | $\mathbf{1}$                                        | ı       | з                | з            | з       | з           |
| GPU2             | 1                      | h            | O                                                   | ı       | з                | з            | 3       | з           |
| GPU3             | 1                      | $\mathbf{I}$ | ı                                                   | O       | з                | 3            | З       | з           |
| GPU4             | 3                      | 3            | 3                                                   | з       | 0                | $\mathbf{1}$ | ı       | ı           |
| GPU5             | з                      | 3            | 3<br>I                                              | З       | 1                | O            | ı       | ı           |
| GPU6             | в                      | з            | з                                                   | з       | 1                | $\mathbf 1$  | O       | ı           |
| GPU7             | з                      | з            | з                                                   | з       | 1                | T            | ı       | O           |
|                  |                        |              | -------- Link Type between two GPUs --------------- |         |                  |              |         |             |
|                  | GPU <sub>0</sub>       | GPU1         | GPU <sub>2</sub>                                    | GPU3    | GPU4             | GPU5         | GPU6    | <b>GPU7</b> |
| GPUO             | 0                      | XGMI         | XGMI                                                | XGMI    | POIE             | POIE         | POIE    | PCIE        |
| GPU1             | XGMI                   | Ō            | XGMI                                                | XGMI    | PCIE             | PCIE         | PCIE    | PCIE        |
| GPU2             | XGMI                   | XGMI         | $\circ$                                             | XGMI    | PCIE             | POTE         | PCIE    | PCIE        |
| GPU3             | XGMI                   | XGMI         | XGMI                                                | $\circ$ | POIE             | POTE         | PCIE    | POIE        |
| <b>GPU4</b>      | POIE                   | POIE         | POIE                                                | POIE    | O                | XGMI         | XGMI    | XGMI        |
| GPU5             | POIE                   | PCIE         | PCIE                                                | PCIE    | XGMI             | O            | XGMI    | XGMI        |
| GPU6             | POIE                   | PCIE         | PCIE                                                | PCIE    | XGMI             | XGMI         | $\circ$ | ХЭИІ        |
| GPU7             | POIE                   | PCIE         | PCIE                                                | PCTE    | XGMI             | XGMI         | XGMI    | 0           |
|                  |                        |              | --------- Numa Nodes ---                            |         |                  |              |         |             |
| GPU[0]           |                        |              | : (Topology) Numa Node: 0                           |         |                  |              |         |             |
| GPU [0]          |                        |              | : (Topology) Numa Affinity: 0                       |         |                  |              |         |             |
| GPU [1]          |                        |              | : (Topology) Numa Node: 0                           |         |                  |              |         |             |
| GPU[1]           |                        |              | : (Topology) Numa Affinity: 0                       |         |                  |              |         |             |
| GPU [2]          |                        |              | : (Topology) Numa Node: 0                           |         |                  |              |         |             |
| GPU[2]           |                        |              | : (Topology) Numa Affinity: 0                       |         |                  |              |         |             |
| GPU [3]          |                        |              | : (Topology) Numa Node: 0                           |         |                  |              |         |             |
| GPU[3]           |                        |              | : (Topology) Numa Affinity: 0                       |         |                  |              |         |             |
| GPU[4]           |                        |              | : (Topology) Numa Node: 1                           |         |                  |              |         |             |
| GPU[4]           |                        |              | : (Topology) Numa Affinity: 1                       |         |                  |              |         |             |
| GPU[5]           |                        |              | : (Topology) Numa Node: 1                           |         |                  |              |         |             |
| GPU [5]          |                        |              | : (Topology) Numa Affinity: 1                       |         |                  |              |         |             |
| GPU [6]          |                        |              | : (Topology) Numa Node: 1                           |         |                  |              |         |             |
| GPU [ 6 ]        |                        |              | : (Topology) Numa Affinity: 1                       |         |                  |              |         |             |
| GPU [7]          |                        |              | : (Topology) Numa Node: 1                           |         |                  |              |         |             |
| GPU [ 7 ]        |                        |              | : (Topology) Numa Affinity: 1                       |         |                  |              |         |             |
|                  |                        |              | ================ End of ROCm SMI Log ==             |         |                  |              |         |             |

Fig. 32.8: rocm-smi --showtopo output on an 8\*MI100 system.

| \$ rocminto                 |                                           |  |  |  |  |
|-----------------------------|-------------------------------------------|--|--|--|--|
| *******                     |                                           |  |  |  |  |
| Agent 10                    |                                           |  |  |  |  |
| *******                     |                                           |  |  |  |  |
| Name:                       | qfx908                                    |  |  |  |  |
| $[\ldots]$                  |                                           |  |  |  |  |
| Device Type:                | GPU                                       |  |  |  |  |
| Cache Info:                 |                                           |  |  |  |  |
| L1:                         | $16(0x10)$ KB                             |  |  |  |  |
| Chip ID:                    | 29580 (0x738c)                            |  |  |  |  |
| Cacheline Size:             | 64 (0x40)                                 |  |  |  |  |
| Max Clock Freq. (MHz): 1502 |                                           |  |  |  |  |
| BDFID:                      | 41728                                     |  |  |  |  |
| Internal Node ID:           | - 9                                       |  |  |  |  |
| Compute Unit:               | 120                                       |  |  |  |  |
| SIMDs per CU:               | $\overline{4}$<br>8                       |  |  |  |  |
| Shader Engines:             |                                           |  |  |  |  |
| Shader Arrs. per Eng.: 1    |                                           |  |  |  |  |
| $[\ldots]$                  |                                           |  |  |  |  |
| Pool Info:                  |                                           |  |  |  |  |
| Pool 1                      |                                           |  |  |  |  |
| Segment:                    | GLOBAL; FLAGS: COARSE GRAINED             |  |  |  |  |
| Size:                       | 33538048 (0xlffc000) KB                   |  |  |  |  |
| Allocatable:                | <b>TRUE</b>                               |  |  |  |  |
| Alloc Granule:              | 4KB                                       |  |  |  |  |
| Alloc Alignment: 4KB        |                                           |  |  |  |  |
| Accessible by all: FALSE    |                                           |  |  |  |  |
| $[\ldots]$                  |                                           |  |  |  |  |
| ISA Info:                   |                                           |  |  |  |  |
| ISA 1                       |                                           |  |  |  |  |
| Name:                       | amdgcn-amd-amdhsa--gfx908:sramecc+:xnack- |  |  |  |  |
| Machine Models:             | HSA MACHINE MODEL LARGE                   |  |  |  |  |
| Profiles:                   | HSA PROFILE BASE                          |  |  |  |  |
| $[\ldots]$<br>*** Done ***  |                                           |  |  |  |  |
|                             |                                           |  |  |  |  |

Fig. 32.9: rocminfo output fragment on an 8\*MI100 system.

#### **SUSE Linux Enterprise Server**

sudo zypper install rocm-bandwidth-test

Alternatively, the source code can be downloaded and built from [source.](https://github.com/RadeonOpenCompute/rocm_bandwidth_test)

The output will list the available compute devices (CPUs and GPUs):

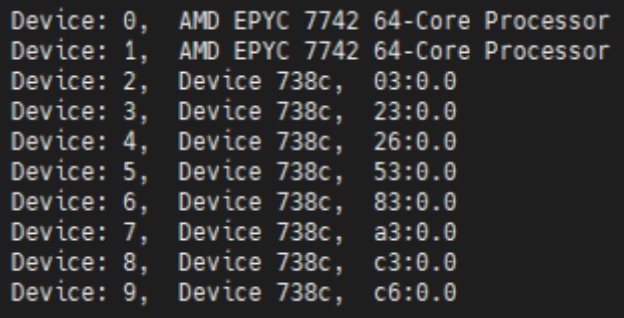

Fig. 32.10: rocm-bandwidth-test output fragment on an 8\*MI100 system listing devices.

The output will also show a matrix that contains a "1" if a device can communicate to another device (CPU and GPU) of the system and it will show the NUMA distance (similar to rocm-smi):

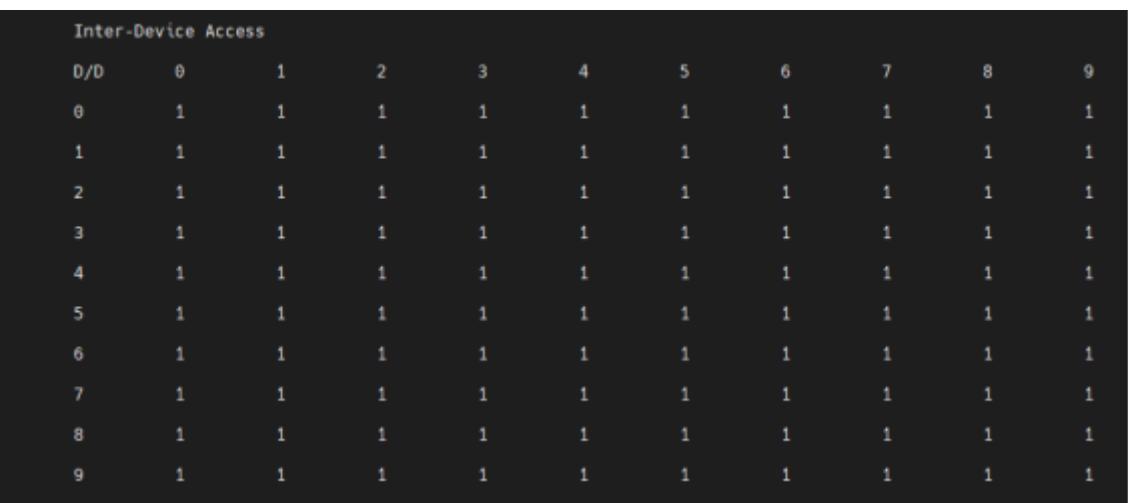

Fig. 32.11: rocm-bandwidth-test output fragment on an 8\*MI100 system showing inter-device access matrix.

The output also contains the measured bandwidth for unidirectional and bidirectional transfers between the devices (CPU and GPU):

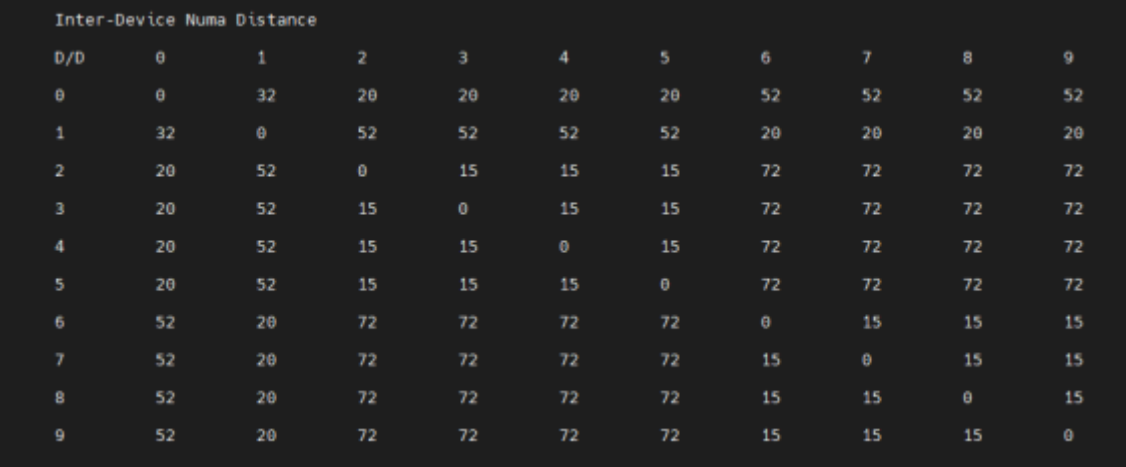

Fig. 32.12: rocm-bandwidth-test output fragment on an 8\*MI100 system showing inter-device NUMA distance.

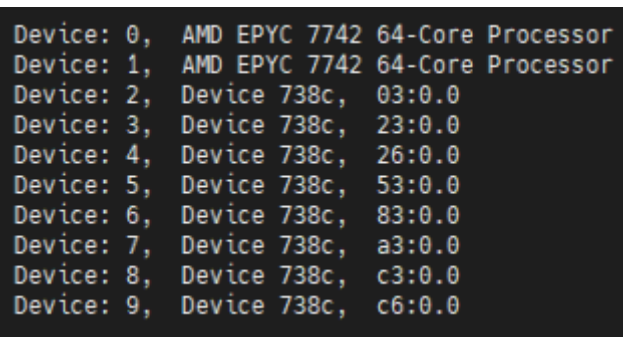

Fig. 32.13: rocm-bandwidth-test output fragment on an 8\*MI100 system showing uni- and bidirectional bandwidths.

# <span id="page-356-0"></span>**32.5 RDNA2 Workstation Tuning Guide**

## **32.5.1 System Settings**

This chapter reviews system settings that are required to configure the system for ROCm virtualization on RDNA2-based AMD Radeon™ PRO GPUs. Installing ROCm on Bare Metal follows the routine ROCm *[installation procedure](#page-36-0)*.

To enable ROCm virtualization on V620, one has to setup Single Root I/O Virtualization (SR-IOV) in the BIOS via setting found in the following (*[System BIOS Settings](#page-356-1)*). A tested configuration can be followed in (*[Operating System Settings](#page-356-2)*).

**Attention:** SR-IOV is supported on V620 and unsupported on W6800.

### <span id="page-356-1"></span>**32.5.1.1 System BIOS Settings**

| Advanced / North Bridge Configura-    | <b>IOMMU</b>          | En-     | Management<br>Input-output Memory |
|---------------------------------------|-----------------------|---------|-----------------------------------|
| tion                                  |                       | abled   | Unit                              |
| Advanced / North Bridge Configuration | <b>ACS</b> Enable     | Enabled | <b>Access Control Service</b>     |
| Advanced / PCIe/PCI/PnP Configura-    | <b>SR-IOV Support</b> | Enabled | Single Root I/O Virtualization    |
| tion                                  |                       |         |                                   |
| Advanced / ACPI settings              | PCI AER Sup-          | Enabled | <b>Advanced Error Reporting</b>   |
|                                       | port                  |         |                                   |

Table 32.3: Settings for the system BIOS in an ASrock platform.

To set up the host, update SBIOS to version 1.2a.

## <span id="page-356-2"></span>**32.5.1.2 Operating System Settings**

| Server              | SMC 4124 [AS -4124GS-TNR]       |
|---------------------|---------------------------------|
| Host OS             | Ubuntu 20.04.3 LTS              |
| <b>Host Kernel</b>  | 5.4.0-97-generic                |
| <b>CPU</b>          | AMD EPYC 7552 48-Core Processor |
| <b>GPU</b>          | RDNA2 V620 (D603GLXE)           |
| <b>SBIOS</b>        | Version SMC r 1.2a              |
| <b>VBIOS</b>        | 113-D603GLXE-077                |
| Guest OS 1          | <b>Ubuntu 20.04.5 LTS</b>       |
| Guest OS 2          | RHEL <sub>9.0</sub>             |
| <b>GIM</b> Driver   | gim-dkms 1.0.0.1234577 all      |
| <b>VM CPU Cores</b> | 32                              |
| <b>VM RAM</b>       | 64 GB                           |

Table 32.4: System Configuration Prerequisites

Install the following Kernel-based Virtual Machine (KVM) Hypervisor packages:

sudo apt-get -y install qemu-kvm qemu-utils bridge-utils virt-manager gir1.2- *,→*spiceclientgtk\* gir1.2-spice-client-gtk\* libvirt-daemon-system dnsmasq-base sudo virsh net-start default /\*to enable Virtual network by default

Enable IOMMU in GRUB settings by adding the following line to  $/etc$  default/grub:

GRUB\_CMDLINE\_LINUX\_DEFAULT="quiet splash amd\_iommu=on" for AMD CPU

#### Update grub and reboot

sudo update=grub sudo reboot

Install the GPU-IOV Module (GIM, where IOV is I/O Virtualization) driver and follow the steps below. To obtain the GIM driver, write to us [here](mailto:CloudGPUsupport@amd.com):

```
sudo dpkg -i <gim_driver>
sudo reboot
# Load Host Driver to Create 1VF
sudo modprobe gim vf_num=1
# Note: If GIM driver loaded successfully, we could see "gim info:(gim_init:213)␣
,→*****Running GIM*****" in dmesg
lspci -d 1002:
```
Which should output something like:

```
01:00.0 PCI bridge: Advanced Micro Devices, Inc. [AMD/ATI] Device 1478
02:00.0 PCI bridge: Advanced Micro Devices, Inc. [AMD/ATI] Device 1479
03:00.0 Display controller: Advanced Micro Devices, Inc. [AMD/ATI] Device 73a1
03:02.0 Display controller: Advanced Micro Devices, Inc. [AMD/ATI] Device 73ae → VF
```
#### **32.5.1.3 Guest OS installation**

First, assign GPU virtual function (VF) to VM using the following steps.

- 1. Shut down the VM.
- 2. Run virt-manager
- 3. In the **Virtual Machine Manager** GUI, select the **VM** and click **Open**.

Virtual Machine Manager@ixt-sjc2-55

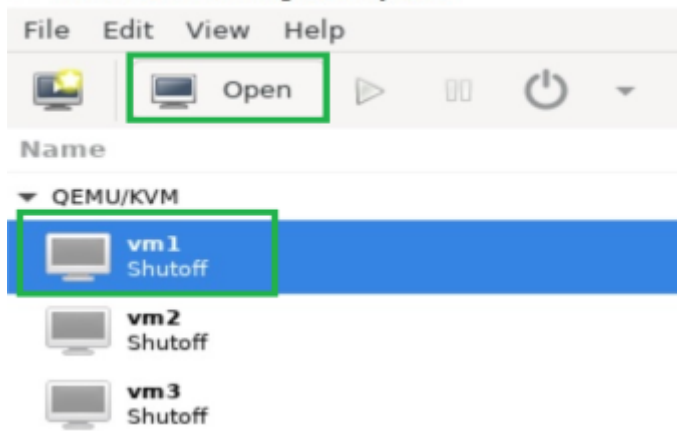

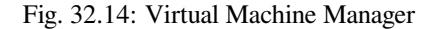

- 4. In the VM GUI, go to **Show Virtual Hardware Details > Add Hardware** to configure hardware.
- 5. Go to **Add Hardware > PCI Host Device > VF** and click **Finish**.

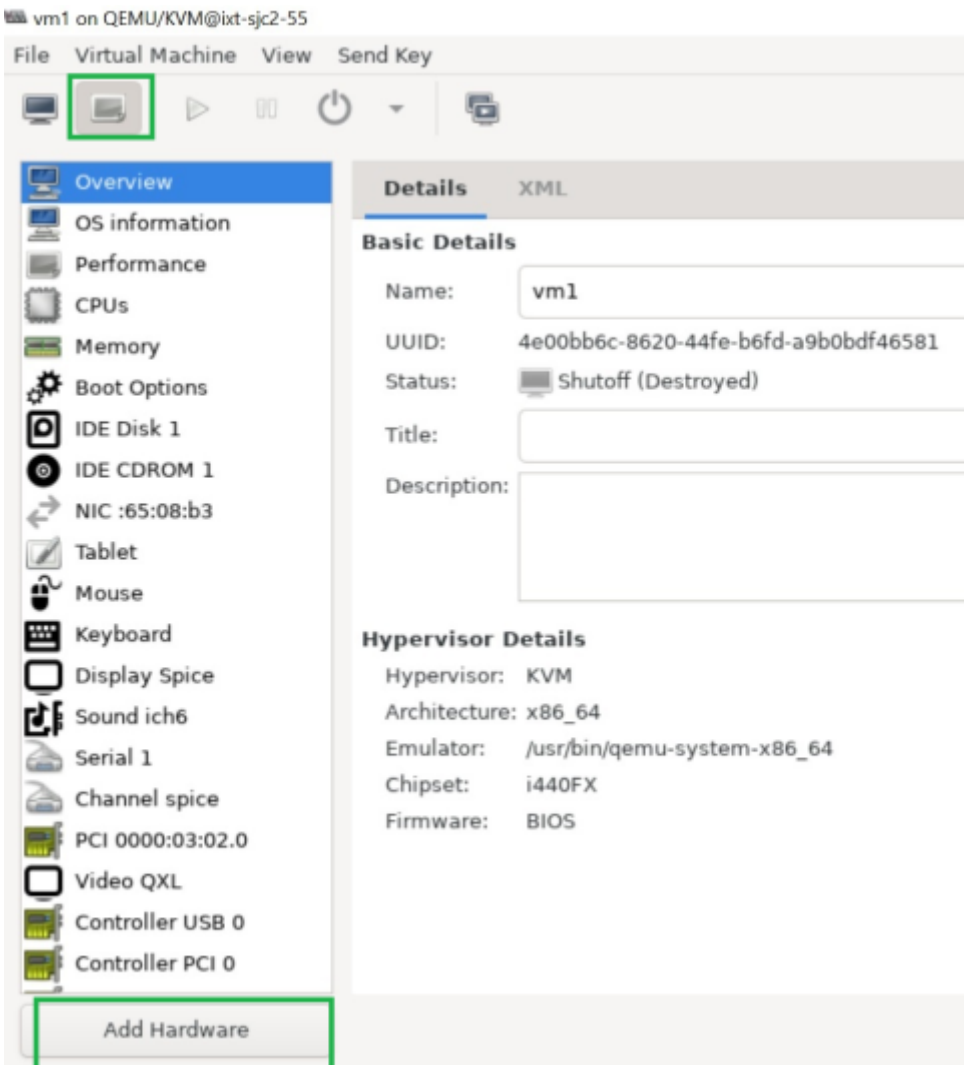

Fig. 32.15: Virtual Machine Manager

Will Add New Virtual Hardware@int-sic2-55

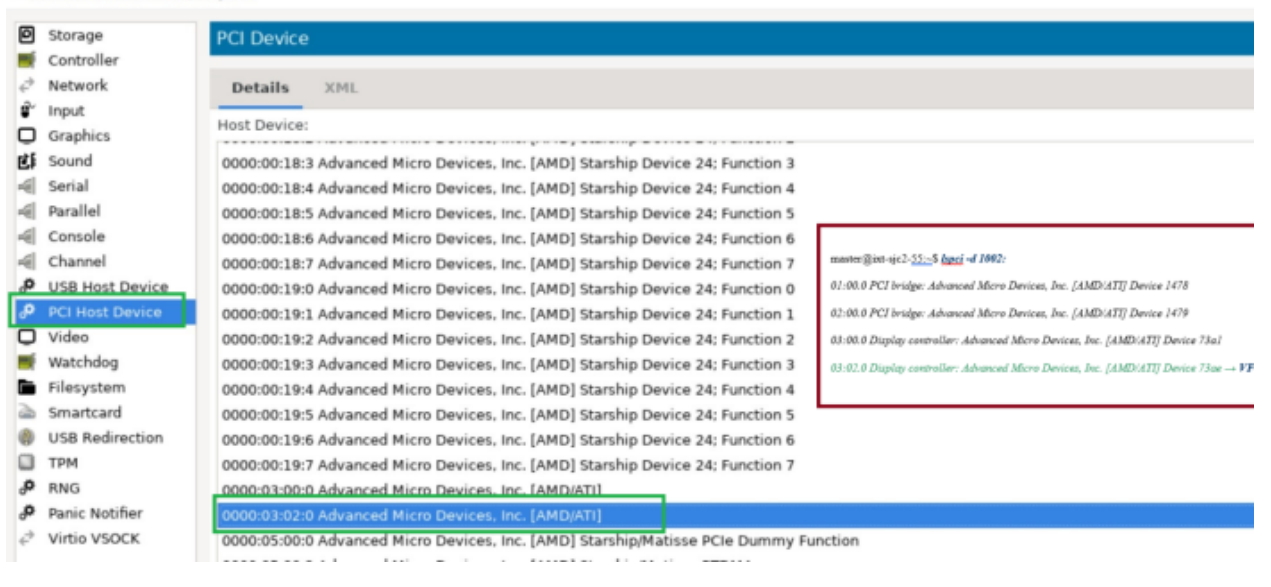

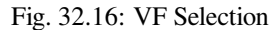

#### Then start the VM.

Finally install ROCm on the virtual machine (VM). For detailed instructions, refer to the *[ROCm Installation Guide](#page-36-0)*. For any issue encountered during installation, write to us [here](mailto:CloudGPUsupport@amd.com).
**CHAPTER THIRTYTHREE**

# **DEEP LEARNING GUIDE**

The following sections cover the different framework installations for ROCm and Deep Learning applications. [Fig. 33.1](#page-360-0) provides the sequential flow for the use of each framework. Refer to the ROCm Compatible Frameworks Release Notes for each framework's most current release notes at *[Deep Learning](#page-237-0)*.

<span id="page-360-0"></span>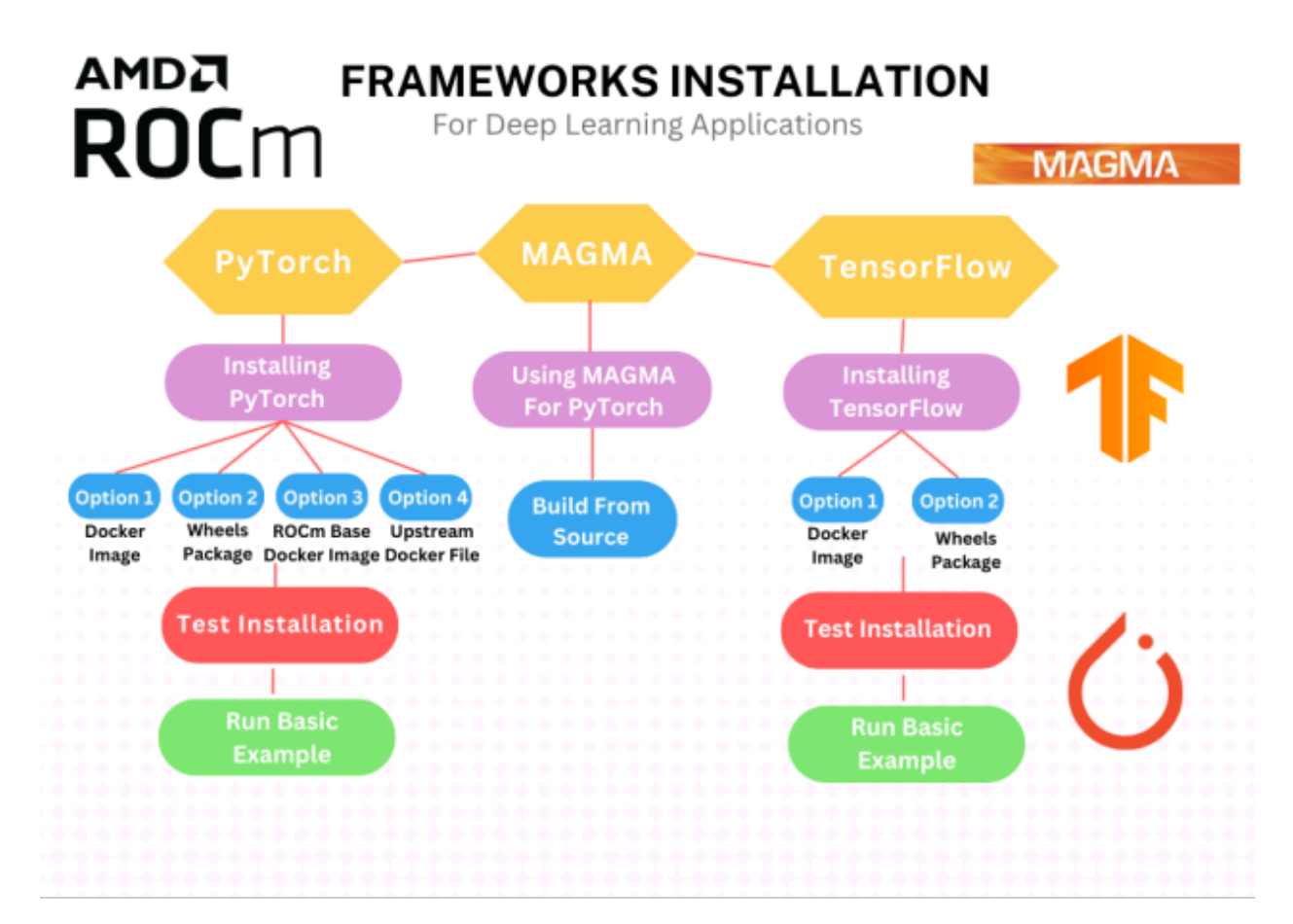

Fig. 33.1: ROCm Compatible Frameworks Flowchart

### **33.1 Frameworks Installation**

- *[How to Install PyTorch?](#page-362-0)*
- *[How to Install Tensorflow?](#page-369-0)*
- *[How to Install Magma?](#page-361-0)*

## <span id="page-361-0"></span>**33.2 Magma Installation for ROCm**

### **33.2.1 MAGMA for ROCm**

Matrix Algebra on GPU and Multi-core Architectures, abbreviated as MAGMA, is a collection of next-generation dense linear algebra libraries that is designed for heterogeneous architectures, such as multiple GPUs and multi- or many-core CPUs.

MAGMA provides implementations for CUDA, HIP, Intel Xeon Phi, and OpenCL™. For more information, refer to [https://icl.utk.edu/magma/index.html.](https://icl.utk.edu/magma/index.html)

#### **33.2.1.1 Using MAGMA for PyTorch**

Tensor is fundamental to Deep Learning techniques because it provides extensive representational functionalities and math operations. This data structure is represented as a multidimensional matrix. MAGMA accelerates tensor operations with a variety of solutions including driver routines, computational routines, BLAS routines, auxiliary routines, and utility routines.

#### **33.2.1.2 Build MAGMA from Source**

To build MAGMA from the source, follow these steps:

1. In the event you want to compile only for your uarch, use:

export PYTORCH ROCM ARCH=<uarch>

export PYTORCH\_ROCM\_ARCH=<uarch>

<uarch> is the architecture reported by the rocminfo command.

2. Use the following:

```
# "install" hipMAGMA into /opt/rocm/magma by copying after build
git clone https://bitbucket.org/icl/magma.git
pushd magma
# Fixes memory leaks of magma found while executing linalg UTs
git checkout 5959b8783e45f1809812ed96ae762f38ee701972
cp make.inc-examples/make.inc.hip-gcc-mkl make.inc
echo 'LIBDIR += -L$(MKLROOT)/lib' >> make.inc
echo 'LIB += -Wl,--enable-new-dtags -Wl,--rpath,/opt/rocm/lib -Wl,--rpath,
,→$(MKLROOT)/lib -Wl,--rpath,/opt/rocm/magma/lib' >> make.inc
echo 'DEVCCFLAGS += --gpu-max-threads-per-block=256' >> make.inc
export PATH="${PATH}:/opt/rocm/bin"
if [[ -n "$PYTORCH_ROCM_ARCH" ]]; then
  amdgpu_targets=`echo $PYTORCH_ROCM_ARCH | sed 's/;/ /g'`
```
(continues on next page)

(continued from previous page)

```
else
  amdgpu_targets=`rocm_agent_enumerator | grep -v gfx000 | sort -u | xargs`
fi
for arch in $amdgpu_targets; do
 echo "DEVCCFLAGS += --amdgpu-target=$arch" >> make.inc
done
# hipcc with openmp flag may cause isnan() on __device__ not to be found;␣
,→depending on context, compiler may attempt to match with host definition
sed -i 's/^FOPENMP/#FOPENMP/g' make.inc
make -f make.gen.hipMAGMA -j $(nproc)
LANG=C.UTF-8 make lib/libmagma.so -j $(nproc) MKLROOT=/opt/conda
make testing/testing_dgemm -j $(nproc) MKLROOT=/opt/conda
popd
mv magma /opt/rocm
```
### **33.2.2 References**

C. Szegedy, V. Vanhoucke, S. Ioffe, J. Shlens and Z. Wojna, "Rethinking the Inception Architecture for Computer Vision," CoRR, p. abs/1512.00567, 2015

PyTorch, [Online]. Available: <https://pytorch.org/vision/stable/index.html>

PyTorch, [Online]. Available: [https://pytorch.org/hub/pytorch\\_vision\\_inception\\_v3/](https://pytorch.org/hub/pytorch_vision_inception_v3/)

Stanford, [Online]. Available: <http://cs231n.stanford.edu/>

Wikipedia, [Online]. Available: [https://en.wikipedia.org/wiki/Cross\\_entropy](https://en.wikipedia.org/wiki/Cross_entropy)

AMD, "ROCm issues," [Online]. Available: <https://github.com/RadeonOpenCompute/ROCm/issues>

PyTorch, [Online image]. <https://pytorch.org/assets/brand-guidelines/PyTorch-Brand-Guidelines.pdf>

TensorFlow, [Online image]. [https://www.tensorflow.org/extras/tensorflow\\_brand\\_guidelines.pdf](https://www.tensorflow.org/extras/tensorflow_brand_guidelines.pdf)

MAGMA, [Online image]. <https://bitbucket.org/icl/magma/src/master/docs/>

Advanced Micro Devices, Inc., [Online]. Available: <https://rocmsoftwareplatform.github.io/AMDMIGraphX/doc/html/>

Advanced Micro Devices, Inc., [Online]. Available: <https://github.com/ROCmSoftwarePlatform/AMDMIGraphX/wiki>

Docker, [Online]. <https://docs.docker.com/get-started/overview/>

Torchvision, [Online]. Available [https://pytorch.org/vision/master/index.html?highlight=torchvision#](https://pytorch.org/vision/master/index.html?highlight=torchvision#module-torchvision) [module-torchvision](https://pytorch.org/vision/master/index.html?highlight=torchvision#module-torchvision)

### <span id="page-362-0"></span>**33.3 PyTorch Installation for ROCm**

### **33.3.1 PyTorch**

PyTorch is an open source Machine Learning Python library, primarily differentiated by Tensor computing with GPU acceleration and a type-based automatic differentiation. Other advanced features include:

- Support for distributed training
- Native ONNX support
- C++ front-end
- The ability to deploy at scale using TorchServe
- A production-ready deployment mechanism through TorchScript

#### **33.3.1.1 Installing PyTorch**

To install ROCm on bare metal, refer to the sections *[GPU and OS Support \(Linux\)](#page-228-0)* and *[Compatibility](#page-234-0)* for hardware, software and 3rd-party framework compatibility between ROCm and PyTorch. The recommended option to get a PyTorch environment is through Docker. However, installing the PyTorch wheels package on bare metal is also supported.

#### **33.3.1.1.1 Option 1 (Recommended): Use Docker Image with PyTorch Pre-Installed**

Using Docker gives you portability and access to a prebuilt Docker container that has been rigorously tested within AMD. This might also save on the compilation time and should perform as it did when tested without facing potential installation issues.

Follow these steps:

1. Pull the latest public PyTorch Docker image.

docker pull rocm/pytorch:latest

Optionally, you may download a specific and supported configuration with different user-space ROCm versions, PyTorch versions, and supported operating systems. To download the PyTorch Docker image, refer to [https://hub.](https://hub.docker.com/r/rocm/pytorch) [docker.com/r/rocm/pytorch.](https://hub.docker.com/r/rocm/pytorch)

2. Start a Docker container using the downloaded image.

```
docker run -it --cap-add=SYS_PTRACE --security-opt seccomp=unconfined --device=/
,→dev/kfd --device=/dev/dri --group-add video --ipc=host --shm-size 8G rocm/
,→pytorch:latest
```
**Note:** This will automatically download the image if it does not exist on the host. You can also pass the -v argument to mount any data directories from the host onto the container.

#### **33.3.1.1.2 Option 2: Install PyTorch Using Wheels Package**

PyTorch supports the ROCm platform by providing tested wheels packages. To access this feature, refer to [https://pytorch.](https://pytorch.org/get-started/locally/) [org/get-started/locally/](https://pytorch.org/get-started/locally/) and choose the "ROCm" compute platform. [Fig. 33.2](#page-364-0) is a matrix from <https://pytorch.org/> that illustrates the installation compatibility between ROCm and the PyTorch build.

To install PyTorch using the wheels package, follow these installation steps:

1. Choose one of the following options: a. Obtain a base Docker image with the correct user-space ROCm version installed from <https://hub.docker.com/repository/docker/rocm/dev-ubuntu-20.04>.

or

b. Download a base OS Docker image and install ROCm following the installation directions in the section *Installation*. ROCm 5.2 is installed in this example, as supported by the installation matrix from <https://pytorch.org/>.

or

c. Install on bare metal. Skip to Step 3.

<span id="page-364-0"></span>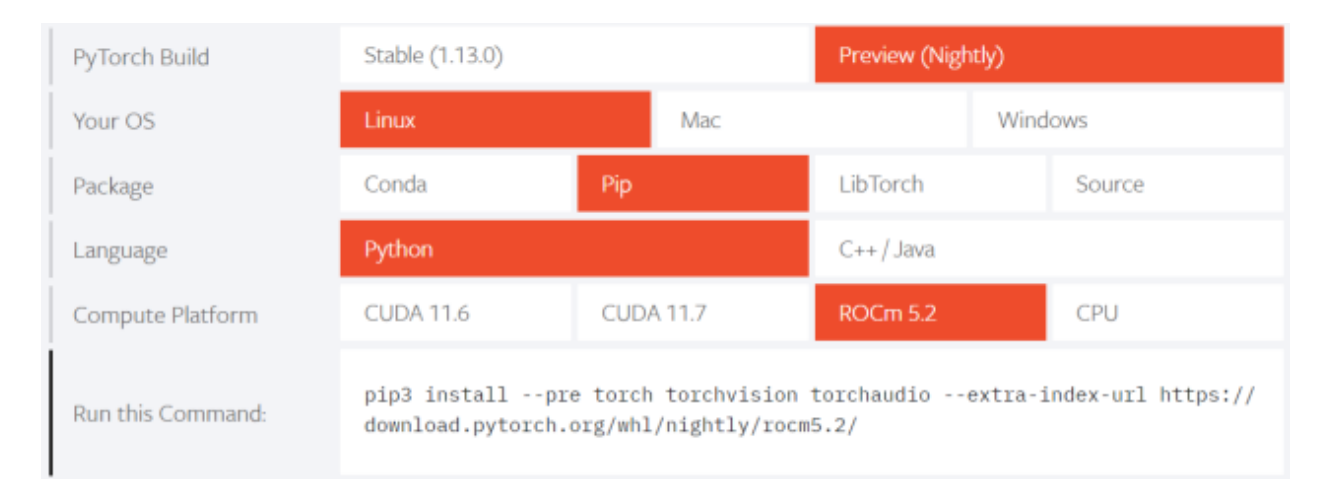

Fig. 33.2: Installation Matrix from Pytorch

docker run -it --device=/dev/kfd --device=/dev/dri --group-add video rocm/dev- *,→*ubuntu-20.04:latest

2. Start the Docker container, if not installing on bare metal.

```
docker run -it --device=/dev/kfd --device=/dev/dri --group-add video rocm/dev-
,→ubuntu-20.04:latest
```
3. Install any dependencies needed for installing the wheels package.

```
sudo apt update
sudo apt install libjpeg-dev python3-dev
pip3 install wheel setuptools
```
4. Install torch, torchvision, and torchaudio as specified by the installation matrix.

**Note:** ROCm 5.2 PyTorch wheel in the command below is shown for reference.

```
pip3 install --pre torch torchvision torchaudio --extra-index-url https://
,→download.pytorch.org/whl/nightly/rocm5.2/
```
#### **33.3.1.1.3 Option 3: Install PyTorch Using PyTorch ROCm Base Docker Image**

A prebuilt base Docker image is used to build PyTorch in this option. The base Docker has all dependencies installed, including:

- ROCm
- Torchvision
- Conda packages
- Compiler toolchain

Additionally, a particular environment flag (BUILD\_ENVIRONMENT) is set, and the build scripts utilize that to determine the build environment configuration.

Follow these steps:

1. Obtain the Docker image.

docker pull rocm/pytorch:latest-base

The above will download the base container, which does not contain PyTorch.

2. Start a Docker container using the image.

```
docker run -it --cap-add=SYS_PTRACE --security-opt seccomp=unconfined --device=/
,→dev/kfd --device=/dev/dri --group-add video --ipc=host --shm-size 8G rocm/
,→pytorch:latest-base
```
You can also pass the -v argument to mount any data directories from the host onto the container.

3. Clone the PyTorch repository.

```
cd ~
git clone https://github.com/pytorch/pytorch.git
cd pytorch
git submodule update --init --recursive
```
4. Build PyTorch for ROCm.

**Note:** By default in the rocm/pytorch:latest-base, PyTorch builds for these architectures simultaneously:

- gfx900
- gfx906
- gfx908
- gfx90a
- gfx1030
- 5. To determine your AMD uarch, run:

rocminfo | grep gfx

6. In the event you want to compile only for your uarch, use:

export PYTORCH\_ROCM\_ARCH=<uarch>

<uarch> is the architecture reported by the rocminfo command.

7. Build PyTorch using the following command:

./.jenkins/pytorch/build.sh

This will first convert PyTorch sources for HIP compatibility and build the PyTorch framework.

8. Alternatively, build PyTorch by issuing the following commands:

```
python3 tools/amd_build/build_amd.py
USE_ROCM=1 MAX_JOBS=4 python3 setup.py install --user
```
#### **33.3.1.1.4 Option 4: Install Using PyTorch Upstream Docker File**

Instead of using a prebuilt base Docker image, you can build a custom base Docker image using scripts from the PyTorch repository. This will utilize a standard Docker image from operating system maintainers and install all the dependencies required to build PyTorch, including

- ROCm
- Torchvision
- Conda packages
- Compiler toolchain

Follow these steps:

1. Clone the PyTorch repository on the host.

```
cd ~
git clone https://github.com/pytorch/pytorch.git
cd pytorch
git submodule update --init --recursive
```
2. Build the PyTorch Docker image.

```
cd.circleci/docker
./build.sh pytorch-linux-bionic-rocm<version>-py3.7
# eg. ./build.sh pytorch-linux-bionic-rocm3.10-py3.7
```
This should be complete with a message "Successfully build  $\langle$  image\_id>."

3. Start a Docker container using the image:

```
docker run -it --cap-add=SYS_PTRACE --security-opt
seccomp=unconfined --device=/dev/kfd --device=/dev/dri --group-add
video --ipc=host --shm-size 8G <image_id>
```
You can also pass -v argument to mount any data directories from the host onto the container.

4. Clone the PyTorch repository.

```
cd \simgit clone https://github.com/pytorch/pytorch.git
cd pytorch
git submodule update --init --recursive
```
5. Build PyTorch for ROCm.

**Note:** By default in the rocm/pytorch:latest-base, PyTorch builds for these architectures simultaneously:

• gfx900

- gfx906
- gfx908
- gfx90a
- gfx1030

6. To determine your AMD uarch, run:

rocminfo | grep gfx

7. If you want to compile only for your uarch:

export PYTORCH\_ROCM\_ARCH=<uarch>

<uarch> is the architecture reported by the rocminfo command.

8. Build PyTorch using:

./.jenkins/pytorch/build.sh

This will first convert PyTorch sources to be HIP compatible and then build the PyTorch framework.

Alternatively, build PyTorch by issuing the following commands:

```
python3 tools/amd_build/build_amd.py
USE_ROCM=1 MAX_JOBS=4 python3 setup.py install --user
```
#### **33.3.1.2 Test the PyTorch Installation**

You can use PyTorch unit tests to validate a PyTorch installation. If using a prebuilt PyTorch Docker image from AMD ROCm DockerHub or installing an official wheels package, these tests are already run on those configurations. Alternatively, you can manually run the unit tests to validate the PyTorch installation fully.

Follow these steps:

1. Test if PyTorch is installed and accessible by importing the torch package in Python.

**Note:** Do not run in the PyTorch git folder.

python3 -c 'import torch' 2> /dev/null && echo 'Success' || echo 'Failure'

2. Test if the GPU is accessible from PyTorch. In the PyTorch framework, torch.cuda is a generic mechanism to access the GPU; it will access an AMD GPU only if available.

python3 -c 'import torch; print(torch.cuda.is\_available())'

3. Run the unit tests to validate the PyTorch installation fully. Run the following command from the PyTorch home directory:

BUILD\_ENVIRONMENT=*\${*BUILD\_ENVIRONMENT**:-**rocm*}* ./.jenkins/pytorch/test.sh

This ensures that even for wheel installs in a non-controlled environment, the required environment variable will be set to skip certain unit tests for ROCm.

**Note:** Make sure the PyTorch source code is corresponding to the PyTorch wheel or installation in the Docker image. Incompatible PyTorch source code might give errors when running the unit tests.

This will first install some dependencies, such as a supported torchvision version for PyTorch. torchvision is used in some PyTorch tests for loading models. Next, this will run all the unit tests.

**Note:** Some tests may be skipped, as appropriate, based on your system configuration. All features of PyTorch are not supported on ROCm, and the tests that evaluate these features are skipped. In addition, depending on the host memory, or the number of available GPUs, other tests may be skipped. No test should fail if the compilation and installation are correct.

4. Run individual unit tests with the following command:

PYTORCH\_TEST\_WITH\_ROCM=1 python3 test/test\_nn.py --verbose

test\_nn.py can be replaced with any other test set.

#### **33.3.1.3 Run a Basic PyTorch Example**

The PyTorch examples repository provides basic examples that exercise the functionality of the framework. MNIST (Modified National Institute of Standards and Technology) database is a collection of handwritten digits that may be used to train a Convolutional Neural Network for handwriting recognition. Alternatively, ImageNet is a database of images used to train a network for visual object recognition.

Follow these steps:

1. Clone the PyTorch examples repository.

git clone https://github.com/pytorch/examples.git

2. Run the MNIST example.

cd examples/mnist

3. Follow the instructions in the README file in this folder. In this case:

```
pip3 install -r requirements.txt
python3 main.py
```
4. Run the ImageNet example.

```
cd examples/imagenet
```
5. Follow the instructions in the README file in this folder. In this case:

```
pip3 install -r requirements.txt
python3 main.py
```
### **33.3.2 Using MIOpen kdb files with ROCm PyTorch wheels**

PyTorch uses MIOpen for machine learning primitives. These primitives are compiled into kernels at runtime. Runtime compilation causes a small warm-up phase when starting PyTorch. MIOpen kdb files contain precompiled kernels that can speed up the warm-up phase of an application. More information is available in the [MIOpeninstallation page](https://rocm.docs.amd.com/projects/MIOpen/en/latest/install.html).

MIOpen kdb files can be used with ROCm PyTorch wheels. However, the kdb files need to be placed in a specific location with respect to the PyTorch installation path. A helper script simplifies this task for the user. The script takes in the ROCm version and user's GPU architecture as inputs, and works for Ubuntu and CentOS.

Helper script: [install\\_kdb\\_files\\_for\\_pytorch\\_wheels.sh](https://raw.githubusercontent.com/wiki/ROCmSoftwarePlatform/pytorch/files/install_kdb_files_for_pytorch_wheels.sh)

Usage:

After installing ROCm PyTorch wheels:

- 1. [Optional] export GFX\_ARCH=gfx90a
- 2. [Optional] export ROCM\_VERSION=5.5
- 3. ./install\_kdb\_files\_for\_pytorch\_wheels.sh

### **33.3.3 References**

C. Szegedy, V. Vanhoucke, S. Ioffe, J. Shlens and Z. Wojna, "Rethinking the Inception Architecture for Computer Vision," CoRR, p. abs/1512.00567, 2015 PyTorch, [Online]. Available: <https://pytorch.org/vision/stable/index.html> PyTorch, [Online]. Available: [https://pytorch.org/hub/pytorch\\_vision\\_inception\\_v3/](https://pytorch.org/hub/pytorch_vision_inception_v3/) Stanford, [Online]. Available: <http://cs231n.stanford.edu/> Wikipedia, [Online]. Available: [https://en.wikipedia.org/wiki/Cross\\_entropy](https://en.wikipedia.org/wiki/Cross_entropy) AMD, "ROCm issues," [Online]. Available: <https://github.com/RadeonOpenCompute/ROCm/issues> PyTorch, [Online image]. <https://pytorch.org/assets/brand-guidelines/PyTorch-Brand-Guidelines.pdf> TensorFlow, [Online image]. [https://www.tensorflow.org/extras/tensorflow\\_brand\\_guidelines.pdf](https://www.tensorflow.org/extras/tensorflow_brand_guidelines.pdf) MAGMA, [Online image]. <https://bitbucket.org/icl/magma/src/master/docs/> Advanced Micro Devices, Inc., [Online]. Available: <https://rocmsoftwareplatform.github.io/AMDMIGraphX/doc/html/> Advanced Micro Devices, Inc., [Online]. Available: <https://github.com/ROCmSoftwarePlatform/AMDMIGraphX/wiki> Docker, [Online]. <https://docs.docker.com/get-started/overview/> Torchvision, [Online]. Available [https://pytorch.org/vision/master/index.html?highlight=torchvision#](https://pytorch.org/vision/master/index.html?highlight=torchvision#module-torchvision) [module-torchvision](https://pytorch.org/vision/master/index.html?highlight=torchvision#module-torchvision)

# <span id="page-369-0"></span>**33.4 TensorFlow Installation for ROCm**

### **33.4.1 TensorFlow**

TensorFlow is an open source library for solving Machine Learning, Deep Learning, and Artificial Intelligence problems. It can be used to solve many problems across different sectors and industries but primarily focuses on training and inference in neural networks. It is one of the most popular and in-demand frameworks and is very active in open source contribution and development.

### **33.4.1.1 Installing TensorFlow**

The following sections contain options for installing TensorFlow.

#### **33.4.1.1.1 Option 1: Install TensorFlow Using Docker Image**

To install ROCm on bare metal, follow the section *Installation (Linux)*. The recommended option to get a TensorFlow environment is through Docker.

Using Docker provides portability and access to a prebuilt Docker container that has been rigorously tested within AMD. This might also save compilation time and should perform as tested without facing potential installation issues. Follow these steps:

1. Pull the latest public TensorFlow Docker image.

```
docker pull rocm/tensorflow:latest
```
2. Once you have pulled the image, run it by using the command below:

```
docker run -it --network=host --device=/dev/kfd --device=/dev/dri \
--ipc=host --shm-size 16G --group-add video --cap-add=SYS_PTRACE \
--security-opt seccomp=unconfined rocm/tensorflow:latest
```
#### **33.4.1.1.2 Option 2: Install TensorFlow Using Wheels Package**

To install TensorFlow using the wheels package, follow these steps:

1. Check the Python version.

python3 --version

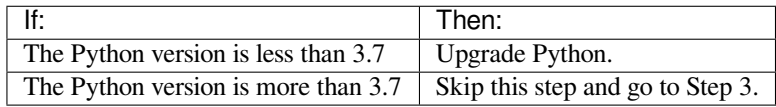

**Note:** The supported Python versions are:

• 3.7

 $• 3.8$ 

- 3.9
- $3.10$

sudo apt-get install python3.7 *# or python3.8 or python 3.9 or python 3.10*

2. Set up multiple Python versions using update-alternatives.

```
update-alternatives --query python3
sudo update-alternatives --install
/usr/bin/python3 python3 /usr/bin/python[version] [priority]
```
**Note:** Follow the instruction in Step 2 for incompatible Python versions.

sudo update-alternatives --config python3

- 3. Follow the screen prompts, and select the Python version installed in Step 2.
- 4. Install or upgrade PIP.

sudo apt install python3-pip

To install PIP, use the following:

/usr/bin/python[version] -m pip install --upgrade pip

Upgrade PIP for Python version installed in step 2:

sudo pip3 install --upgrade pip

5. Install TensorFlow for the Python version as indicated in Step 2.

```
/usr/bin/python[version] -m pip install --user tensorflow-rocm==[wheel-version] --
,→upgrade
```
For a valid wheel version for a ROCm release, refer to the instruction below:

sudo apt install rocm-libs rccl

6. Update protobuf to 3.19 or lower.

```
/usr/bin/python3.7 -m pip install protobuf=3.19.0
sudo pip3 install tensorflow
```
7. Set the environment variable PYTHONPATH.

```
export PYTHONPATH="./.local/lib/python[version]/site-packages:$PYTHONPATH" #Use␣
,→same python version as in step 2
```
8. Install libraries.

```
sudo apt install rocm-libs rccl
```
9. Test installation.

python3 -c 'import tensorflow' 2> /dev/null && echo 'Success' || echo 'Failure'

**Note:** For details on tensorflow-rocm wheels and ROCm version compatibility, see: [https://github.com/](https://github.com/ROCmSoftwarePlatform/tensorflow-upstream/blob/develop-upstream/rocm_docs/tensorflow-rocm-release.md) [ROCmSoftwarePlatform/tensorflow-upstream/blob/develop-upstream/rocm\\_docs/tensorflow-rocm-release.md](https://github.com/ROCmSoftwarePlatform/tensorflow-upstream/blob/develop-upstream/rocm_docs/tensorflow-rocm-release.md)

### **33.4.1.2 Test the TensorFlow Installation**

To test the installation of TensorFlow, run the container image as specified in the previous section Installing TensorFlow. Ensure you have access to the Python shell in the Docker container.

python3 -c 'import tensorflow' 2> /dev/null && echo 'Success' || echo 'Failure'

#### **33.4.1.3 Run a Basic TensorFlow Example**

The TensorFlow examples repository provides basic examples that exercise the framework's functionality. The MNIST database is a collection of handwritten digits that may be used to train a Convolutional Neural Network for handwriting recognition.

Follow these steps:

1. Clone the TensorFlow example repository.

```
cd ~
git clone https://github.com/tensorflow/models.git
```
2. Install the dependencies of the code, and run the code.

```
#pip3 install requirement.txt
#python mnist_tf.py
```
### **33.4.2 References**

C. Szegedy, V. Vanhoucke, S. Ioffe, J. Shlens and Z. Wojna, "Rethinking the Inception Architecture for Computer Vision," CoRR, p. abs/1512.00567, 2015

PyTorch, [Online]. Available: <https://pytorch.org/vision/stable/index.html>

PyTorch, [Online]. Available: [https://pytorch.org/hub/pytorch\\_vision\\_inception\\_v3/](https://pytorch.org/hub/pytorch_vision_inception_v3/)

Stanford, [Online]. Available: <http://cs231n.stanford.edu/>

Wikipedia, [Online]. Available: [https://en.wikipedia.org/wiki/Cross\\_entropy](https://en.wikipedia.org/wiki/Cross_entropy)

AMD, "ROCm issues," [Online]. Available: <https://github.com/RadeonOpenCompute/ROCm/issues>

PyTorch, [Online image]. <https://pytorch.org/assets/brand-guidelines/PyTorch-Brand-Guidelines.pdf>

TensorFlow, [Online image]. [https://www.tensorflow.org/extras/tensorflow\\_brand\\_guidelines.pdf](https://www.tensorflow.org/extras/tensorflow_brand_guidelines.pdf)

MAGMA, [Online image]. <https://bitbucket.org/icl/magma/src/master/docs/>

Advanced Micro Devices, Inc., [Online]. Available: <https://rocmsoftwareplatform.github.io/AMDMIGraphX/doc/html/>

Advanced Micro Devices, Inc., [Online]. Available: <https://github.com/ROCmSoftwarePlatform/AMDMIGraphX/wiki>

Docker, [Online]. <https://docs.docker.com/get-started/overview/>

Torchvision, [Online]. Available [https://pytorch.org/vision/master/index.html?highlight=torchvision#](https://pytorch.org/vision/master/index.html?highlight=torchvision#module-torchvision) [module-torchvision](https://pytorch.org/vision/master/index.html?highlight=torchvision#module-torchvision)

## **GPU-ENABLED MPI**

The Message Passing Interface([MPI](https://www.mpi-forum.org)) is a standard API for distributed and parallel application development that can scale to multi-node clusters. To facilitate the porting of applications to clusters with GPUs, ROCm enables various technologies. These technologies allow users to directly use GPU pointers in MPI calls and enable ROCm-aware MPI libraries to deliver optimal performance for both intra-node and inter-node GPU-to-GPU communication.

The AMD kernel driver exposes Remote Direct Memory Access (RDMA) through the *PeerDirect* interfaces to allow Host Channel Adapters (HCA, a type of Network Interface Card or NIC) to directly read and write to the GPU device memory with RDMA capabilities. These interfaces are currently registered as a *peer memory client* with Mellanox's OpenFabrics Enterprise Distribution (OFED) ib\_core kernel module to allow high-speed DMA transfers between GPU and HCA. These interfaces are used to optimize inter-node MPI message communication.

This chapter exemplifies how to set up Open MPI with the ROCm platform. The Open MPI project is an open source implementation of the Message Passing Interface (MPI) that is developed and maintained by a consortium of academic, research, and industry partners.

Several MPI implementations can be made ROCm-aware by compiling them with [Unified Communication Framework](https://www.openucx.org/) (UCX) support. One notable exception is MVAPICH2: It directly supports AMD GPUs without using UCX, and you can download it [here](http://mvapich.cse.ohio-state.edu/downloads/). Use the latest version of the MVAPICH2-GDR package.

The Unified Communication Framework, is an open source cross-platform framework whose goal is to provide a common set of communication interfaces that targets a broad set of network programming models and interfaces. UCX is ROCmaware, and ROCm technologies are used directly to implement various network operation primitives. For more details on the UCX design, refer to it's [documentation](https://www.openucx.org/documentation).

# **34.1 Building UCX**

The following section describes how to set up UCX so it can be used to compile Open MPI. The following environment variables are set, such that all software components will be installed in the same base directory (we assume to install them in your home directory; for other locations adjust the below environment variables accordingly, and make sure you have write permission for that location):

```
export INSTALL_DIR=$HOME/ompi_for_gpu
export BUILD_DIR=/tmp/ompi_for_gpu_build
mkdir -p $BUILD_DIR
```
The following sequences of build commands assume either the ROCmCC or the AOMP compiler is active in the environment, which will execute the commands.

## **34.2 Install UCX**

The next step is to set up UCX by compiling its source code and install it:

```
export UCX_DIR=$INSTALL_DIR/ucx
cd $BUILD_DIR
git clone https://github.com/openucx/ucx.git -b v1.14.1
cd ucx
./autogen.sh
mkdir build
cd build
../contrib/configure-release -prefix=$UCX_DIR \
   --with-rocm=/opt/rocm \
   --without-cuda -enable-optimizations -disable-logging \
   --disable-debug -disable-assertions \
   --disable-params-check -without-java
make -j $(nproc)
make -j $(nproc) install
```
The following *[table](#page-237-1)* documents the compatibility of UCX versions with ROCm versions.

## **34.3 Install Open MPI**

These are the steps to build Open MPI:

```
export OMPI_DIR=$INSTALL_DIR/ompi
cd $BUILD_DIR
git clone --recursive https://github.com/open-mpi/ompi.git \
    -b v5.0.x
cd ompi
./autogen.pl
mkdir build
cd build
../configure --prefix=$OMPI_DIR --with-ucx=$UCX_DIR \
    --with-rocm=/opt/rocm \
    --enable-mca-no-build=btl-uct --enable-mpi1-compatibility \
   CC=clang CXX=clang++ FC=flang
make -j $(nproc)
make -j $(nproc) install
```
# **34.4 ROCm-enabled OSU**

The OSU Micro Benchmarks v5.9 (OMB) can be used to evaluate the performance of various primitives with an AMD GPU device and ROCm support. This functionality is exposed when configured with  $--$ enable-rocm option. We can use the following steps to compile OMB:

```
export OSU_DIR=$INSTALL_DIR/osu
cd $BUILD_DIR
wget http://mvapich.cse.ohio-state.edu/download/mvapich/osu-micro-benchmarks-5.9.tar.
,→gz
tar xfz osu-micro-benchmarks-5.9.tar.gz
cd osu-micro-benchmarks-5.9
```
(continues on next page)

(continued from previous page)

```
./configure --prefix=$INSTALL_DIR/osu --enable-rocm \
    --with-rocm=/opt/rocm \
   CC=$OMPI_DIR/bin/mpicc CXX=$OMPI_DIR/bin/mpicxx \
   LDFLAGS="-L$OMPI_DIR/lib/ -lmpi -L/opt/rocm/lib/ \
    $(hipconfig -C) -lamdhip64" CXXFLAGS="-std=c++11"
make -j $(nproc)
```
## **34.5 Intra-node Run**

Before running an Open MPI job, it is essential to set some environment variables to ensure that the correct version of Open MPI and UCX is being used.

```
export LD_LIBRARY_PATH=$OMPI_DIR/lib:$UCX_DIR/lib:/opt/rocm/lib
export PATH=$OMPI_DIR/bin:$PATH
```
The following command runs the OSU bandwidth benchmark between the first two GPU devices (i.e., GPU 0 and GPU 1, same OAM) by default inside the same node. It measures the unidirectional bandwidth from the first device to the other.

```
$OMPI_DIR/bin/mpirun -np 2 \
  -x UCX_TLS=sm,self,rocm \
  --mca pml ucx mpi/pt2pt/osu_bw -d rocm D D
```
To select different devices, for example 2 and 3, use the following command:

```
export HIP_VISIBLE_DEVICES=2,3
export HSA_ENABLE_SDMA=0
```
The following output shows the effective transfer bandwidth measured for inter-die data transfer between GPU device 2 and 3 (same OAM). For messages larger than 67MB, an effective utilization of about 150GB/sec is achieved, which corresponds to 75% of the peak transfer bandwidth of 200GB/sec for that connection:

### **34.6 Collective Operations**

Collective Operations on GPU buffers are best handled through the Unified Collective Communication Library (UCC) component in Open MPI. For this, the UCC library has to be configured and compiled with ROCm support. An example for configuring UCC and Open MPI with ROCm support is shown below:

```
export UCC_DIR=$INSTALL_DIR/ucc
git clone https://github.com/openucx/ucc.git
cd ucc
./configure --with-rocm=/opt/rocm \
            --with-ucx=$UCX_DIR \
            --prefix=$UCC_DIR
make -j && make install
# Configure and compile Open MPI with UCX, UCC, and ROCm support
cd ompi
./configure --with-rocm=/opt/rocm \
            --with-ucx=$UCX_DIR \
```
(continues on next page)

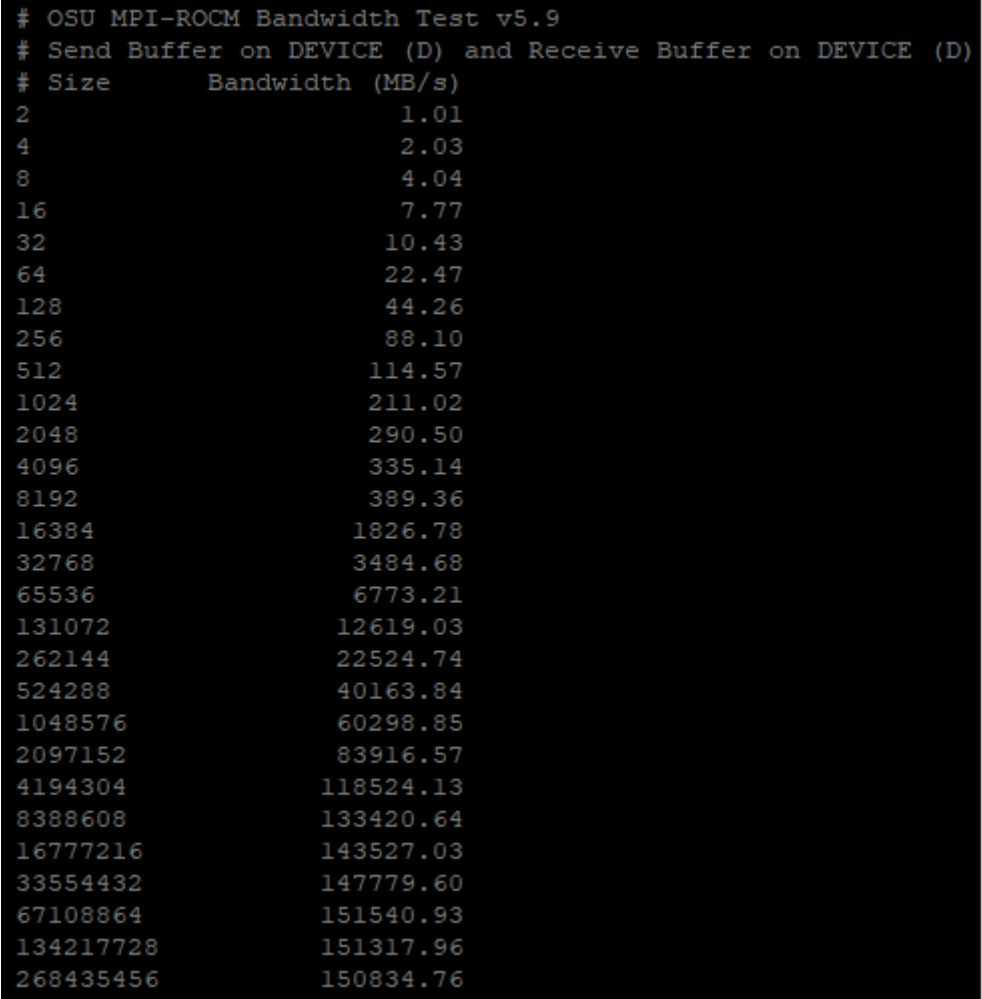

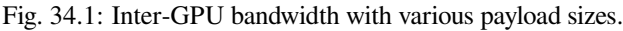

(continued from previous page)

--with-ucc=\$UCC\_DIR --prefix=\$OMPI\_DIR

To use the UCC component with an MPI application requires setting some additional parameters:

```
mpirun --mca pml ucx --mca osc ucx \
      --mca coll_ucc_enable 1 \
      --mca coll_ucc_priority 100 -np 64 ./my_mpi_app
```
## **CHAPTER THIRTYFIVE**

# **SYSTEM DEBUGGING GUIDE**

# **35.1 ROCm Language and System Level Debug, Flags, and Environment Variables**

Kernel options to avoid: the Ethernet port getting renamed every time you change graphics cards,  $net.ifnames=0$ biosdevname=0

## **35.2 ROCr Error Code**

- 2 Invalid Dimension
- 4 Invalid Group Memory
- 8 Invalid (or Null) Code
- 32 Invalid Format
- 64 Group is too large
- 128 Out of VGPRs
- 0x80000000 Debug Options

# **35.3 Command to Dump Firmware Version and Get Linux Kernel Version**

sudo cat /sys/kernel/debug/dri/1/amdgpu\_firmware\_info

uname -a

# **35.4 Debug Flags**

Debug messages when developing/debugging base ROCm driver. You could enable the printing from libhsakmt.so by setting an environment variable, HSAKMT\_DEBUG\_LEVEL. Available debug levels are 3-7. The higher level you set, the more messages will print.

- export HSAKMT\_DEBUG\_LEVEL=3 : Only pr\_err() prints.
- export HSAKMT\_DEBUG\_LEVEL=4 : pr\_err() and pr\_warn() print.
- export HSAKMT\_DEBUG\_LEVEL=5 : We currently do not implement "notice". Setting to 5 is same as setting to 4.
- export HSAKMT\_DEBUG\_LEVEL=6 : pr\_err(), pr\_warn(), and pr\_info print.
- export HSAKMT\_DEBUG\_LEVEL=7 : Everything including pr\_debug prints.

# **35.5 ROCr Level Environment Variables for Debug**

HSA\_ENABLE\_SDMA=0 HSA\_ENABLE\_INTERRUPT=0 HSA\_SVM\_GUARD\_PAGES=0 HSA\_DISABLE\_CACHE=1

# **35.6 Turn Off Page Retry on GFX9/Vega Devices**

sudo -s

echo 1 > /sys/module/amdkfd/parameters/noretry

# **35.7 HIP Environment Variables 3.x**

### **35.7.1 OpenCL Debug Flags**

AMD OCL WAIT COMMAND=1 ( $0 = OFF, 1 = On$ )

# **35.8 PCIe-Debug**

Refer to ROCm PCIe Debug, https://rocmdocs.amd.com/en/latest/Other\_Solutions/PCIe-Debug.html#pcie-debug. For information on how to debug and profile HIP applications, see [HIP Debugging](https://rocm.docs.amd.com/projects/HIP/en/latest/how_to_guides/debugging.html)

**CHAPTER**

**THIRTYSIX**

# **MACHINE LEARNING, DEEP LEARNING, AND ARTIFICIAL INTELLIGENCE**

Inception V3 with PyTorch A collection of detailed and guided examples for working with Inception V3 with PyTorch on ROCm.

Optimizing Inference with MIGraphX Walkthroughs of optimizing inference using MIGraphX.

## **36.1 Inception V3 with PyTorch**

### **36.1.1 Deep Learning Training**

Deep Learning models are designed to capture the complexity of the problem and the underlying data. These models are "deep," comprising multiple component layers. Training is finding the best parameters for each model layer to achieve a well-defined objective.

The training data consists of input features in supervised learning, similar to what the learned model is expected to see during the evaluation or inference phase. The target output is also included, which serves to teach the model. A loss metric is defined as part of training that evaluates the model's performance during the training process.

Training also includes the choice of an optimization algorithm that reduces the loss by adjusting the model's parameters. Training is an iterative process where training data is fed in, usually split into different batches, with the entirety of the training data passed during one training epoch. Training usually is run for multiple epochs.

### **36.1.2 Training Phases**

Training occurs in multiple phases for every batch of training data. [Table 36.1](#page-383-0) provides an explanation of the types of training phases.

<span id="page-383-0"></span>

| <b>Types</b> |                                                                                                    |
|--------------|----------------------------------------------------------------------------------------------------|
| οf           |                                                                                                    |
| Phases       |                                                                                                    |
| Forward      | The input features are fed into the model, whose parameters may be randomly initialized initially. Activa-  |
| Pass         | tions (outputs) of each layer are retained during this pass to help in the loss gradient computation during |
|              | the backward pass.                                                                                          |
| Loss         | The output is compared against the target outputs, and the loss is computed.                                |
| Compu-       |                                                                                                    |
| tation       |                                                                                                    |
| Back-        | The loss is propagated backward, and the model's error gradients are computed and stored for each train-    |
| ward         | able parameter.                                                                                             |
| Pass         |                                                                                                    |
| Opti-        | The optimization algorithm updates the model parameters using the stored error gradients.                   |
| miza-        |                                                                                                    |
| tion         |                                                                                                    |
| Pass         |                                                                                                    |

Table 36.1: Types of Training Phases

Training is different from inference, particularly from the hardware perspective. [Table 36.2](#page-383-1) shows the contrast between training and inference.

#### Table 36.2: Training vs. Inference

<span id="page-383-1"></span>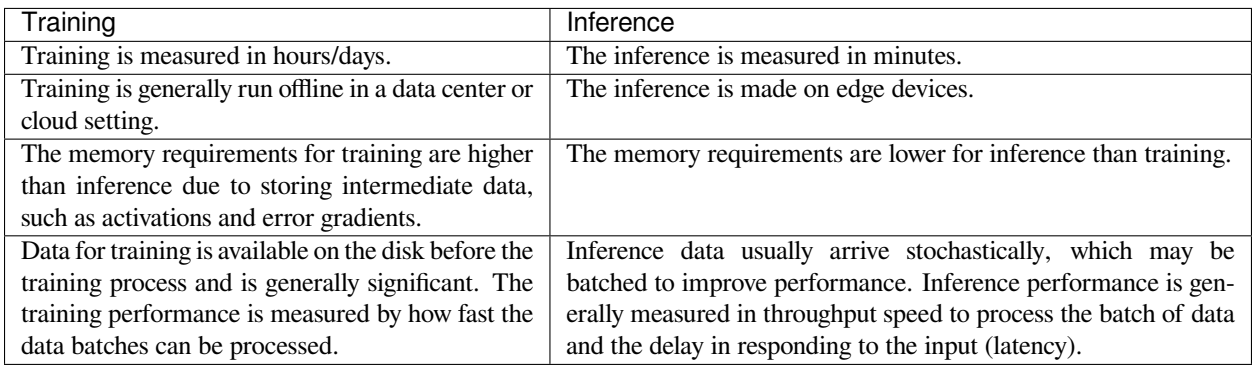

Different quantization data types are typically chosen between training (FP32, BF16) and inference (FP16, INT8). The computation hardware has different specializations from other datatypes, leading to improvement in performance if a faster datatype can be selected for the corresponding task.

### **36.1.3 Case Studies**

The following sections contain case studies for the Inception v3 model.

#### **36.1.3.1 Inception v3 with PyTorch**

Convolution Neural Networks are forms of artificial neural networks commonly used for image processing. One of the core layers of such a network is the convolutional layer, which convolves the input with a weight tensor and passes the result to the next layer. Inception  $v3^1$  $v3^1$  is an architectural development over the ImageNet competition-winning entry, AlexNet, using more profound and broader networks while attempting to meet computational and memory budgets.

The implementation uses PyTorch as a framework. This case study utilizes  $t$  orchvision<sup>[2](#page-384-1)</sup>, a repository of popular datasets and model architectures, for obtaining the model. torchvision also provides pre-trained weights as a starting point to develop new models or fine-tune the model for a new task.

### **36.1.3.1.1 Evaluating a Pre-Trained Model**

The Inception v3 model introduces a simple image classification task with the pre-trained model. This does not involve training but utilizes an already pre-trained model from torchvision.

This example is adapted from the PyTorch research hub page on Inception  $v3<sup>3</sup>$  $v3<sup>3</sup>$  $v3<sup>3</sup>$ .

Follow these steps:

1. Run the PyTorch ROCm-based Docker image or refer to the section *[Installing PyTorch](#page-362-0)* for setting up a PyTorch environment on ROCm.

```
docker run -it -v $HOME:/data --cap-add=SYS_PTRACE --security-opt.
,→seccomp=unconfined --device=/dev/kfd --device=/dev/dri --group-add video --
,→ipc=host --shm-size 8G rocm/pytorch:latest
```
2. Run the Python shell and import packages and libraries for model creation.

```
import torch
import torchvision
```
3. Set the model in evaluation mode. Evaluation mode directs PyTorch not to store intermediate data, which would have been used in training.

```
model = torch.hub.load('pytorch/vision:v0.10.0', 'inception_v3', pretrained=True)
model.eval()
```
4. Download a sample image for inference.

```
import urllib
url, filename = ("https://github.com/pytorch/hub/raw/master/images/dog.jpg", "dog.
,→jpg")
try: urllib.URLopener().retrieve(url, filename)
except: urllib.request.urlretrieve(url, filename)
```
5. Import torchvision and PIL.Image support libraries.

<span id="page-384-0"></span><sup>&</sup>lt;sup>1</sup> C. Szegedy, V. Vanhoucke, S. Ioffe, J. Shlens and Z. Wojna, "Rethinking the Inception Architecture for Computer Vision," CoRR, p. abs/1512.00567, 2015

<span id="page-384-1"></span><sup>2</sup> PyTorch, [Online]. Available: <https://pytorch.org/vision/stable/index.html>

<span id="page-384-2"></span><sup>3</sup> PyTorch, [Online]. Available: [https://pytorch.org/hub/pytorch\\_vision\\_inception\\_v3/](https://pytorch.org/hub/pytorch_vision_inception_v3/)

```
from PIL import Image
from torchvision import transforms
input_image = Image.open(filename)
```
6. Apply preprocessing and normalization.

```
preprocess = transforms.Compose([
   transforms.Resize(299),
    transforms.CenterCrop(299),
    transforms.ToTensor(),
    transforms.Normalize(mean=[0.485, 0.456, 0.406], std=[0.229, 0.224, 0.225]),
])
```
7. Use input tensors and unsqueeze them later.

```
input_tensor = preprocess(input_image)
input_batch = input_tensor, unsqueeze(0)if torch.cuda.is_available():
   input_batch = input_batch.to('cuda')
   model.to('cuda')
```
8. Find out probabilities.

```
with torch.no_grad():
    output = model(input_batch)
print(output[0])
probabilities = torch.nn.functional.softmax(output[0], dim=0)
print(probabilities)
```
9. To understand the probabilities, download and examine the ImageNet labels.

wget https://raw.githubusercontent.com/pytorch/hub/master/imagenet\_classes.txt

10. Read the categories and show the top categories for the image.

```
with open("imagenet_classes.txt", "r") as f:
   categories = [s.strip() for s in f.readlines()]
top5_prob, top5_catid = torch.topk(probabilities, 5)
for i in range(top5_prob.size(0)):
   print(categories[top5_catid[i]], top5_prob[i].item())
```
#### **36.1.3.1.2 Training Inception v3**

The previous section focused on downloading and using the Inception v3 model for a simple image classification task. This section walks through training the model on a new dataset.

Follow these steps:

1. Run the PyTorch ROCm Docker image or refer to the section *Installing PyTorch* for setting up a PyTorch environment on ROCm.

```
docker pull rocm/pytorch:latest
docker run -it --cap-add=SYS_PTRACE --security-opt seccomp=unconfined --device=/
,→dev/kfd --device=/dev/dri --group-add video --ipc=host --shm-size 8G rocm/
,→pytorch:latest
```
2. Download an ImageNet database. For this example, the  $\tt{tiny-imageNet}$ , a smaller ImageNet variant with 200 image classes and a training dataset with 100,000 images, was downsized to 64x64 color images.

```
wget http://cs231n.stanford.edu/tiny-imagenet-200.zip
```
- 3. Process the database to set the validation directory to the format expected by PyTorch's DataLoader.
- 4. Run the following script:

```
import io
import glob
import os
from shutil import move
from os.path import join
from os import listdir, rmdir
target_folder = './tiny-imagenet-200/val/'
val_dict = \{\}with open('./tiny-imagenet-200/val/val_annotations.txt', 'r') as f:
    for line in f.readlines():
        split line = line.split('\t')
        val_dict[split_line[0]] = split_line[1]
paths = glob,qlob('./tiny-imagenet-200/val/images/*')for path in paths:
    file = path.split('') [-1]
    folder = val_dict[file]if not os.path.exists(target_folder + str(folder)):
       os.mkdir(target_folder + str(folder))
        os.mkdir(target_folder + str(folder) + '/images')
for path in paths:
   file = path.split('/')[-1]folder = val dict[file]dest = target_folder + str(folder) + '/images/'+ str(file)move(path, dest)
rmdir('./tiny-imagenet-200/val/images')
```
- 5. Open a Python shell.
- 6. Import dependencies, including torch, os, and torchvision.

```
import torch
import os
import torchvision
from torchvision import transforms
from torchvision.transforms.functional import InterpolationMode
```
7. Set parameters to guide the training process.

**Note:** The device is set to "cuda". In PyTorch, "cuda" is a generic keyword to denote a GPU.

 $device = "cuda"$ 

8. Set the data\_path to the location of the training and validation data. In this case, the  $\text{tiny-imagenta}$ present as a subdirectory to the current directory.

<span id="page-386-0"></span><sup>4</sup> Stanford, [Online]. Available: <http://cs231n.stanford.edu/>

 $data$  $path$  = "tiny-imagenet-200"

The training image size is cropped for input into Inception v3.

train\_crop\_size = 299

9. To smooth the image, use bilinear interpolation, a resampling method that uses the distance weighted average of the four nearest pixel values to estimate a new pixel value.

interpolation = "bilinear"

The next parameters control the size to which the validation image is cropped and resized.

```
val_crop_size = 299
val_resize_size = 342
```
The pre-trained Inception v3 model is chosen to be downloaded from torchvision.

```
model_name = "inception_v3"
pretrained = True
```
During each training step, a batch of images is processed to compute the loss gradient and perform the optimization. In the following setting, the size of the batch is determined.

batch\_size = 32

This refers to the number of CPU threads the data loader uses to perform efficient multi-process data loading.

```
num_workers = 16
```
The torch.optim package provides methods to adjust the learning rate as the training progresses. This example uses the StepLR scheduler, which decays the learning rate by  $lr\_gamma$  amma at every  $lr\_step\_size$  number of epochs.

```
learning_rate = 0.1
momentum = 0.9weight_decay = 1e-4lr step size = 30lr\_gamma = 0.1
```
**Note:** One training epoch is when the neural network passes an entire dataset forward and backward.

 $epochs = 90$ 

The train and validation directories are determined.

```
train_dir = os.path.join(data_path, "train")
val\_dir = os.path.join(data\_path, "val")
```
10. Set up the training and testing data loaders.

```
interpolation = InterpolationMode(interpolation)
```

```
TRAIN_TRANSFORM_IMG = transforms.Compose([
```
(continues on next page)

(continued from previous page)

```
Normalizaing and standardardizing the image
transforms.RandomResizedCrop(train_crop_size, interpolation=interpolation),
   transforms.PILToTensor(),
    transforms.ConvertImageDtype(torch.float),
    transforms.Normalize(mean=[0.485, 0.456, 0.406],
                        std=[0.229, 0.224, 0.225] )
    ])
dataset = torchvision.datasets.ImageFolder(
   train_dir,
   transform=TRAIN_TRANSFORM_IMG
)
TEST_TRANSFORM_IMG = transforms.Compose([
   transforms.Resize(val_resize_size, interpolation=interpolation),
   transforms.CenterCrop(val_crop_size),
   transforms.PILToTensor(),
    transforms.ConvertImageDtype(torch.float),
    transforms.Normalize(mean=[0.485, 0.456, 0.406],
                        std=[0.229, 0.224, 0.225] )
    ])
dataset_test = torchvision.datasets.ImageFolder(
   val_dir,
    transform=TEST_TRANSFORM_IMG
\lambdaprint("Creating data loaders")
train_sampler = torch.utils.data.RandomSampler(dataset)
test_sampler = torch.utils.data.SequentialSampler(dataset_test)
data_loader = torch.utils.data.DataLoader(
   dataset,
   batch_size=batch_size,
    sampler=train_sampler,
    num_workers=num_workers,
    pin_memory=True
)
data_loader_test = torch.utils.data.DataLoader(
   dataset_test, batch_size=batch_size, sampler=test_sampler, num_workers=num_
,→workers, pin_memory=True
)
```
Note: Use torchvision to obtain the Inception v3 model. Use the pre-trained model weights to speed up training.

```
print("Creating model")
print("Num classes = ", len(dataset.classes))
model = torchvision.models.__dict__[model_name](pretrained=pretrained)
```
11. Adapt Inception v3 for the current dataset. tiny-imagenet-200 contains only 200 classes, whereas Inception v3 is designed for 1,000-class output. The last layer of Inception v3 is replaced to match the output features required.

model.fc = torch.nn.Linear(model.fc.in\_features, len(dataset.classes))

(continues on next page)

(continued from previous page)

model.aux\_logits = **False** model.AuxLogits = **None**

12. Move the model to the GPU device.

```
model.to(device)
```
13. Set the loss criteria. For this example, Cross Entropy  $Loss<sup>5</sup>$  $Loss<sup>5</sup>$  $Loss<sup>5</sup>$  is used.

```
criterion = torch.nn.CrossEntropyLoss()
```
14. Set the optimizer to Stochastic Gradient Descent.

```
optimizer = torch.optim.SGD(
   model.parameters(),
   lr=learning_rate,
   momentum=momentum,
   weight_decay=weight_decay
)
```
15. Set the learning rate scheduler.

```
lr_scheduler = torch.optim.lr_scheduler.StepLR(optimizer, step_size=lr_step_size,␣
,→gamma=lr_gamma)
```
16. Iterate over epochs. Each epoch is a complete pass through the training data.

```
print("Start training")
for epoch in range(epochs):
   model.train()
    epoch_loss = 0
    len_dataset = 0
```
17. Iterate over steps. The data is processed in batches, and each step passes through a full batch.

**for** step, (image, target) **in** enumerate(data\_loader):

18. Pass the image and target to the GPU device.

image, target = image.to(device), target.to(device)

The following is the core training logic:

- a. The image is fed into the model.
- b. The output is compared with the target in the training data to obtain the loss.
- c. This loss is back propagated to all parameters that require optimization.
- d. The optimizer updates the parameters based on the selected optimization algorithm.

```
output = model(image)loss = criterion(output, target)
optimizer.zero_grad()
loss.backward()
optimizer.step()
```
<span id="page-389-1"></span><span id="page-389-0"></span><sup>5</sup> Wikipedia, [Online]. Available: [https://en.wikipedia.org/wiki/Cross\\_entropy](https://en.wikipedia.org/wiki/Cross_entropy)

The epoch loss is updated, and the step loss prints.

```
epoch_loss += output.shape[0] * loss.item()
       len_dataset += output.shape[0];
       if step % 10 == 0:
           print('Epoch: ', epoch, '| step : %d' % step, '| train loss : %0.4f'
,→% loss.item() )
   epoch_loss = epoch_loss / len_dataset
   print('Epoch: ', epoch, '| train loss : %0.4f' % epoch_loss )
```
The learning rate is updated at the end of each epoch.

```
lr_scheduler.step()
```
After training for the epoch, the model evaluates against the validation dataset.

```
model.eval()
   with torch.inference_mode():
        running_loss = 0
        for step, (image, target) in enumerate(data_loader_test):
            image, target = image.to(device), target.to(device)
            output = model(image)loss = criterion(output, target)
            running_loss += loss.item()
    running_loss = running_loss / len(data_loader_test)
    print('Epoch: ', epoch, '| test loss : %0.4f' % running_loss )
```
19. Save the model for use in inferencing tasks.

*# save model* torch.save(model.state\_dict(), "trained\_inception\_v3.pt")

Plotting the train and test loss shows both metrics reducing over training epochs. This is demonstrated in [Fig. 36.1.](#page-391-0)

#### **36.1.3.2 Custom Model with CIFAR-10 on PyTorch**

The CIFAR-10 (Canadian Institute for Advanced Research) dataset is a subset of the Tiny Images dataset (which contains 80 million images of 32x32 collected from the Internet) and consists of 60,000 32x32 color images. The images are labeled with one of 10 mutually exclusive classes: airplane, motor car, bird, cat, deer, dog, frog, cruise ship, stallion, and truck (but not pickup truck). There are 6,000 images per class, with 5,000 training and 1,000 testing images per class. Let us prepare a custom model for classifying these images using the PyTorch framework and go step-by-step as illustrated below.

Follow these steps:

1. Import dependencies, including torch, os, and torchvision.

```
import torch
import torchvision
import torchvision.transforms as transforms
import matplotlib.pyplot as plot
import numpy as np
```
2. The output of torchvision datasets is PILImage images of range [0, 1]. Transform them to Tensors of normalized range [-1, 1].

<span id="page-391-0"></span>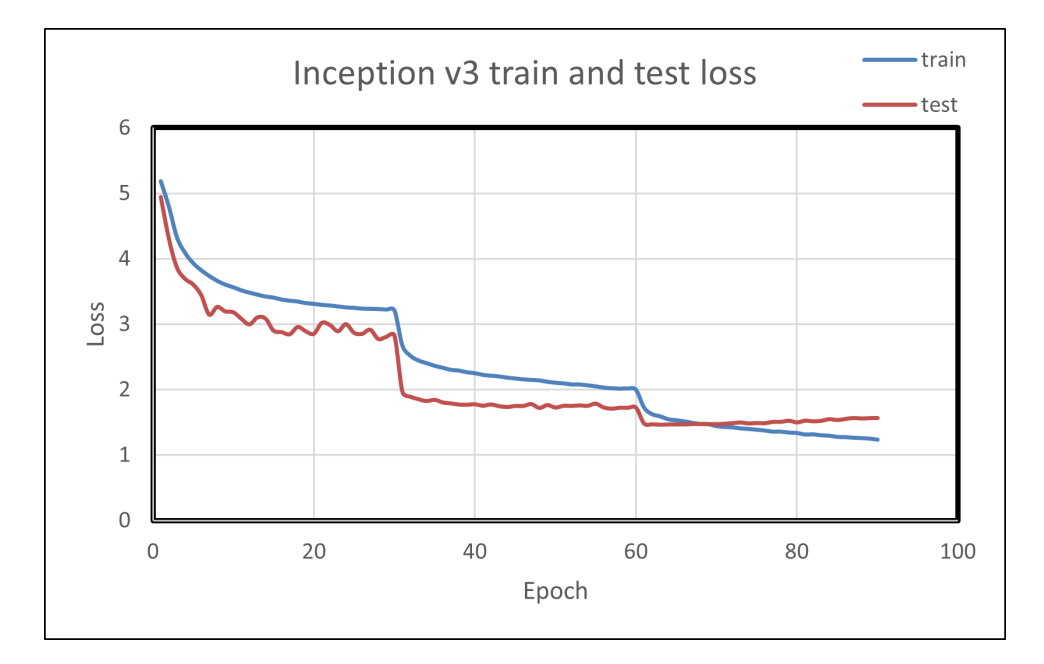

Fig. 36.1: Inception v3 Train and Loss Graph

```
transform = transforms.Compose(
        [transforms.ToTensor(),
            transforms.Normalize((0.5, 0.5, 0.5), (0.5, 0.5, 0.5))])
```
During each training step, a batch of images is processed to compute the loss gradient and perform the optimization. In the following setting, the size of the batch is determined.

batch\_size =  $4$ 

3. Download the dataset train and test datasets as follows. Specify the batch size, shuffle the dataset once, and specify the number of workers to the number of CPU threads used by the data loader to perform efficient multi-process data loading.

```
train_set = torchvision.datasets.CIFAR10(root='./data', train=True, download=True,
,→ transform=transform)
train_loader = torch.utils.data.DataLoader(train_set, batch_size=batch_size,␣
,→shuffle=True, num_workers=2)
```
4. Follow the same procedure for the testing set.

```
test_set = TorchVision.datasets.CIFAR10(root='./data', train=False, download=True,
,→ transform=transform)
test_loader = torch.utils.data.DataLoader(test_set, batch_size=batch_size,␣
,→shuffle=False, num_workers=2)
print ("teast set and test loader")
```
5. Specify the defined classes of images belonging to this dataset.

```
classes = ('Aeroplane', 'motorcar', 'bird', 'cat', 'deer', 'puppy', 'frog',
,→'stallion', 'cruise', 'truck')
print("defined classes")
```
6. Denormalize the images and then iterate over them.

```
global image_number
image_number = 0def show_image(img):
   global image_number
   image_number = image_number + 1
   img = img / 2 + 0.5 # de-normalizing input image
   npimg = img.numpy()plot.imshow(np.transpose(npimg, (1, 2, 0)))
   plot.savefig("fig{}.jpg".format(image_number))
   print("fig{}.jpg".format(image_number))
   plot.show()
data_iter = iter(train_loader)
images, labels = data_iter.next()
show_image(torchvision.utils.make_grid(images))
print(' '.join('%5s' % classes[labels[j]] for j in range(batch_size)))
print("image created and saved ")
```
7. Import the torch.nn for constructing neural networks and torch.nn.functional to use the convolution functions.

```
import torch.nn as nn
import torch.nn.functional as F
```
8. Define the CNN (Convolution Neural Networks) and relevant activation functions.

```
class Net(nn.Module):
   def __init__(self):
       super() . _ init_()self.conv1 = nn.Conv2d(3, 6, 5)self.pool = nn.MaxPool2d(2, 2)self.conv2 = nn.Conv2d(6, 16, 5)self.pool = nn.MaxPool2d(2, 2)self.conv3 = nn.Conv2d(3, 6, 5)self.fc2 = nn.Linear(120, 84)self.fc3 = nn.Linear(84, 10)def forward(self, x):
       x = self.pool(F.relu(self.comv1(x)))x = self.pool(F.relu(self.comv2(x)))x = torch.flatten(x, 1) # flatten all dimensions except batch
       x = F.relu(self.fc1(x))
       x = F.relu(self.fc2(x))
       x = self.fc3(x)return x
net = Net()print("created Net() ")
```
9. Set the optimizer to Stochastic Gradient Descent.

**import torch.optim as optim**

10. Set the loss criteria. For this example, Cross Entropy Loss<sup>[Page 366, 5](#page-389-1)</sup> is used.

```
criterion = nn.CrossEntropyLoss()
optimizer = optim.SGD(net.parameters(), Ir=0.001, momentum=0.9)
```
11. Iterate over epochs. Each epoch is a complete pass through the training data.

```
for epoch in range(2): # loop over the dataset multiple times
   running loss = 0.0for i, data in enumerate(train_loader, 0):
        # get the inputs; data is a list of [inputs, labels]
        inputs, labels = data
        # zero the parameter gradients
       optimizer.zero_grad()
       # forward + backward + optimize
       outputs = net(inputs)loss = criterion(outputs, labels)
       loss.backward()
       optimizer.step()
       # print statistics
       running_loss += loss.item()
        if i % 2000 == 1999: # print every 2000 mini-batches
           print('[%d, %5d] loss: %.3f' % (epoch + 1, i + 1, running_loss /␣
,→2000))
           running_loss = 0.0
print('Finished Training')
```

```
PATH = './cifar_net.pth'
torch.save(net.state_dict(), PATH)
print("saved model to path :",PATH)
net = Net()net.load_state_dict(torch.load(PATH))
print("loding back saved model")
outputs = net(images)_, predicted = torch.max(outputs, 1)
print('Predicted: ', ' '.join('%5s' % classes[predicted[j]] for j in range(4)))
correct = 0
total = 0
```
As this is not training, calculating the gradients for outputs is not required.

```
# calculate outputs by running images through the network
with torch.no_grad():
   for data in test_loader:
       images, labels = data
        # calculate outputs by running images through the network
       outputs = net(images)# the class with the highest energy is what you can choose as prediction
        _, predicted = torch.max(outputs.data, 1)
       total += labels.size(0)
       correct += (predicted == labels).sum().item()
print('Accuracy of the network on the 10000 test images: %d %%' % ( 100 * correct␣
,→/ total))
# prepare to count predictions for each class
correct_pred = {classname: 0 for classname in classes}
total_pred = {classname: 0 for classname in classes}
```

```
# again no gradients needed
with torch.no_grad():
   for data in test_loader:
```
(continues on next page)

(continued from previous page)

```
images, labels = data
        outputs = net(images)_, predictions = torch.max(outputs, 1)
        # collect the correct predictions for each class
        for label, prediction in zip(labels, predictions):
            if label == prediction:
               correct_pred[classes[label]] += 1
           total_pred[classes[label]] += 1
# print accuracy for each class
for classname, correct_count in correct_pred.items():
   accuracy = 100 * float(correct_count) / total_pred[classname]
   print("Accuracy for class {:5s} is: {:.1f} %".format(classname,accuracy))
```
#### **36.1.3.3 Case Study: TensorFlow with Fashion MNIST**

Fashion MNIST is a dataset that contains 70,000 grayscale images in 10 categories.

Implement and train a neural network model using the TensorFlow framework to classify images of clothing, like sneakers and shirts.

The dataset has 60,000 images you will use to train the network and 10,000 to evaluate how accurately the network learned to classify images. The Fashion MNIST dataset can be accessed via TensorFlow internal libraries.

Access the source code from the following repository:

[https://github.com/ROCmSoftwarePlatform/tensorflow\\_fashionmnist/blob/main/fashion\\_mnist.py](https://github.com/ROCmSoftwarePlatform/tensorflow_fashionmnist/blob/main/fashion_mnist.py)

To understand the code step by step, follow these steps:

1. Import libraries like TensorFlow, NumPy, and Matplotlib to train the neural network and calculate and plot graphs.

```
import tensorflow as tf
import numpy as np
import matplotlib.pyplot as plt
```
2. To verify that TensorFlow is installed, print the version of TensorFlow by using the below print statement:

```
print(tf._version__) r
```
- 3. Load the dataset from the available internal libraries to analyze and train a neural network upon the MNIST Fashion Dataset. Loading the dataset returns four NumPy arrays. The model uses the training set arrays, train images and train\_labels, to learn.
- 4. The model is tested against the test set, test\_images, and test\_labels arrays.

```
fashion_mnist = tf.keras.datasets.fashion_mnist
(train_images, train_labels), (test_images, test_labels) = fashion_mnist.load_
,→data()
```
Since you have 10 types of images in the dataset, assign labels from zero to nine. Each image is assigned one label. The images are 28x28 NumPy arrays, with pixel values ranging from zero to 255.

5. Each image is mapped to a single label. Since the class names are not included with the dataset, store them, and later use them when plotting the images:

```
class names = ['T-shirt/top', 'Trouser', 'Pullover', 'Dress', 'Coat','Sandal',
,→'Shirt', 'Sneaker', 'Bag', 'Ankle boot']
```
6. Use this code to explore the dataset by knowing its dimensions:

train\_images.shape

7. Use this code to print the size of this training set:

```
print(len(train_labels))
```
8. Use this code to print the labels of this training set:

print(train\_labels)

9. Preprocess the data before training the network, and you can start inspecting the first image, as its pixels will fall in the range of zero to 255.

```
plt.figure()
plt.imshow(train_images[0])
plt.colorbar()
plt.grid(False)
plt.show()
```
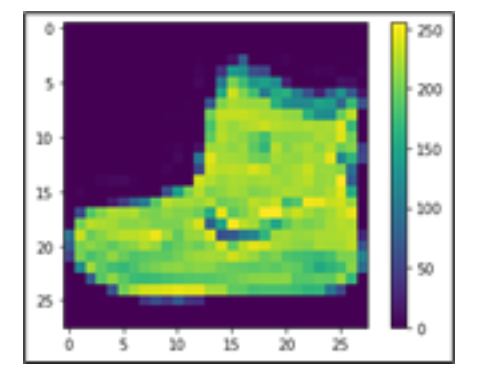

10. From the above picture, you can see that values are from zero to 255. Before training this on the neural network, you must bring them in the range of zero to one. Hence, divide the values by 255.

```
train_images = train_images / 255.0
test_images = test_images / 255.0
```
11. To ensure the data is in the correct format and ready to build and train the network, display the first 25 images from the training set and the class name below each image.

```
plt.figure(figsize=(10,10))
for i in range(25):
    plt.subplot(5,5,i+1)
    plt.xticks([])
    plt.yticks([])
    plt.grid(False)
    plt.imshow(train_images[i], cmap=plt.cm.binary)
    plt.xlabel(class_names[train_labels[i]])
plt.show()
```
The basic building block of a neural network is the layer. Layers extract representations from the data fed into them. Deep Learning consists of chaining together simple layers. Most layers, such as  $tf.$  keras.layers.Dense, have parameters that are learned during training.
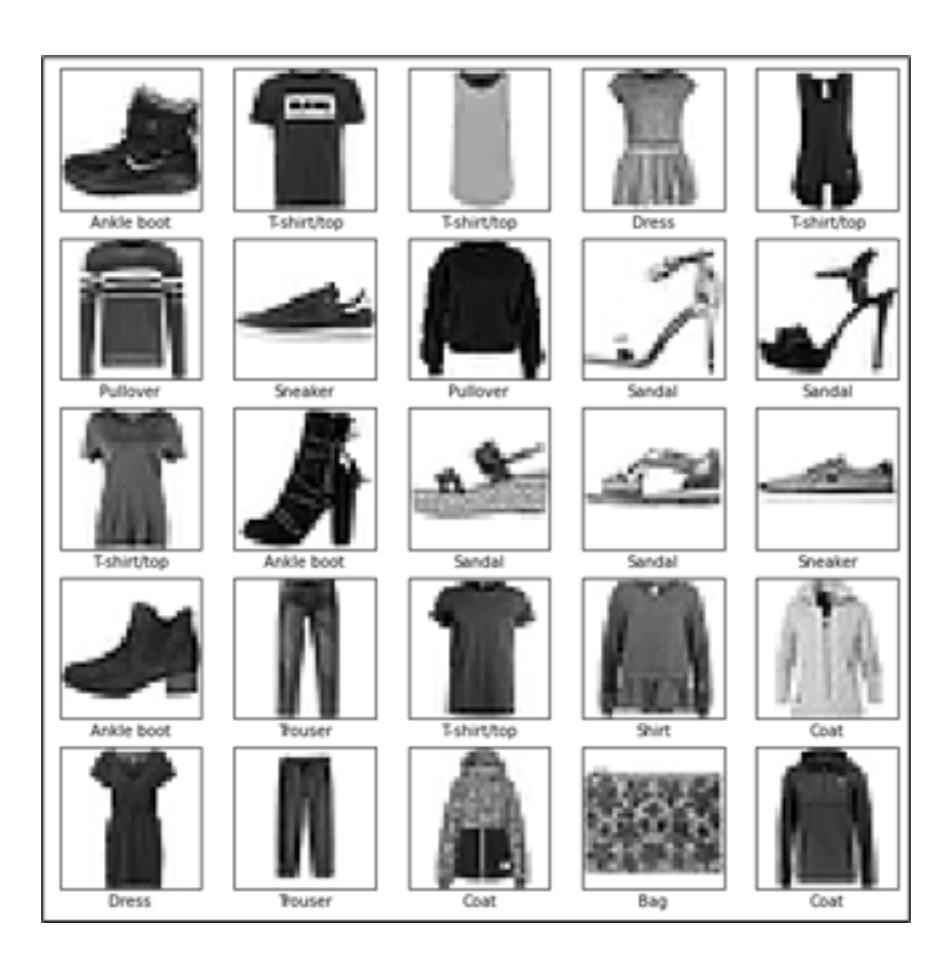

```
model = tf.keras.Sequential([
    tf.keras.layers.Flatten(input_shape=(28, 28)),
    tf.keras.layers.Dense(128, activation='relu'),
    tf.keras.layers.Dense(10)
])
```
- The first layer in this network  $tf.keras.layers.Flatten transforms the format of the images from$ a two-dimensional array (of 28 x 28 pixels) to a one-dimensional array (of 28  $*$  28 = 784 pixels). Think of this layer as unstacking rows of pixels in the image and lining them up. This layer has no parameters to learn; it only reformats the data.
- After the pixels are flattened, the network consists of a sequence of two  $tf.keras.layers.Dense$ layers. These are densely connected or fully connected neural layers. The first Dense layer has 128 nodes (or neurons). The second (and last) layer returns a logits array with a length of 10. Each node contains a score that indicates the current image belongs to one of the 10 classes.
- 12. You must add the Loss function, Metrics, and Optimizer at the time of model compilation.

```
model.compile(optimizer='adam',
            loss=tf.keras.losses.SparseCategoricalCrossentropy(from_logits=True),
           metrics=['accuracy'])
```
- Loss function —This measures how accurate the model is during training when you are looking to minimize this function to "steer" the model in the right direction.
- Optimizer —This is how the model is updated based on the data it sees and its loss function.
- Metrics —This is used to monitor the training and testing steps.

The following example uses accuracy, the fraction of the correctly classified images.

To train the neural network model, follow these steps:

- 1. Feed the training data to the model. The training data is in the train\_images and train\_labels arrays in this example. The model learns to associate images and labels.
- 2. Ask the model to make predictions about a test set—in this example, the test images array.
- 3. Verify that the predictions match the labels from the test\_labels array.
- 4. To start training, call the model.fit method because it "fits" the model to the training data.

model.fit(train\_images, train\_labels, epochs=10)

5. Compare how the model will perform on the test dataset.

```
test_loss, test_acc = model.evaluate(test_images, test_labels, verbose=2)
print('\nTest accuracy:', test_acc)
```
6. With the model trained, you can use it to make predictions about some images: the model's linear outputs and logits. Attach a softmax layer to convert the logits to probabilities, making it easier to interpret.

```
probability_model = tf.keras.Sequential([model,
                                        tf.keras.layers.Softmax()])
predictions = probability_model.predict(test_images)
```
7. The model has predicted the label for each image in the testing set. Look at the first prediction:

predictions[0]

A prediction is an array of 10 numbers. They represent the model's "confidence" that the image corresponds to each of the 10 different articles of clothing. You can see which label has the highest confidence value:

```
np.argmax(predictions[0])
```
8. Plot a graph to look at the complete set of 10 class predictions.

```
def plot_image(i, predictions_array, true_label, img):
true_label, img = true_label[i], img[i]
plt.grid(False)
plt.xticks([])
plt.yticks([])
plt.imshow(img, cmap=plt.cm.binary)
predicted_label = np.argmax(predictions_array)
if predicted label == true label:
    color = 'blue'
else:
    color = 'red'
plt.xlabel("{} {:2.0f}% ({})".format(class_names[predicted_label],
                                100*np.max(predictions_array),
                                class_names[true_label]),
                                color=color)
def plot_value_array(i, predictions_array, true_label):
true_label = true_label[i]
plt.grid(False)
plt.xticks(range(10))
plt.yticks([])
thisplot = plt.bar(range(10), predictions_array, color="#777777")
plt.ylim([0, 1])
predicted_label = np.argmax(predictions_array)
thisplot[predicted_label].set_color('red')
thisplot[true_label].set_color('blue')
```
9. With the model trained, you can use it to make predictions about some images. Review the 0-th image predictions and the prediction array. Correct prediction labels are blue, and incorrect prediction labels are red. The number gives the percentage (out of 100) for the predicted label.

```
i = 0plt.figure(figsize=(6,3))
plt.subplot(1,2,1)
plot_image(i, predictions[i], test_labels, test_images)
plt.subplot(1,2,2)
plot_value_array(i, predictions[i], test_labels)
plt.show()
i = 12plt.figure(figsize=(6,3))
```
plot\_image(i, predictions[i], test\_labels, test\_images)

(continues on next page)

plt.subplot(1,2,1)

plt.subplot(1,2,2)

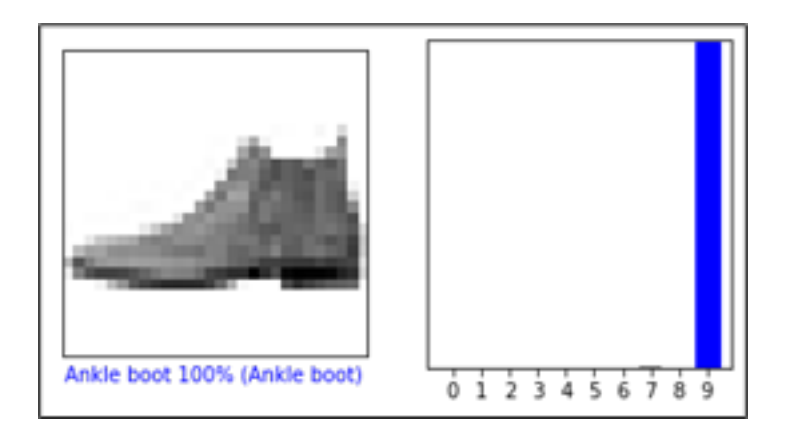

(continued from previous page)

```
plot_value_array(i, predictions[i], test_labels)
plt.show()
```
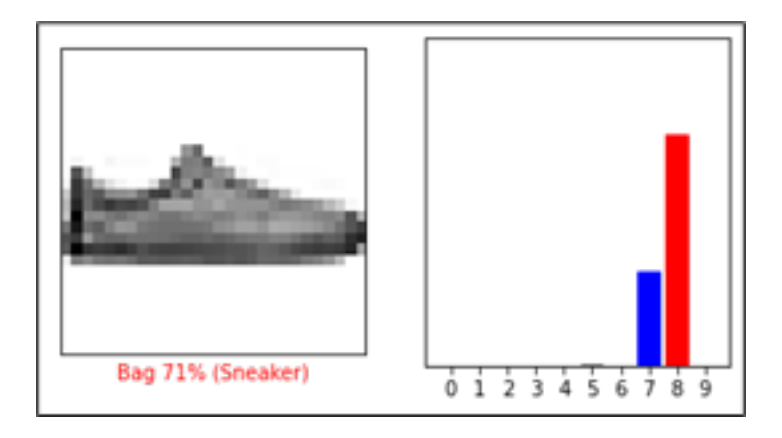

10. Use the trained model to predict a single image.

```
# Grab an image from the test dataset.
img = test_images[1]
print(img.shape)
```
11. tf.keras models are optimized to make predictions on a batch, or collection, of examples at once. Accordingly, even though you are using a single image, you must add it to a list.

```
# Add the image to a batch where it's the only member.
img = (np.expand_dims(img,0))
print(img.shape)
```
12. Predict the correct label for this image.

```
predictions_single = probability_model.predict(img)
print(predictions_single)
plot_value_array(1, predictions_single[0], test_labels)
= = plt.xticks(range(10), class_names, rotation=45)
plt.show()
```
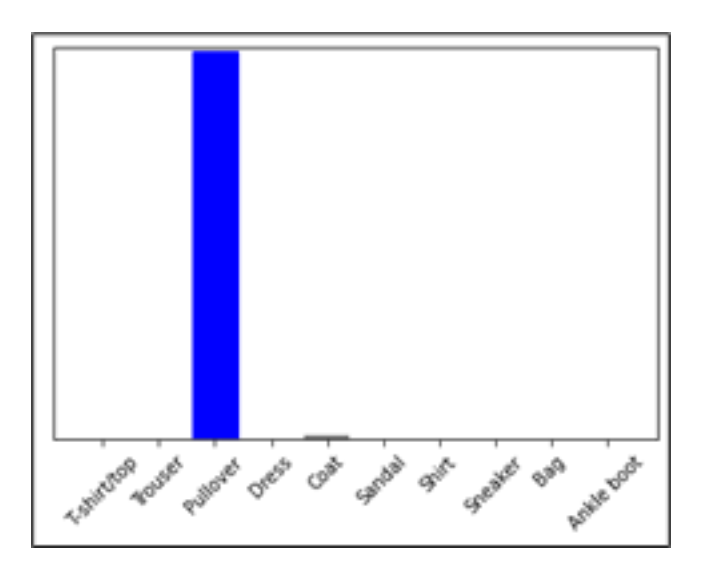

13. tf.keras.Model.predict returns a list of lists—one for each image in the batch of data. Grab the predictions for our (only) image in the batch.

np.argmax(predictions\_single[0])

#### **36.1.3.4 Case Study: TensorFlow with Text Classification**

This procedure demonstrates text classification starting from plain text files stored on disk. You will train a binary classifier to perform sentiment analysis on an IMDB dataset. At the end of the notebook, there is an exercise for you to try in which you will train a multi-class classifier to predict the tag for a programming question on Stack Overflow.

Follow these steps:

1. Import the necessary libraries.

```
import matplotlib.pyplot as plt
import os
import re
import shutil
import string
import tensorflow as tf
from tensorflow.keras import layers
from tensorflow.keras import losses
```
2. Get the data for the text classification, and extract the database from the given link of IMDB.

```
url = "https://ai.stanford.edu/~amaas/data/sentiment/aclImdb_v1.tar.gz"
dataset = tf.keras.utils.get_file("aclImdb_v1", url,
                                    untar=True, cache_dir='.',
                                    cache_subdir='')
```

```
Downloading data from https://ai.stanford.edu/~amaas/data/sentiment/aclImdb_v1.
,→tar.gz
84131840/84125825 [==============================] – 1s 0us/step
84149932/84125825 [==============================] – 1s 0us/step
```
3. Fetch the data from the directory.

```
dataset_dir = os.path.join(os.path.dirname(dataset), 'aclImdb')
print(os.listdir(dataset_dir))
```
4. Load the data for training purposes.

```
train_dir = os.path.join(dataset_dir, 'train')
os.listdir(train_dir)
```

```
['labeledBow.feat',
'urls_pos.txt',
'urls_unsup.txt',
'unsup',
'pos',
'unsupBow.feat',
'urls_neg.txt',
'neg']
```
5. The directories contain many text files, each of which is a single movie review. To look at one of them, use the following:

```
sample_file = os.path.join(train_dir, 'pos/1181_9.txt')
with open(sample_file) as f:
print(f.read())
```
6. As the IMDB dataset contains additional folders, remove them before using this utility.

```
remove_dir = os.path.join(train-dir, 'unsup')shutil.rmtree(remove_dir)
batch_size = 32
seed = 42
```
7. The IMDB dataset has already been divided into train and test but lacks a validation set. Create a validation set using an 80:20 split of the training data by using the validation\_split argument below:

```
raw_train_ds=tf.keras.utils.text_dataset_from_directory('aclImdb/train',batch_
,→size=batch_size, validation_split=0.2,subset='training', seed=seed)
```
8. As you will see in a moment, you can train a model by passing a dataset directly to model. fit. If you are new to  $tf$ . data, you can also iterate over the dataset and print a few examples as follows:

```
for text_batch, label_batch in raw_train_ds.take(1):
for i in range(3):
   print("Review", text_batch.numpy()[i])
   print("Label", label_batch.numpy()[i])
```
9. The labels are zero or one. To see which of these correspond to positive and negative movie reviews, check the class\_names property on the dataset.

```
print("Label 0 corresponds to", raw_train_ds.class_names[0])
print("Label 1 corresponds to", raw_train_ds.class_names[1])
```
10. Next, create validation and test the dataset. Use the remaining 5,000 reviews from the training set for validation into two classes of 2,500 reviews each.

```
raw_val_ds = tf.keras.utils.text_dataset_from_directory('aclImdb/train',
batch_size=batch_size,validation_split=0.2,subset='validation', seed=seed)
raw_test_ds =
tf.keras.utils.text_dataset_from_directory(
    'aclImdb/test',
   batch_size=batch_size)
```
To prepare the data for training, follow these steps:

1. Standardize, tokenize, and vectorize the data using the helpful tf.keras.layers.TextVectorization layer.

```
def custom_standardization(input_data):
lowercase = tf.strings.lower(input_data)
stripped_html = tf.strings.regex_replace(lowercase, '<br/> ',' ' ')
return tf.strings.regex_replace(stripped_html, '[
,→%s]' % re.escape(string.punctuation),'')
```
2. Create a TextVectorization layer. Use this layer to standardize, tokenize, and vectorize our data. Set the output mode to int to create unique integer indices for each token. Note that we are using the default split function and the custom standardization function you defined above. You will also define some constants for the model, like an explicit maximum sequence\_length, which will cause the layer to pad or truncate sequences to exactly sequence length values.

```
max_features = 10000
sequence_length = 250
vectorize_layer = layers.TextVectorization(
   standardize=custom_standardization,
   max_tokens=max_features,
   output_mode='int',
    output_sequence_length=sequence_length)
```
3. Call adapt to fit the state of the preprocessing layer to the dataset. This causes the model to build an index of strings to integers.

```
# Make a text-only dataset (without labels), then call adapt
train_text = raw_train_ds.map(lambda x, y: x)
vectorize_layer.adapt(train_text)
```
4. Create a function to see the result of using this layer to preprocess some data.

```
def vectorize_text(text, label):
text = tf.expand_dims(text, -1)
return vectorize_layer(text), label
text_batch, label_batch = next(iter(raw_train_ds))
first_review, first_label = text_batch[0], label_batch[0]
print("Review", first_review)
print("Label", raw_train_ds.class_names[first_label])
print("Vectorized review", vectorize_text(first_review, first_label))
```
5. As you can see above, each token has been replaced by an integer. Look up the token (string) that each integer corresponds to by calling get\_vocabulary() on the layer.

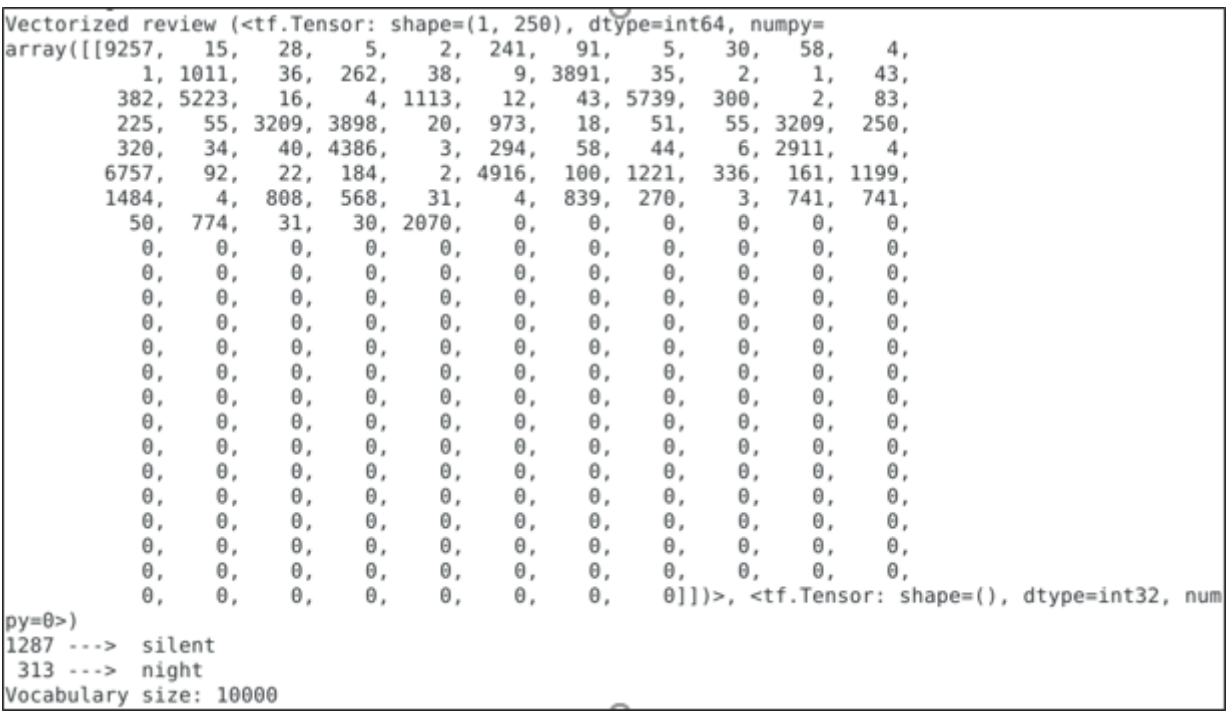

```
print("1287 ---> ", vectorize_layer.get_vocabulary()[1287])
print(" 313 ---> ", vectorize_layer.get_vocabulary()[313])
print('Vocabulary size: {}'.format(len(vectorize_layer.get_vocabulary())))
```
6. You are nearly ready to train your model. As a final preprocessing step, apply the TextVectorization layer we created earlier to train, validate, and test the dataset.

```
train_ds = raw_train_ds.map(vectorize_text)
val_ds = raw_val_ds.map(vectorize_text)
test_ds = raw_test_ds.map(vectorize_text)
```
The cache() function keeps data in memory after it is loaded off disk. This ensures the dataset does not become a bottleneck while training your model. If your dataset is too large to fit into memory, you can also use this method to create a performant on-disk cache, which is more efficient to read than many small files.

The prefetch() function overlaps data preprocessing and model execution while training.

```
AUTOTUNE = tf.data.AUTOTUNE
train_ds = train_ds.cache().prefetch(buffer_size=AUTOTUNE)
val_ds = val_ds.cache().prefetch(buffer_size=AUTOTUNE)
test_ds = test_ds.cache().prefetch(buffer_size=AUTOTUNE)
```
7. Create your neural network.

```
embedding_dim = 16
model = tf.keras.Sequential([layers.Embedding(max_features + 1, embedding\_dim),,→layers.Dropout(0.2),layers.GlobalAveragePooling1D(),
layers.Dropout(0.2),layers.Dense(1)])
model.summary()
```
8. A model needs a loss function and an optimizer for training. Since this is a binary classification prob-

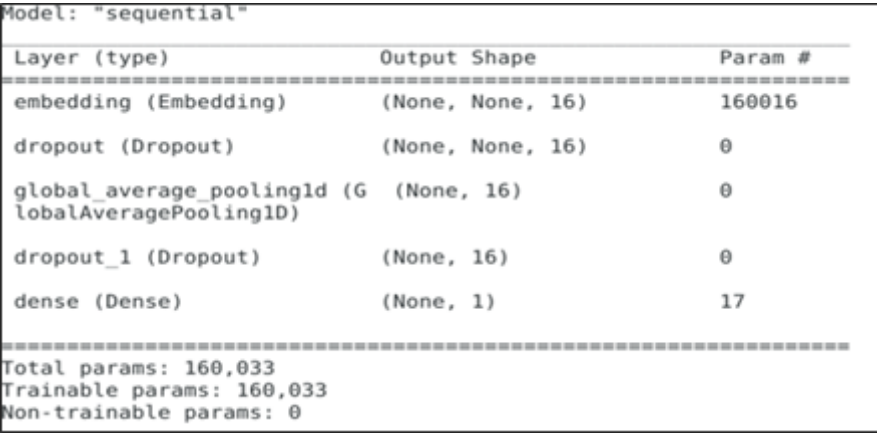

lem and the model outputs a probability (a single-unit layer with a sigmoid activation), use [losses.](https://www.tensorflow.org/api_docs/python/tf/keras/losses/BinaryCrossentropy) [BinaryCrossentropy](https://www.tensorflow.org/api_docs/python/tf/keras/losses/BinaryCrossentropy) loss function.

model.compile(loss=losses.BinaryCrossentropy(from\_logits=**True**), optimizer='adam',metrics=tf.metrics.BinaryAccuracy(threshold=0.0))

9. Train the model by passing the dataset object to the fit method.

```
epochs = 10
history = model.fit(train_ds,validation_data=val_ds,epochs=epochs)
```

```
Epoch 1/10
625/625 [=================================] - 5s 7ms/step - loss: 0.6660 - binary_accuracy: 0.6914 -
val_loss: 0.6174 - val_binary_accuracy: 0.7718
Epoch 2/10625/625 [================================] - 4s 7ms/step - loss: 0.5508 - binary_accuracy: 0.8005 -
val_loss: 0.5000 - val_binary_accuracy: 0.8226
Epoch 3/10625/625 [===
              ---------------------------] - 4s 7ms/step - loss: 0.4450 - binary_accuracy: 0.8442 -
val_loss: 0.4210 - val_binary_accuracy: 0.8454
Fooch 4/10625/625 [===============================] - 4s 7ms/step - loss: 0.3784 - binary_accuracy: 0.8666 -
val_loss: 0.3742 - val_binary_accuracy: 0.8608
Epoch 5/10625/625 [================================] - 4s 7ms/step - loss: 0.3361 - binary_accuracy: 0.8787 -
val_loss: 0.3454 - val_binary_accuracy: 0.8670
Epoch 6/10
625/625 [==============================] - 4s 7ms/step - loss: 0.3050 - binary accuracy: 0.8874 -
val_loss: 0.3263 - val_binary_accuracy: 0.8714
Epoch 7/10
625/625 [================================] - 4s 7ms/step - loss: 0.2822 - binary_accuracy: 0.8961 -
val_loss: 0.3130 - val_binary_accuracy: 0.8728
Epoch 8/10625/625 [===
               ============================] - 4s 7ms/step - loss: 0.2626 - binary accuracy: 0.9043 -
val_loss: 0.3035 - val_binary_accuracy: 0.8764
Epoch 9/10
625/625 [================================] - 4s 7ms/step - loss: 0.2464 - binary_accuracy: 0.9091 -
val_loss: 0.2969 - val_binary_accuracy: 0.8770
Epoch 10/10
625/625 [===
                            ============] - 4s 7ms/step - loss: 0.2332 - binary_accuracy: 0.9160 -
val loss: 0.2922 - val binary accuracy: 0.8790
```
10. See how the model performs. Two values are returned: loss (a number representing our error; lower values are better) and accuracy.

```
loss, accuracy = model.evaluate(test_ds)
print("Loss: ", loss)
print("Accuracy: ", accuracy)
```
**Note:** model.fit() returns a History object that contains a dictionary with everything that happened during training.

```
history_dict = history.history
history_dict.keys()
```
11. Four entries are for each monitored metric during training and validation. Use these to plot the training and validation loss for comparison, as well as the training and validation accuracy:

```
acc = history_dict['binary_accuracy']
val_acc = history_dict['val_binary_accuracy']
loss = history_dict['loss']
val_loss = history_dict['val_loss']
epochs = range(1, \text{len}(acc) + 1)# "bo" is for "blue dot"
plt.plot(epochs, loss, 'bo', label='Training loss')
# b is for "solid blue line"
plt.plot(epochs, val_loss, 'b', label='Validation loss')
plt.title('Training and validation loss')
plt.xlabel('Epochs')
plt.ylabel('Loss')
plt.legend()
plt.show()
```
<span id="page-405-0"></span>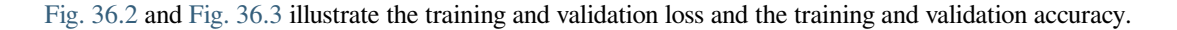

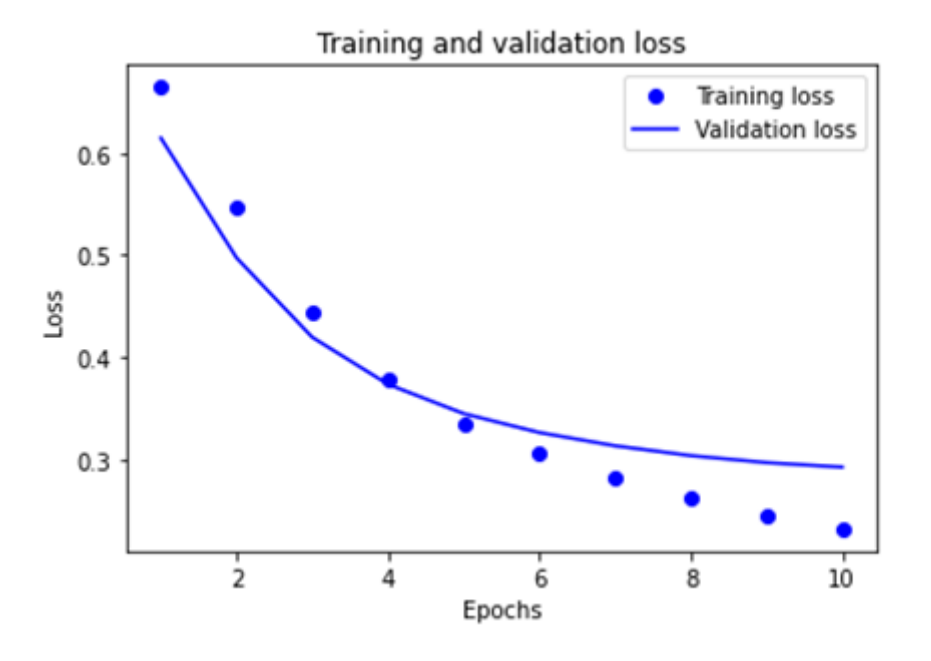

Fig. 36.2: Training and Validation Loss

<sup>12.</sup> Export the model.

<span id="page-406-0"></span>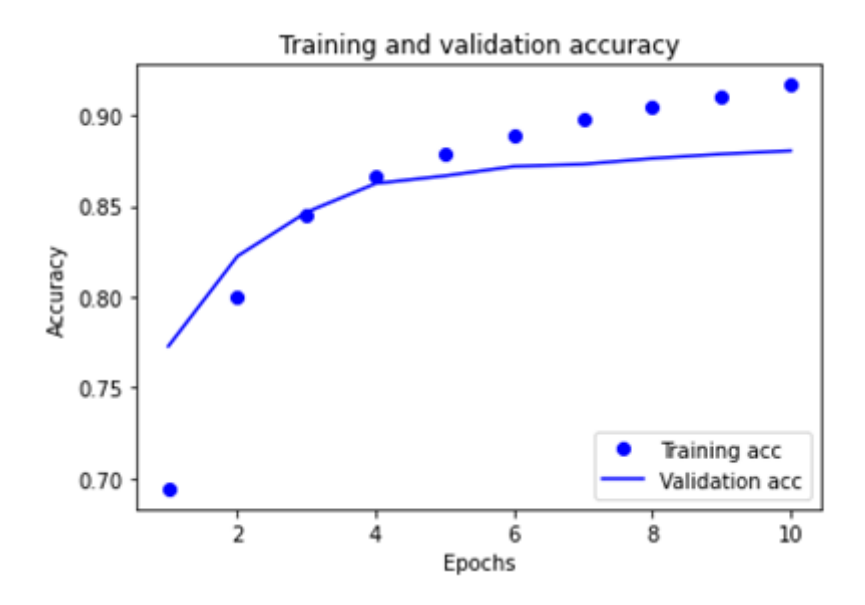

Fig. 36.3: Training and Validation Accuracy

```
export_model = tf.keras.Sequential([
vectorize_layer,
model,
layers.Activation('sigmoid')
])
export_model.compile(
    loss=losses.BinaryCrossentropy(from_logits=False), optimizer="adam", metrics=[
,→'accuracy']
)
# Test it with `raw_test_ds`, which yields raw strings
loss, accuracy = export_model.evaluate(raw_test_ds)
print(accuracy)
```
13. To get predictions for new examples, call model.predict().

```
examples = [
"The movie was great!",
"The movie was okay.",
"The movie was terrible..."
]
export_model.predict(examples)
```
### **36.1.4 References**

# **36.2 Inference Optimization with MIGraphX**

The following sections cover inferencing and introduces MIGraphX.

### **36.2.1 Inference**

The inference is where capabilities learned during Deep Learning training are put to work. It refers to using a fully trained neural network to make conclusions (predictions) on unseen data that the model has never interacted with before. Deep Learning inferencing is achieved by feeding new data, such as new images, to the network, giving the Deep Neural Network a chance to classify the image.

Taking our previous example of MNIST, the DNN can be fed new images of handwritten digit images, allowing the neural network to classify digits. A fully trained DNN should make accurate predictions about what an image represents, and inference cannot happen without training.

### **36.2.2 MIGraphX Introduction**

MIGraphX is a graph compiler focused on accelerating the Machine Learning inference that can target AMD GPUs and CPUs. MIGraphX accelerates the Machine Learning models by leveraging several graph-level transformations and optimizations. These optimizations include:

- Operator fusion
- Arithmetic simplifications
- Dead-code elimination
- Common subexpression elimination (CSE)
- Constant propagation

After doing all these transformations, MIGraphX emits code for the AMD GPU by calling to MIOpen or rocBLAS or creating HIP kernels for a particular operator. MIGraphX can also target CPUs using DNNL or ZenDNN libraries.

MIGraphX provides easy-to-use APIs in C++ and Python to import machine models in ONNX or TensorFlow. Users can compile, save, load, and run these models using MIGraphX's C++ and Python APIs. Internally, MIGraphX parses ONNX or TensorFlow models into internal graph representation where each operator in the model gets mapped to an operator within MIGraphX. Each of these operators defines various attributes such as:

- Number of arguments
- Type of arguments
- Shape of arguments

After optimization passes, all these operators get mapped to different kernels on GPUs or CPUs.

After importing a model into MIGraphX, the model is represented as migraphx::program. migraphx::program is made up of migraphx::module. The program can consist of several modules, but it always has one main\_module. Modules are made up of migraphx::instruction\_ref. Instructions contain the migraphx::op and arguments to the operator.

### **36.2.3 Installing MIGraphX**

There are three options to get started with MIGraphX installation. MIGraphX depends on ROCm libraries; assume that the machine has ROCm installed.

#### <span id="page-408-1"></span>**36.2.3.1 Option 1: Installing Binaries**

To install MIGraphX on Debian-based systems like Ubuntu, use the following command:

sudo apt update && sudo apt install -y migraphx

The header files and libraries are installed under  $\sqrt{\text{opt}/\text{room}-\text{version}}$ , where <version> is the ROCm version.

#### <span id="page-408-0"></span>**36.2.3.2 Option 2: Building from Source**

There are two ways to build the MIGraphX sources.

• [Use the ROCm build tool](https://github.com/ROCmSoftwarePlatform/AMDMIGraphX#use-the-rocm-build-tool-rbuild) - This approach uses [rbuild](https://github.com/RadeonOpenCompute/rbuild) to install the prerequisites and build the libraries with just one command.

or

• [Use CMake](https://github.com/ROCmSoftwarePlatform/AMDMIGraphX#use-cmake-to-build-migraphx) - This approach uses a script to install the prerequisites, then uses CMake to build the source.

For detailed steps on building from source and installing dependencies, refer to the following README file:

<https://github.com/ROCmSoftwarePlatform/AMDMIGraphX#building-from-source>

#### **36.2.3.3 Option 3: Use Docker**

To use Docker, follow these steps:

1. The easiest way to set up the development environment is to use Docker. To build Docker from scratch, first clone the MIGraphX repository by running:

git clone --recursive https://github.com/ROCmSoftwarePlatform/AMDMIGraphX

2. The repository contains a Dockerfile from which you can build a Docker image as:

docker build -t migraphx .

3. Then to enter the development environment, use Docker run:

```
docker run --device='/dev/kfd' --device='/dev/dri' -v=`pwd`:/code/AMDMIGraphX -w /
,→code/AMDMIGraphX --group-add video -it migraphx
```
The Docker image contains all the prerequisites required for the installation, so users can go to the folder /code/ AMDMIGraphX and follow the steps mentioned in *[Option 2: Building from Source](#page-408-0)*.

### **36.2.4 MIGraphX Example**

MIGraphX provides both C++ and Python APIs. The following sections show examples of both using the Inception v3 model. To walk through the examples, fetch the Inception v3 ONNX model by running the following:

```
import torch
import torchvision.models as models
inception = models.inception_v3(pretrained=True)
torch.onnx.export(inception,torch.randn(1,3,299,299), "inceptioni1.onnx")
```
This will create inceptioni1.onnx, which can be imported in MIGraphX using C++ or Python API.

#### **36.2.4.1 MIGraphX Python API**

Follow these steps:

1. To import the MIGraphX module in Python script, set PYTHONPATH to the MIGraphX libraries installation. If binaries are installed using steps mentioned in *[Option 1: Installing Binaries](#page-408-1)*, perform the following action:

```
export PYTHONPATH=$PYTHONPATH:/opt/rocm/
```
2. The following script shows the usage of Python API to import the ONNX model, compile it, and run inference on it. Set LD\_LIBRARY\_PATH to /opt/rocm/ if required.

```
# import migraphx and numpy
import migraphx
import numpy as np
# import and parse inception model
model = migraphx.parse_onnx("inceptioni1.onnx")
# compile model for the GPU target
model.compile(migraphx.get_target("gpu"))
# optionally print compiled model
model.print()
# create random input image
input_image = np.random.rand(1, 3, 299, 299).astype('float32')
# feed image to model, 'x.1` is the input param name
results = model.run({'x.1': input_name})# get the results back
result_np = np.array(results[0])
# print the inferred class of the input image
print(np.argmax(result_np))
```
Find additional examples of Python API in the /examples directory of the MIGraphX repository.

### **36.2.5 MIGraphX C++ API**

Follow these steps:

1. The following is a minimalist example that shows the usage of MIGraphX C++ API to load ONNX file, compile it for the GPU, and run inference on it. To use MIGraphX C++ API, you only need to load the migraphx.hpp file. This example runs inference on the Inception v3 model.

```
#include <vector>
#include <string>
#include <algorithm>
```

```
(continued from previous page)
```

```
#include <ctime>
#include <random>
#include <migraphx/migraphx.hpp>
int main(int argc, char** argv)
{
   migraphx::program prog;
   migraphx::onnx_options onnx_opts;
   // import and parse onnx file into migraphx::program
   prog = parse_onnx("inceptioni1.onnx", onnx_opts);
   // print imported model
   prog.print();
   migraphx::target targ = migraphx::target("gpu");
   migraphx::compile_options comp_opts;
   comp_opts.set_offload_copy();
   // compile for the GPU
   prog.compile(targ, comp_opts);
   // print the compiled program
   prog.print();
   // randomly generate input image
   // of shape (1, 3, 299, 299)
   std::srand(unsigned(std::time(nullptr)));
   std::vector<float> input_image(1*299*299*3);
   std::generate(input_image.begin(), input_image.end(), std::rand);
   // users need to provide data for the input
   // parameters in order to run inference
   // you can query into migraph program for the parameters
   migraphx::program_parameters prog_params;
   auto param_shapes = prog.get_parameter_shapes();
   auto input = param_shapes.names().front();
    // create argument for the parameter
   prog_params.add(input, migraphx::argument(param_shapes[input], input_image.
,→data()));
   // run inference
   auto outputs = prog.eval(prog_params);
    // read back the output
   float* results = reinterpret_cast<float*>(outputs[0].data());
   float* max = std::max_element(results, results + 1000);
   int answer = max - results;
    std::cout << "answer: " << answer << std::endl;
}
```
2. To compile this program, you can use CMake and you only need to link the migraphx::c library to use MI-GraphX's C++ API. The following is the CMakeLists.txt file that can build the earlier example:

```
cmake_minimum_required(VERSION 3.5)
project (CAI)
set (CMAKE_CXX_STANDARD 14)
set (EXAMPLE inception_inference)
list (APPEND CMAKE_PREFIX_PATH /opt/rocm/hip /opt/rocm)
find_package (migraphx)
message("source file: " ${EXAMPLE}.cpp " ---> bin: " ${EXAMPLE})
add_executable(${EXAMPLE} ${EXAMPLE}.cpp)
```
(continued from previous page)

```
target_link_libraries(${EXAMPLE} migraphx::c)
```
3. To build the executable file, run the following from the directory containing the inception\_inference.cpp file:

```
mkdir build
cd build
cmake ..
make -j$(nproc)
./inception_inference
```
#### **Note:**

```
Set `LD_LIBRARY_PATH` to `/opt/rocm/lib` if required during the build. Additional␣
,→examples can be found in the MIGraphX repository under the `/examples/` directory.
```
### **36.2.6 Tuning MIGraphX**

MIGraphX uses MIOpen kernels to target AMD GPU. For the model compiled with MIGraphX, tune MIOpen to pick the best possible kernel implementation. The MIOpen tuning results in a significant performance boost. Tuning can be done by setting the environment variable MIOPEN\_FIND\_ENFORCE=3.

**Note:**

The tuning process can take a long time to finish.

**Example:** The average inference time of the inception model example shown previously over 100 iterations using untuned kernels is 0.01383ms. After tuning, it reduces to 0.00459ms, which is a 3x improvement. This result is from ROCm v4.5 on a MI100 GPU.

#### **Note:**

The results may vary depending on the system configurations.

For reference, the following code snippet shows inference runs for only the first 10 iterations for both tuned and untuned kernels:

```
### UNTUNED ###
iterator : 0
Inference complete
Inference time: 0.063ms
iterator : 1
Inference complete
Inference time: 0.008ms
iterator : 2
Inference complete
Inference time: 0.007ms
```
(continued from previous page)

iterator : 3 Inference complete Inference time: 0.007ms iterator : 4 Inference complete Inference time: 0.007ms iterator : 5 Inference complete Inference time: 0.008ms iterator : 6 Inference complete Inference time: 0.007ms iterator : 7 Inference complete Inference time: 0.028ms iterator : 8 Inference complete Inference time: 0.029ms iterator : 9 Inference complete Inference time: 0.029ms **#***## TUNED ###* iterator : 0 Inference complete Inference time: 0.063ms iterator : 1 Inference complete Inference time: 0.004ms iterator : 2 Inference complete Inference time: 0.004ms iterator : 3 Inference complete Inference time: 0.004ms iterator : 4 Inference complete Inference time: 0.004ms iterator : 5 Inference complete Inference time: 0.004ms iterator : 6 Inference complete Inference time: 0.004ms iterator : 7 Inference complete Inference time: 0.004ms iterator : 8 Inference complete Inference time: 0.004ms iterator : 9 Inference complete Inference time: 0.004ms

#### **36.2.6.1 YModel**

The best inference performance through MIGraphX is conditioned upon having tuned kernel configurations stored in a /home local User Database (DB). If a user were to move their model to a different server or allow a different user to use it, they would have to run through the MIOpen tuning process again to populate the next User DB with the best kernel configurations and corresponding solvers.

Tuning is time consuming, and if the users have not performed tuning, they would see discrepancies between expected or claimed inference performance and actual inference performance. This has led to repetitive and time-consuming tuning tasks for each user.

MIGraphX introduces a feature, known as YModel, that stores the kernel config parameters found during tuning into a .mxr file. This ensures the same level of expected performance, even when a model is copied to a different user/system.

The YModel feature is available starting from ROCm 5.4.1 and UIF 1.1.

### **36.2.6.1.1 YModel Example**

Through the migraphx-driver functionality, you can generate .mxr files with tuning information stored inside it by passing additional --binary --output model.mxr to migraphx-driver along with the rest of the necessary flags.

For example, to generate . mxr file from the ONNX model, use the following:

```
./path/to/migraphx-driver compile --onnx resnet50.onnx --enable-offload-copy --binary␣
,→--output resnet50.mxr
```
To run generated .mxr files through migraphx-driver, use the following:

./path/to/migraphx-driver run --migraphx resnet50.mxr --enable-offload-copy

Alternatively, you can use MIGraphX's C++ or Python API to generate .mxr file. Refer to [Fig. 36.4](#page-414-0) for an example.

```
// parse onnx file, compile and do other processing
                = migraphx::parse_onnx("resnet50.onnx");
   auto p1
// once model has been processed, it can be saved as mxr file as follows
   std::string filename = "resnet50.mxr";
   migraphx::save(p1, filename.c_str());
 // to load mxr file, use load().
   auto p2 = migraphx::load(filename.c_str());
```
Fig. 36.4: Generating a .mxr File

**CHAPTER**

## **THIRTYSEVEN**

# **ABOUT ROCM DOCUMENTATION**

ROCm documentation is made available under open source *licenses*. Documentation is built using open source toolchains. Contributions to our documentation is encouraged and welcome. As a contributor, please familiarize yourself with our documentation toolchain.

# **37.1 ReadTheDocs**

[ReadTheDocs](https://docs.readthedocs.io/en/stable/) is our front end for the our documentation. By front end, this is the tool that serves our HTML based documentation to our end users.

# **37.2 Doxygen**

[Doxygen](https://www.doxygen.nl/) is the most common inline code documentation standard. ROCm projects are use Doxygen for public API documentation (unless the upstream project is using a different tool).

# **37.3 Sphinx**

[Sphinx](https://www.sphinx-doc.org/en/master/) is a documentation generator originally used for python. It is now widely used in the Open Source community. Originally, sphinx supported RST based documentation. Markdown support is now available. ROCm documentation plans to default to markdown for new projects. Existing projects using RST are under no obligation to convert to markdown. New projects that believe markdown is not suitable should contact the documentation team prior to selecting RST.

### **37.3.1 MyST**

[Markedly Structured Text \(MyST\)](https://myst-tools.org/docs/spec) is an extended flavor of Markdown [\(CommonMark](https://commonmark.org/)) influenced by reStructuredText (RST) and Sphinx. It is integrated via [myst-parser](https://myst-parser.readthedocs.io/en/latest/). A cheat sheet that showcases how to use the MyST syntax is available over at [the Jupyter reference](https://jupyterbook.org/en/stable/reference/cheatsheet.html).

### **37.3.2 Sphinx Theme**

ROCm is using the [Sphinx Book Theme](https://sphinx-book-theme.readthedocs.io/en/latest/). This theme is used by Jupyter books. ROCm documentation applies some customization include a header and footer on top of the Sphinx Book Theme. A future custom ROCm theme will be part of our documentation goals.

### **37.3.3 Sphinx Design**

Sphinx Design is an extension for sphinx based websites that add design functionality. Please see the documentation [here.](https://sphinx-design.readthedocs.io/en/latest/index.html) ROCm documentation uses sphinx design for grids, cards, and synchronized tabs. Other features may be used in the future.

### **37.3.4 Sphinx External TOC**

ROCm uses the [sphinx-external-toc](https://sphinx-external-toc.readthedocs.io/en/latest/intro.html) for our navigation. This tool allows a YAML file based left navigation menu. This tool was selected due to its flexibility that allows scripts to operate on the YAML file. Please transition to this file for the project's navigation. You can see the \_toc.yml.in file in this repository in the docs/sphinx folder for an example.

### **37.3.5 Breathe**

Sphinx uses [Breathe](https://www.breathe-doc.org/) to integrate Doxygen content.

# **37.4 rocm-docs-core pip package**

[rocm-docs-core](https://github.com/RadeonOpenCompute/rocm-docs-core) is an AMD maintained project that applies customization for our documentation. This project is the tool most ROCm repositories will use as part of the documentation build.

**CHAPTER THIRTYEIGHT**

# **CONTRIBUTING TO ROCM DOCS**

AMD values and encourages the ROCm community to contribute to our code and documentation. This repository is focused on ROCm documentation and this contribution guide describes the recommend method for creating and modifying our documentation.

While interacting with ROCm Documentation, we encourage you to be polite and respectful in your contributions, content or otherwise. Authors, maintainers of these docs act on good intentions and to the best of their knowledge. Keep that in mind while you engage. Should you have issues with contributing itself, refer to [discussions](https://github.com/RadeonOpenCompute/ROCm/discussions) on the GitHub repository.

## **38.1 Supported Formats**

Our documentation includes both markdown and rst files. Markdown is encouraged over rst due to the lower barrier to participation. GitHub flavored markdown is preferred for all submissions as it will render accurately on our GitHub repositories. For existing documentation, [MyST](https://myst-parser.readthedocs.io/en/latest/intro.html) markdown is used to implement certain features unsupported in GitHub markdown. This is not encouraged for new documentation. AMD will transition to stricter use of GitHub flavored markdown with a few caveats. ROCm documentation also uses [sphinx-design](https://sphinx-design.readthedocs.io/en/latest/index.html) in our markdown and rst files. We also will use breathe syntax for doxygen documentation in our markdown files. Other design elements for effective HTML rendering of the documents may be added to our markdown files. Please see [GitHub](https://docs.github.com/en/get-started/writing-on-github/getting-started-with-writing-and-formatting-on-github)'s guide on writing and formatting on GitHub as a starting point.

ROCm documentation adds additional requirements to markdown and rst based files as follows:

- Level one headers are only used for page titles. There must be only one level 1 header per file for both Markdown and Restructured Text.
- Pass [markdownlint](https://github.com/markdownlint/markdownlint) check via our automated github action on a Pull Request (PR).

## **38.2 Filenames and folder structure**

Please use snake case for file names. Our documentation follows pitchfork for folder structure. All documentation is in /docs except for special files like the contributing guide in the / folder. All images used in the documentation are place in the /docs/data folder.

# **38.3 How to provide feedback for for ROCm documentation**

There are three standard ways to provide feedback for this repository.

### **38.3.1 Pull Request**

All contributions to ROCm documentation should arrive via the [GitHub Flow](https://docs.github.com/en/get-started/quickstart/github-flow) targetting the develop branch of the repository. If you are unable to contribute via the GitHub Flow, feel free to email us. TODO, confirm email address.

### **38.3.2 GitHub Issue**

Issues on existing or absent docs can be filed as [GitHub issues](https://github.com/RadeonOpenCompute/ROCm/issues) .

### **38.3.3 Email Feedback**

### **38.4 Language and Style**

Adopting Microsoft CPP-Docs guidelines for [Voice and Tone](https://github.com/MicrosoftDocs/cpp-docs/blob/main/styleguide/voice-tone.md) .

ROCm documentation templates to be made public shortly. ROCm templates dictate the recommended structure and flow of the documentation. Guidelines on how to integrate figures, equations, and tables are all based off [MyST.](https://myst-parser.readthedocs.io/en/latest/intro.html)

Font size and selection, page layout, white space control, and other formatting details are controlled via rocm-docs-core, sphinx extention. Please raise issues in rocm-docs-core for any formatting concerns and changes requested.

## **38.5 Building Documentation**

While contributing, one may build the documentation locally on the command-line or rely on Continuous Integration for previewing the resulting HTML pages in a browser.

### **38.5.1 Command line documentation builds**

Python versions known to build documentation:

• 3.8

To build the docs locally using Python Virtual Environment (venv), execute the following commands from the project root:

```
python3 -mvenv .venv
# Windows
.venv/Scripts/python -m pip install -r docs/sphinx/requirements.txt
.venv/Scripts/python -m sphinx -T -E -b html -d _build/doctrees -D language=en docs _
,→build/html
# Linux
.venv/bin/python -m pip install -r docs/sphinx/requirements.txt
.venv/bin/python -m sphinx -T -E -b html -d _build/doctrees -D language=en docs _
,→build/html
```
Then open up \_build/html/index.html in your favorite browser.

### **38.5.2 Pull Requests documentation builds**

When opening a PR to the develop branch on GitHub, the page corresponding to the PR (https://github.com/ RadeonOpenCompute/ROCm/pull/<pr\_number>) will have a summary at the bottom. This requires the user be logged in to GitHub.

- There, click Show all checks and Details of the Read the Docs pipeline. It will take you to https://readthedocs.com/projects/advanced-micro-devices-rocm/ builds/ <some\_build\_num>/
	- **–** The list of commands shown are the exact ones used by CI to produce a render of the documentation.
- There, click on the small blue link  $View$  does (which is not the same as the bigger button with the same text). It will take you to the built HTML site with a URL of the form https:// advanced-micro-devices-demo--<pr\_number>.com.readthedocs.build/ projects/alpha/en /<pr\_number>/.

### **38.5.3 Build the docs using VS Code**

One can put together a productive environment to author documentation and also test it locally using VS Code with only a handful of extensions. Even though the extension landscape of VS Code is ever changing, here is one example setup that proved useful at the time of writing. In it, one can change/add content, build a new version of the docs using a single VS Code Task (or hotkey), see all errors/ warnings emitted by Sphinx in the Problems pane and immediately see the resulting website show up on a locally serving web server.

#### **38.5.3.1 Configuring VS Code**

{

}

{

- 1. Install the following extensions:
	- Python (ms-python.python)
	- Live Server (ritwickdey.LiveServer)
- 2. Add the following entries in . vscode/settings.json

```
"liveServer.settings.root": "/.vscode/build/html",
"liveServer.settings.wait": 1000,
"python.terminal.activateEnvInCurrentTerminal": true
```
The settings in order are set for the following reasons:

- Sets the root of the output website for live previews. Must be changed alongside the tasks. json command.
- Tells live server to wait with the update to give time for Sphinx to regenerate site contents and not refresh before all is don. (Empirical value)
- Automatic virtual env activation is a nice touch, should you want to build the site from the integrated terminal.
- 3. Add the following tasks in .vscode/tasks.json

```
"version": "2.0.0",
"tasks": [
  {
    "label": "Build Docs",
    "type": "process",
```
(continued from previous page)

```
"windows": {
        "command": "${workspaceFolder}/.venv/Scripts/python.exe"
      },
      "command": "${workspaceFolder}/.venv/bin/python3",
      "args": [
        "-m",
        "sphinx",
        "-j",
        "auto",
        "-T",
        "-b",
        "html",
        "-d",
        "${workspaceFolder}/.vscode/build/doctrees",
        "-D",
        "language=en",
        "${workspaceFolder}/docs",
        "${workspaceFolder}/.vscode/build/html"
      \frac{1}{2},
      "problemMatcher": [
        {
          "owner": "sphinx",
          "fileLocation": "absolute",
          "pattern": {
            "regexp": "^(?:.*\\.{3}\\s+)?(\\/[^:]*|[a-zA-Z]:\\\\[^:]*):(\\d+):\\
,→s+(WARNING|ERROR):\\s+(.*)$",
            "file": 1,
            "line": 2,
            "severity": 3,
            "message": 4
          },
        },
        {
          "owner": "sphinx",
          "fileLocation": "absolute",
          "pattern": {
            "regexp": "^(?:.*\\.{3}\\s+)?(\\/[^:]*|[a-zA-Z]:\\\\[^:]*):{1,2}\\
,→s+(WARNING|ERROR):\\s+(.*)$",
            "file": 1,
            "severity": 2,
            "message": 3
          }
        }
      \frac{1}{2},
      "group": {
        "kind": "build",
        "isDefault": true
      }
    },
 ],
}
```
(Implementation detail: two problem matchers were needed to be defined, because VS Code doesn't tolerate some problem information being potentially absent. While a single regex could match all types of errors, if a capture group remains empty (the line number doesn't show up in all warning/error messages) but the pattern references said empty capture group, VS Code discards the message completely.)

- 4. Configure Python virtual environment (venv)
	- From the Command Palette, run Python: Create Environment
		- **–** Select venv environment and the docs/sphinx/requirements.txt file. *(Simply pressing enter while hovering over the file from the dropdown is insufficient, one has to select the radio button with the 'Space' key if using the keyboard.)*
- 5. Build the docs
	- Launch the default build Task using either:
		- **–** a hotkey *(default is 'Ctrl+Shift+B')* or
		- **–** by issuing the Tasks: Run Build Task from the Command Palette.
- 6. Open the live preview
	- Navigate to the output of the site within VS Code, right-click on . vscode/build/html/index.html and select Open with Live Server. The contents should update on every rebuild without having to refresh the browser.

## **INDEX**

# Symbols

```
--gpu-max-threads-per-block
   command line option, 250
--offload-arch
   command line option, 250
-aoffload-arch command line option, 258
-coffload-arch command line option, 258
-foffload-arch command line option, 258
-ffast-math
   command line option, 250
-fgpu-rdc
   command line option, 250
-fno-gpu-rdc
   command line option, 250
-fopenmp
   command line option, 250
-fopenmp-targets
   command line option, 250
-gcommand line option, 250
-m
   offload-arch command line option, 258
-mcumode
   command line option, 250
-mno-wavefrontsize64
   command line option, 250
-munsafe-fp-atomics
   command line option, 250
-mwavefrontsize64
   command line option, 250
-noffload-arch command line option, 258
-t.
   offload-arch command line option, 258
-voffload-arch command line option, 258
-xcommand line option, 250
```
# C

command line option --gpu-max-threads-per-block, [250](#page-273-0) --offload-arch, [250](#page-273-0) -ffast-math, [250](#page-273-0) -fgpu-rdc, [250](#page-273-0) -fno-gpu-rdc, [250](#page-273-0) -fopenmp, [250](#page-273-0) -fopenmp-targets, [250](#page-273-0)  $-q$ , [250](#page-273-0) -mcumode, [250](#page-273-0) -mno-wavefrontsize64, [250](#page-273-0) -munsafe-fp-atomics, [250](#page-273-0) -mwavefrontsize64, [250](#page-273-0)  $-x, 250$  $-x, 250$ 

## O

```
offload-arch command line option
   258258258-m, 258
   -n, 258
   -t, 258
   258
```